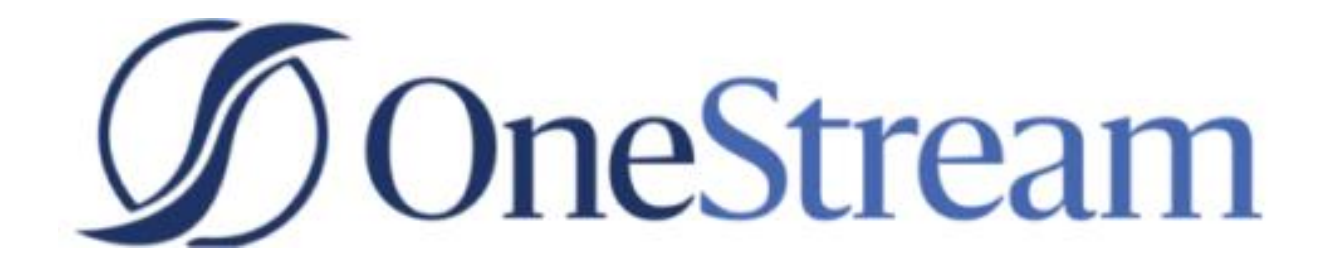

# Tax Provision Blueprint Instruction Guide

PV730 SV100

# **Contents**

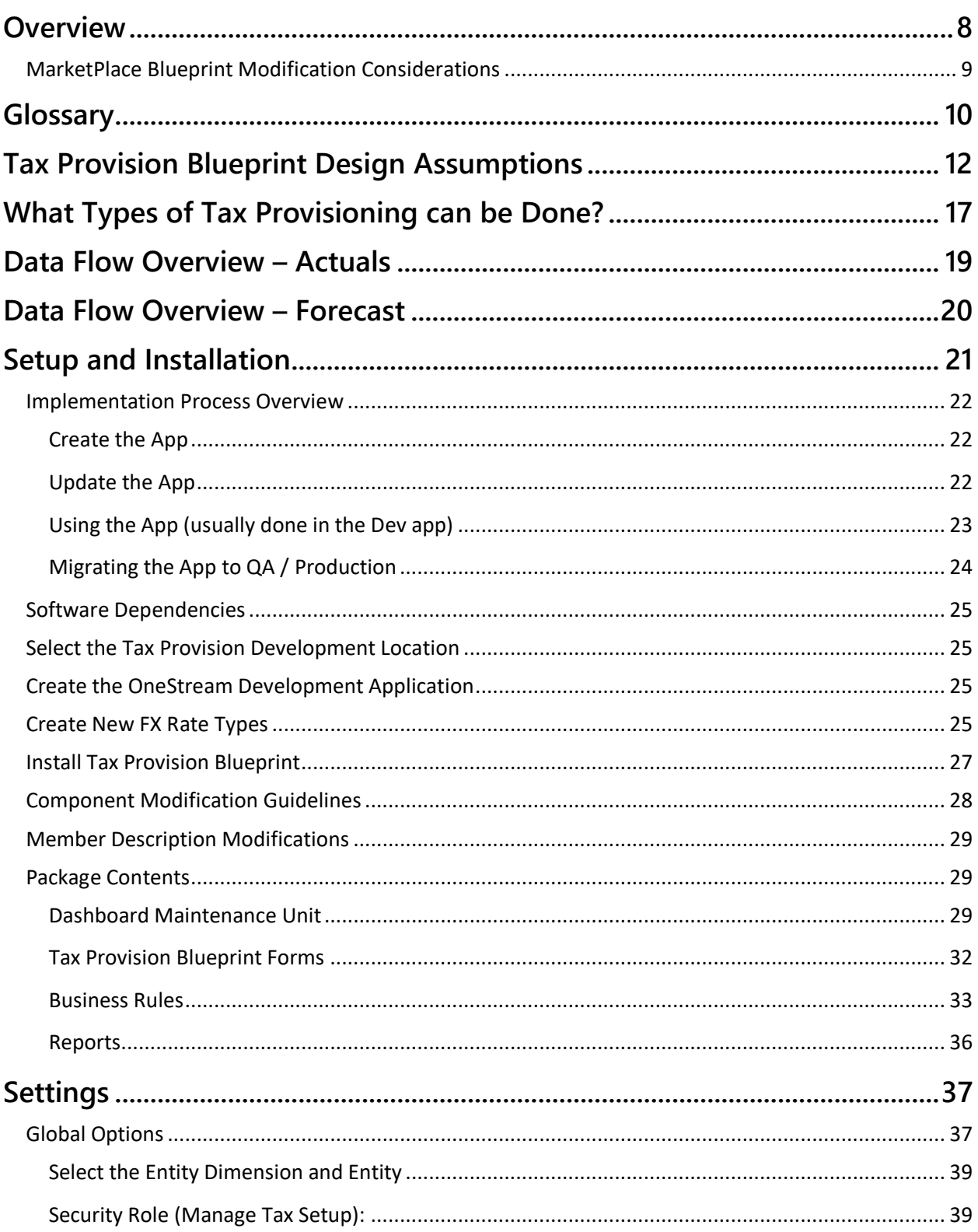

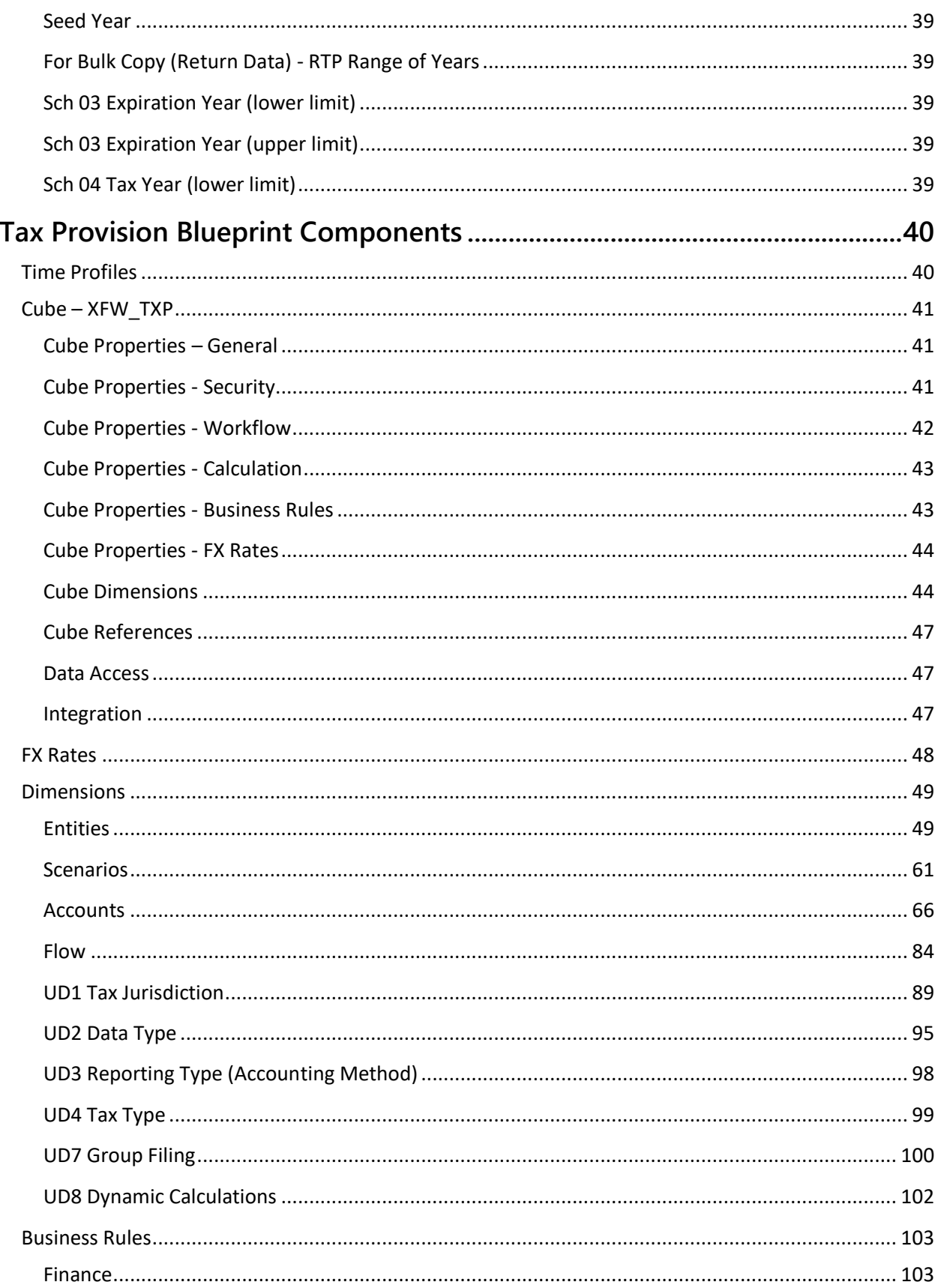

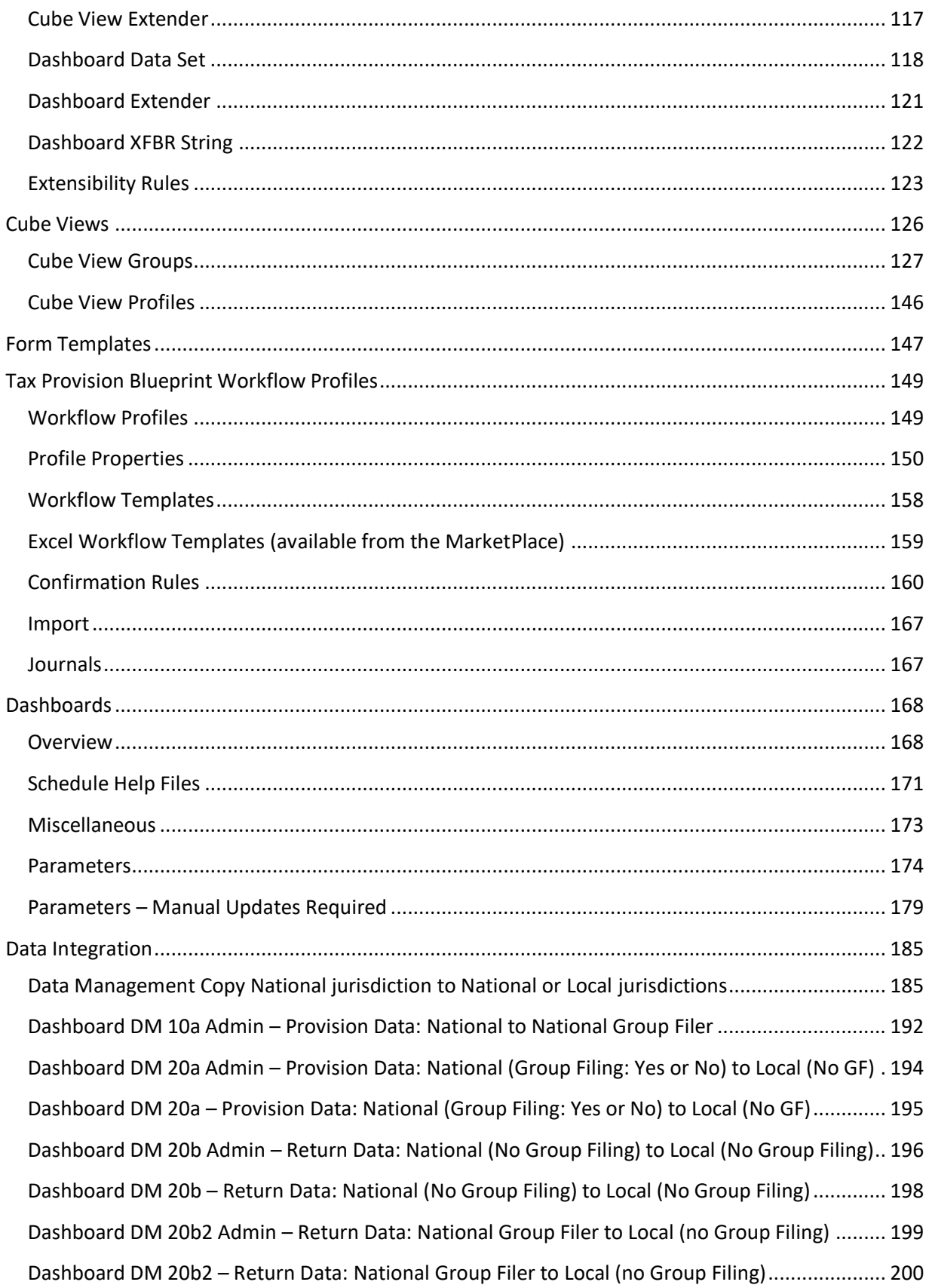

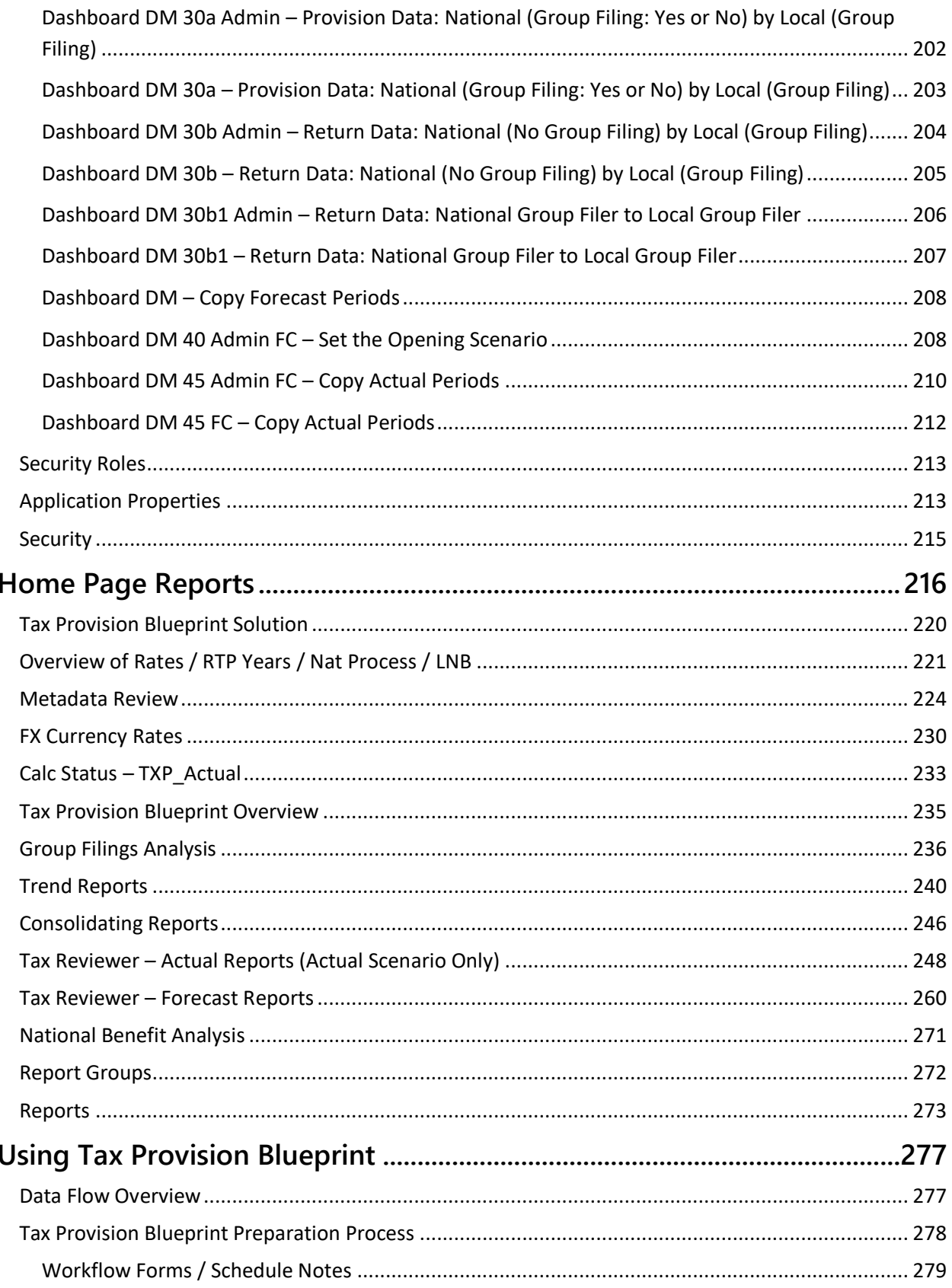

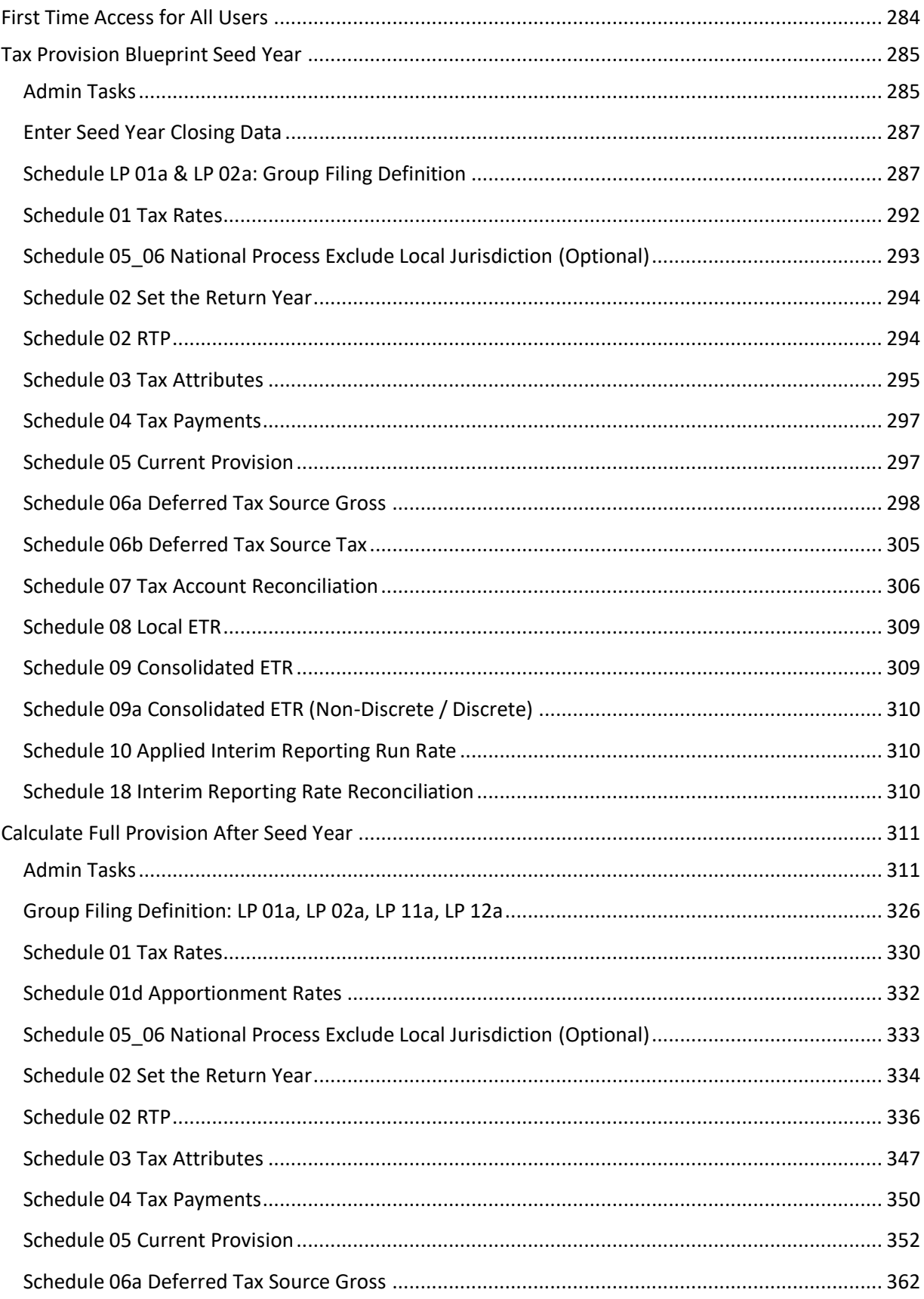

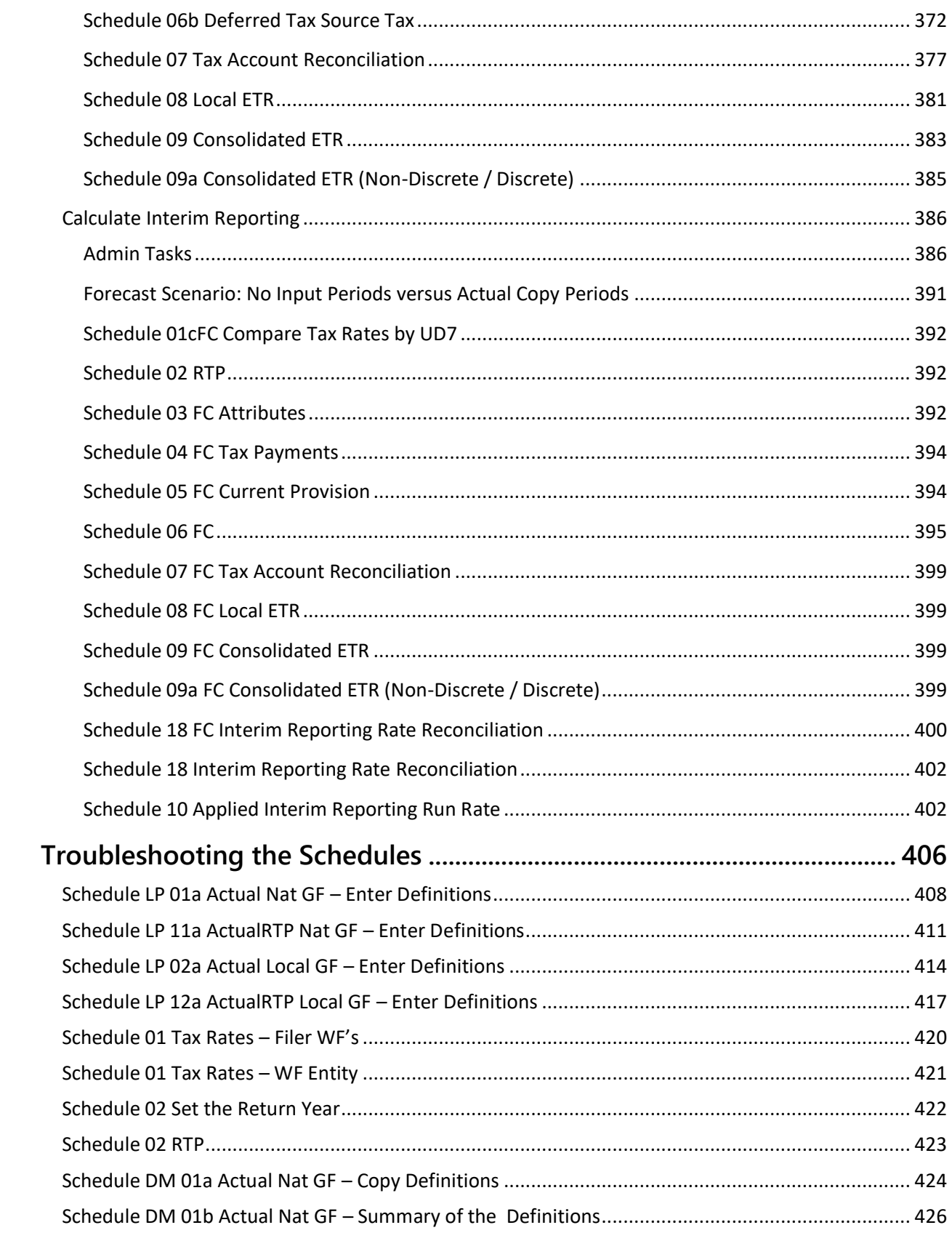

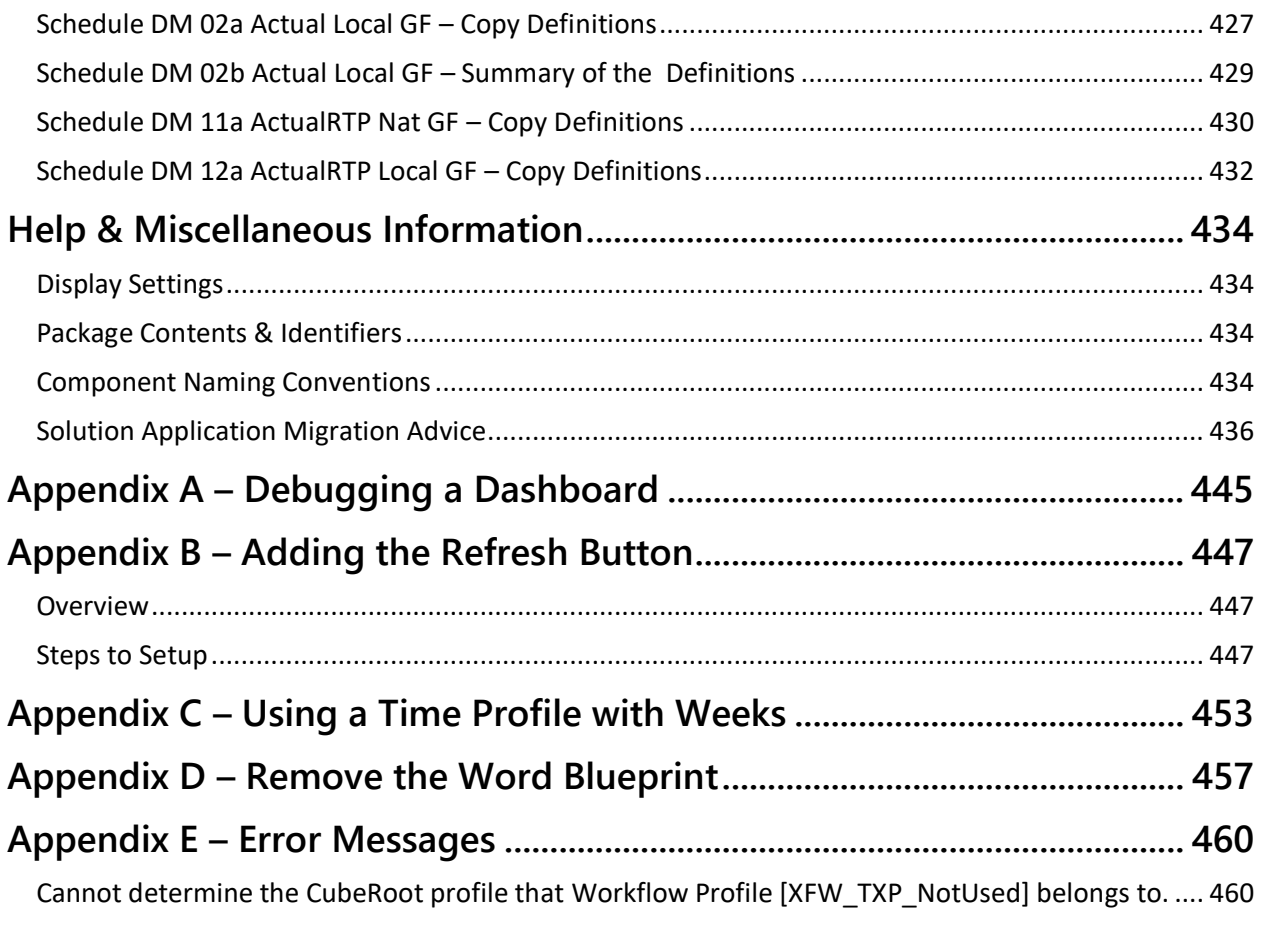

# <span id="page-8-0"></span>**OVERVIEW**

The following Blueprint will be moving to OpenPlace in July of 2024.

The OneStream Tax Provision Blueprint provides a framework to streamline the tax provision computing national and local for both current and deferred taxes under **US GAAP** as well as providing related workflows and reporting, all within the OneStream Platform. Also included is functionality that addresses interim reporting and computational requirements, computing annual effective tax rates for interim periods and distinguishing discrete items for exclusion from these calculations.

It is a full application that provides an accelerated path to building out what will be a customized OneStream Financial Model. It allows companies to leverage the OneStream platform capabilities and existing OneStream data to automate tax provision related flows of data and reporting.

The core system includes:

- Over 120 reporting examples to support many US GAAP financial statement footnote requirements and other popular analytics reporting.
- Interfaces to collect and include many items of tax provision data including tax return true up and payments.
- Controlled and consistent calculation logic that enables standardization of many tax computations including the impact of tax rate change and tax rate differential within consolidated effective tax rate reports.
- Data management forms and logic to control flows of data through the tax provision process which may also be used as examples of how the OneStream platform may be used for any other company specific flows of data.
- Each schedule has an associated PowerPoint help file that can be customized to each client's implementation.
- A detailed implementation document is supplied with each release and can be viewed / downloaded from the "Settings / Help Page".

As the blueprint provides the framework for the Tax Provision Blueprint calculations, it is intended to provide a starting point in the creation of a custom implementation. This blueprint is therefore NOT UPGRADEABLE. However, you can export new functionality from newer releases, import them into your existing Dev/Test Tax Provision application and then modify them to meet your requirements.

Tax Provision Blueprint is installed with OneStream Financial Model Applications but utilizes its own distinct cube providing the ability to leverage Financial Model data already in OneStream while allowing organizations to manage separate and distinct data and Workflows.

Tax Provision Blueprint takes advantage of the inherent capabilities of the OneStream Platform, including configurable workflow management, ability to trace data, flexible and powerful consolidation capabilities, flexible and accurate translation capability, and the ability to manage multiple levels of detail to support differing business needs. Tax Provision Blueprint also takes advantage of other

capabilities of the OneStream Platform, which enable integration with other tax data sources, local ledgers, and other financial systems.

### <span id="page-9-0"></span>**MarketPlace Blueprint Modification Considerations**

A few cautions and disclaimers when modifying a MarketPlace solution:

- A MarketPlace blueprint is a starting point of what will become a custom Financial Model solution with each unique implementation. Tax Provision Blueprint provides a framework as a starting point for an implementation that uses OneStream best practices.
- It is expected that the Implementor will be tailoring this blueprint to meet the reporting requirements within the modification guidelines noted in the Packaged Contents section of this document. Major changes to Business Rules, Dimensions or custom tables within a MarketPlace blueprint will not be supported through normal channels as the resulting blueprint is significantly different from the core solution. OneStream Support will triage support questions to determine if they are related to core OneStream functionality and address such issues with the OneStream Support process. Issues that are found to be outside of the core functionality will be directed back to the blueprint Implementor for additional investigation and potential support engagement.
- If changes are made to any Dashboard artifact or Business Rule, consider renaming it or copying it to a new artifact first. This is important because if there is an upgrade to the MarketPlace blueprint in the future and the customer applies the upgrade, this will overlay and wipe out the changes. This also applies when updating any of the standard reports and Dashboards.
- The nature of the blueprint and customization required for implementations means that upgrading to later versions will be more complex depending on the degree of customization. As such, do NOT directly install future releases of Tax Provision Blueprint over the current customized application. An analysis will be required to identify the new components in the upgrade and determine the best way to add the new functionality with an additional consulting engagement.

# <span id="page-10-0"></span>**GLOSSARY**

Tax Provision Blueprint uses terminology that may be different from what you are used to. We want to make sure that everyone has a basic understanding of the terms used in this document.

#### **OneStream Abbreviations**

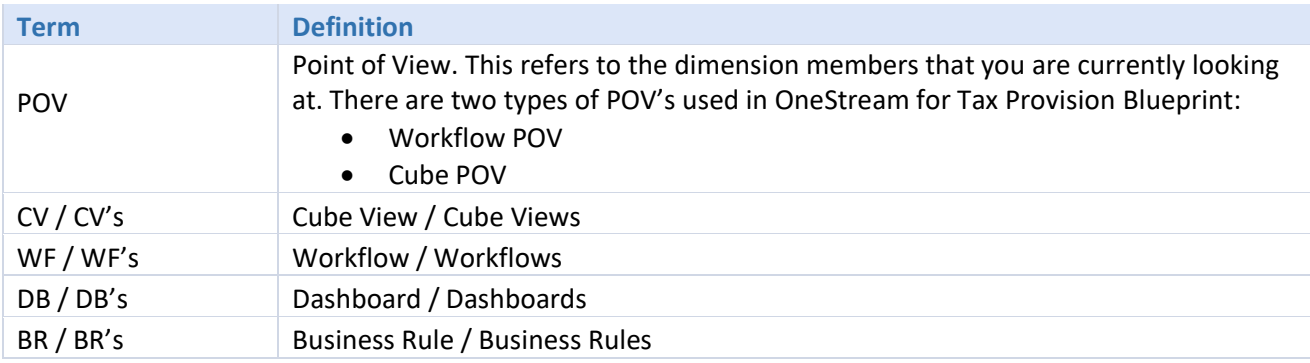

#### **Tax Provision Blueprint Abbreviations / Definitions**

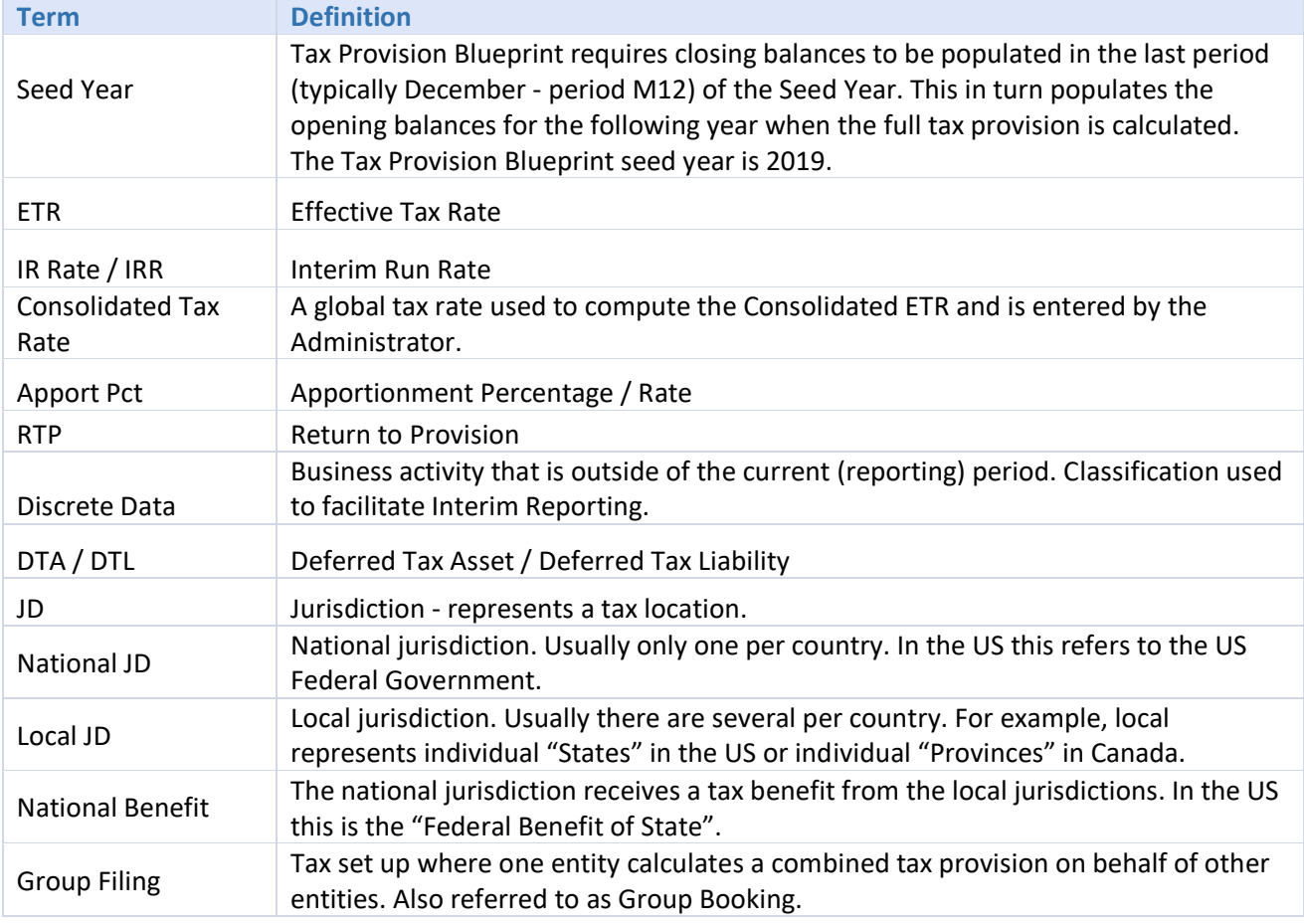

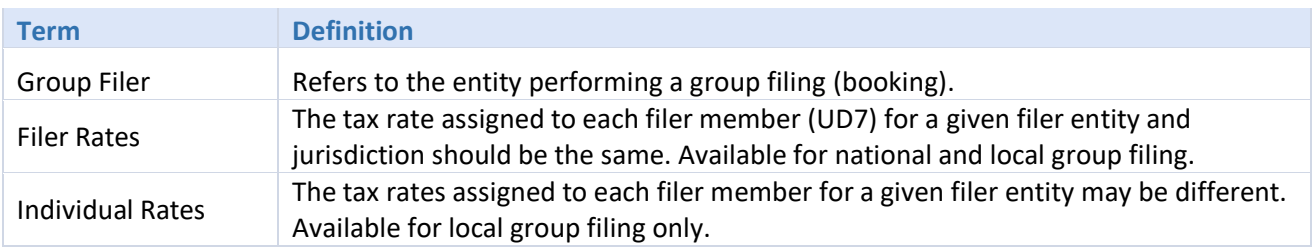

#### **Tax Provision Blueprint – Workflows (based on the WF Text 1 property)**

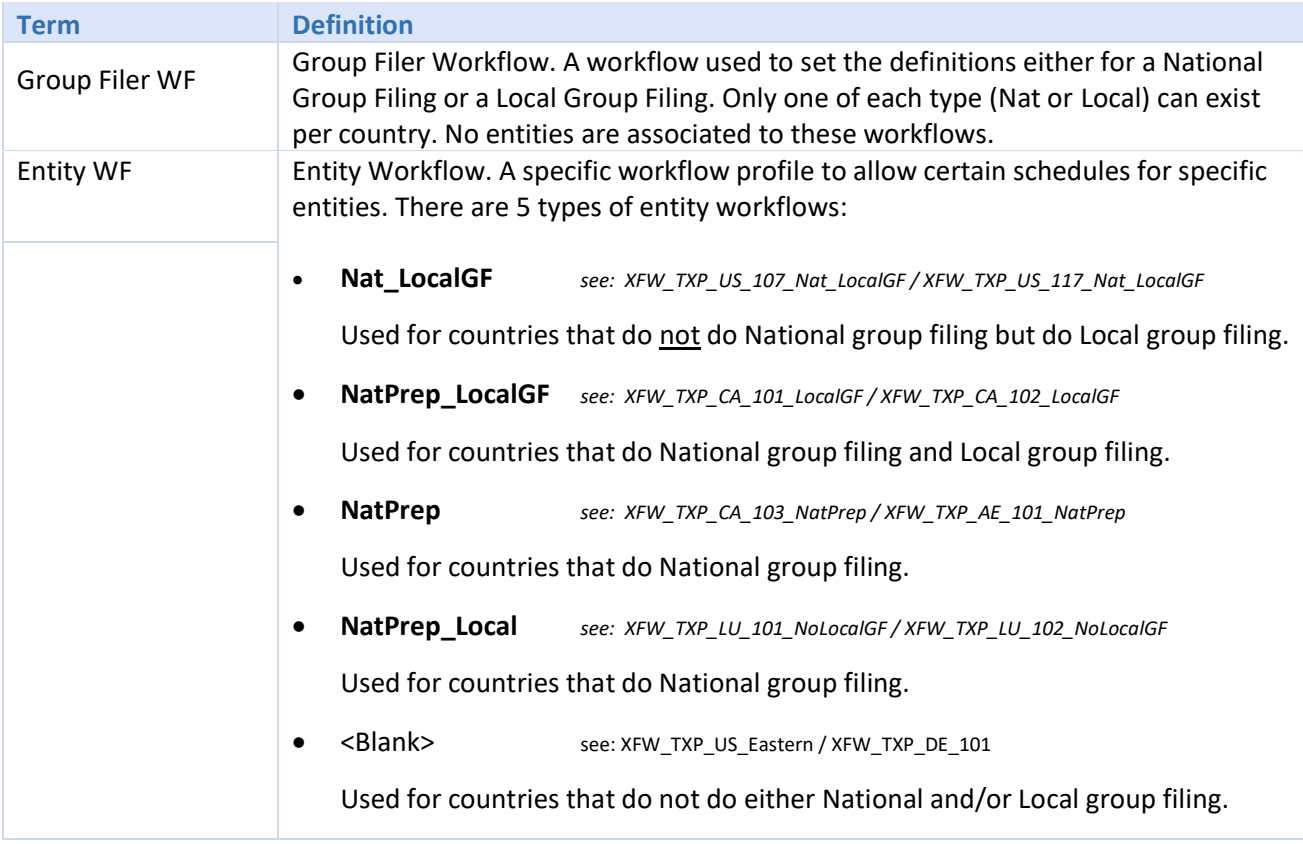

# <span id="page-12-0"></span>**TAX PROVISION BLUEPRINT DESIGN ASSUMPTIONS**

Tax Provision Blueprint has made several assumptions in order for this blueprint to function properly in all sorts of client environments. Below is a list of the key assumptions.

> **Note**: After you click a hyperlink (Ctrl + Click) and it takes you to another location, use the "**Alt + <**" (left arrow key) to return to the hyperlink. You can also use "**Alt + >**" (right arrow key) to go forward.

#### **Cube:**

- The app comes with a pre-defined cube called "XFW\_TXP". See the section later in this [document.](#page-41-0)
- We have used the **[Standard calendar](#page-40-1)** that is defined monthly from Jan (M1) to Dec (M12). Your application may use a different calendar and most likely will follow what has been used in the Finance cube/app.
- For purposes of this document, the Seed year is 2019 and the first tax provision that is calculated is in 2020.

#### **Application Properties:**

• Application Properties are not packaged with the Tax Provision Blueprint app as it could conflict and overwrite existing application properties. However, we talk about them later in this [document.](#page-213-1)

#### **OneStream Dimensions:**

#### **Scenarios:**

- The app comes with a set of tax scenarios. We talk about adding/changing/removing members [later in this document.](#page-60-0)
- Two actual scenarios are used called "TXP\_Actual" (holds Actuals data) and "TXP\_ActualRTP" (holds return to provision data). These scenarios use the scenario type of "Tax".
- Several forecast scenarios have been created. These current year Forecast scenarios use the scenario type of "ScenarioType8".
- Multi-year forecast scenarios are set up as "ScenarioType7". This release has not been tested for multi-year forecasts and these scenarios are there for future development.

#### **Entities:**

- The app comes with a set of test entities. It is expected that these entities will be removed and replaced with client specific entities. We talk about adding/changing/removing members later in [this document.](#page-49-1)
- Base entities use UD1 Constraint / UD7 Constraint / UD1 Default / Text 7 / Text 8
- Parent entities use UD1 Constraint / UD7 Constraint / Text 7 / Text 8

• An admin entity called TXP\_GLTaxAdmin is required.

#### **Accounts:**

- The app comes with a set of tax accounts. We talk about adding/changing/removing members [later in this document.](#page-66-0)
- Text 1 is used on base and parent members to identify "Discrete" accounts.
- Text 1 is also used on base members to identify "Losses Not Benefitted".
- Alternate hierarchies are used with Aggregation weights.

#### **Flow:**

- The app comes with a set of tax flow members. We talk about adding/changing/removing members [later in this document.](#page-84-0)
- Text 1 is used on base and parent members to identify "Discrete" flows.
- Alternate hierarchies are used with Aggregation weights.

#### **UD1 (Jurisdictions):**

- The app comes with a set of tax UD1 members. We talk about adding/changing/removing members [later in this document.](#page-88-0)
- Text 1 is used on all base and parent UD1 members.
- Text 2 is used on some base level UD1 National members for countries doing National group filing.
- Alternate hierarchies are used with Aggregation weights.

#### **UD2 (Data Type):**

- The app comes with a set of tax UD2 members. We talk about adding/changing/removing members [later in this document.](#page-95-0)
- Alternate hierarchies are used with Aggregation weights.

#### **UD3 (Reporting/Accounting Type):**

• The app comes with a set of tax UD3 members. We talk about adding/changing/removing members [later in this document.](#page-98-0)

#### **UD4 (Tax Type):**

• The app comes with a set of tax UD4 members. We talk about adding/changing/removing members [later in this document.](#page-99-0)

#### **UD5 and UD6:**

• The UD5 and UD6 dimensions are not used. The default is None. If you use UD5 and/or UD6 or the other dimensions differently than the Tax Provision Blueprint setup, significant updates and testing will be required in all the BR's, CV's, Parameters, Data Management sequences and Dashboards.

#### **UD7 (Group Filing entities):**

- The app comes with a set of tax UD7 members. We talk about adding/changing/removing members [later in this document.](#page-100-0)
- Base level and country parent level UD7 members **must** be the same as the base level and parent level entity members.
- Only required for countries doing Local and/or National group filing.
- Minimum required members are: TXP\_TopTax / TXP\_GFEntities / None when no group filing is used.

#### **UD8 (Dynamic Reporting):**

• The app comes with a set of tax UD8 members. We talk about adding/changing/removing members [later in this document.](#page-102-0)

#### **Cube Views:**

• The app comes with several cube view groups and profiles. We talk about more about CV's later [in this document.](#page-126-0)

#### **Schedules:**

- Schedules [\(Form templates\)](#page-147-0) are rendered through Dashboards.
- Several schedules have linked CV's to get at additional detail (i.e.: the UD7 group filer entity detail).

#### **Business Rules:**

- Most of the Tax Provision Blueprint business rules reside in the main Finance BR called "**TXP\_BusinessRules**". It is attached to the tax cube (XFW\_TXP) as Business Rule 1.
- We talk about all the business rules [later in this document.](#page-103-0)

#### **Dashboards:**

- Dashboards are used extensively throughout the Tax Provision Blueprint app.
- All the tax schedules and reports are rendered through a dashboard. We talk about dashboards [later in this document.](#page-168-0)

#### **Workflows:**

- The app comes with a set of workflow profiles. We talk about adding/changing/removing members [later in this document.](#page-149-0)
- All entities assigned to a workflow must be in the same tax country (National jurisdiction).
- Workflow Text 1, 2 and 3 apply to all base level workflows (at the Tax Schedule/Forms workflow and the immediate parent workflow.)
- The "Adj" base level workflow is not active. This can be adjusted in your application.
- We have used a workflow suffix naming convention for the different types of workflow profile names. This makes it easier to understand what each type of workflow represents. Examples are:
- o Xxx\_LocalGroupFiler
- o Xxx\_NatGroupFiler
- o Xxx\_LocalGF
- o Xxx\_NatPrep
- o Xxx\_Nat\_LocalGF
- o Xxx\_NoLocalGF

#### **Workflow Types:**

#### **National Group Filing:**

- Only one National Group Filer workflow is allowed per country. This workflow must end with "NatGroupFiler".
- UD7 is used to hold the entities being filed by country. The base level UD7 members **must** be defined exactly how the entities are defined. No exceptions.

#### **Local Group Filing:**

- Only one Local Group Filer workflow is allowed per country. This workflow must end with "LocalGroupFiler".
- UD7 is used to hold the entities being filed by country. The base level UD7 members **must** be defined exactly how the entities are defined. No exceptions.

#### **Workflow Entity:**

• Multiple workflow filers can be created in a country.

#### **Confirmation Rules:**

• There are a few confirmation rules that are supplied with the app for both Actual and Forecast scenarios. They do not have to be used. They serve as a starting point. We talk about these [later in this document.](#page-160-0)

#### **Security:**

• There is no security setup in the Tax Provision Blueprint app. We only use the two supplied groups called "Everyone" and "Administrators". See the topic [later in this document.](#page-215-0)

#### **Other Important System Design Information**

- National and/or Local group filing is either "On" or "Off" per country. It cannot be on for some entities/workflows and off for others.
- All dimension member parents should have the word "Total" somewhere in the description. This will assist with formatting the CV's.
- We strongly recommend that you install the Tax Provision Blueprint app as is in a development environment.

• We have also supplied a supplemental Excel file that shows more detailed setup that is difficult to show and explain in Word. It is strongly recommended to review this file and reference it during your client specific setup. It can be downloaded from the Global Setting dashboard.

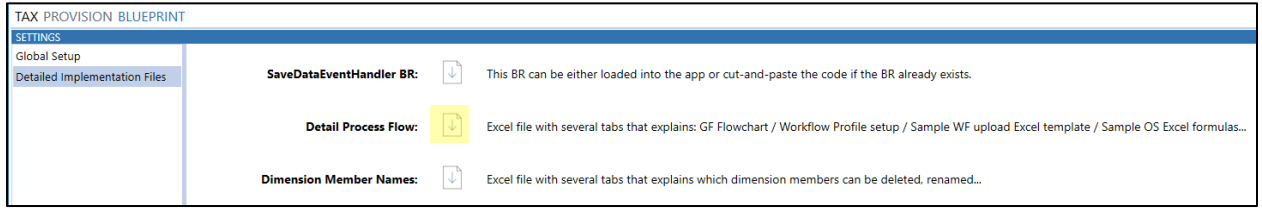

• There is also a supplemental Excel file that shows which dimension members can be deleted or renamed. It can be downloaded from the Global Setting dashboard.

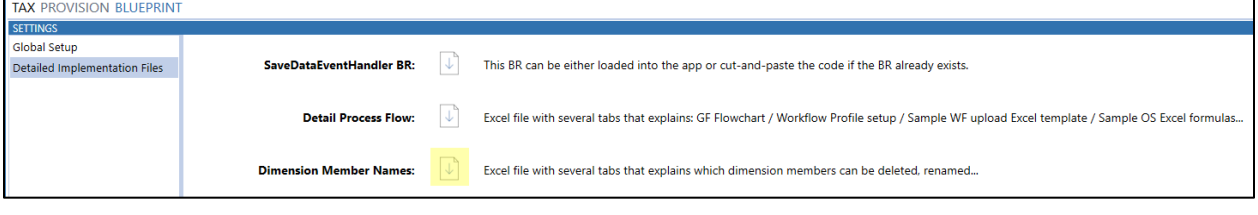

**Important!** Modifying business rules because Form POV's are not rendering properly should be a LAST resort. In almost all cases, it is due to improper metadata and workflow configuration errors or improper setup.

# <span id="page-17-0"></span>**WHAT TYPES OF TAX PROVISIONING CAN BE DONE?**

OneStream Tax Provision Blueprint computes national and local tax provisions for an unlimited number of countries and local jurisdictions. The computation of tax provision includes current and deferred tax expense computations and related balance sheet account roll forwards. The system provides forms and computations to capture the impact of tax return true up, the financial statement impact of losses, credits and other tax attributes, and any payments or other activity that impacts tax accounts.

Forecast scenarios are included to calculate the full year forecasted tax provision for the current year's required period. Discrete data and losses not benefited are accounted for in the computation of the Interim Reporting run rate. This rate is then used to compute the Actuals period Applied Interim Reporting ETR.

We can compute national and/or local tax provisions by filing group ("Group Filing") with the related ability to control entity/filing group relationships through easily managed dashboards. Group filing (GF) refers to the aggregated computation of tax provision for a group of entities, with the combined results of the computations recorded on one of the entities within the group. Group filing may be adopted for national and/or local tax provision computations. When group filing is adopted in OneStream Tax Provision Blueprint, the UD7 dimension is used to store income and book tax adjustment information for the entity/members of the group. The following types of tax provision 'groupings' can be computed in this release:

- **National JD with no GF** create a National tax provision with no group filing. Each entity calculates their own National tax provision.
- **National JD with GF** create a National tax provision using group filing. One or more entities calculates a tax provision on behalf of a group of entities for the National JD.
- **Local JD with no GF** create a Local JD tax provision with no group filing. Each entity calculates its own local jurisdiction tax provision for the local jurisdictions for which it is responsible.
- **Local JD with GF** create a Local tax provision using group filing. One or more entities calculates a tax provision on behalf of a group of entities by each local JD.
- Any combination of the above can be used for each country.

When Group Filing is required, a country specific "LocalGroupFiler" and/or a "NatGroupFiler" workflow will be required. Only one of each can be used per country.

When a country contains one entity that is a 'GroupFiler', the entire country (jurisdiction) is subject to national group filing treatment in OneStream.

Similarly, when a country contains one or more local jurisdictions that require Group Filing, all local jurisdictions in that country are subject to local group filing treatment in OneStream.

See below example where Entities 1 through 4 are filing as a group, while entities 5 through 7 would effectively be separate company filings, all defined on the same group filing definition form.

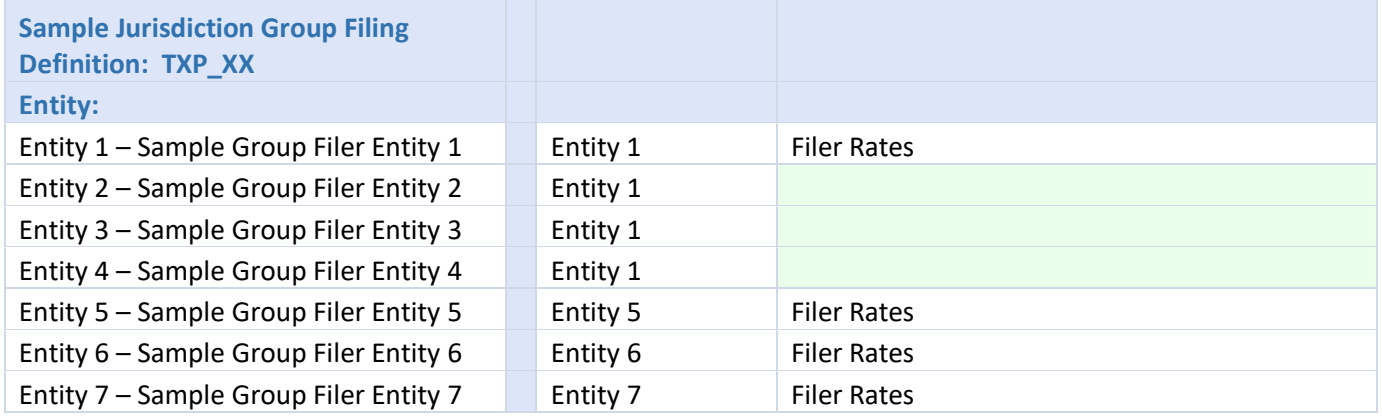

The Tax Provision Blueprint enables computation of the following combinations of group filings:

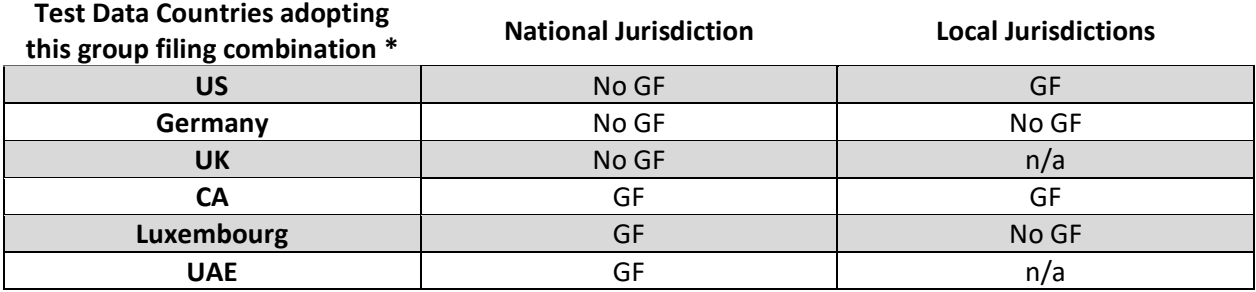

**Notes:** No GF = No Group Filing in which each entity calculates its own tax provision.

GF = Group Filing in which one entity can calculate a tax provision on behalf of other entities.

\* Country distinctions are for illustrative purposes and in no way represent tax filing requirements.

# **DATA FLOW OVERVIEW – ACTUALS**

The following diagram gives you a high-level overview of data flow through the Tax Provisioning Blueprint schedules.

<span id="page-19-0"></span>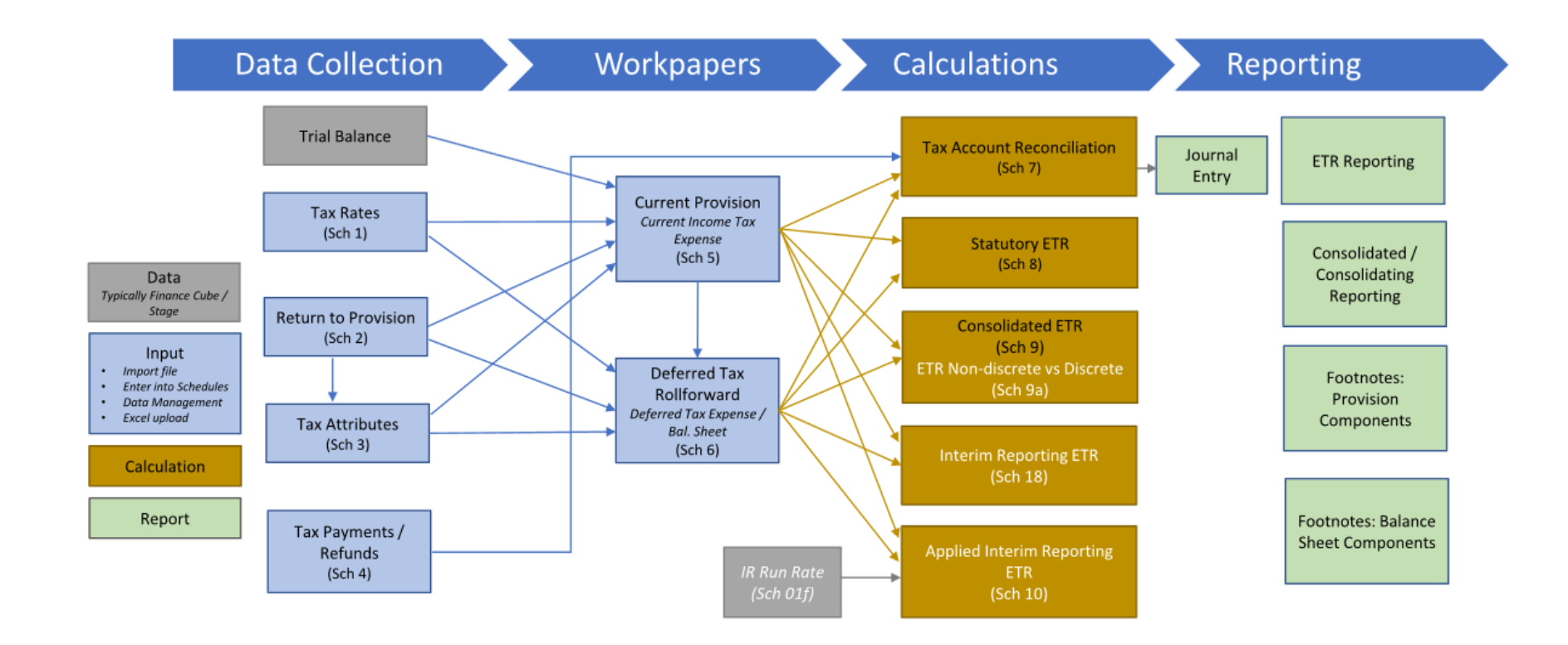

# **DATA FLOW OVERVIEW – FORECAST**

The following diagram gives you a high-level overview of data flow through the Tax Provisioning Blueprint schedules for a forecast scenario.

<span id="page-20-0"></span>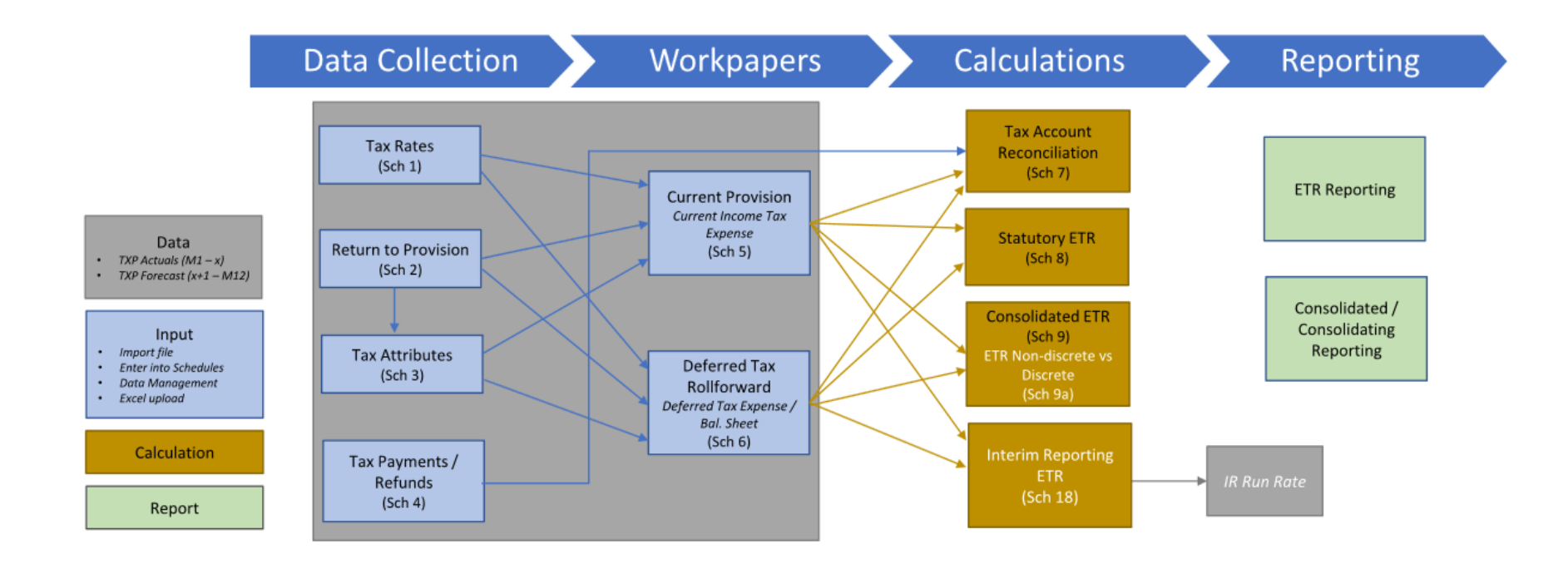

# <span id="page-21-0"></span>**SETUP AND INSTALLATION**

The Tax Provision Blueprint is a full application that provides the framework (sample Metadata, Business Rules, Cube Views, Forms/Schedules, Dashboards and Reports) for customers to build out a tax provision system. Sample metadata, including sample entities, accounts, scenarios, jurisdictions, and flows is included with the installed application. This ensures that the installed application will be fully functional, providing sample input forms. The OneStream System Administrator must first create/refresh the Development application from the Production application to verify the Development application has all the latest application Metadata and Workflow Profiles.

This section contains important details related to the planning, configuring, and installation of Tax Provision Blueprint. Before installing Tax Provision Blueprint, familiarize yourself with these details.

> **Note**: The intended audience of this document is implementation specialists with a basic understanding of EPM solutions and OneStream dimensionality. Tax knowledge is also required.

#### **See also**: MarketPlace Blueprint [Modification Considerations.](#page-9-0)

In addition to this document, there is a supplied Excel file that has several tabs that are key to helping to understand how and why objects have been set up, specifically around the workflow profiles. This file is located here:

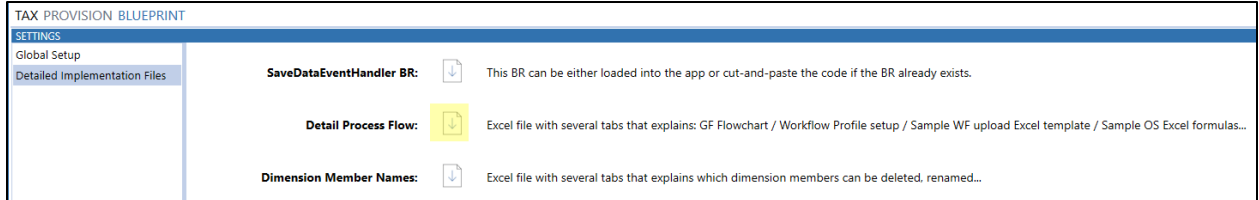

Click on the download icon and unzip the file.

### <span id="page-22-0"></span>**Implementation Process Overview**

The following is a **high-level** list of the tasks required to implement the Tax Provision Blueprint. This list is meant to give you an overview of the key steps that need to be completed. It is **not** meant to be a step-by-step guide.

#### <span id="page-22-1"></span>**Create the App**

- Refresh Development Environment with copy of Production Application, including data, as a Development version of the Application.
- Create the **[following](#page-25-3)** FX rates:

TXP\_ClosingRate\_FCST\_M5 - Closing Rate for the M5 Forecast TXP\_ClosingRate\_FCST\_Q2 - Closing Rate for the Q2 Forecast TXP\_ClosingRate\_FCST\_Q3 - Closing Rate for the Q3 Forecast TXP\_YTDAverageRate - YTD Average Rate TXP\_YTDAverageRate\_FCST\_M5 - YTD Average Rate for the M5 Forecast TXP\_YTDAverageRate\_FCST\_Q2 - YTD Average Rate for the Q2 Foecast TXP\_YTDAverageRate\_FCST\_Q3 - YTD Average Rate for the Q3 Forecast

• Load the Tax Provision Blueprint zip file into the Development Environment.

#### <span id="page-22-2"></span>**Update the App**

- Update the Cube settings (See Cube  $-$  [XFW\\_TXP.](#page-41-0))
- Update Application Properties Global Scenario and Global Time, Currency Filter, Start Year, End Year, User Defined Dimension descriptions and so on. (Se[e Application Properties.](#page-213-1))
- Update metadata as necessary and allowed, for example:
	- o Entities (Se[e Entities.](#page-49-1))
		- Base entities use UD1 Constraint / UD7 Constraint / UD1 Default / Text 7 / Text 8
		- Parent entities use UD1 Constraint / UD7 Constraint / Text 7 / Text 8
	- o Scenarios (See [Scenarios.](#page-60-0))
	- o Accounts (See [Accounts.](#page-66-0))
	- o Flow Members (See [Flow.](#page-84-0))
	- o UD1 Members (See [UD1 Tax Jurisdiction.](#page-88-0))
		- Add / remove National and Local Jurisdictions.
		- Adjust what is considered Domestic. The default is US.
		- Add Text 1 to all base UD1 members.
		- Add Text 2 to the appropriate UD1 National members.
	- o UD2 (See [UD2 Data Type.](#page-95-0))
		- **TXP\_TxRecData** may require updating.
	- o UD3 (See [UD3 Reporting Type \(Accounting Method.](#page-98-0))
	- o UD4 (See [UD4 Tax Type.](#page-98-1))

o UD5 and UD6 are not used – default is None.

**Important!** If you use UD5, UD6 or the other dimensions differently than the Tax Provision Blueprint app setup, significant updates and testing will be required in all the BR's, CV's, parameters, and Dashboards.

- o UD7 Members (See [UD7 Group Filing.](#page-99-1))
	- Add group filing country entity members.
	- The entities in the UD7 dimension must have the same name as what is in the Entity dimension. **No** exceptions.
	- Minimum required members are: TXP\_TopTax / TXP\_GFEntities / None
- o UD8 Members (See [UD8 Dynamic Calculations.](#page-102-0))
- Run the Admin Dashboard and adjust the default settings for your application (See [Global Options.](#page-37-1))
	- o Select the Entity dimension.
	- o Select the Tax Legal Entity hierarchy to be used.
	- o Select the Security Role
	- o Select the System Seed Year.
	- o Enter the RTP range of years for bulk copy of return data.
	- o Select the Expiration year as the lower limit for Schedule 3.
	- o Select the number of years for the upper limit for Schedule 3.
	- o Select the Tax year as the lower limit for Schedule 4.
- Download the SaveDataEventHandler BR and either load it into your app if it does not already exist or copy in the syntax to the existing BR. (See [SaveDataEventHandler.\)](#page-123-1)
- Review all the [parameters](#page-174-0) and update where necessary based on metadata changes (most will not require updates).
- Review and update Dashboards and Cube Views as needed.
- Review and update Business Rules as needed.
- Modify [Workflow Profile](#page-149-1) structures and assign Entities.
	- o Multiple WF Profiles have been created for reference.
	- $\circ$  All entities assigned to a workflow must be in the same tax country (national jurisdiction).
	- $\circ$  Workflow Text 1, 2 and 3 are used on all base level workflows (at both the Tax Schedule/Forms workflow and the immediate parent workflow).
- Review the [confirmation rules,](#page-160-0) adding, adjusting, removing, or deleting rules as needed.
- Review and update [Data Management](#page-179-0) for copy of National-to-National Provision, National to Local Provision and National to Local Return data.

#### <span id="page-23-0"></span>**Using the App (usually done in the Dev app)**

• For Sch 03 Tax Attributes, calculate the first column for the **TXP\_GLTaxAdmin** entity. This will populate the Flow Members for the Origin year. This needs to be done for the Seed Year and onwards. It can be an annual process, or the admin can do multiple future years all at once. This can only be done for one workflow year at a time. There is a supplied Cube View to help with this process (OnePlace / Cube Views / Sch 03 – Origin Year – Populated by the Admin).

- Group Filing Definitions:
	- $\circ$  National group filing: Enter in the National Group Filing definitions using Sch LP 01a.
	- o Local group filing: Enter in the Local Group Filing definitions using Sch LP 02a.
	- $\circ$  LP 01a and LP 02a drive what gets displayed in the POV of other schedules.
	- $\circ$  If there are no requirements for group filing, both national and local jurisdictions, then there is no need for this definition setup.
- Data (avoid manually entering data as you will need to also load the data into QA / Prod.):
	- $\circ$  Take the time upfront to create import data files. This will help when migrating to other environments.
	- $\circ$  Input Closing Balances (Seed Year) Tax Provision Blueprint default Seed year is 2019.
	- o Enter the National / Local jurisdiction tax rates.
	- o Enter the Consolidation tax rate beginning the year after the Seed Year.
	- $\circ$  Load the pretax income and tax account balances from the Finance Cube (if needed, use Data Management jobs, Data Sources and Transformation rules).
	- o Load / Input Historical Data / Reconcile to legacy system.
- Delete, update and/or create new Confirmation Rules (See [Confirmation Rules\)](#page-160-0).
- Create security groups and assign security permissions to User Groups (Se[e Security Roles](#page-206-0) and [Security\)](#page-215-0).
- Testing of Development Application including validating data and the BR calculations.

#### <span id="page-24-0"></span>**Migrating the App to QA / Production**

- Test the QA migration:
	- o Create a migration document with all the required steps.
	- o Refresh QA with a recent copy of Prod.
	- $\circ$  Extract from Dev on a piecemeal basis the artifacts like Cube, Dimensions, Workflow Profiles, Workflow Templates, Form Templates, Cube Views, Dashboards, Parameters, Business Rules, Data Management jobs and so on for use in QA.

**Important!** For BR's, you may need to cut and paste lines of code if the BR already exists.

- o Load in the objects into the QA (Prod) environment.
- o Import the data files in the QA (Prod) environment.
- o Validate the data.
- o Test the QA app to ensure migration was successful.
- $\circ$  Update the migration document with any changes so that the migration to Prod is successful.
- Apply the same above steps to the Production Application. We suggest doing this while related users are not logged into the system.
- Create / update training materials.

# <span id="page-25-0"></span>**Software Dependencies**

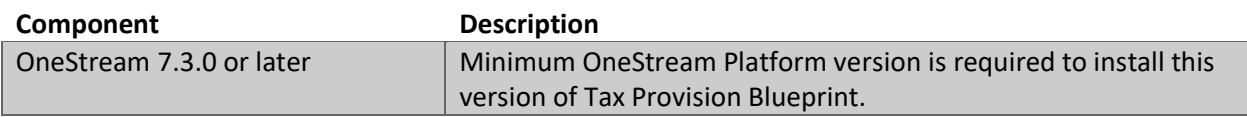

### <span id="page-25-1"></span>**Select the Tax Provision Development Location**

Before beginning the installation, decide whether to build Tax Provision Blueprint directly in the Production OneStream application or in a separate Development OneStream application. This section provides some key considerations for each option.

**Production OneStream Application:** The primary advantage of building Tax Provision Blueprint in a Production application is that you will not have to migrate the resulting work from the Development application. However, there are intrinsic risks when making design changes to an application used in a Production capacity and this is seldom advised.

**Note**: It is strongly recommended that you implement Tax Provision Blueprint in the Development environment with a fresh copy of the Production application before starting work.

**Development OneStream Application:** As a best practice, use the Development OneStream application to build your Tax Provision app. Leveraging an existing development OneStream application environment is the safest method for building out your solution.

### <span id="page-25-2"></span>**Create the OneStream Development Application**

Copy your Production OneStream application into your Development environment and rename it. This Development version will be your Tax Provision Blueprint development application.

## <span id="page-25-3"></span>**Create New FX Rate Types**

When the Development application is refreshed from the Production application, the Administrator must manually create the seven new FX Rate Types in the target OneStream application before beginning the installation and file import processes. The FX Rate Type contains a unique GUID identity code for each application at the time it is created, alleviating potential conflicts caused by importing the FX Rate Type with a conflicting GUID from another application. To create a new FX Rate Type:

1. From the application tab, click **Cube** > **FX Rates**.

- 2. On the **FX Rates** tab, click **Create or Edit FX Rate Type** and type the following information: **Name**: TXP\_YTDAverageRate **Description**: YTD Average Rate
- 3. Click **OK**.

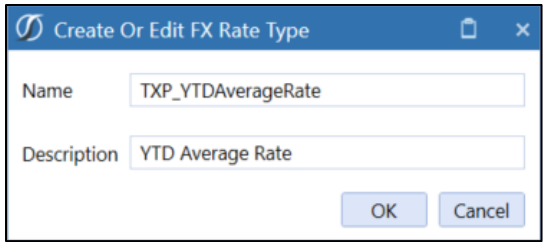

Repeat the process for the other FX rates as follows:

TXP\_ClosingRate\_FCST\_M5 - Closing Rate for the M5 Forecast TXP\_ClosingRate\_FCST\_Q2 - Closing Rate for the Q2 Forecast TXP\_ClosingRate\_FCST\_Q3 - Closing Rate for the Q3 Forecast TXP\_YTDAverageRate - YTD Average Rate TXP\_YTDAverageRate\_FCST\_M5 - YTD Average Rate for the M5 Forecast TXP\_YTDAverageRate\_FCST\_Q2 - YTD Average Rate for the Q2 Foecast TXP\_YTDAverageRate\_FCST\_Q3 - YTD Average Rate for the Q3 Forecast

After you have successfully added all these FX Rate Types, import the Tax Provision Blueprint "zip" file.

**Important!** These seven FX rate types must exist in the app before you can successfully load in the application zip file.

### <span id="page-27-0"></span>**Install Tax Provision Blueprint**

1. On the OneStream MarketPlace web site, click **MarketPlace** > **Tax Provision**.

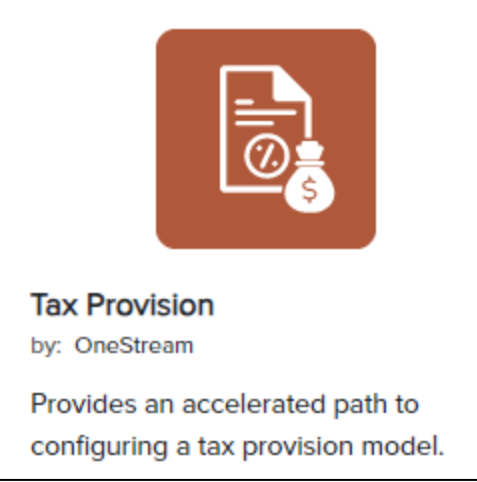

- 2. On the Tax Provision Blueprint page, select the appropriate OneStream Platform version from the **Platform Version** drop-down list.
- 3. Select the most recent version from the **Solution Version** drop-down list and then click **Download**.
- 4. Log in to OneStream.
- 5. Make sure the seven FX rate types exist.
- 6. On the **Application** tab, click **Tools** > **Load/Extract**.
- 7. On the **Load** tab, locate the Tax Provision Blueprint package using the **Select File** icons and click **Open**.
- 8. When the blueprint file name appears, click **Load.**
- <span id="page-27-1"></span>9. Click **Close** to complete the installation.

# <span id="page-28-0"></span>**Component Modification Guidelines**

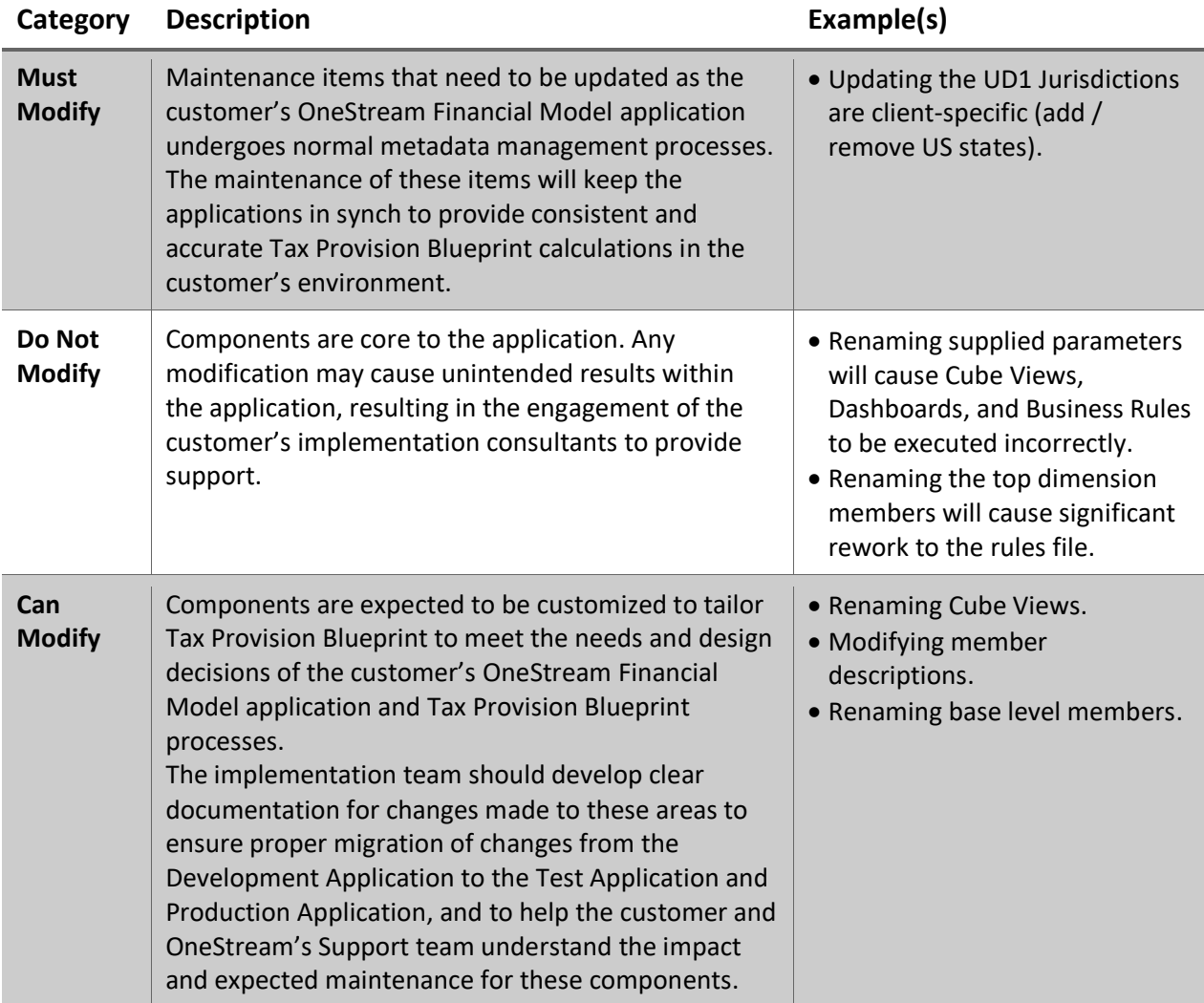

## <span id="page-29-0"></span>**Member Description Modifications**

Although modifying Member Descriptions does not generally impact functionality, it may cause unnecessary confusion when done with Dimension Members where it is not expressly recommended.

All dimension member parents should have the word "**Total**" somewhere in the description. This will assist with formatting the CV's.

**See also**:

- *Foundation Guides – Extracting and Loading Dimensions* in the *OneStream Design and Reference Guide*.
- *Application Tools – Load/Extract Application Artifacts* in the *OneStream Design and Reference Guide*.

### <span id="page-29-1"></span>**Package Contents**

#### <span id="page-29-2"></span>**Dashboard Maintenance Unit**

The Dashboard Maintenance Unit includes all the Dashboard Components that make up the graphical user interface (GUI) for Tax Provision Blueprint. These components include the Dashboard Groups, Components, Data Adapters, Parameters and Files used to build the blueprint.

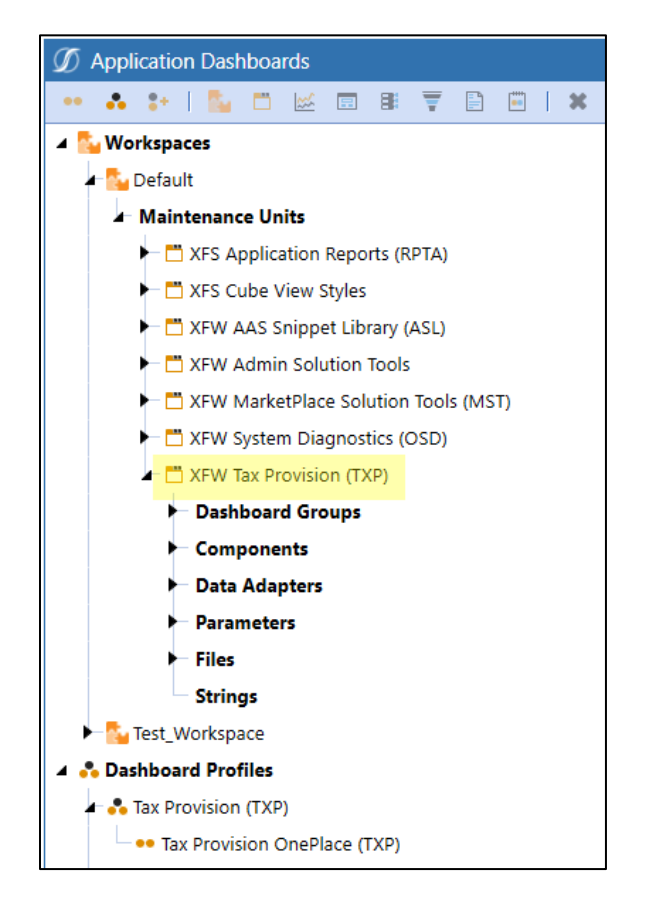

Here is a partial list of the supplied dashboards:

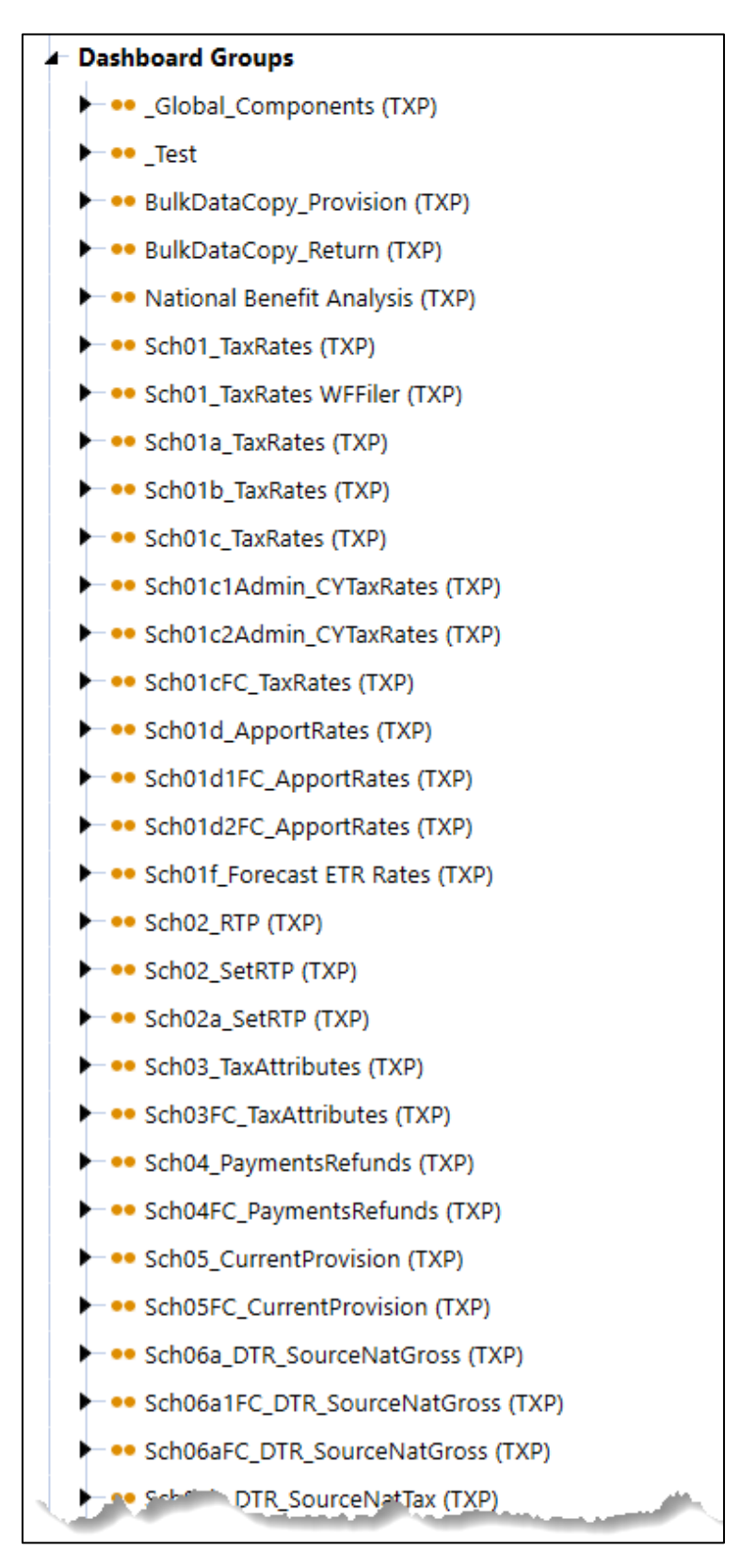

#### *Dashboard Maintenance Unit Modification Exception*

The exception to the *Do Not Modify* rule described in [Component Modification Guidelines](#page-27-1) is when updating the Parameters for a design decision. Care has been taken to make the parameters as dynamic as possible by using parameters in parameters and avoiding hard coding any dimension member.

Example:

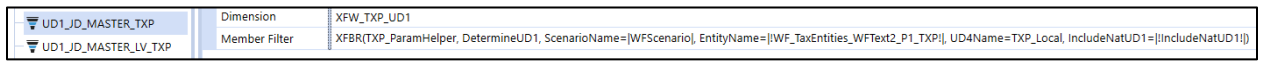

Partial screen shot of the parameters used in Tax Provision Blueprint:

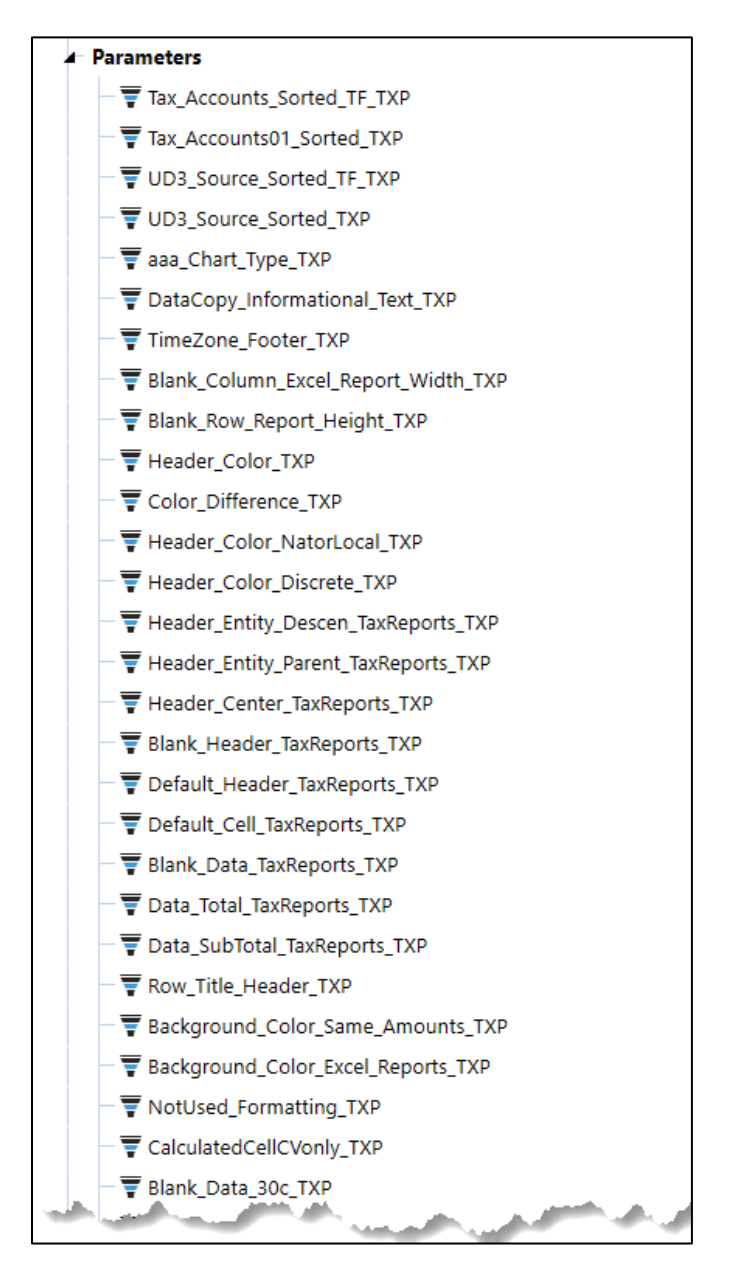

**Important!** TXP Parameters are core to the application and must not be modified or modified with **extreme** care.

#### <span id="page-32-0"></span>**Tax Provision Blueprint Forms**

There are numerous Form Template Groups that come with Tax Provision Blueprint. They have been split into manageable groups to assist with creating the XFW Form Template Profiles. It includes forms for preparing and reviewing the schedules and to support the tax provision process. These should only be modified when needed for other design decisions or metadata maintenance. Careful consideration should be made when moving schedules between groups or adding new schedules into groups.

One of the XFW Form Template Profiles is assigned to each Workflow Profile in which it is desired to display those Forms and collect their inputs.

The assignment of Required, Optional or Not Used to a Form may be changed as per client specifications.

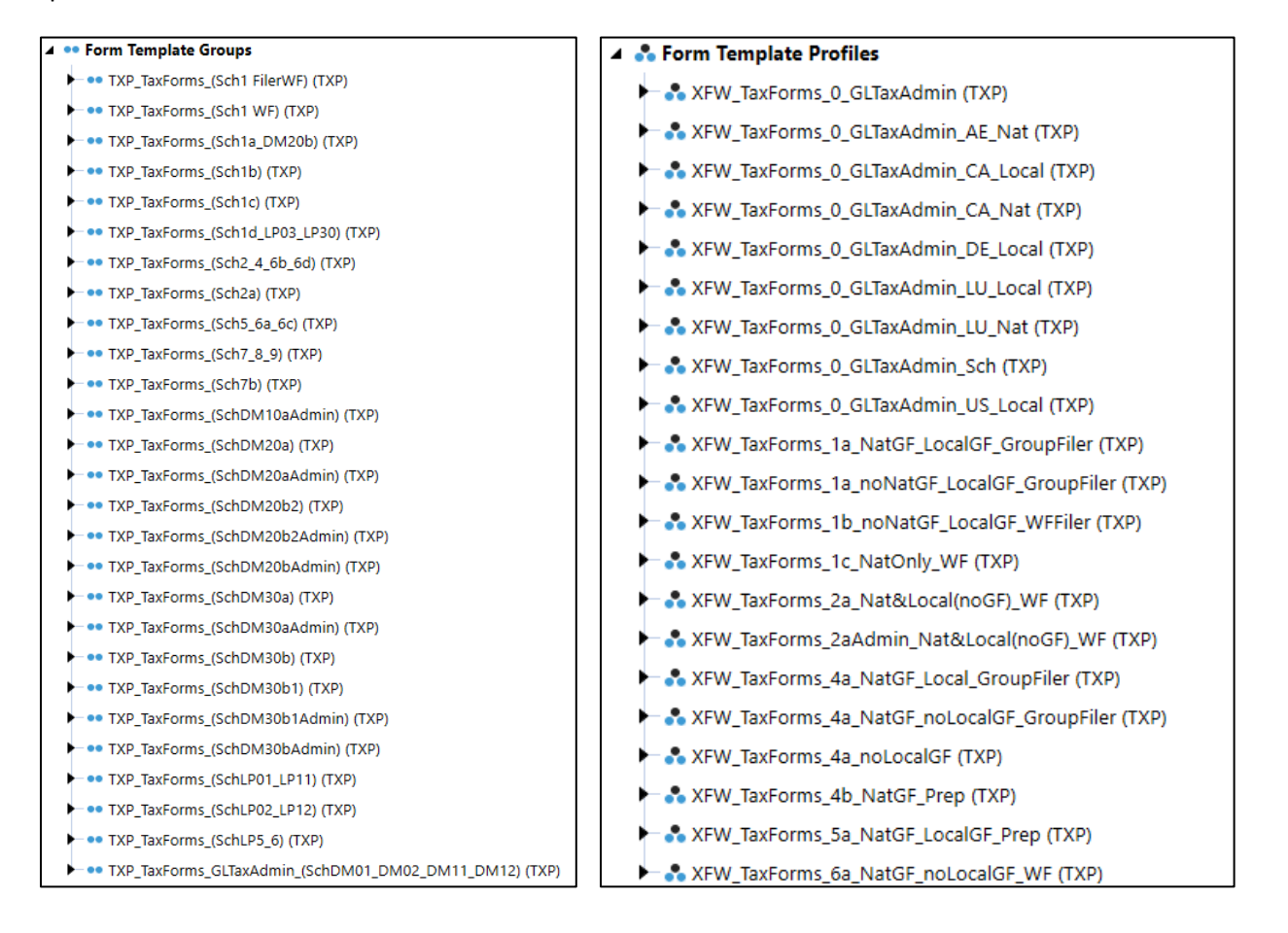

#### *Tax Provision Blueprint Schedules* use dashboards for the Form Templates instead of Cube Views:

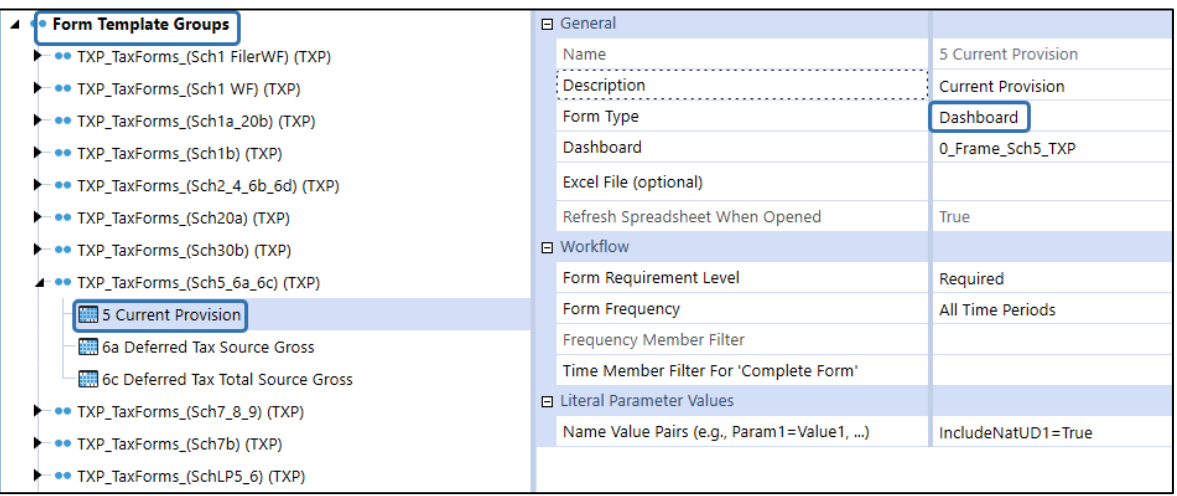

#### <span id="page-33-0"></span>**Business Rules**

*TXP\_BusinessRules* is the main Finance Business Rule that provides all the calculations for the Tax Provision Blueprint process. This rule is assigned as Business Rule 1 for the XFW\_TXP Cube because all the calculations in Tax Provision Blueprint are performed in *TXP\_BusinessRules***.**

If Member Formula calculations are required for an implementation design, the Implementor may need to move the *TXP\_BusinessRules* Rule to Business Rule 3 on the XFW\_TXP Cube to ensure that this Business Rule runs after Member Formulas (1 - 4) are processed. See [Cubes](#page-41-0) for additional information on Cube Properties.

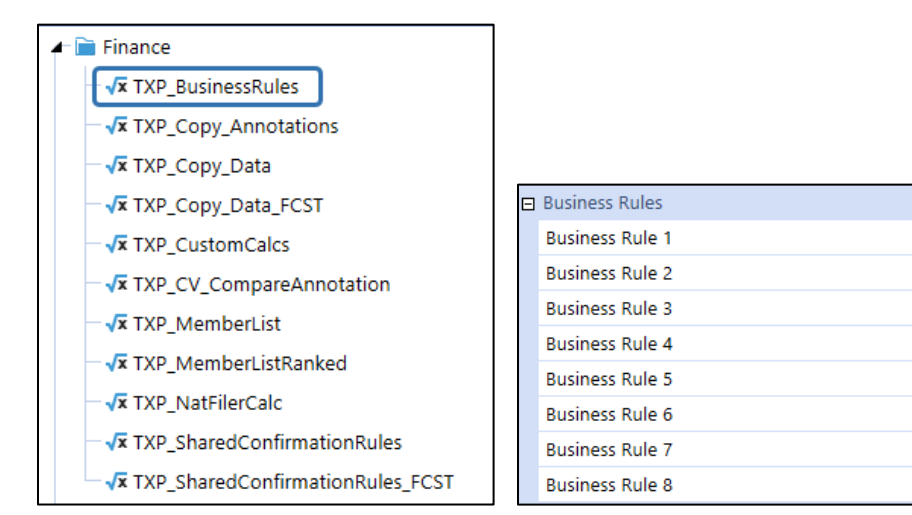

**See also**: *Data Unit Calculation Sequences (DUCS)* in the *OneStream Design and Reference Guide*.

TXP\_BusinessRules

(Not Used)

(Not Used)

(Not Used)

(Not Used)

(Not Used)

(Not Used)

(Not Used)

#### XF Design Guide

#### **Guidelines on Formula Passes**

Chapter 1: Financial Model Guides

There are 16 Formula Passes and one Dynamic Calculation Formula Type available on each Member. Formulas that do not depend on one another can exist in the same formula pass and will be calculated in parallel using OneStream's advanced parallel formula processing engine.

As a basic guideline, customers should think about organizing formulas by account/collection type across OneStream's available formula passes using the following examples.

Formula Pass 1 - 8 **Trial Balance** 

**Formula Pass 5-7** Translation logic related to Cash Flow

**Formula Pass 8 or 9 Balance Account and CTA account** 

Formula Pass 9 - 16 **Non - Trial Balance** 

All formulas in a pass are processed at the same time, so they cannot have dependencies on one another.

#### **Calculation Sequence of a Single Data Unit**

The items below detail the specific list of tasks executed for each Data Unit's calculation process. As an example, the following steps are executed for a single Data Unit when a user selects Calculate for a single Entity, Scenario, and Time period.

**Data Unit Calculation Sequences (DUCS)** 

- 1.) Clear previously calculated data for the Data Unit.
- 2.) Run the Scenario's Member Formula, which is typically used for seeding a Scenario's data from another Scenario or from a prior year.
- 3.) Run reverse translations by calculating Flow Members from other Alternate Currency Input Flow Members. This is part of OneStream XF's built-in ability for an Entity to accept input using multiple currencies.
- 4.) Execute Business Rules (1 and 2). Up to 8 Business Rule files can be attached to each Cube.
- 5.) Run Formula Passes (1-4) for the Cube's Account Dimension Members, then Flow Members, and then User Defined Members. The Formula Pass is specified using each Member's Formula Type property in the Dimension Library. o Account, Flow, UD1, UD2, ... UD8 (Member Formula Execution)
- 6.) Execute Business Rules (3 and 4).
- 7.) Run Formula Passes  $(5 8)$ .
	- o Account, Flow, UD1, UD2, ... UD8 (Member Formula Execution)
- 8.) Execute Business Rules (5 and 6).
- 9.) Run Formula Passes  $(9 12)$ .
	- o Account, Flow, UD1, UD2, ... UD8 (Member Formula Execution)
- 10.) Execute Business Rules (7 and 8).
- 11.) Run Formula Passes  $(13 16)$ .
	- o Account, Flow, UD1, UD2, ... UD8 (Member Formula Execution)

OneStream XF Design and Reference Guide

Page 31 of 789

The other business rules that are used in the Tax Provision Blueprint are as follows. They are explained [later in this document.](#page-103-1)

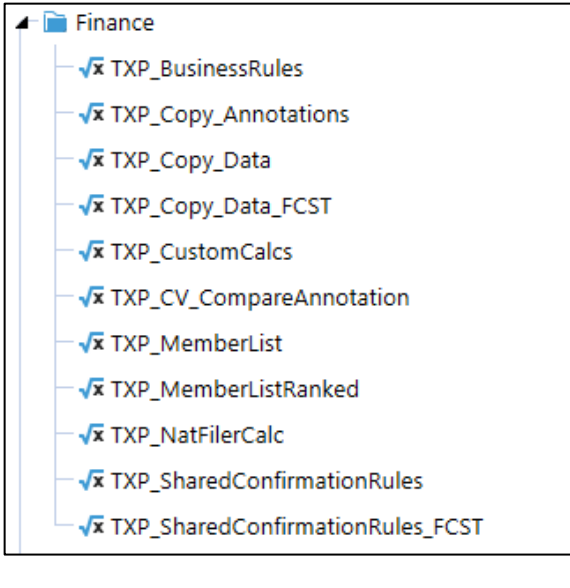

**Parser** 

**Vx** XFR\_GetFilenameForSourceID\_TXP

Cube View Extender

**Vx** TXP\_CV\_ParentAccount\_Bold

Dashboard Data Set

√x TXP\_HelperQueries

Dashboard Extender

**Vx** TXP\_SolutionHelper

Dashboard XFBR String

**Vx** TXP\_ParamHelper

Extensibility Rules ×

**Vx** SaveDataEventHandler
## **Reports**

Several reports are supplied with the Tax Provision Blueprint app. The majority are in the Home Page report section.

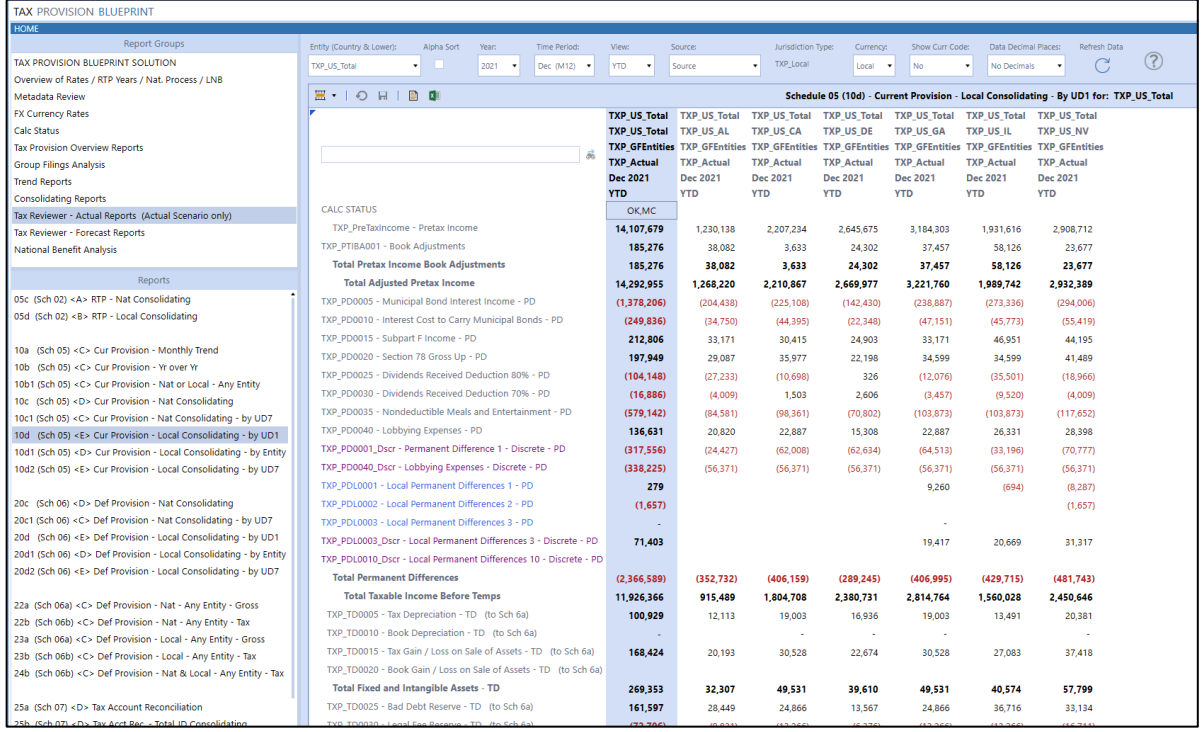

Other reports are available on the Workflow in the Analysis section.

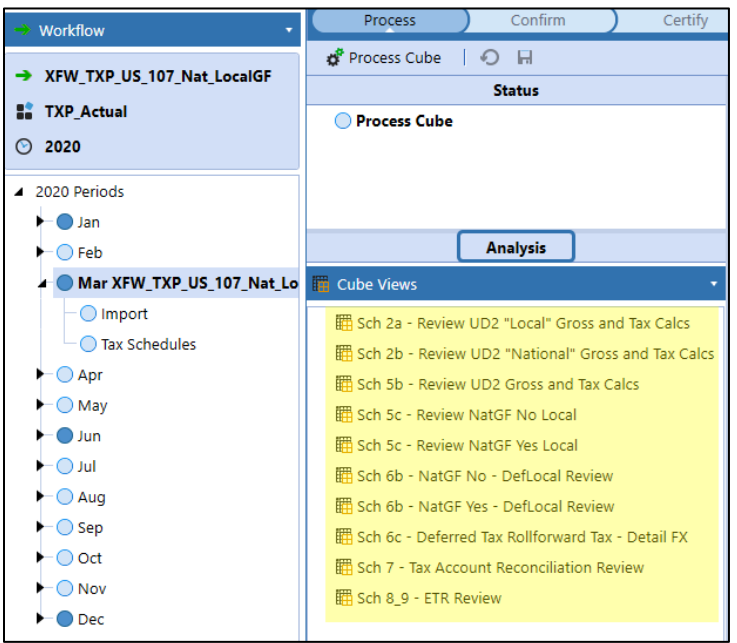

# **SETTINGS**

The **Settings** page contains the Global Options tab in which key properties that guide administration are set.

## **Global Options**

The **Global Options** page contains eight properties that must be set before the start of any unit testing. After defining the Entity Dimension, set the Tax Entity hierarchy and the other Global Options. These settings cannot be saved until all options are set. It is recommended you not change these settings after loading data.

**Note:** All **Global Options** settings are saved to literal parameters.

Access the Setting dashboard from here:

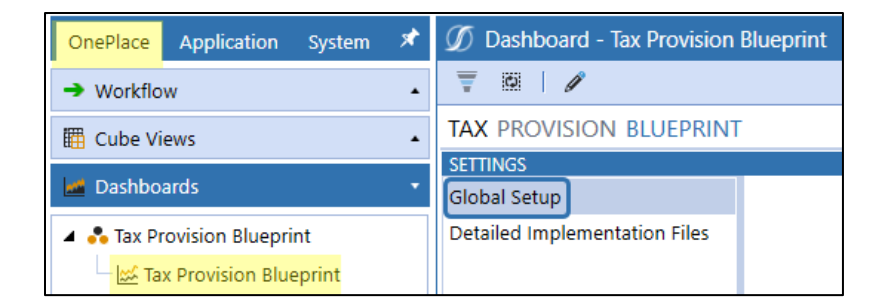

Access to the "Global Setup" page is limited to both the OneStream security group "Administrators" and to the security group that is selected on the Global Setup page. There is an XFBR rule in TXP ParamHelper where the security group is evaluated.

```
ublic Function GetUserIsAdmin(ByVal si As SessionInfo, ByVal globals As BRGlobals, ByVal api As Object, ByVal args As DashboardStringFunctionArgs) As String
 Try
     'Check to see if the user is an administrator / quasi-admin (Can be used to hide objects that are administrator only)<br>'Get the Security Role from the Setting / Global Setup page (ie: Administrators)
     'See Dashboard component: btn_ShowSettings_TXP
     Dim SecurityRole_TXP As String = String.Empty
     SecurityRole_TXP = BRApi.Dashboards.Parameters.GetLiteralParameterValue(si, False, "StoredSecurityRole_TXPT")
     Using dbConnFW As DBConnInfo = BRApi.Database.CreateFrameworkDbConnInfo(si)
          PV620 SV300: Changed the hard coded reference to "Administrators" to the stored security group that is set on the Global Setup page
         'If EngineSecurity.IsUserInGroup(dbConnFW, "Administrators") Then
         If EngineSecurity.IsUserInGroup(dbConnFW, SecurityRole_TXP) Then
              'User is in the specific security group, Return True
              Return "True"
         Else
              .<br>'User is NOT admin, Return False
              Return "False"
         End If
     End Using
 Catch ex As Exception
     Throw ErrorHandler.LogWrite(si, New XFException(si, ex))
 End Try
Function
```
**Note:** The "**Administrators**" security group "bypasses" all other security groups.

This XFBR rule is referenced on the dashboard component "btn\_ShowSettings\_TXP".

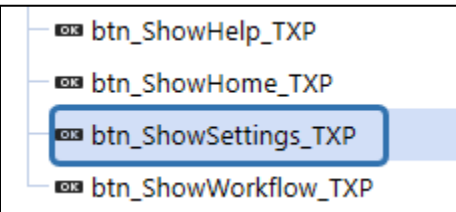

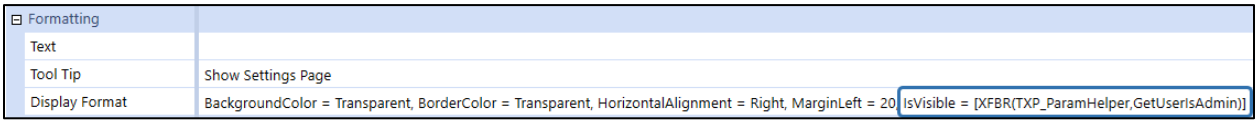

If a user is in this security group, then they will see the "Settings" icon in the upper right-hand corner…

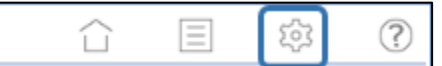

and have access to this page:

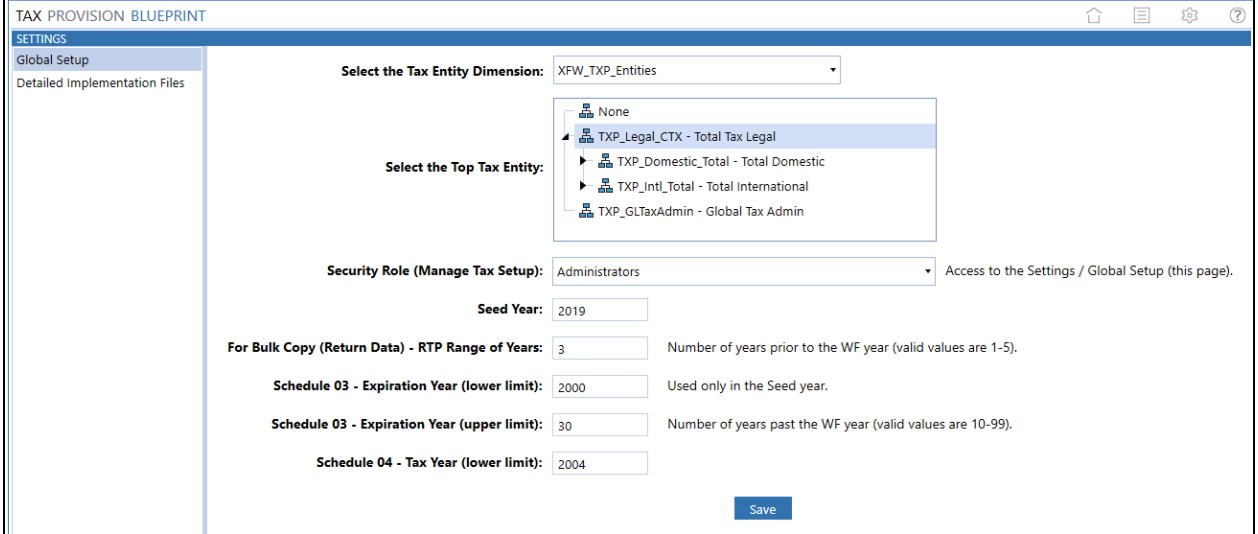

## **Select the Entity Dimension and Entity**

The Entity (Hierarchy) is referenced in rules and parameters. In the drop-down list box, select the Entity Dimension and then highlight the top-level tax provision legal entity parent.

## **Security Role (Manage Tax Setup):**

You now have the ability to use a specific security group to control access to this Global Setup page. You do not have to use the OneStream security group "Administrators".

## **Seed Year**

A 4-digit Dashboard Parameter used in the initial configuration of Tax Provision Blueprint to store the seed year of the application. This parameter is used in Business Rules to calculate tax provision data.

## **For Bulk Copy (Return Data) - RTP Range of Years**

Select how many years prior to the workflow that you want available when copying the national to local return data (bulk or single POV copy). The default is "3". Valid values are 1 to 5. This value is used in Schedules DM 20b / DM20bAdmin, DM 20b2 / DM20b2Admin, DM 30b / DM30bAdmin, and DM 30b1 / DM30b1Admin.

## **Sch 03 Expiration Year (lower limit)**

A 4-digit Dashboard Parameter is used to limit what the user can input as the lower limit expiration year for Schedule 3, but only in the Seed Year.

## **Sch 03 Expiration Year (upper limit)**

A 2-digit Dashboard Parameter is used to limit what the user can input as the maximum expiration year for Schedule 3. This 2-digit value is added to the current WF (Workflow Year).

## **Sch 04 Tax Year (lower limit)**

A 4-digit Dashboard Parameter is used to limit what the user can input as the lower limit tax year for Schedule 4.

**Important!** All fields in **Global Options** must contain a valid response in order to save.

# **TAX PROVISION BLUEPRINT COMPONENTS**

## **Time Profiles**

The XFW\_TXP cube uses the "Standard" time profile. The Fiscal Year Start Date is set to 1/1/2019. These settings can be adjusted based on your application.

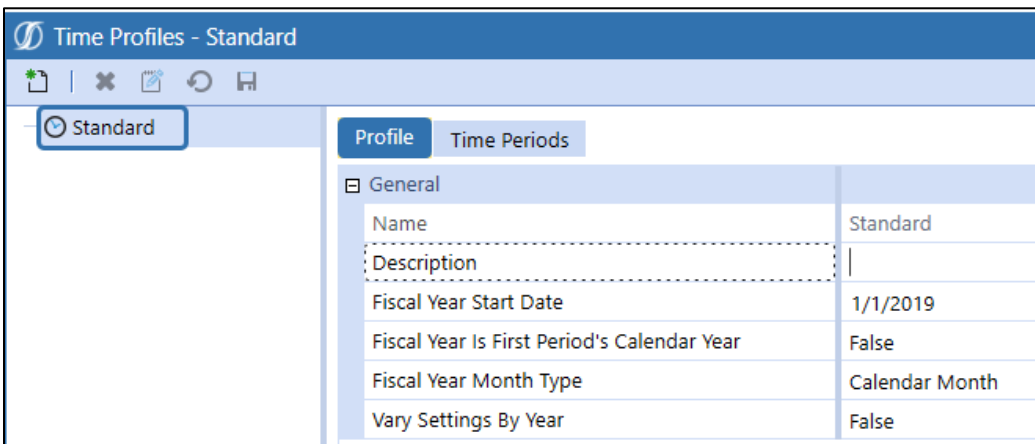

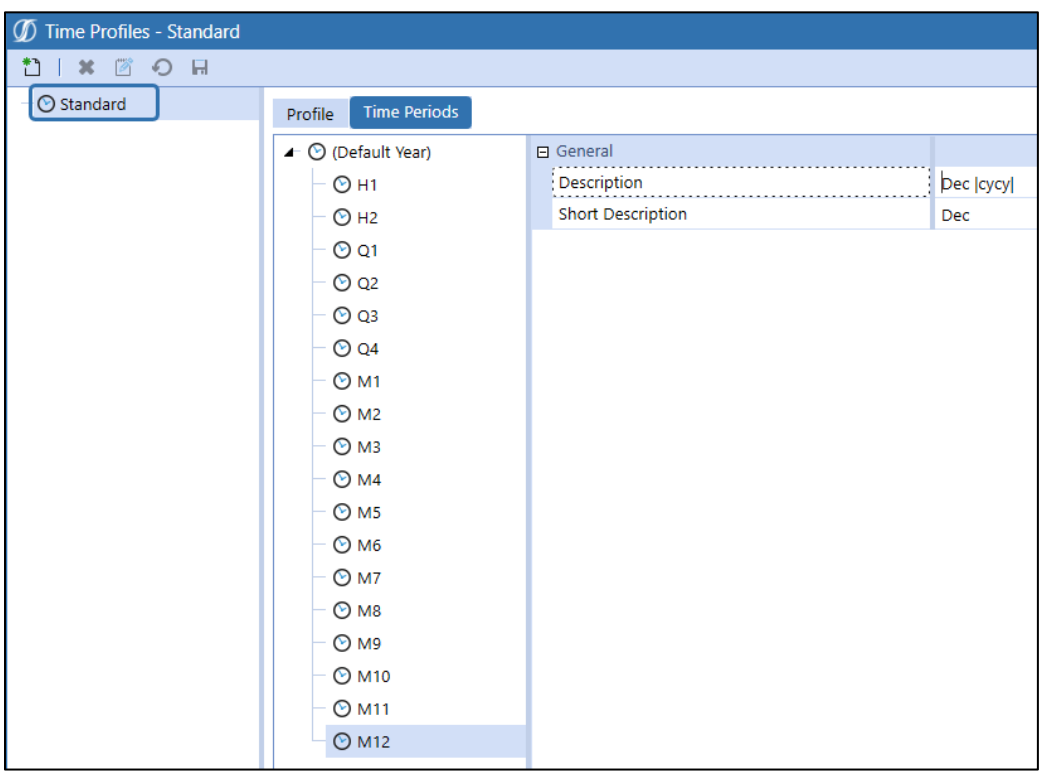

## **Cube – XFW\_TXP**

The XFW\_TXP Cube is the organizational structure that holds the Tax Provision Blueprint data. Related XFW\_TXP Cubes may need to be created for OneStream Linked Cube application designs if entries are necessary on the Cube References tab of this Cube (depending on Entity Dimension assigned and if Extensible Dimensionality is in play).

If you opt to not use the Cube name "XFW\_TXP", then **extensive** search and replace will be required on all objects in the Tax Provision Blueprint application. Therefore, changing the Cube name is **NOT** recommended.

**See also:** *Linked Cubes* in the *OneStream Design and Reference Guide*.

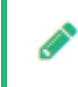

**Note:** Cube setup changes to the original objects may impact calculations or data access.

#### **Cube Properties – General**

The following Cube Properties are core to the application:

- Description: Tax Provision Blueprint May be changed.
- Cube Type: Tax **Do not change**.
- Time Dimension Profile: Standard May be changed but will require review and possible updates to Business Rules, Cube Views, reports, workflows, and other objects.

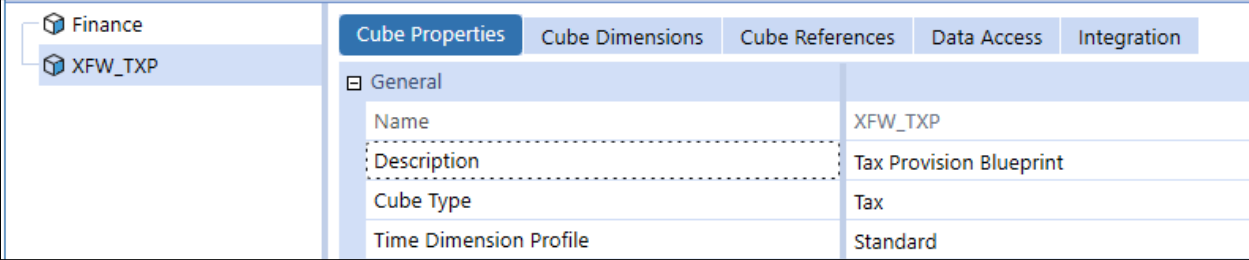

### **Cube Properties - Security**

Security will need to be implemented for each application. The only change that was made here is with the Maintenance Group.

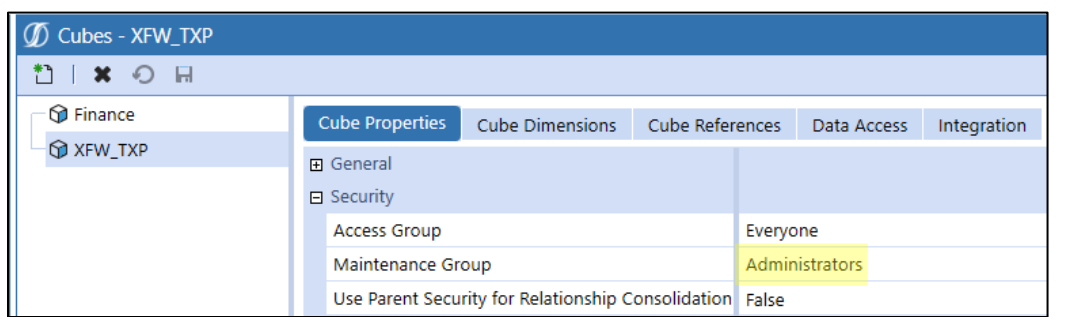

## **Cube Properties - Workflow**

**Workflow** suffix for varying Workflow by Scenario type has been used. "NotUsed" has been attached to all the scenario types except for Tax, ScenarioType7 (attached to multi-year forecast scenarios) and ScenarioType8 (attached to current year Forecast scenarios). These should not be modified as scenario types are referenced throughout BR's and parameters.

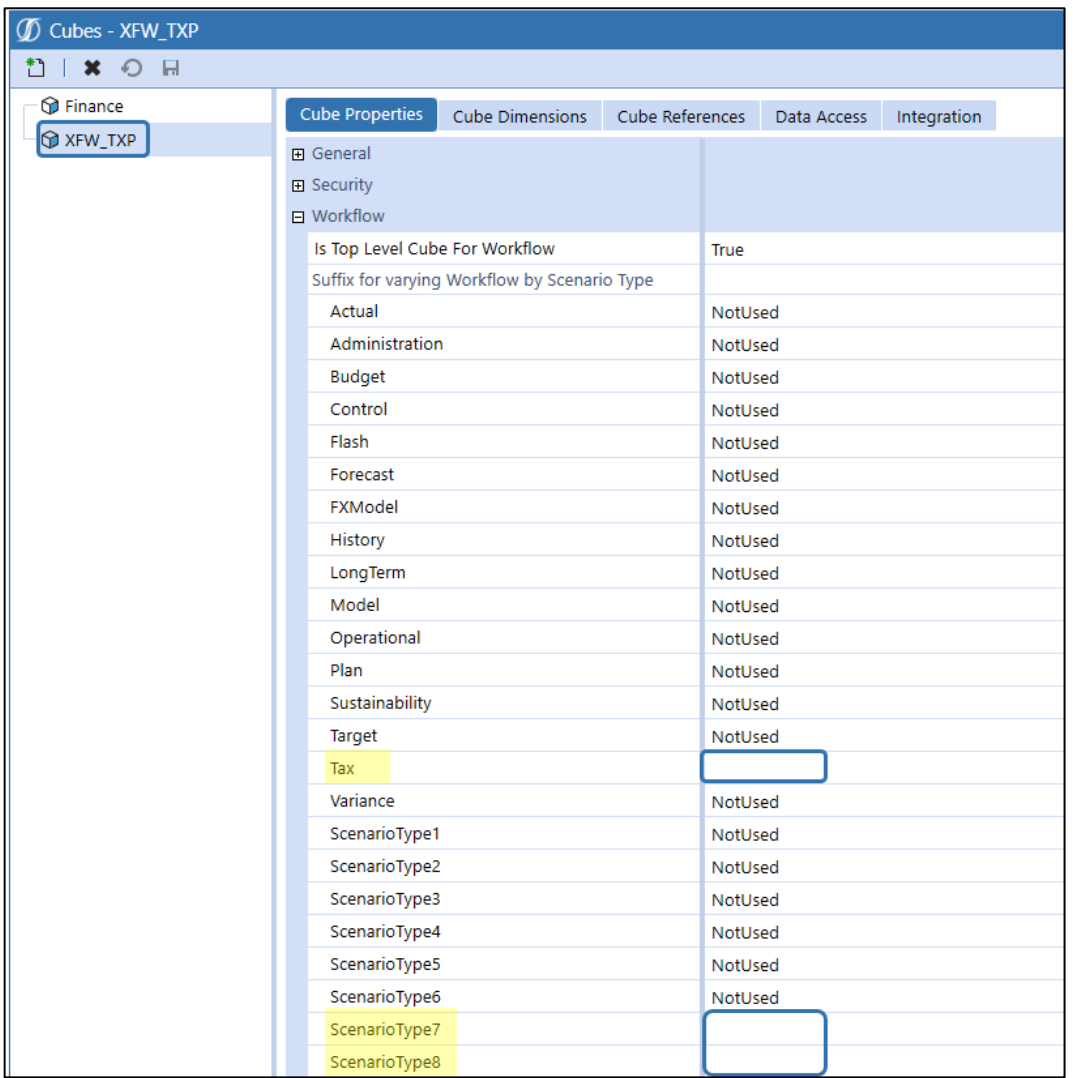

## **Cube Properties - Calculation**

#### No changes from the default.

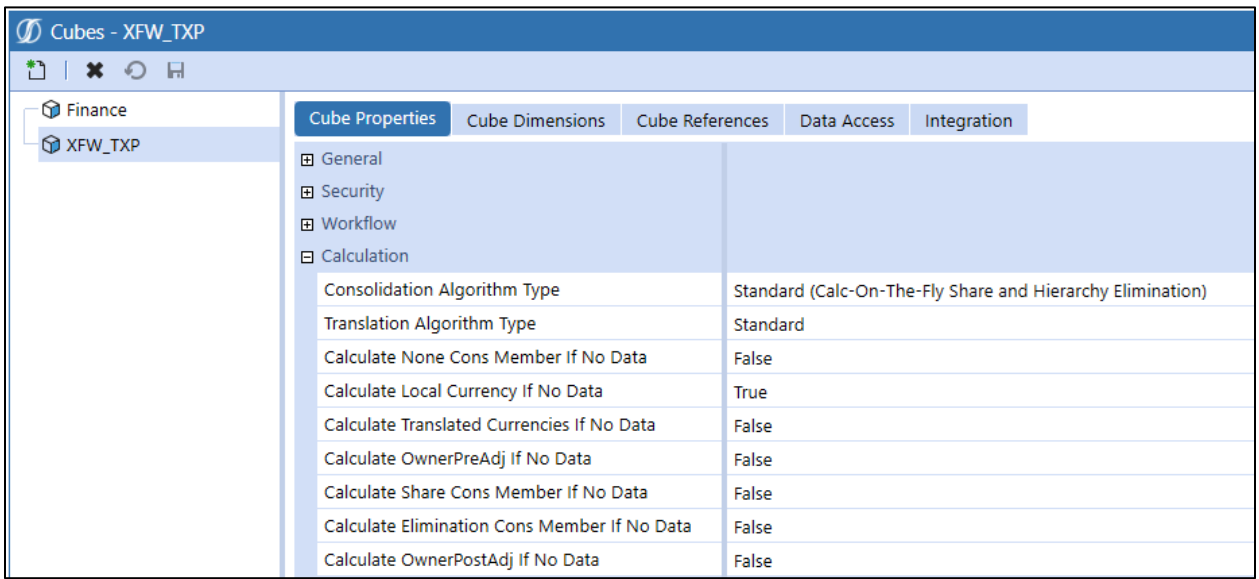

## **Cube Properties - Business Rules**

**TXP\_BusinessRules** is the primary Finance Business Rule assigned as Business Rule 1 to the XFW\_TXP Cube. This Business Rule set provides most of the tax provision functionality for calculations in the Cube. Other Business Rules may be assigned, as necessary. This BR may need to be moved to Business Rule 3 if member formulas are required to execute first.

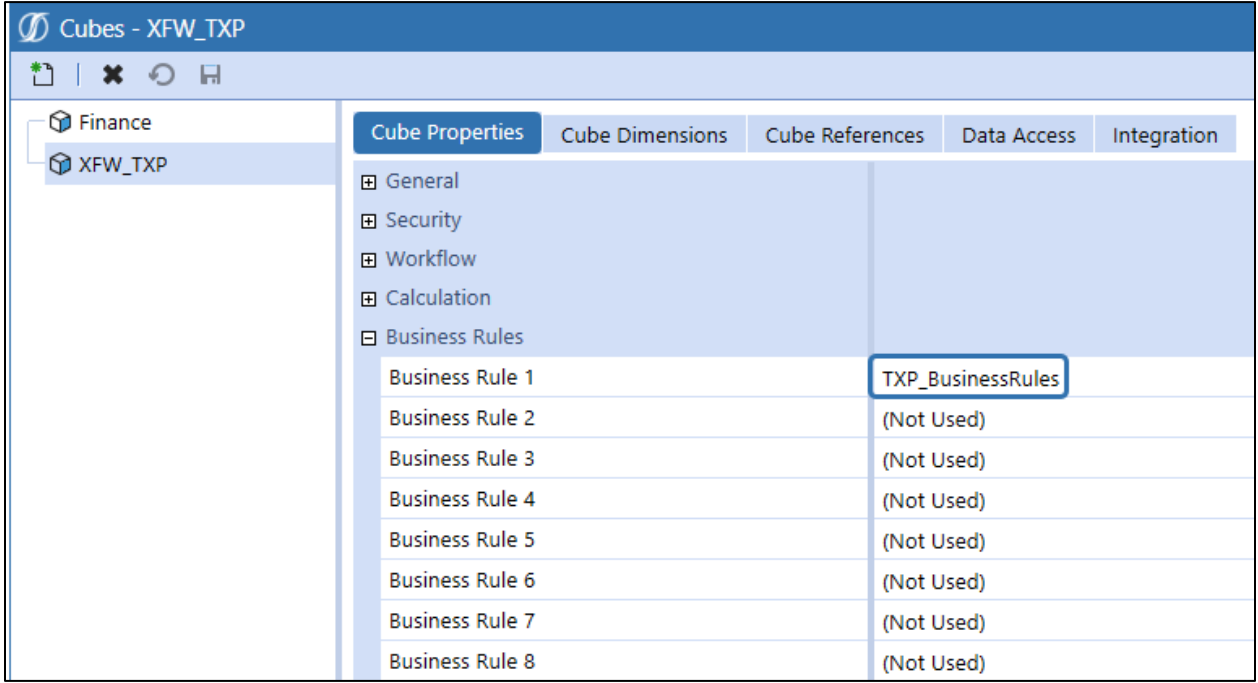

**See also**: *Data Unit Calculation Sequences (DUCS)* in the *OneStream Design and Reference Guide*.

#### **Cube Properties - FX Rates**

In the **FX Rates** section, note the use of the **TXP\_YTDAverageRate** type that was created i[n Create New](#page-25-0)  [FX Rate Types.](#page-25-0)

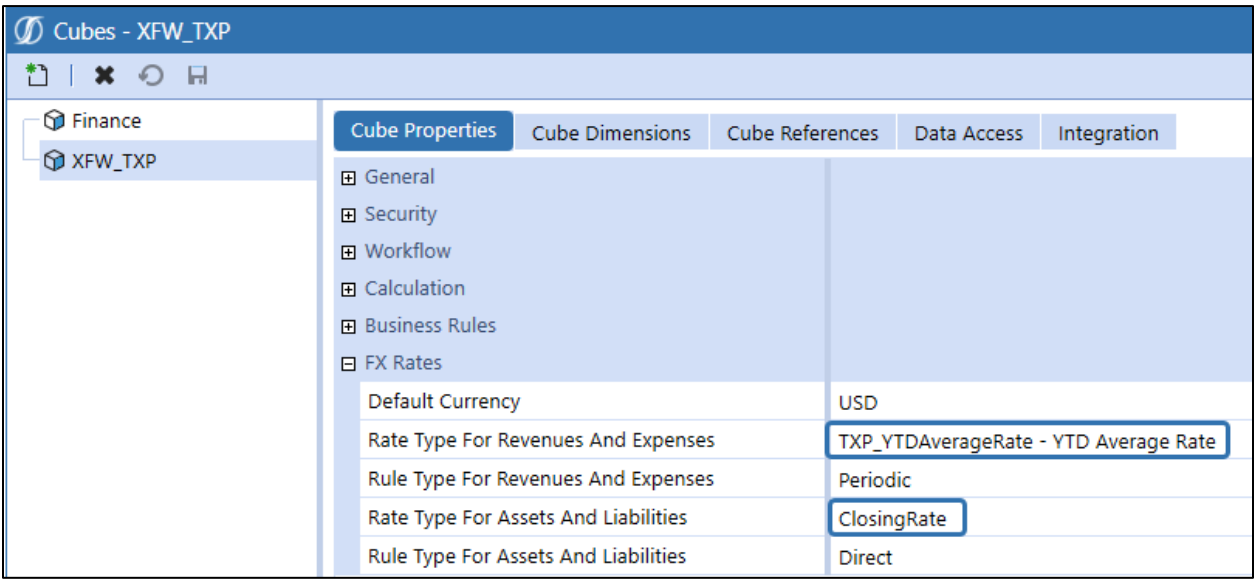

#### <span id="page-44-0"></span>**Cube Dimensions**

The **XFW\_TXP\_Entities** dimension is provided based on the **XFW\_TXP\_Entities** Dimension included with Tax Provision Blueprint. The Cube Entity Dimension assignment may be changed if the customer's design decision is to use an existing Entity Dimension for a Legal or Tax reporting structure that is actively used and maintained in the OneStream Financial Model. Changing the assigned entity dimension may require updates to any references for **XFW\_TXP\_Entities** Dimension in Business Rules, Cube Views, Dashboards or Parameters.

The Scenario Dimension assigned may also be the same as the Finance Cube. The two required Tax Scenarios (TXP\_Actual and TXP\_ActualRTP) with their specific attributes would need to be added. Make sure that the Scenario Settings are set up appropriately.

The (Default) scenario type option is only used for the Entity and Scenario dimensions.

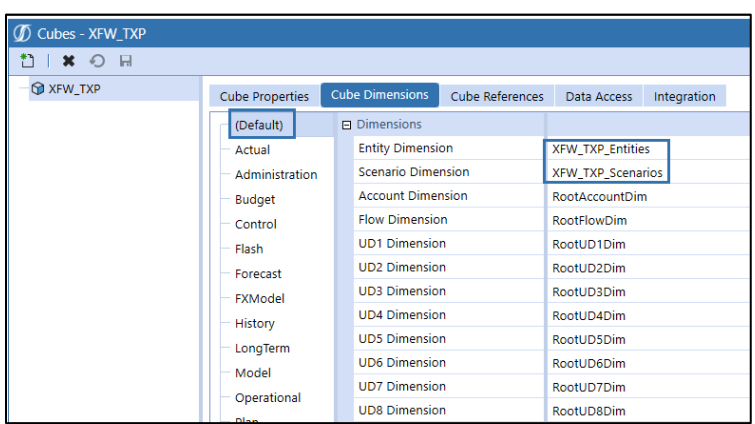

The remaining dimensions are defined at the "Tax", "ScenarioType7" and "ScenarioType8" (if current year Forecast scenarios are used) scenario types:

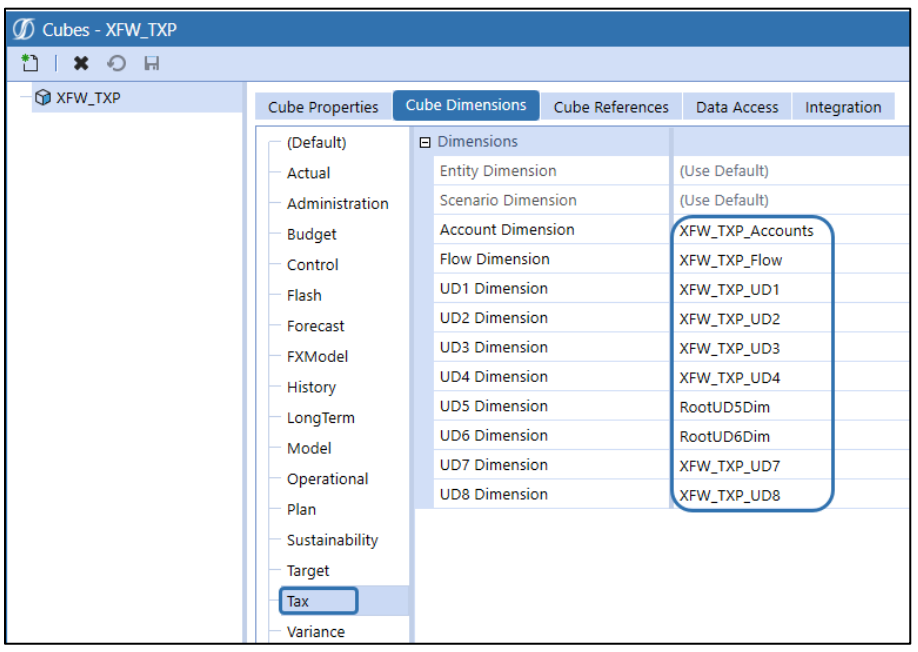

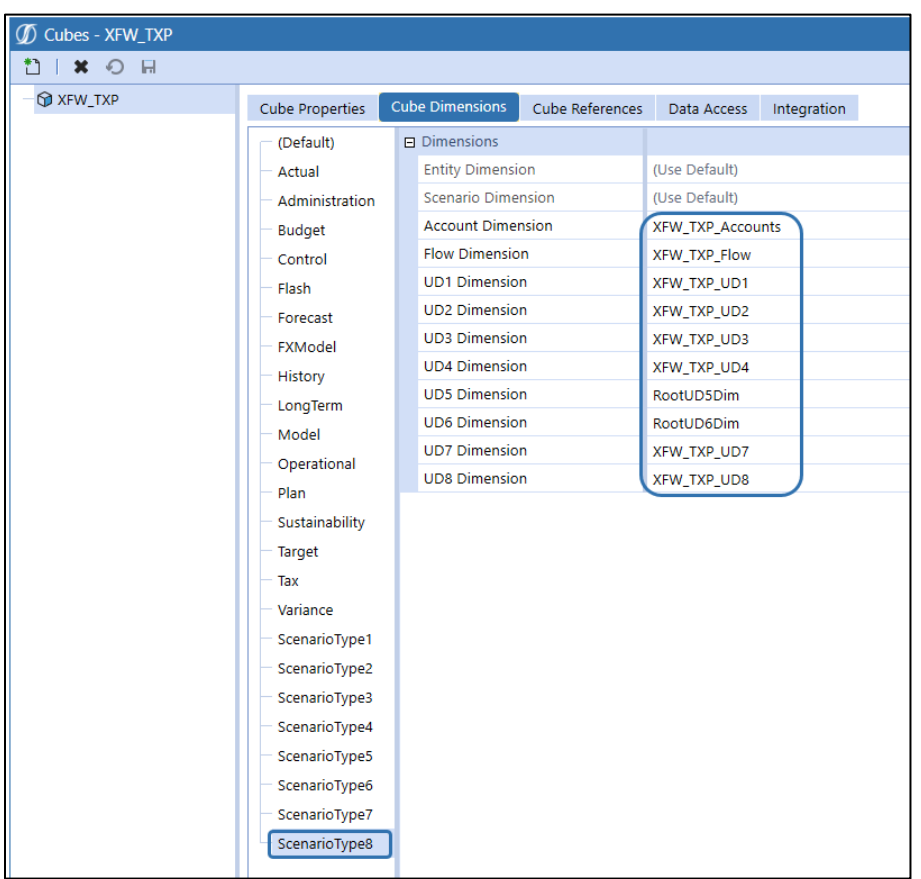

Below is a summary of the Cube Dimensions and their expected modification status. Note that UD5 and UD6 are not currently used.

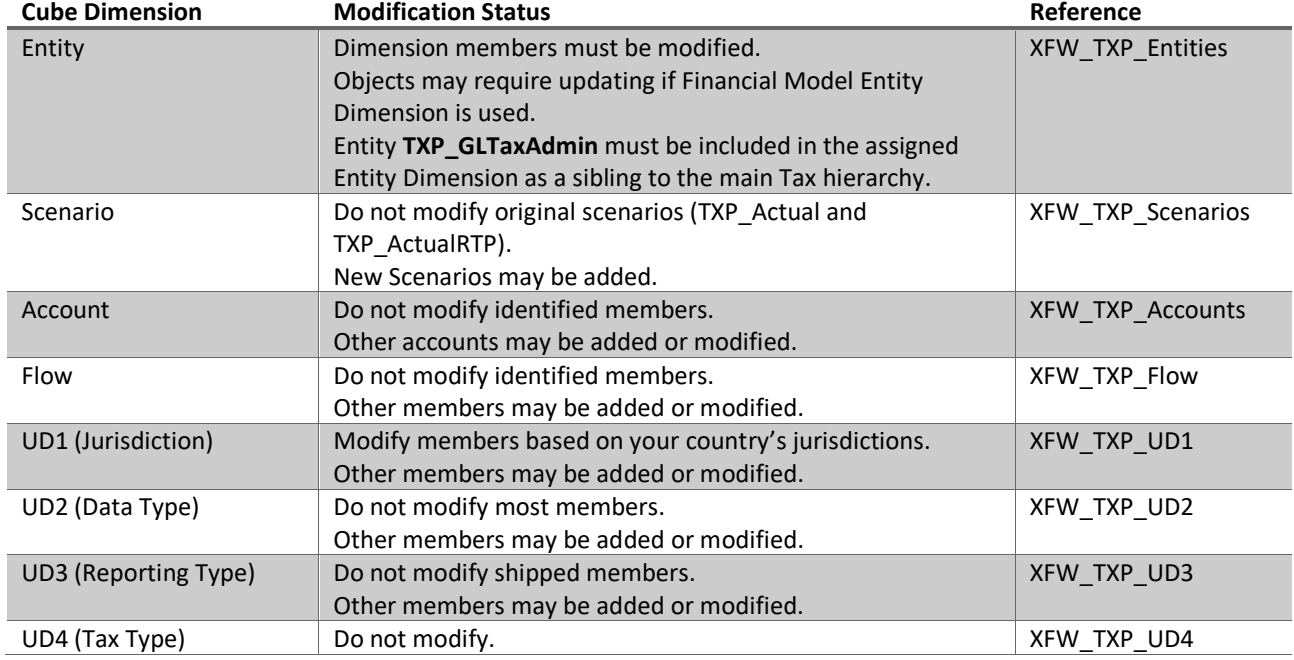

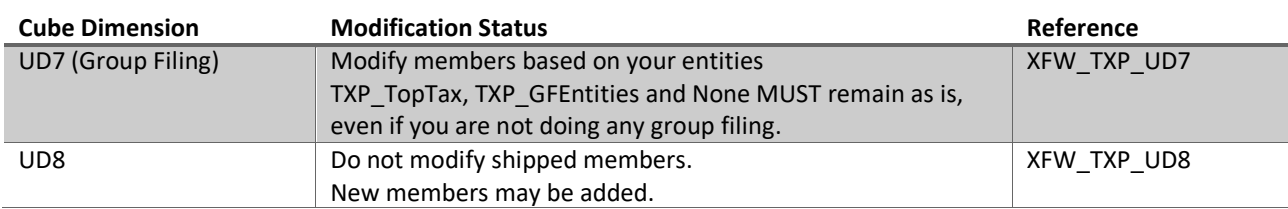

## **Cube References**

This section is currently not used for Tax Provision Blueprint.

This area may need to be updated in the case of a Linked Cube Financial Model design.

#### **Data Access**

This section is currently not used for Tax Provision Blueprint.

#### **Integration**

This section controls the Dimensions that are updated with the Import Input Type in Workflow and the columns of data that appear in the Stage database when imported data is viewed. It determines the order of processing Dimensions and which Dimensions are turned on for data integration. If one Dimension must process before another (rare case), the transformation sequence can be changed.

All integration settings are defined at the "Tax", "ScenarioType7" and "ScenarioType8" scenario types.

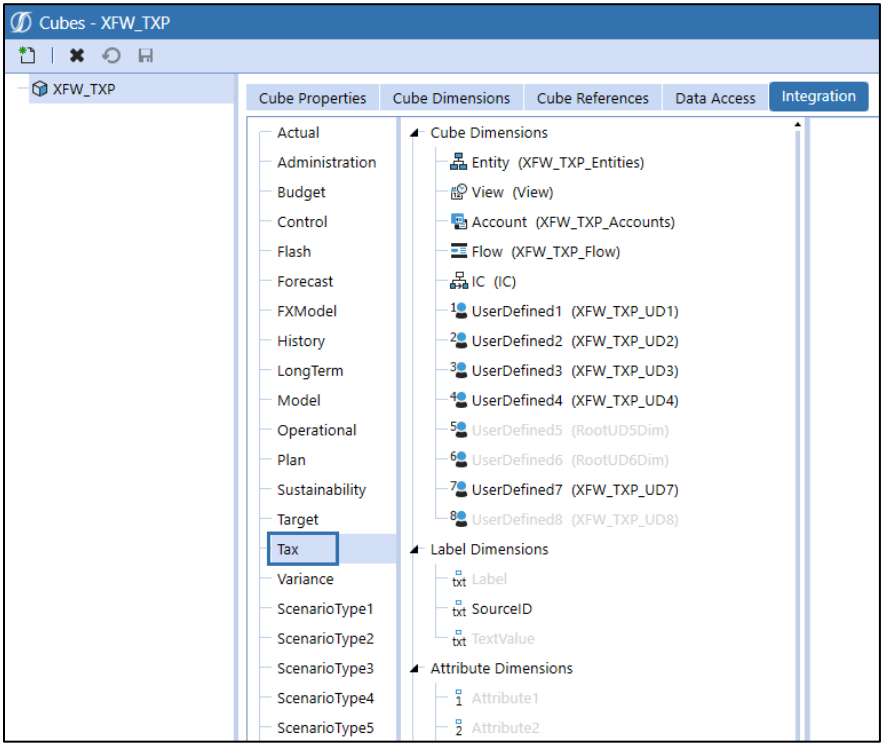

## **FX Rates**

**TXP\_YTDAverageRate – YTD Average Rate** is the FX Rate Type that is used with the Tax Provision Blueprint application for revenue and expense (activity) currency translation for the TXP\_Actual and TXP\_ActualRTP scenarios. In addition, Tax Provision Blueprint leverages monthly closing rates for asset and liability translation. Tax Provision Blueprint uses the Rule Type of *Periodic* for translation of revenues and expenses, and the Rule Type of *Direct* for translation of assets and liabilities.

There are three forecast FX average rates and three forecast FX closing rates that are used with these forecast scenarios (TXP\_FCST\_M5, TXP\_FCST\_Q2 & TXP\_FCST\_Q3).

**See also: Create New [FX Rate Types](#page-25-0).** 

## **Dimensions**

In all cases of adding a new dimension member, consider Business Rules, Forms, Parameters, Dashboards, Data Management, and other potential reporting outcomes. Note that creating a new base member as a child under a member that is currently a base member is not advised if data is already loaded to that base member.

OneStream Platform only allows a Dimension Member Name to be used one time within that Dimension.

### **Entities**

*XFW\_TXP\_Entities* is the Tax Provision Blueprint sample Entity Dimension. It is provided with sample entities to show Reporting and Forms. A Legal or Tax reporting structure should be built in the *XFW\_TXP\_Entities* Dimension if the desired entity structure is not available in the Financial Model Entities Dimension.

If the design decision is made to use the *XFW\_TXP\_Entities*, we recommend that this structure share base entity members (through a linked cube setup) with an existing finance structure that is used for consolidation. If distinct base entities must be created for tax, we recommend adding a **\_TXP** suffix to each Entity Member (Houston TXP). This makes writing Business Rules and Entity mapping easier and consistent across solutions.

The sample entities that are included in *XFW\_TXP\_Entities* should be used as a reference for how to set up the Text properties for various situations, including National and Local Jurisdictions. Prior to data entry, all sample entities should be removed, except the *TXP\_GLTaxAdmin – Global Tax Admin* entity.

If the *XFW\_TXP\_Entities* Dimension is replaced as the assigned Entity Dimension for the XFW\_TXP Cube, (see [Cube Dimensions\)](#page-44-0), the *TXP\_GLTaxAdmin – Global Tax Admin* entity must be removed from *XFW\_TXP\_Entities* and created in the Legal/Tax Hierarchy in the Entity Dimension that is being used. Do not change the Member Properties that are initially assigned to *TXP\_GLTaxAdmin – Global Tax Admin*. The Tax Provision Blueprint application will not function properly without the *TXP\_GLTaxAdmin* entity in the assigned Financial Model Entity Dimension under the Tax/Legal Hierarchy that is used. The **TXP\_GLTaxAdmin** entity should be a sibling to the main Tax Entity hierarchy (**TXP\_Legal\_CTX** in Tax Provision Blueprint).

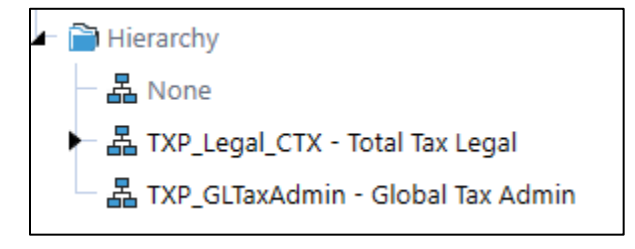

The Tax Provision Blueprint application uses the Entity / Jurisdiction (UD1) grouping to help drive the results. UD1 is the Tax Jurisdiction that corresponds with the National (country) and Local Jurisdictions (where applicable) in which the legal entity will be taxed. There can only be one national jurisdiction associated with an entity.

Each Entity Member (includes all entities added to *XFW\_TXP\_Entities* or the current entities in the substituted Financial Model Entity Dimension for Tax/Legal hierarchy) must add the following Entity Member Properties. Follow the guidelines in the Entity / UD1 Table below for sample setups.

#### **Entities Notes**

#### **General**

- Alternate hierarchies can be used.
- All parent members must have the word *Total* in the description. This will help in the formatting of Cube Views.
- If intercompany (IC) is needed in the app., then flag the appropriate base level entities as "Is IC Entity=True".

#### **UD1 Constraint**

- Used on all entities (base and parents) this drives the Finance Business Rule to execute.
- Limit's what is a valid intersection.

#### **UD7 Constraint**

- Used on all base level entities and up to country level parent entities.
- Limit's what is a valid intersection.

#### **UD1 Default**

Used on all base level entities but not required on parent entities.

**Text 7**

- Used on any base entity that calculates both a National and a Local tax provision and calculates a National Benefit for the Local data (such as U.S. Federal Benefit of State): **NatBenefit=Yes**.
- Also used to tell the app if an entity is a Filer (only used for group filing either National or Local): **NatFiler=Yes** and / or **LocalFiler=Yes** – base entity only.
- If a base entity requires more than one setting, use a comma to separate the two settings.
	- NatBenefit=Yes,NatFiler=Yes,LocalFiler=Yes
- All other base entities leave the property blank.
- All sub-country/country level parent entities leave the property blank.
- At parent entities above the country level, use **SETR=No** to stop the parent entity from appearing on the Statutory Waterfall reports.

#### **Text 8**

- Required for **all** Tax entities (base and parent level).
- This is used to help determine the UD1 members.
- UD1 member that will vary by entity: base entity that calculates both a National and a Local tax provision; base entity that calculates only a National tax provision; parent entity.

Here is a more detailed list of what each entity setting represents:

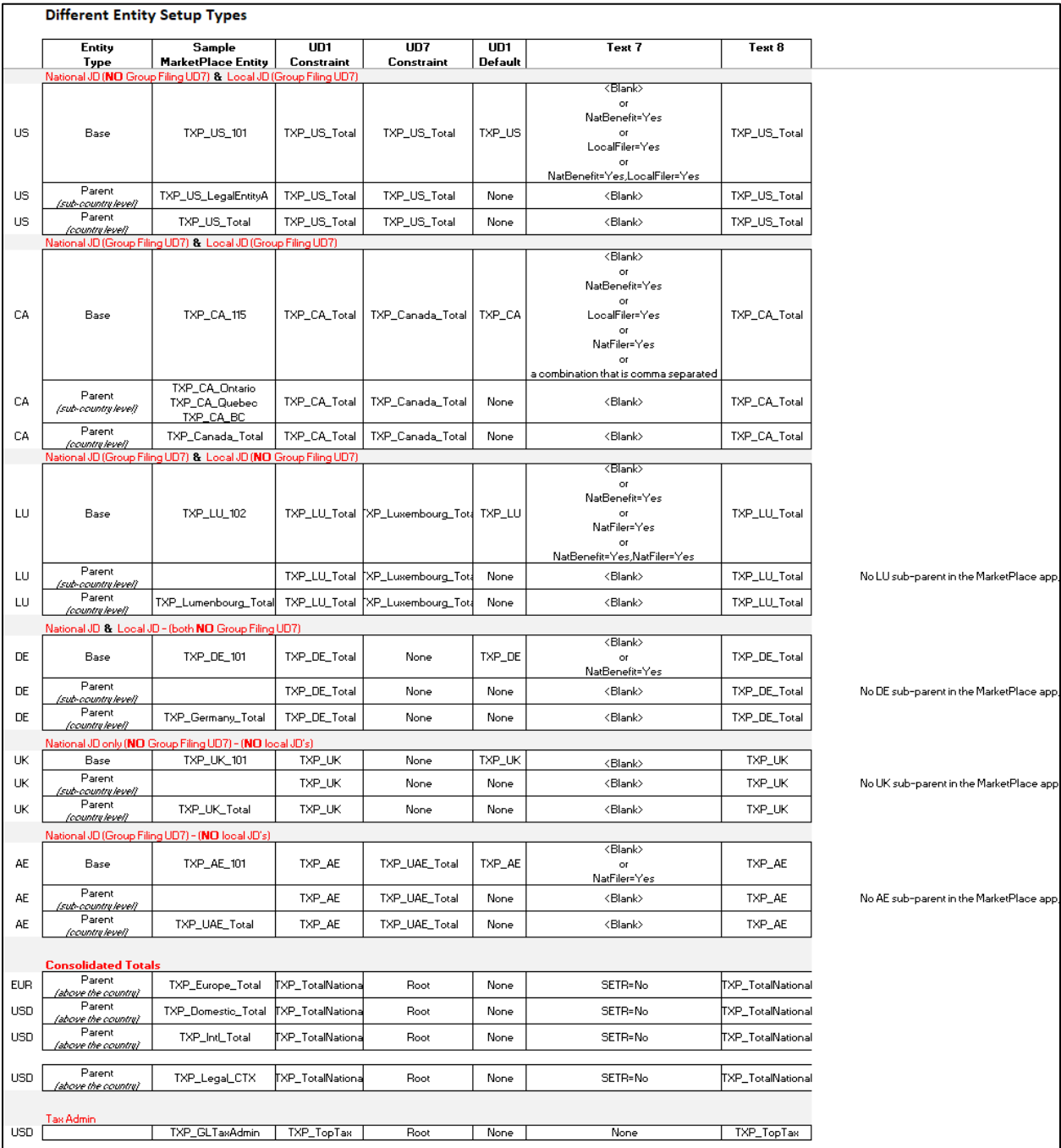

**UD1 Constraint:** This limits the valid UD1 jurisdictions available for the entity. This ensures that invalid jurisdictions are not available for data entry (i.e., using a Germany JD on a US entity). For entities that have local jurisdictions, this member should be a parent (i.e., Entity: TXP US 101 -> UD1 Constraint: TXP\_US\_Total). If there are no local jurisdictions for the entity, then the UD1 Constraint should be the National JD (i.e.: Entity: TXP\_UK\_101 -> UD1 Constraint: TXP\_UK). For entity parents above the country level, use the member TXP\_TotalNational.

> **Note:** If Finance is using or planning to use UD7 Constraints, UD1 Defaults, Text 7, or Text 8 fields, then it's suggested to use the "Tax" / "ScenarioType7" / "ScenarioType8" Scenario Types and any other scenario types that are utilized in the tax cube.

**UD7 Constraint:** This limits the valid UD7 group filing entities available for the entity. This ensures that invalid group filing entities are not available to enter data into (i.e.: using a Canadian group filer entity on a US entity). The UD7 Constraint should be the parent country member (Entity: TXP\_CA\_115 -> UD7 Constraint: TXP\_Canada\_Total). If an entity is not part of a group filing country (either National or Local), then use "None". Parent entities above the country level should also be "Root".

**UD1 Default:** For base level entities and parent country entities, use the National jurisdiction (i.e. Entity: TXP\_UK\_Total -> UD1 Default: TXP\_UK). For parent entities above the country level, use the "None" member.

Parameters that use UD1 Default:

• UD1 Default TXP

**Text 7:** This field is used for four purposes listed below:

#### **1. NatBenefit=Yes**

- a. Tells the system whether to execute the National Benefit from Local JD's for that entity.
- b. See CV: Schedule LP 05 06a National Process excl Local JD\_TXP.
- **c.** BR: TXP\_BusinessRules:
	- **i.** Schedule5\_6NationalBenefitLocalCurrency
	- **ii.** Schedule8LocalRateReconciliationETR
	- **iii.** Schedule9ConsolidatedRateReconciliationETR

#### **2. LocalFiler=Yes**

- a. This tells the app that this entity will be a **Local Filer entity (for Group Filing Countries** only).
- b. Parameters that use this:
	- i. Entity\_FilerType\_TXP
	- ii. Entity FilerType MFEntity TXP
	- iii. WF\_TaxEntities\_WFText2\_P1\_TXP
- **3. NatFiler=Yes**
- a. This tells the app that this entity will be a National Filer entity (for Group Filing Countries only).
- b. Parameters that use this:
	- i. WF\_TaxEntities\_WFText2\_P1\_TXP

#### **4. SETR=No**

- a. Used in the Home Page dashboard waterfall report. Removes parent entities above the country level from the entity combo box.
- b. Parameters that use this:
	- i. Tax\_Entities\_SETR\_TXP

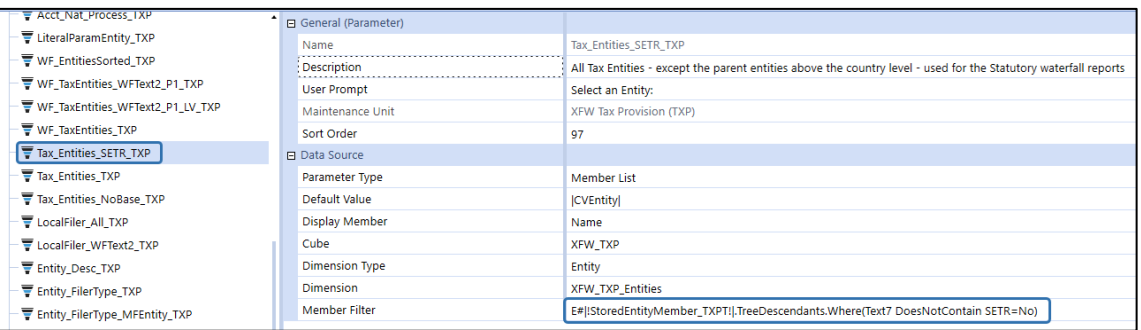

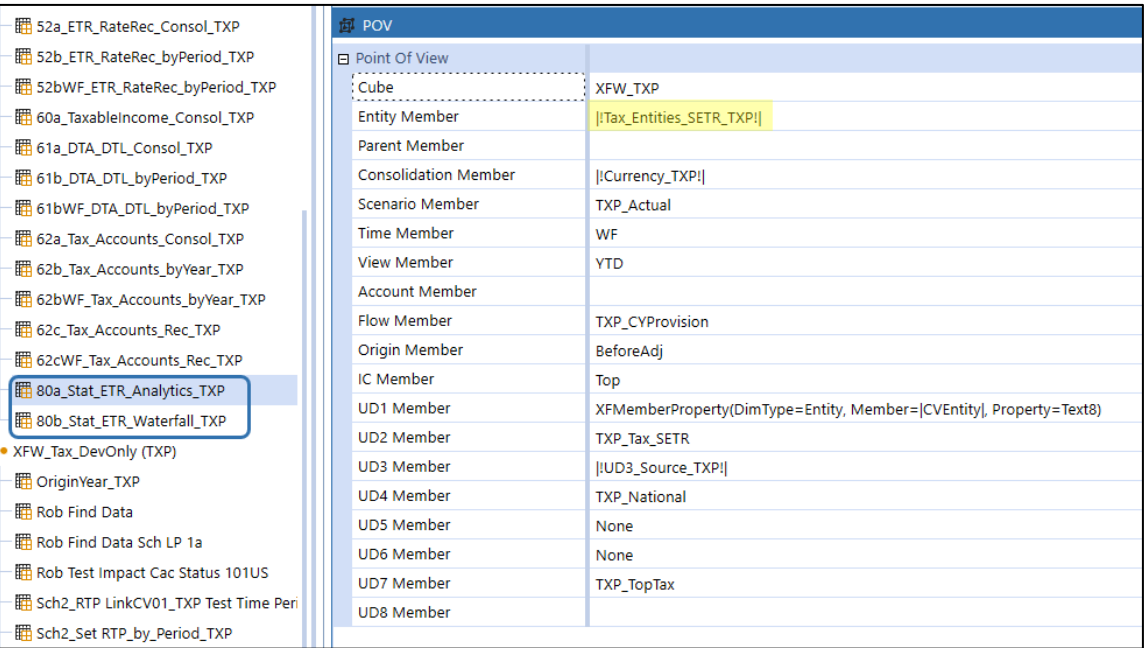

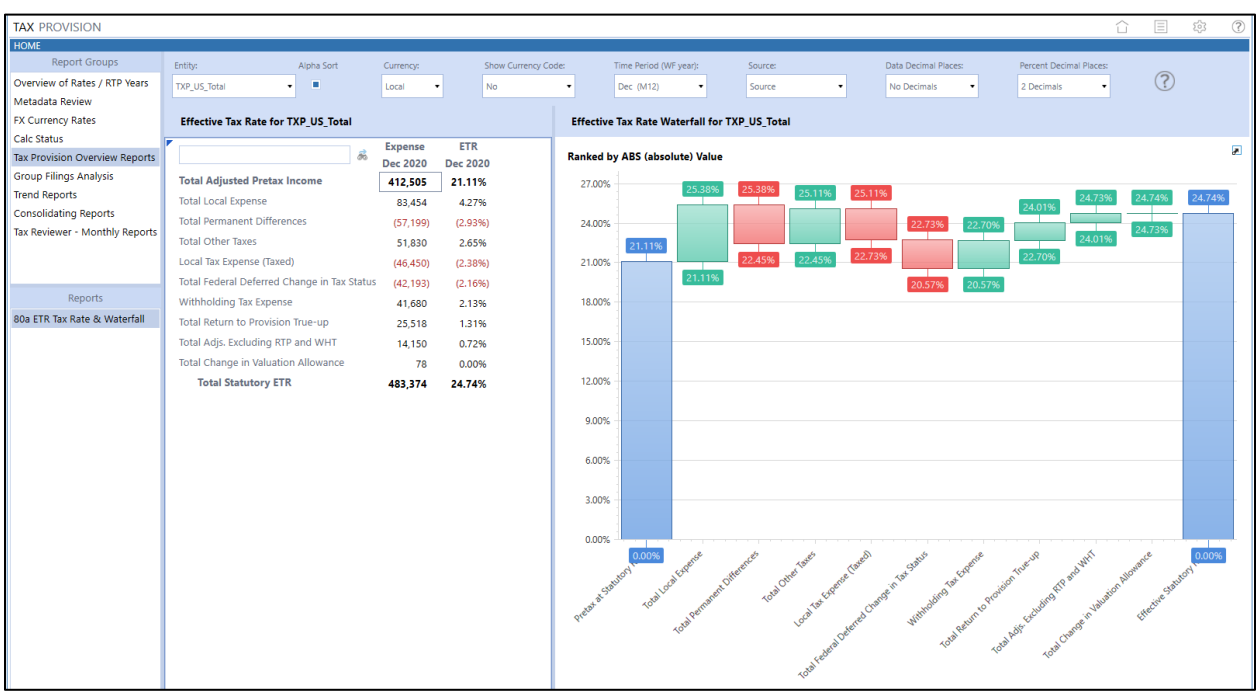

**Text 8:** This is used to populate the UD1 jurisdictions for the entity. It is used in parameters, business rules and directly in CV's. Here is an example from a CV:

U1#XFMemberProperty(DimType=Entity, Member=|!WF\_TaxEntities\_WFText2\_P1\_TXP!|, Property=Text8)

Some of the parameters that use Text 8:

- UD1\_JD\_Nat\_LV\_TXP
- UD1\_JD\_Nat\_TXP
- UD1\_JD\_Nat\_DM10aAdmin\_TXP
- UD1\_JD\_Local\_TXP
- UD1\_JD\_Local\_FC\_TXP
- UD1\_JD\_Local\_TaxEntities\_TXP

Business Rules that use Text 8:

- TXP\_BusinessRules: variable "Jurisdiction"
- TXP\_Copy\_Data EntityText8
- TXP\_Copy\_Data\_FCST EntityText8
- TXP\_MemberList
- TXP\_ParamHelper: GetEntityText8

Some of the CV's that use Text 8:

- Sch\_05c\_Review\_NatGF\_No\_Local\_TXP
- Sch\_05cFC\_Review\_NatGF\_No\_Local\_TXP
- Sch\_05c\_Review\_NatGF\_Yes\_Local\_TXP
- Sch\_05cFC\_Review\_NatGF\_Yes\_Local\_TXP
- Sch\_DM20a\_Data Copy Provision\_TXP
- Sch\_DM20aFC\_Data Copy Provision\_TXP
- Sch\_DM20aAdmin\_Data Copy Provision\_TXP
- Sch\_DM20aAdminFC\_Data Copy Provision\_TXP
- Sch\_LP05\_06\_National Process excl Local JD\_TXP
- Sch\_LP05\_06\_FC\_National Process excl Local JD\_TXP
- 10d Sch 05 Local Consol TXP
- 10d FC Sch 05 Local Consol\_TXP
- 20d Sch 06 Local Consol TXP
- 20d FC Sch 06 Local Consol TXP
- 25d Sch 07 Local Consol TXP
- 25d FC Sch 07 Local Consol TXP
- 80a\_Stat\_ETR\_Analytics\_TXP
- 80b\_Stat\_ETR\_Waterfall\_TXP

There MUST be a Text 8 on ALL Tax entities (all base entities and all parent entities). There is a section in the main BR (TXP\_BusinessRules) that looks to see if there is something in the entity Text 8 field. If there is nothing, none of the Tax Provision Blueprint rules will be executed for that entity.

```
.<br>Private Class TXPCalculationSession
 Public Function Initialize(si As SessionInfo, api As FinanceRulesApi) As Boolean
        'Get the Text 8 on the entity<br>'In order for the Tax Rules to excute on an entity, the Text8 entity property MUST be populated for ALL entities in the Tax entity hierarchy.
        Jurisdiction = api.entity.text(api.Pov.Entity.MemberPk.MemberId, 8, varyByScenarioTypeId, si.WorkflowClusterPk.TimeKey)
        If (String.IsNullOrEmpty(Jurisdiction)) Ther
            (String.IsNullOrEmpty(Jurisdiction)) Then<br>BRAQi.Errorlog.LogMessage(si, "TXPCalculationSession: Entity '" & api.Pov.Entity.Name &"'" & vbcrlf & " - Entity Text 8 is empty." & vbcrlf & " - The Tax Rules will NOT execute " &
         Return False<br>End If
```
If there is no Text 8, the message displayed below will get written to the Error Log. No indication will be rendered to the user during a calculation or consolidation. So, it is important that the admin review the Error Log on a regular basis. This is especially true during the development of the app.

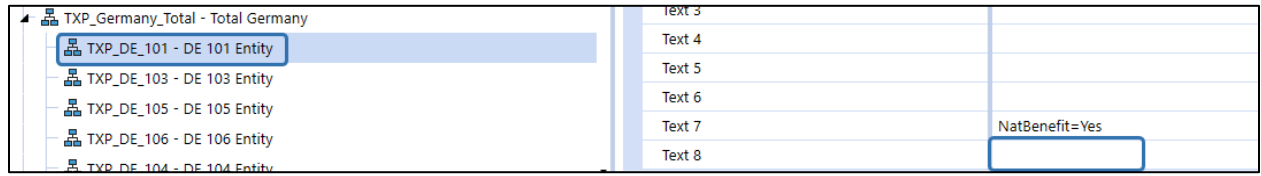

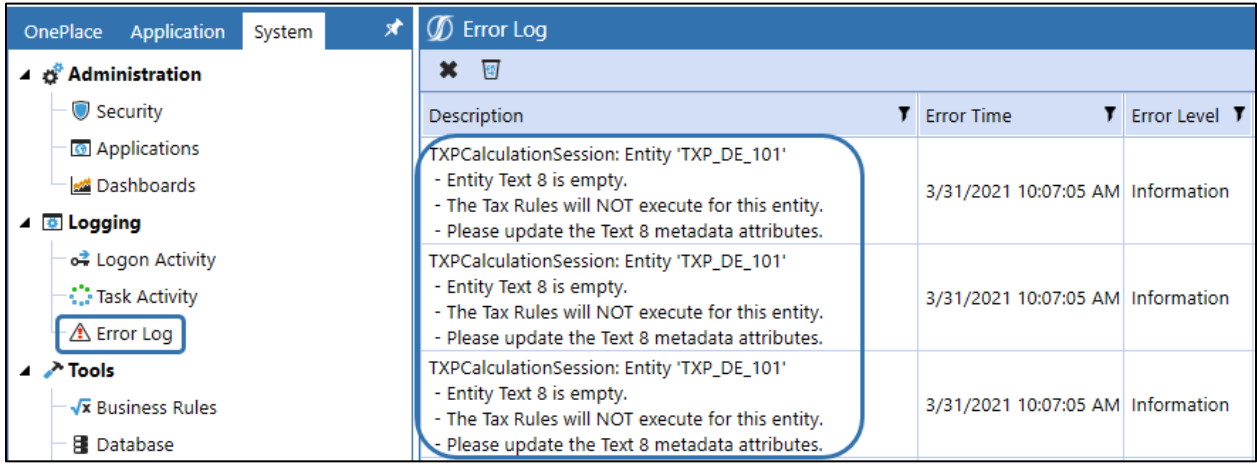

**Note:** US entities **TXP\_US\_LegalEntityA**, **TXP\_US\_101** and **TXP\_US\_107** have their entity attributes set at the "Tax" Cube Type and the "Tax" Scenario Type as an example. All other test entity attributes are set at the "Default" Cube or Scenario Type.

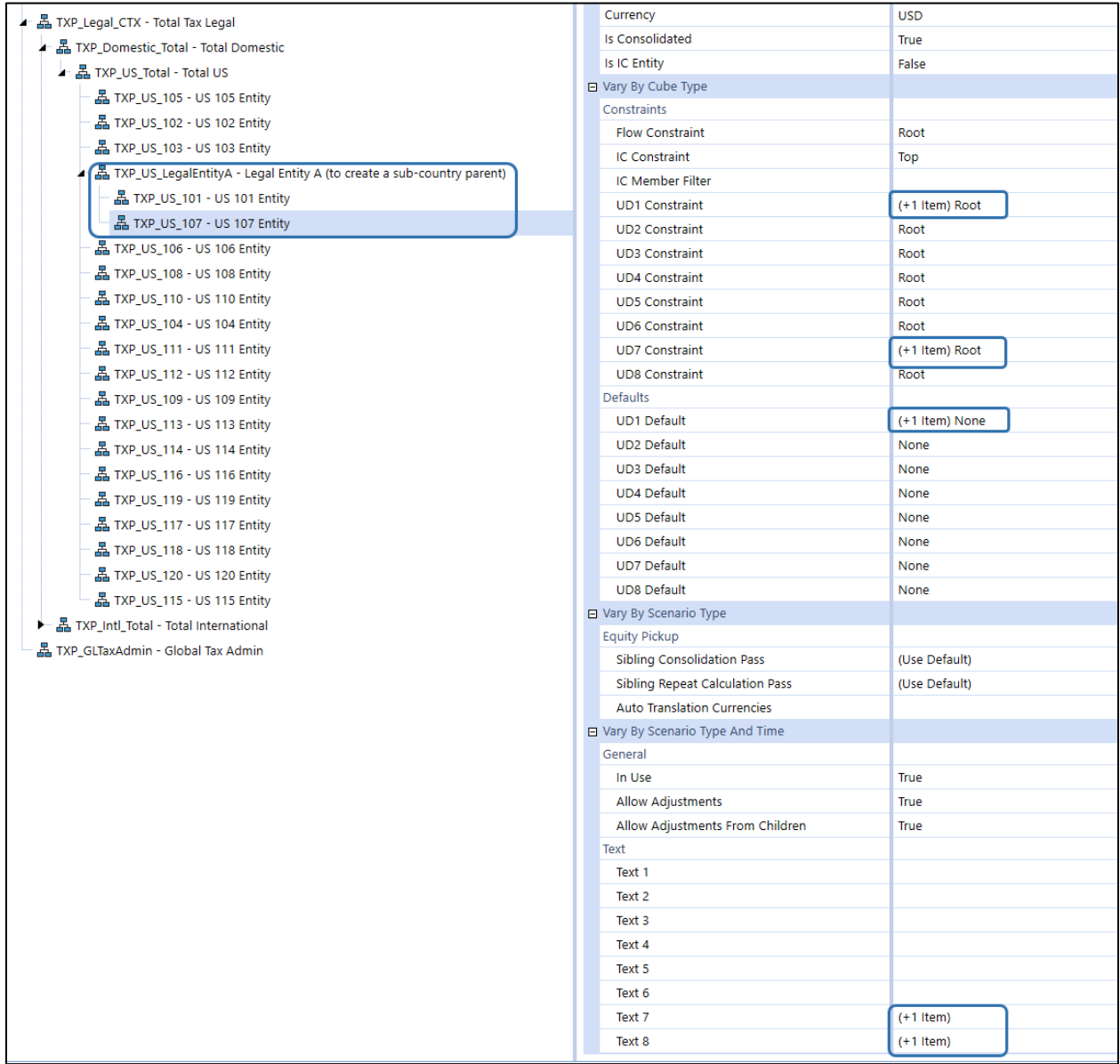

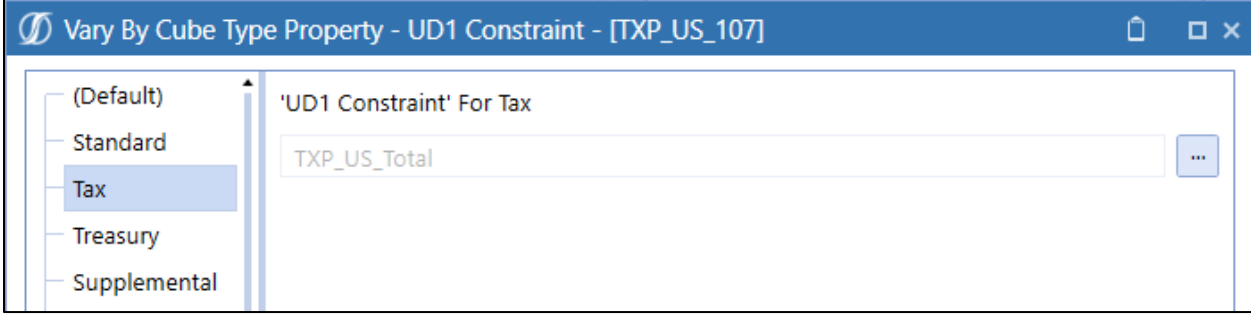

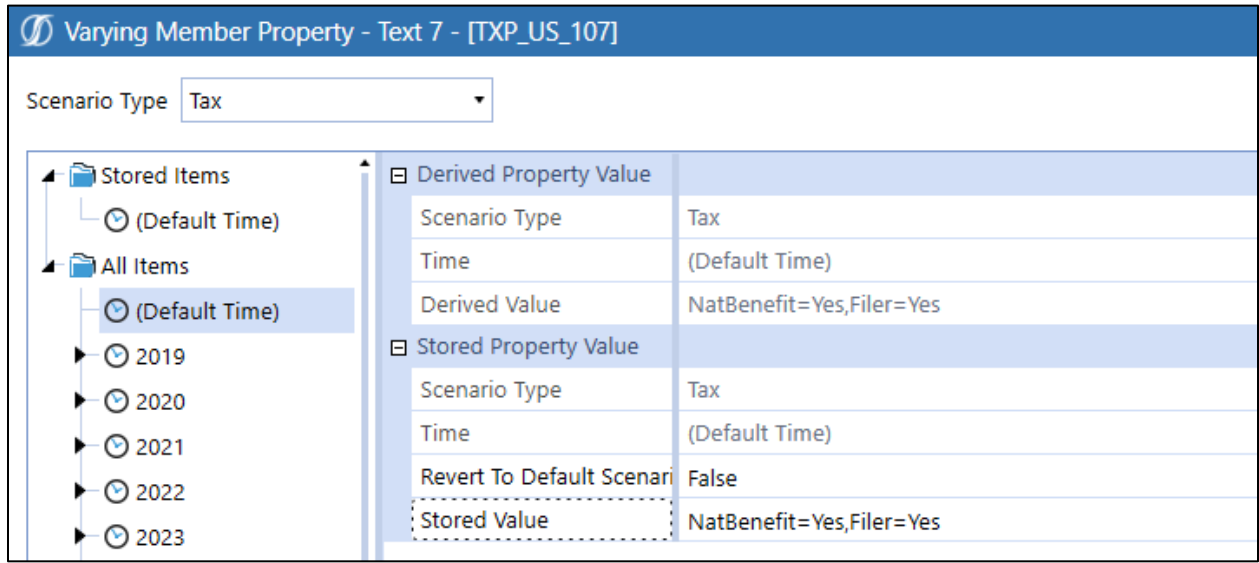

There are a few CV's that use the XFMemberProperty to get the UD1 default or the Text 8. In order to make this dynamic to the Scenario Type and WF time period associated to the Scenario, a parameter has been created called "**WFScenarioType\_TXP**".

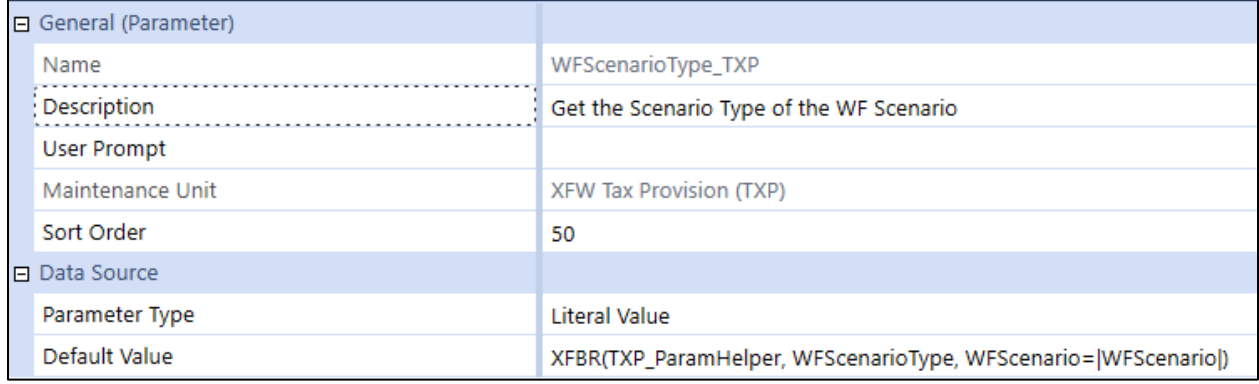

The XFBR rule dynamically gets the scenario type associated with the scenario.

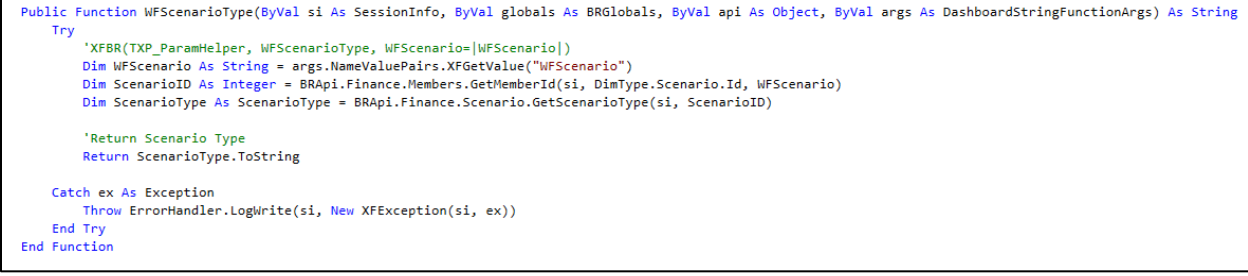

## When referencing the UD1Default (notice it is VaryBy**Cube**Type), we use: VaryByCubeType=[Tax], VaryByTime=[WFTime]

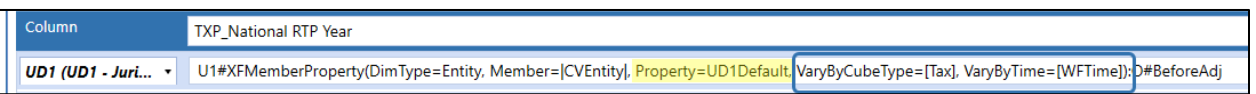

When referencing the Text 7 or Text 8 (use the new parameter – notice it is VaryBy**Scenario**Type): VaryByScenarioType=[|!WFScenarioType\_TXP!|], VaryByTime=[WFTime]

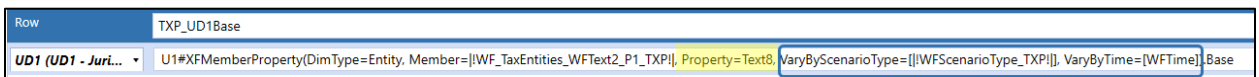

The following CVs are impacted by these two options:

- **XFW\_Tax Forms Actual (TXP)** folder:
	- Sch\_DM10a\_Data Copy Provision\_TXP
	- Sch\_DM20a\_Data Copy Provision\_TXP
	- Sch\_DM20aAdmin\_Data Copy Provision\_TXP
	- Sch\_DM20b\_Data Copy Return\_TXP
	- Sch\_DM30a\_Data Copy Provision\_TXP
	- Sch\_DM30b\_Data Copy Return\_TXP
	- Sch\_LP05\_06\_National Process excl Local JD\_TXP
- **XFW\_Tax Forms FCST (TXP)** folder:
	- Sch\_DM10aFC\_Data Copy Provision\_TXP
	- Sch\_DM20aFC\_Data Copy Provision\_TXP
	- Sch\_DM20aAdminFC\_Data Copy Provision\_TXP
	- Sch\_DM30aFC\_Data Copy Provision\_TXP
	- Sch\_LP05\_06\_FC\_National Process excl Local JD\_TXP
- **XFW\_Tax Reports Actual (TXP)** folder:
	- 80a Stat ETR Analytics TXP
	- 80b\_Stat\_ETR\_Waterfall\_TXP
- **XFW\_Tax CV's All Workflows Actual (TXP)** folder:
	- Sch\_05b\_Review UD2 Gross and Tax\_TXP
	- Sch\_05c\_Review\_NatGF\_No\_Local\_TXP
	- Sch\_05c\_Review\_NatGF\_Yes\_Local\_TXP
	- Sch\_06b\_NatGF\_No\_DefLocal Review\_TXP
	- Sch\_06b\_NatGF\_Yes\_DefLocal Review\_TXP
- **XFW\_Tax CV's All Workflows FCST (TXP)** folder:
- Sch\_05bFC\_Review UD2 Gross and Tax\_TXP
- Sch\_05cFC\_Review\_NatGF\_No\_Local\_TXP
- Sch\_05cFC\_Review\_NatGF\_Yes\_Local\_TXP
- Sch\_06bFC\_NatGF\_No\_DefLocal Review\_TXP
- Sch\_06bFC\_NatGF\_Yes\_DefLocal Review\_TXP

The following **parameters** uses these options:

- UD1\_JD\_Nat\_TXP
- UD1\_JD\_Nat\_LV\_TXP
- UD1\_JD\_Nat\_DM10aAdmin\_TXP
- UD1\_JD\_Local\_TXP
- UD1\_JD\_Local\_FC\_TXP
- UD1\_JD\_Local\_TaxEntities\_TXP

### **Scenarios**

**XFW\_TXP\_Scenario** is the Tax Provision Blueprint Scenario Dimension that includes **TXP\_Actual** for the Tax Actuals (Tax Provision Blueprint Calculation) and **TXP\_ActualRTP** for the Tax Return to Provision reconciliation. The two Actual Scenario members should not be modified because they are core to the application and are tied to the **TXP\_BusinessRules** that have been provided. The Tax Scenarios must retain the attributes as shown in the screen capture below.

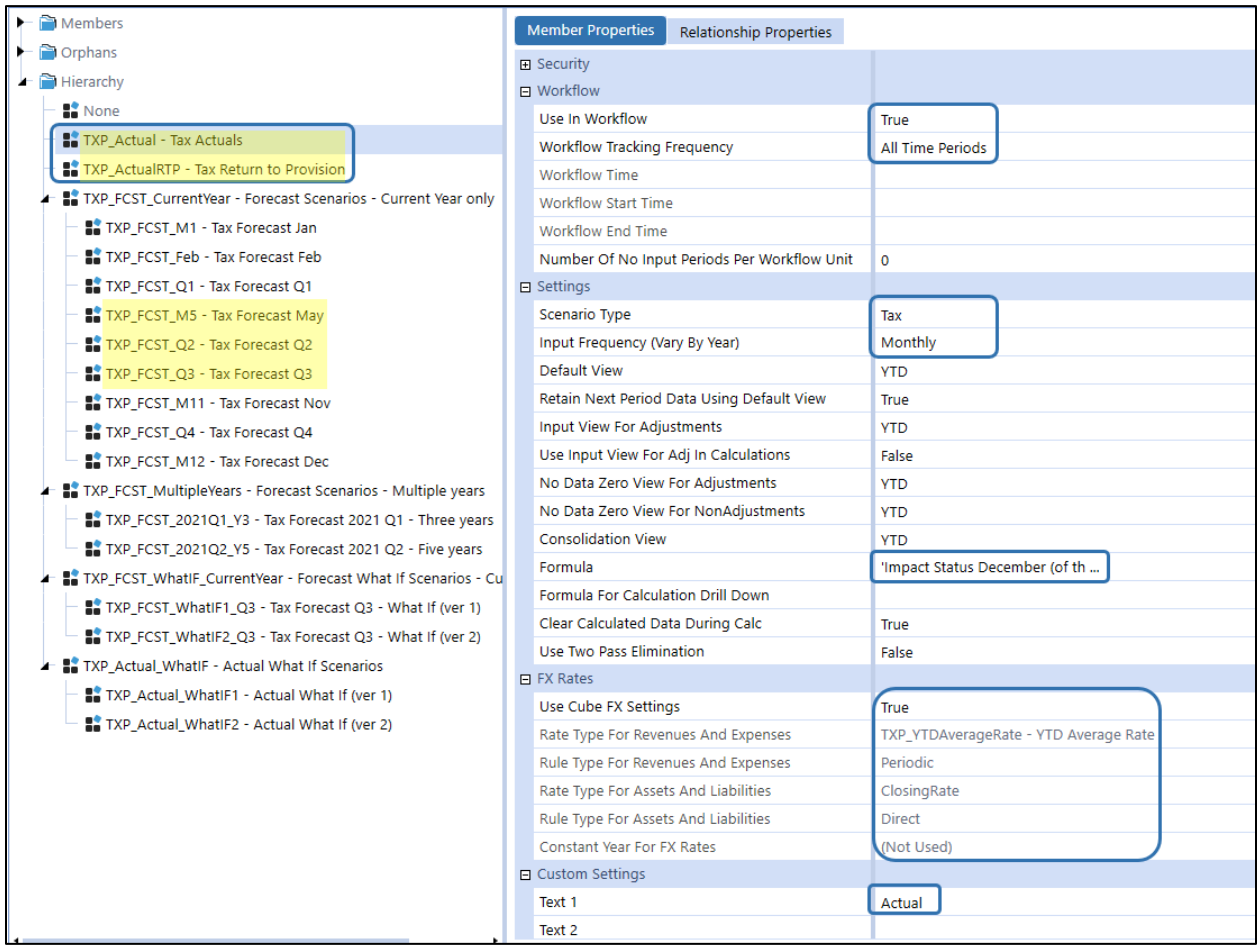

The yellow shaded scenarios above (5 of them) are used in Tax Provision Blueprint for illustration purposes. All other scenarios have been created just for informational purposes and may be used for future development.

#### **Forecast Scenario Setup Notes**

• Several current year forecast scenarios have been created. TXP\_FCST\_M5, TXP\_FCST\_Q2, TXP\_FCST\_Q3 have been set up with all required attributes and may be used as examples for creating a new or modifying an existing TXP forecast scenario.

- When adding / creating a new forecast scenario follow the naming convention: TXP\_FCST\_xxx.
- Recommend having at least one forecast scenario under the TXP\_FCST\_CurrentYear parent.
- Many of the Scenario Properties for a forecast scenario differ from the TXP Actual scenario.
- Assign Number of No Input Periods Per Workflow Unit:
	- $\circ$  Data may be copied into these periods from a data management copy, but the user cannot modify the data.
	- o This property is used in CV's, BR's DM's, etc.
- FX Rates: Assign the Rate Type For Revenues and Expenses and Rate Type For Assets and Liabilities.
- Assign the Settings the same as the yellow highlighted Settings in the screen shot below.
- Assign Text 1: Forecast\_Current\_Year
- Assign Text 2: ActualCopyPeriods=n.
	- o This number is used in the DM's that copy data to the forecast scenario from a source scenario (typically TXP\_Actual).

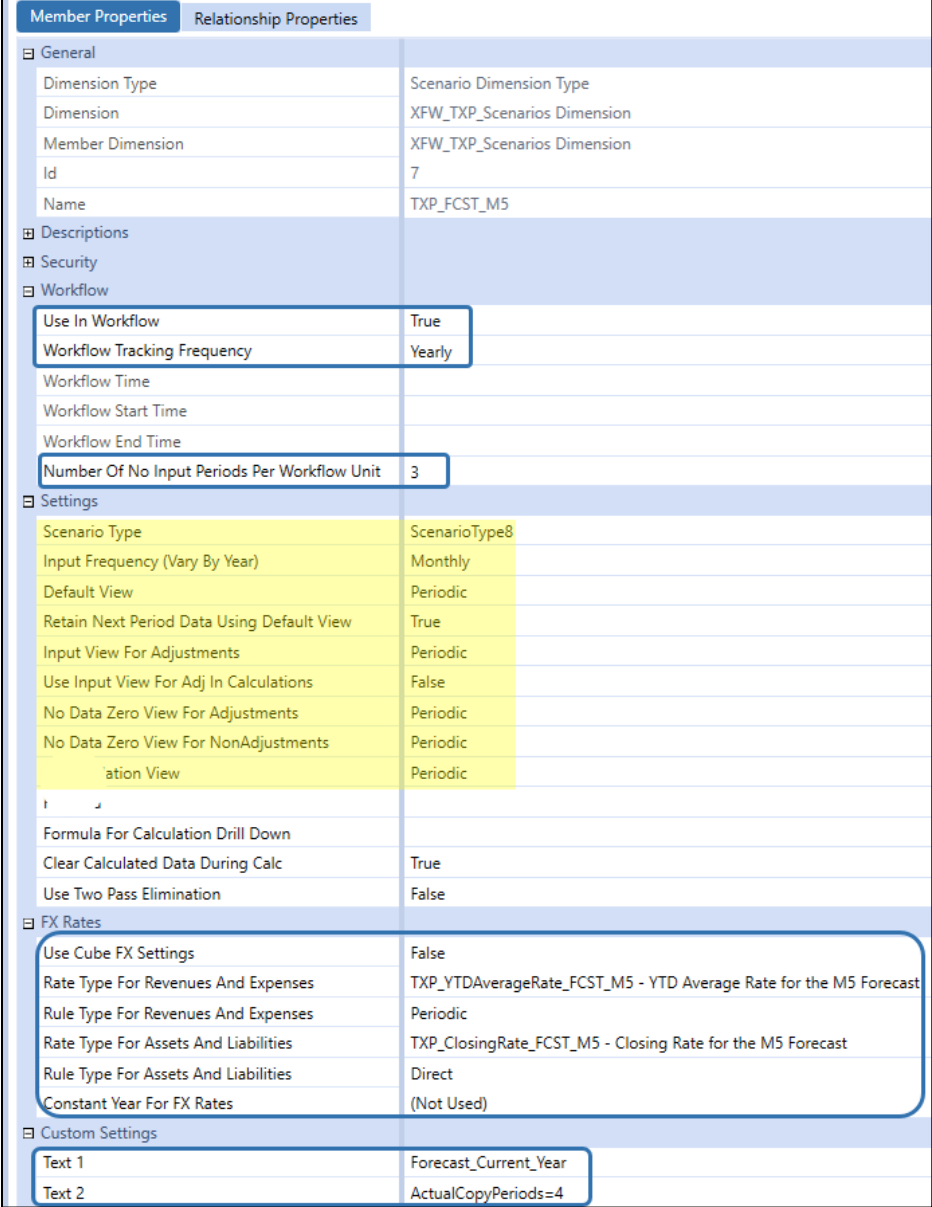

In the **TXP\_BusinessRules** file, we reference forecast scenarios by their scenario type. So, the main BR file is setup for scenarios as either: (1) TXP\_Actual and/or (2) TXP\_ActualRTP and/or (3) ScenarioType8. Adding new Scenario Members to this Dimension will require modifications to the *TXP\_BusinessRules* to allow the new Scenario member to be processed within the existing rules and/or to add new calculations. For example, adding new Forecast scenarios that use a different Scenario Type will require changes to the BR's.

**Note:** Both Actual scenarios use the **Tax** Scenario Type in the Settings section. It is assumed that current year Forecast scenarios will use the Scenario Type "**ScenarioType8**", and multiyear Forecast scenarios will use the Scenario Type "**ScenarioType7**".

Tax Provision Blueprint has been designed to have only one Return to Provision (RTP) scenario (TXP\_ActualRTP).

There is an impacted scenario rule on TXP\_Actual. When you calculate period 12, it throws an impacted status into period M01 of the following year. This can be removed if it is not deemed necessary for a specific application.

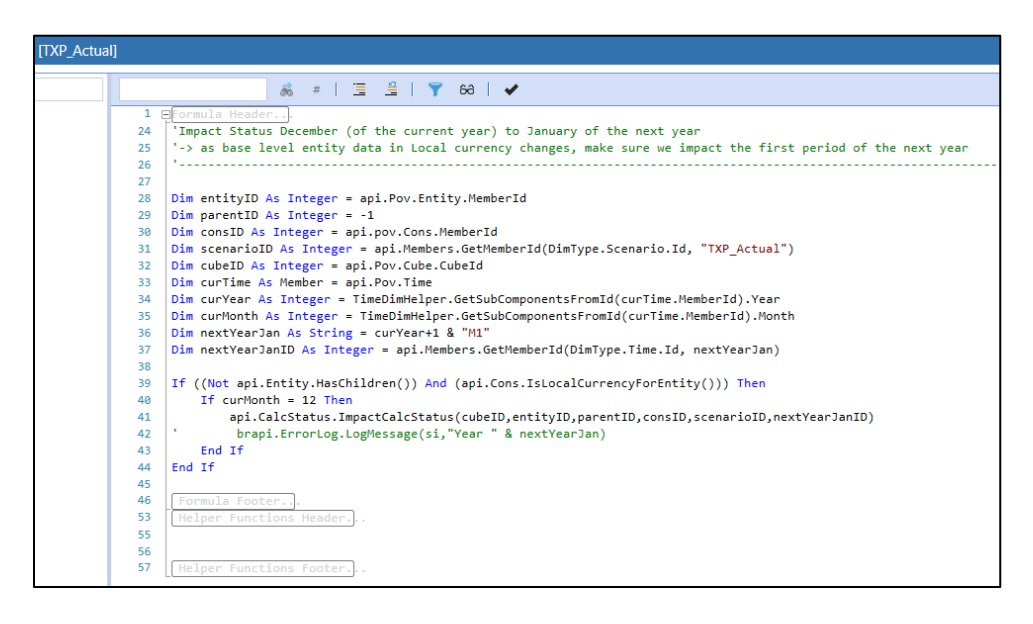

For the TXP\_ActualRTP scenario, we have also added an impacted rule, but it will need to be modified based on your application's needs. This can be removed if it's not deemed necessary for your specific application.

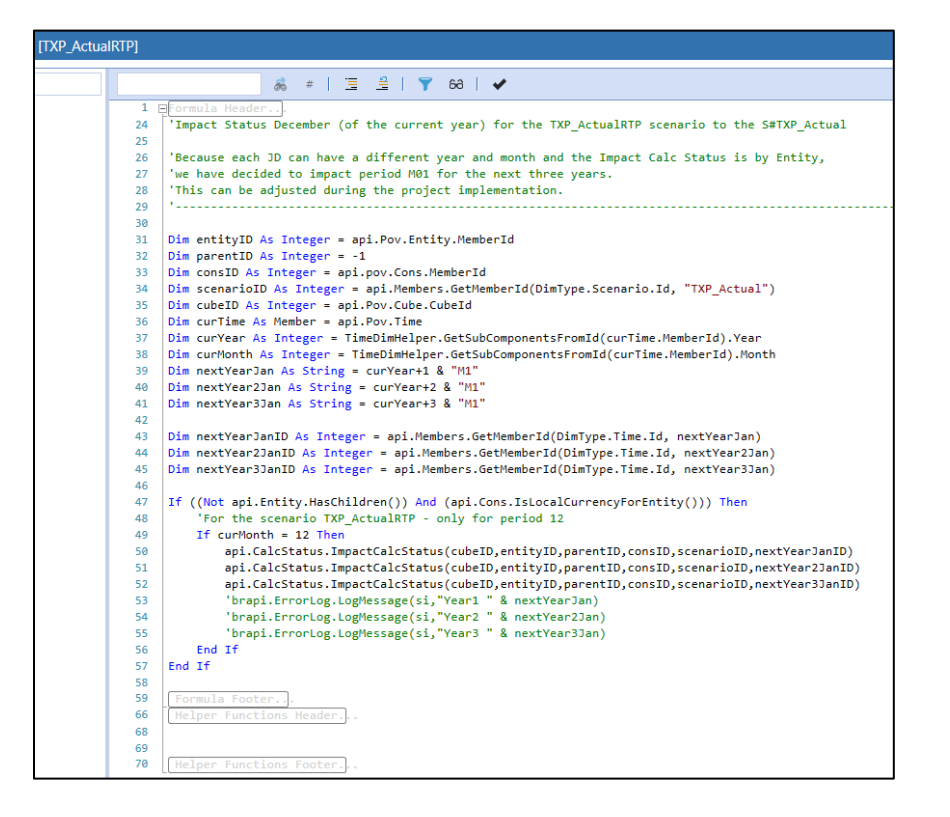

Several Forecast scenarios have been created for future use. We do not currently make use of these scenarios. The following attributes have been modified on these scenarios:

- Scenario Type
- Input Frequency (Vary by Year)

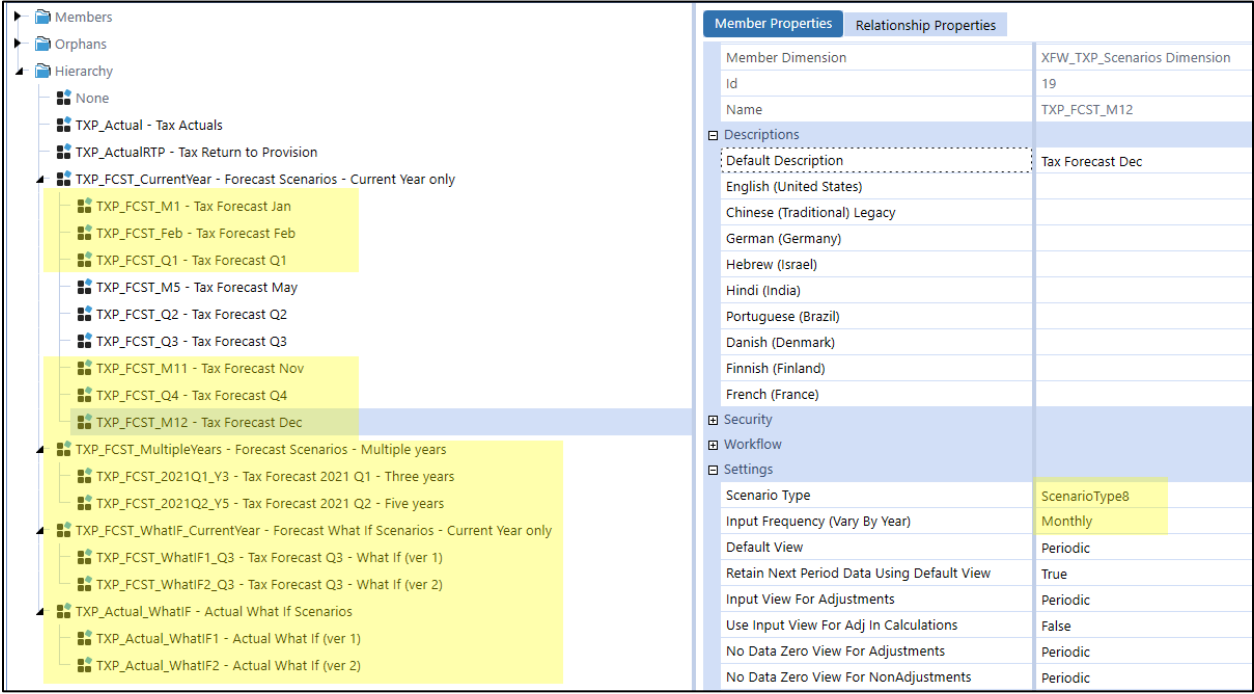

#### **Accounts**

**XFW\_TXP\_Accounts** is the Tax Provision Blueprint Account Dimension that includes the standard Tax Provision Blueprint Chart of Accounts. There are specific Account Members in each Tax Account hierarchy that should **not** be modified as they are core to the application.

If additional and/or different Account Members (base level input or parent subtotals) are required in the XFW\_TXP\_Accounts Dimension, follow the guidelines below to minimize required changes in existing business rule calculations and cube views.

There may be areas where alternate hierarchies have been used and consideration must be made when adding a new account. Typically, similar accounts are cloned and then given a new name and description. Next, search for the cloned member to see if it exists elsewhere. If so, consider adding the new member there as well.

Where possible, account parents are in multiple hierarchies to facilitate maintenance. For example, **TXP\_TempDiffTotal** is used in three hierarchies: **TXP\_CurTaxExp**, **TXP\_NatDeferredwLocal**, and **TXP\_NatDeferredwLocal\_ETRLocal**.

#### **Accounts Notes**

• Text 1 Property is used to identify Losses Not Benefited expense and discrete accounts.

- No accounts are flagged as **IsIC**.
- Alternate hierarchies are used.
- Aggregation weights are used (e.g., TXP\_TxRperGL and TXP\_TaxPaymentsGL).
- No Member Formulas are used except for **TXP\_YTDAverageRate, TXP\_YTDAverageRate\_FCST\_M5, TXP\_YTDAverageRate\_FCST\_Q2, TXP\_YTDAverageRate\_FCST\_Q3**, **TXP\_ClosingRate, TXP\_ClosingRate\_FCST\_M5, TXP\_ClosingRate\_FCST\_Q2** and **TXP\_ClosingRate\_FCST\_Q3**.
- All parent members must have the word *Total* in the description. This will help in the formatting of Cube Views.
- Some account hierarchies contain local jurisdiction only accounts. Visibility and access to Local only accounts is driven by Parameters, UD1, UD2, UD4, UD7, and Business Rules.
- If you need to load the TXP\_PreTaxIncome with IC detail, then set "Is IC Account = True", create a plug account then assign the plug account to the TXP\_PreTaxIncome account. Apply this setup to any other accounts that need to capture IC detail.

Any base level account that is classified as Discrete must have the Text 1 property of **Discrete=Yes**. This is used to drive Parameters, BR's, etc. Parent level accounts where all the children are Discrete should also have Text 1 **Discrete=Yes**.

Any base level account that is a Losses Not Benefited expense item that needs to be included in the Interim Reporting Effective Tax Rate calculation must have Text 1 property of **LNB\_Exp=Yes**. Use a comma to separate the properties if both are needed.

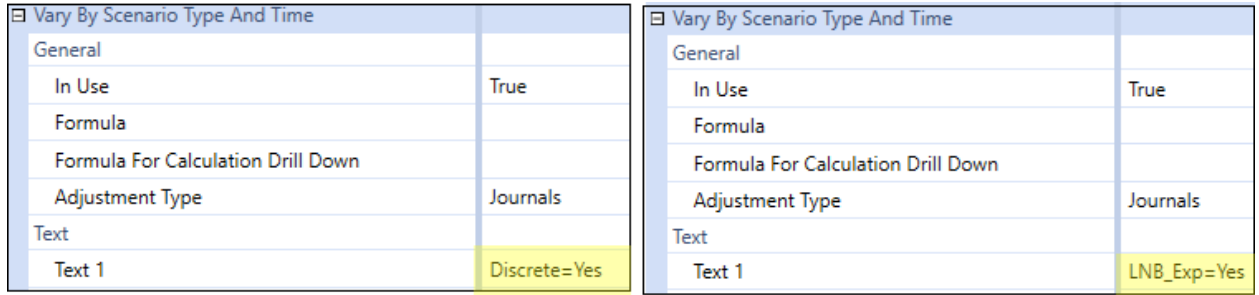

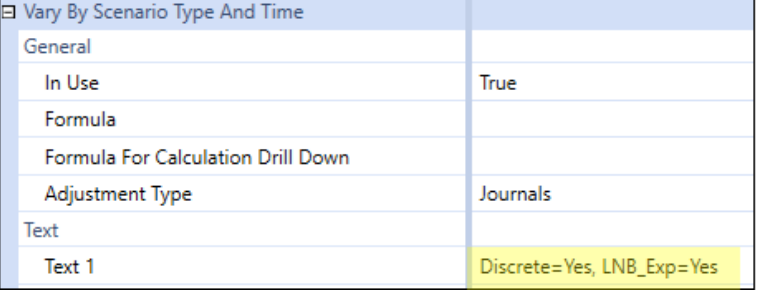

**Account Hierarchies:** Tax Provision Blueprint uses five groups of Account hierarchies:

- **Pa** TXP TaxRates Total Tax Rates
- TXP\_TaxAccounts Total Tax Accounts
- TXP OtherTaxAccounts Total Other Tax Accounts
- TXP\_TaxPaymentsDiff Total Tax Payments Difference
- → B TXP\_OtherAccounts Total Other Accounts

#### **TXP\_TaxRates**

Tax Rates are populated in conjunction with UD1, UD2, UD4 & UD7. The Flow Member and remaining UDs are **None**.

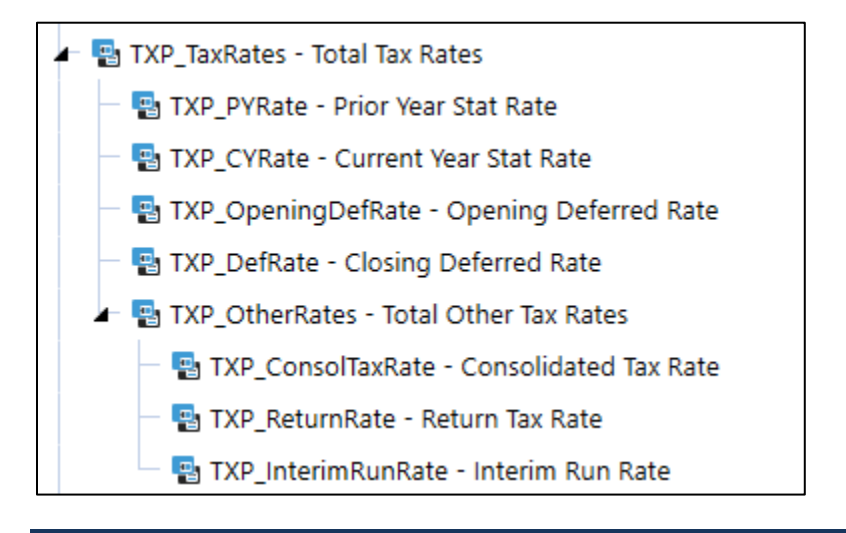

#### **TXP\_TaxRates Setup Notes**

- Do not modify the member names or any of the properties on these objects, except the Description.
- All Tax Rates are set up as Balance Recurring.
- IsConsolidated = False.
- New members (tax rates) may be added for reporting purposes but they will not automatically flow into computations. BR updates will be required.

#### **TXP\_TaxAccounts**

**TXP\_CurTaxExp** (current tax expense) and **TXP\_NatDeferredwLocal** (deferred tax) are the two main tax provision account hierarchies.

**TXP\_CurTaxExp** is the account hierarchy used in [Schedule 5](#page-352-0) Current Provision (Actuals). See Schedule 5 [Current Provision.](#page-352-0) It is also used in the forecast scenarios (Schedule 5 FC Current Provision).

**TXP\_CurTaxRet** is a subset of **TXP\_CurTaxExp** and is the account hierarchy used in Schedule 2 RTP. See [Schedule 2 RTP.](#page-336-0)

**TXP\_NatDeferredwLocal** is the account hierarchy used in Schedules 6a and 6b for Deferred Tax. See [Schedule 6a Deferred Tax Source Gross](#page-362-0) an[d Schedule 6b Deferred Tax Source Tax.](#page-372-0) It is also used in forecast scenarios.

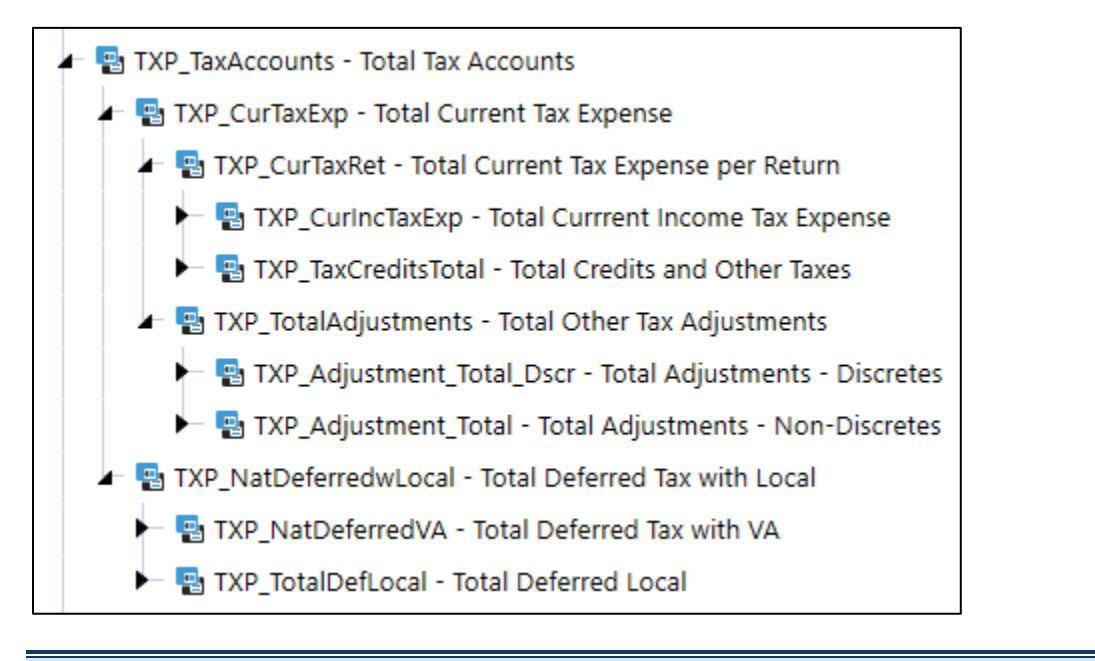

#### **TXP\_TaxAccount Setup Notes**

- Do not modify these members except as noted below.
- Do not add children to parent accounts or create new parent accounts except as noted below.
- ALL accounts may have the member description modified.
- Includes accounts that are used for both national and local data as well as local only accounts.
- Includes accounts that are "Discrete" only. When adding a new discrete account, we recommend adding the account to an existing "discrete" parent.
- Tax Accounts have Account Type = Asset.

#### **TXP\_CurTaxExp – Total Current Tax Expense**

**TXP\_PTIBATotal – Total Pretax Income Book Adjustments**

- Add parent children and / or base members.
- Follow prefix naming convention **TXP\_PTIBA.**
- 1 base member is required.

#### **TXP\_PermDiffTotal (TXP\_PD) & TXP\_TempDiffTotal (TXP\_TD)**

- Rename and / or add parent children, following the naming convention.
	- $\circ$  E.g., add sibling to TXP PDMuni with member name beginning "TXP PD".
- Rename and / or add base members, following the naming convention.
	- o E.g., rename TXP\_TD0005 to TXP\_TD100.
- 1 parent and 1 base member are required.
- **TXP\_PDLTotal** & **TXP\_TDLTotal** (Local only accounts)
	- o Only change the parent description.
	- o Add parent children; follow naming convention **TXP\_PDL/TXP\_TDL.**
	- o Rename and / or add base members; follow naming convention **TXP\_PDL/TXP\_TDL.**
	- o Keep 1 base member.

#### **TXP\_TaxLossesCF**

- Rename and / or add base members, following the naming convention.
	- o E.g., rename TXP\_TaxLossCF0001 to TXP\_TaxLossCF0100.
- 1 base member is required.

#### **TXP\_TaxLocalDeduction**

- Holds the National Benefit from Local Jurisdictions.
- Do not remove or rename.

#### **TXP\_Apport\_Total (Local Only Accounts)**

- Add or rename base member accounts only.
- Follow the naming convention TXP\_AppPD, TXP\_APPTD, TXP\_AppTaxLossCF.
- 1 base member for each parent is required.

#### **TXP\_TaxLocalExp**

- Local tax entered as tax effected.
- Do not remove or rename.

#### **TXP\_OtherTaxTotal & TXP\_TaxCreditCFTotal**

- Rename and / or add base members, following the naming convention: TXP\_OtherTax or TXP\_TaxCreditCF.
- 1 base member is required for each parent.

#### **TXP\_TotalAdjustments**

- **TXP\_AdjustmentRTP\_Total** do not modify this hierarchy.
- **TXP\_AdjustmentOther\_Dscr**
	- o Add or rename base member accounts only.
- **TXP\_TotalAdjustments**

## • **TXP\_Adjustments\_GL & TXP\_Adjustments**

- o Rename and / or add base members, following the naming convention TXP\_Adjustment.
- o 1 base member is required.
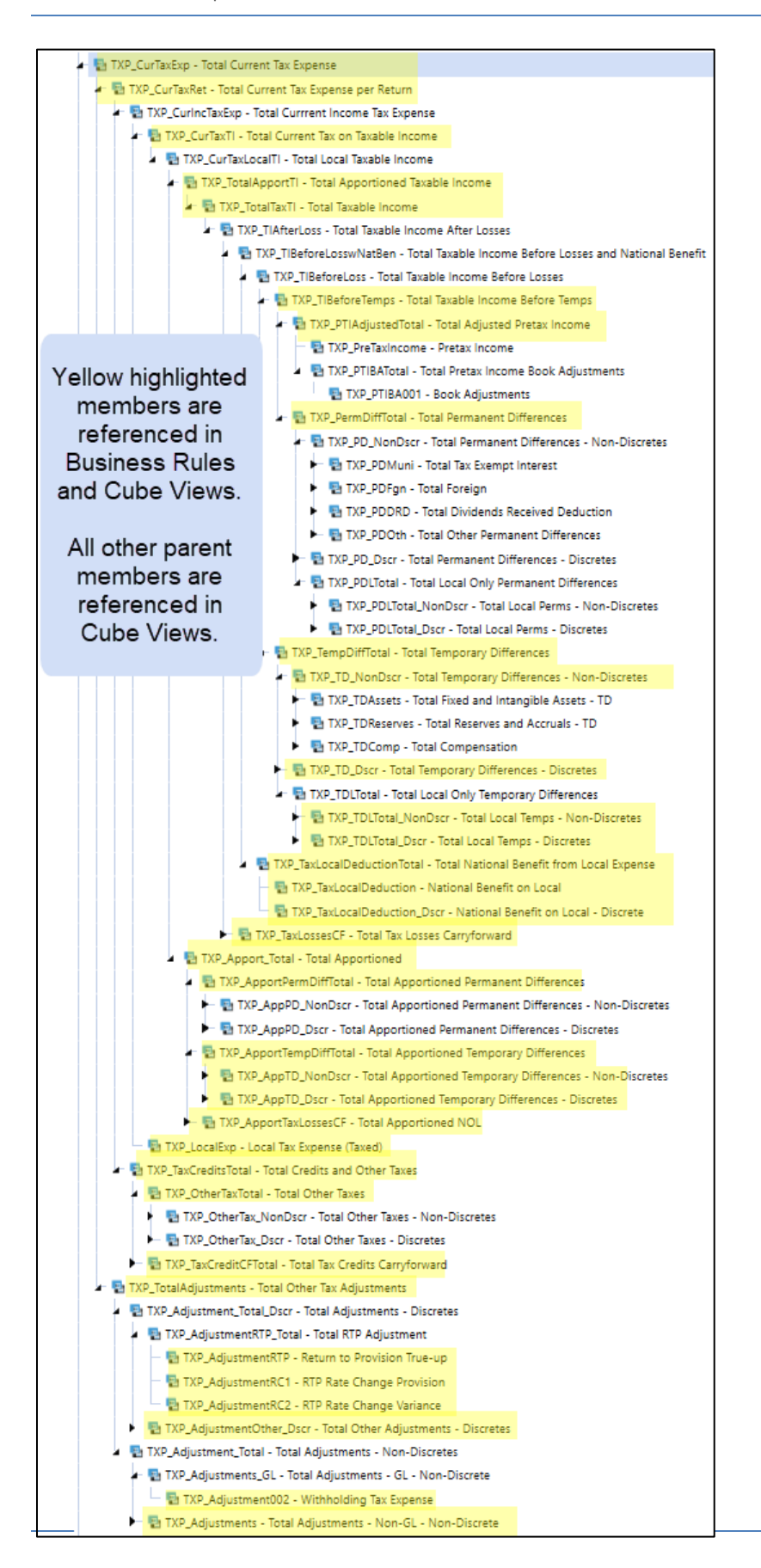

#### **TXP\_NatDeferredwLocal – Deferred Tax Account Hierarchy**

#### **TXP\_TempDiffTotal**

• This is the same parent as in TXP CurTaxExp.

#### **TXP\_TaxLossesCF**

• This is the same parent as in TXP\_CurTaxExp.

#### **TXP\_TaxLossesCY**

- Add base members.
- Follow naming convention TXP TaxLossCY.
- 1 base member is required.

#### **TXP\_TaxCreditCFTotal**

• This is the same parent as in TXP\_CurTaxExp.

#### **TXP\_EquityTotal**

- Add base members.
- Follow naming convention TXP\_Equity.
- 1 base member is required.

#### **TXP\_ApportTempDiffTotal**

• This is the same parent as in TXP\_CurTaxExp.

#### **TXP\_ApportTaxLossesCF**

• This is the same parent as in TXP CurTaxExp.

#### **TXP\_VA**

- Add base members.
- Follow naming convention TXP\_VA.
- 1 base member is required.
- Accounts will be taxed.

#### **TXP\_VACreditTotal**

- Add base members.
- Follow naming convention TXP\_VACredit.
- 1 base member is required.
- Accounts will not be taxed.

#### **TXP\_VA\_Apport (Local only)**

- Add base members.
- Follow naming convention TXP\_VA\_Apport.
- 1 base member is required.
- Accounts will be taxed at deferred rate only (already apportioned).

## **TXP\_TotalDefLocal (National only)**

- Holds the National Benefit from Local Jurisdictions.
- Do not remove or rename.

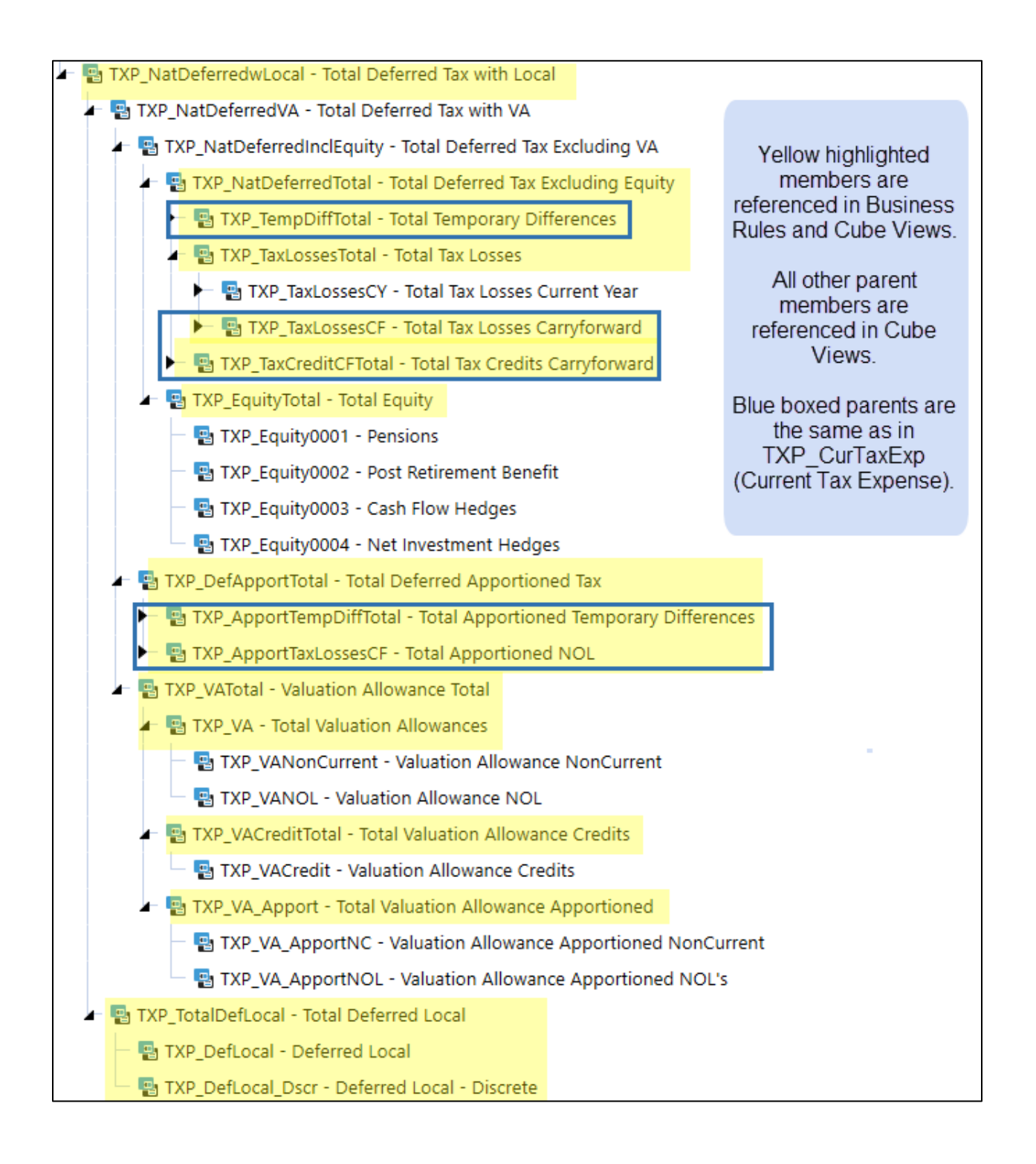

#### **TXP\_OtherTaxAccounts**

Contains three hierarchies derived from the Current Tax Expense and Deferred Tax:

- E TXP\_OtherTaxAccounts Total Other Tax Accounts
	- H B TXP\_ETRStatTotal Total Statutory ETR
	- TXP\_ETRConsolTotal Total Consolidated Rate Reconciliation
	- → B TXP\_TxRAccountRecon Total Tax Account Recon Tax Entry

#### The **TXP\_ETRStatTotal (Total Statutory ETR) and TXP\_ETRConsolTotal (Total Consolidated Rate**

**Reconciliation)** account hierarchies are designed to report the Statutory Effective Tax Rate (ETR) and the Consolidated ETR. Where possible accounts in the two ETR hierarchies are the same as in the Current Tax Expense hierarchy (**TXP\_CurTaxExp**).

**TXP\_ETRStatTotal** is used to populate Schedule 8 Local ETR. See [Schedule 8 Local ETR](#page-380-0) for information. This also populates the forecast scenarios: Schedule 8 FC Local ETR.

**TXP\_ETRConsolTotal** is used to populate Schedule 9 Consolidated ETR. See [Schedule 9 Consolidated ETR](#page-383-0) for more information. This also populates the forecast scenarios: Schedule 9 FC Consolidated ETR.

**TXP\_TxRAccountRecon** is used to populate Schedule 7 Tax Account Reconciliation. See [Schedule 7 Tax](#page-377-0)  [Account Reconciliation](#page-377-0) for information. This also populates the forecast scenarios Schedule 7 FC Tax Account Reconciliation.

## **TXP\_ETRStatTotal and TXP\_ETRConsolTotal Setup Notes**

- Tax Accounts have Account Type = Asset.
- The original accounts should not be modified as Business Rules and other Objects are based on these members.
- New accounts should only be added when a change or addition to the Current Tax Expense or Deferred Tax is made.
- UD2 member TXP\_Tax\_SETR (Statutory ETR) is used to hold this tax data.
- UD2 member TXP\_Tax\_CETR (Consolidated ETR) is used to hold this tax data.
- Accounts that are required for the ETR calculations and cannot be based on existing accounts are prefixed TXP\_ETR.
	- $\circ$  These accounts are mainly based on the Deferred Tax Flow (TXP TaxClosing) member that it is associated with, e.g., account TXP\_ETRRCOpening works with Flow Member TXP\_RCOpening. This is to facilitate Business Rules and easier association for the Implementors and users.
- The different organization of the two hierarchies is primarily for reporting purposes.

#### **When to Add a New Account**

- When a new TXP\_TaxClosing Flow Member is added.
	- o Two new ETR accounts will need to be created and added to the correct parent accounts, TXP\_ETRVATotal and TXP\_ETRDeferredTotal, except when added as a base member of the following parent members:
		- TXP\_OtherOpenAdj\_Dscr the parent level data only is included.
		- TXP\_DefOther\_NonDscr the parent level data only is included.
		- TXP\_DefOther\_Dscr the parent level data only is included.
		- TXP\_TotalDefBSO these members are not included in the ETR calculation.
		- TXP\_FXTotal these members are not included in the ETR calculation.
	- o See [Flow](#page-84-0) for more information.

#### **TXP\_ETRStatTotal – Total Statutory ETR**

#### **TXP\_PTIAdjustedTotal**

• This is the same parent as in TXP\_CurTaxExp.

#### **TXP\_PermDiffTotal**

• This is the same parent as in TXP\_CurTaxExp.

#### **TXP\_ETRLocalTotal**

- (1) TXP TaxLocalDeductionTotal This is the same member as in TXP CurTaxExp.
- (1) TXP\_ETRNatBen prefixed accounts hold national benefit deferred expense data.
- (2) TXP\_ETRLocal prefixed accounts hold local jurisdiction current and deferred expense data.

#### **TXP\_LocalExp**

• This is the same member as in TXP\_CurTaxExp.

#### **TXP\_OtherTaxTotal**

• This is the same parent as in TXP\_CurTaxExp.

#### **TXP\_Adjustment\_Total**

• This is the same member as in TXP CurTaxExp.

#### **TXP\_AdjustmentOther\_Dscr**

• This is the same parent as in TXP\_CurTaxExp.

#### **TXP\_ETRVATotal**

• (3) Valuation allowance data from the deferred tax flow members of TXP\_TaxClosing.

#### **TXP\_ETRRTPTotal**

- (4) TXP\_AdjustmentRTP\_Total This is the same parent as in TXP\_CurTaxExp.
- TXP\_ETRRTPAdj Return to Provision true-up deferred tax data.

#### **TXP\_ETRDeferredTotal**

• (5) Rate change impact and other deferred tax expense data.

#### **TXP\_ETRStatSubTotal**

• IF a new TXP\_CurTaxExp account member is added as a sibling to TXP\_LocalExp add the new account here as a child of TXP\_ETRStatSubTotal.

#### **TXP\_ETRConsolTotal – Total Consolidated Rate Reconciliation**

#### **TXP\_PTIAdjustedTotal**

• This is the same parent as in TXP\_CurTaxExp.

#### **TXP\_ETRLocalTotal**

• This is the same parent as in TXP\_ETRStatTotal.

#### **(6) TXP\_TxRateDiffTotal**

- **TXP\_TaxRateDiff** is the calculated tax rate differential between the Consolidated Tax Rate and the Statutory tax rate.
- **TXP\_LocalExp** is the same member as in **TXP\_CurTaxExp.**

#### **TXP\_PermDiffTotal**

• This is the same parent as in TXP\_CurTaxExp.

#### **TXP\_OtherTaxTotal**

• This is the same parent as in TXP CurTaxExp.

#### **TXP\_Adjustment\_Total**

• This is the same member as in TXP\_CurTaxExp.

#### **TXP\_AdjustmentOther\_Dscr**

• This is the same parent as in TXP CurTaxExp.

#### **TXP\_ETRVATotal**

• This is the same parent as in TXP\_ETRStatTotal.

#### **TXP\_ETRRTPTotal**

• This is the same parent as in TXP\_ETRStatTotal.

#### **TXP\_ETRDeferredTotal**

• This is the same parent as in TXP\_ETRStatTotal.

#### **TXP\_ETRConsolOther**

• If a new **TXP\_CurTaxExp** account member is added as a sibling to TXP\_LocalEXP add the new account here as a child of TXP\_ETRConsolOther.

The numbers in the screen shot below correspond to the numbers above.

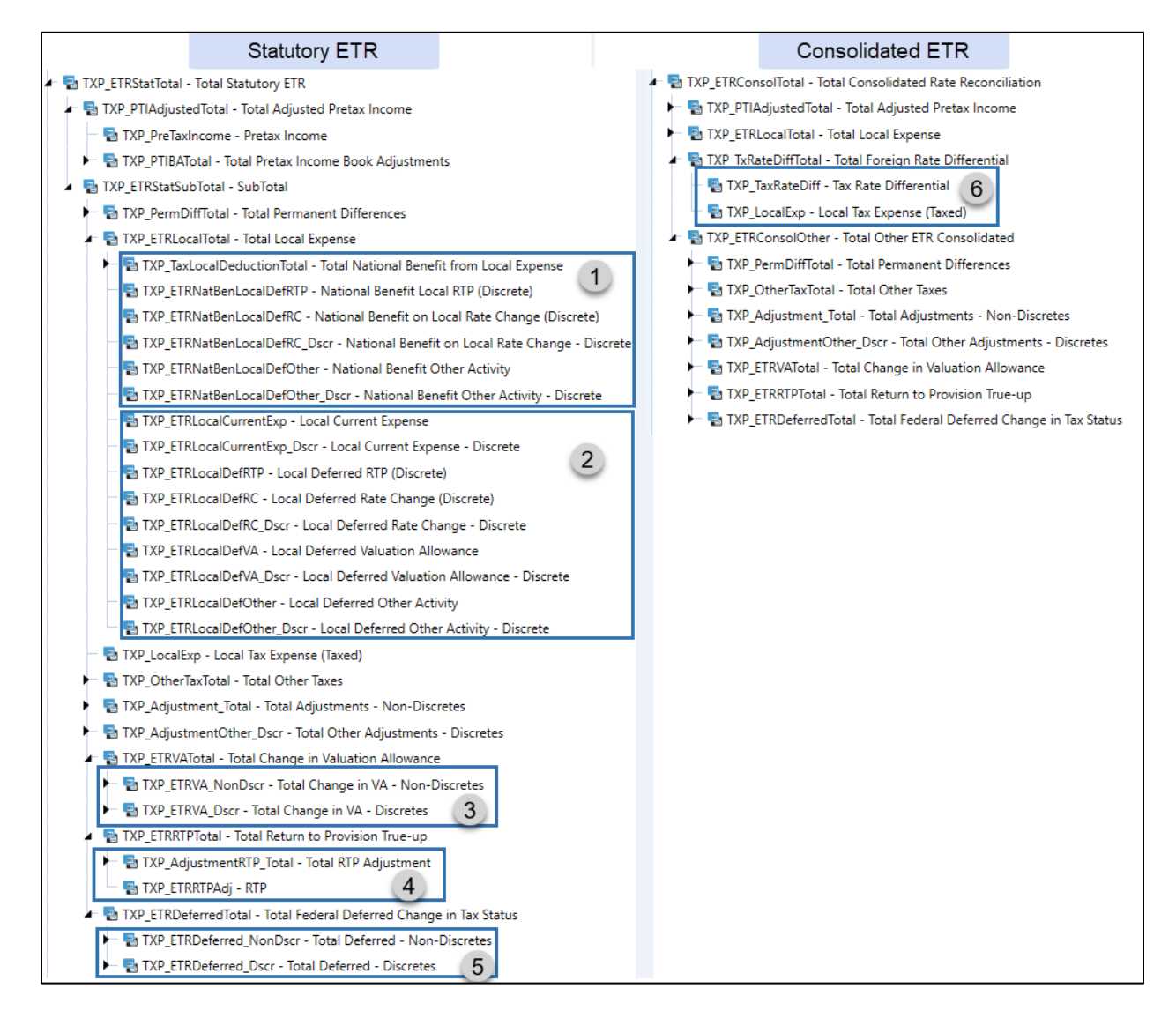

The **Tax Account Reconciliation (TXP\_TxRAccountRecon)** hierarchy provides summary level data for Current and Deferred Tax Expenses as well as related Balance Sheet Data (Deferred Tax Asset & Liability, Tax Payments & Refunds). It is intended to allow for the comparison of the equivalent General Ledger accounts and to facilitate preparation of the required Tax Entry back to the General Ledger.

This account hierarchy works in conjunction with the UD2 TXP\_TXRecData hierarchy. The data is populated via business rules and displayed in Schedule 7 Tax Account Reconciliation.

#### **TXP\_TxRAccountRecon Setup Notes**

- All accounts in this hierarchy are prefixed with TXP\_TxR. The naming convention should be followed when adding a new account.
- Data is split between prior year (**TXP\_TxRAdjustedOpeningBal**) and current year (**TXP\_TxRCurrentYear**).
- Data input is only allowed in the Reclassification accounts; all others are populated via business rules.

#### **When to Add a New Account**

- The following situations will require a new account(s) to be added to either the prior year or current year section, along with Business Rules updates and Cube View updates.
	- o New TXP\_CurTaxExp account: New Child of **TXP\_Adjustments\_GL** is added.
	- o New TXP\_CurTaxExp account: New Base member of **TXP\_AdjustmentRTP\_Total** is added.
	- $\circ$  New Flow Tax Closing (TXP TaxClosing) member is added, except when the new member is added to TXP\_TotalDefBSO or TXP\_TotalDefOther.

#### **Account overview**

- **TXP\_TxRAccountRecon** is the amount of the tax journal entry. It is based on the tax ending balance (**TXP\_TxREndingBalance**) less the general ledger data (**TXP\_TxRperGL**) through the use of the Aggregation Weight property.
- **TXP\_TxRperGL** is intended to hold the general ledger data (most likely loaded via Data Management).
	- o The Aggregation Weight on this account is -1.00
- **TXP\_TxREndingBalance** has an Aggregation Weight of 1.00 and is the sum of prior year and current year tax data.
	- o **TXP\_TxRAdjustedOpeningBal** has the prior year data.
		- **EXP\_TxROpeningBal** is populated using rules from the prior year December closing balance.
		- For the siblings of **TXP\_TxROpeningBal** note in the description which schedule the data is coming from.
		- **TXP\_TxRPYReclassIncSt** and **TXP\_TxRPYReclassBalSheet** allow input.
	- o **TXP\_TxRCurrentYear** has the current year data.
		- All children, except the reclassification lines, note in the description which schedule the data if coming from.
		- **TXP\_TxRCYReclassIncSt** and **TXP\_TxRCYReclassBalSheet** allow input.
	- o **TXP\_TxRFXTotal**
		- FX data is detailed by opening balance, the current period, and prior periods.
		- Do not modify these accounts.
- **TXP\_TxRAccountRecon\_TotalActivity** is an alternate Account hierarchy used in the calculation of the FX impact.
	- o It has an Aggregation Weight of 0.00 .
	- o Any new activity account added to **TXP\_TxRAdjustedOpeningBal** will need to be added to this hierarchy.
	- o All accounts under the parent **TXP\_TxRCurrentYear** are considered activity.

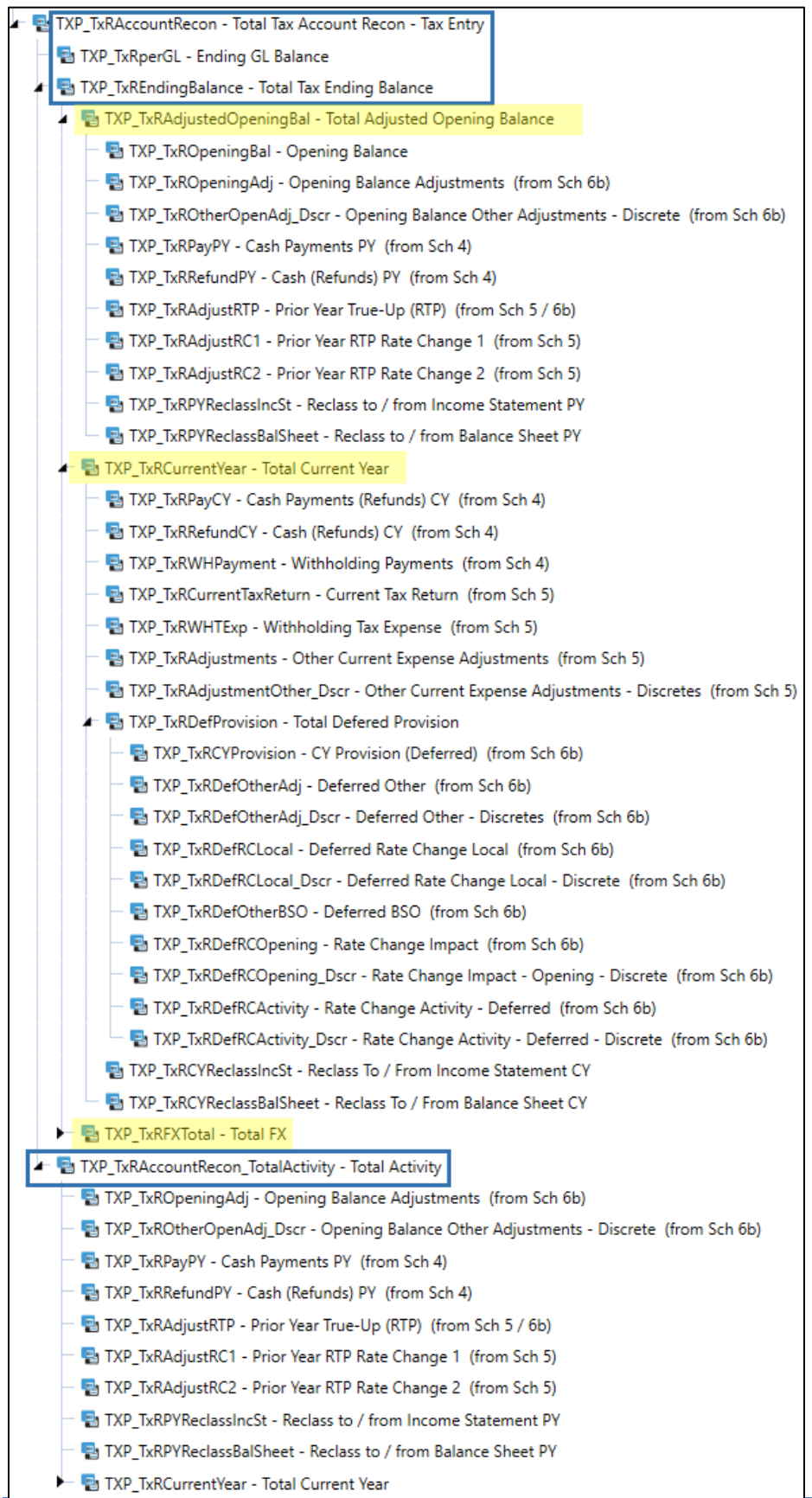

#### **TXP\_TaxPaymentsDiff**

This is an alternate reporting hierarchy to view the combined total of tax payments and refunds, and tax withholding payments (from Schedule 4 Tax Payments / Schedule 4 FC Tax Payments).

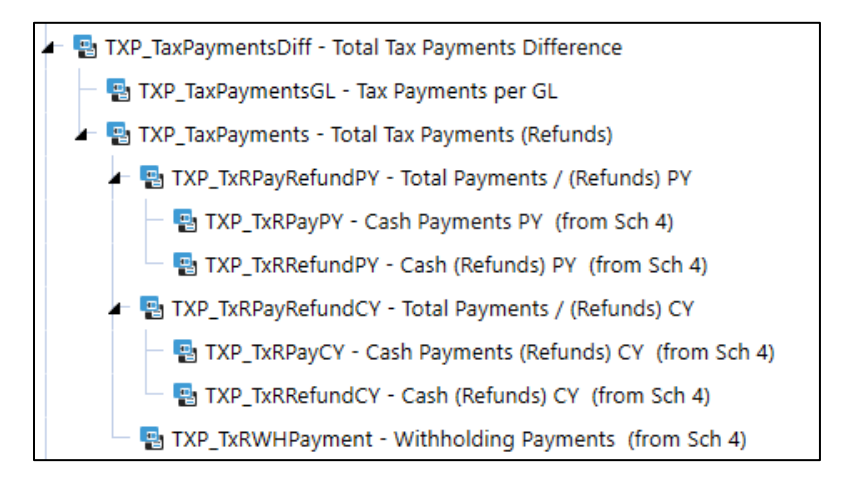

#### **TXP\_TaxPaymentsDiff Setup Notes**

#### • **TXP\_TaxPaymentsDiff**

- o This parent account is the difference between **TXP\_TaxPayments** (tax provision total payments and refunds) versus **TXP\_TaxPaymentsGL** (what is in the General Ledger).
- o Aggregation weight is 0.00
- **TXP\_TaxPaymentsGL**
	- o Is intended to hold the general ledger data (most likely loaded via Data Management).
	- o The Aggregation Weight on this account is -1.00
- **TXP\_TaxPayments**
	- $\circ$  This parent account is the subtotal of all the tax payments and refunds, including withholding tax.
	- o The base accounts are the same members as in **TXP\_TxRAccountRecon**.
	- o The Aggregation Weight on this account is 1.00.
- If new payment or refund accounts are added **to TXP\_TxRAccountRecon** check to see if they should also be added to this alternate account hierarchy
- Note that accounts **TXP\_TaxPaymentsDiff** and **TXP\_TaxPaymentsGL** are not currently displayed on Schedule 4 Tax Payments / Schedule 4 FC Tax Payments. They will need to be added to the cube views, if needed.

#### **TXP\_OtherAccounts**

This account structure contains accounts that facilitate the Tax Provision Blueprint calculations and the display of data in schedules and reports.

- I- P TXP OtherAccounts Total Other Accounts
	- TXP Year Tax Year
	- **E** TXP\_TXMemoRTP Memo RTP
	- TXP\_Nat\_Excl\_LocalJD Total National Process Accounts Excludes Local JD
		- **B** TXP\_LossesNotBenefited\_Flag Losses Not Benefited (flag)
	- TXP\_NatDeferredwLocal\_ETRLocal Total ETR Local Deferred Expense
	- TXP CurTaxExp AltDiscreteView Total Current Tax Expense Non-Discretes and Discretes View
	- TXP FCETR ConsolTotal Total Forecast Consolidated ETR
	- TXP\_ETRInterim\_Total Total Interim Reporting Rate Reconciliation
	- $\blacktriangleright$  TXP ETRInterimApplied Total Total Applied Interim Reporting ETR
	- ▶ TXP\_FX\_Rates Total FX Rates (from the FX Rates Table)
	- → B TXP\_Data\_Copy Total Used in Rules and Dashboards
	- $\blacktriangleright$   $\blacksquare$  TXP Annotation Accounts Accounts used to hold Annotations (cell text)
	- E TXP xDLTotal Total Local Perm & Temp Differences
	- TXP\_FCST\_Data\_Copy Alternate Account Hierarchies for use in Data Management Copy steps
		- **B** TXP Blank

#### **TXP\_OtherAccounts Setup Notes**

- The original accounts should not be modified, except for the descriptions.
- New accounts may be added as needed.
- **TXP\_Year** is used for the Origin Year (Form: 3 Tax Attributes and populated through Business Rules).
- **TXP\_TXMemoRTP** is used with a year and month Flow Member in Business Rules to determine the RTP timing. It is used in Cube Views, Business Rules, and parameters.
- **TXP Nat Excl LocalJD** is designed to facilitate Entity National calculations where only specific Local Jurisdictions are included.
	- o **TXP\_Nat\_Benefit\_Excl\_LocalJD** is set up to facilitate the National Benefit calculation (used in Business Rules, Cube Views, and Parameters).
- **TXP\_LossesNotBenefited\_Flag** is set up to indicate if a base entity is a Losses Not Benefited entity (populated in a schedule and used in Business Rules).
- **TXP\_NatDeferredwLocal\_ETRLocal** is used for the Local jurisdiction ETR rules (Statutory ETR and Consolidated ETR). If a new subtotal within the TXP\_NatDeferredwLocal is added and required for the Local jurisdiction ETR, the new (parent) account will need to be added to this alternate Account hierarchy. This hierarchy excludes Equity and Valuation Allowance data.
- **TXP CurTaxExp AltDiscreteView** is an alternate view that subtotals Discrete and Non-Discrete accounts. If a new account is added to TXP\_CurTaxExp, it should also be in this hierarchy.
- **TXP\_FCETR\_ConsolTotal** is the Total Forecasted consolidated ETR hierarchy. This is an alternate view of the Consolidated ETR where the data is grouped by non-discrete and discrete data. If a new account is added to TXP\_ETRConsolTotal confirm the account is in this hierarchy too.
- **TXP\_ETRInterim\_Total** is the Total Interim Reporting Rate Reconciliation hierarchy. It allows for the calculation of Losses Not Benefited related to pretax income. Data is grouped by nondiscrete and discrete data. Used in Schedule 18 & Schedule 18 FC.
- **TXP\_ETRInterimApplied\_Total** is the Total Applied Interim Reporting ETR hierarchy. This applies to Actuals only. Used in Schedule 10.
- **TXP\_FX\_Rates** base members are dynamic accounts used to allow reporting on the FX Rates.
- **TXP\_Data\_Copy** is used in two Dashboards to help in the copy of Provision and Return data.
- **TXP\_Annotation\_Accounts** holds the Filer accounts (TXP\_LocalFiler, TXP\_LocalFilerType, TXP\_NatFiler, TXP\_NatFilerType, TXP\_NatFilerCalc) are used in the Group Filer Definitions schedules. Also, holds the time stamp annotation information after running a specific bulk copy.
- **TXP\_xDLTotal** is an alternate hierarchy that combines local only permanent differences and temporary differences. This is used in data copy Dashboards to help display data variances.
- **TXP\_FCST\_Data\_Copy** accounts used in Dashboards to help in the copy of (Actual) data into a Forecast scenario.
- **TXP\_Blank** is used to help in the formatting of cube views to suppress data.

## <span id="page-84-0"></span>**Flow**

**XFW\_TXP\_Flow** is the Tax Provision Blueprint Flow Dimension that holds the flow structure for the tax provision calculations, including the Deferred Tax Roll Forward Gross Closing and Tax Closing rollups.

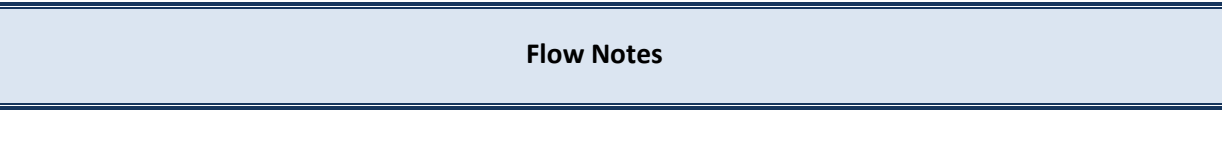

- Text 1 Property is used to identify Discrete flow members.
	- o Any base level flow member that is classified as Discrete must have the Text 1 property of **Discrete=Yes**.
	- $\circ$  Parent flow members where all children are Discrete should also have Text 1 **Discrete=Yes**.
	- o This is used to drive Parameters, BR's, etc.
- Switch Type for activity type data.
- Alternate hierarchies are used.
- Aggregation weights are used.
- No Member Formulas are used. See the Finance BR **TXP\_BusinessRules**.
- All parent members must have the word Total in the description.
	- o This will help in the formatting of the Cube Views: When referencing TXP\_TopTax for Flow, TXP\_TaxClosing will be the subtotal that is displayed.
	- o **TXP\_GrossClosing** and **TXP\_OtherFlow** have an Aggregation Weight of zero assigned.

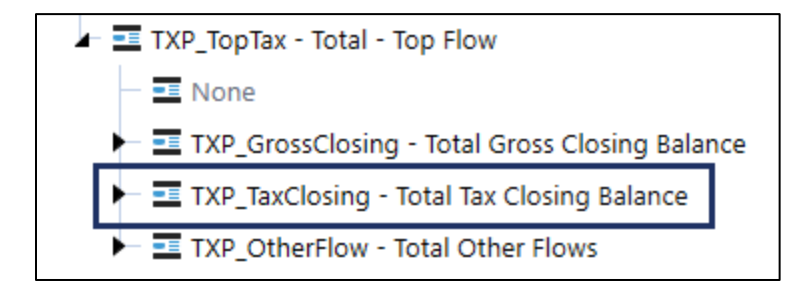

The screen shot below is a partially collapsed view of the Flow Dimension with the Schedules listed that are associated with members.

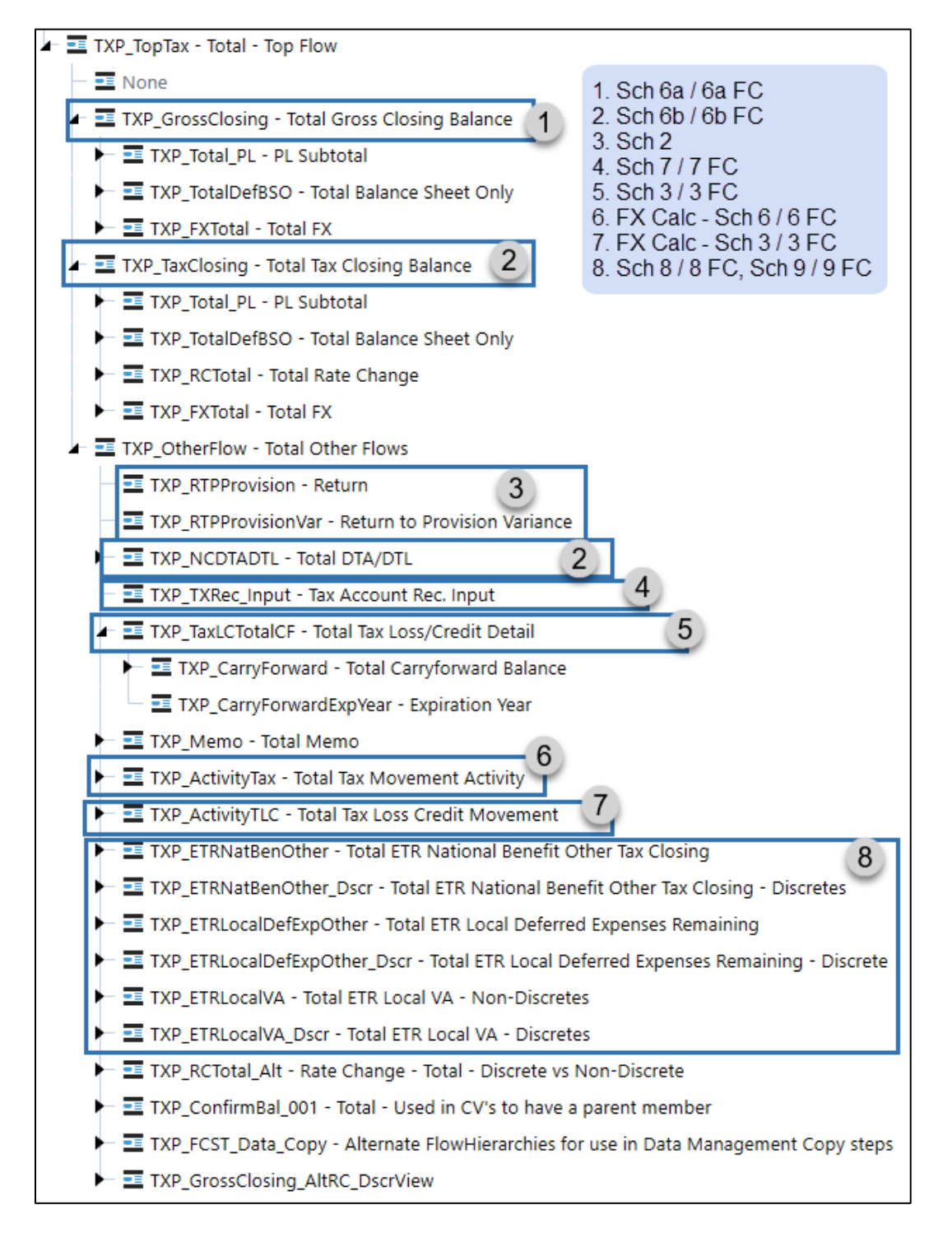

Do **not** change any of the Flow Member names included with Tax Provision Blueprint.

## **TXP\_GrossClosing & TXP\_TaxClosing Setup Notes**

- **TXP\_GrossClosing** contains the Gross activity data for the Deferred Tax Roll Forward. **TXP\_TaxClosing** contains the Tax Effected activity data for the Deferred Tax Roll Forward. This is also differentiated via the UD2 member.
- The only difference between the Gross and Tax Flow hierarchies is the **TXP\_RCTotal** Parent and Children. These members hold the Rate Change Impact data which does not exist for Gross data.
- **TXP\_OtherOpenAdj\_Dscr, TXP\_TotalDefOther\_NonDscr, TXP\_TotalDefOther\_Dscr** and **TXP\_TotalDefBSO**:
	- o Base members may be added.
	- $\circ$  If the expected calculations for a new base member are the same as the siblings, no business rule modifications are required.
	- $\circ$  A new base member for any of these parents will also require a similar member to be added to the **TXP\_TaxLCTotalCF** hierarchy. E.g.:
		- Add TXP\_DefOther3 as a child of TXP\_DefOther\_NonDscr.
		- Add TXP\_TLCDefOther3 as a child of TXP\_TLCDefOther\_NonDscr.

## • **TXP\_AdjOpeningBal\_NonDscr**:

- $\circ$  Add new base member (e.g., TXP DiscAdj with a Non-Discrete classification) requires updates to metadata, BR's CV's, etc.
	- New Flow Member required for **TXP\_TaxLCTotalCF**
		- Add TXP\_TLCDiscAdj as a child of **TXP\_TLCOpeningAdj\_NonDscr**.
		- Rules for Schedule 06 will need to be updated.
	- Update alternate flow hierarchies referenced in Business Rules:
		- Add TXP\_DiscAdj as a child of **TXP\_ActivityTax**, **TXP\_ETRNatBenOther**, **TXP\_ETRLocalDefExpOther**, **TXP\_ETRLocalVA**.
		- Add TXP\_TLCDiscAdj as a child of **TXP\_ActivityTLC**.
	- No Input business rules may need to be modified.
	- Update Business Rules in section Schedule05\_06\_PartB (this is related to the National Benefit and Schedule 6b TXP\_DefLocal account tax calculation).
	- New account required for Tax Account Reconciliation (**TXP\_TxRAccountRecon**).
		- Most likely this should be added as a child of **TXP\_TxRAdjustedOpeningBal** (e.g., TXP\_TxRDiscAdj).
		- Rules for Schedule 07 will need to be updated.
- Add new account required in the alternate hierarchy **TXP\_ETRVATotal** as a child of TXP\_ETRVA\_NonDscr (e.g., TXP\_ETRVADiscAdj).
	- Business Rules for Schedule 08 & Schedule 09 will need to be updated.
- Add new account required in the alternate hierarchy

**TXP\_ETRDeferredTotal** as a child of TXP\_ETRDeferred\_NonDscr (e.g., TXP\_ETRDiscAdj).

- Business Rules for Schedule 08 & Schedule 09 will need to be updated.
- **TXP\_CYPL**:
	- o Add new base member (e.g., **TXP\_CYOther** with a non-discrete classification as a sibling to **TXP\_CYProvision**).
		- New Flow Member required for **TXP\_TaxLCTotalCF** as a sibling of **TXP\_TLCExpiration** (e.g., TXP\_TLCCYOther).
			- Business Rules for Schedule 06 will need to be updated.
		- Update alternate flow hierarchies referenced in Business Rules:
			- Add TXP\_CYOther as a child of **TXP\_ETRNatBenOther**, **TXP\_ETRLocalDefExpOther**.
			- Add TXP\_TLCCYOther as a child of **TXP\_ActivityTLC**.
		- New account required for Tax Account Reconciliation
		- (TXP\_TxRAccountRecon).
			- Most likely this should be added as a child of TXP\_TxRDefProvision (e.g., TXP\_TxRCYOther).
			- The Business Rules for Schedule 07 will need to be updated.
		- New account required in the alternate hierarchy **TXP\_ETRVATotal** as a child of **TXP\_ETRVA\_NonDscr** (e.g., TXP\_ETRVACYOther).
			- Business Rules for Schedule 08 & Schedule 09 will need to be updated.
		- New account required in the alternate hierarchy **TXP\_ETRDeferredTotal** as a child of TXP\_ETRVA\_NonDscr (e.g., TXP\_ETRCYOther).
			- Business Rules for Schedule 08 & Schedule 09 will need to be updated.
	- o No Input business rules may need to be modified.
	- o Metadata, BR's, CV's, and other objects will need to be updated.

#### **Total Tax Loss/Credit Detail (TXP\_TaxLCTotalCF)**

This alternate hierarchy contains data related to Tax Attributes: Losses and Credits. This data can be tracked by the year that the Attribute was created. The Total of each Loss and Credit account is copied to the TXP GrossClosing equivalent member via Business Rules.

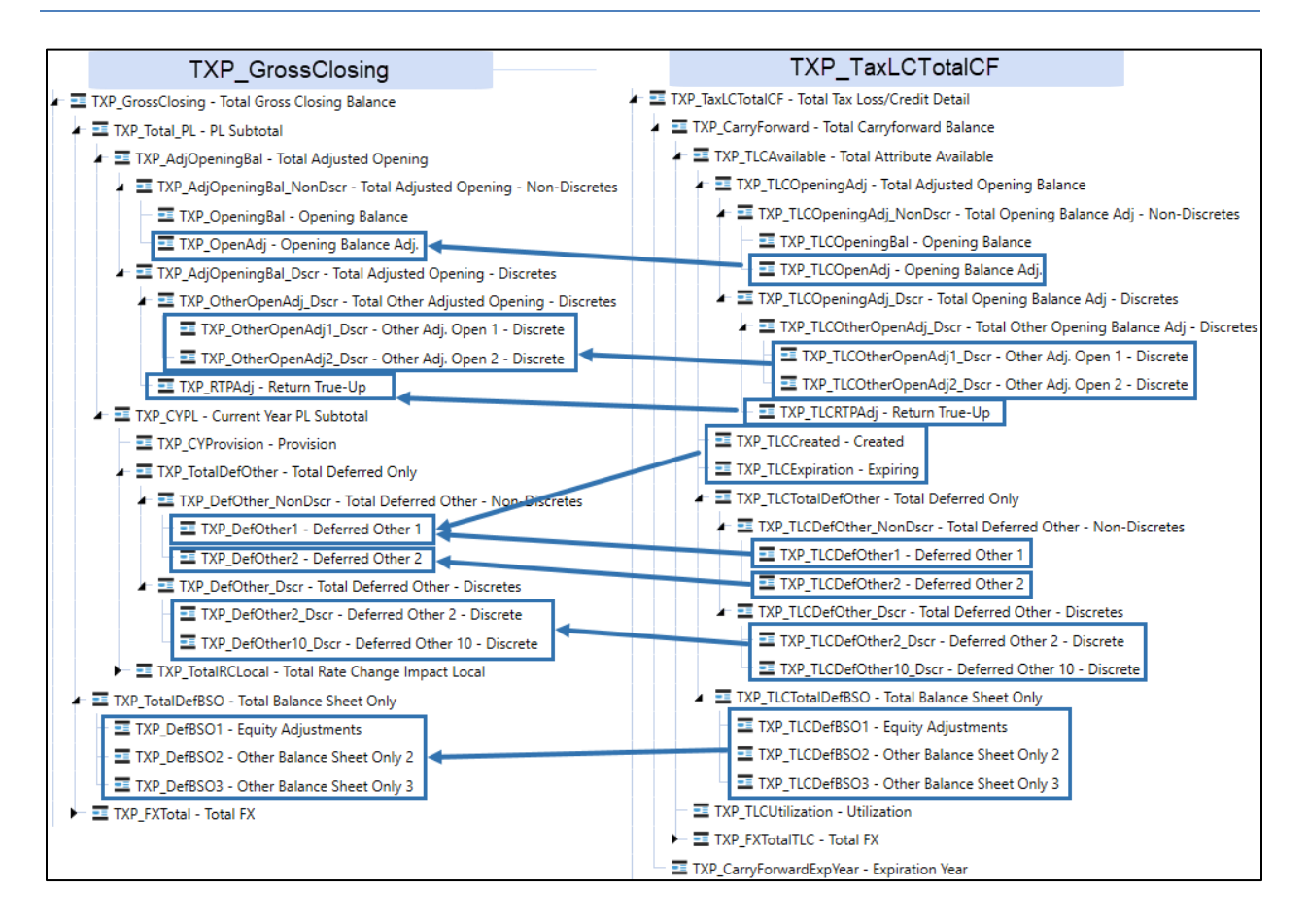

## **UD1 Tax Jurisdiction**

*XFW\_TXP\_UD1* is Tax Provision Blueprint UD1 - Tax Jurisdiction Dimension. The Jurisdiction members are linked with the Entity Dimension to drive Business Rules calculations for the tax provision as well as reporting formats. Jurisdictions are grouped by National, Local, Domestic, and International. Do Not modify the existing parent members nor the naming convention used for base members. If an Entity has Local Jurisdictions, there must also be a National Jurisdiction assigned.

**Important!** There can only be one national jurisdiction assigned to an entity.

## **UD1 Tax Jurisdiction Notes**

- Text 1 Properties are used on all base members.
- Text 2 Properties are used on base members for a National group filing tax jurisdiction.
- Alternate hierarchies are used.
- Aggregation weights are used.
- No Member Formulas are used. See the Finance BR **TXP\_BusinessRules**.
- All parent members must have the word Total in the description. This will help in the formatting of cube views.

New base members should be created with the same Member Properties as their sibling members.

Each Entity Dimension Member needs to be assigned the appropriate UD1 - Tax Jurisdiction Member in the Entity Member Properties: UD1 Constraint, UD1 Default, and Text 8 field.

#### **See also**: Entities - [XFW\\_TXP\\_Entities](#page-49-0)

All base level UD1 members must have a Text 1 of TXP\_Local or TXP\_National. This is used to drive parameters in the Tax Schedules. It is not necessary to put this on parent UD1 members.

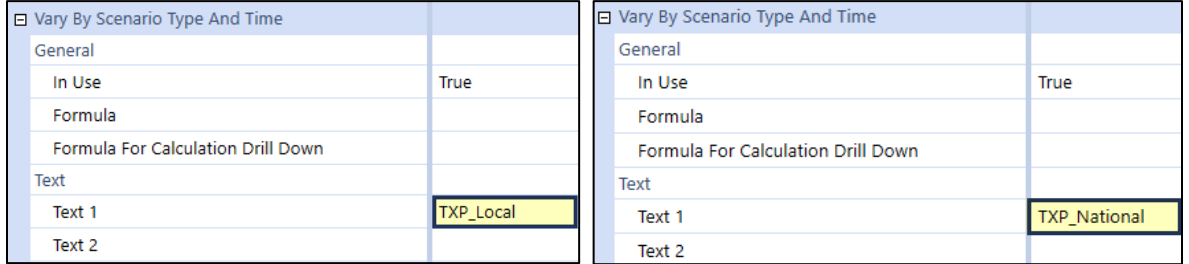

Base level National members that are using National group filings must have the Text 2 populated with "NatGF=Yes". For the Tax Provision Blueprint app, this applies to TXP\_CA, TXP\_LU and TXP\_AE.

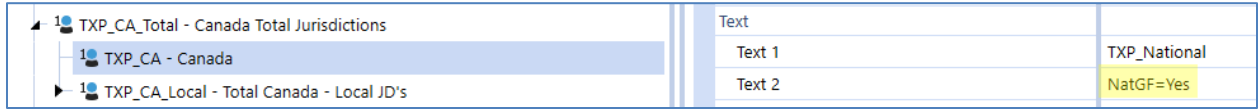

There are several alternate hierarchies to help with different Cube Views, Parameters, Business Rules, and Reporting.

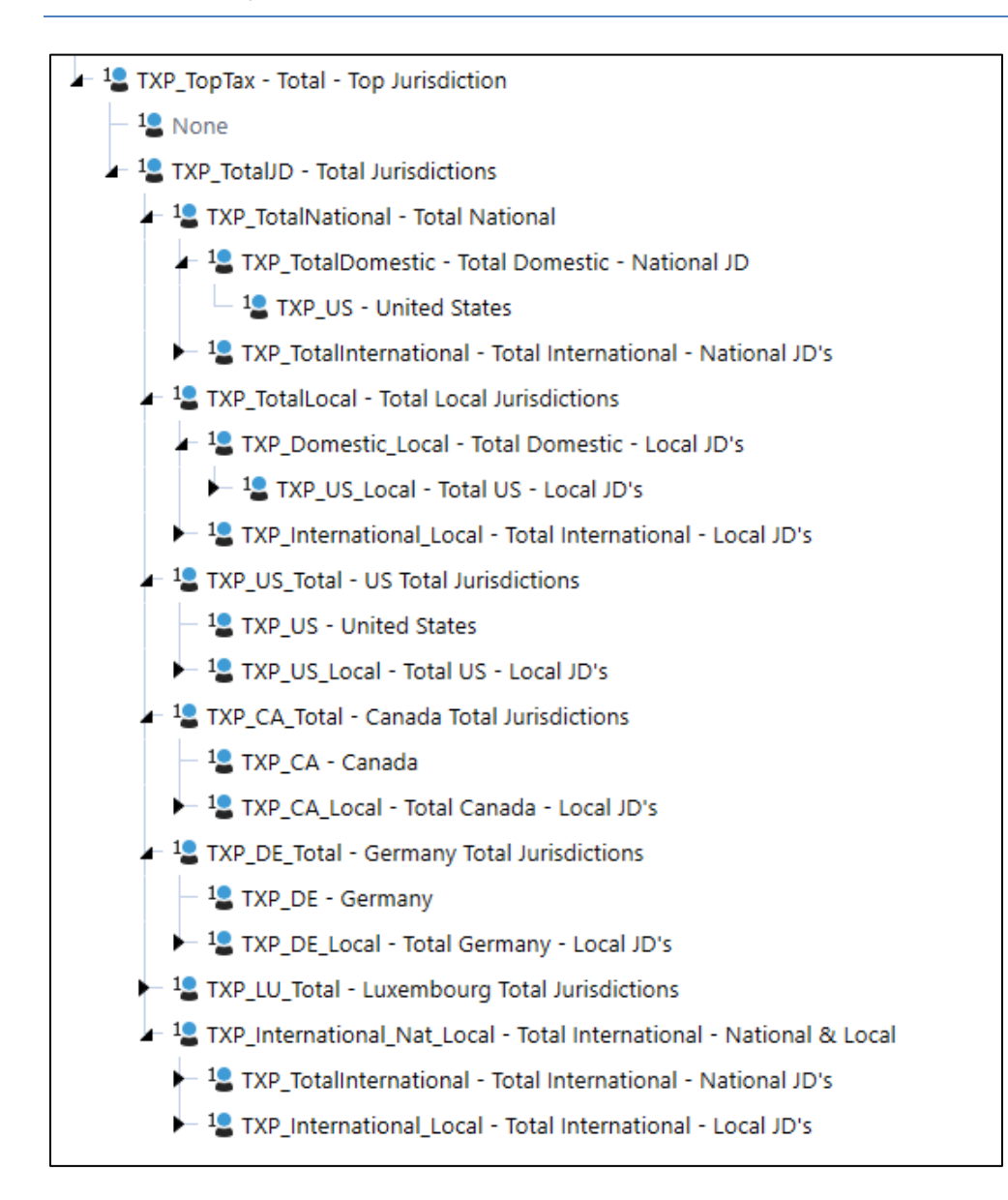

#### **National Jurisdiction**

Tax Provision Blueprint includes 20 countries for National Jurisdiction. The naming convention is based on the 2-digit ISO Country Code: **TXP\_XX** where XX is the ISO Code, (such as US for United States). The Domestic Jurisdiction should be the main reporting country for the Tax Provision Blueprint (which is presumably the same as the Finance Cube). In Tax Provision Blueprint, the Domestic Jurisdiction is the United States. If this is implemented for a different reporting country, Canada for example, then the Canadian Jurisdiction TXP\_CA should be moved under TXP\_TotalDomestic and TXP\_US should be moved under TXP\_TotalInternational.

Countries not required may be removed and countries required but not included may be added. Note the "TXP\_XX" National Jurisdiction is included to facilitate circumstances that may not require a specific country Jurisdiction. This member may also be removed.

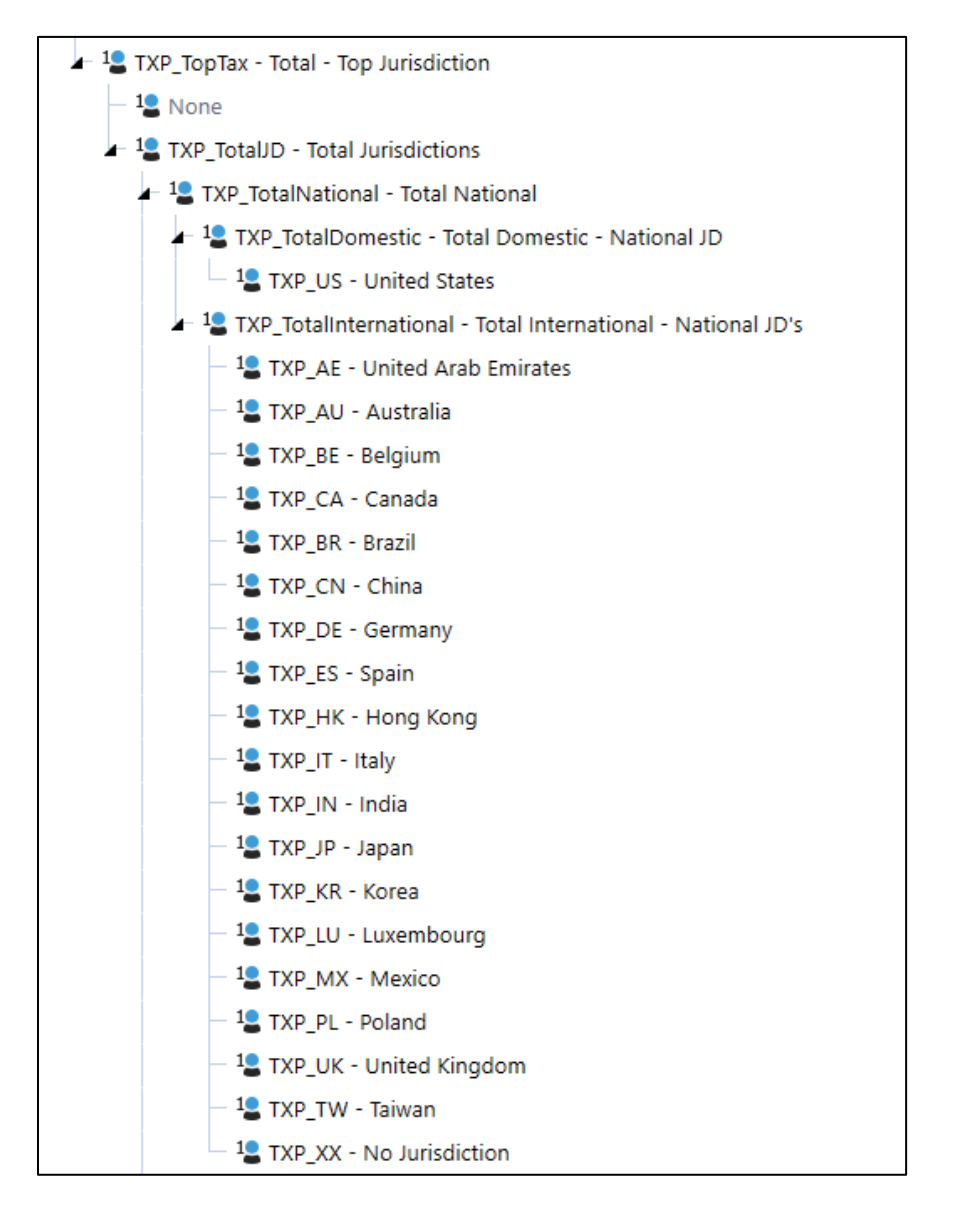

## **Local Jurisdiction**

Local Jurisdictions work in conjunction with a single National Jurisdiction. Similar to the Total National Jurisdiction reporting hierarchy, there is a Total Local (TXP\_TotalLocal) reporting hierarchy that distinguishes between Domestic and International. If the reporting country is different than the US, continuing our example above with Canada as the reporting country, move parent TXP\_CA\_Local under TXP\_Domestic\_Local and move parent TXP\_US\_Local under TXP\_International\_Local.

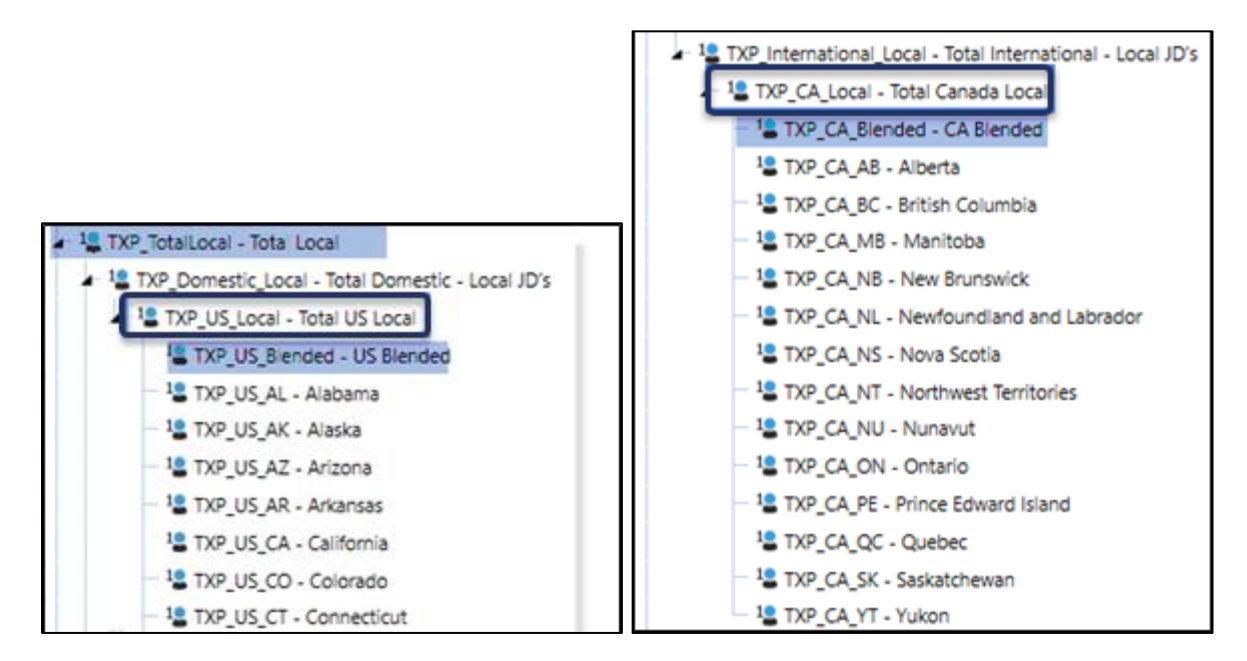

#### **Add Local Jurisdiction for a National Jurisdiction**

To add a set of Local Jurisdictions to an entity with a National only Jurisdiction, two new parent hierarchies are required.

**Example**: The UK currently only calculates a tax provision at the National level, but now needs to calculate Local tax provisions too.

- 1. Total Country Local
- 2. Country Total

#### **Total Country Local:**

- 1. Create TXP\_UK\_Local as a sibling to TXP\_CA\_Local under TXP\_International\_Local.
- 2. Assign Member Properties similar to TXP\_CA\_Local.
- 3. Add TXP\_UK\_Blended as the first child of TXP\_UK\_Local.
	- a. All Local Jurisdictions should have one member with Blended as the Local code. E.g., TXP\_UK\_Blended.
	- b. Assign Member Property -> Text 1: TXP\_Local.
- 4. Add the required Local Jurisdictions for UK, following the naming convention: TXP\_UK\_GB, where UK is the National Jurisdiction code and GB (Great Britain) is a 2-digit Local code.

a. Assign Member Property -> Text 1: TXP\_Local.

#### **Country Total:**

- 1. Create TXP\_UK\_Total as a sibling to TXP\_CA\_Total.
- 2. Assign Member Properties similar to TXP CA Total.
- 3. Relationship Properties: set the Aggregation Weight for TXP\_UK\_Total to 0.00.
- 4. Add TXP UK as the first child.
- 5. Add TXP\_UK\_Local as the next child.

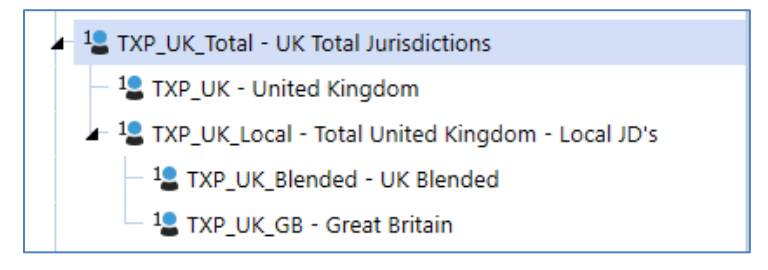

## **Entity Dimension Member Properties to Update:**

- 1. Change UD1 Constraint for TXP\_UK\_101 (or any applicable UK entity) to TXP\_UK\_Total.
- 2. Change Text 8 for TXP\_UK\_101 (or any applicable UK entity) to TXP\_UK\_Total.
- 3. UD1 Default stays the same: TXP\_UK.
- 4. Update Text 7 if the National Benefit will apply to the UK entity.

#### **Other:**

• If group filing is required, then update UD7 for the UK entities.

#### **No Local Jurisdiction Required**

If Tax Provision Blueprint does not require provisioning for Local Jurisdictions, retaining one Local Domestic group and one Local International group is recommended to allow for future expansion and to minimize the impact on the Objects that are included with Tax Provision Blueprint.

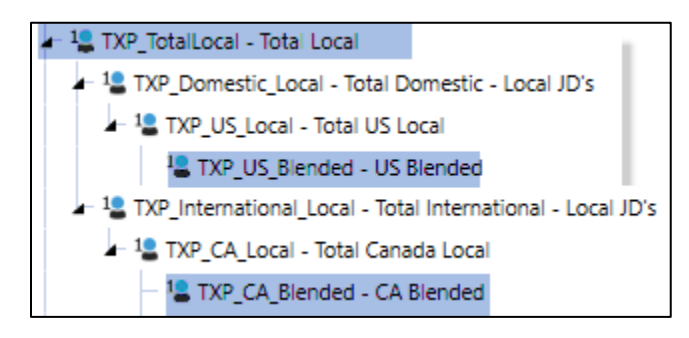

## **UD2 Data Type**

*XFW\_TXP\_UD2* is the Tax Provision Blueprint UD2 – Data Type Dimension that contains tax data: Gross Tax, Tax Effected, Effective Tax Rate data, and other data type classifications. The original members of this Dimension should not be modified as they are core to the application. However new members may be added as needed.

## **UD2 Data Type Notes**

- No Text Properties in use.
- Aggregation weights are used.
- No Member Formulas are used.
- All parent members must have the word Total in the description. This will help in the formatting of Cube Views.
- When adding a new TXP\_TXRecData member, begin the member's name with TXP\_TXRec.
- When adding a new type of Tax Effected data begin the member's name with TXP Tax.

#### **Type of Tax Data: Gross or Tax Effected:**

- (1) **TXP\_Gross\_Input**: Gross or pre-taxed data. This is the starting point of Tax Provision Blueprint data.
- (2) **Tax Effected data**:
	- o For each category of Tax Provision Blueprint data (current expense, deferred tax, return there are 3 types of tax rates that may be calculated: National, Apportionment and Local.
	- o Statutory (Local) Effective Tax Rate (ETR): **TXP\_Tax\_SETR**
	- o Consolidated Effective Tax Rate (ETR): **TXP\_Tax\_CETR**
	- o Interim Reporting Run Rate: **TXP\_Tax\_IETR**
	- o Applied Interim Reporting ETR: **TXP\_Tax\_AETR**
	- $\circ$  If a new category of tax needs to be calculated, follow the existing naming convention. Business Rules and other Object updates will need to be added.

(3) **Tax Rate Type** allows for the tax rates (Account Dimension base members of TXP\_TaxRates) to contain both a statistical (National and Local) rate and an apportionment (Local only) rate when needed. This is also used in conjunction with UD4 to identify a rate as National or Local.

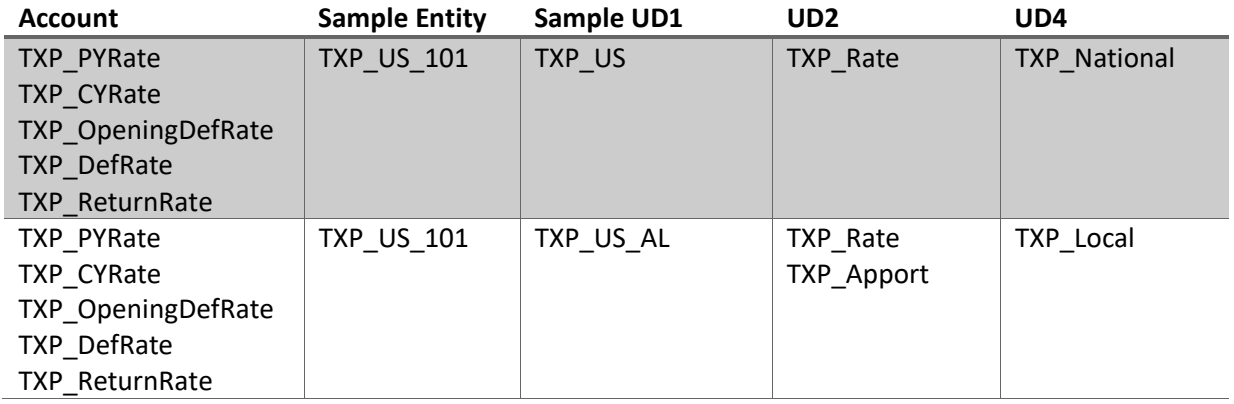

(4) **TXP\_TxRecData** applies to the Tax Account Reconciliation and will be based on the General Ledger accounts of the client. This hierarchy is normally modified to synchronize with finance account level detail for tax balance sheet and expense accounts. These modifications will require updates to Business Rules (**Schedule7TaxAccountReconciliationLocalCurrency** &

**Schedule7TaxAccountReconciliationTranslation**) and Tax Forms (07 Tax Account Reconciliation / 07 FC Tax Account Reconciliation & 07b Tax Account Reconciliation / 07b FC Tax Account Reconciliation).

- The **TXP\_TxRecData** hierarchy is grouped by Total Tax Expense data and Balance Sheet data.
- This hierarchy works with the Account hierarchy: TXP\_TxRAccountRecon Total Tax Account Recon – Tax Entry.
- If the Deferred Expense and/or the DTA/DTL data needs to be split into multiple accounts, add a parent member, e.g., TXP\_TXRecTotDefExp – Total Deferred Exp. (Inc.).

(5) **TXP\_OriginYears** are used to populate the years on Schedule 3 – Tax Attributes / Schedule 03 FC Tax Attributes: Origin Year and Expiration Year. **TXP\_CurrentYearLess20** is a catchall member for any data greater than 19 years old. If more years are needed, Business Rules and objects will need to be updated.

(6) **TXP\_FCST\_Data\_Copy** accounts are used in Dashboards to help in the copy of (Actual) data into a Forecast scenario.

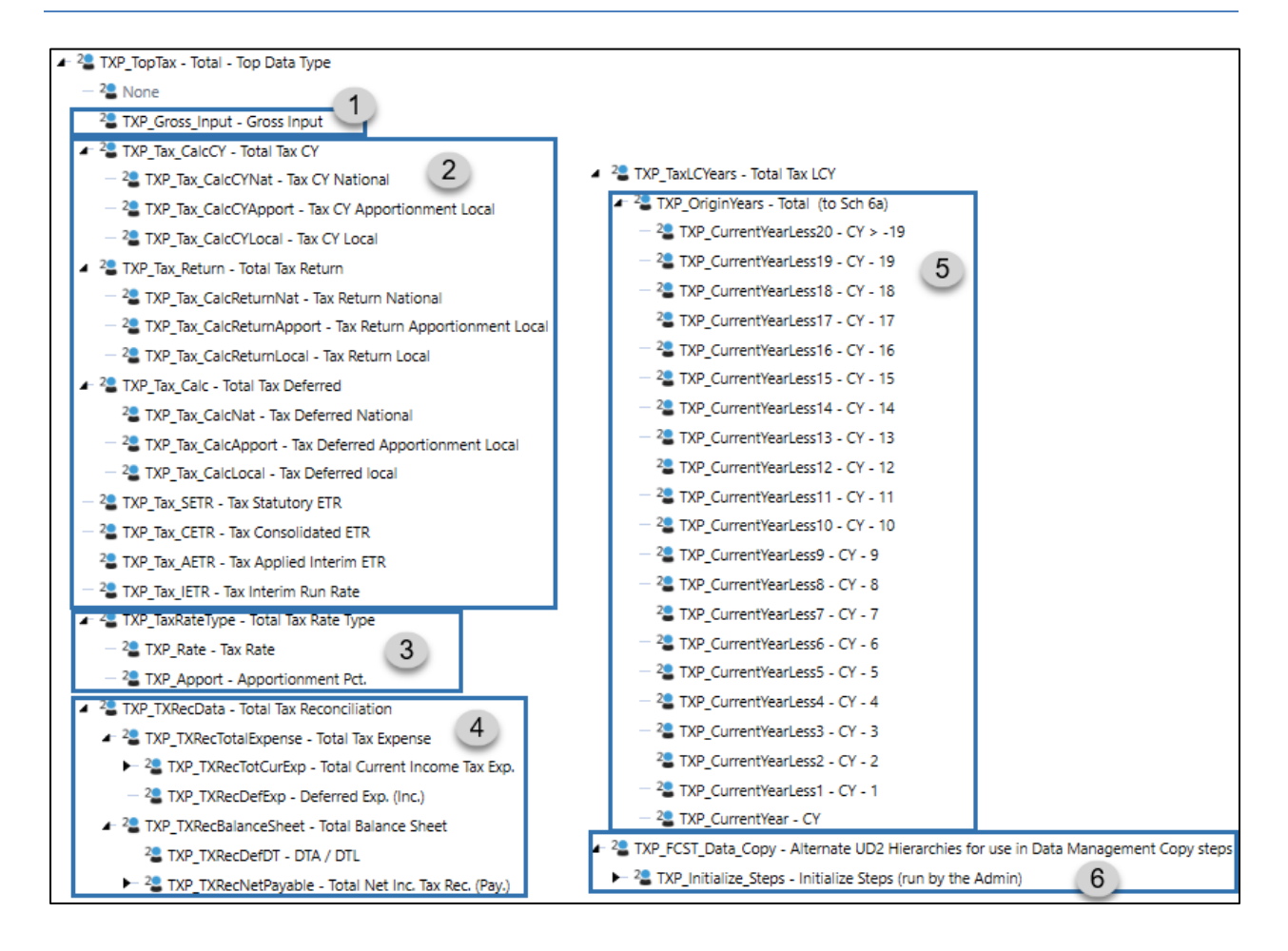

## **UD3 Reporting Type (Accounting Method)**

**XFW\_TXP\_UD3** is the Tax Provision Blueprint UD3 – Total – Top Reporting Type Dimension that contains a set of members used for reporting. The **original members should not be modified or removed**, but the base member descriptions may be modified to reflect alternate accounting methods such as US GAAP to Statutory (STAT) / Statutory (STAT) to Tax Reporting. This could also be used for IFRS reporting.

#### **UD3 Reporting Type (Accounting Method) Notes**

- No Text Properties in use.
- No aggregation weights are used.
- No Member Formulas are used.
- All parent members must have the work Total in the description. This will help in the formatting of Cube Views.

If additional reporting members are required, then Business Rules and objects will need to be reviewed. Tax Provision Blueprint Business Rules have no constraints on UD3 members, except when applied to Tax Rates, where only the UD3 None member is used.

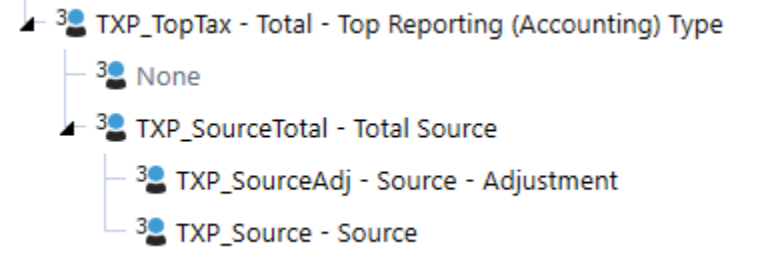

## **UD4 Tax Type**

**XFW\_TXP\_UD4** is the Tax Provision Blueprint UD4 – Total – Top Tax Type Dimension that contains the Tax Type members - National and Local. This **dimension and its members should not be modified** as they are core to the application.

# **UD4 Tax Type Notes** • No Text Properties in use. • No aggregation weights are used. • No Member Formulas are used. • All parent members must contain the word "Total" in the description to assist with the formatting of Cube Views. $-4$  TXP\_TopTax - Total - Top Tax Type <sup>4</sup> None

<sup>48</sup> TXP\_TotalNatLoc - Total National and Local

<sup>4</sup> TXP\_National - National

<sup>4</sup> TXP\_Local - Local

## **UD7 Group Filing**

**XFW\_TXP\_UD7** is the Tax Provision Blueprint UD7 – Total – Group Filing Entities Dimension that contains a set of country specific entities used for reporting. The **original members should be modified** to reflect the app specific entities. The base level UD7 members and the country level UD7 parents **MUST** be exactly the same as the base level and parent country level Entities.

Only countries that are doing group filing require a country hierarchy in this dimension. If no Group Filing is being used, then only the top parent member (TXP TopTax) and the two immediate child members (TXP\_GFEntities and None) is the minimum required. Business rules have been written with this minimum in mind.

## **UD7 Group Filing Entities Notes**

- No Text Properties in use.
- Aggregation weights are used on the None member.
- No Member Formulas are used.
- Base level and the country parent level UD7 members must be the same as the base level and parent level entity members. Some WF Text 2 position 2 references the country parent entity which is also used as the UD7 parent on some schedules (i.e., Schedule 02, 05 / 05 FC, 06a / 06a FC, 06b / 06b FC, 06c & 06d).
	- o See BR Dashboard XFBR String: **TXP\_ParamHelper**
	- o Function: "UD7Sch2RTP", "UD7Sch5" or "UD7Sch6".
- All parent members must have the word Total in the description. This will help in the formatting of Cube Views.
- The None member must be included in each country hierarchy with an aggregation weight of 0.00.
- The "TXP\_Rev\_Nat\_GF\_Copy" is only required for National group filing and is a calculated member through the business rule "TXP\_Copy\_Data". It is used to keep the data in balance as we copy National data for the Filer entity to the UD7 filer entity member.

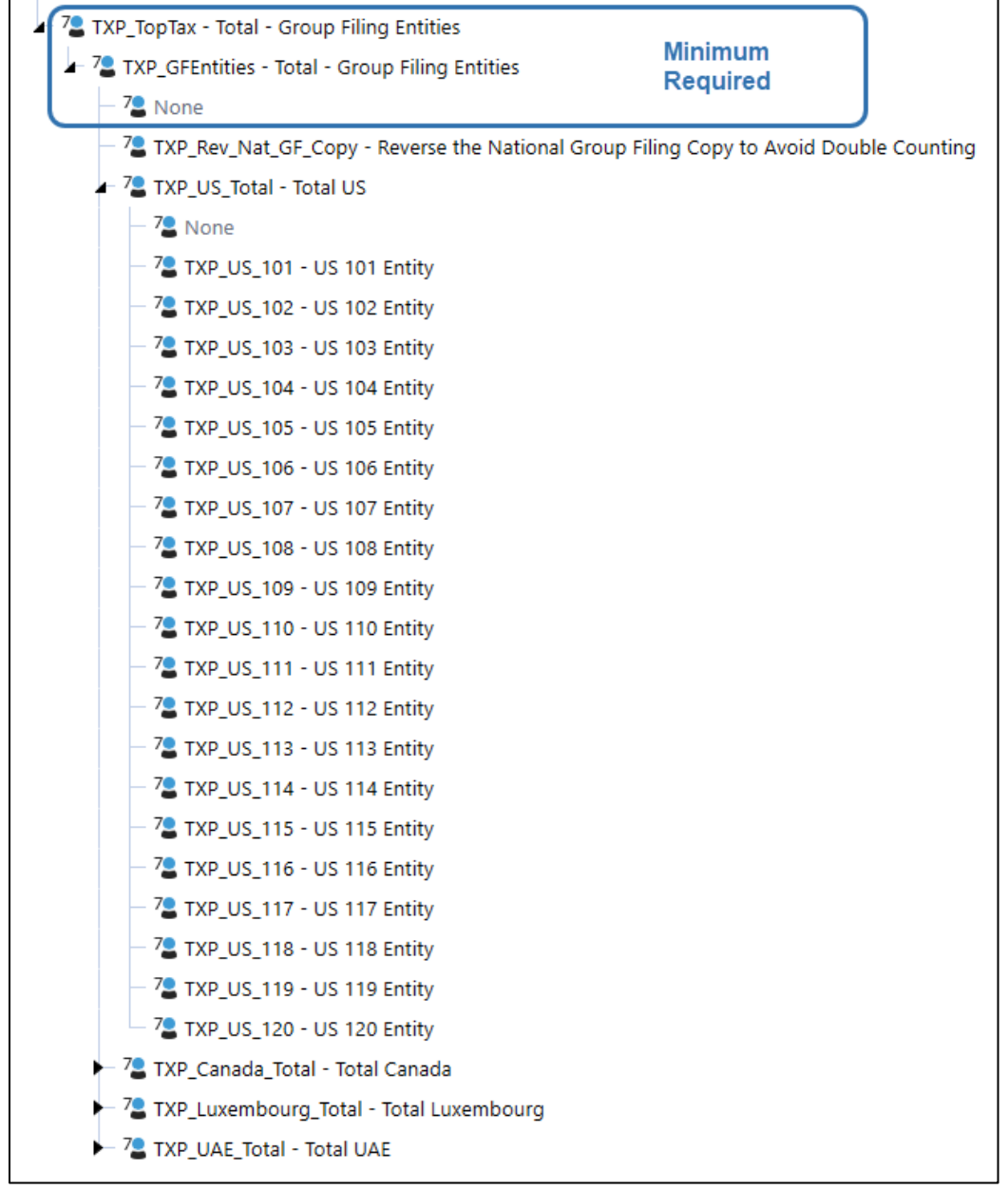

## **UD8 Dynamic Calculations**

*XFW\_TXP\_UD8* is the Tax Provision Blueprint UD8 – Dynamic Calculations Dimension contains dynamic calculations designed for TXP. The following TXP Dynamic Calculation Members should not be modified as they are core to the application. Additional dynamic calculations can be added to meet additional reporting requirements.

#### **UD8 Dynamic Calculations Notes**

- No Text Properties in use.
- This Dimension is used for dynamic reporting.
- All data imported or loaded goes to **None**.
- Member Formulas are used for Dynamic Calc's.

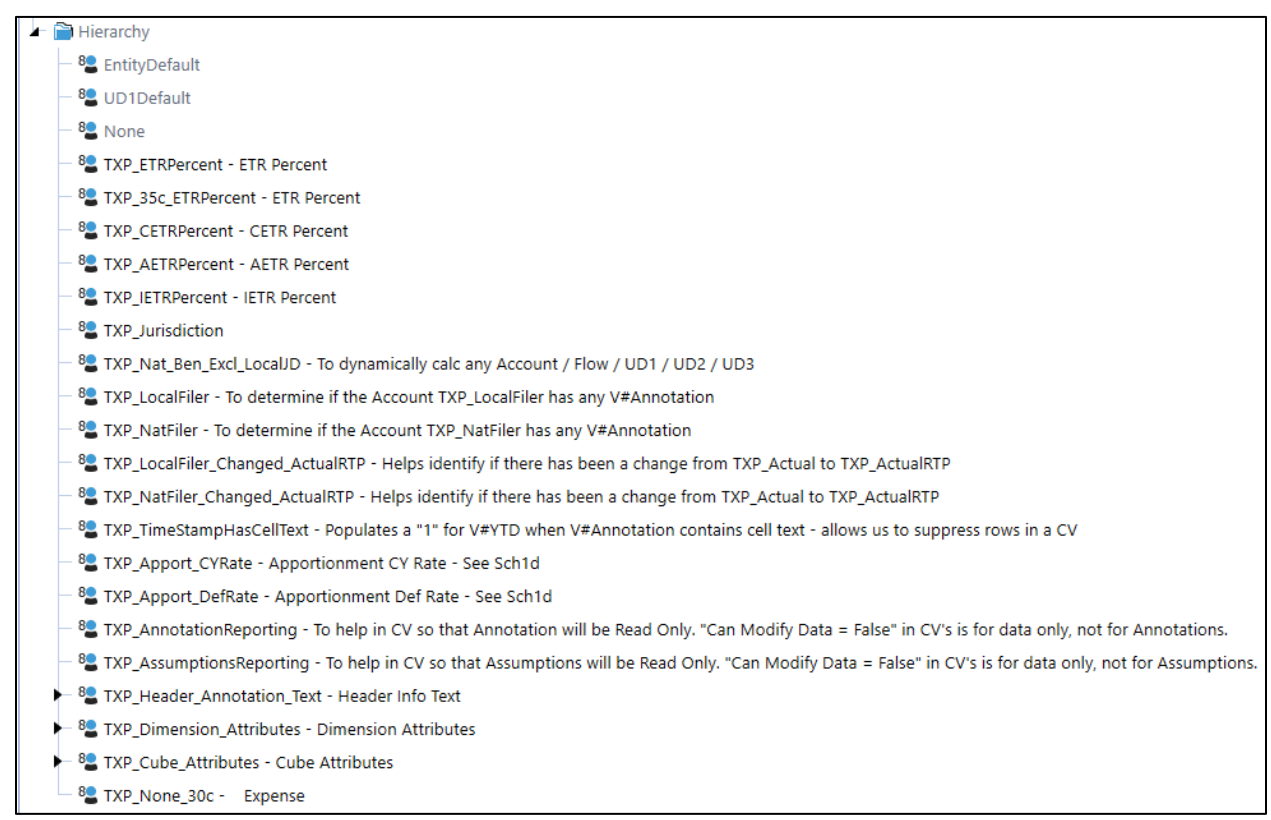

## **Business Rules**

There are several business rules that Tax Provision Blueprint uses. As the solution expands, more rules will become necessary.

## **Finance**

## *TXP\_BusinessRules*

This is the main file that contains most of the Tax Provision Blueprint calculations. It is a large file with many things going on. Below is an overview of the layout of this file.

There are two Function Types that Tax Provision Blueprint currently uses: ConditionalInput and Calculate.

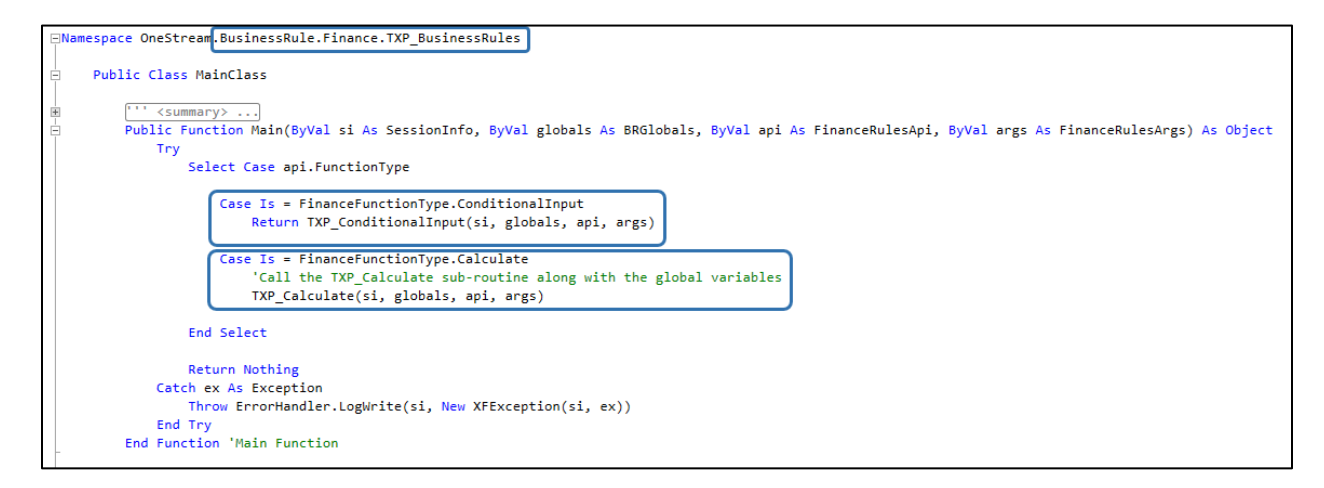

The TXP\_Calculate section is where all the rules are contained. The first thing that the rule looks for is if the entity has a Text 8 value. If it is blank or empty, then the rule execution stops.

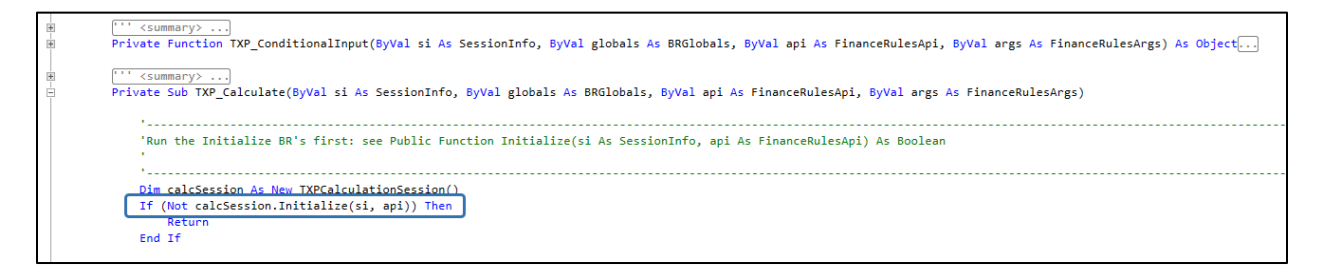

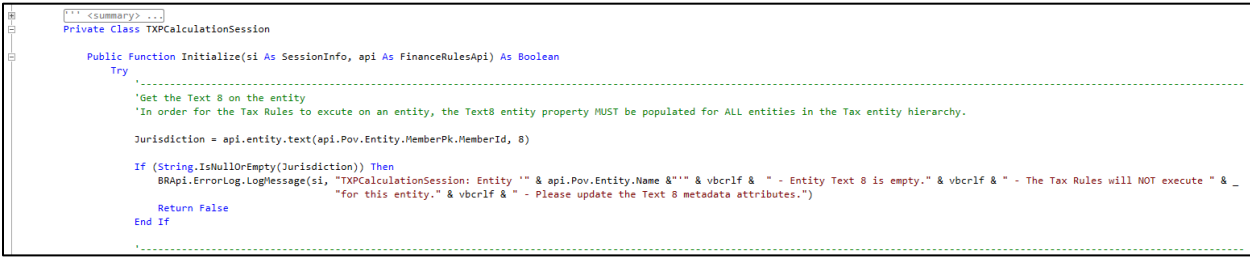

The TXPCalculationSession is located at the bottom of the file.

After the Entity Text 8 check, the order of the calculation goes according to the schedules. Here is the order that each schedule is called.

If you need to prevent a section from executing (for troubleshooting purposes…), you can simply comment out the desired row.

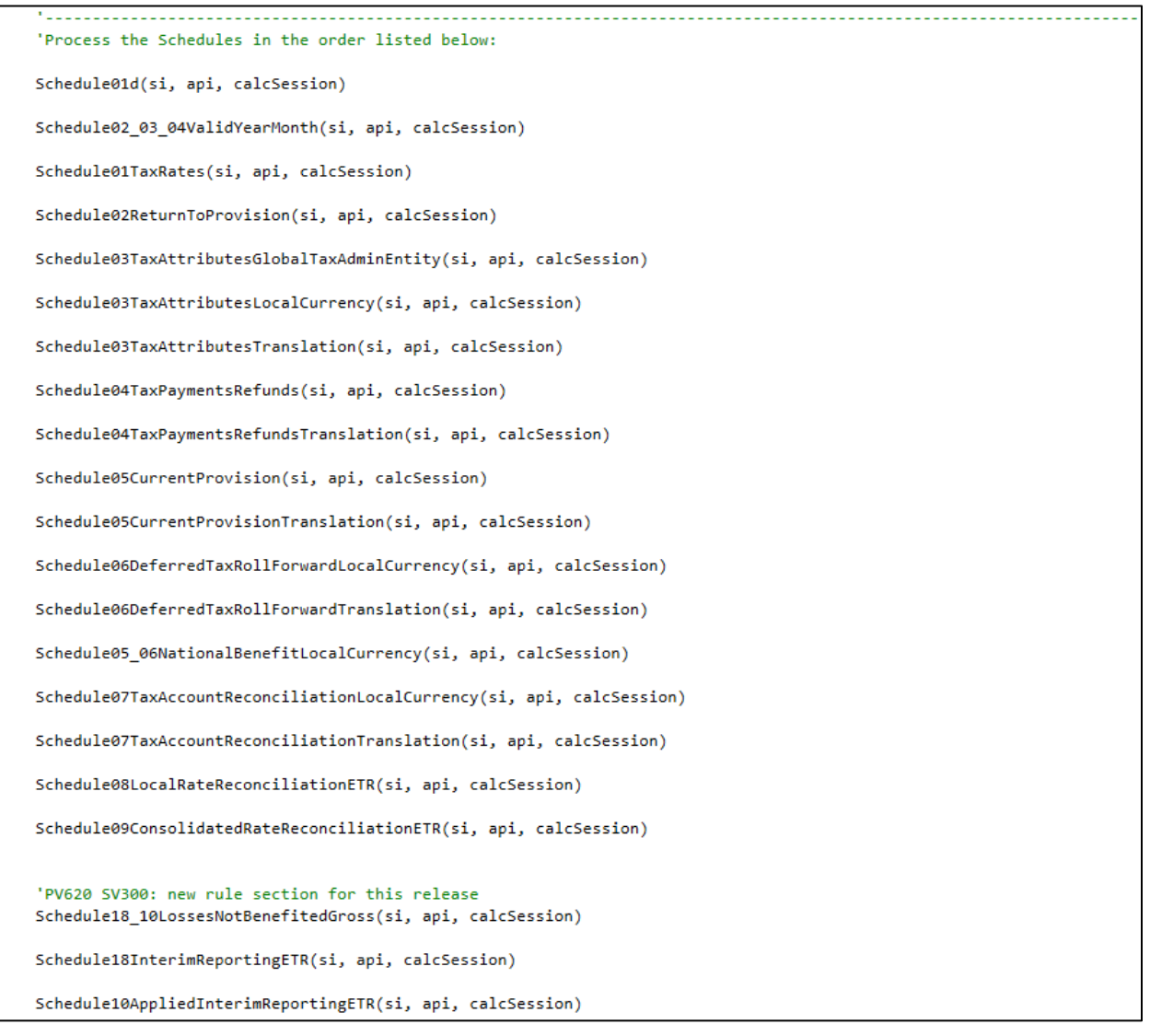

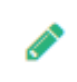

**Note**: For this release, where we have made changes in the BR's or created new rules, we have noted that with a comment starting with "**PV730 SV100**".

## *TXP\_Copy\_Annotations*

*TXP\_Copy\_Annotations* provides the ability to Copy/Clear the Group Filings Definitions from one time period to another. These rules are called through a Data Management job which in turn is connected to the dashboard icons. See the Reference Notes in the BR.

The BR is called in the following schedules. See workflow profile "XFW\_TXP\_GLTaxAdmin".

- DM 01a Actual Nat GF Copy/Clear Definitions
- DM 02a Actual Local GF Copy/Clear Definitions
- DM 11a ActualRTP Nat GF Copy/Clear Definitions
- DM 12a ActualRTP Local GF Copy/Clear Definitions

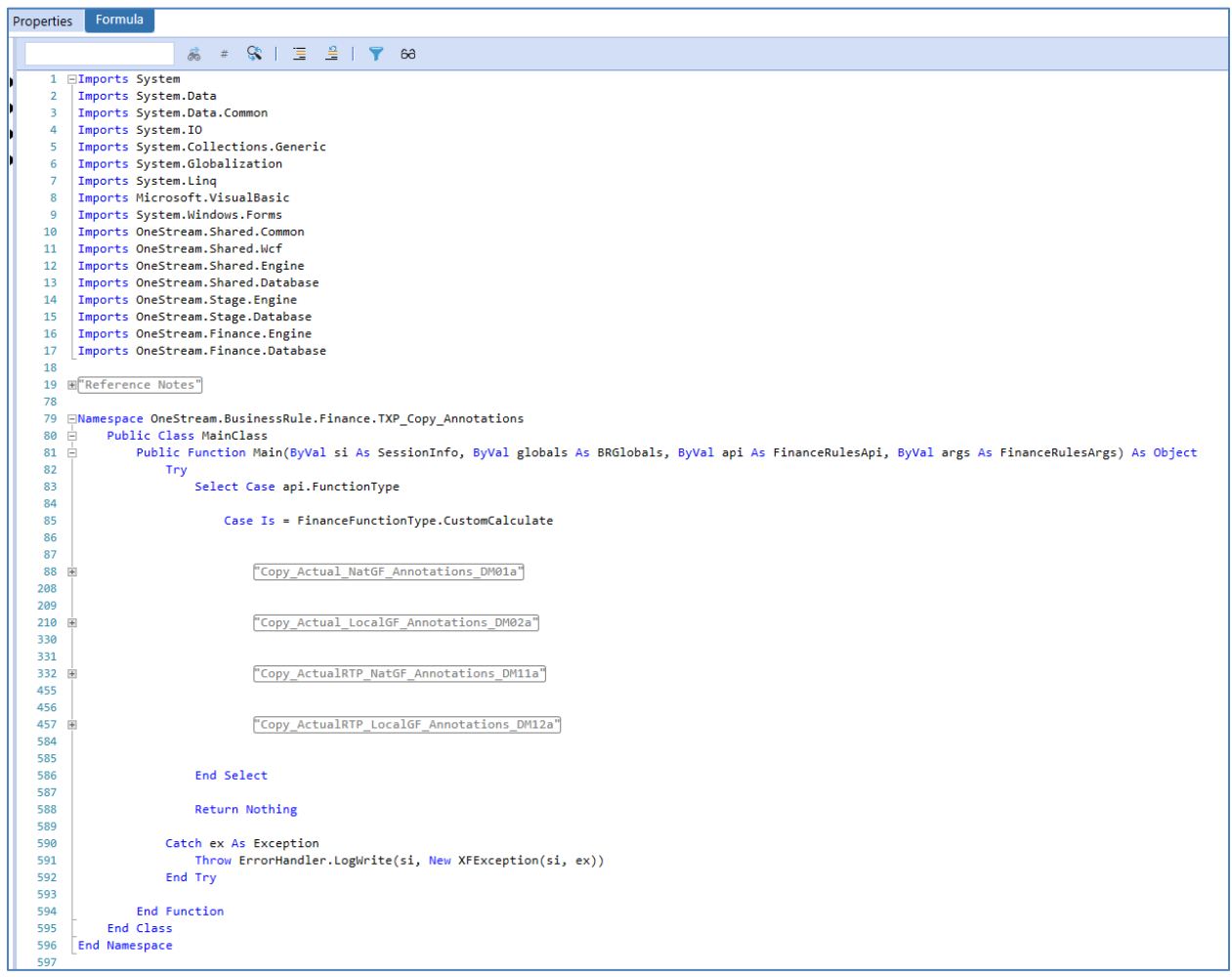

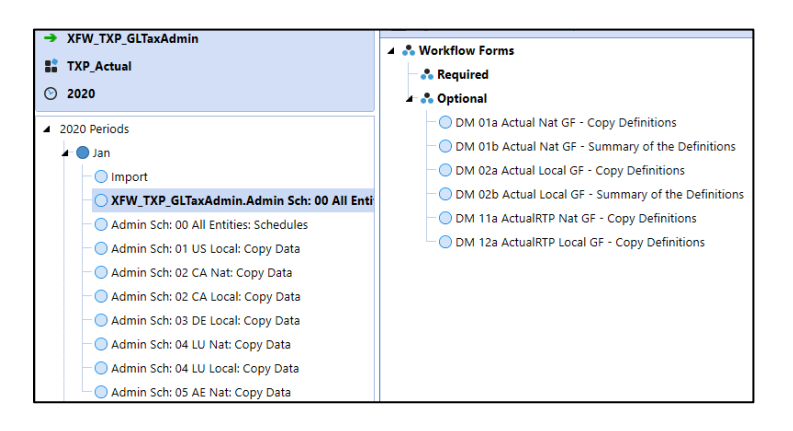

## *TXP\_Copy\_Data*

*TXP\_Copy\_Data* provides the ability to copy and clear data from the Provision (National to a National/Local Jurisdiction) and the Return data (National to a Local Jurisdiction). These rules are called through a Data Management job which in turn is connected to the dashboard icons. See the Reference Notes in the BR.

The BR is called in these schedules:

- 
- 
- 
- 
- 
- 
- 
- 
- 
- DM 10aAdmin GF Copy/Clear National to National Provision
- DM 20a / DM 20aAdmin Copy/Clear National to Local Provision
- DM 20b / DM 20bAdmin Copy/Clear National to Local Return
- DM 20b2 / DM20b2Admin Copy/Clear National to Local (no GF) Return
- DM 30a / DM 30aAdmin GF Copy/Clear National to Local Provision
- DM 30b / DM 30bAdmin GF Copy/Clear National to Local Return
- DM 30b1 / DM 30b1Admin Copy/Clear National to Local (GF) Return
- 01c1Admin Copy/Clear the CY Tax Rate data
- 01c2Admin Copy/Clear the Deferred Tax Rate data

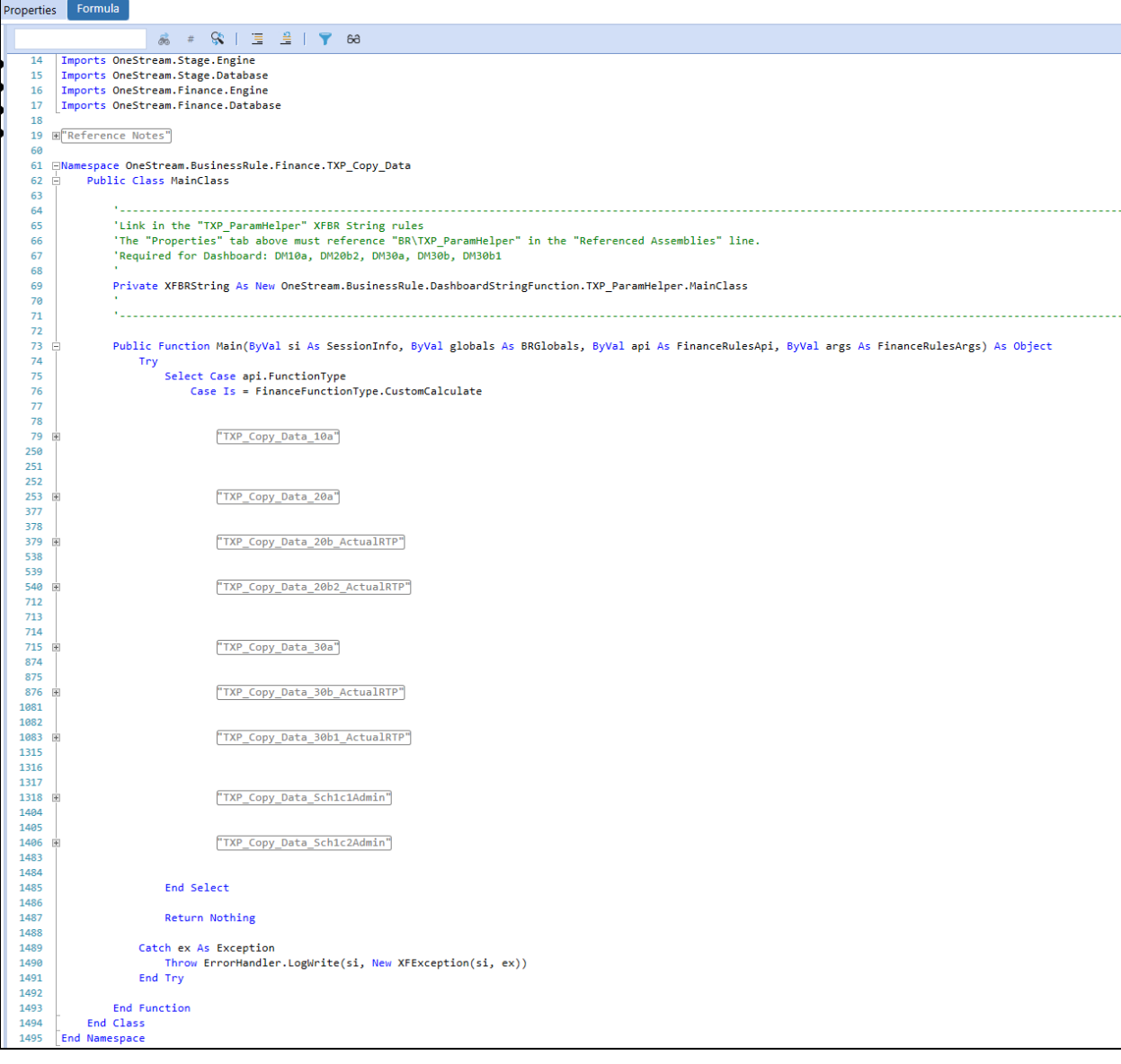

You will notice that we have made a reference to the TXP\_ParamHelper BR. Rather than re-creating the same functionality in this rule, we make a reference to this other BR and then pass in the variables.

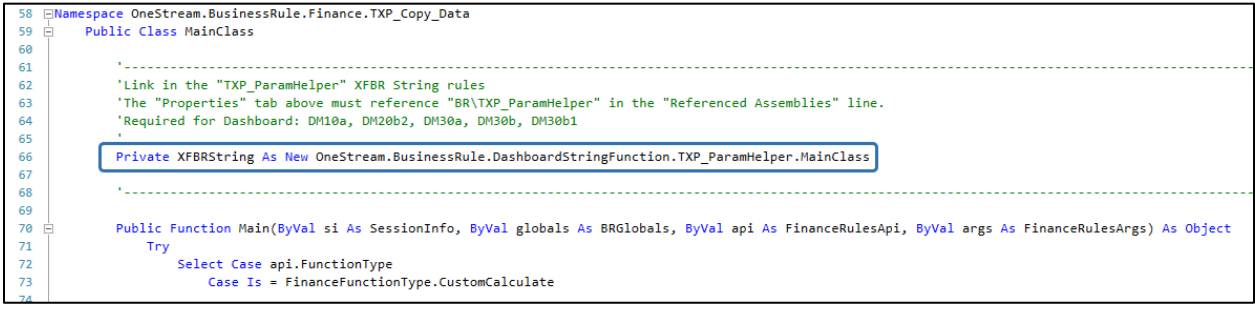
In-order for this to work, you also need to reference the BR in the Properties / Referenced Assemblies section:

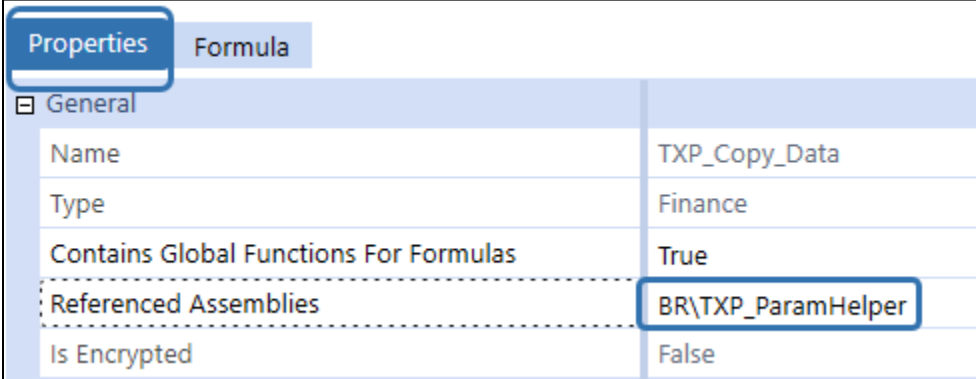

Here is an example how we have used a BR from the file TXP\_ParamHelper:

```
Dim xfbrArgs As New DashboardStringFunctionArgs
xfbrArgs.NameValuePairs.Add("ScenarioName", "TXP_Actual")
xfbrArgs.NameValuePairs.Add("EntityName", EntityName)
xfbrArgs.NameValuePairs.Add("UD1Name", UD1Name)
xfbrArgs.NameValuePairs.Add("UD4Name", "TXP_National")
xfbrArgs.NameValuePairs.Add("Filer", "All")
xfbrArgs.NameValuePairs.Add("GroupFilerADMIN", "Nat")
'Call the XFBR String rule that the Combo box in the dashboard is using
UD7List = XFBRString.UD7Detail si, globals, api, xfbrArgs
'example of what gets returned: U7#TXP_CA_103,U7#TXP_CA_107,U7#TXP_CA_110
```
### *TXP\_Copy\_Data\_FCST*

*TXP\_Copy\_Data\_FCST* provides the ability to copy and clear data for schedule DM10a FC, DM20a FC and DM 30a FC. There is also a rule to copy the actual data in a forecast scenario as well as the ability to copy Group Filing Definitions.

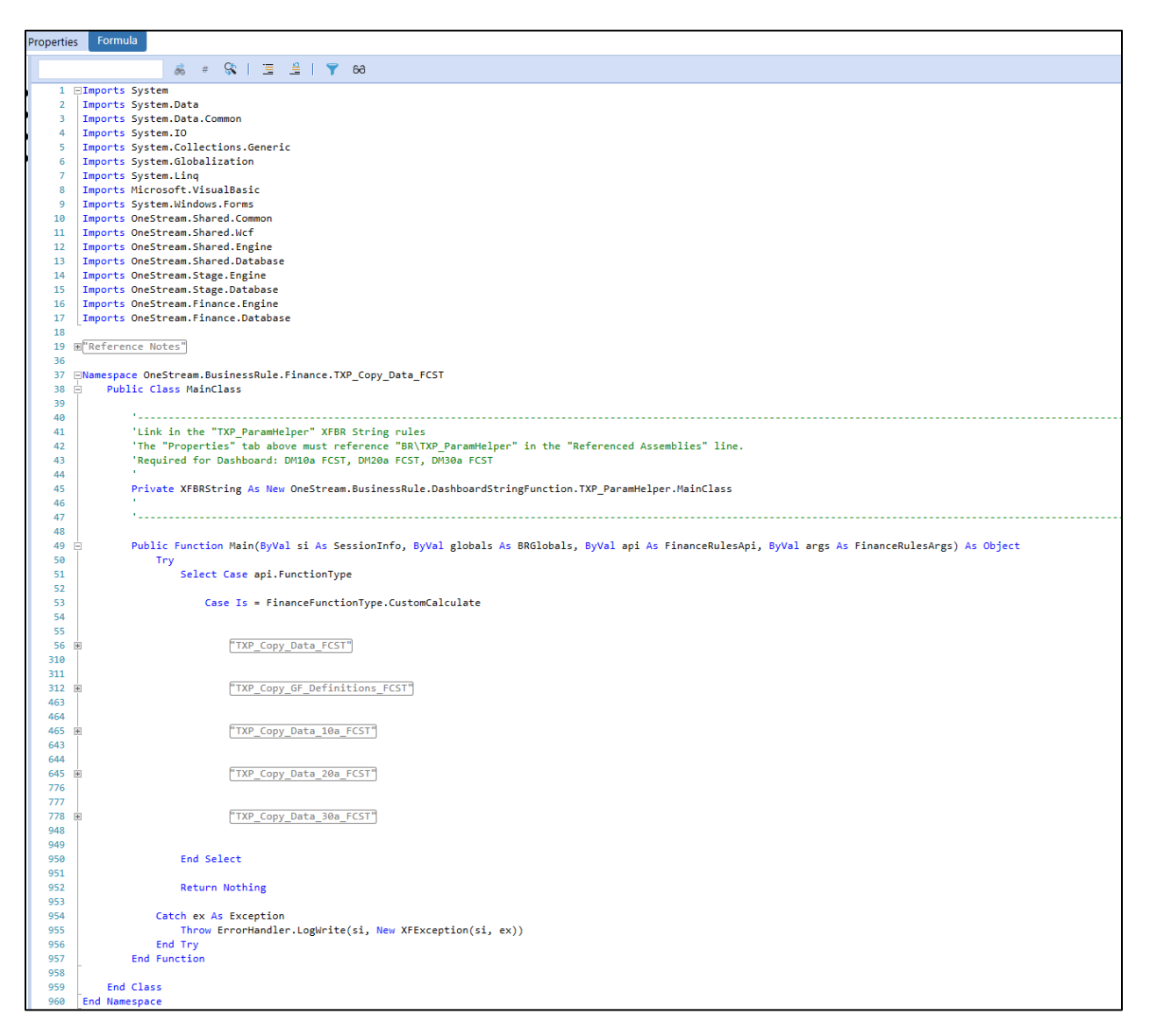

#### *TXP\_CustomCalcs*

*TXP CustomCalcs* is used on Dashboards:

- **Actual**: DM 10aAdmin, DM 20a, DM 20aAdmin, DM 20b, DM 20bAdmin, DM 20b2, DM 20b2Admin, DM 30a, DM 30aAdmin, DM 30b, DM 30bAdmin, DM 30b1 and DM 30b1Admin
- **Forecast**: DM 10aAdmin FC, DM 20a FC, DM 20aAdmin FC, DM 30a FC, DM 30aAdmin FC, DM 45 FC, DM 45Admin FC, DM 45a FC and DM 45aAdmin FC

It puts a date and time stamp when the Bulk Copy / Clear is executed. The result is stored in specific accounts and is displayed in the CV. The last BR throws an impact status on all base level entities after you have entered a forecasted IR Rate in the Actual scenario. See the Reference Notes in the BR.

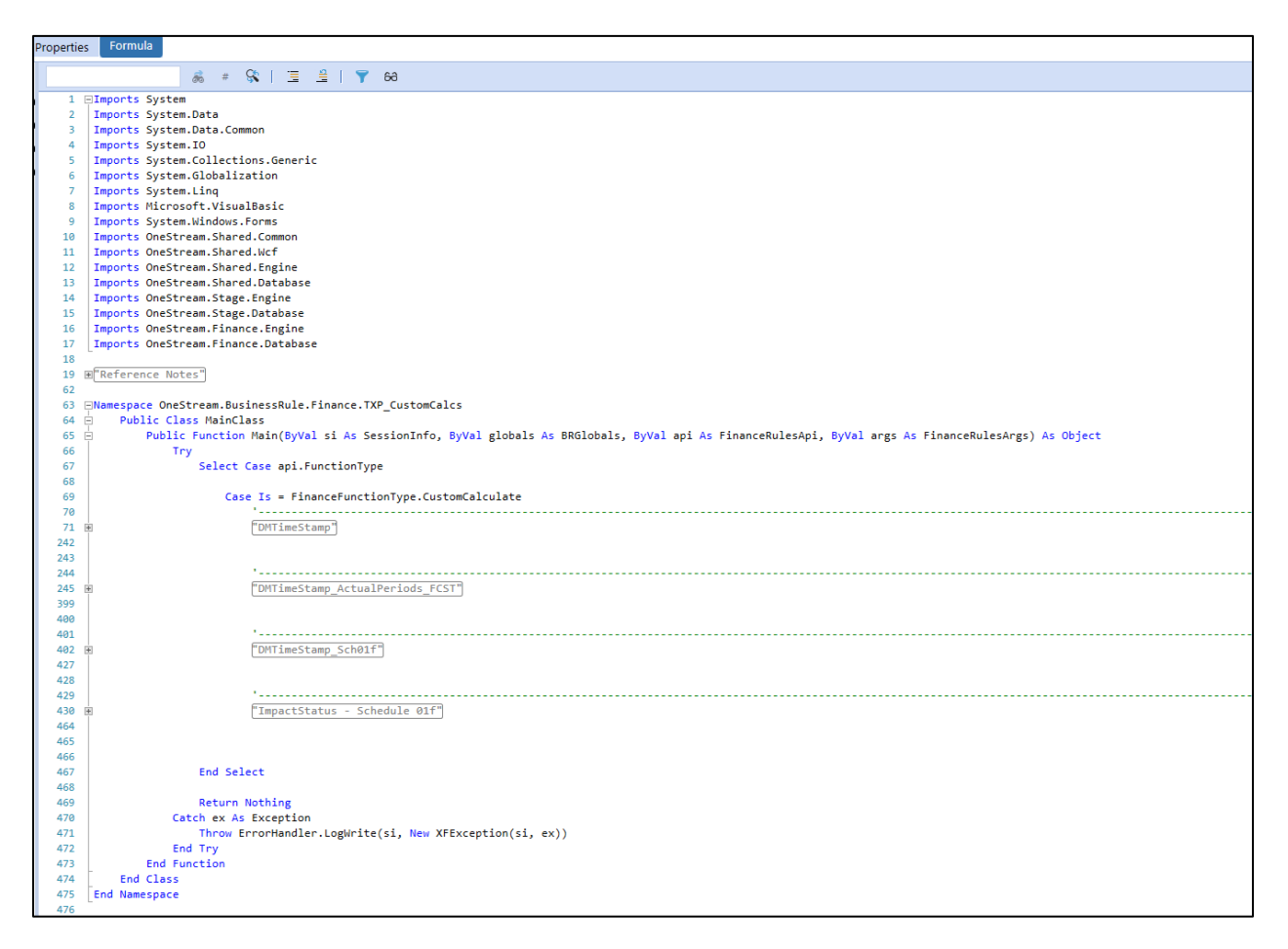

### *TXP\_CV\_CompareAnnotation*

*TXP\_CV\_CompareAnnotation* is used on Dashboards DM 01a, DM 02a, DM 11a and DM 12a. It dynamically compares two scenarios and / or two time periods and compares if the Cell Text (Annotations) has changed. See the Reference Notes in the BR.

The BR is called from the following CV's on the "Difference" column:

- Sch\_DM01a\_NatGF\_Copy\_Definitions\_TXP
- Sch\_DM02a\_LocalGF\_Copy\_Definitions\_TXP
- Sch\_DM11a\_NatGF\_Copy\_Definitions\_TXP
- Sch\_DM12a\_LocalGF\_Copy\_Definitions\_TXP

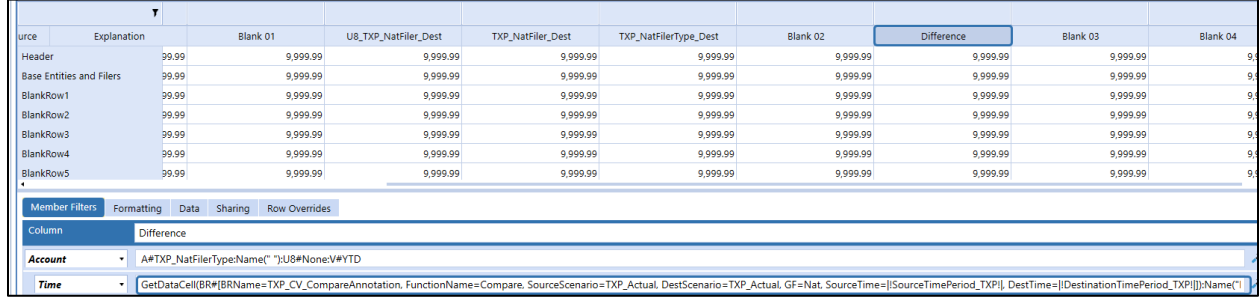

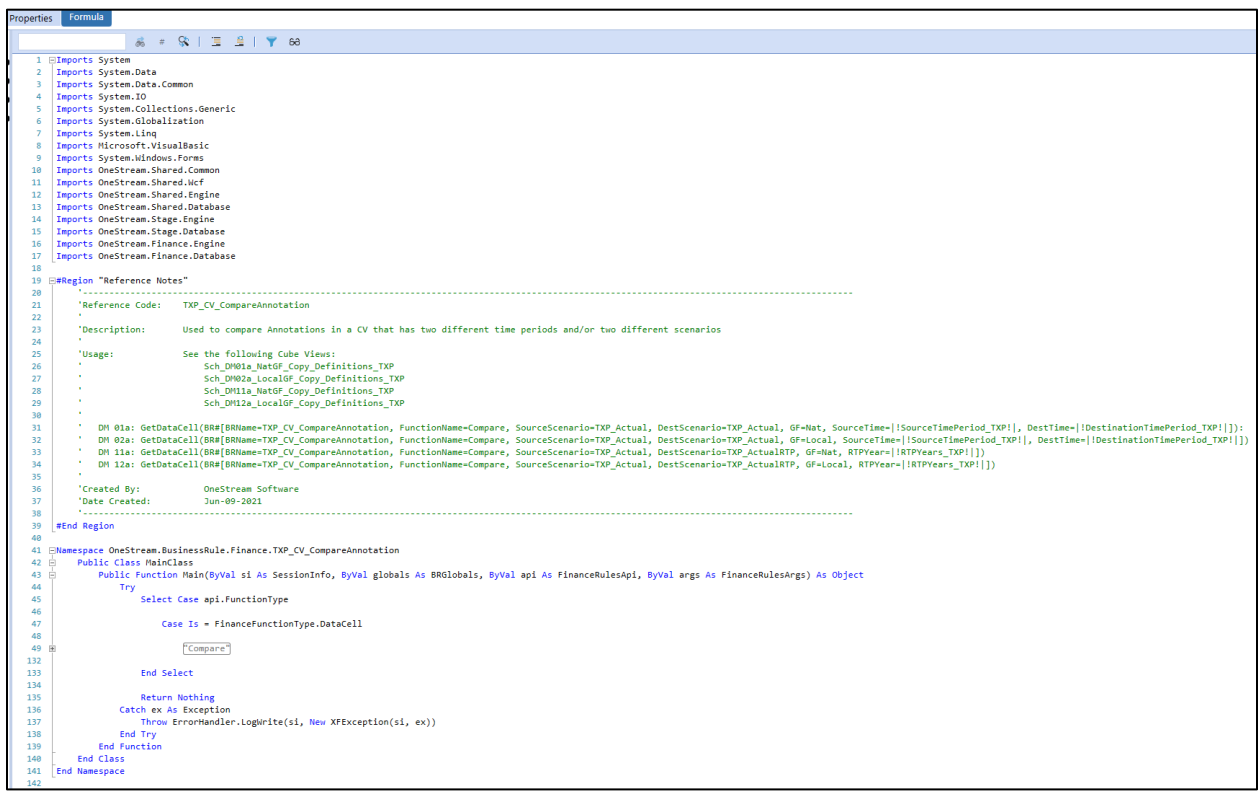

#### *TXP\_MemberList*

*TXP\_MemberList* is used to sort the entities in a CV. See the Reference Notes in the BR.

The BR is called from the following CV's:

- Sch1a\_TaxRates WF\_TXP
- Sch1aCY\_TaxRates WF\_TXP
- Sch1b\_TaxRates WF National\_TXP
- Sch2\_Set RTP DB\_TXP

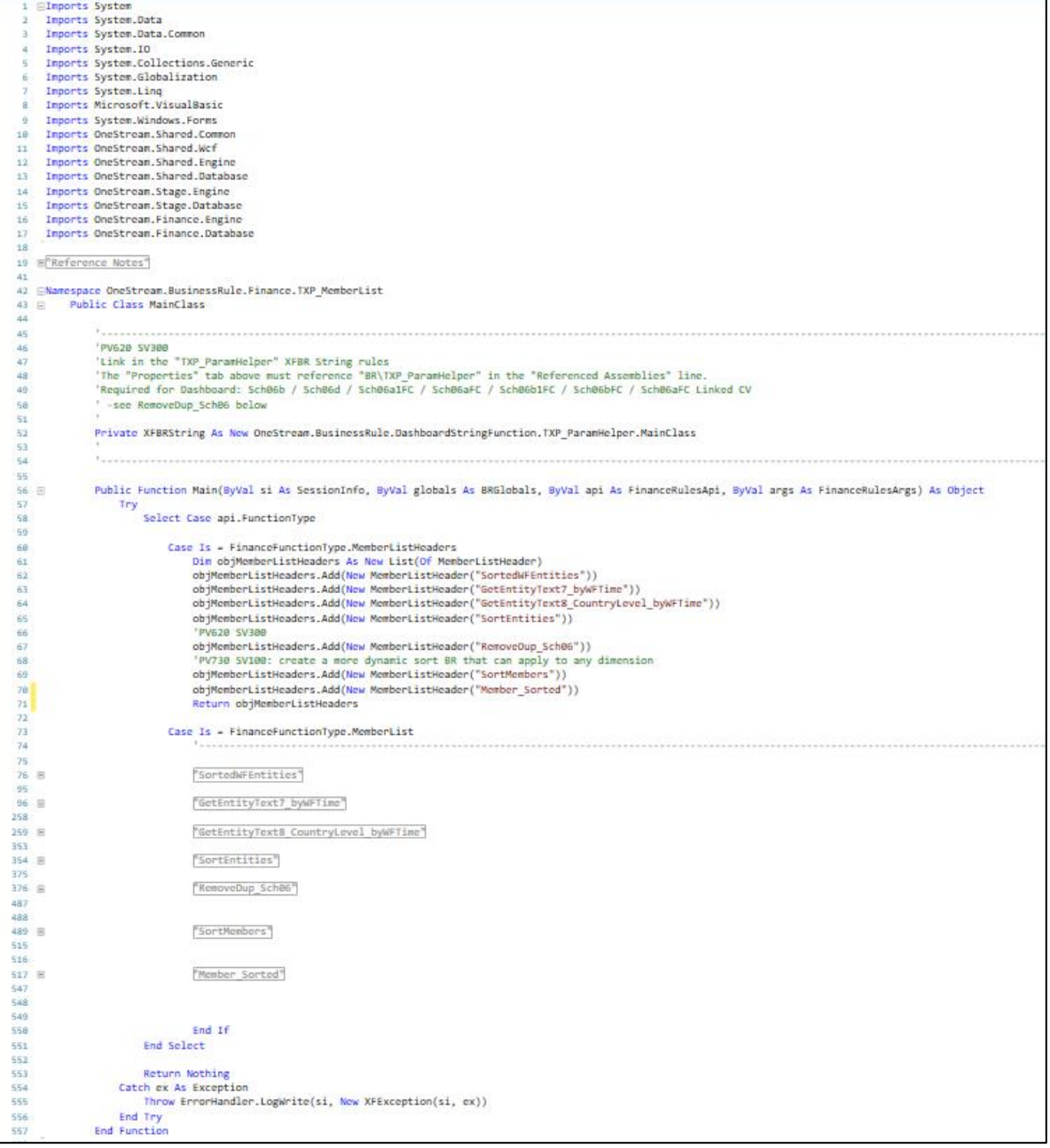

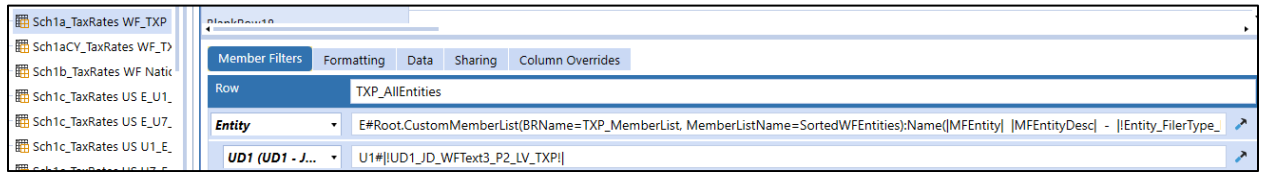

#### *TXP\_MemberListRanked*

*TXP\_MemberListRanked* is used to rank data based on different options. It is also used to rank data based on absolute (ABS) value. See the Reference Notes in the BR.

The BR is called from the following CV:

• 80a\_Stat\_ETR\_Analytics\_TXP

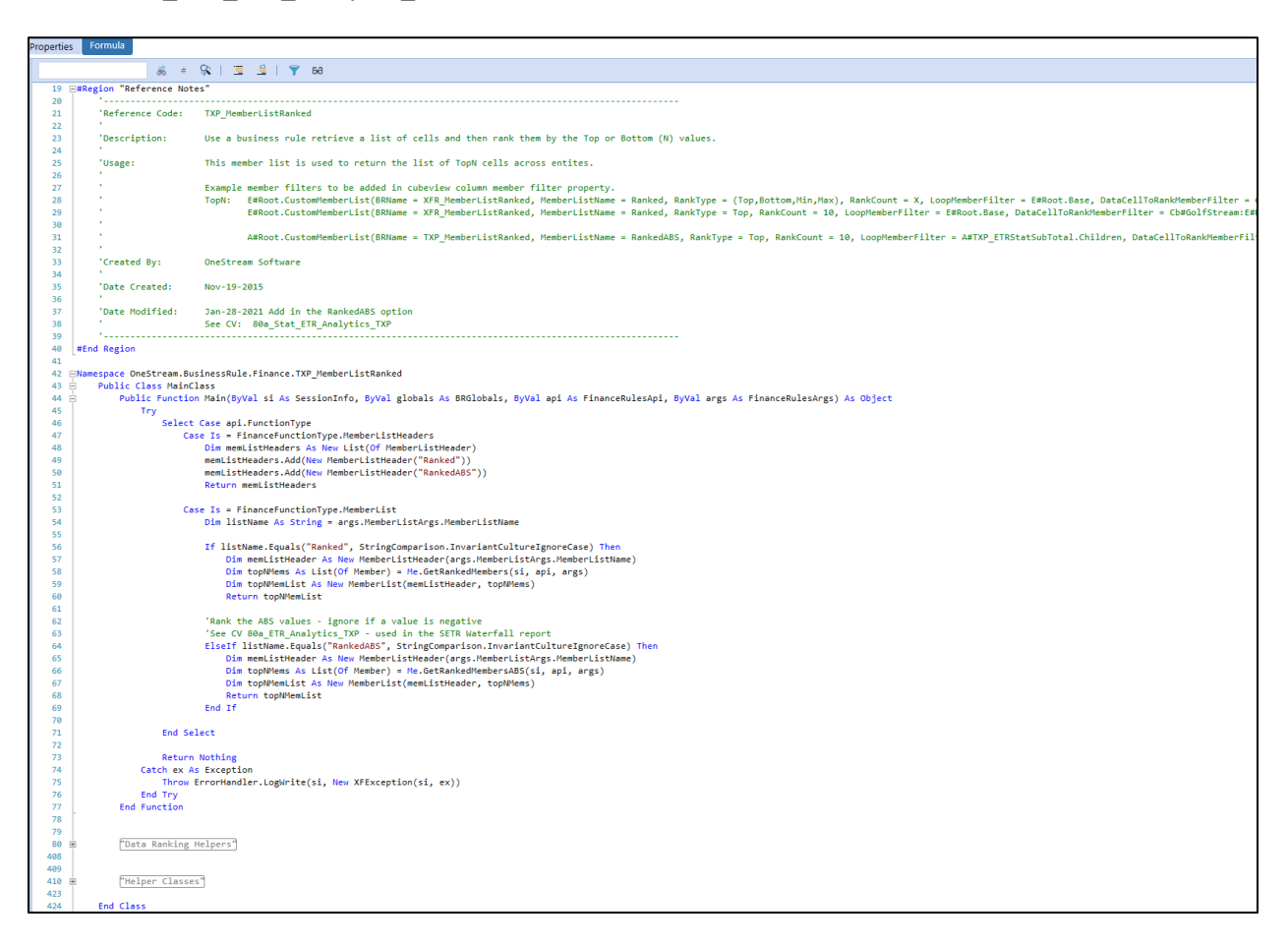

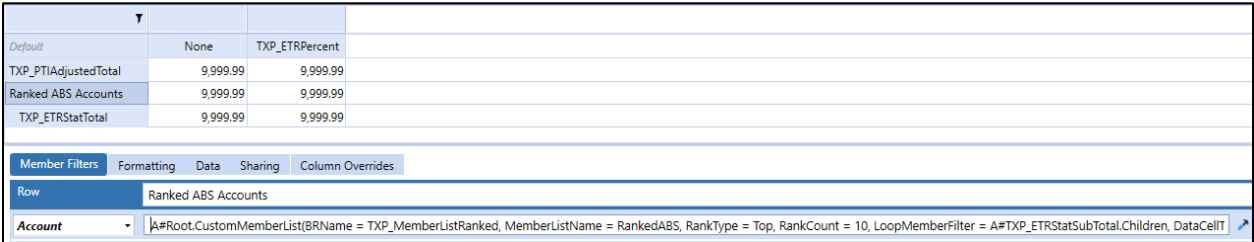

#### *TXP\_NatFilerCalc*

*TXP\_NatFilerCalc* is used to populate a trigger account that is then used to drive business rules. See the Reference Notes in the BR.

The BR is called in these schedules:

- LP 01a Nat GF Enter Definitions
- DM 01a Actual Nat GF Copy Definitions

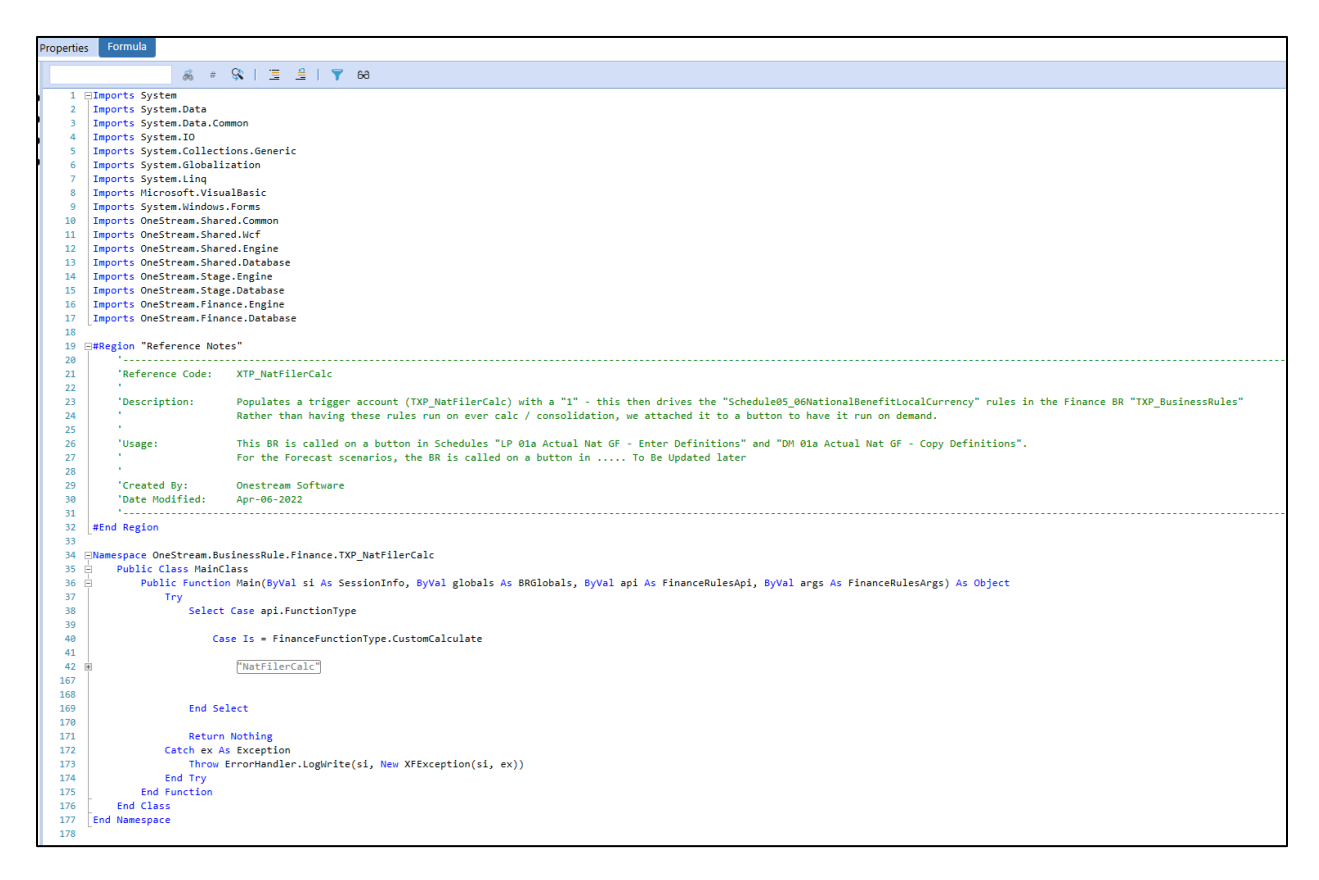

#### Dashboard button calls a data management job:

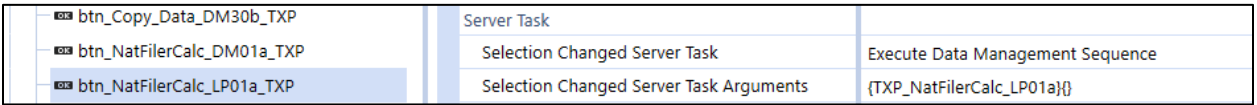

#### Data management job calls the BR:

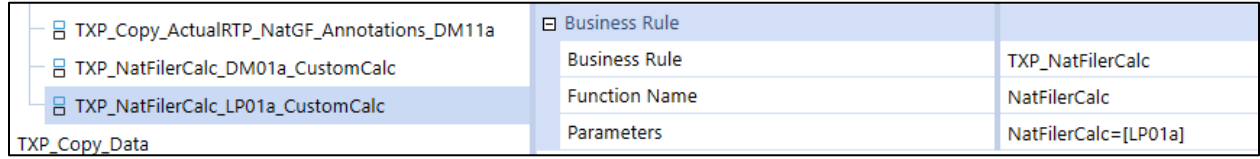

#### *TXP\_SharedConfirmationRules*

*TXP\_SharedConfirmationRules* is used to hold all the confirmation rules for the Actual scenarios rather than writing them individually on each confirmation rule. See the Reference Notes in the BR.

The following Tax Provision Blueprint workflow profiles use the confirmation rules:

- Xxx\_NatGroupFiler
- Xxx\_LocalGroupFiler
- Xxx\_Nat\_LocalGF
- Xxx\_LocalGF
- Germany workflows
- Xxx\_NoLocalGF

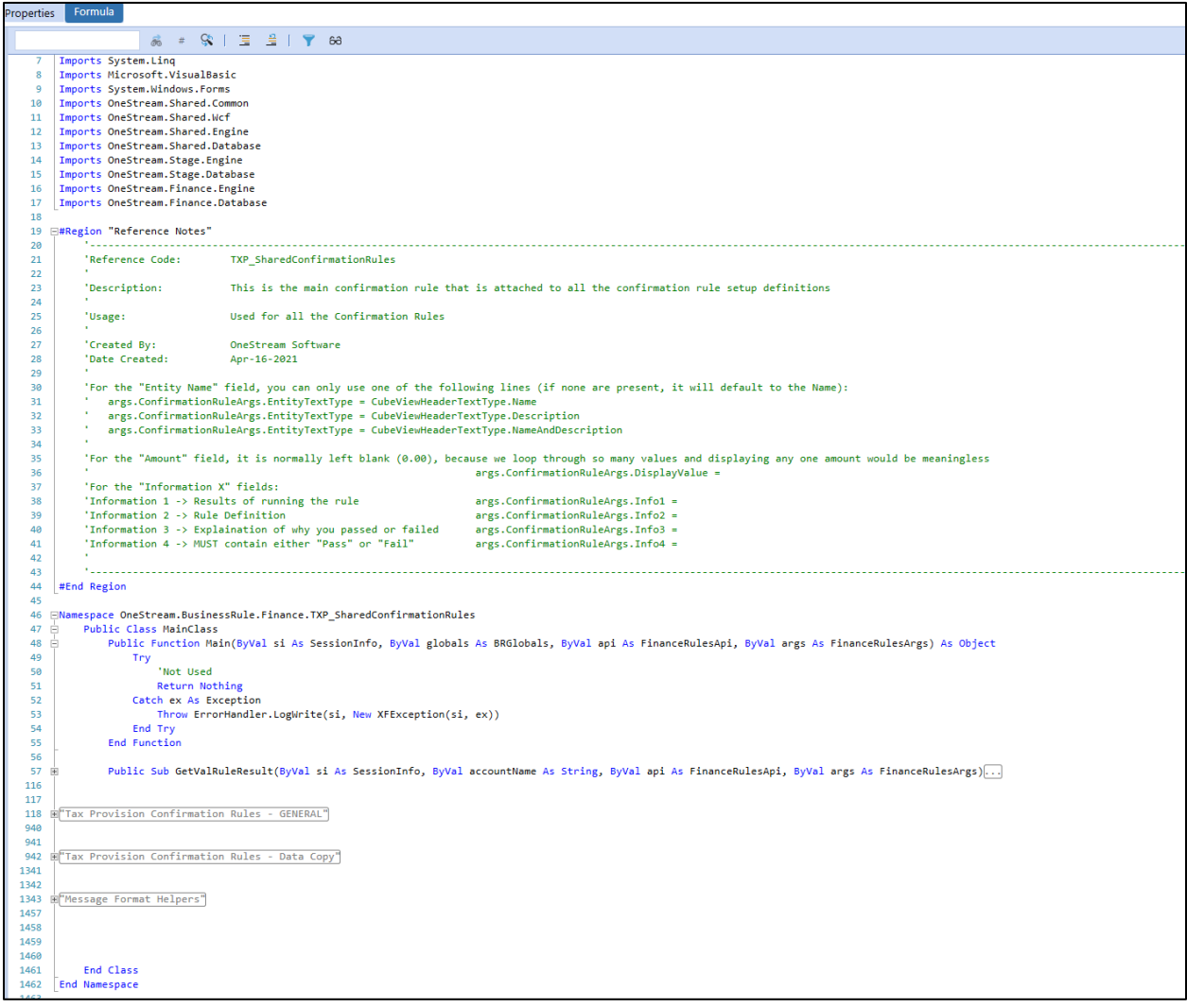

### *TXP\_SharedConfirmationRules\_FCST*

*TXP\_SharedConfirmationRules\_FCST* is used to hold all the confirmation rules for forecast scenarios rather than writing them individually on each confirmation rule. See the Reference Notes in the BR.

All Tax Provision Blueprint workflow profiles use the FCST confirmation rules:

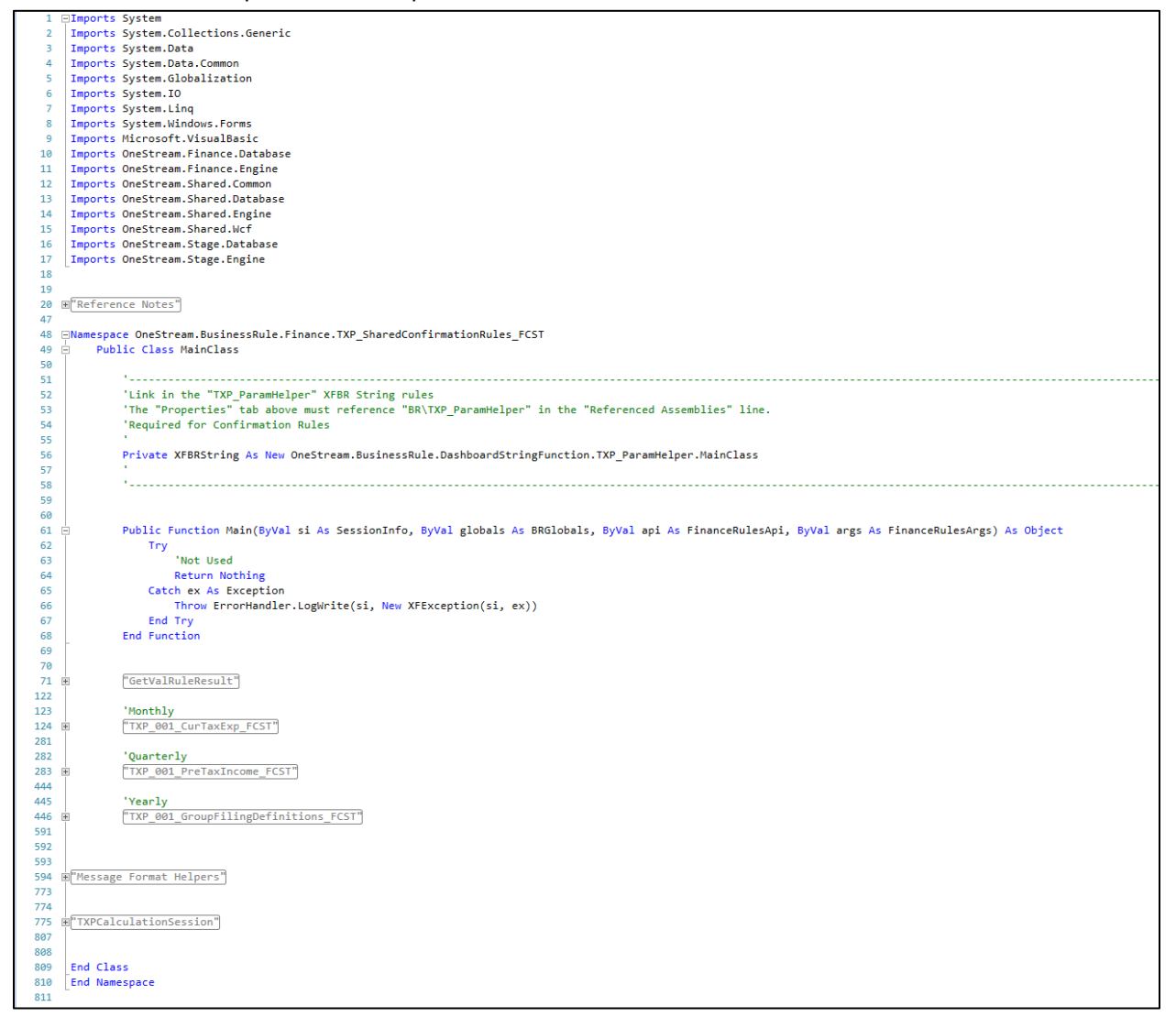

# **Cube View Extender**

### *TXP\_CV\_ParentAccount\_Bold*

We have a small CV Extender rule that will format account row headers as bold. It also formats the data rows as bold and puts in a top line. See the Reference Notes in the BR.

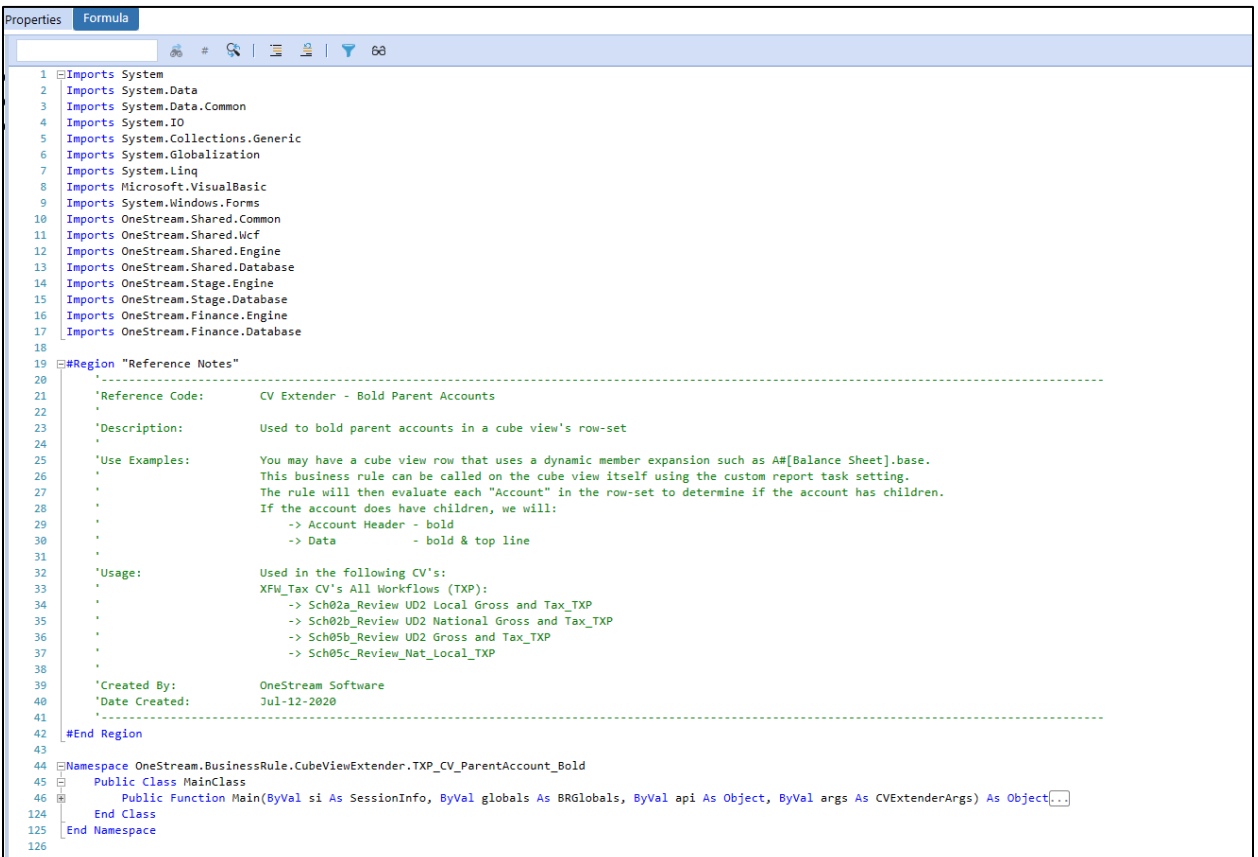

### **Dashboard Data Set**

#### *TXP\_HelperQueries*

In the function **GetEntityText7\_byWFTime**, there is a section that has the scenario type hard coded. Tax Provision Blueprint has been set up to use the "**Tax**" scenario type for the Actual scenarios and "**ScenarioType8**" scenario type for the current year Forecast scenarios. Changes may be required here based on your specific app setup. See the Reference Notes in the BR.

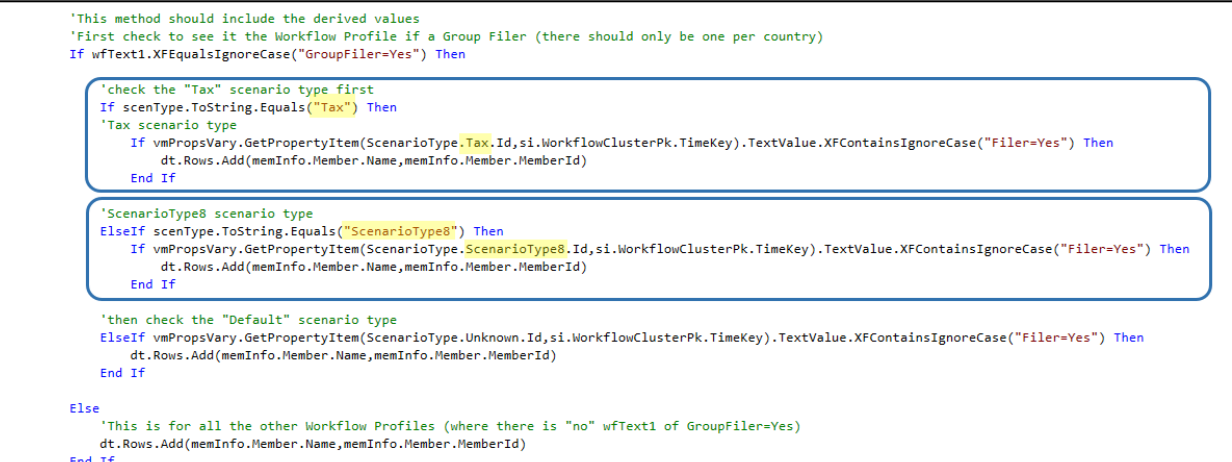

For the list of reports on the Home Page, they are manually modified in this BR.

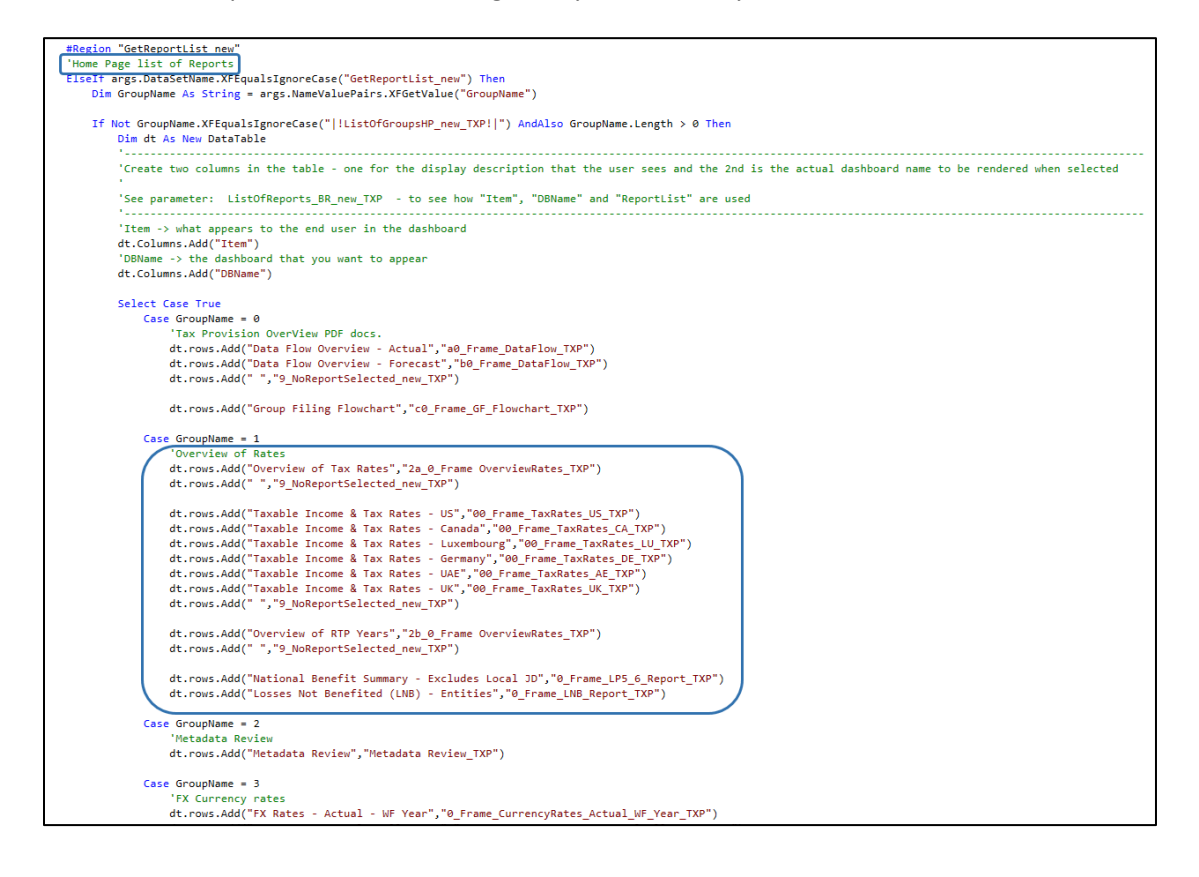

To add a line break (space), we added in the following syntax:

• dt.rows.Add(" ","9\_NoReportSelected\_new\_TXP")

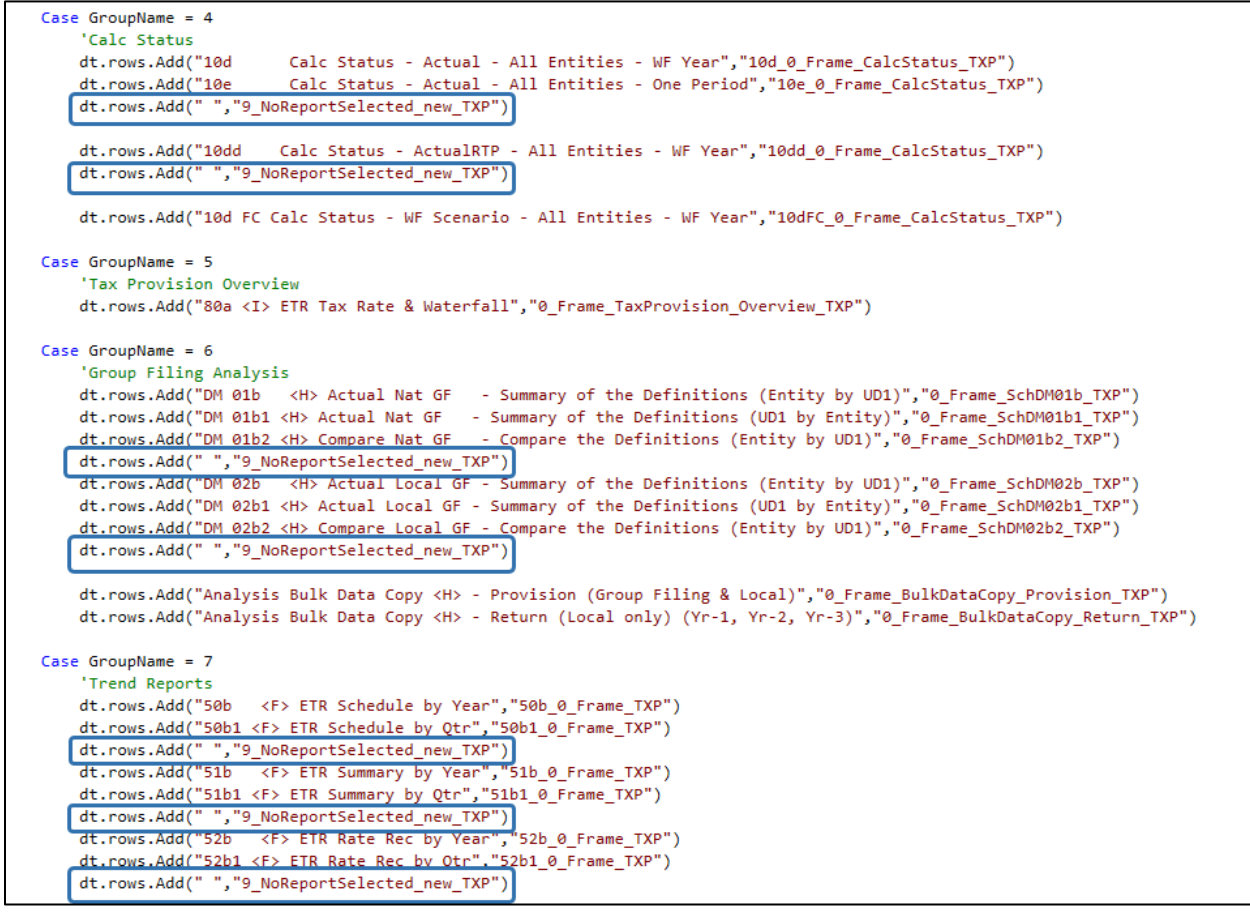

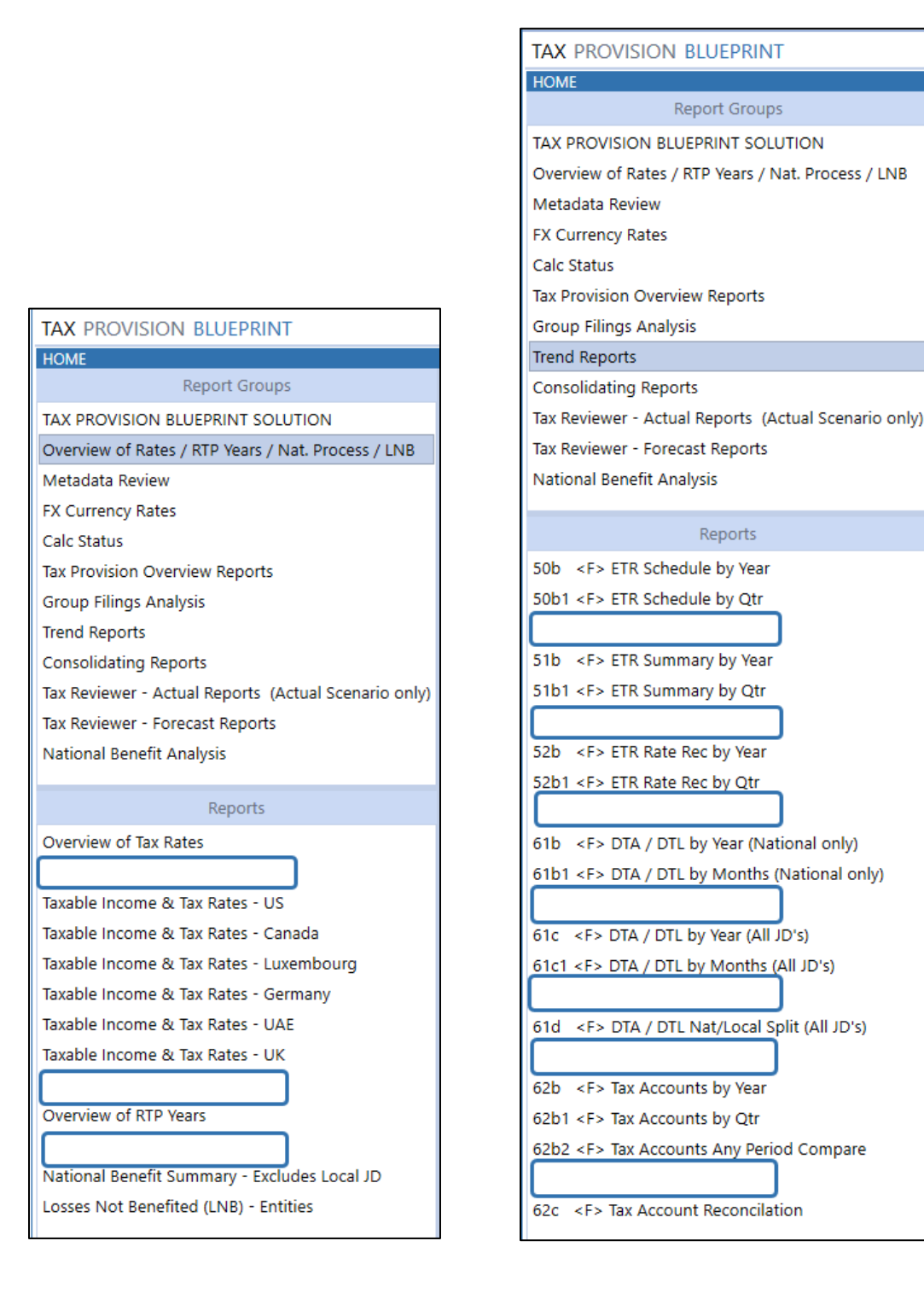

### **Dashboard Extender**

#### *TXP\_SolutionHelper*

This BR is used to control the schedules and reports dashboard POV. The "Sticky POV" concept BR's are located here. As you create new dashboards and/or new dashboard components (parameters) that are in the toolbar, you will need to make updates in this BR. See the Reference Notes in the BR.

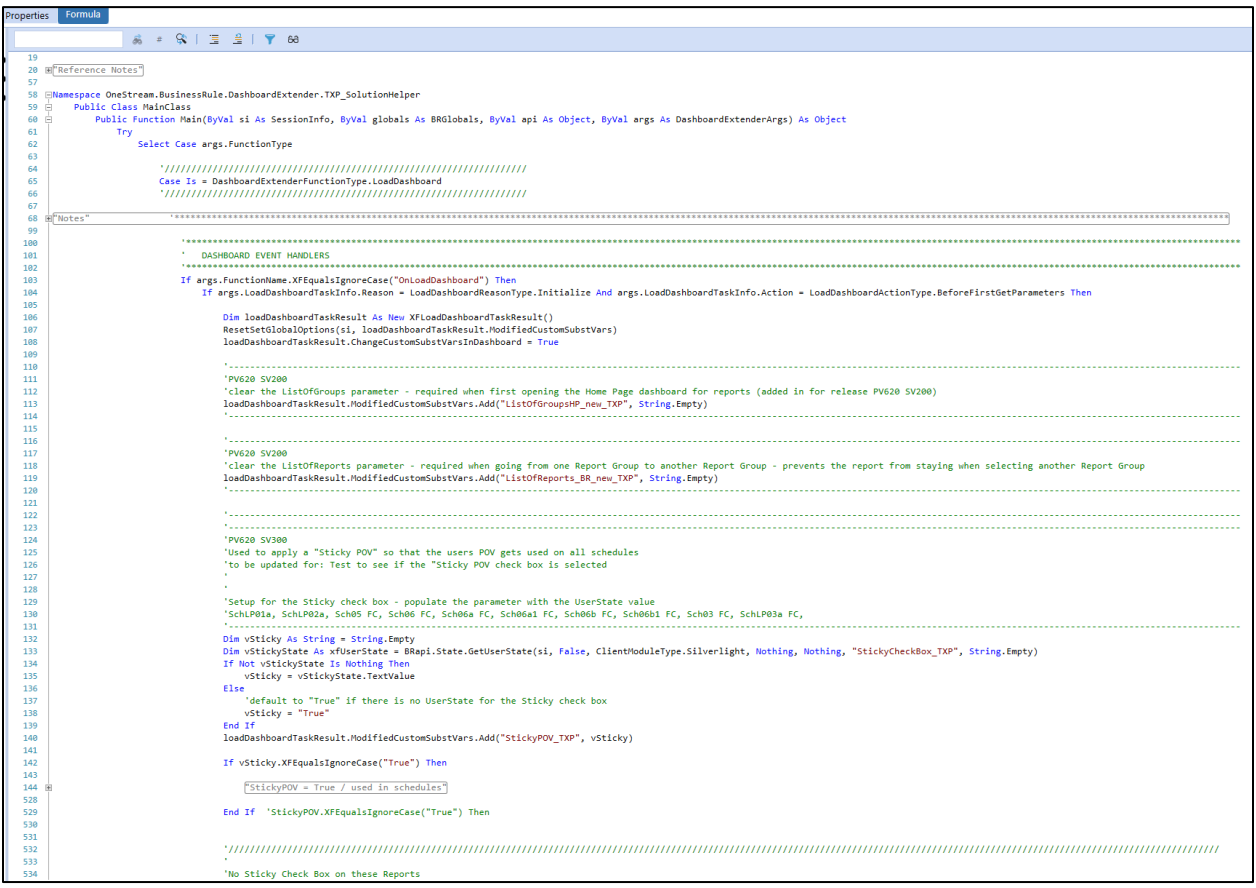

## **Dashboard XFBR String**

### *TXP\_ParamHelper*

This BR is used extensively to format the CV's, in parameters, in BR's, as well as to determine the POV combo boxes that are used in dashboard. Understanding this BR is extremely important. Please take the time to review its contents. See the Reference Notes in the BR.

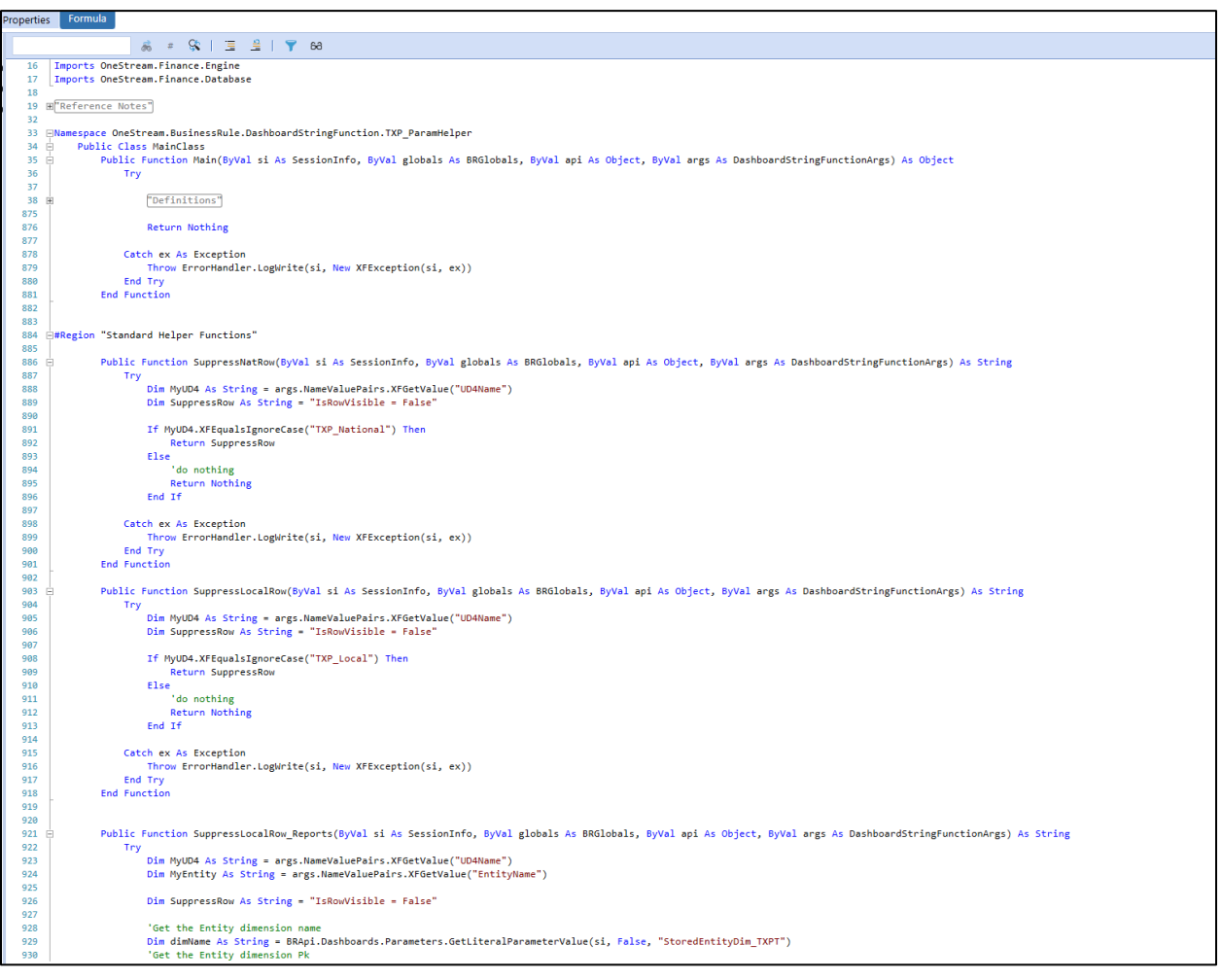

### **Extensibility Rules**

#### *SaveDataEventHandler*

*SaveDataEventHandler* validates the year entered in Schedules 02, 03 and 04 on the "Save". For Schedule 01f, it executes an "Impact Status" BR on the "Save". You can only have one SaveDataEventHandler BR per application. You will overwrite the existing Business Rule if loaded directly into the system. For this reason, it is not included in the "zip" Package and must be uploaded manually for the solution to work properly. See the Reference Notes in the BR.

The Tax Provision Blueprint section in this BR first tests the application. This prevents other apps (i.e., Finance cube…) from getting an error message.

```
Dim CubeName As String = BRApi.Finance.Cubes.GetCubeInfo(si, oMyCellPK.CubeId).Cube.Name
'Only execute on the tax Provision cube
If CubeName.XFEqualsIgnoreCase("XFW_TXP") Then
```
Check to see if the Business Rule exists. If it does not, create the *SaveDataEventHandler* Business Rule.

- **1.** On the Application Dashboards tab, click **Dashboard Maintenance Units > XFW Tax Provision (TXP) > Files > 01 SaveDataEventHandler\_BR\_for\_TXP.zip.**
	- $\blacktriangleright$  T XFW Tax Provision (TXP) **Dashboard Groups Components Data Adapters Parameters** - Files ■ 01 SaveDataEventHandler\_BR\_for\_TXP.zip ■ 02 DetailProcessFlow\_TXP.zip ■ 03 DimensionMemberNames\_TXP.zip **B** DataFlow\_Actual\_TXP.pdf
- **2.** In the **General (File)** pane, click the **Download File** icon in the **Content File** row and select a location to save the file locally.
- **3.** Open the file and copy the whole section after "*Try"* up to "*Return returnValue"*.
- **4.** On the Application tab, click **Tools > Business Rules**.

**5.** Click **Create Business Rule**, select **Save Data Event Handler** from the **Type** list, and click **OK**.

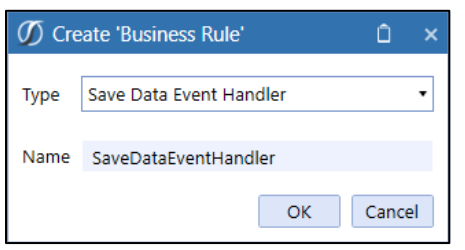

**6.** Paste the text copied from the text file and click **Save**.

**Important!** Always add comments to any changes made to Business Rules. Document changes in the Rules and/or project documentation created to support maintenance processes for implemented design decisions.

**Note:** The file can also be located on the Settings dashboard under Detailed Implementation Files:

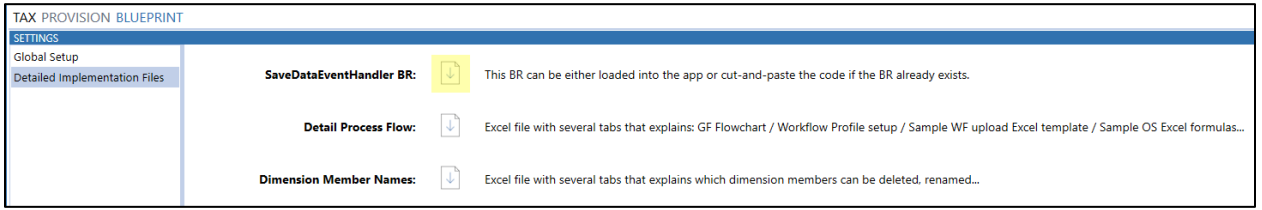

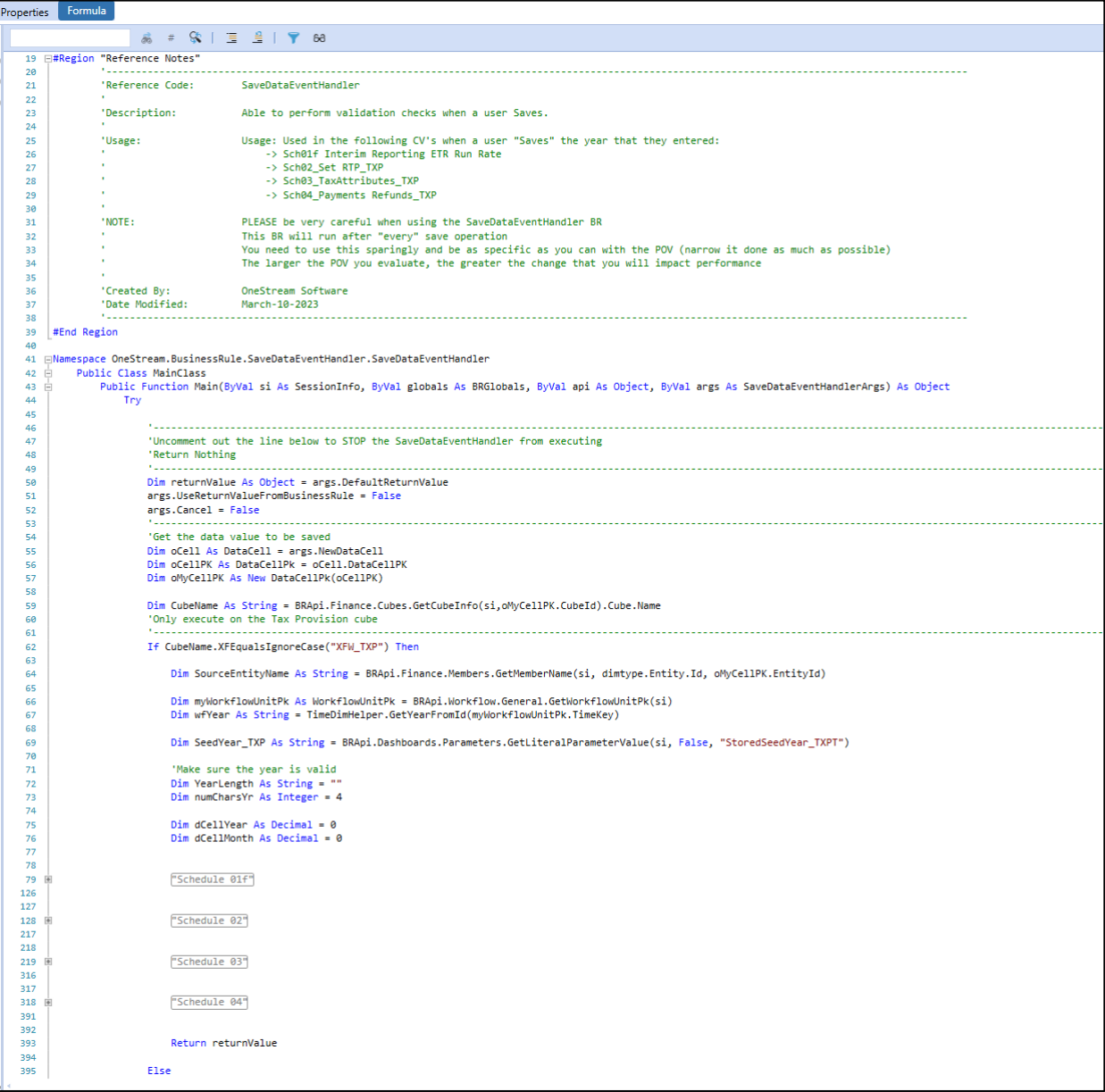

# **Cube Views**

Cube Views are included for data entry and viewing. Modifying these Cube Views is permitted but may impact data collection and Form/Schedule rendering. Extreme caution is advised.

**Note**: It is recommended to retain all the original Cube Views. If a different setup for a Cube View is required, create a copy of the original Cube View.

Remember that the Forms / Schedules are dashboard driven and references a specific cube view through a Data Adapter. If you rename or create a new cube view, the associated dashboard data adapter may/will need to be updated.

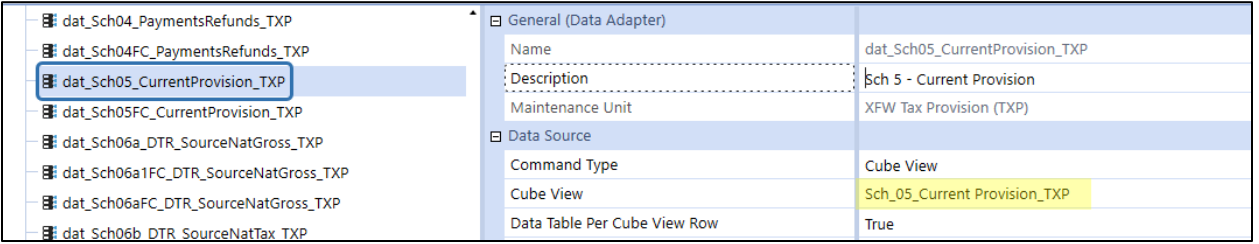

There are a few CV's (Sch 02, 03, 04 and 05) that show an explanation column. This column has been defined with the C#Local member so that when you change the currency from Local to USD, you still see the cell text comments. If you also need the ability to enter comments at the USD member, then remove the C#Local from the column.

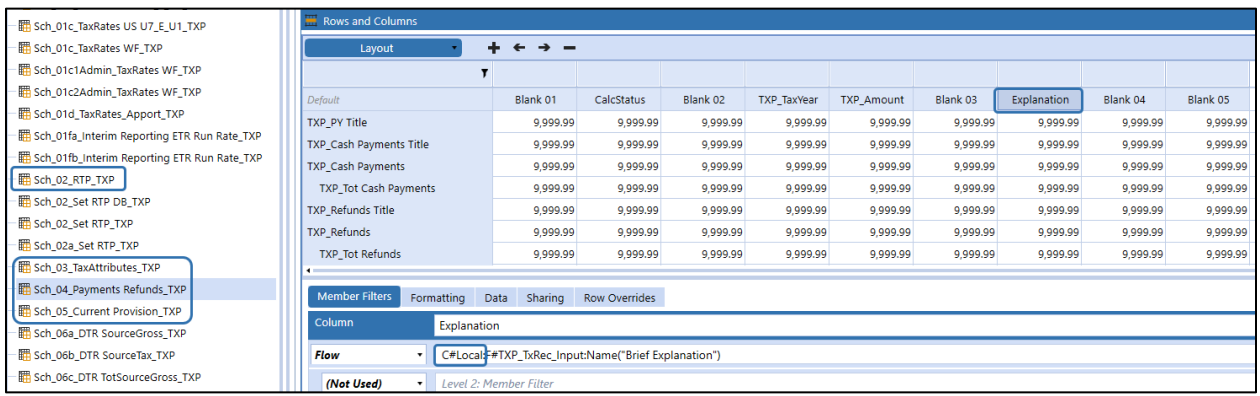

Most of the cube views have the Default setting "ShowDimensionImages = False" which means you do not see a dimension icon in the column header or row header. This can be changed on a CV-by-CV basis.

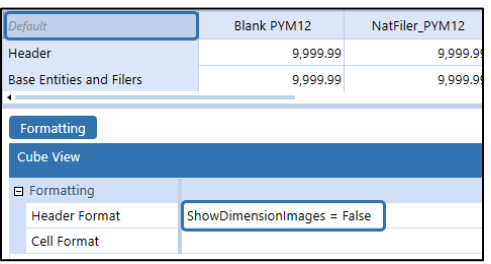

### **Cube View Groups**

The following Cube View (CV) Groups & Profiles are included in the Tax Provision Blueprint app.

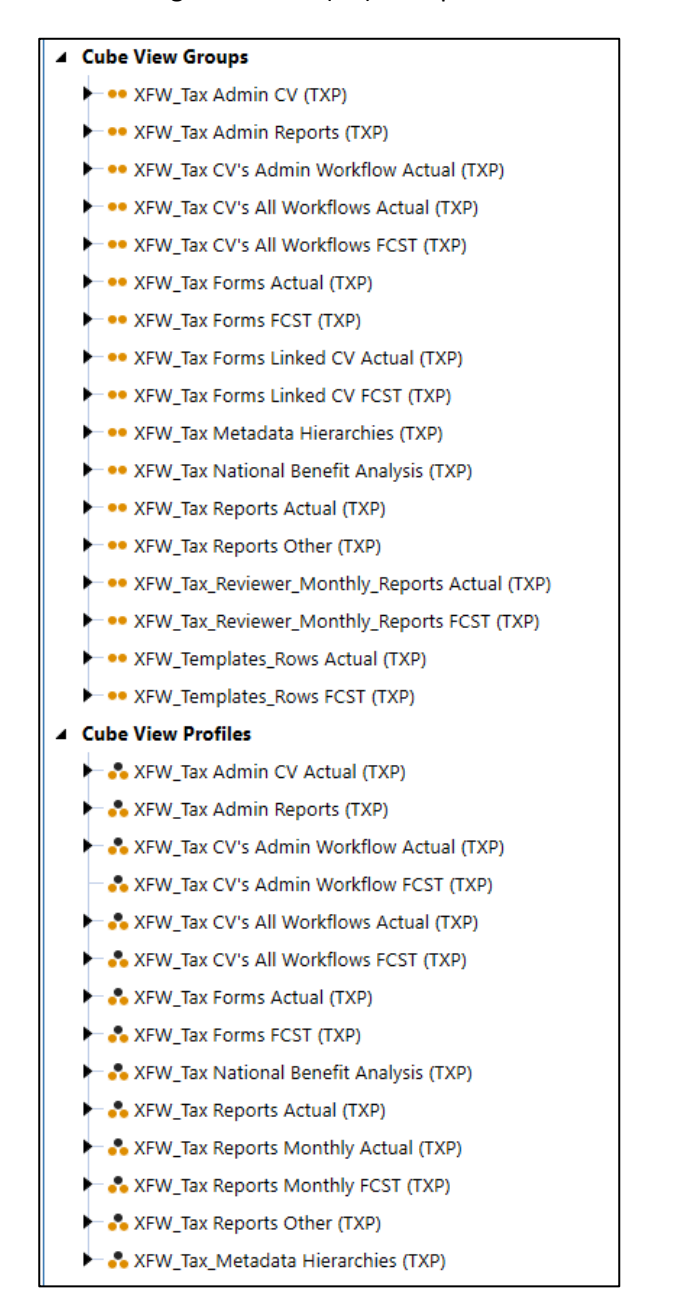

*XFW\_Tax Admin CV (TXP)* helps the admin set the Origin Year in Schedule 03. You must perform a **Force Calculate** to populate the origin year for each period. The admin can do a Force Calculate in the last period to do the whole year at once. This would be a yearly process for the Admin.

This Cube View is available in OnePlace under **Cube Views**.

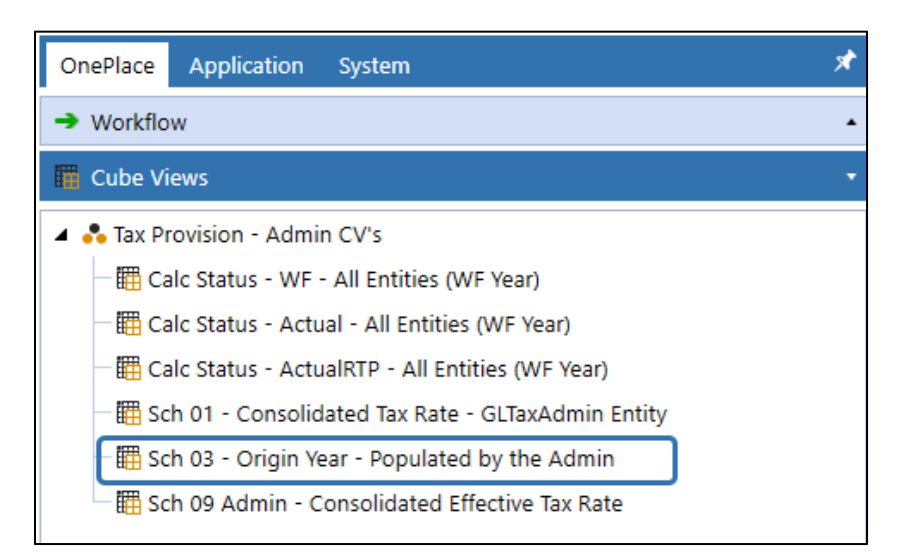

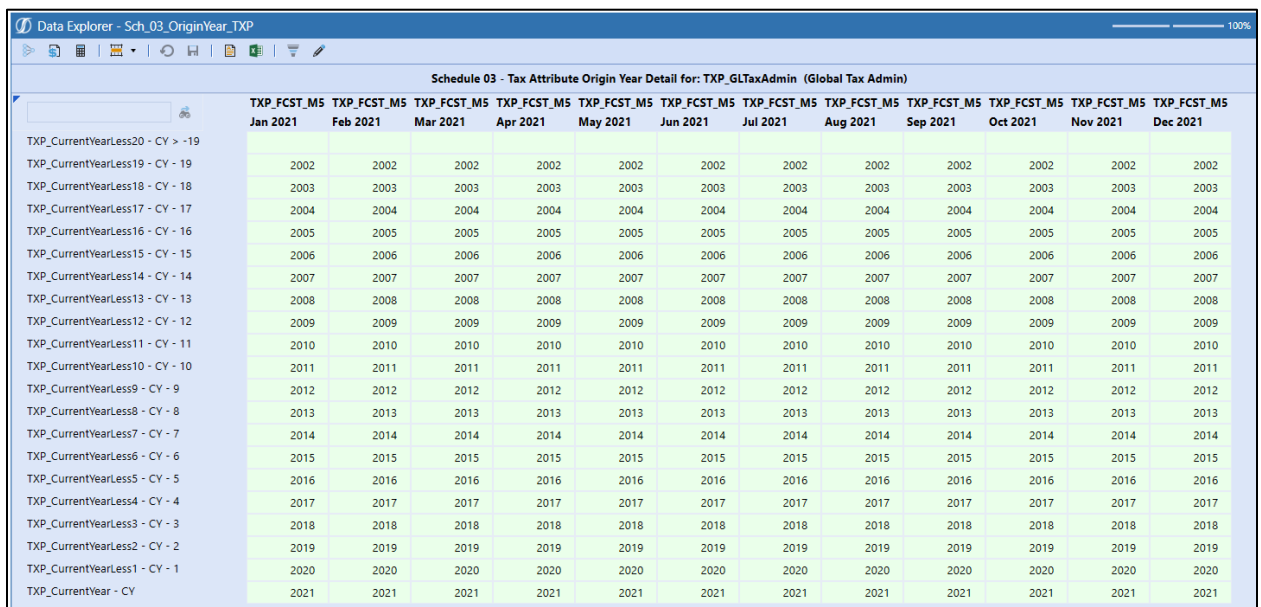

*XFW\_Tax Admin Reports (TXP)* show the FX exchange rates used as well as the Calc Status of the entities. They are available in OnePlace in the Dashboards section.

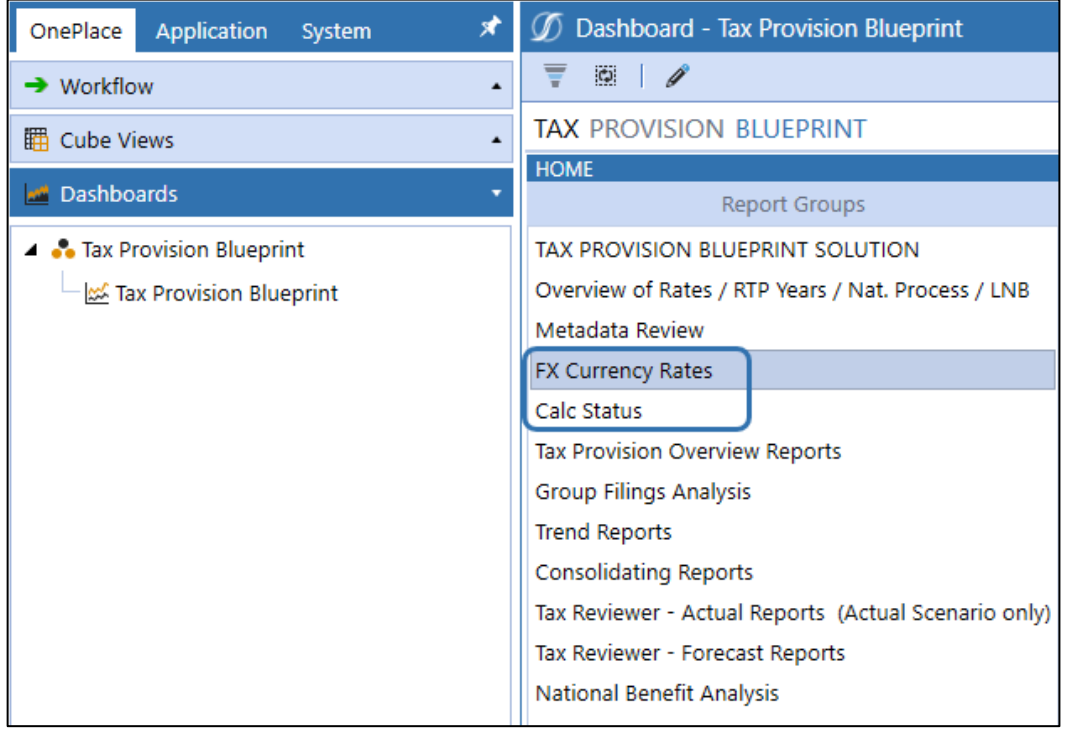

*XFW\_Tax CV's Admin Workflow Actual (TXP)* includes Admin Cube Views that are (1) used to capture date and time stamps when the bulk copy/clear is performed and (2) available at the parent level workflow in the Analysis section.

k ... XFW\_Tax CV's Admin Workflow Actual (TXP) | Bulk\_Data\_Copy\_Results\_Provision\_TXP 图 Bulk\_Data\_Copy\_Results\_Return\_TXP 图 Sch\_01c\_TaxRates Admin WF\_TXP 图 Sch\_02a\_Set RTP AllEntities\_TXP 图 Sch\_05a\_Consol\_TXP 图 Sch\_06a\_Consol\_TXP 图 Sch\_08\_09\_ETR Consol Review\_TXP 图 TimeStamp\_Overview\_TXP

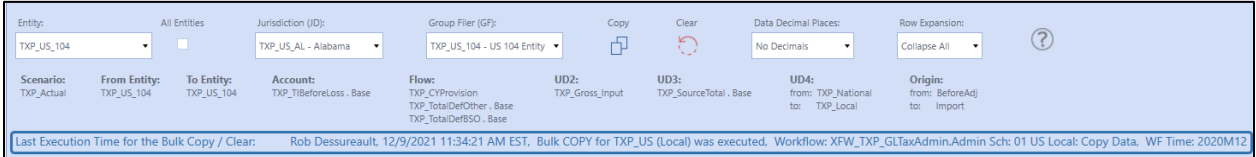

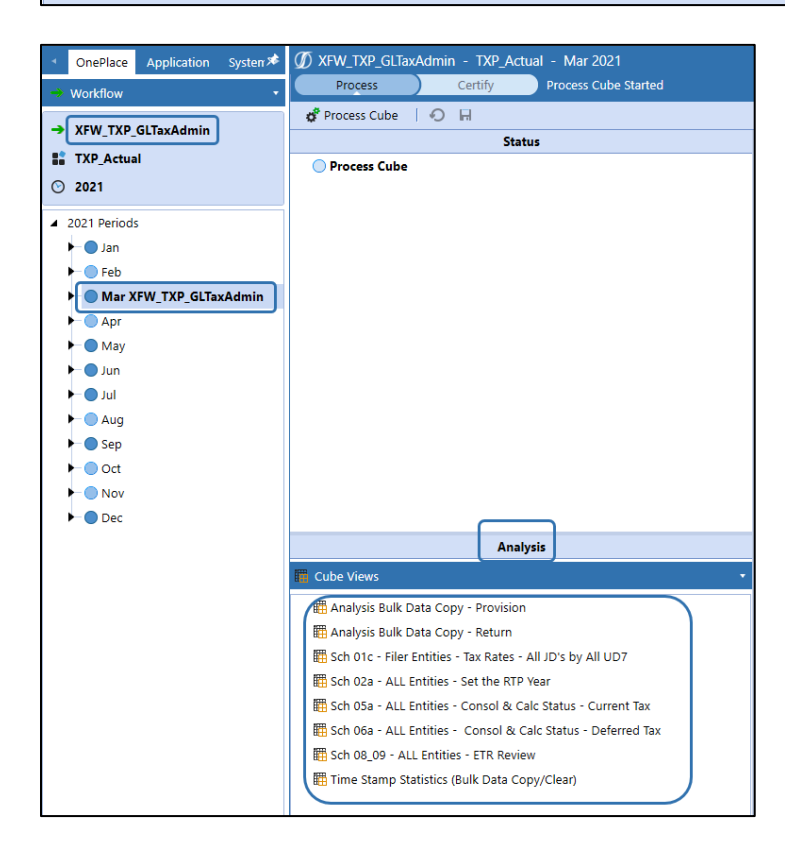

**Note:** Sch 08\_09 - ETR Consol Review\_TXP has columns that are hard coded to the entities in the Tax Provision Blueprint app. You will need to change these hard coded entities to entities in your app. Entities to look for and update in your app are: E#**TXP\_Legal\_CTX**, E#**TXP\_Domestic\_Total** and E#**TXP\_Intl\_Total**.

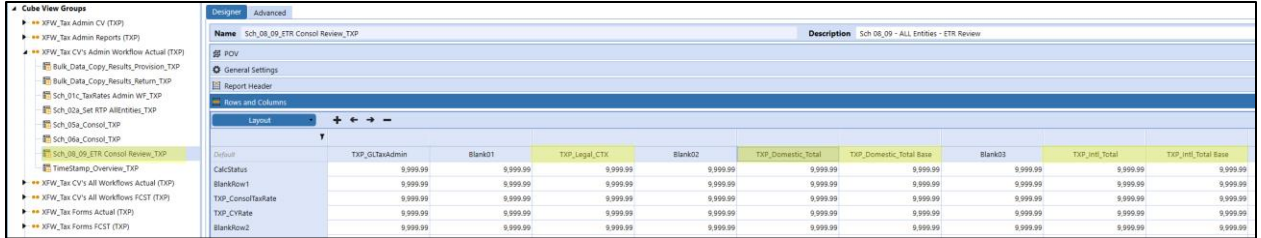

*XFW\_Tax CV's All Workflows Actual (TXP)* includes general Cube Views that are available at the parent level workflow in the Analysis section.

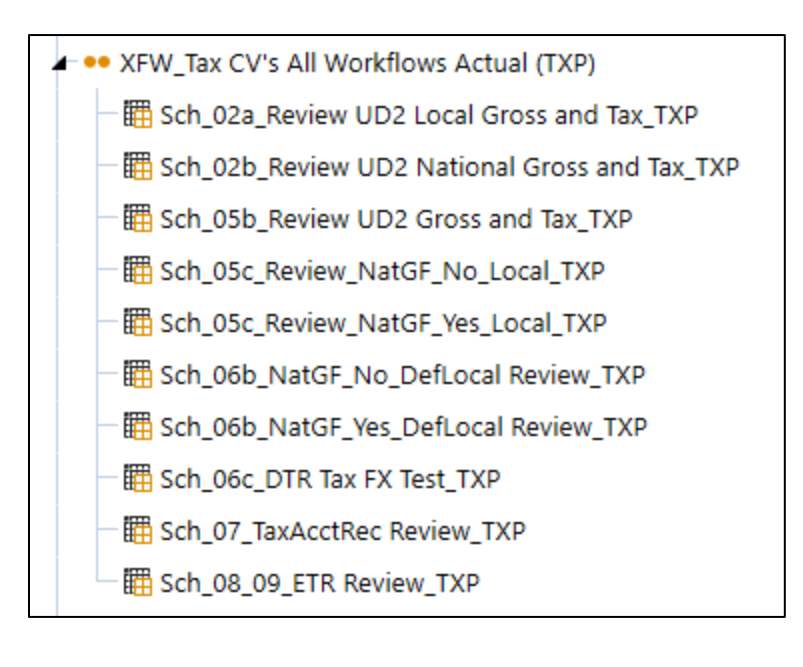

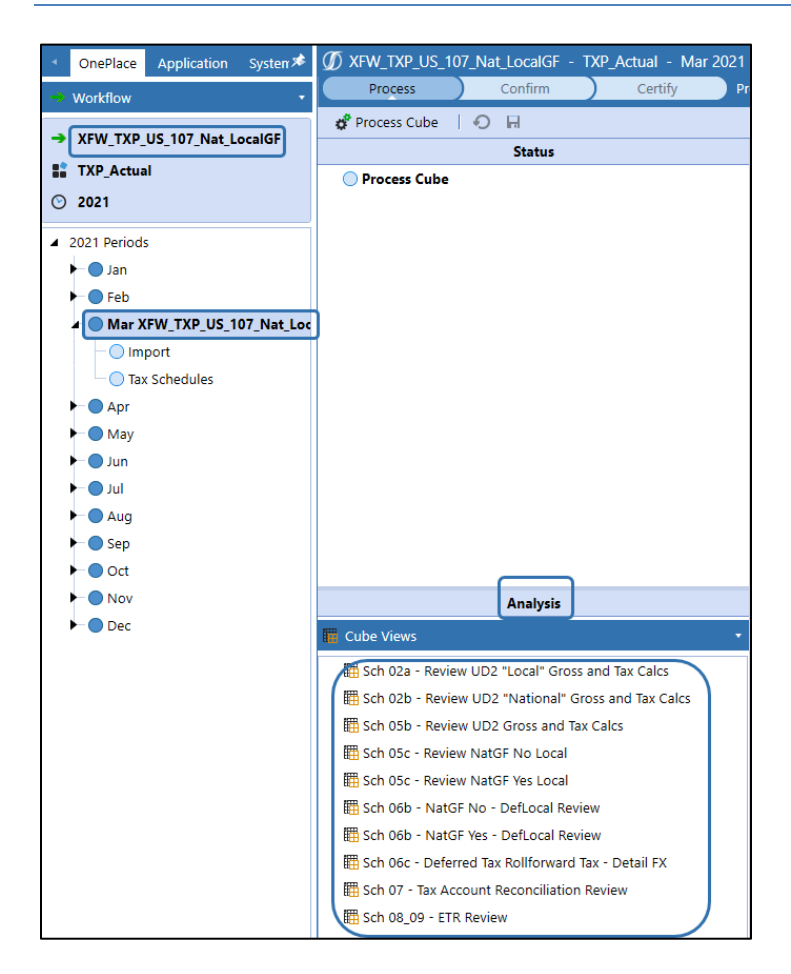

*XFW\_ Tax CV's All Workflows FCST (TXP)* includes general Forecast Cube Views that are available at the parent level workflow in the Analysis section.

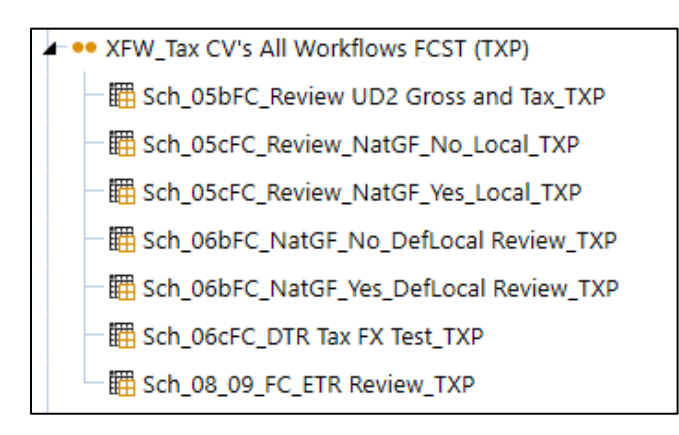

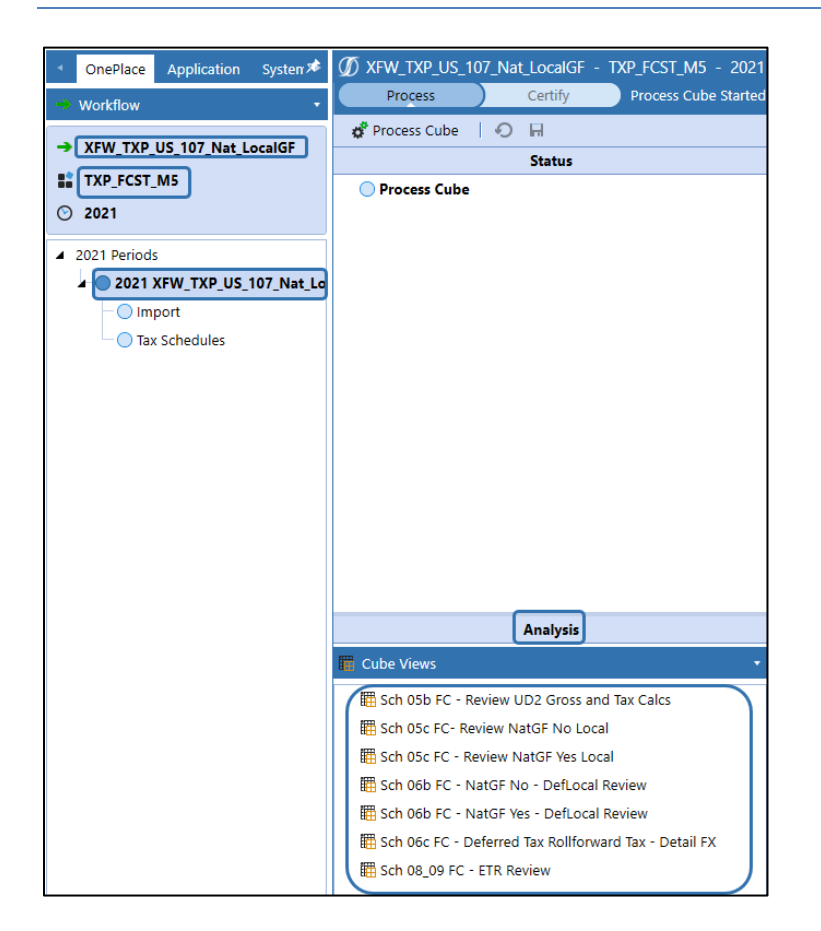

*XFW\_Tax Forms Actual (TXP)* are used for the Tax Provision Blueprint Schedules, where Tax data is input through a variety of available methods and then calculated. In general, data flows from Schedule 01 (Tax Rates) through to Schedule 18 (Interim Reporting Rate Reconciliation). Each data point is entered only **once** and flows through to all the required data points. The results may be viewed in Forms and/or Reports.

The Forms are designed so that regardless of the Jurisdiction (National or Local) only one Form is required. This is handled primarily by the use of parameters. Certain rows or columns will appear or suppress based on the jurisdiction. These Local JD rows or columns will appear with Dark Blue text.

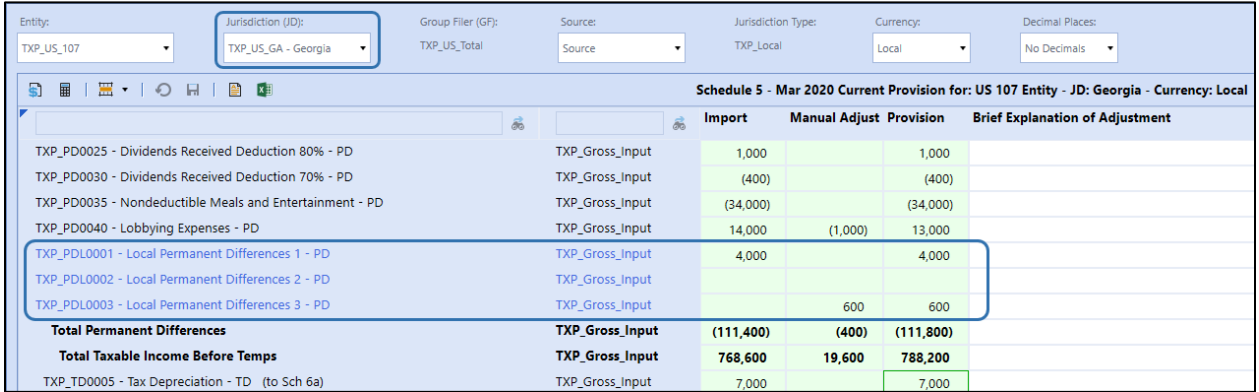

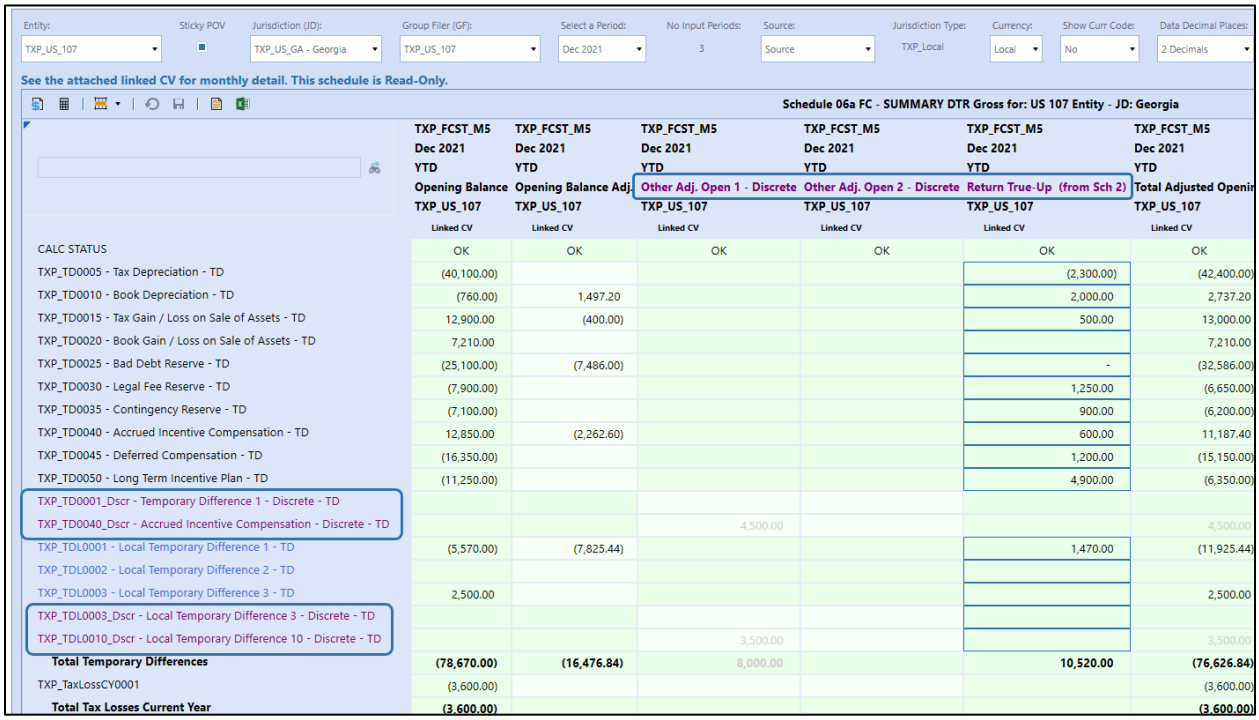

Certain rows or columns will appear with Purple text to highlight that they are "Discrete" items.

The Forms require minimal changes when following the recommended metadata setup.

Restricting data cell input in the Forms is primarily controlled either using No Input Business Rules or setting the intercompany dimension to I#Top.

The use of Row Overrides and Column Overrides are used extensively throughout the CV's.

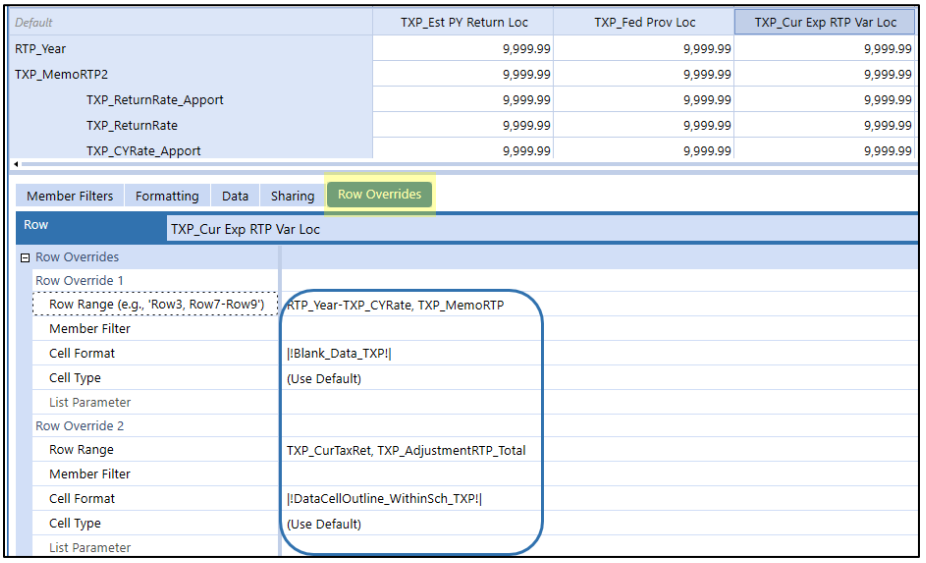

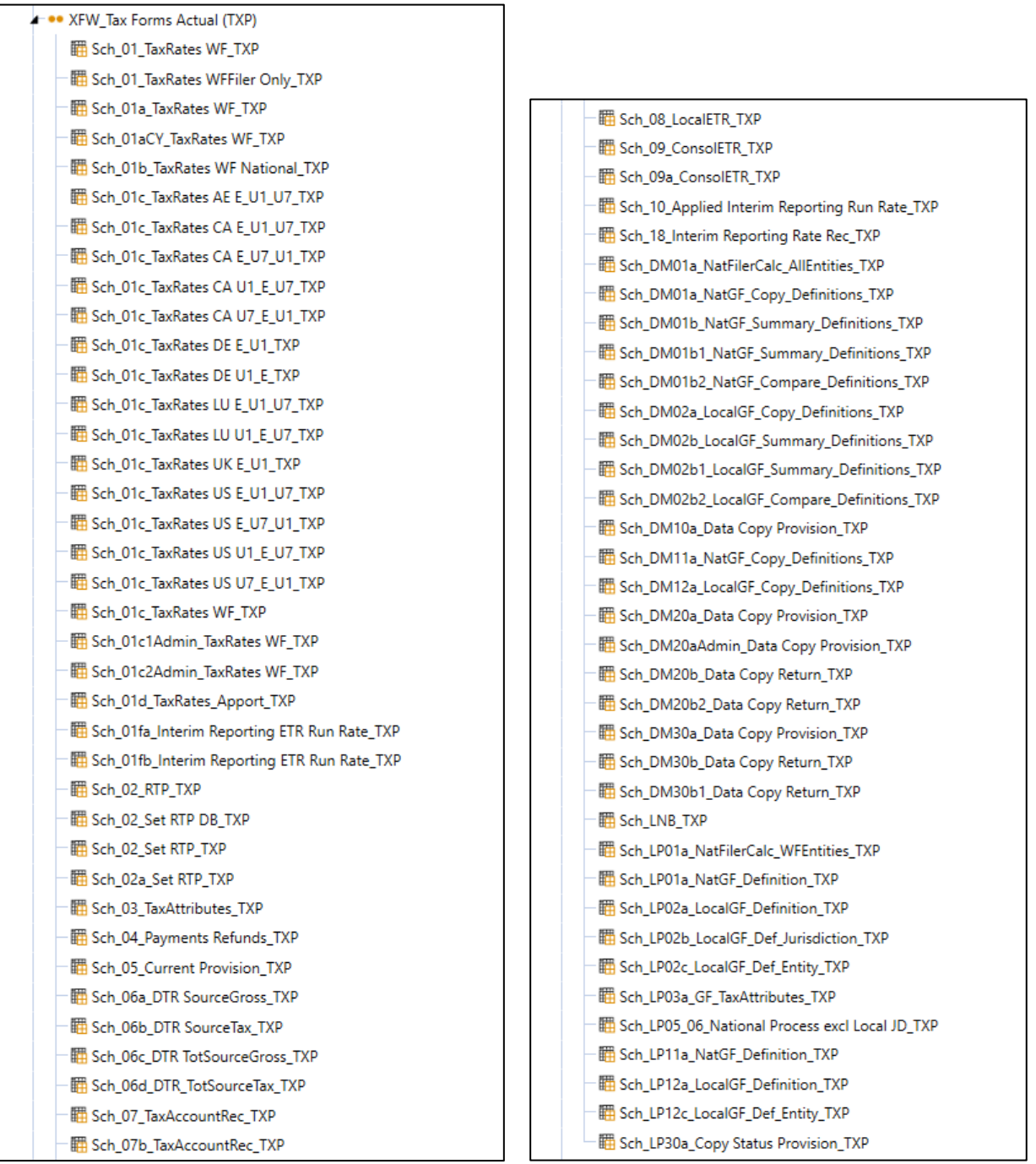

*XFW\_Tax Forms FCST (TXP)* are used for the Forecast Tax Provision Blueprint Schedules, where Tax data is input through a variety of available methods and then calculated.

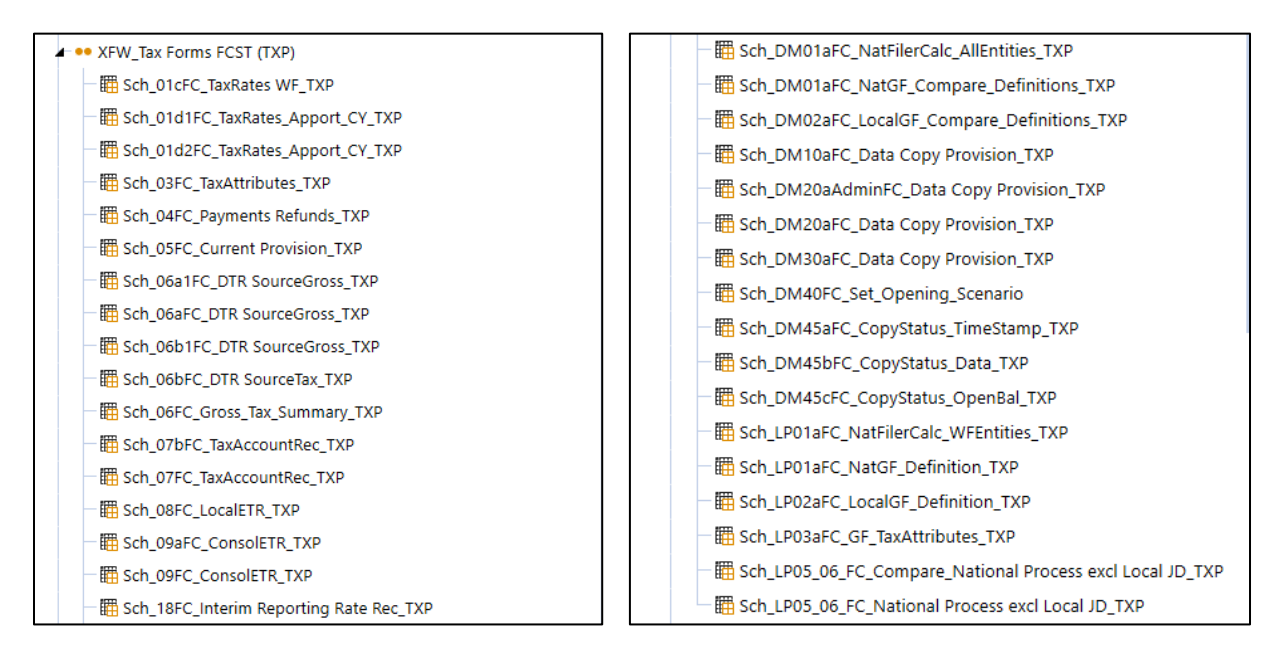

*XFW\_Tax Forms Linked CV Actual (TXP)* includes the Linked Cube Views that are used on schedules 02, 05, 06, 06a and 06c.

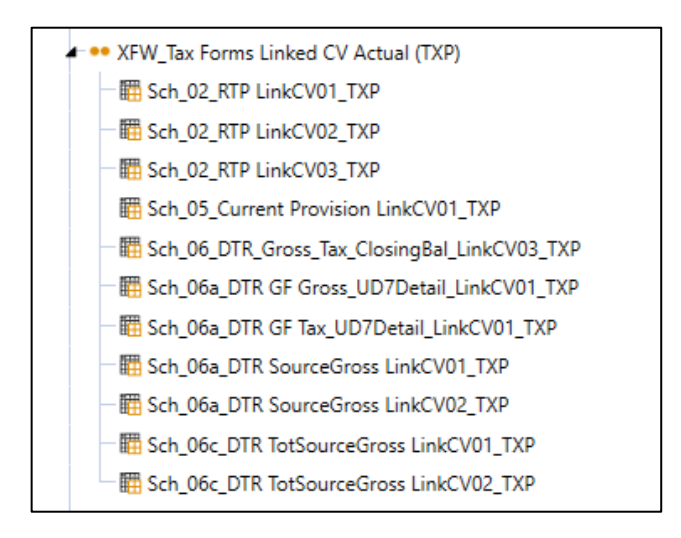

Navigation Links are used to help ensure a consistent POV.

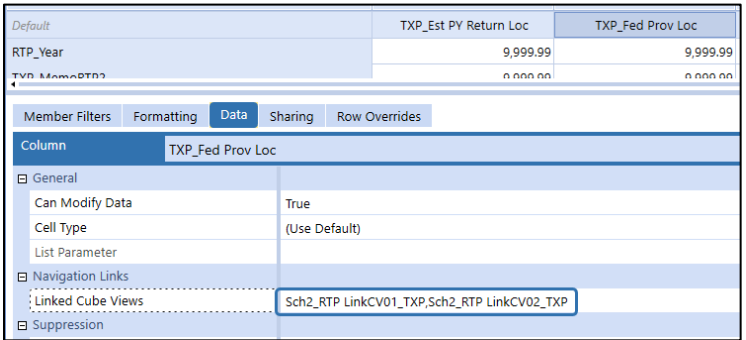

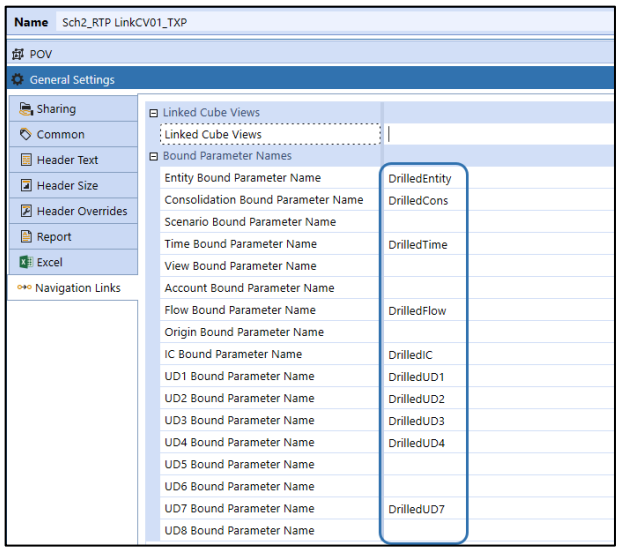

*XFW\_Tax Forms Linked CV FCST (TXP)* includes the Linked Cube Views that are used on schedules 01cFC, 03FC, 05FC, 06aFC, 06FC and 40cFC.

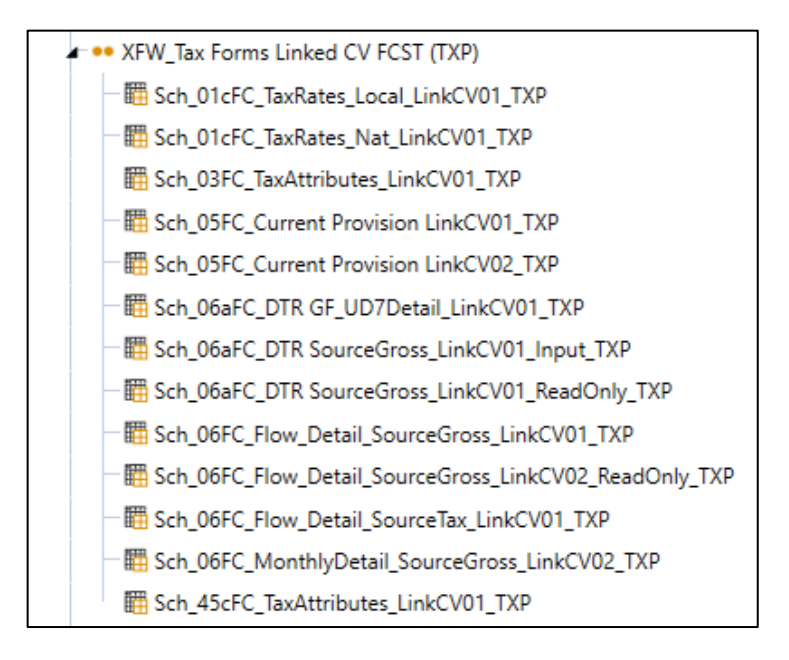

*XFW\_ Metadata Hierarchies (TXP)* includes Cube Views for reviewing how each Dimension has been set up. It uses many UD8 dynamic members to capture the setup attributes and is displayed through a dashboard.

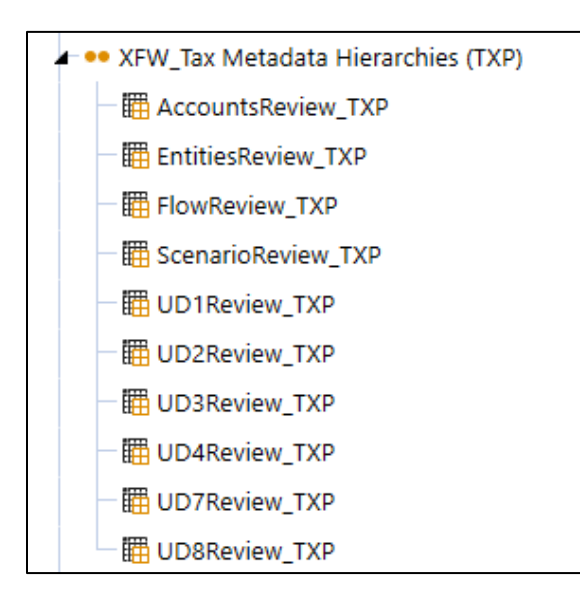

#### It is available in OnePlace as a dashboard:

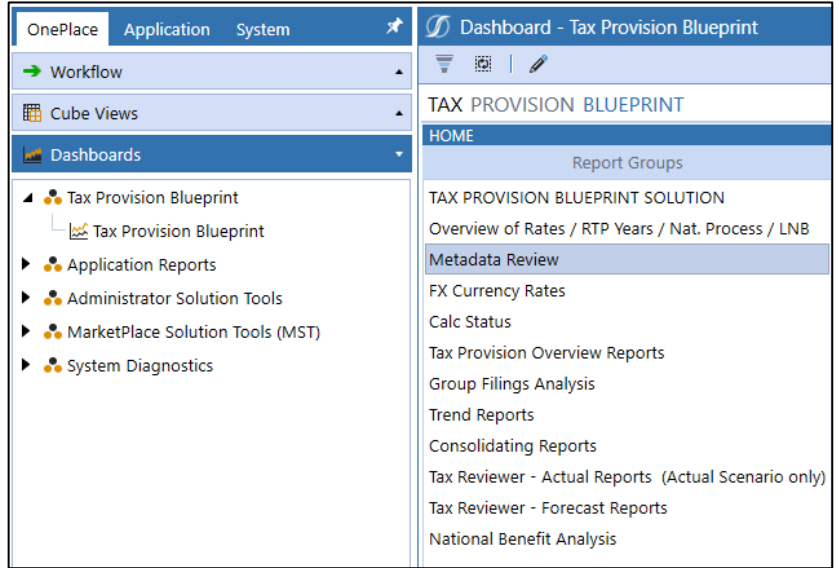

*XFW\_Tax National Benefit Analysis (TXP)* includes Cube Views used for Reports.

- •• XFW\_Tax National Benefit Analysis (TXP)
	- 图 Report\_05c\_NatGF\_LocalDeduction\_TXP
	- 图 Report\_05c\_noNatGF\_LocalDeduction\_TXP
	- 图 Report\_06b\_NatGF\_LocalDeduction\_TXP
	- 图 Report\_06b\_noNatGF\_LocalDeduction\_TXP

#### National Benefit Analysis

#### Reports

NATIONAL WITH GROUP FILING

- Sch 05c NatGF Local Deduction
- Sch 06b NatGF Local Deduction

NATIONAL WITH NO GROUP FILING

Sch 05c - No NatGF - Local Deduction

Sch 06b - No NatGF - Local Deduction

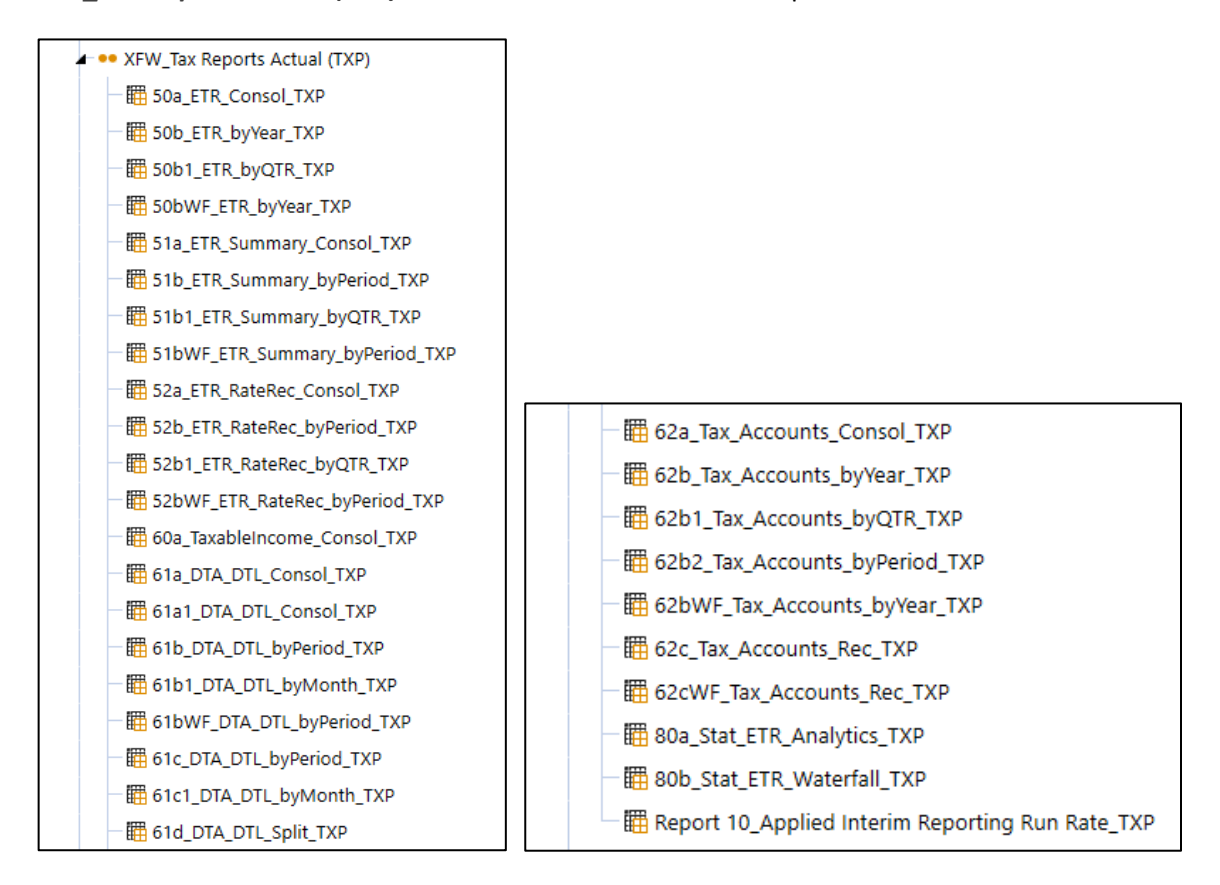

*XFW\_Tax Reports Actual (TXP)* includes Cube Views used for Reports.

They can be run as a dashboard in OnePlace through the Dashboards:

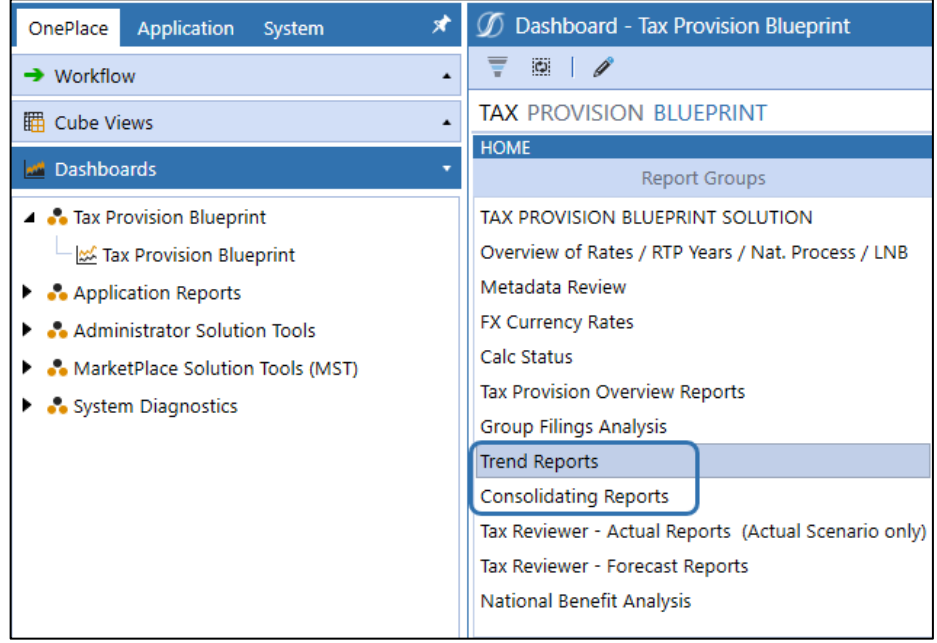

The two CV's (80a… and 80b…) are used for the Tax Provision Blueprint Analysis dashboard.

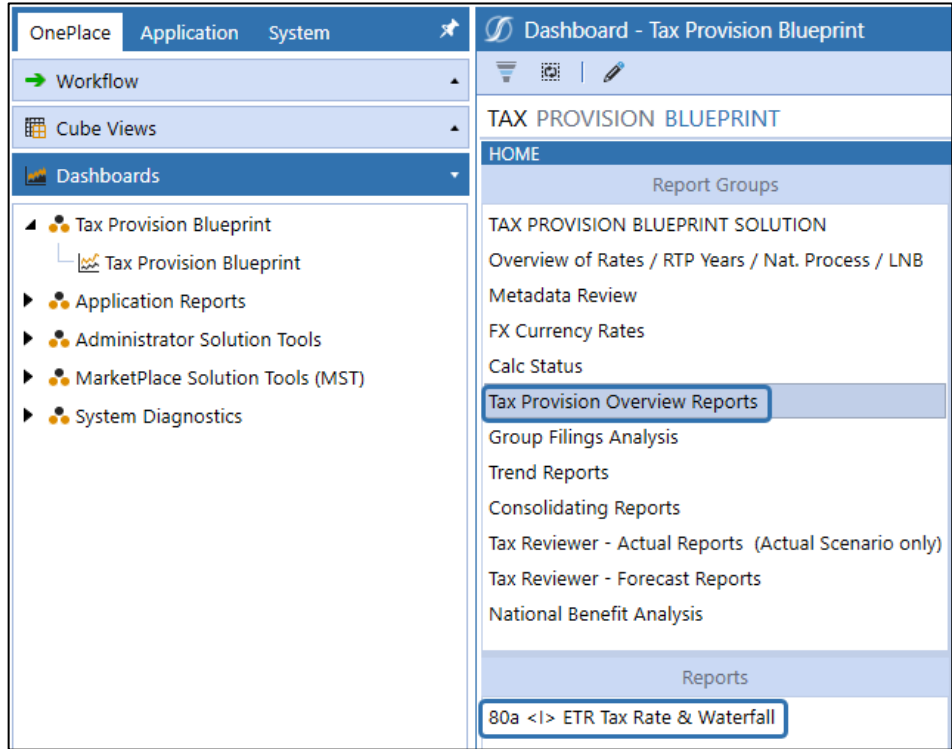

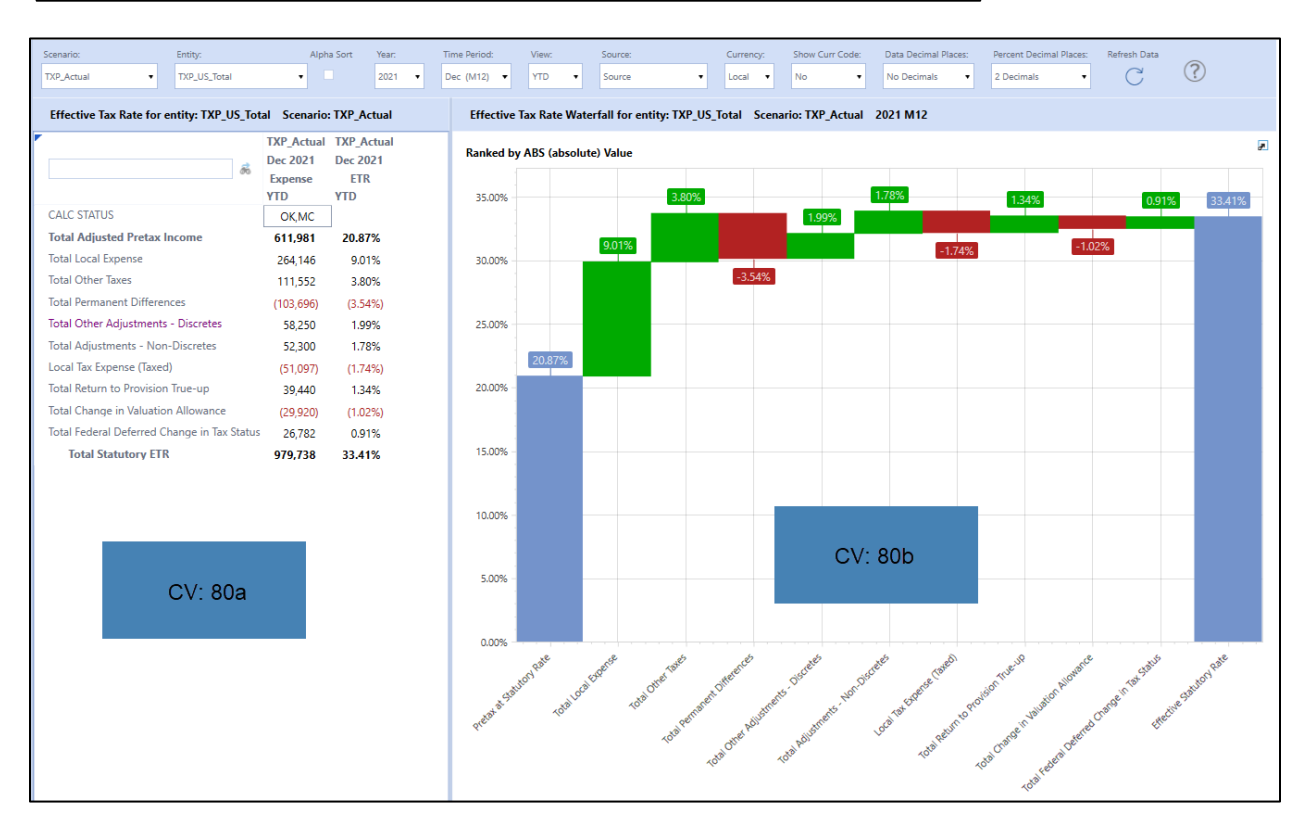

### *XFW\_Tax Reports Other (TXP)* includes Cube Views used for Reports.

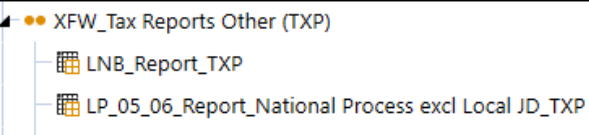

图 Sch\_01c\_OverviewOfRates\_AllEntities\_TXP

翻 Sch\_02a\_OverviewOfRTPYears\_AllEntities\_TXP

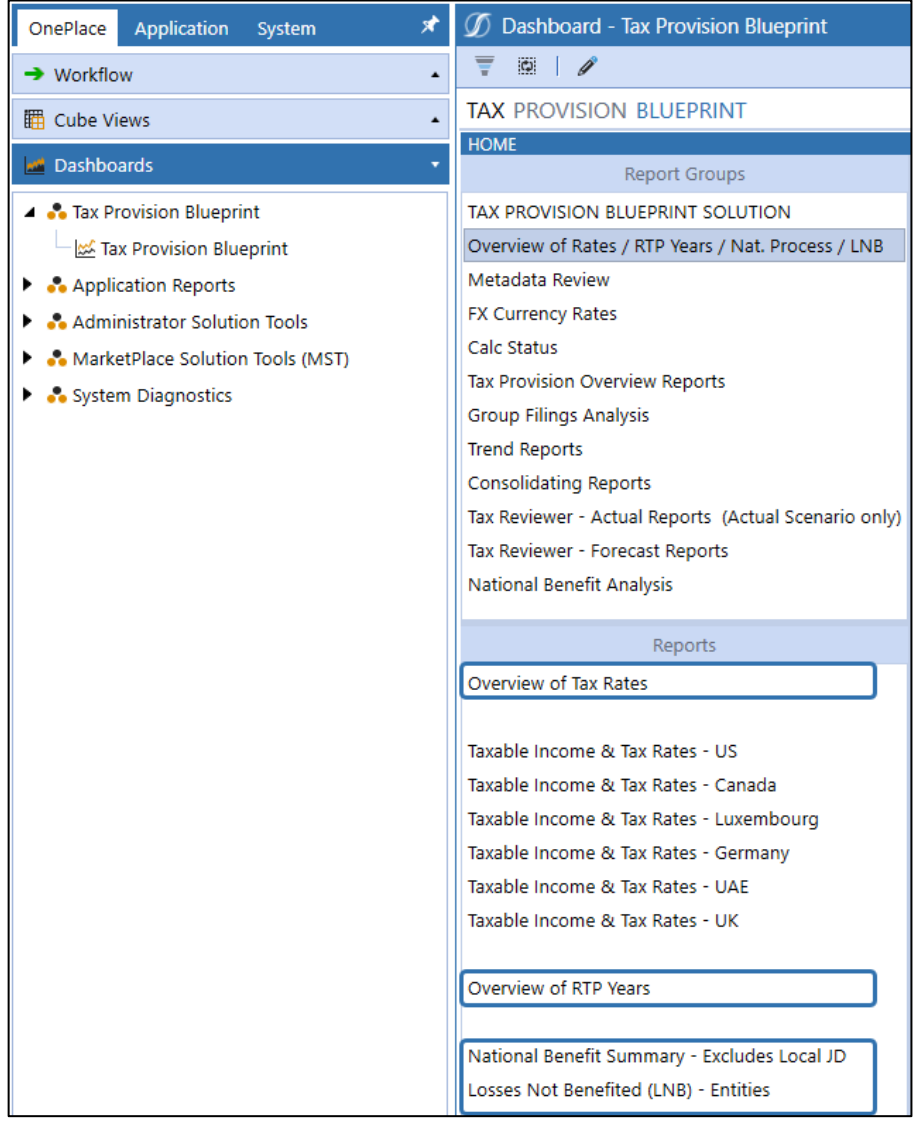

*XFW\_Tax\_Reviewer\_Monthly\_Reports Actual (TXP)* includes all the reports for the role "Tax Reviewer – Actual Report".

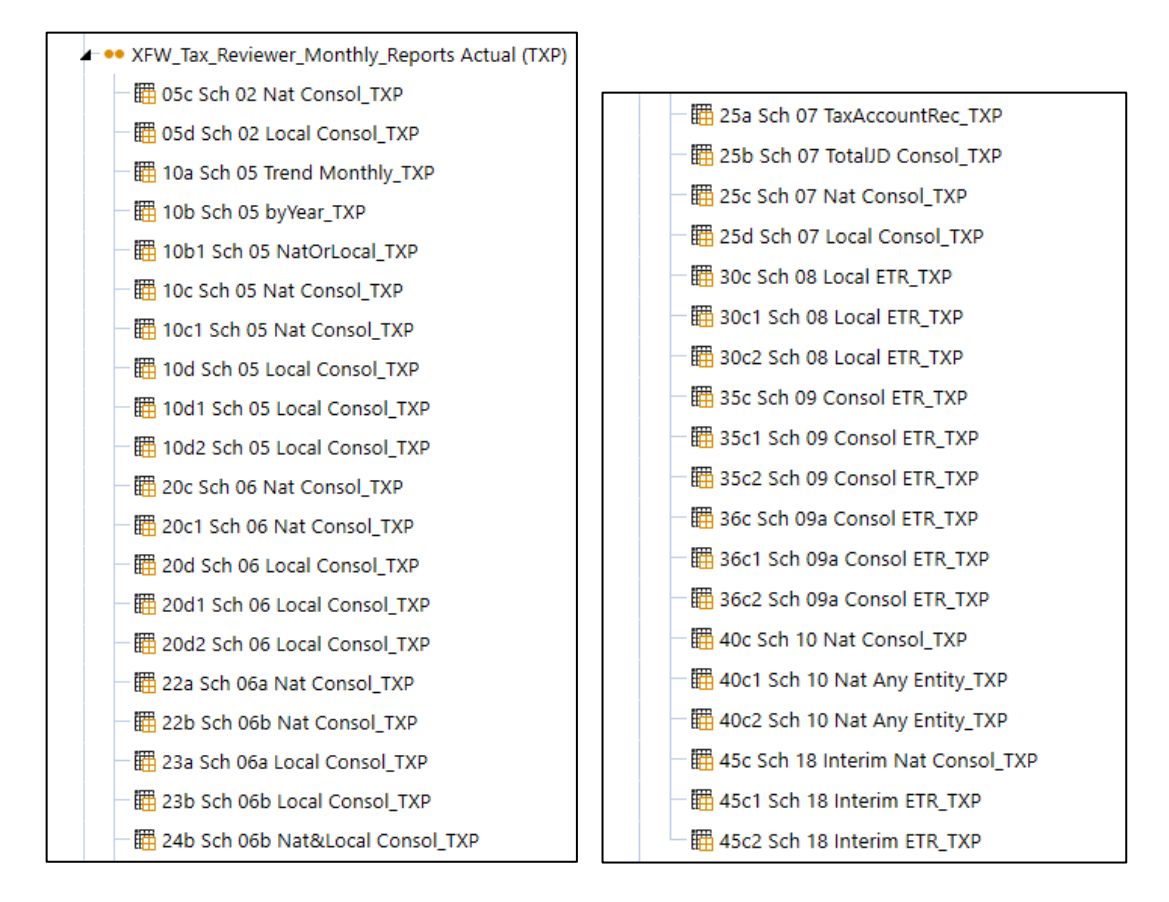

The reports are available here:

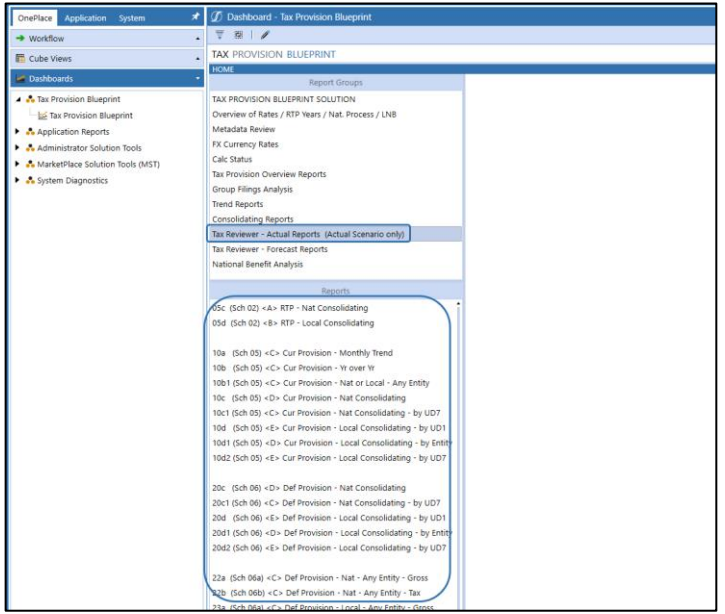
# *XFW\_Tax\_Reviewer\_Monthly\_Reports FCST (TXP)* includes all the reports for the role "Tax Reviewer – Forecast Reports".

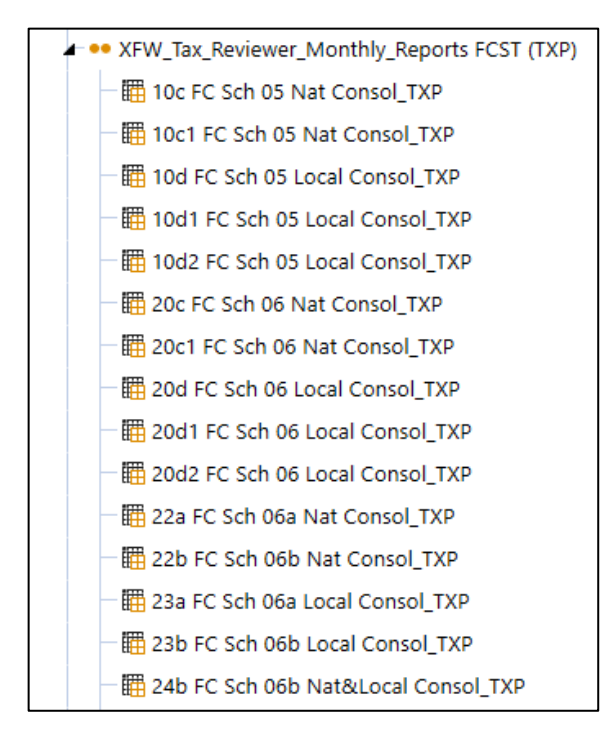

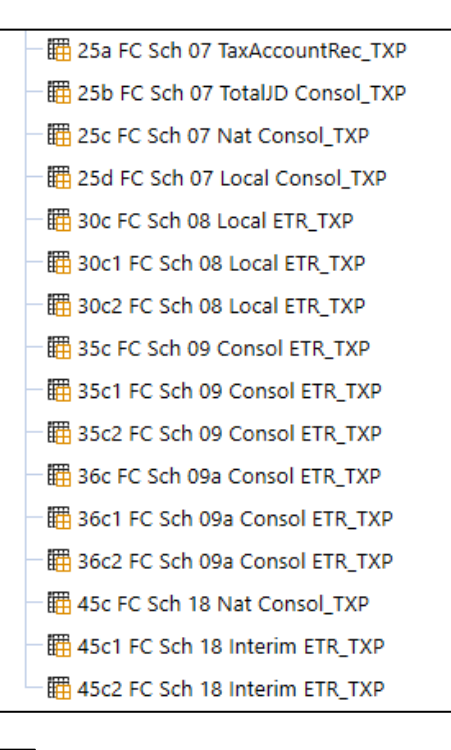

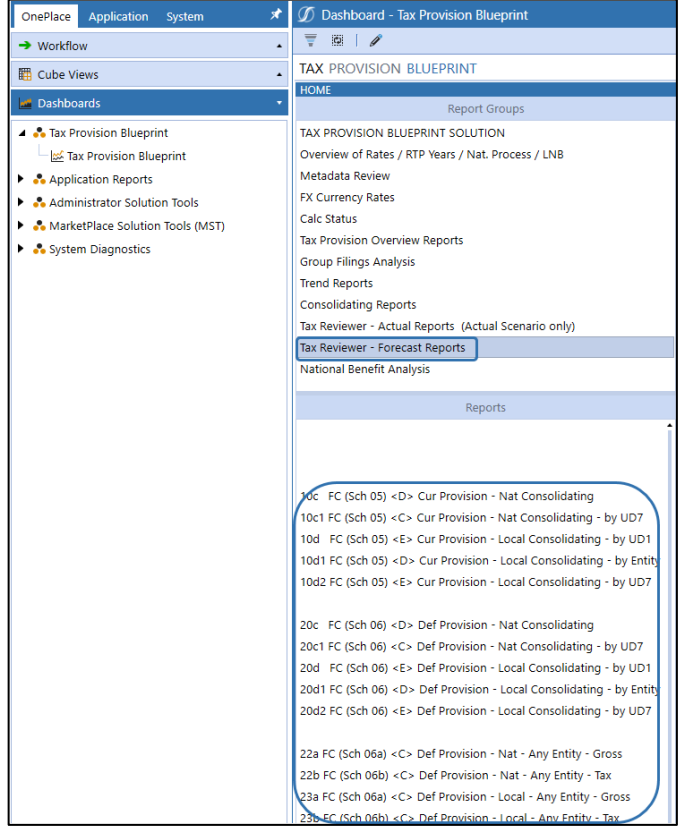

*XFW\_Templates\_Rows Actual (TXP)* includes Cube Views for the rows for Schedules 05, 06, 07, 10 & 18.

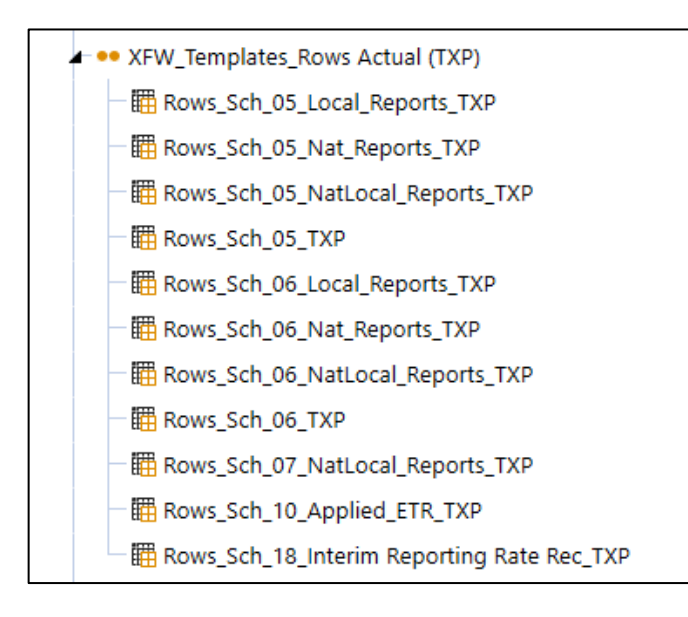

*XFW\_Templates\_Rows FCST (TXP)* includes Cube Views for the Forecast rows for Schedules 05FC & 06FC.

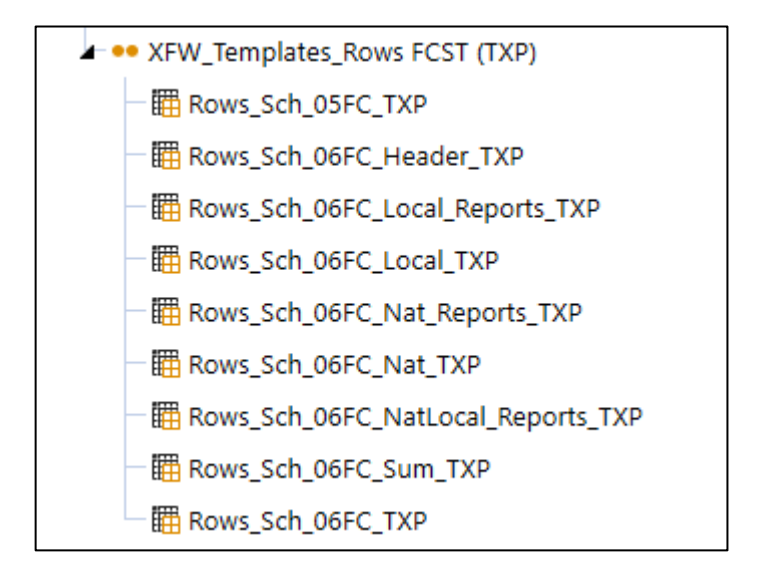

# **Cube View Profiles**

The following Cube View Profiles have been created to assist in presenting the Tax Schedules, Reports and Analysis in OnePlace and on the Workflows.

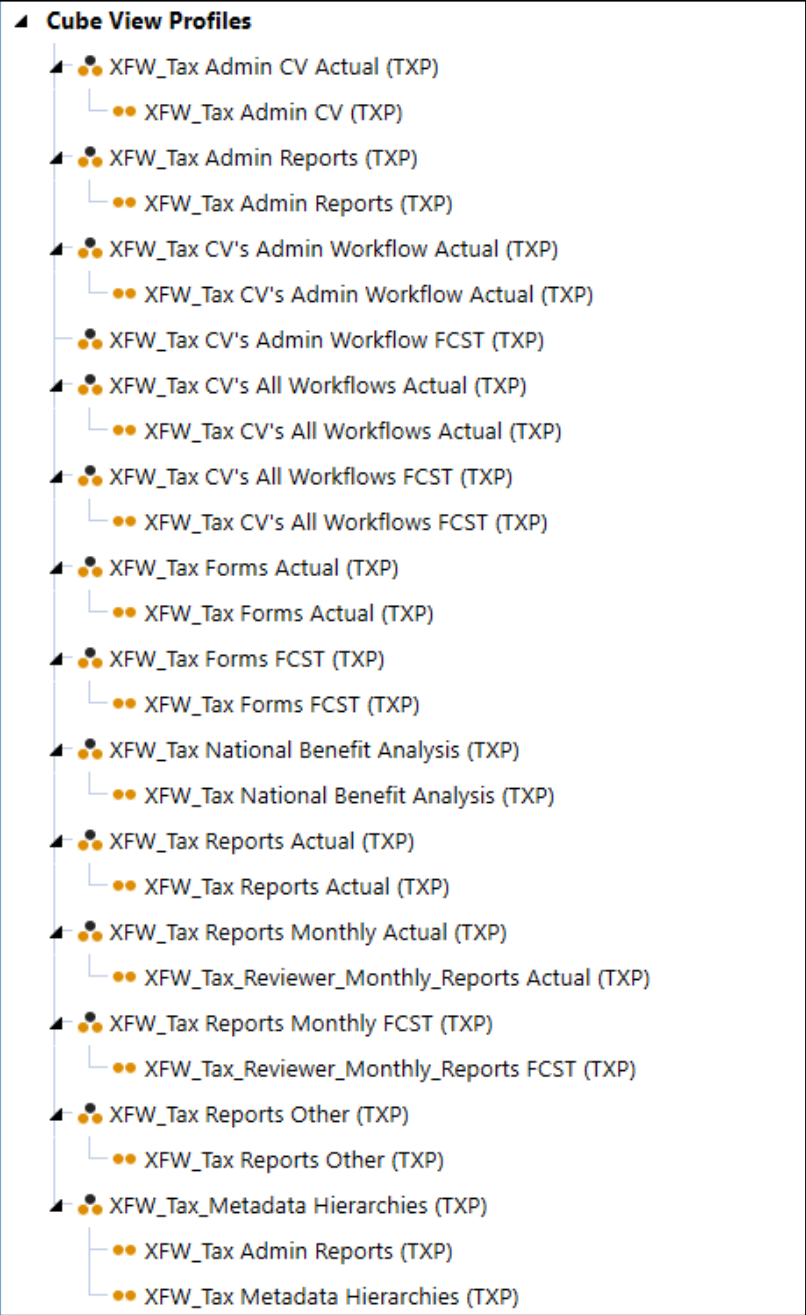

# **Form Templates**

The Tax Provision Blueprint Form Templates are used for Tax Forms/Schedules and are used in the Workflow Profiles. Several Form Template Groups are used to break down the schedules into smaller groups so that several specific Form Template Profiles can be created and attached to the different types of workflows that are possible.

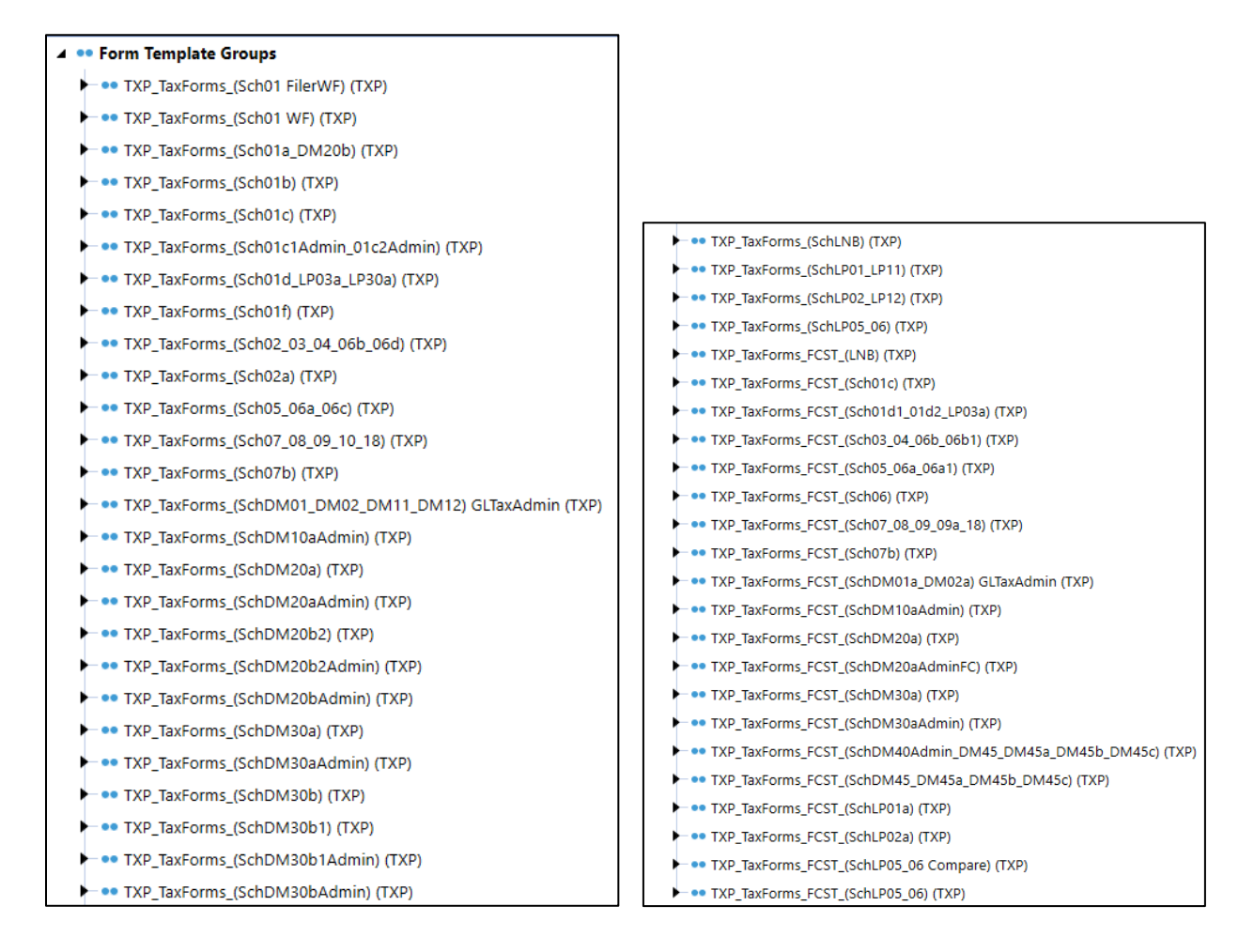

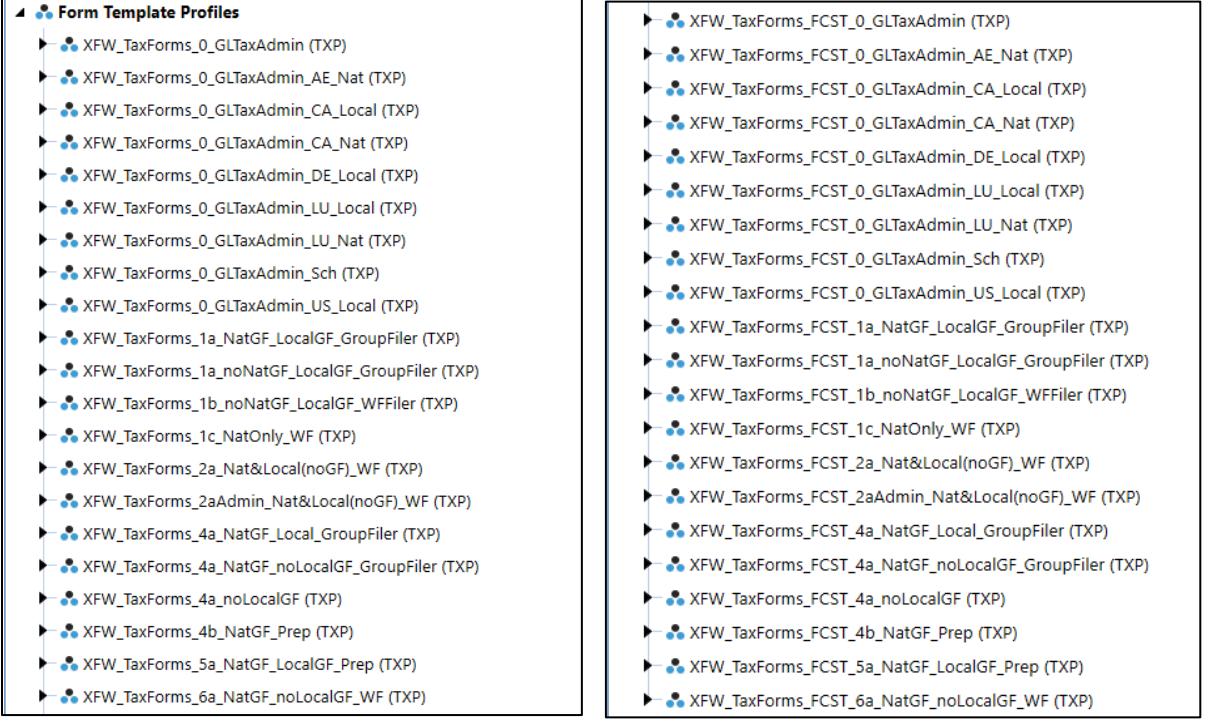

All the Form Templates are of the Form Type "Dashboard". Dashboards allow greater flexibility in how the schedules are rendered to the user.

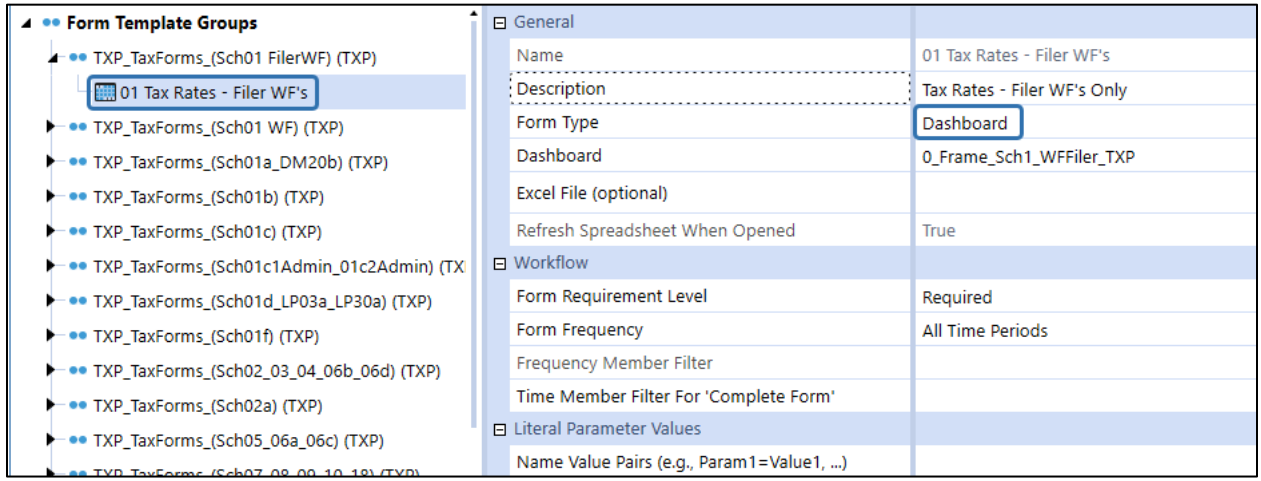

# **Tax Provision Blueprint Workflow Profiles**

Tax Provision Blueprint includes several Workflow Profiles related to the included Tax Provision Blueprint Cube.

OneStream Workflows are a key benefit of building a tax provision process using Tax Provision Blueprint. The ability to create Workflows that tailor the users experience to their specific responsibilities and show the status of the completed Workflow task is a key differentiator of Tax Provision Blueprint. Workflow is expected to be customized to address individual customer requirements.

### **See also**:

- *Data Collection Guides and Data Collection* in the *OneStream Design and Reference Guide*.
- *OnePlace Workflow* in the *OneStream Design and Reference Guide*.

## **Workflow Profiles**

- XFW TXP is the Root Workflow Profile for Tax Provision Blueprint.
- Workflows are set up by country. You can have several workflows within a country, however, entities assigned to a workflow **MUST** be in the same country.
- Only one Local Group Filer workflow profile can exist per country.
- Only one National Group Filer workflow profile can exist per country.
- Naming conventions are key to understanding what each workflow is supposed to represent. We have used suffixes on our workflows.

**See also**: *Workflow* in the *OneStream Design and Reference Guide*.

Review the supplied Excel supplemental file that has a very informative matrix about the workflow setup.

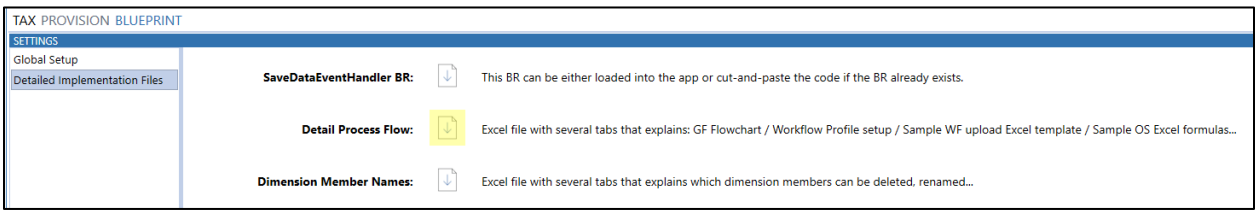

Here is a screenshot of the supplied workflows:

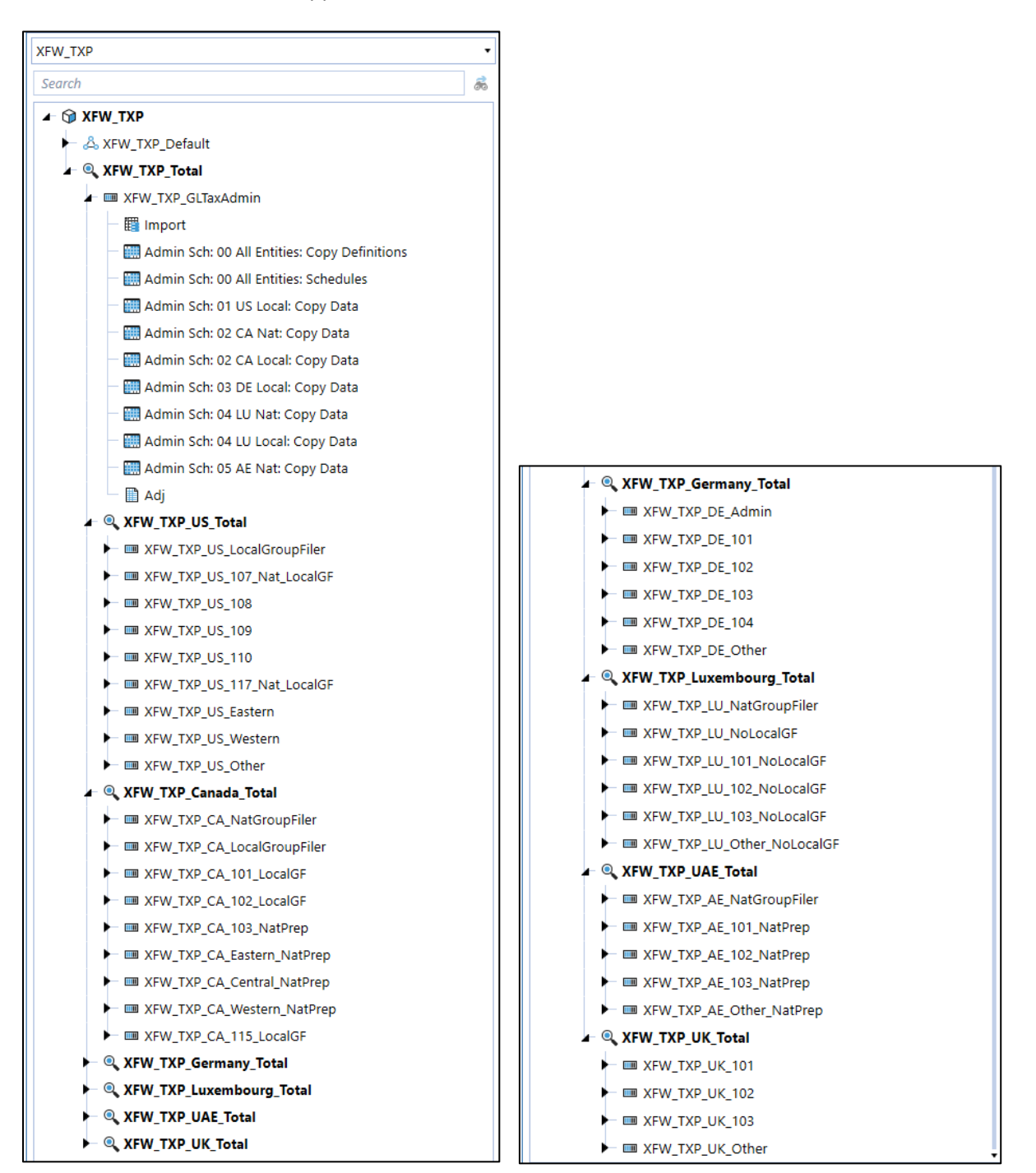

# **Profile Properties**

All settings should be applied to the "Tax" scenario type. If you are using current year Forecast scenarios, use the scenario type "ScenarioType8". If you are using multi-year Forecast scenarios, use the scenario type "ScenarioType7". They should be applied to both the base level parent workflow and at the base level Tax Schedules workflow.

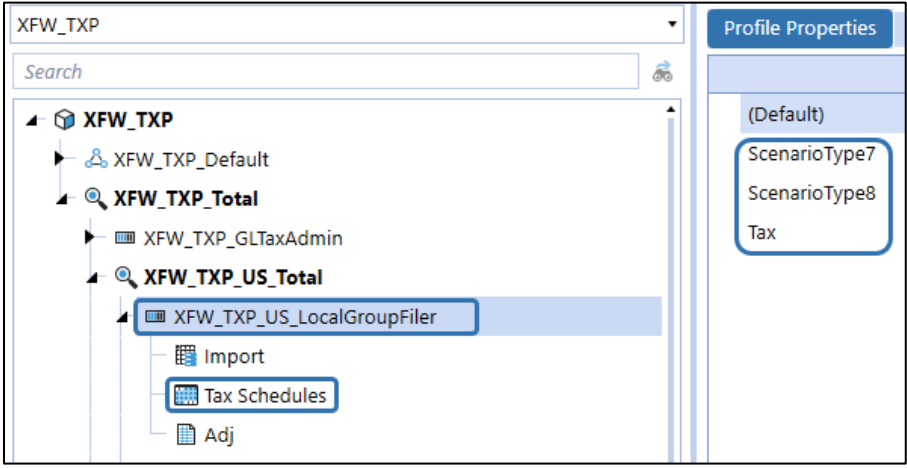

The following areas in workflows have been used in Tax Provision Blueprint:

- Base Level parent workflow:
	- o Workflow Name
	- o Cube View Profile Name
	- o Confirmation Profile Name
	- o Text 1
	- o Text 2
	- o Text 3
- Base Level "Tax Schedules" workflow:
	- o Workflow Name
	- o Profile Active
	- o Input Forms Profile Name
	- o Cube View Profile Name
	- o Text 1
	- o Text 2
	- o Text 3

**Important!** All "Entity Assignment" entities will need to be updated for your application as well as the "Calculation Definitions".

Tax Provision Blueprint makes use of the Substitution Text Settings Text 1, Text 2, and Text 3. These three text fields are used to drive the tax schedules POV, combo boxes parameters and business rules. Text 4 is left blank intentionally for possible non-Tax use or future Tax use.

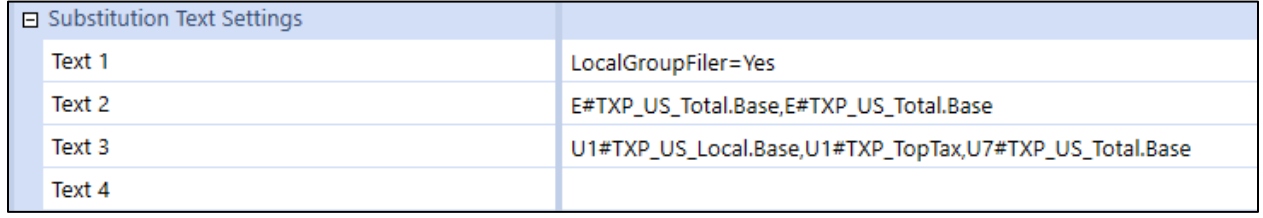

#### **Workflow Text Field Notes**

- Text 1 is only required when using group filing (either national or Local):
	- o **GroupFiler** can be either:
		- National NatGroupFiler=Yes
		- Local LocalGroupFiler=Yes
	- o **Entity WF are** specific workflow profiles to allow certain schedules for specific entities. There are 5 types of entity workflows:
		- **Nat\_LocalGF** *see: XFW\_TXP\_US\_107\_Nat\_LocalGF / XFW\_TXP\_US\_117\_Nat\_LocalGF*
			- Used for countries that do not do National group filing but do Local group filing
			- The entities in these workflows are filer entities (Text7: LocalFiler=Yes)
			- The entities in these workflows can process the National and Local JD's
		- **NatPrep\_LocalGF** *see: XFW\_TXP\_CA\_101\_LocalGF / XFW\_TXP\_CA\_102\_LocalGF*
			- Used for countries that do National group filing and Local group filing
			- The entities in these workflows are filer entities (Text7: LocalFiler=Yes and/or NatFiler=Yes)
			- The entities in these workflows can only process the Local JD's
			- For the National JD only Schedules 05 and 06a are available and only the sections required for national preparation
		- **NatPrep** *see: XFW\_TXP\_CA\_103\_NatPrep / XFW\_TXP\_AE\_101\_NatPrep*
			- Used for countries that do National group filing
			- Only Schedules 05 and 06a are available and only for the National JD
		- **NatPrep\_Local** *see: XFW\_TXP\_LU\_101\_NoLocalGF / XFW\_TXP\_LU\_102\_NoLocalGF*
			- Used for countries that do National group filing
			- The entities in these workflows can only process the Local JD's
			- For the National JD only Schedules 05 and 06a are available and only the sections required for national preparation
		- <Blank> see: XFW\_TXP\_US\_Eastern / XFW\_TXP\_DE\_101
			- Used for countries that do not do either National and/or Local group filing
- Text 2 and Text 3 positions must be separated by a comma ( , ). No exceptions.
- You need to put in the dimension identifier (E#, U1#, U7#). This helps the admin to understand what dimension each text field represents. In BR's, we remove the dimension identifier and the # where necessary.
- Do not Use Text 4. Leave open for non-Tax usage or for future Tax expansion.
- It is required to have an identifier on the workflow profile names (i.e., xxx\_**LocalGroupFiler**, xxx\_**NatGroupFiler**, xxx\_**Nat\_LocalGF** …). Confirmation rules looks to see if the profile name contains "LocalGroupFiler", "NatGroupFiler"...
- Group Filing workflows will not have any entities associated too them.
- For Text 2, position one, you can specify one entity (i.e., E#TXP US 107). The schedules will only display this entity in the POV combo box. So, if other entities are added to this workflow by mistake, they will not show up in the POV.

**Review the supplied Excel file**. There is a tab on how all the workflow profiles have been setup. This file is located here:

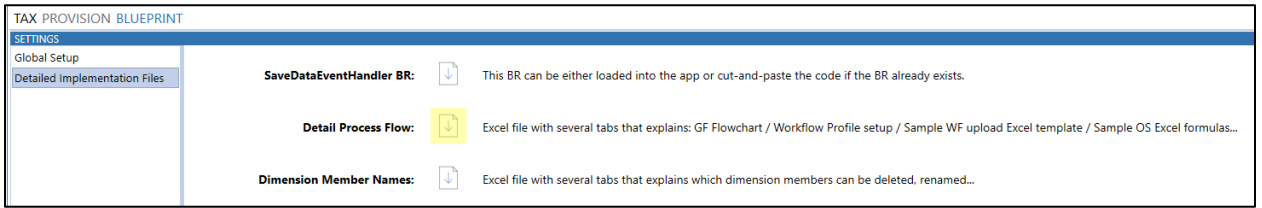

Click on the download icon and unzip the file.

The following are some sample screen shots of the different types of workflow profiles and the Text 1, 2 & 3 setup.

### **XFW\_TXP\_Total**

This is the top-level workflow and is used to consolidate all entities. You are free to rename this workflow. Only one of these workflows is required per application.

### **XFW\_TXP\_GLTaxAdmin**

This is the admin workflow and is used to perform monthly setup work including data copies and allows access to multiple jurisdictions in one workflow. Only one of these workflows is required per application.

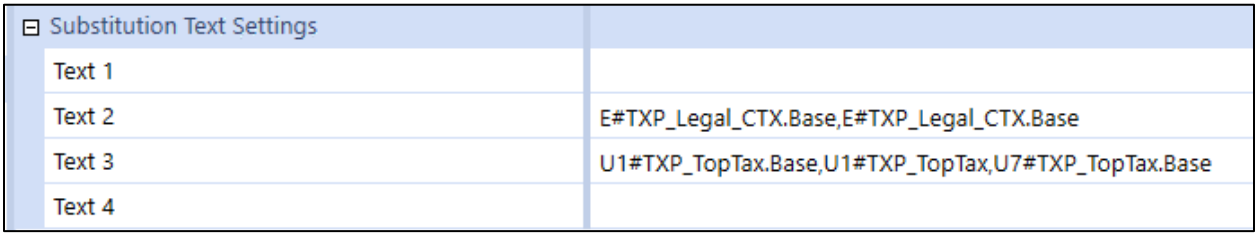

**Important!** Text 2 entities will need to be updated to reflect your application.

There are 9 base level workflows that are meant more for the Admin:

- Copy Definitions:
	- $\circ$  TXP\_Actual scenario Dashboards to facilitate copying of group filing definitions.
	- $\circ$  Forecast scenarios Dashboards to facilitate the initialization and data copy steps for source (actuals) data copy to forecast.
- Schedules:
	- $\circ$  TXP Actual scenario Dashboards to process bulk tax rates, manage by period the Interim Reporting Run Rate, set the return year, and set Losses not Benefited entities.
	- $\circ$  Forecast scenarios Dashboards to set Losses not Benefited entities and National Benefit excluded local jurisdictions.

The next 7 **country** workflows enable an Admin user (1) enter tax rates, (2) set the RTP year (TXP\_Actual only), (3) copy the Provision or Return data (TXP\_Actual only) and (4) copy source data to forecast (forecast scenarios only). These 7 country specific workflows allow a user (i.e.: Admin or power user) to perform the monthly setup work from one workflow rather than going to several different workflows. Most of these same schedules are also available in each country's workflow – so you can process the data in either area.

- Admin Sch: 00 All Entities: Copy Definitions
	- Admin Sch: 00 All Entities: Schedules
	- Admin Sch: 01 US Local: Copy Data
	- Admin Sch: 02 CA Nat: Copy Data
	- Admin Sch: 02 CA Local: Copy Data
	- Admin Sch: 03 DE Local: Copy Data
	- Admin Sch: 04 LU Nat: Copy Data
	- Admin Sch: 04 LU Local: Copy Data
	- Admin Sch: 05 AE Nat: Copy Data

**Note:** The Workflow Profiles for US (United States) in Tax Provision Blueprint are based on:

- National group filing: No
- Local group filing: Yes

### **XFW\_TXP\_US\_LocalGroupFiler**

This workflow is used to set up the Local group filing definitions for the country (US in this example). Only one of these workflows is required per country doing Local group filing. No entities are associated with this workflow. Only Local Jurisdiction data is entered for this workflow. Can Load Unrelated Entities = True. The words "GroupFiler" **must** be included in this profile name.

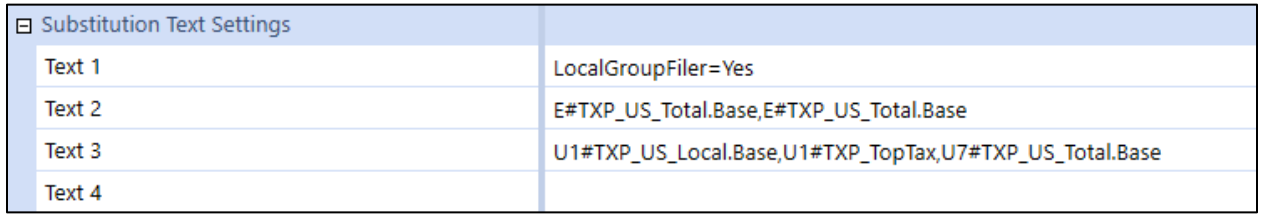

### **XFW\_TXP\_US\_107\_Nat\_LocalGF**

This workflow is used to do both Local Jurisdiction and National tax provisioning. You can have more than one of these types of workflows per country (US in this example). An entity is associated with this workflow.

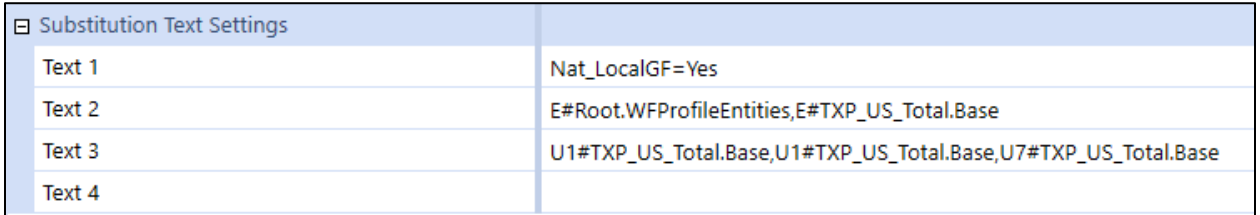

### **XFW\_TXP\_US\_108**

This workflow is used for National tax provisioning only (**No** National Group Filing). You can have more than one of these types of workflows per country (US in this example). An entity is associated with this workflow. The second position on Text 2 is not used, but we still include "**,E#**".

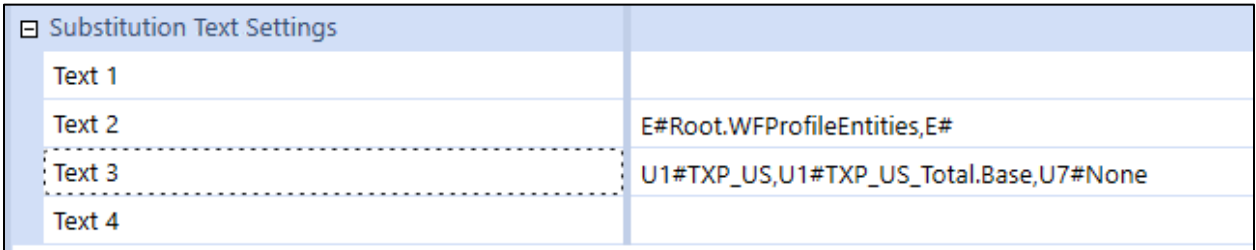

**Note:** The Workflow Profiles for CA (Canada) in Tax Provision Blueprint are based on:

- National group filing: Yes
- Local group filing: Yes

### **XFW\_TXP\_CA\_NatGroupFiler**

This workflow is used to set up the National group filing definitions for the country (CA in this example). Only one of these workflows is required per country doing National group filing. No entities are associated with this workflow. Only the National Jurisdiction data is entered for this workflow. Can Load Unrelated Entities = True. The words "GroupFiler" **must** be included in this profile name.

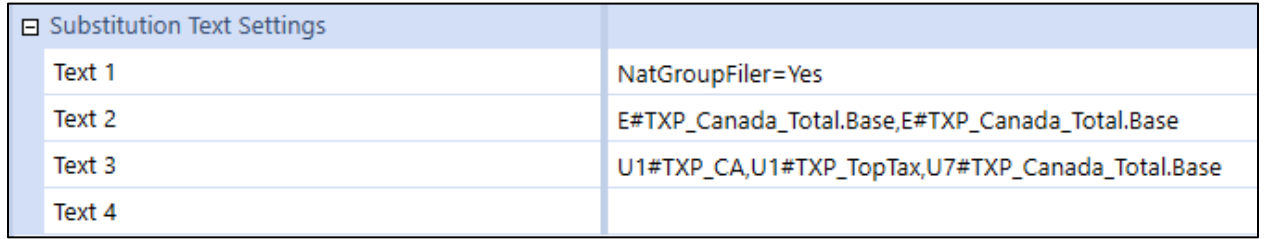

## **XFW\_TXP\_CA\_101\_LocalGF**

This workflow is used to do Local Jurisdiction tax provisioning and National Jurisdiction preparation. You can have more than one of these types of workflows per country (CA in this example). An entity is associated with this workflow.

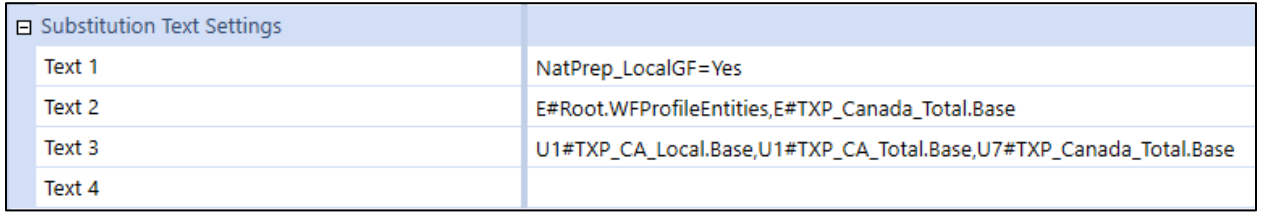

### **XFW\_TXP\_CA\_Eastern\_NatPrep**

This workflow is used to enter data for schedule 05, 06a and 06a1 FC (FCST only) for National tax preparation. The country also has Local jurisdictions, but no Local jurisdiction provisioning is handled in this Workflow. You can have more than one of these types of workflows per country (CA in this example). An entity is associated with this workflow.

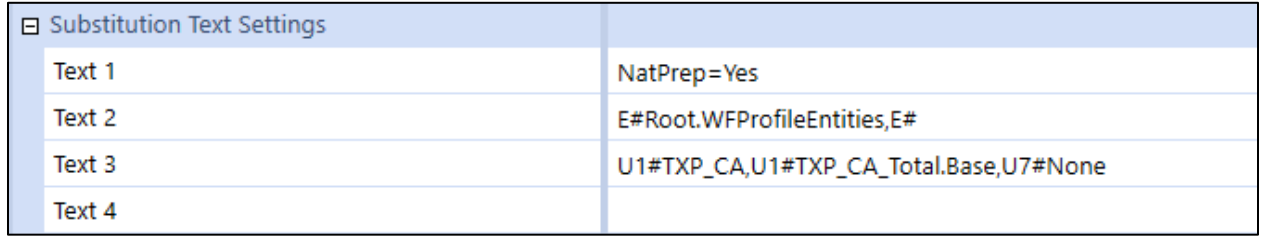

**Note:** The Workflow Profiles for AE (United Arab Emirates) in Tax Provision Blueprint are based on:

- National group filing: Yes
- Local: No local tax provisioning

### **XFW\_TXP\_AE\_101\_NatPrep**

This workflow is used to enter data for schedule 05, 06a and 06a1 FC (FCST only) for National tax preparation. The country also has No Local jurisdictions. You can have more than one of these types of workflows per country (AE in this example). An entity is associated with this workflow.

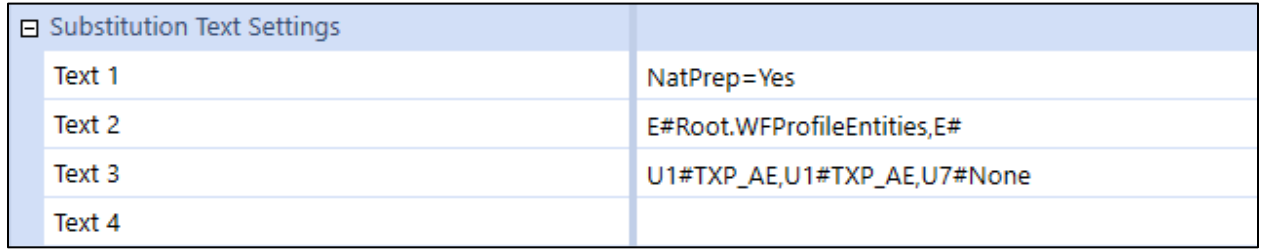

**Note:** The Workflow Profiles for LU (Luxembourg) in Tax Provision Blueprint are based on:

- National group filing: Yes
- Local group filing: No

## **XFW\_TXP\_LU\_101\_NoLocalGF**

This workflow is used to do Local Jurisdiction tax provisioning and National Jurisdiction preparation. You can have more than one of these types of workflows per country (LU – Luxembourg in this example). An entity is associated with this workflow. The second position on Text 2 is not used, but we still include "**,E#**".

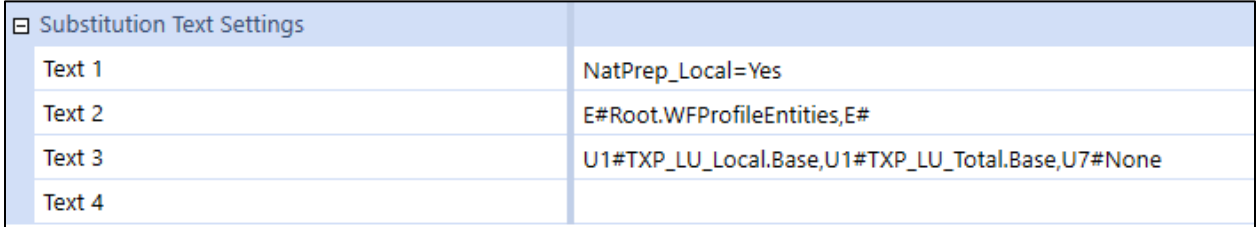

**Note:** The Workflow Profiles for DE (Germany) in Tax Provision Blueprint are based on:

- National group filing: No
- Local group filing: No

### **XFW\_TXP\_DE\_101**

This workflow is used to do both Local Jurisdiction and National tax provisioning but has no Group Filing requirements. You can have more than one of these types of workflows per country (DE – Germany in this example). An entity is associated with this workflow. The second position on Text 2 is not used, but we still include "**,E#**".

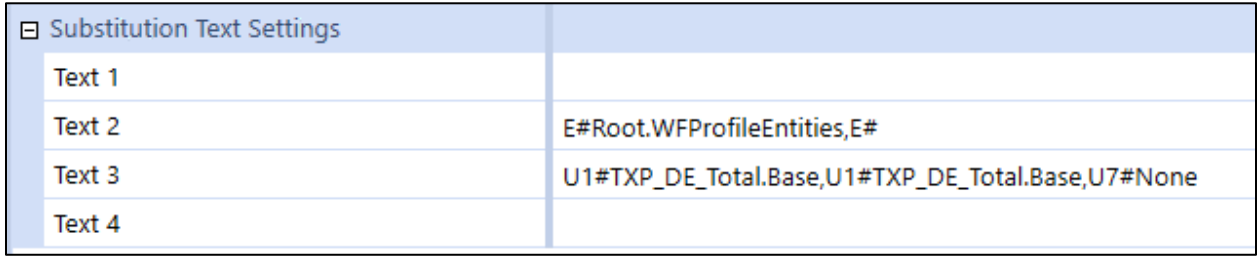

**Note:** The Workflow Profiles for UK (United Kingdom) in Tax Provision Blueprint are based on:

- National group filing: No
- Local: No local tax provisioning

### **XFW\_TXP\_UK\_101**

This workflow is used for National tax provisioning only and has no Group Filing requirements. The country also has No Local jurisdictions. You can have more than one of these types of workflows per country (UK in this example). An entity is associated with this workflow. The second position on Text 2 is not used, but we still include "**,E#**".

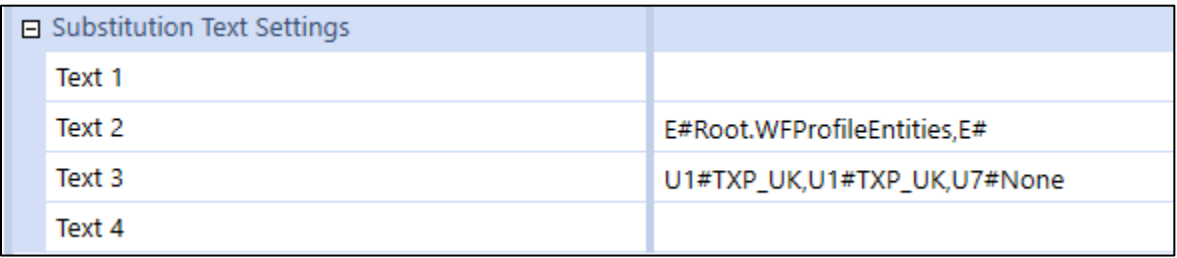

## **Workflow Templates**

There are templates that assist the admin in creating each of the nine types of workflows. **The workflows text 1, 2 & 3 fields and the descriptions will need to be adjusted for your specific country.**

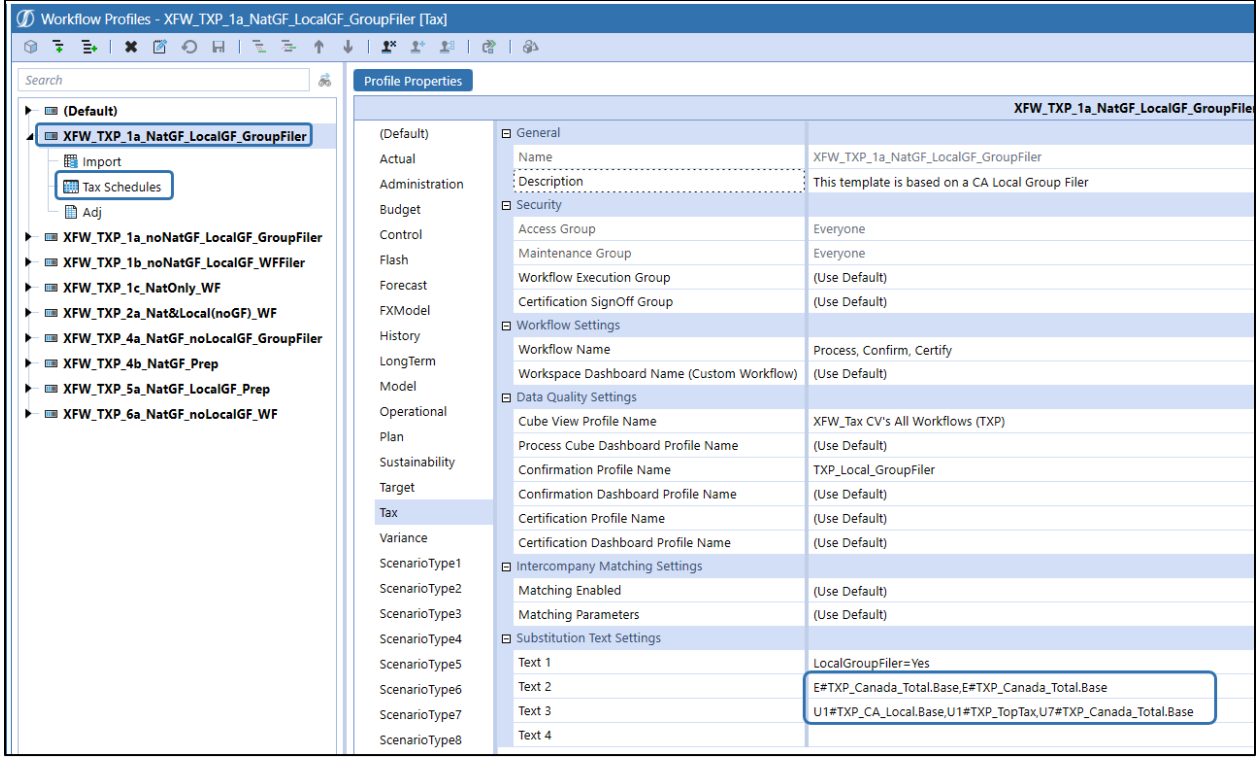

If you use ScenarioType8 and/or ScenarioType7 for Forecast scenarios, then you will also need to update these settings as well.

**Important!** Text 2, Text 3, and Description fields will need to be updated for your specific app for the Tax, ScenarioType8 and ScenarioType7 scenario types. Please also review the other settings for your specific application.

# **Excel Workflow Templates (available from the MarketPlace)**

If you opt to use the Workflow Excel Templates to create your workflow profiles, then the workflow templates are not necessary. Either delete them or at least update the workflow template properties so that if they are used, the settings are not misleading and are specific to your app.

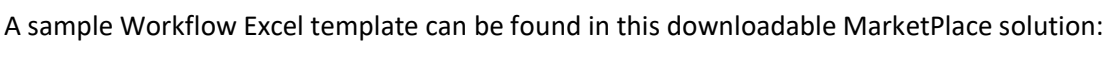

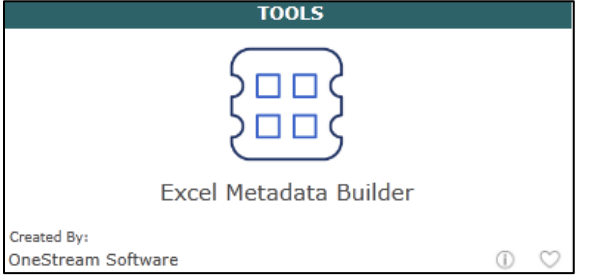

We have supplied a **sample** working workflow profile template in the Detail Process Flow file. See tab "Sample WF Upload Template".

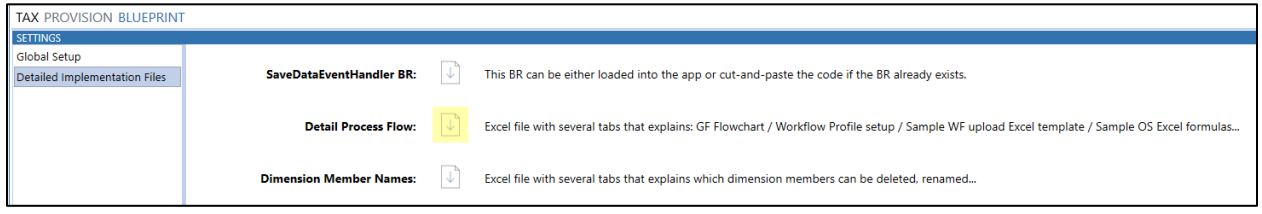

The WF Profile template assumes that you have this as a starting point:

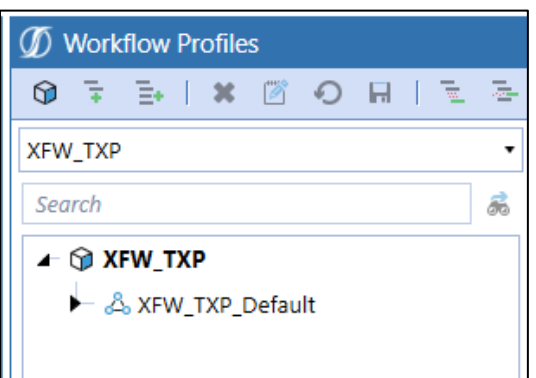

After the upload you will have this:

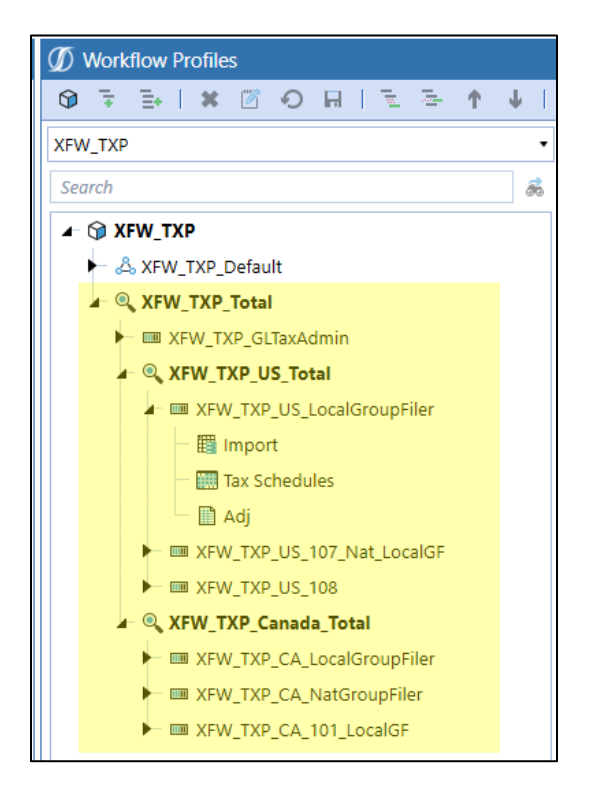

# **Confirmation Rules**

The ability to create Confirmation Rules that are tailored to address customer specific controls is a powerful extension of the OneStream Platform. Tax Provision Blueprint has a few pre-built confirmation rules that you can use, modify, add on to, or remove if not necessary.

### **See also**:

- *Foundation Guides* in the *OneStream Design and Reference Guide*.
- *Workflow* in the *OneStream Design and Reference Guide*.

There are nine confirmation rule groups that are then grouped into six confirmation rule profiles. All the confirmation rules are set up as "Warning (Pass)" and will not prevent the user from completing their workflow. This can be changed based on your application.

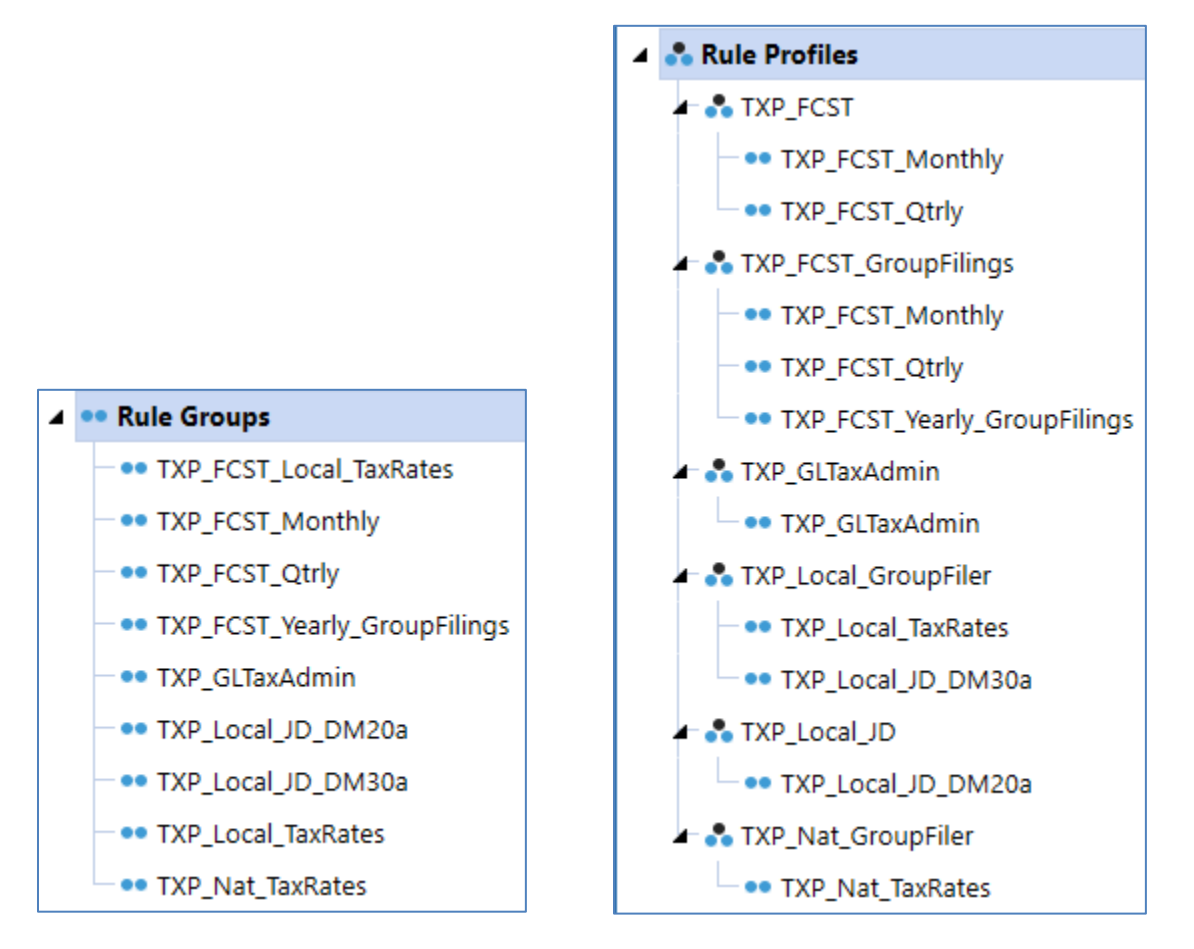

# *TXP\_FCST\_Local\_TaxRates*

Used for Forecast scenarios. Checks that a Filer Entity is using the same **Local** CY Apport Rates for all UD7 entities. This applies to any Filer Entity with the Tax Rates Used designation of "Filer Rates". One rule is used for each of the 12 months.

# *TXP\_FCST\_Monthly*

Used for Forecast scenario. Checks to see that there are monthly Current Tax Expense values - not derived data. One rule is used for each of the 12 months.

# *TXP\_FCST\_Qtrly*

Used for Forecast scenarios. Checks to see that there are periodic values on the quarter end months for pretax income - specifically there should be no derived periodic data, blank data, or zeros. One rule is used for each of the 4 quarters.

# *TXP\_FCST\_Yearly\_GroupFilings*

Used for Forecast scenarios. Validate that there are the Group Filing Definitions and compare them to the GF definitions from the Actual scenario for period M12. One rule is used for period 12.

# *TXP\_GLTaxAdmin*

Used for the Actual scenario. Check that there is a value for the Interim Reporting ETR rate. Also checks to see if the Interim Reporting ETR rate is derived or manually entered.

# *TXP\_Local\_JD\_DM20a*

Used for the Actual scenario. Checks that the U4#National Data is the same for the U4#Local JD. Ensures that the DM20a copy dashboard rule has been executed since the last import of data.

## *TXP\_GF\_Local\_DM30a*

Used for the Actual scenario. Checks that the U4#National Data is the same for the U4#Local JD and U7# (Entity) base member. Ensures that the DM30a copy dashboard rule has been executed since the last import of data.

## *TXP\_Local\_TaxRates*

Used for the Actual scenario. Checks that a Filer Entity is using the same **Local** CY Apport Rates / CY Stat Rates / Closing Deferred Apport Rates / Closing Deferred Stat Rates for all UD7 entities. This applies to any Filer Entity with the Tax Rates Used designation of "Filer Rates".

### *TXP\_Nat\_TaxRates*

Used for the Actual scenario. Checks that a Filer Entity is using the same **National** CY Stat Rates and Closing Deferred Stat Rates for all UD7 entities.

The actual business rule syntax is not on each confirmation rule, but rather references a Finance Business rule called "**TXP\_SharedConfirmationRules**" and "**TXP\_SharedConfirmationRules\_FCST**". This allows for easier access to all the confirmation rules in one place, allows us to share common rules and provides additional functionality.

**Vx** TXP\_SharedConfirmationRules

**X** TXP\_SharedConfirmationRules\_FCST

### **TXP\_SharedConfirmationRules:**

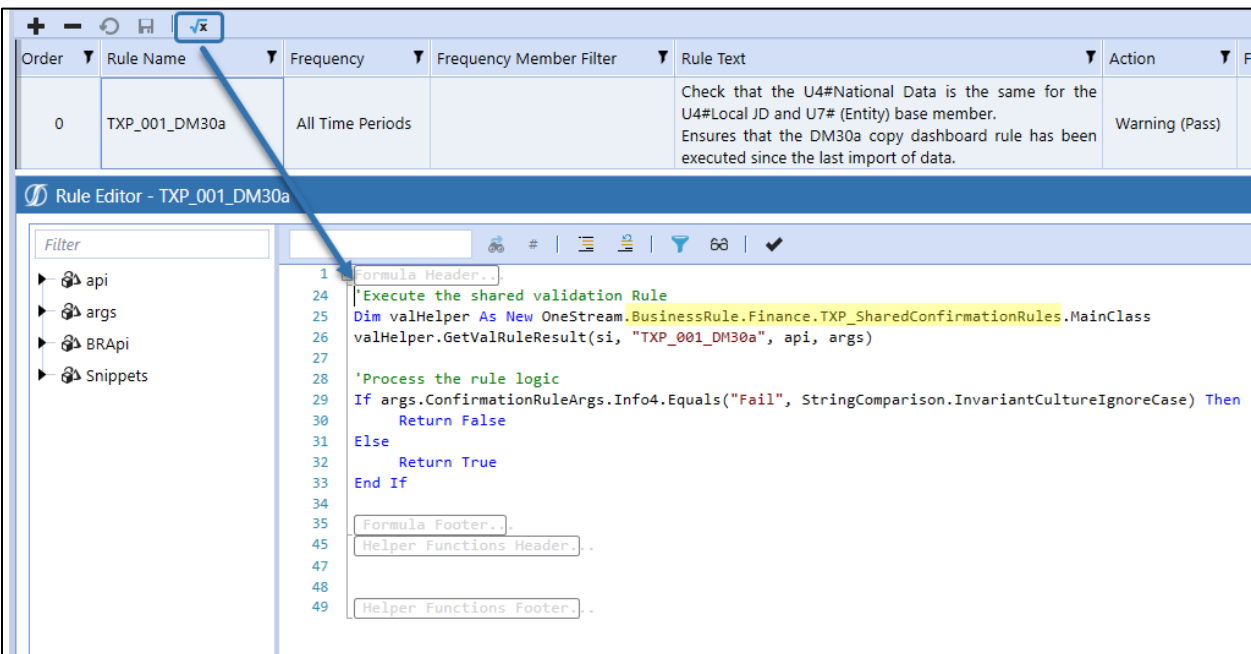

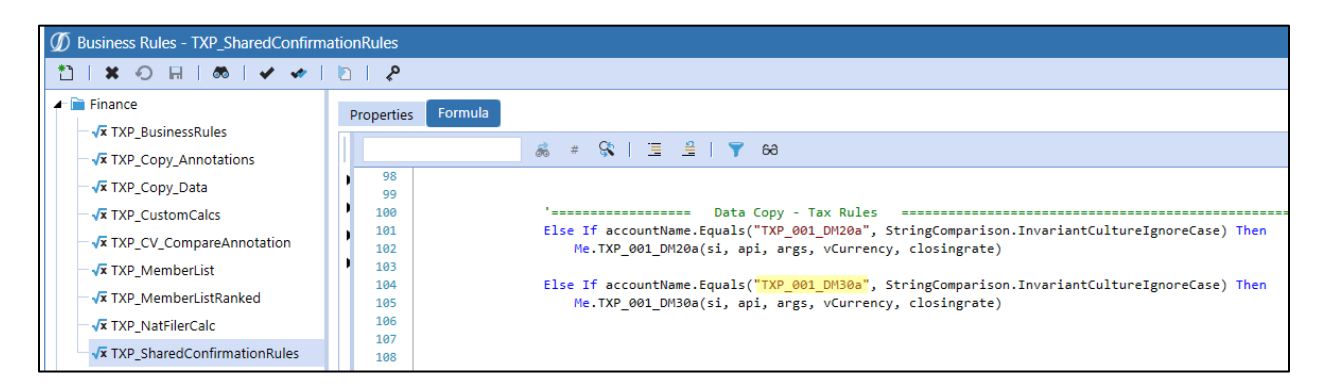

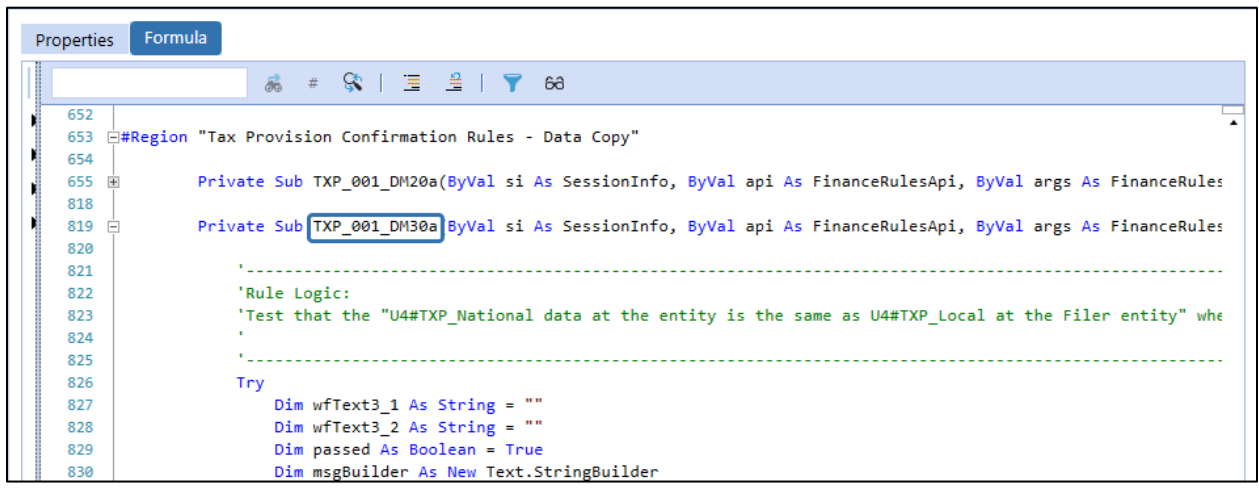

## **TXP\_SharedConfirmationRules\_FCST:**

The two main differences in the FCST rules are:

- We have one rule per month, as opposed to the Actual rules that has one rule that applies to all time periods
- We also need to indicate what month the rule needs to apply in (i.e.: 6).

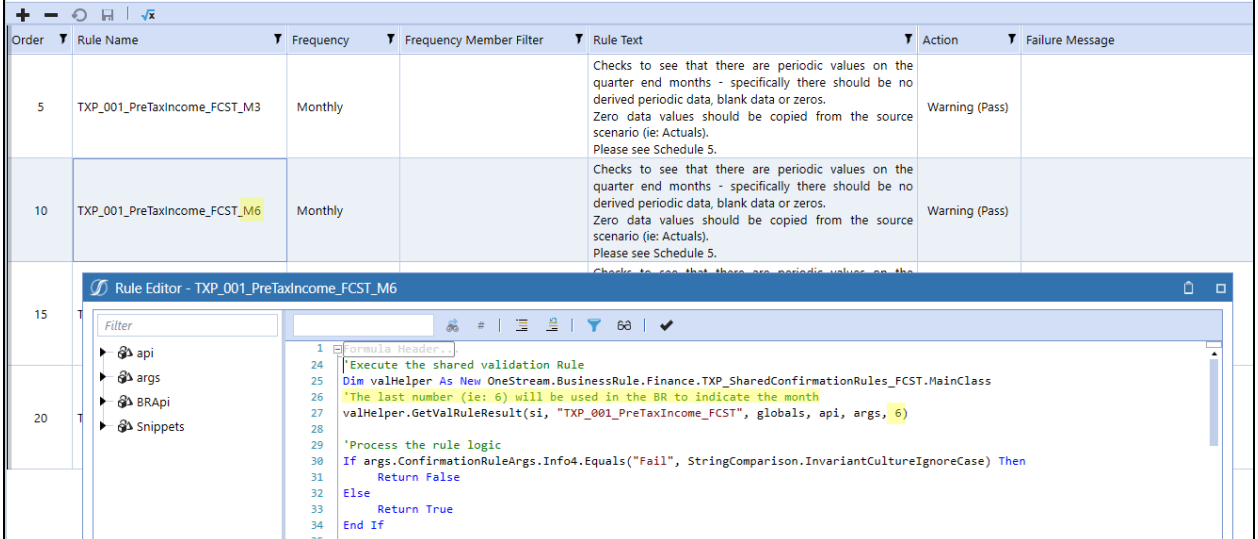

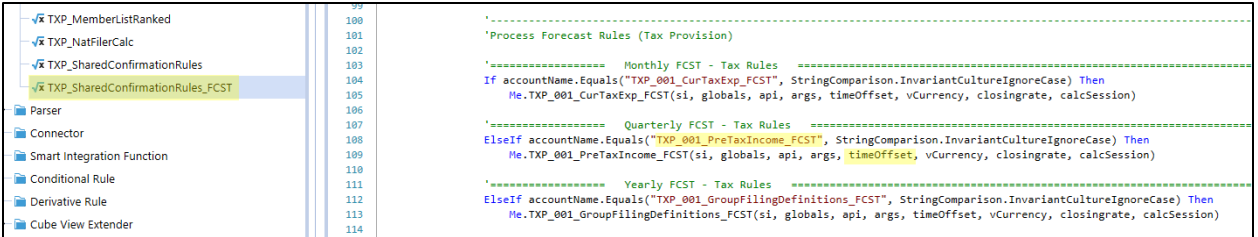

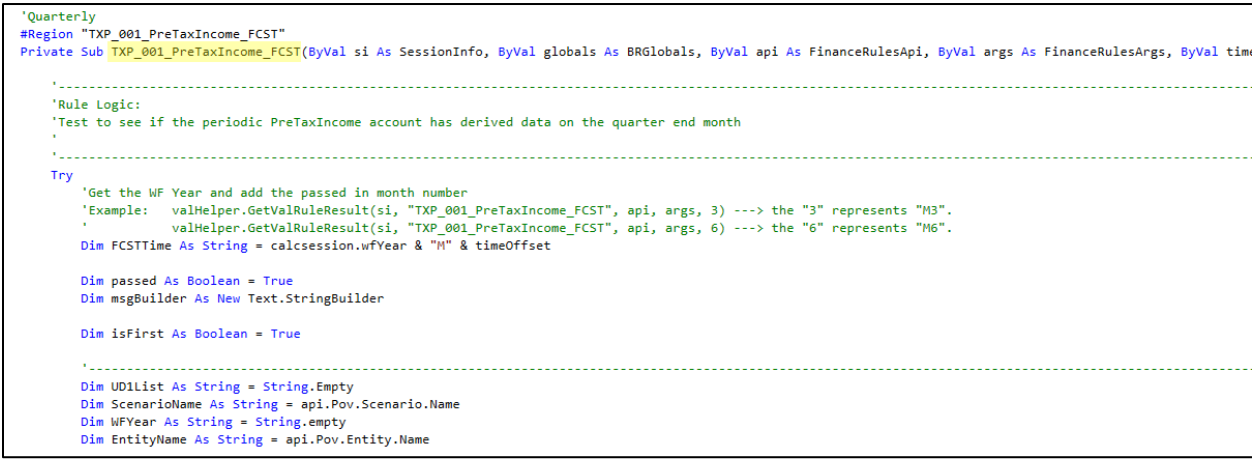

Modifications to the confirmation rule groups and profiles are permitted based on your specific app. How the confirmation rule profiles get attached to the workflows and at which workflow members are application implementation considerations.

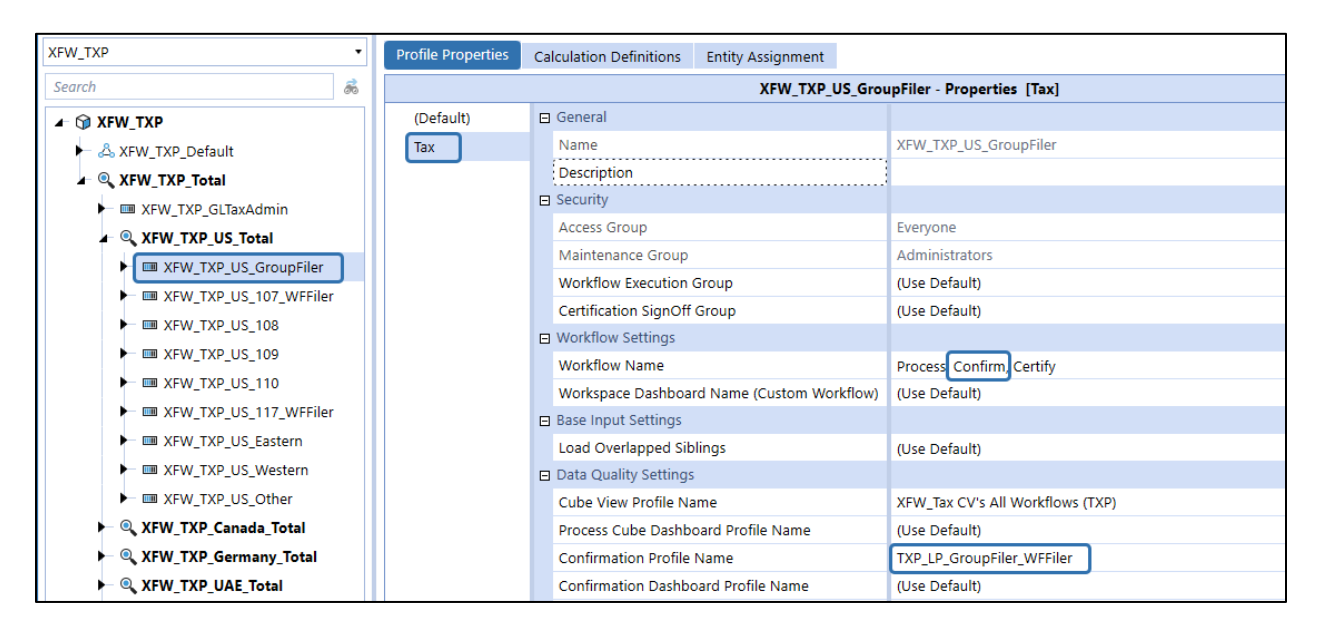

Here are two sample screen shots of the confirmation rules:

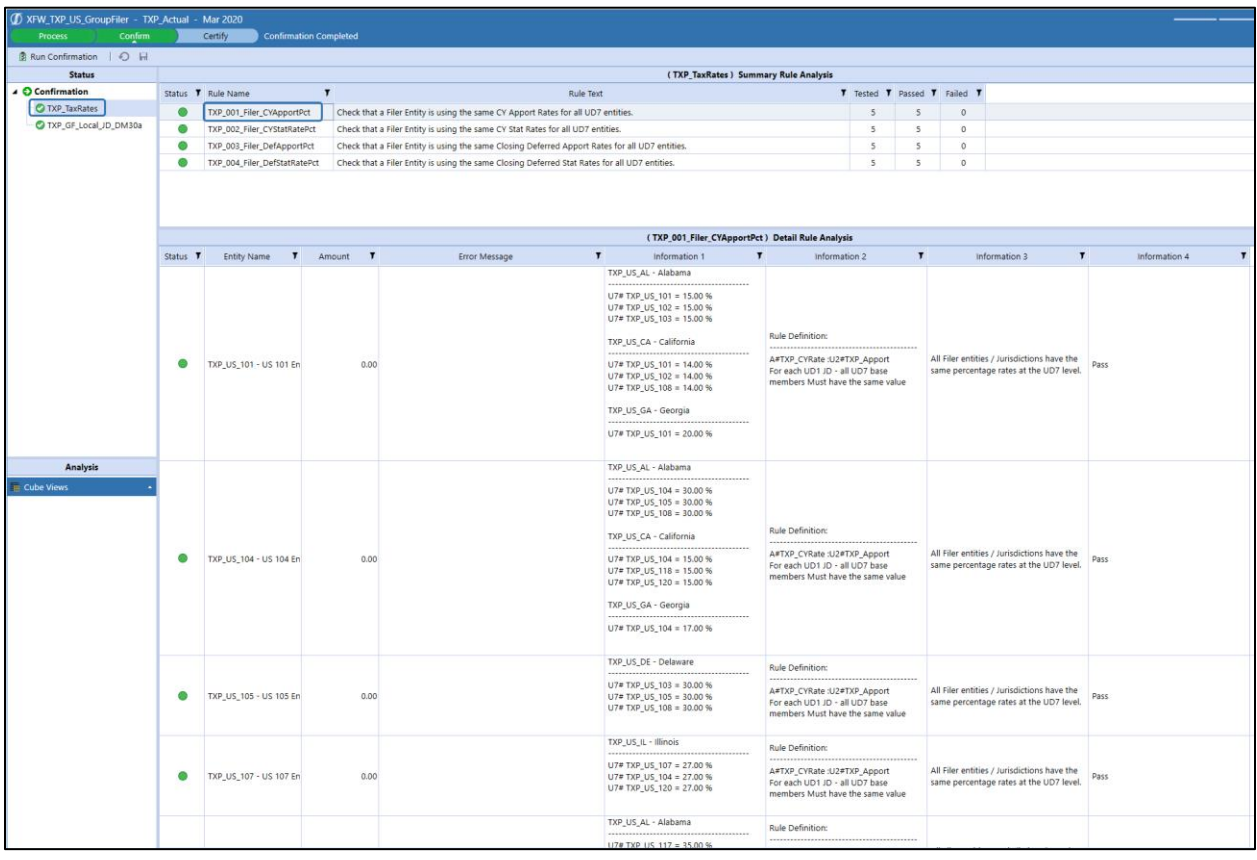

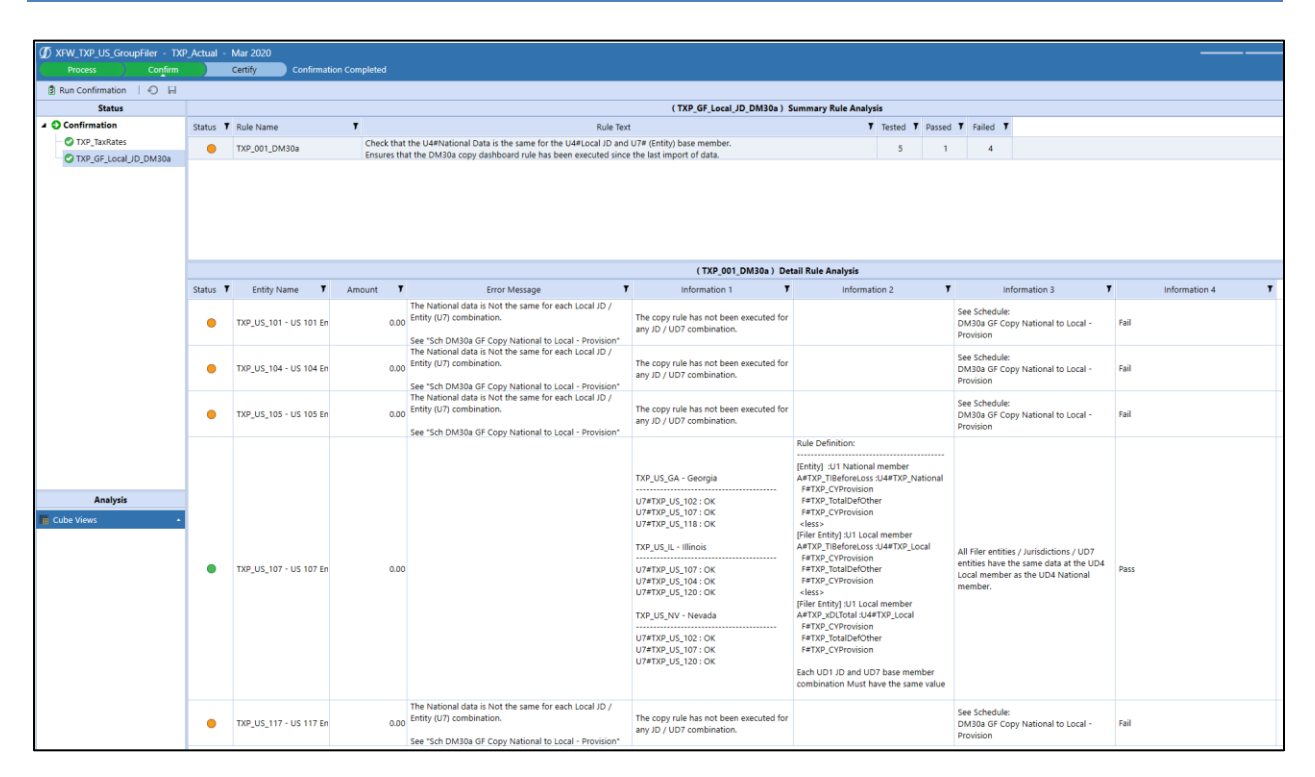

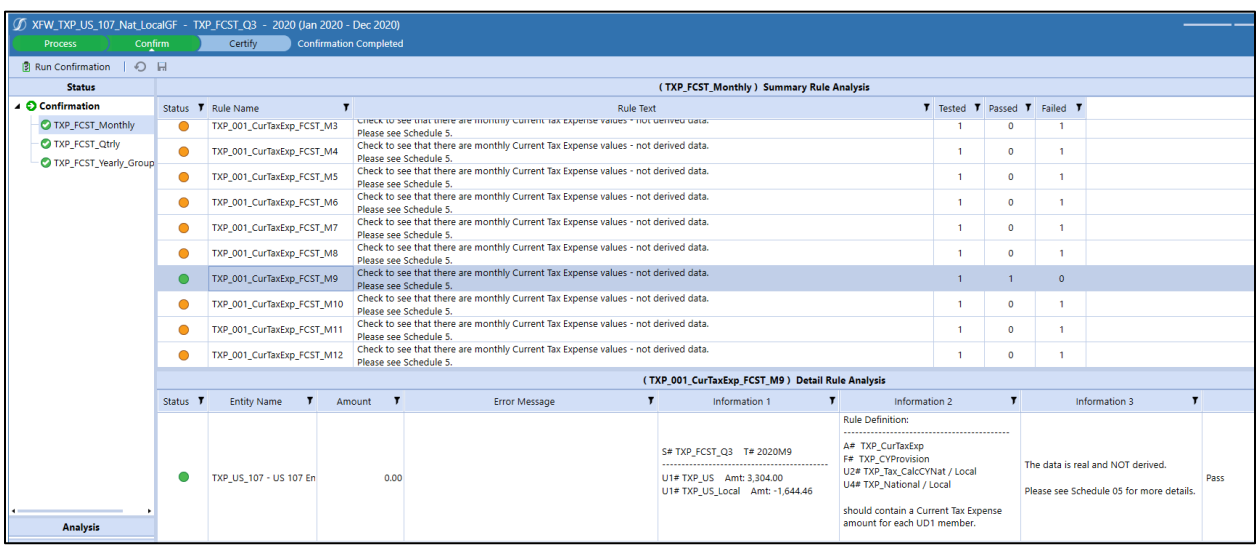

The Confirmation Rules looks at the workflow profile name to see if it contains "**LocalGroupFiler**" or "**NatGroupFiler**". This is because these WF profiles do not contain any entities, so we need to tell rules what list of entities to use.

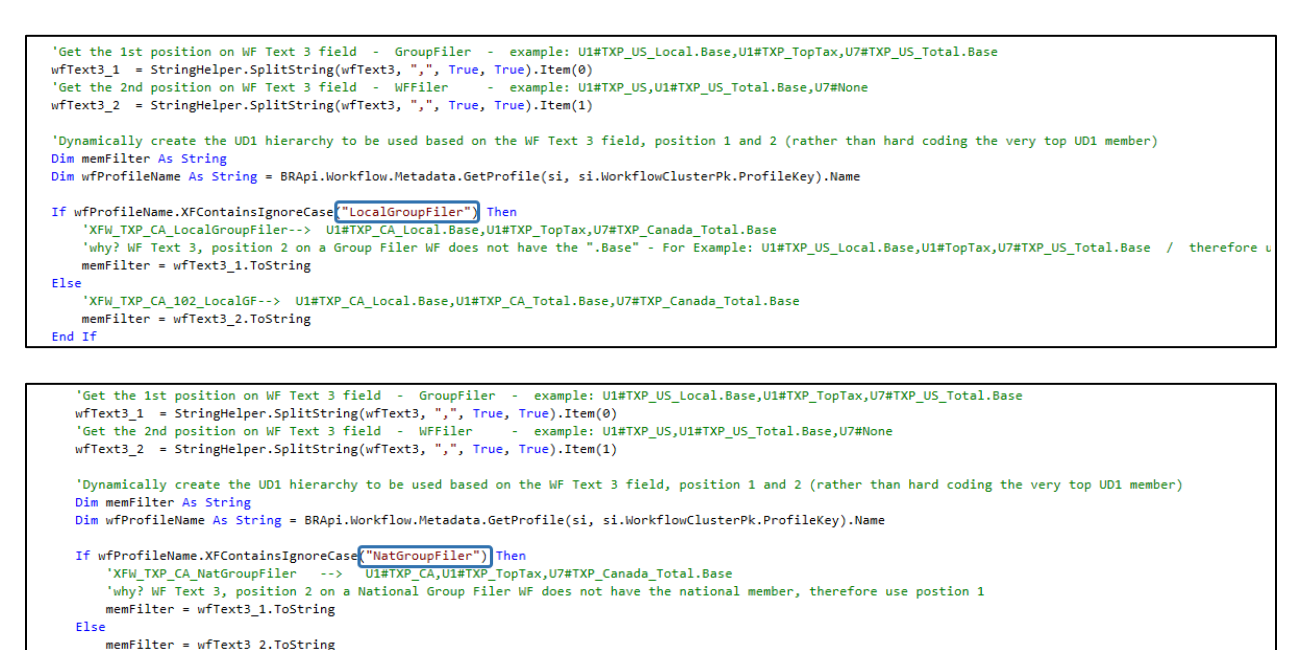

# **Import**

End If

Each Import workflow must be evaluated to determine if it needs to be Active or not based on where data will be imported. This is an application specific design consideration. **Profile Active = False / True**.

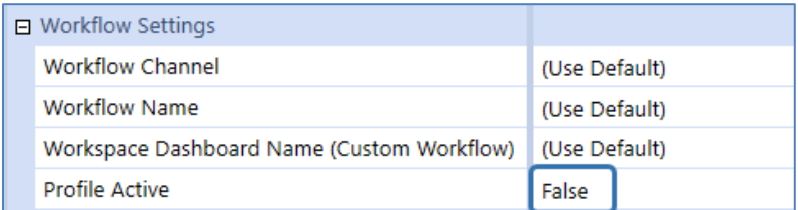

### **Journals**

Journals are not typically used in Tax Provision Blueprint. These Base Input Child Workflow Profiles can be set to **Profile Active** = **False**.

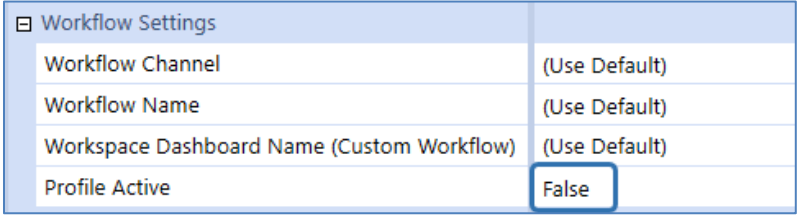

# **Dashboards**

Dashboards are used extensively to render the schedules/forms as well as the Home Page reporting options.

# **Overview**

Most of the dashboards are constructed in the same manner. A top dashboard (0\_Frame…), a toolbar dashboard (1\_Toolbar…), a content which is the cube view (2\_Content…) and some may have an information line (3\_Info…). So, there are usually two/three main components to each schedule.

Let's look at schedule 05 – Current Provision. Here is what the final output looks like:

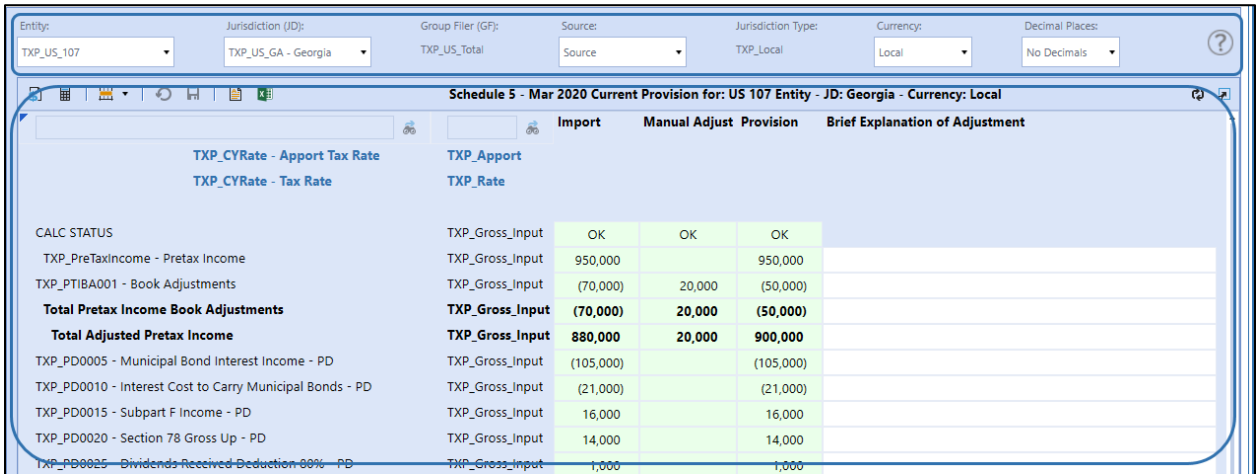

In the Dashboard Maintenance Units, here are the dashboards that make up schedule 05.

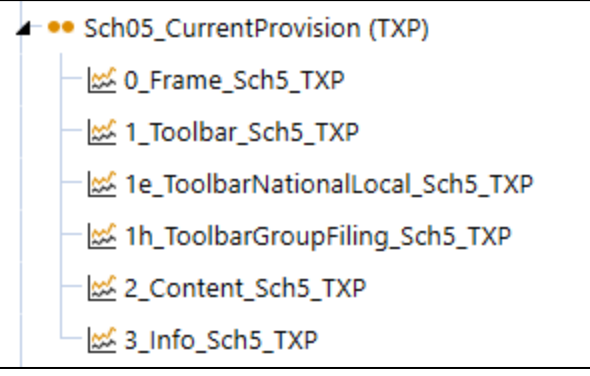

The **top** dashboard (0\_Frame…) holds the other embedded dashboards.

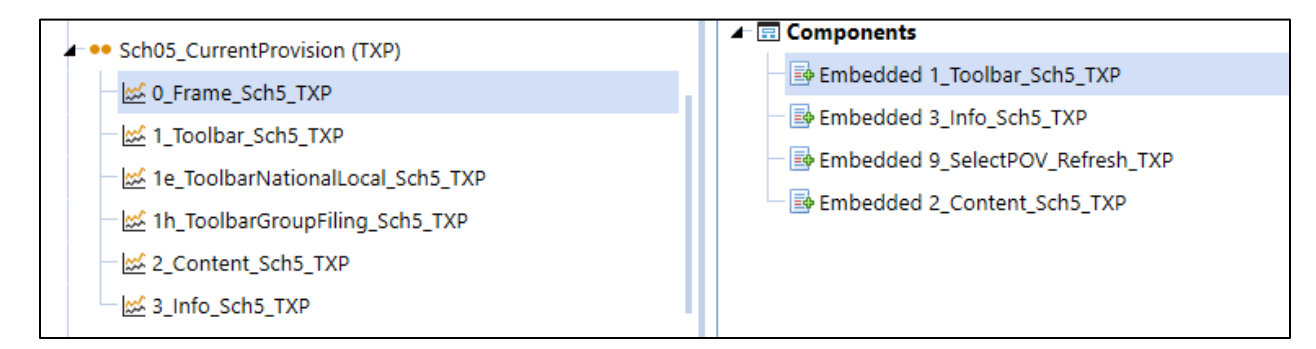

The **toolbar** dashboard will hold the objects such as the POV combo boxes, labels and the help file specific to that dashboard.

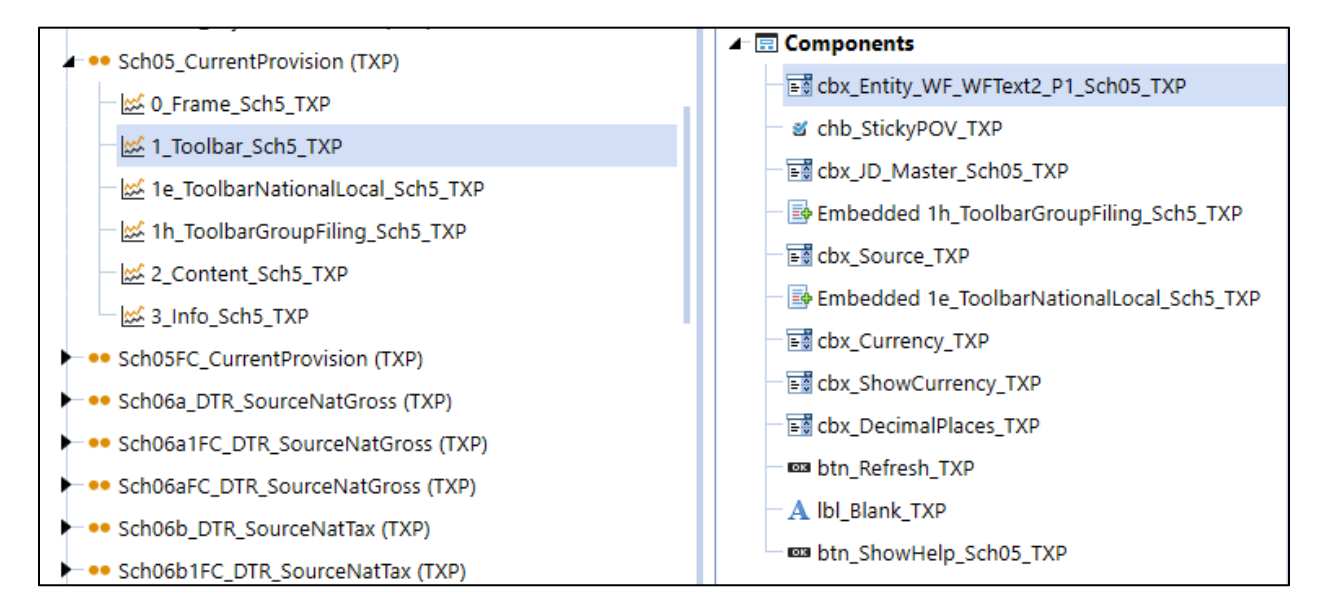

The **content** dashboard will hold the cube view.

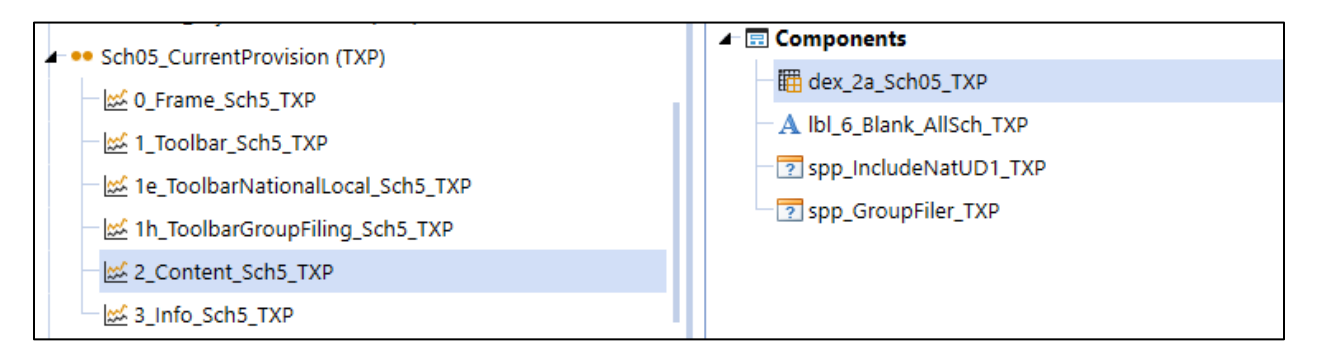

The **info** dashboard will hold a label that indicates to the user if Linked CV's are available on the main CV. This label is either fixed or contains a parameter that executes a dynamic BR to evaluate the National/Local JD and determines if the information message should be displayed or not.

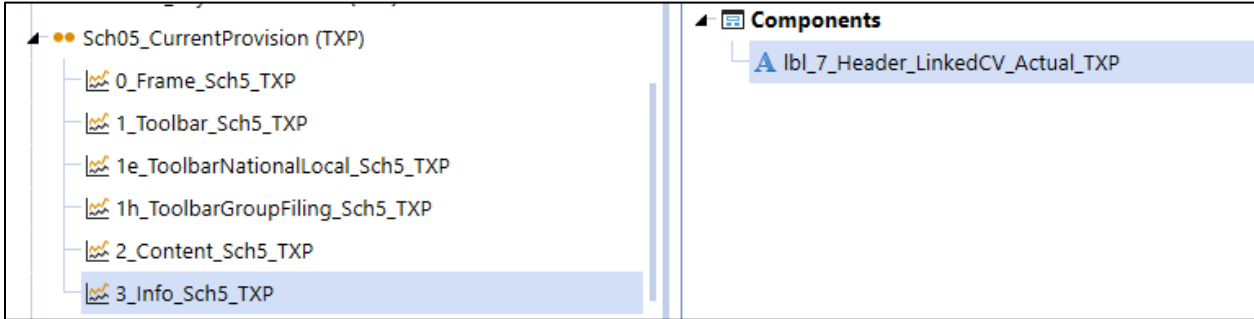

With the introduction of the "Refresh Data" button, a generic dashboard was created to hold a label. This generic dashboard is used on all dashboards that require the refresh data button.

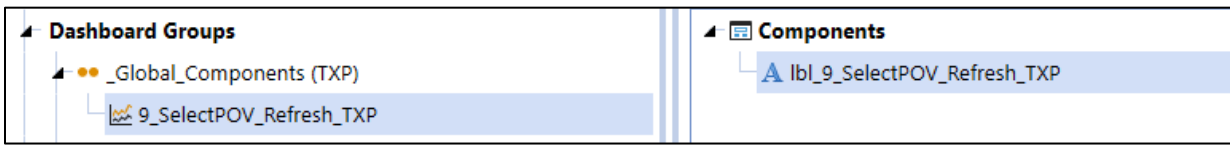

Here is what the label says:

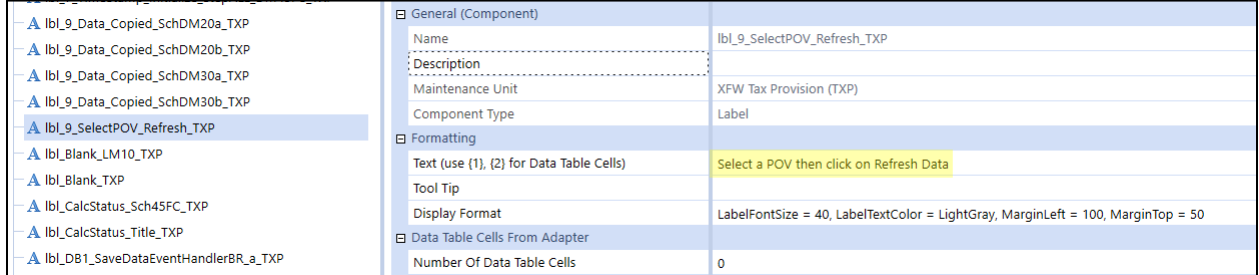

Here is what it looks like in a schedule:

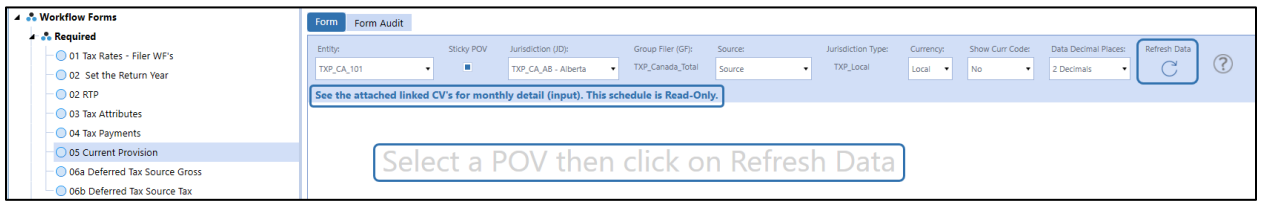

The 0\_Frame… dashboard is then attached to the Form template as follows:

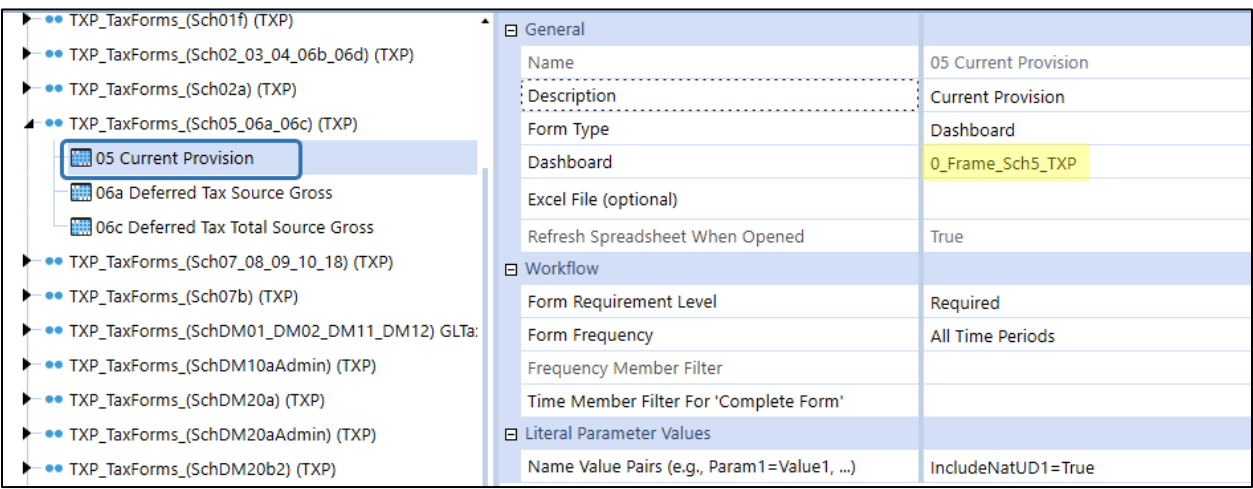

# **Schedule Help Files**

Each schedule has a PPT help file attached to it. You can access the help file by clicking on the question mark in the upper right-hand corner of the dashboard (the last object in the toolbar). The purpose of these help files is to provide some information on the specific schedule and possible guidance on how to complete the schedule. These help files are completely customizable for each implementation.

Here is an example using Schedule 05. Click on the question mark:

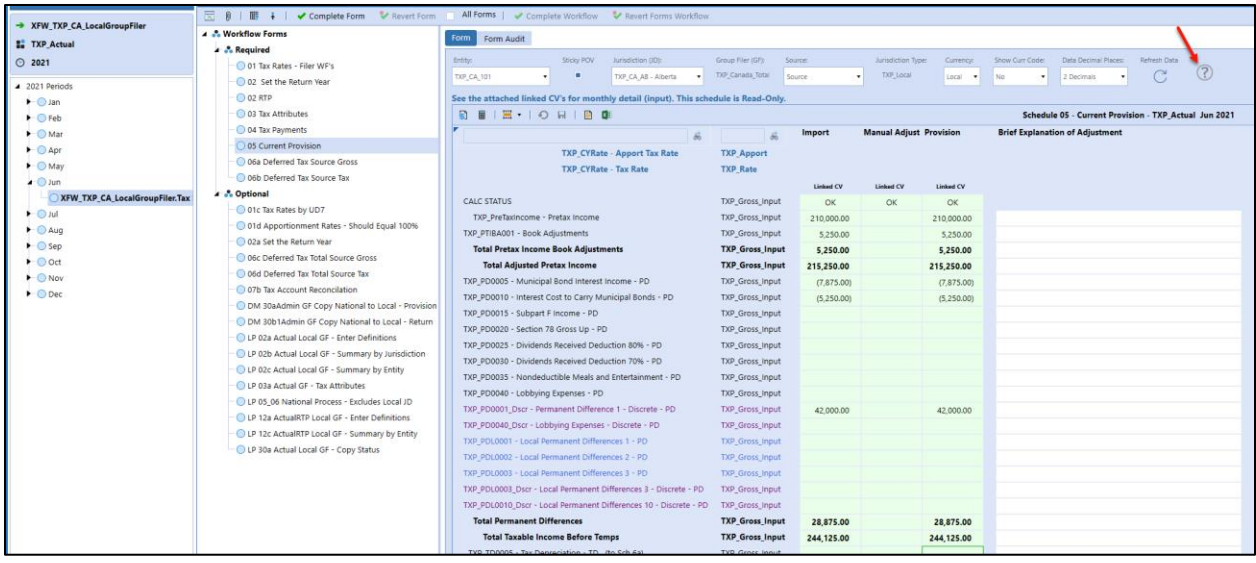

**Note**: These files should be updated to reflect your specific company information and procedures.

#### A PowerPoint (PPT) file then opens:

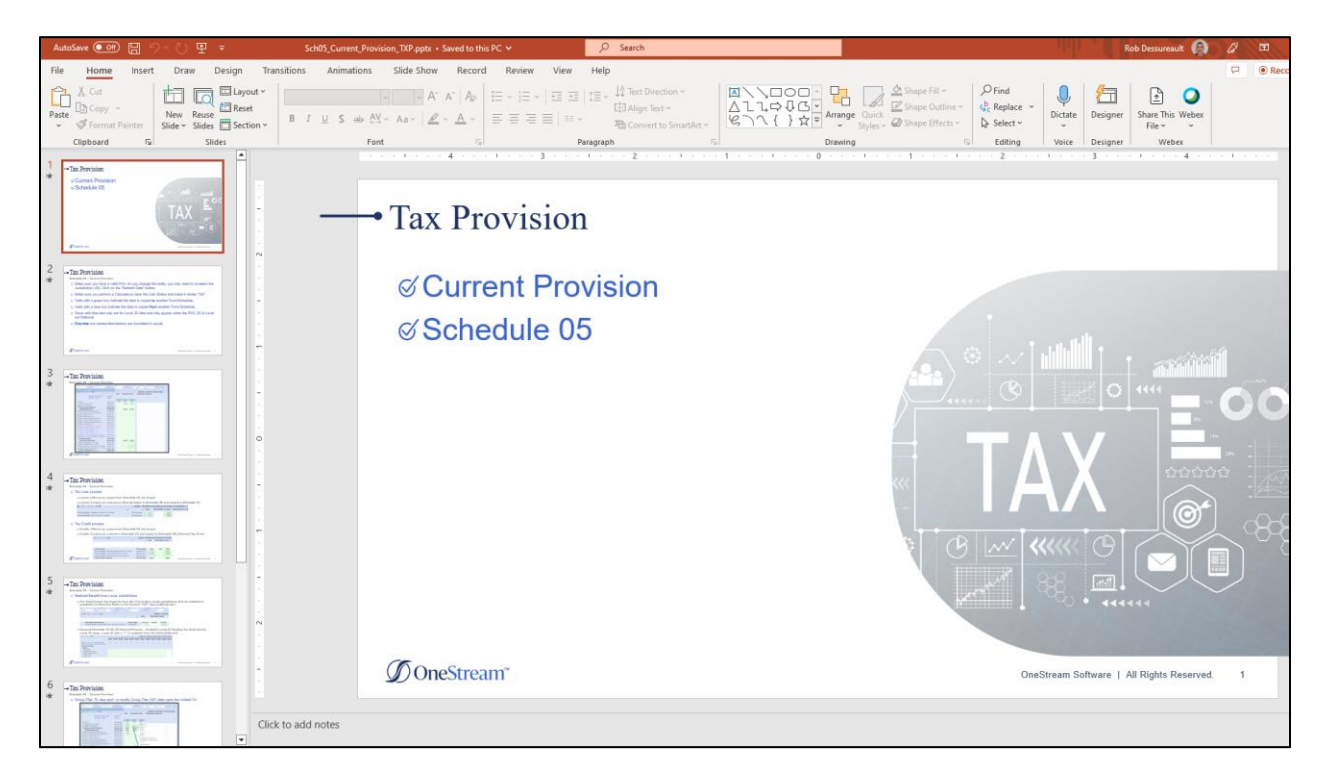

The PPT files that are attached to each Schedule / Form dashboard can be found in the Files section in the Dashboard Maintenance Unit. They can be downloaded, updated for client specific information, and then uploaded back into the Files section. Here is a sample screenshot of some of the PPT files.

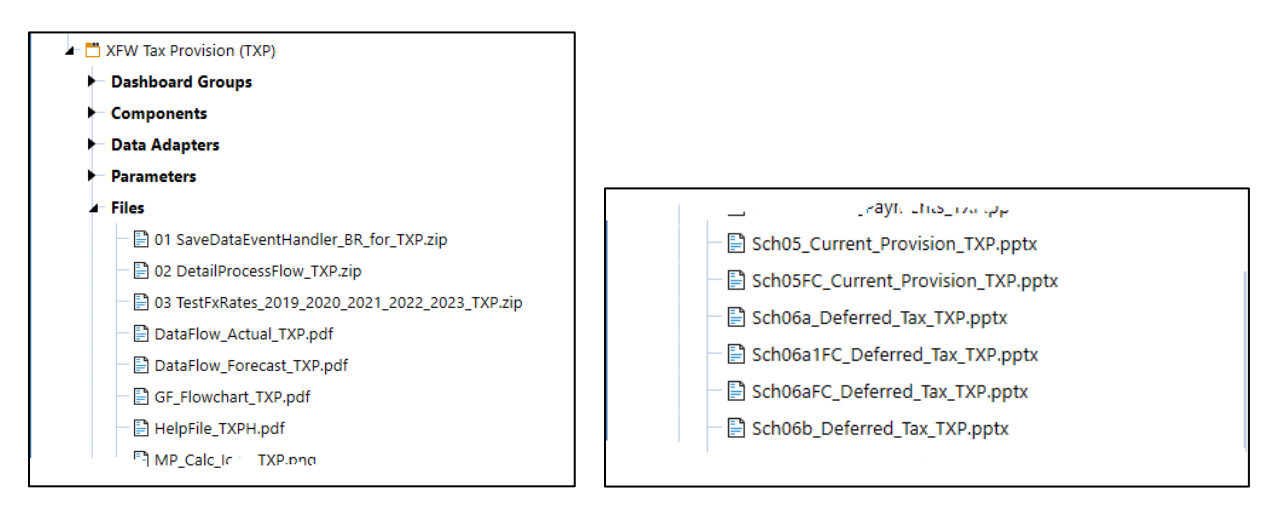

Used the "Upload File" and "Download File" icons.

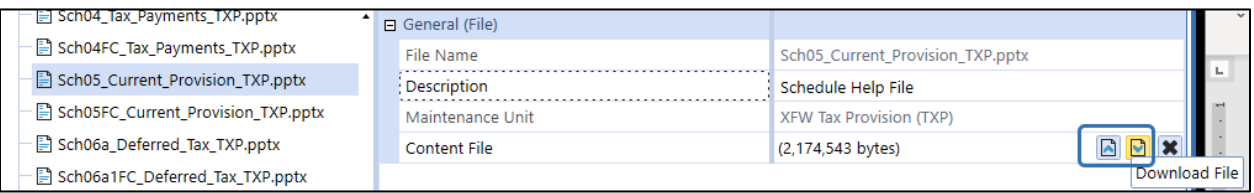

# **Miscellaneous**

The Instruction banners that we had in a previous release of Tax Provision Blueprint have been removed and the information has been added to the individual schedule help files (available by clicking on the question mark – upper right-hand corner of the schedule). By removing this banner, we are saving screen real-estate for other information and makes the schedule less busy.

We have just removed the embedded reference to the 3\_Info... dashboard. It can be easily put back in an implementation if needed or wanted. All objects remain in the DMU. All new dashboards in this release of Tax Provision Blueprint will not have the instruction banner objects.

Here are some screen shots before the Instruction banner removal.

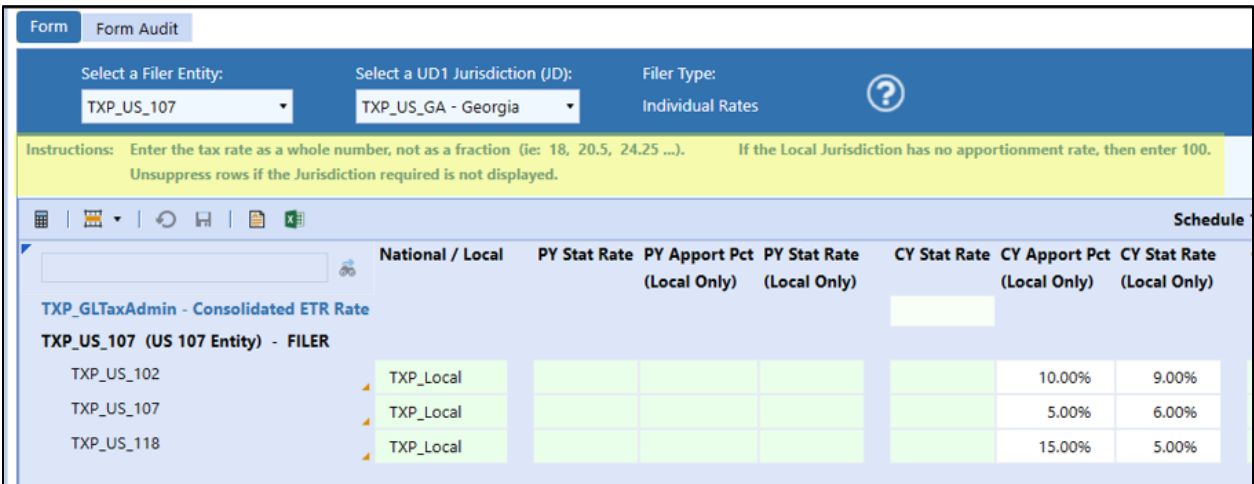

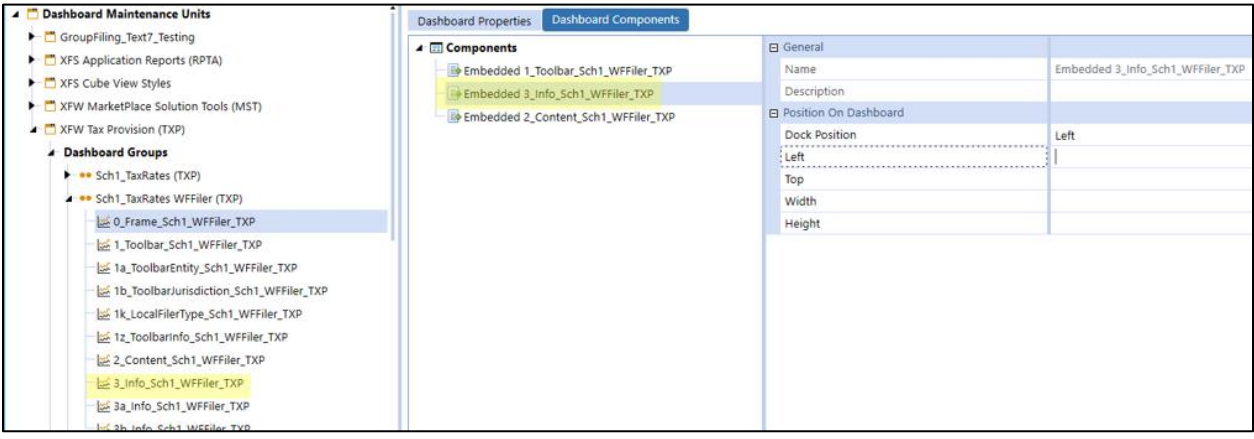

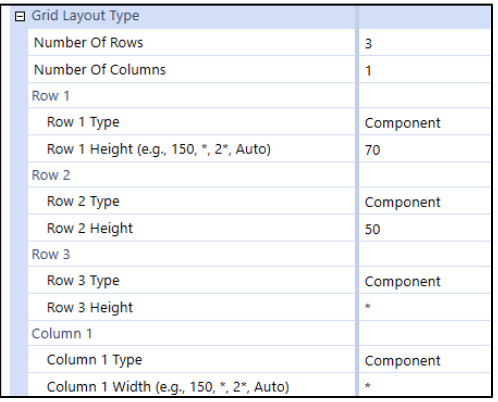

# **Parameters**

As we mentioned at the beginning of the document, we use parameters extensively – in cube views, dashboards, reports, business rules, data management jobs to name a few. Extreme care should be used when making any modifications to the parameters.

Parameters do not appear in alpha/numeric order. We have used the "Sort Order" to arrange them in a logical order. You can adjust the order of the parameters as you like.

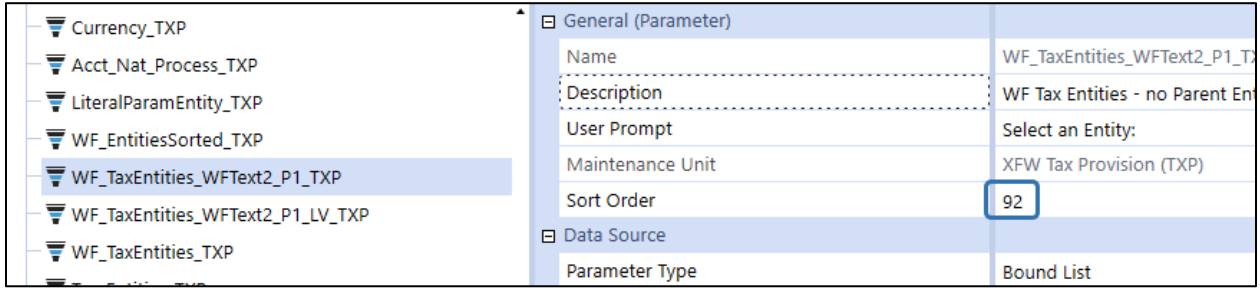

All parameters should be reviewed to make sure that the cube dimension, the entity dimension, and the entity name, the UDx dimension names represent what you have created in your application. If you use the exact same dimension names, then no changes are necessary.

Here are the Dimension names that are used in Tax Provision Blueprint:

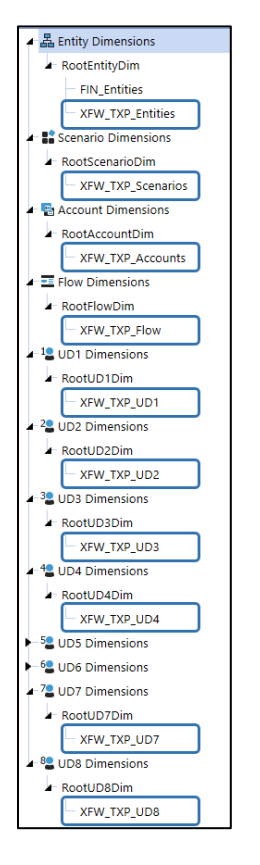

Examples of things to look for and possibly change based on individual application set ups:

The Cube name is used throughout the entire application. We recommend that you also use the cube name "XFW\_TXP" in your application.

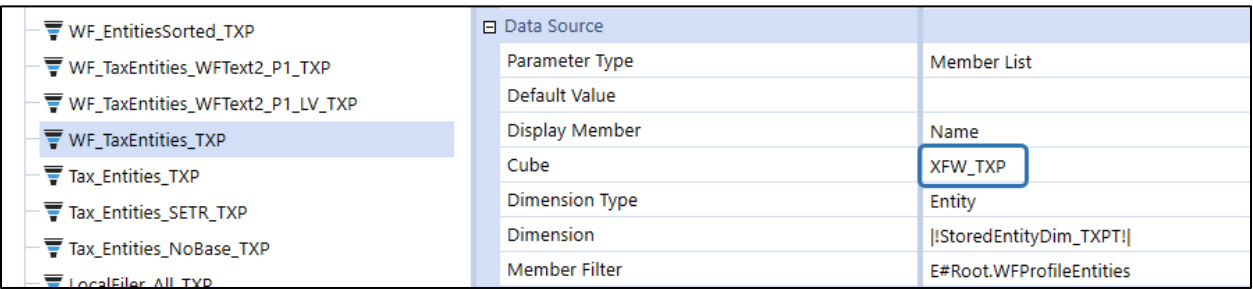

The dimension names are used through the parameters. We recommend that you also use the dimension names that come with the Tax Provision Blueprint app.

₩F\_EntitiesSorted\_TXP

WF\_TaxEntities\_WFText2\_P1\_TXP

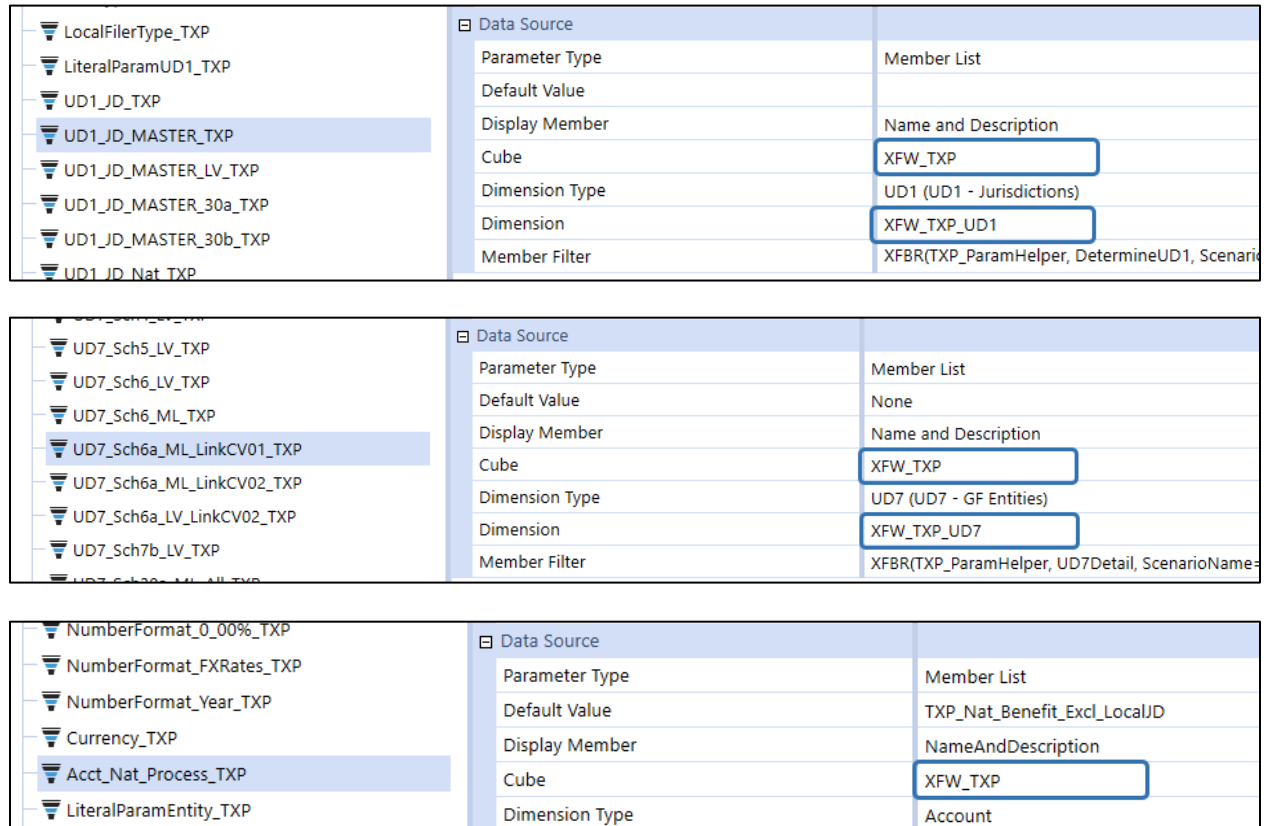

The Settings options that are selected and saved on the Setup dashboard are written and stored to several Literal Value parameters. These parameters are then used in BR's and CV's.

Dimension

Member Filter

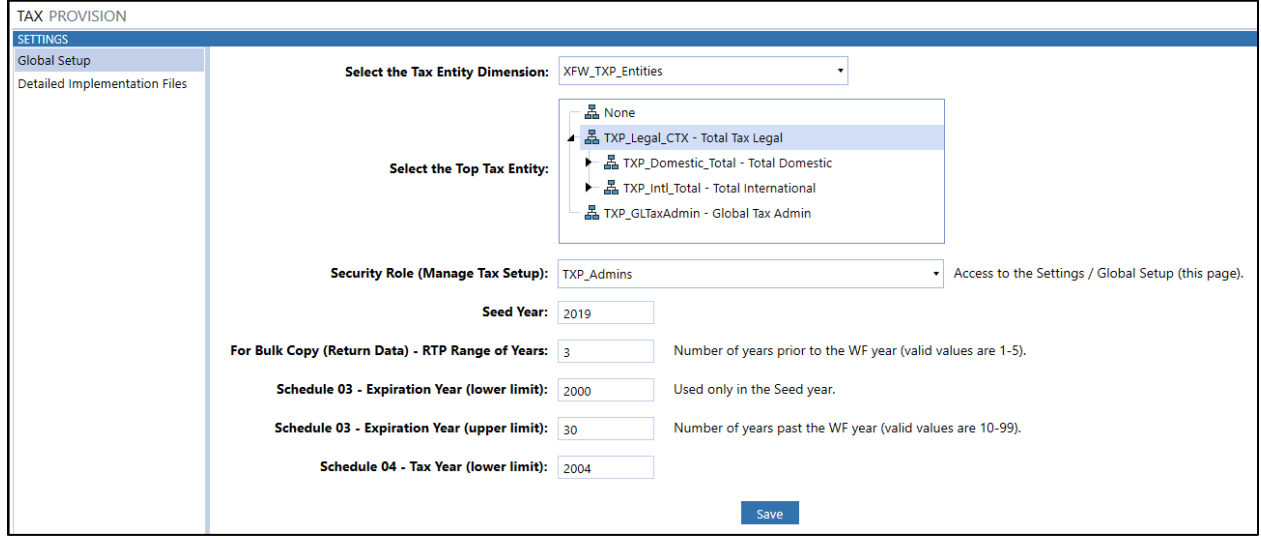

XFW\_TXP\_Accounts

A#TXP\_Nat\_Excl\_LocalJD.Base

The following literal value parameters are used throughout business rules, cube views and in other parameters.

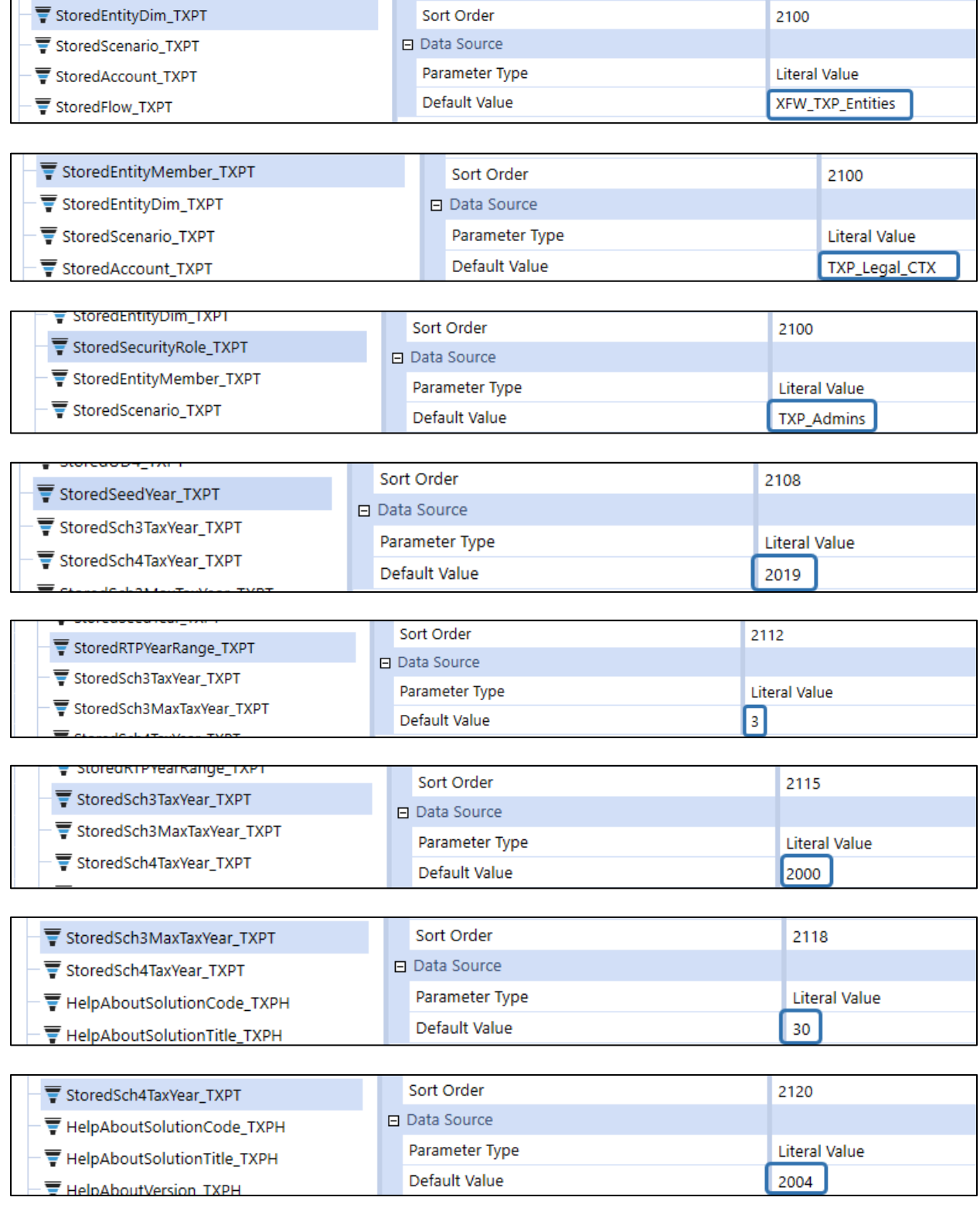

The following parameters have the return to provision scenario (**TXP\_ActualRTP**) hard coded in the member filter:

- NationalFiler\_ActualRTP\_DM30b1\_TXP
- NationalFiler\_ActualRTP\_DM20b2\_TXP
- UD1\_JD\_20b2\_TXP
- UD1\_JD\_30b1\_TXP
- UD1\_JD\_MASTER\_30b\_TXP
- UD7\_Sch30b\_ML\_All\_TXP
- UD7\_Sch30b1\_ML\_All\_TXP

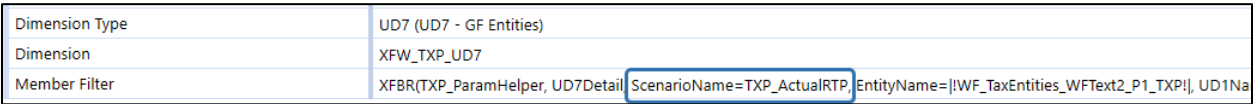

There is a parameter called "**Tax\_Entities\_SETR\_TXP**" that uses the "Where" clause. There is currently no option to use VaryByScenarioType or VaryByTime. It only looks at the "Default" scenario type.

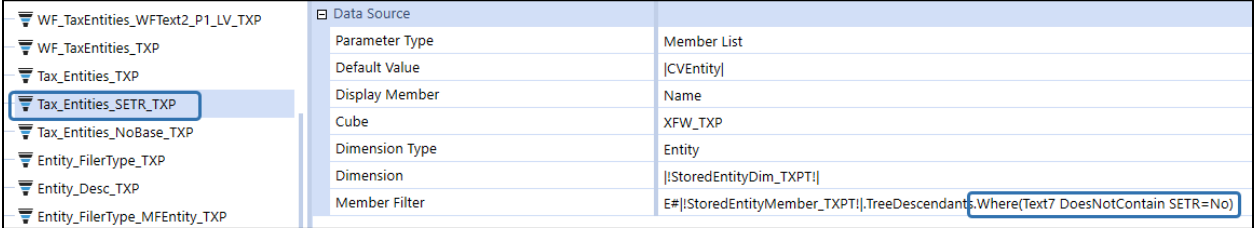

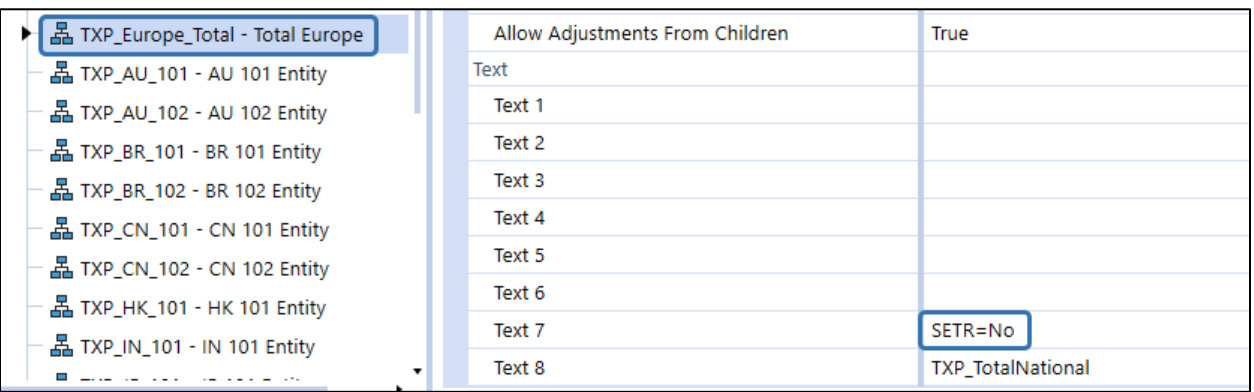

If you use the "Default" scenario type for this setting, then no modification to this parameter is required. If you cannot use the "Default" scenario type, then you will need to redefine the member list.

We could have defined the member list as follows, but it is then hard coded to the application's specific entities:

• E#TXP\_Domestic\_Total.TreeDescendants, E#TXP\_Intl\_Total.TreeDescendants.Remove(TXP\_Europe\_Total)

# **Parameters – Manual Updates Required**

Here is a list of specific parameters that need to be evaluated and possibly changed based on your specific app setup.

Parameters are located here:

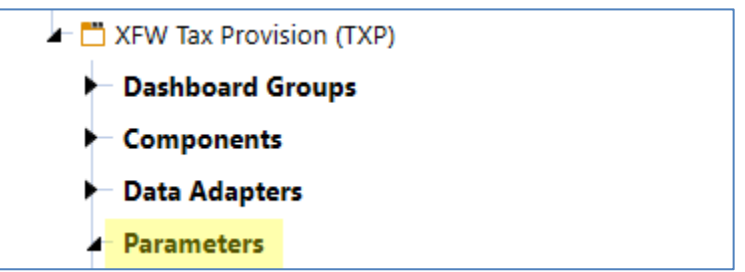

### **Tax\_BaseLevelTimePeriods\_TXP**

Tax\_BaseLevelTimePeriods\_TXP

This parameter is used on other parameters as well as in a number of CV's. It is a literal value parameter that has the lowest level time period for the Tax cube. By default, it is set to "Months". This is particularly important if your application uses a "Time Profile" whose base level is something other than months (i.e.: weeks, quarters…).

So, rather than hardcoding parameters and cube views with ".base" or ".months", we have created this parameter to make it easier to update your application.

However, if you require Tax schedules (maybe in different scenarios) to have more than one type of base level time periods (i.e.: some schedules need months and some need quarters), then additional modifications will be required.

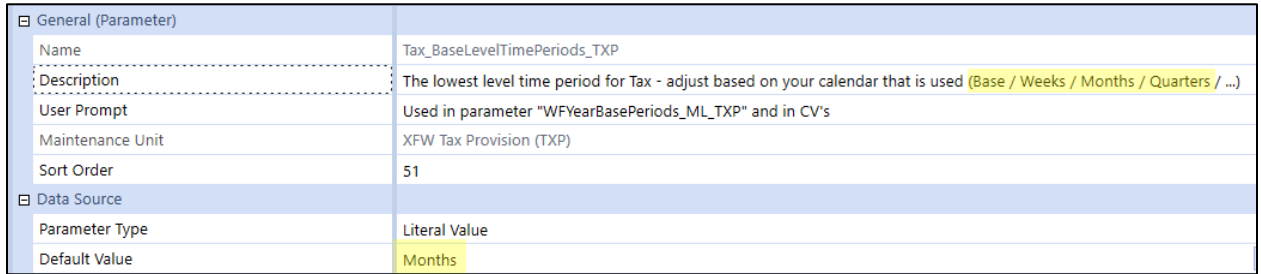

If your application just uses the Standard time profile that goes down to months, then no updates are required.

If you need your Tax schedules to be at "weeks" or "quarters" (and your scenarios are set up to accept data in that frequency), then you will need to update this parameter and test the CV's.

Here is a list of the parameters that use this parameter:
#### • WFYearBasePeriods\_ML\_TXP

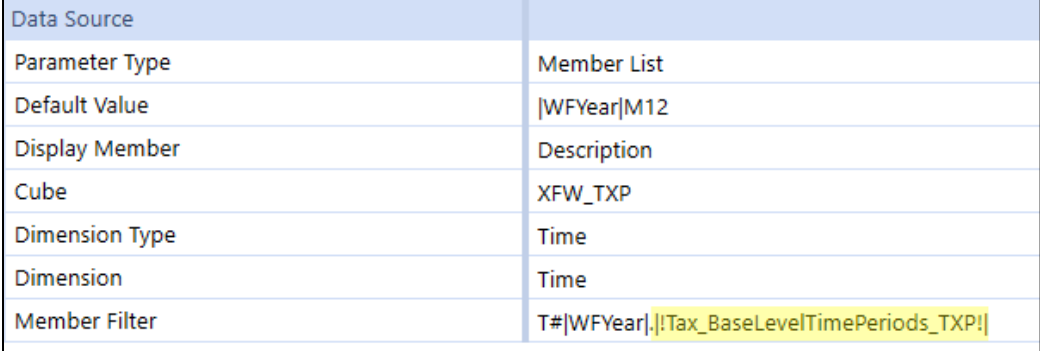

Here is a list of the cube views where this parameter is used:

- 10b FX Rates Actual WF Year TXP
- 10b FX Rates FCST\_M5 WF Year\_TXP
- 10b FX Rates FCST\_Q2 WF Year\_TXP
- 10b FX Rates FCST\_Q3 WF Year\_TXP
- 10c FX Rates Actual All Years TXP
- 10d Calc Status All Entities WF Year\_TXP
- 10dd Calc Status All Entities WF Year\_TXP
- 10dFC Calc Status All Entities WF Scenario\_Year\_TXP
- 10ee Calc Status Actual All Entities WF Year\_TXP
- 10f Calc Status WF Entities WF Year\_TXP
- 10ff Calc Status ActualRTP All Entities WF Year\_TXP
- TimeStamp\_Overview\_TXP
- Sch\_01\_TaxRates GLTaxAdmin\_TXP
- Sch\_03\_OriginYear\_TXP
- Sch\_04 Payments Refunds TXP
- Sch\_04FC\_Payments Refunds\_TXP
- Sch\_LNB\_TXP
- Sch\_LP05\_06\_National Process excl Local JD\_TXP
- Sch\_LP05\_06\_FC\_National Process excl Local JD\_TXP

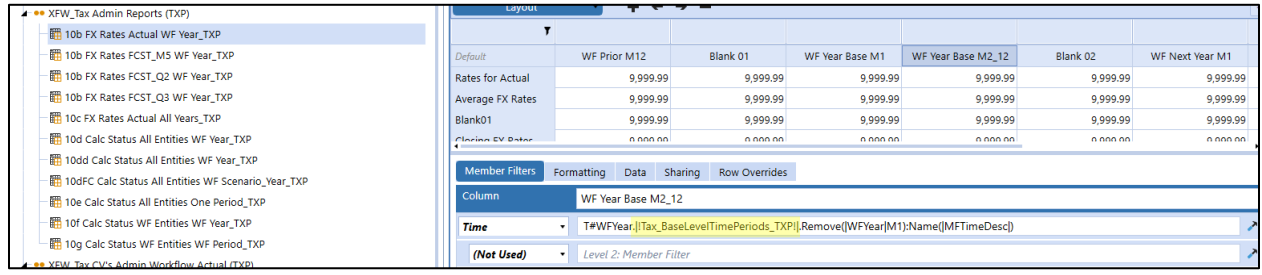

### **TimeZone\_Footer\_TXP**

TimeZone\_Footer\_TXP

This parameter is used in the footer of ALL cube views and reports. It may need to be adjusted for your specific app setup.

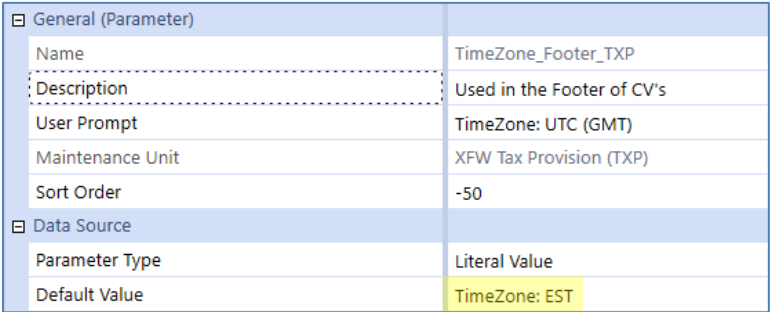

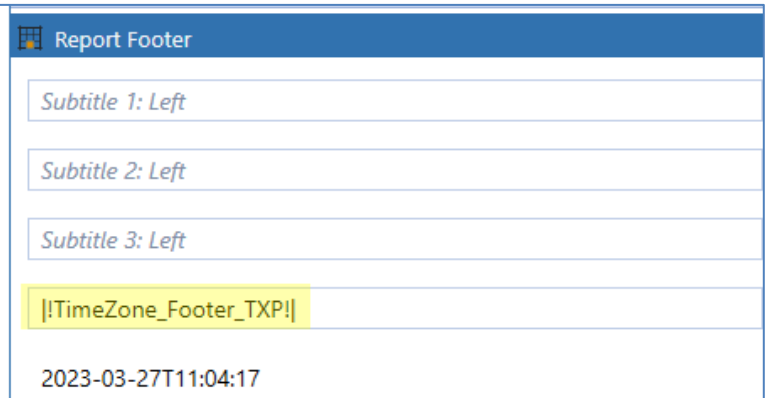

#### **CalcStatus\_Sch40FC\_TXP**

CalcStatus\_Sch40FC\_TXP

This parameter is hard coded to the Tax cube name. It may need to be adjusted based on your app setup.

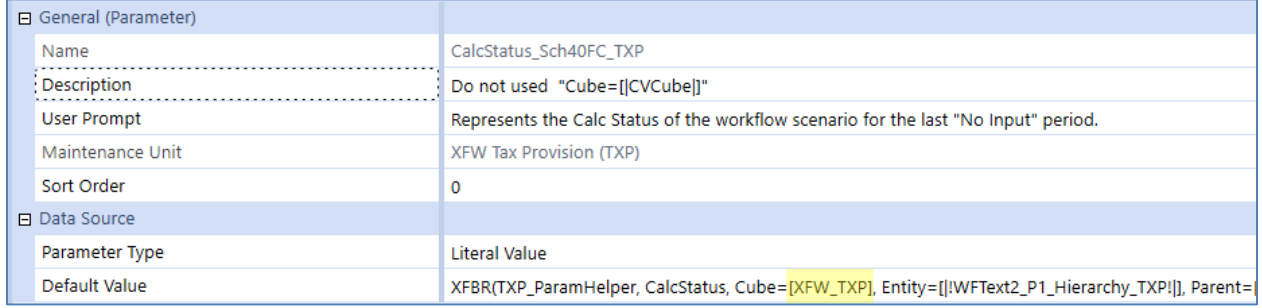

### **SourceFCSTScenarios\_TXP**

SourceFCSTScenarios\_TXP

This parameter is used in schedules to provide a list of forecast scenarios. It may need to be adjusted for your specific app setup.

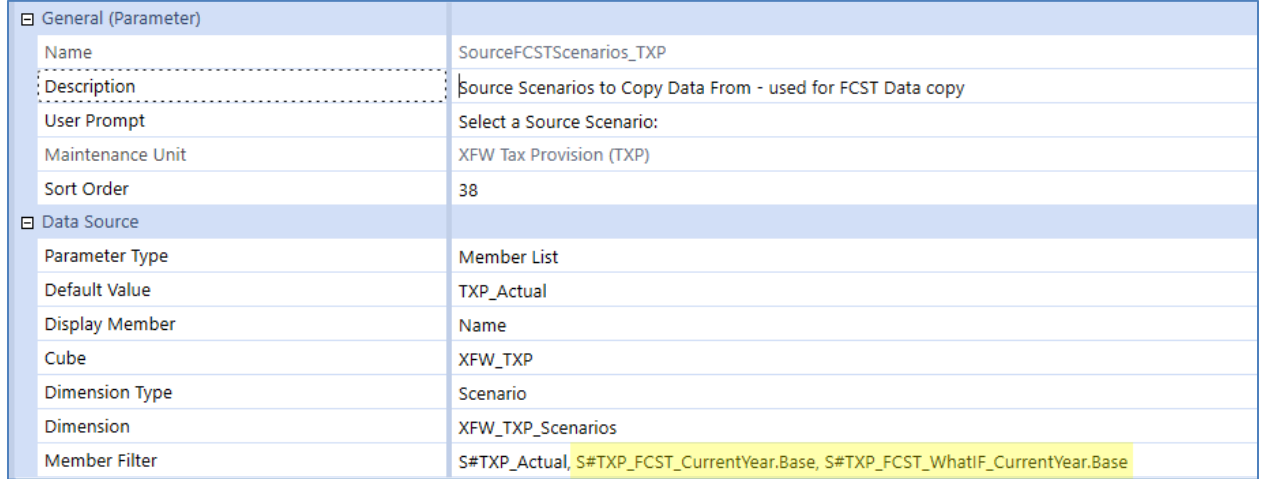

### **FCSTScenarios\_Sch1f\_TXP**

FCSTScenarios\_Sch1f\_TXP

This parameter is used in schedule 01f to provide a list of forecast scenarios. It may need to be adjusted for your specific app setup.

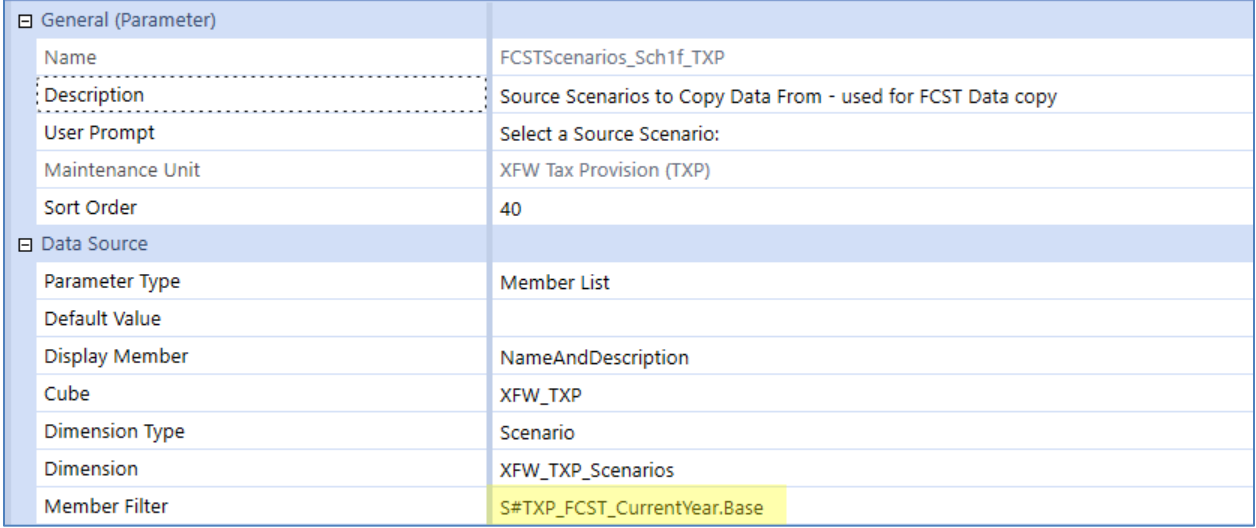

### **Select\_Report\_Scenario\_TXP**

▼ Select\_Report\_Scenario\_TXP

This parameter is used in reports to provide a list of forecast scenarios. It may need to be adjusted for your specific app setup.

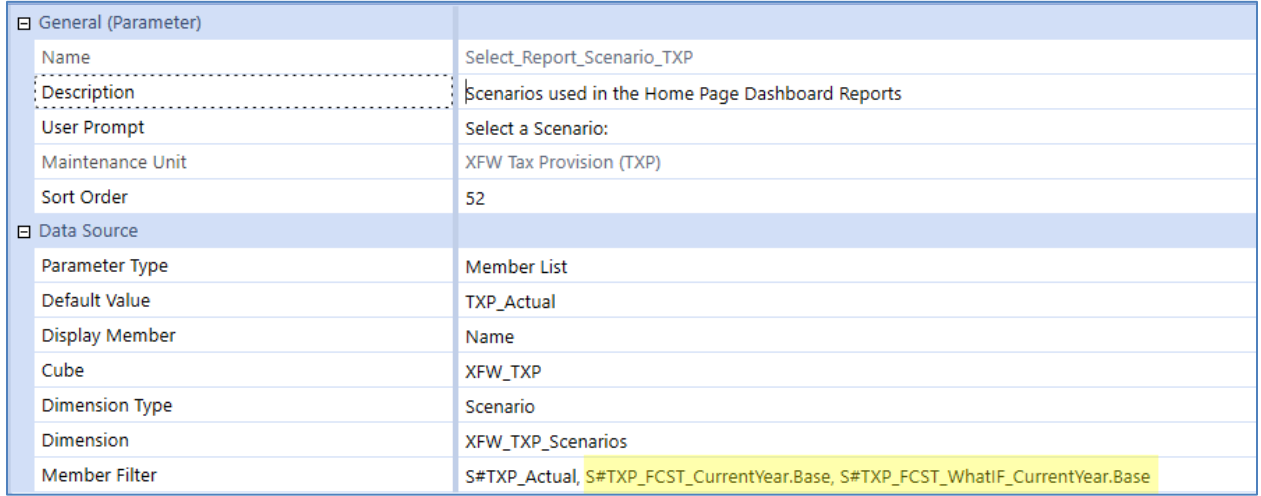

#### **Select\_Report\_FCSTScenario\_TXP**

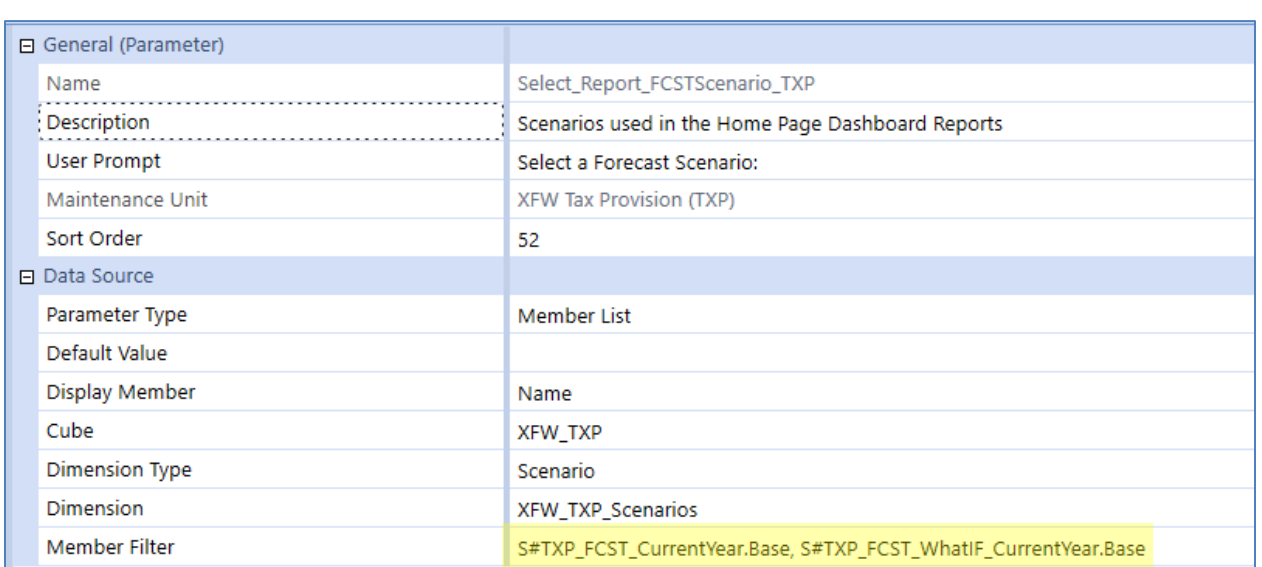

₩ Select\_Report\_FCSTScenario\_TXP

#### **Tax\_Countries\_NoBase\_TXP**

Tax\_Countries\_NoBase\_TXP

This parameter most likely will have to be updated based upon the countries that your app is setup with.

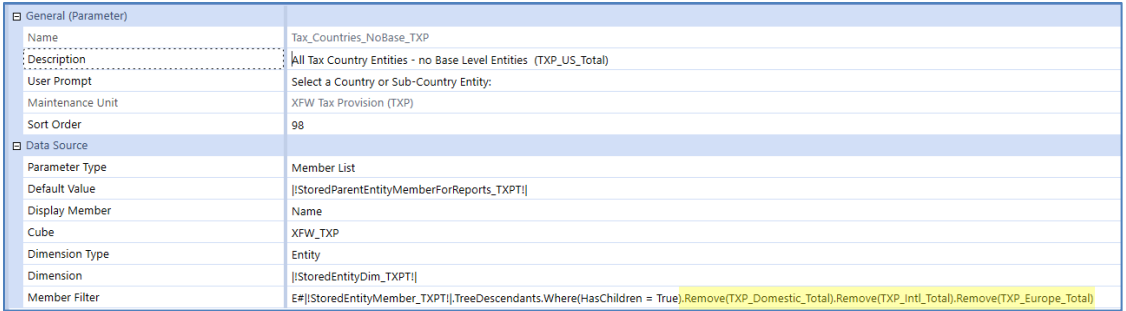

#### **Tax\_Entities\_NatGF\_TXP**

### Tax\_Entities\_NatGF\_TXP

This parameter most likely will have to be updated based upon the countries that your app is setup with.

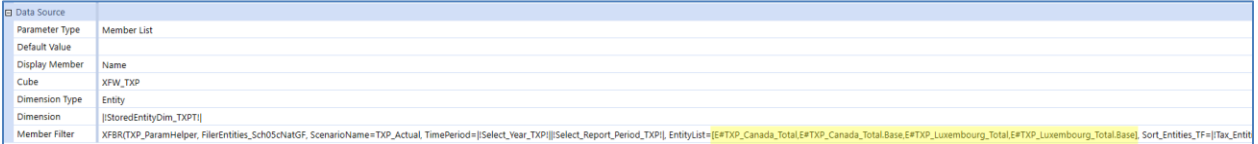

#### **Tax\_Entities\_noNatGF\_TXP**

Tax\_Entities\_noNatGF\_TXP

This parameter most likely will have to be updated based upon the countries that your app is setup with.

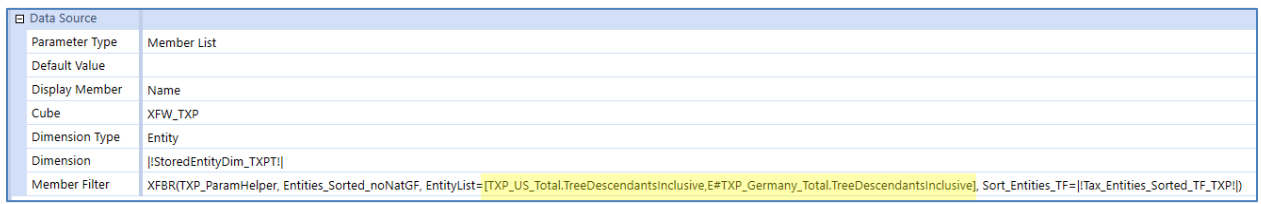

#### **UD7\_Sch05c\_NatGF\_TXP**

UD7\_Sch05c\_NatGF\_TXP

This parameter most likely will have to be updated based upon the countries that your app is setup with.

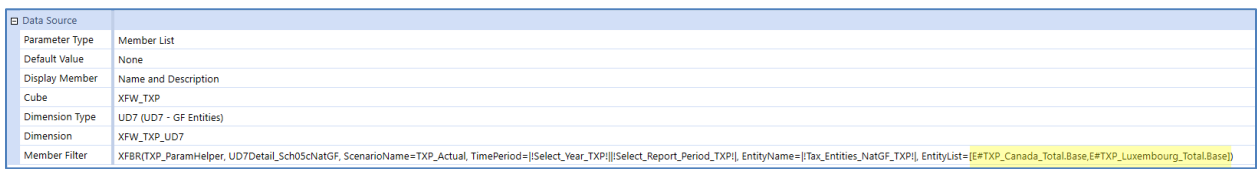

# **Data Integration**

There are several options for data integration between the core Financial Model and the Tax Provision Blueprint Cube data. The integration design for each implementation will vary, but could include:

- Data Management Export Sequences plus related Transformation Rules.
- Data Management Copy Sequences
	- $\circ$  Use of Business Rules to copy/clear data within the Tax Cube, for example, copy from National to a Local Jurisdiction, which is included with Tax Provision Blueprint.
- File upload or direct Connectors for data loading of tax schedule data.
- Other data integration techniques.

### **Data Management Copy National jurisdiction to National or Local jurisdictions** Several Data Copy options are included:

### **Actual scenarios (Scenario Type Tax):**

- Copy National to National Group Filer Provision data DM 10aAdmin
- Copy National (Group Filing: Yes or No) to Local (No Group Filing) Provision data DM 20aAdmin
- Copy National (Group Filing: Yes or No) to Local (No Group Filing) Provision data DM 20a
- Copy National (No Group Filing) to Local (No Group Filing) Return data DM 20bAdmin
- Copy National (No Group Filing) to Local (No Group Filing) Return data DM 20b
- Copy National Group Filer to Local (no Group Filing) Return data DM 20b2Admin
- Copy National Group Filer to Local (no Group Filing) Return data DM 20b2
- Copy National (Group Filing: Yes or No) by Local (Group Filing) Provision data DM 30aAdmin
- Copy National (Group Filing: Yes or No) by Local (Group Filing) Provision data DM 30a
- Copy National (No Group Filing) by Local (Group Filing) Return data DM 30bAdmin
- Copy National (No Group Filing) by Local (Group Filing) Return data DM 30b
- Copy National Group Filer to Local Group Filer Return data DM 30b1Admin
- Copy National Group Filer to Local Group Filer Return data DM 30b1

#### **Forecast scenarios (ScenarioType8):**

- Copy National to National Group Filer Provision data DM 10aAdmin FC
- Copy National (Group Filing: Yes or No) to Local (No Group Filing) Provision data DM 20aAdmin FC
- Copy National (Group Filing: Yes or No) to Local (No Group Filing) Provision data DM 20a FC
- Copy National (Group Filing: Yes or No) by Local (Group Filing) Provision data DM 30aAdmin FC
- Copy National (Group Filing: Yes or No) by Local (Group Filing) Provision data DM 30a FC
- Copy Actual Data into a Forecast scenario DM 45 Admin FC
- Copy Actual Data into a Forecast scenario DM 45 FC

There are several supplied Dashboards (10aAdmin, 10aAdmin FC, 20a, 20a FC, 20aAdmin, 20aAdmin FC, 20b, 20bAdmin, 20b2, 20b2Admin, 30a, 30a FC, 30aAdmin, 30aAdmin FC, 30b, 30bAdmin, 30b1, 30b1Admin, DM45Admin FC, DM45 FC) that can be used to copy/clear data.

When a data copy dashboard has the word "Admin" in its name, it means that there is the functionality to do "bulk" data copy or clear.

Here are some sample **Actual** scenario workflow schedules:

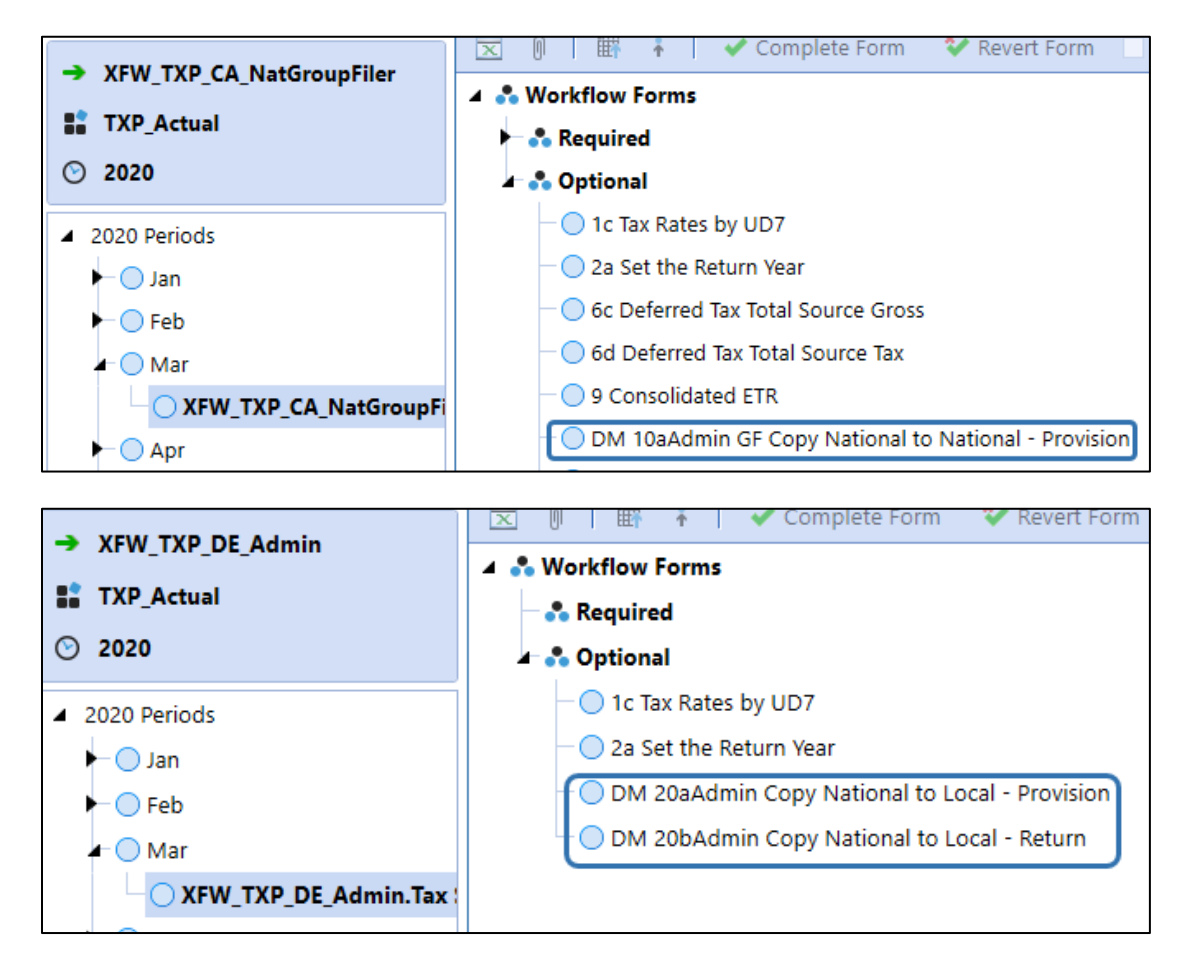

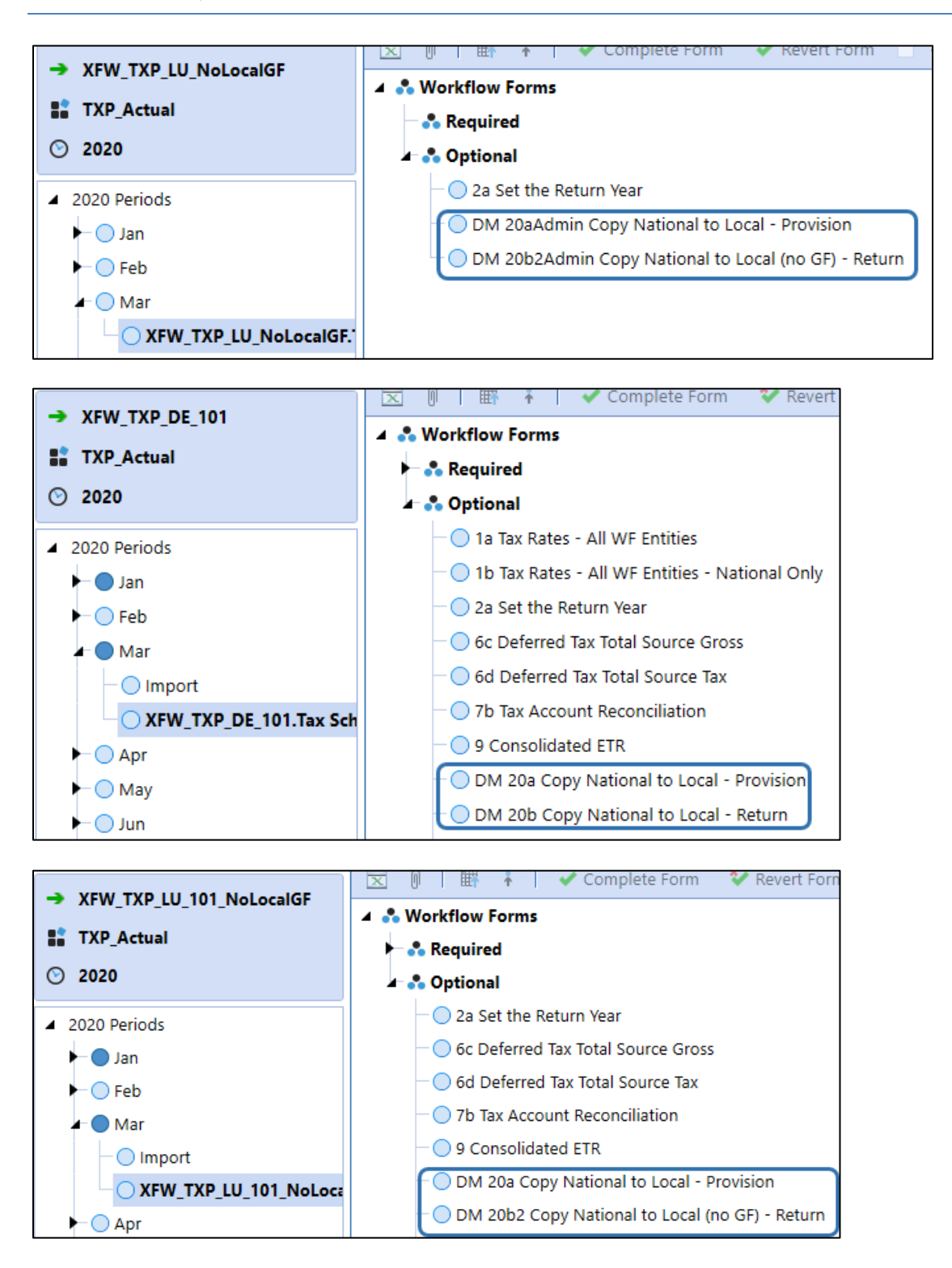

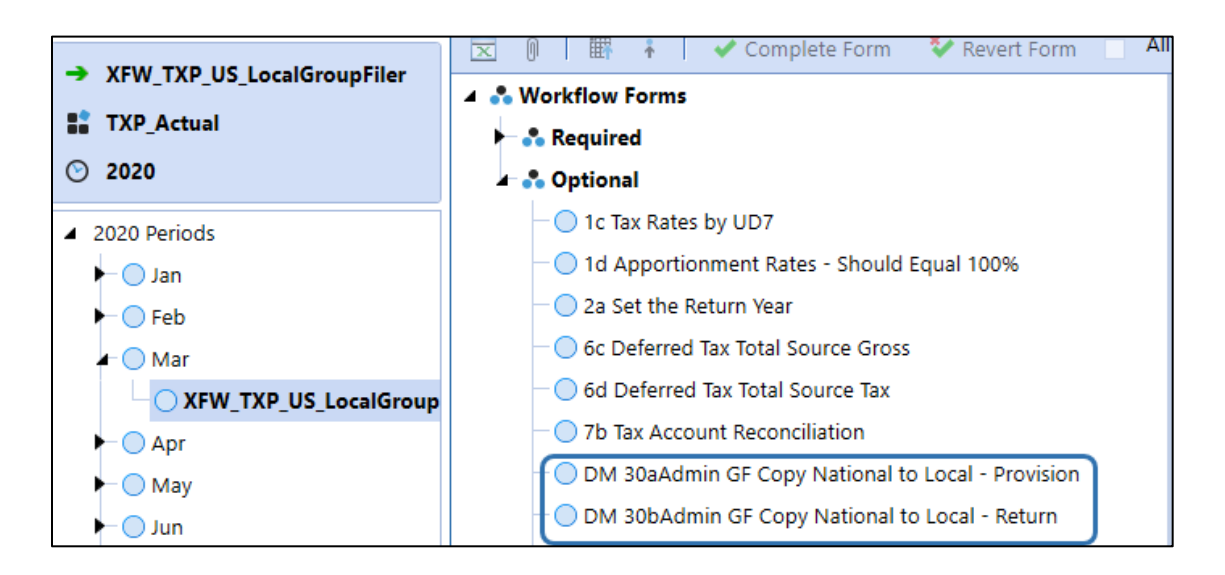

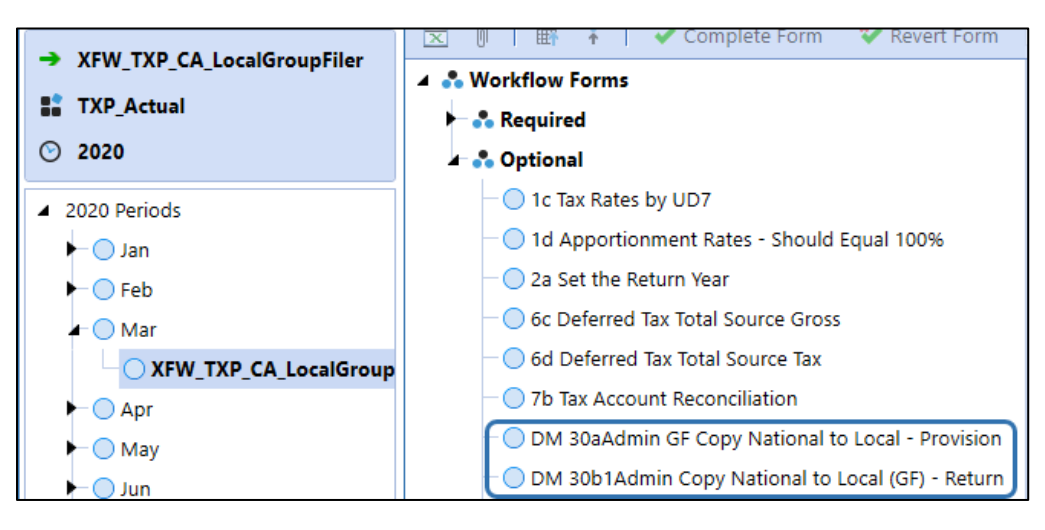

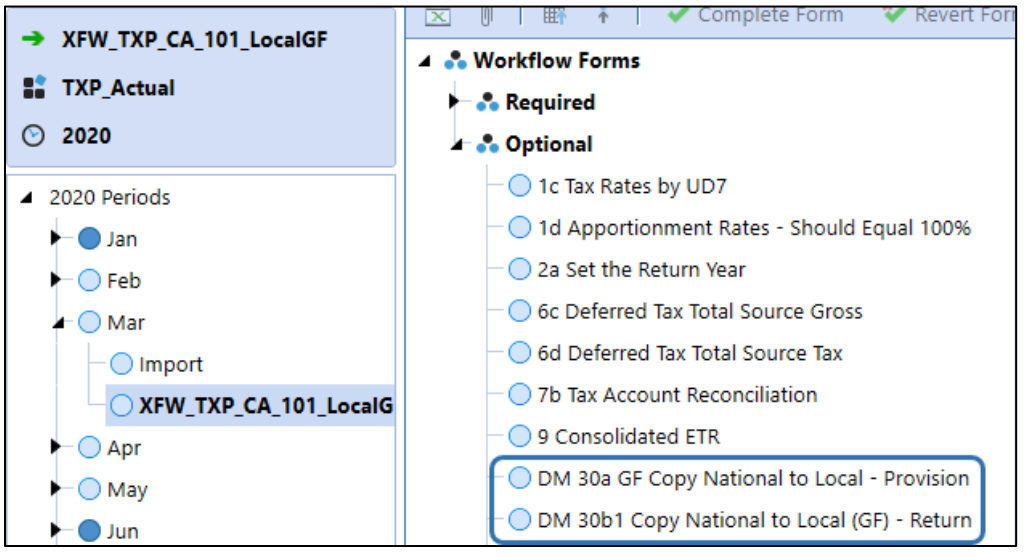

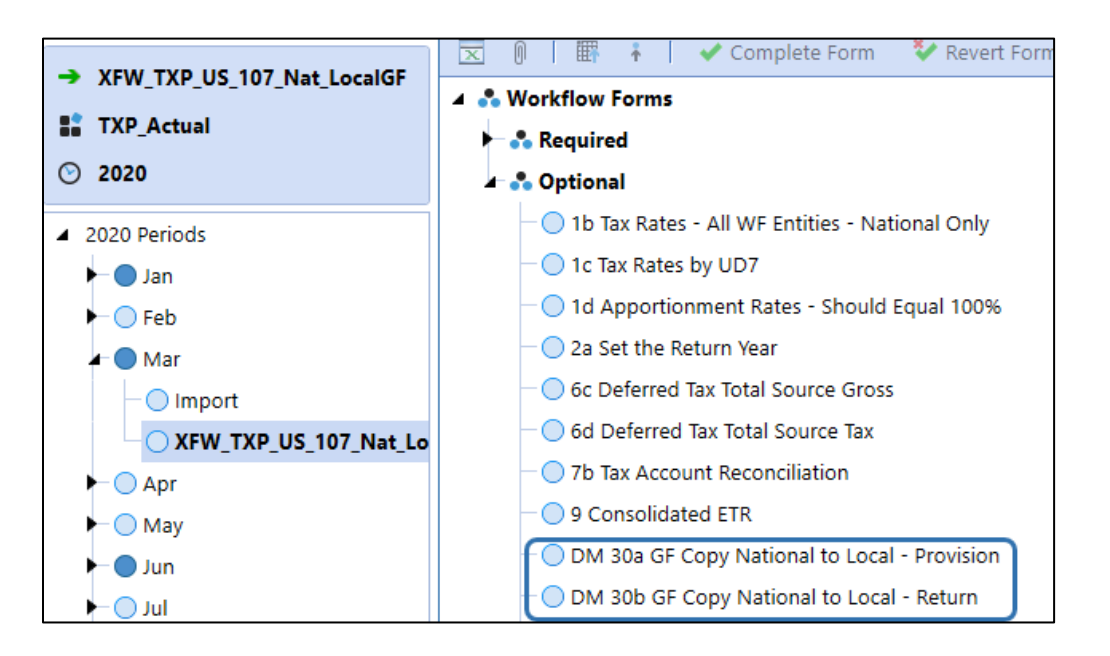

Here are some sample **Forecast** scenario workflow schedules:

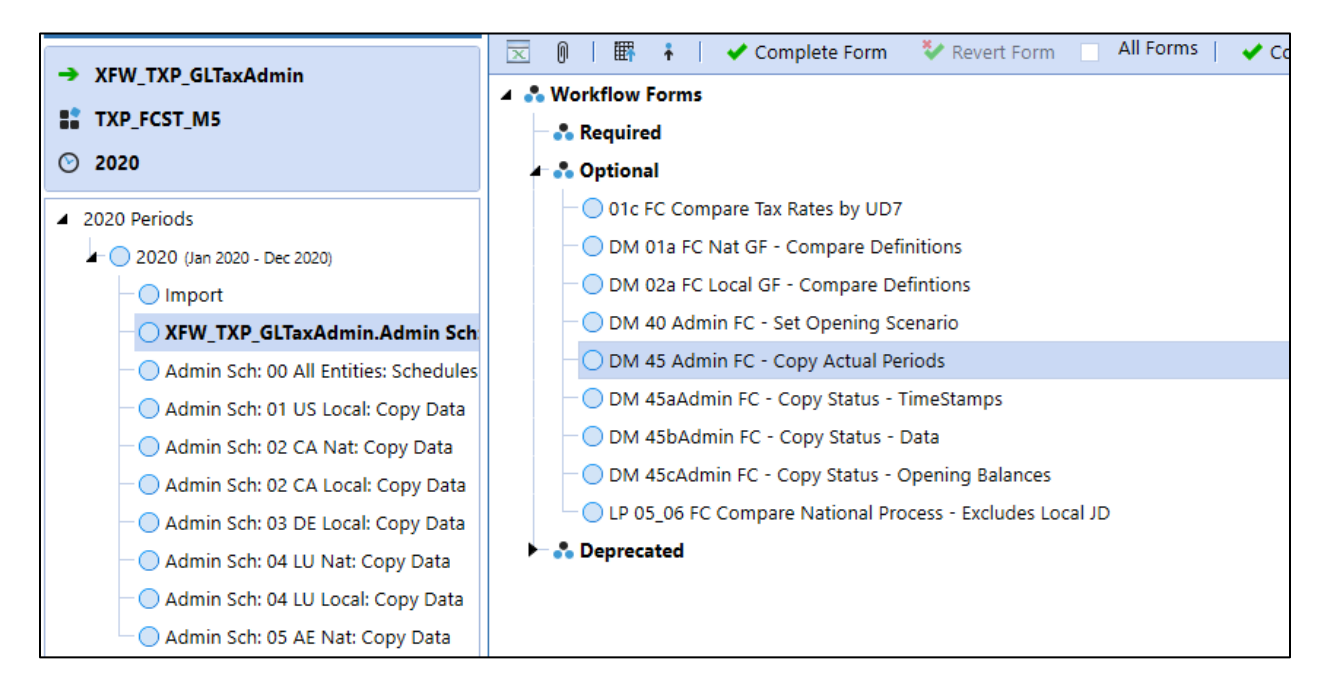

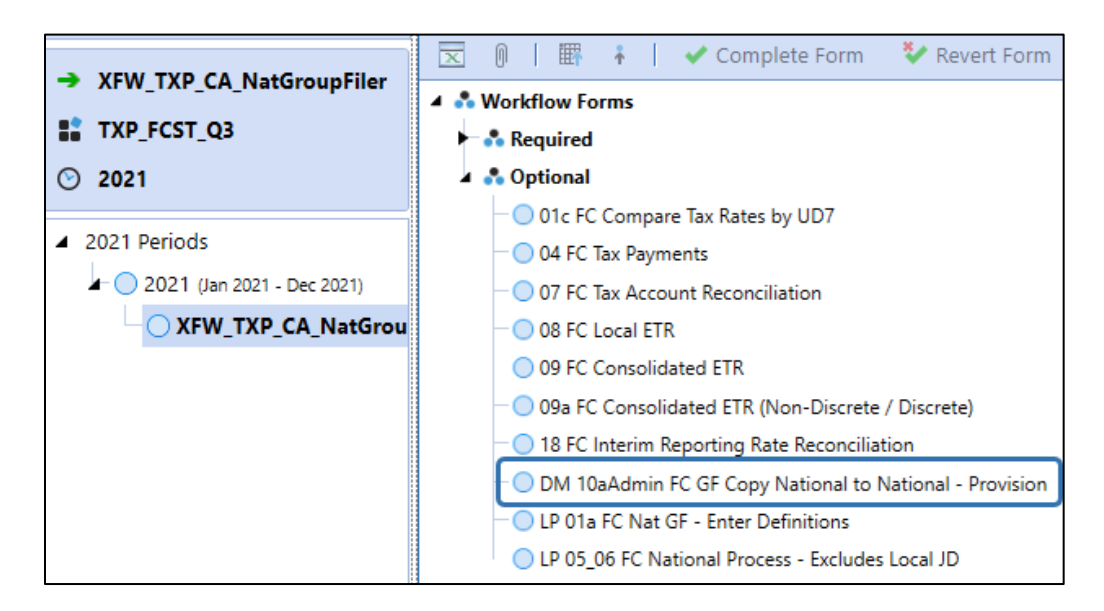

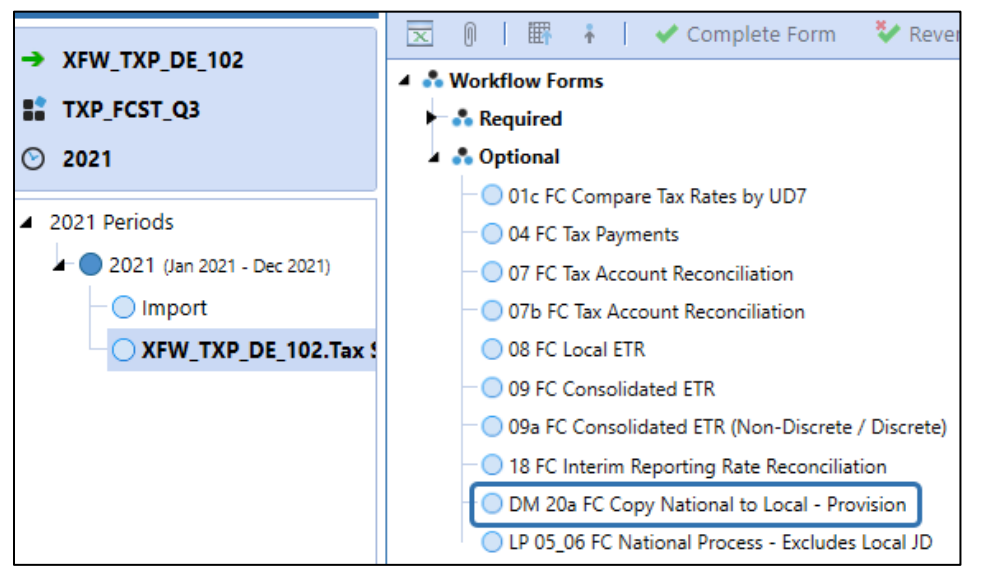

There are several Data Management jobs attached to the icons in each data copy dashboard that then call Business Rules to execute the clear or copy functions.

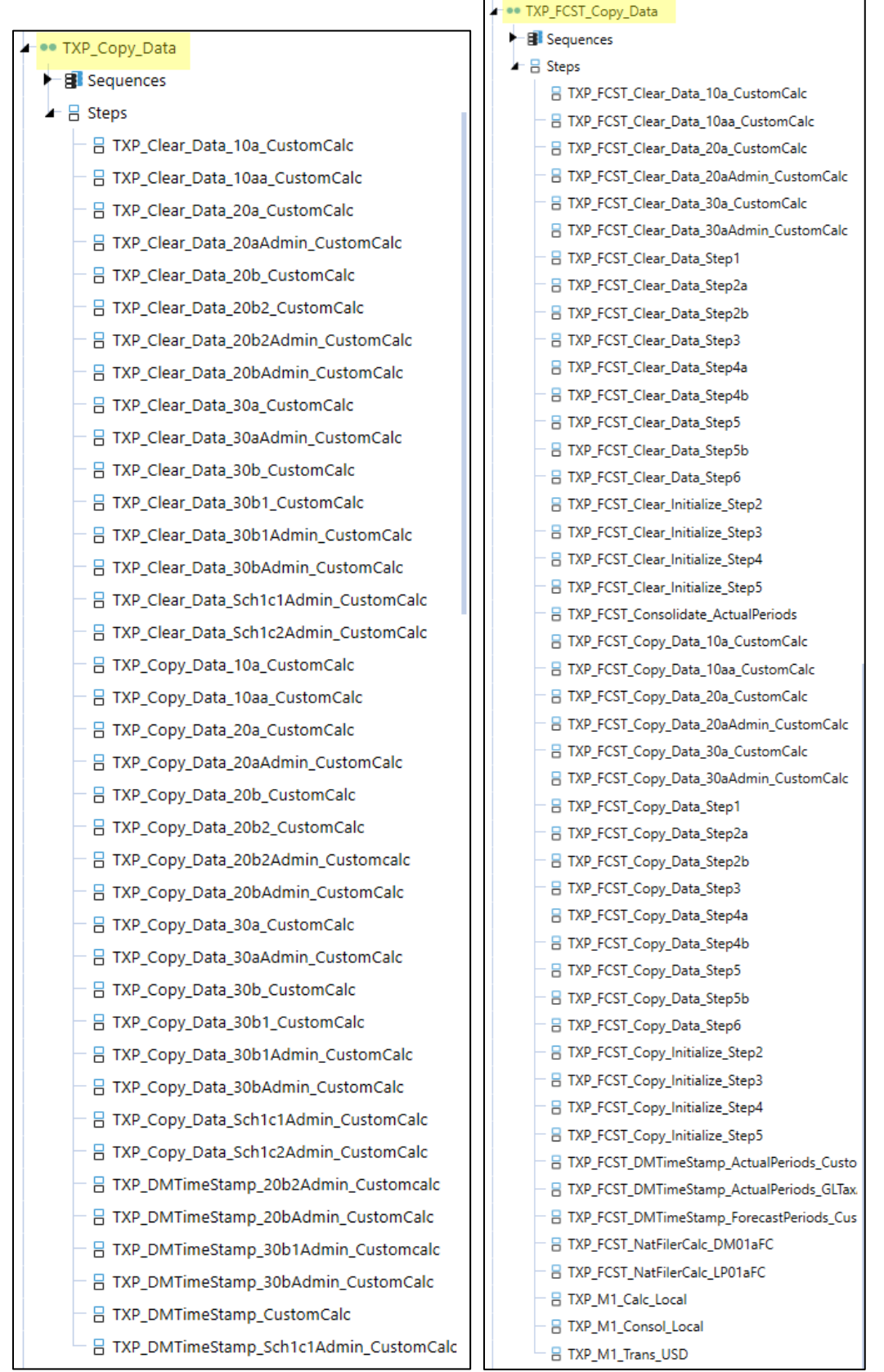

### <span id="page-192-0"></span>**Dashboard DM 10a Admin – Provision Data: National to National Group Filer**

- Select a WF entity, a National Jurisdiction, and a Group Filer entity (UD7) that you want the National Provision (Preparation) data to be copied into.
- If the "All Entities" check box is selected, then all the entities in the combo box and all the UD7 members associated to each entity will be copied or cleared. It does not matter what is in the POV; the check box supersedes the POV. We refer to this as a "bulk" copy or clear.
- If the "All Entities" check box is not selected, then only the POV selected in the combo boxes will be copied or cleared.
- The bottom section of the toolbar will update with a "timestamp" with the last time a "bulk" copy or clear was executed. The timestamp will not be updated if the "All Entities" check box is not selected.
- After a copy is completed, a **1** is entered to account TXP\_Data\_Copy\_10a
- A Cube View is supplied in the dashboard to show the user which Entity and National Jurisdiction has been copied to which Entity, National Jurisdiction, Group Filer entity (UD7).
- In order to keep the data in balance, we have created a reversal UD7 member that is only populated / cleared with rules.
- There are two columns that show any variances. The first makes sure that there are no variances with the data that was copied and the second makes sure the reversal account is populated and that we are not double counting data.

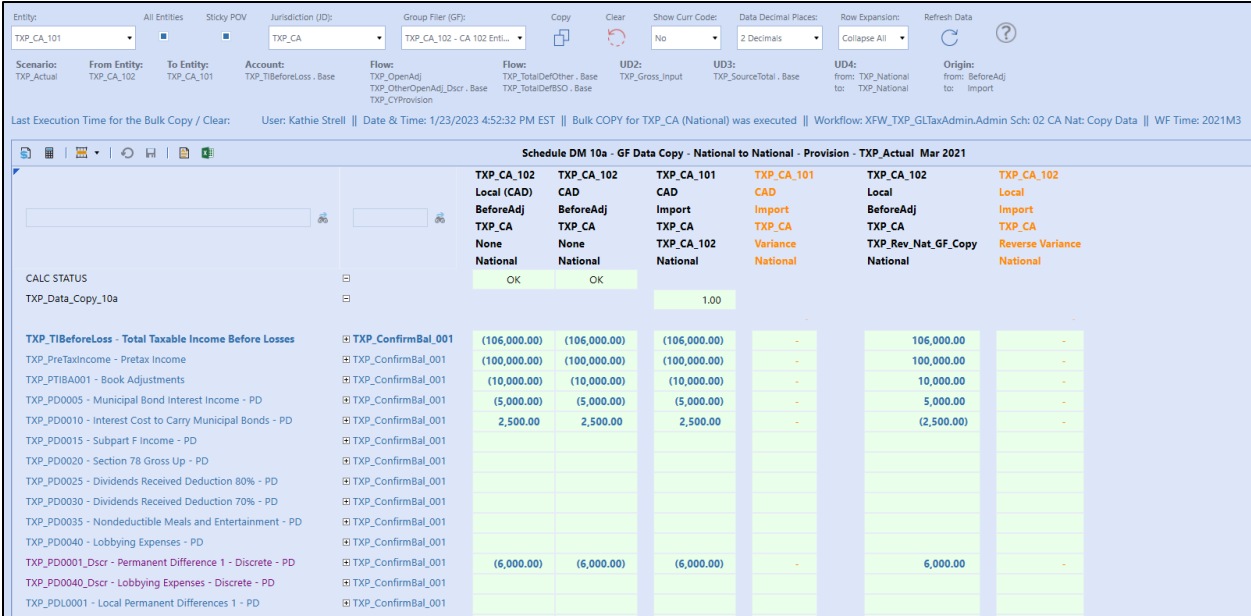

• We have created a flow member called "TXP\_ConfirmBal\_001" that just holds the copied flow members. This parent member is strictly used to expand or collapse a row in the CV. The aggregated value is meaningless but shows you where there is data.

Here is an example of how the UD7 reversal members works:

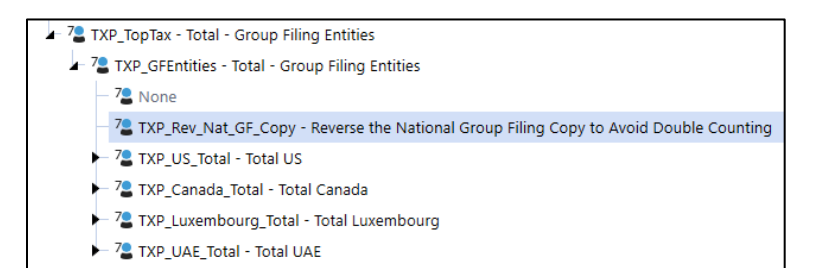

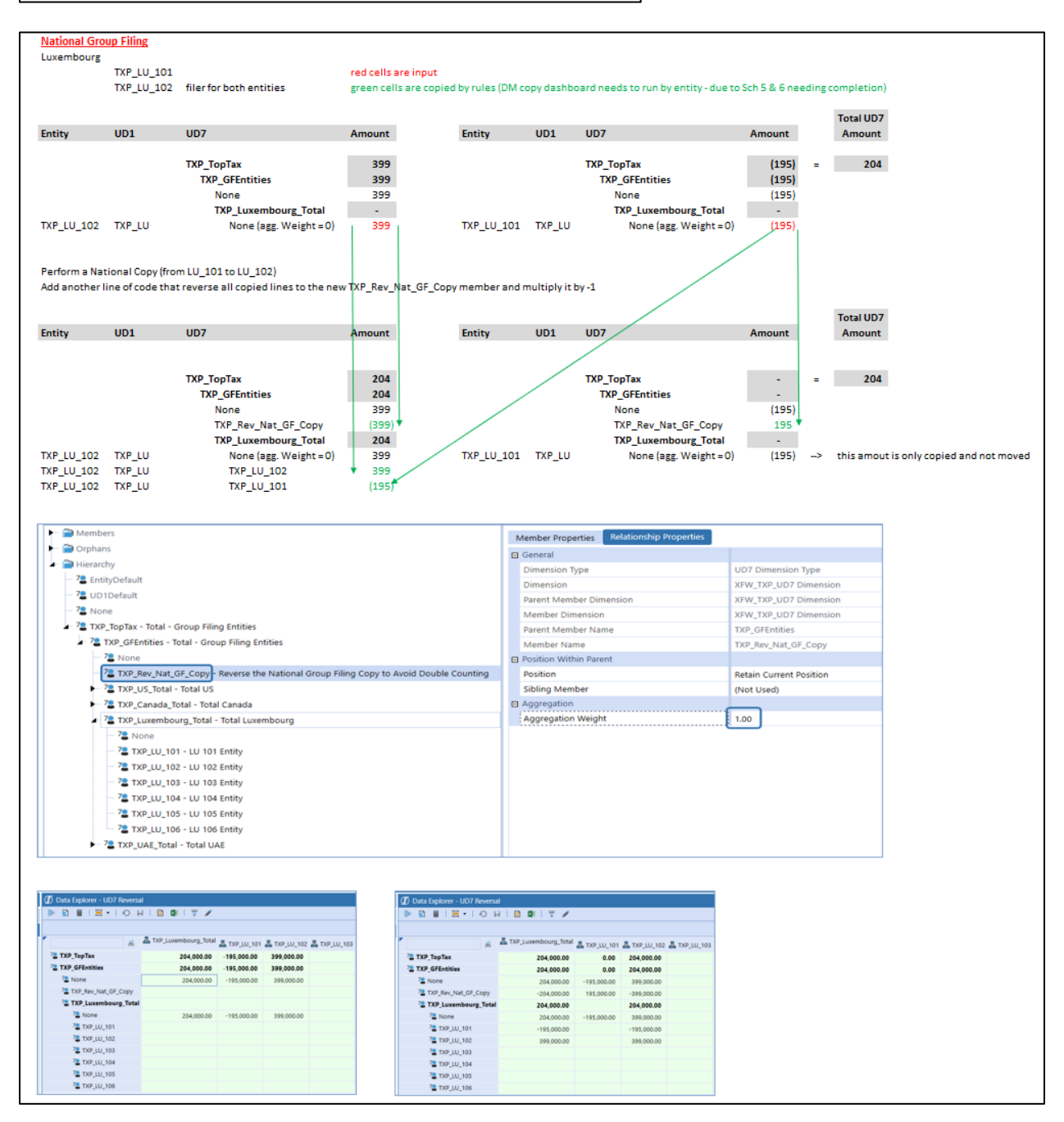

# **Dashboard DM 20a Admin – Provision Data: National (Group Filing: Yes or No) to Local (No GF)**

- Select a WF entity and a Local Jurisdiction that you want the National Provision data to be copied into.
- This is the only copy schedule where you can also select "All JD's".
- If the "All Entities" check box is selected, then all the entities in the combo box will be copied or cleared. It does not matter what is in the entity POV; the check box supersedes the entity POV. We refer to this as a "bulk" copy or clear.
- If the "All JD's" check box is selected, then all the JD's in the combo box will be copied or cleared. It does not matter what is in the JD POV; the check box supersedes the JD POV. We refer to this as a "bulk" copy or clear.
- If the "All Entities" check box is not selected, then only the POV selected in the entity combo box will be copied or cleared.
- If the "All JD's" check box is not selected, then only the POV selected in the JD combo box will be copied or cleared.
- You can mix and match these two check boxes. To have all entities and all JD's copied or cleared, then both check boxes need to be selected.
- The bottom section of the toolbar will update with a "timestamp" with the last time a "bulk" copy or clear was executed. The timestamp will not be updated if the "All Entities" check box is not selected. The "All JD's" is not considered for the timestamp.
- After a copy is completed, a **1** is entered to account TXP\_Data\_Copy\_20a.
- A Cube View is supplied in the dashboard to show the user which Local Jurisdictions have copied data.

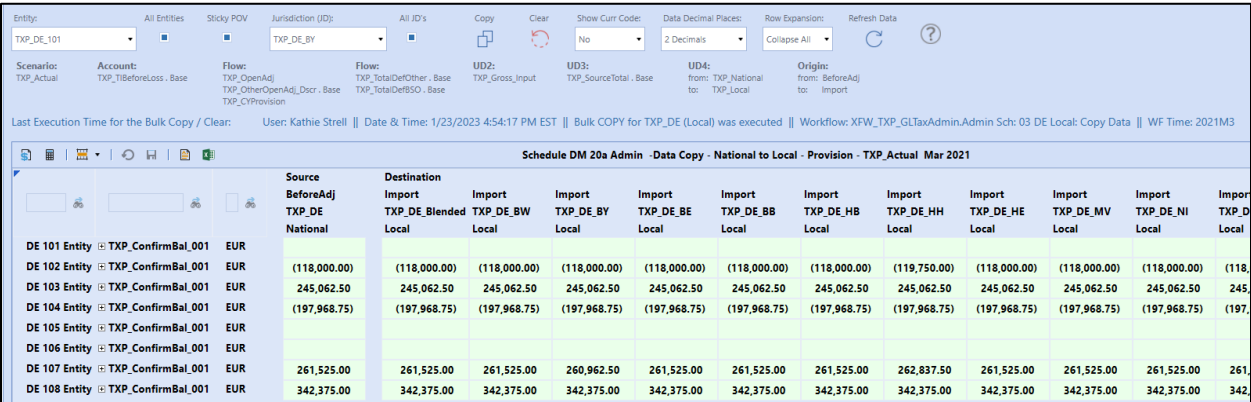

- We have created a flow member called "TXP\_ConfirmBal\_001" that holds the copied flow members. This parent member is strictly used to expand or collapse a row in the CV. The aggregated value is meaningless but shows you where there is data.
- Right click on any data cell and select "Drill Down". Then expand the flow dimension to see the breakdown of the three accounts.

## **Dashboard DM 20a – Provision Data: National (Group Filing: Yes or No) to Local (No GF)**

- Select a WF entity and a Local Jurisdiction that you want the National Provision data to be copied into.
- This schedule can only copy or clear one POV at a time.
- The bottom section of the toolbar may have a "timestamp" with the last time a "bulk" copy or clear was executed. This can only be done via Sch DM20aAdmin.
- After a copy is completed, a 1 is entered to account TXP Data Copy 20a.
- A Cube View is supplied in the dashboard to show the user which Local Jurisdictions have copied data.
- There are three rows to help explain the variance for data that has been entered in local only permanent or temporary difference accounts.

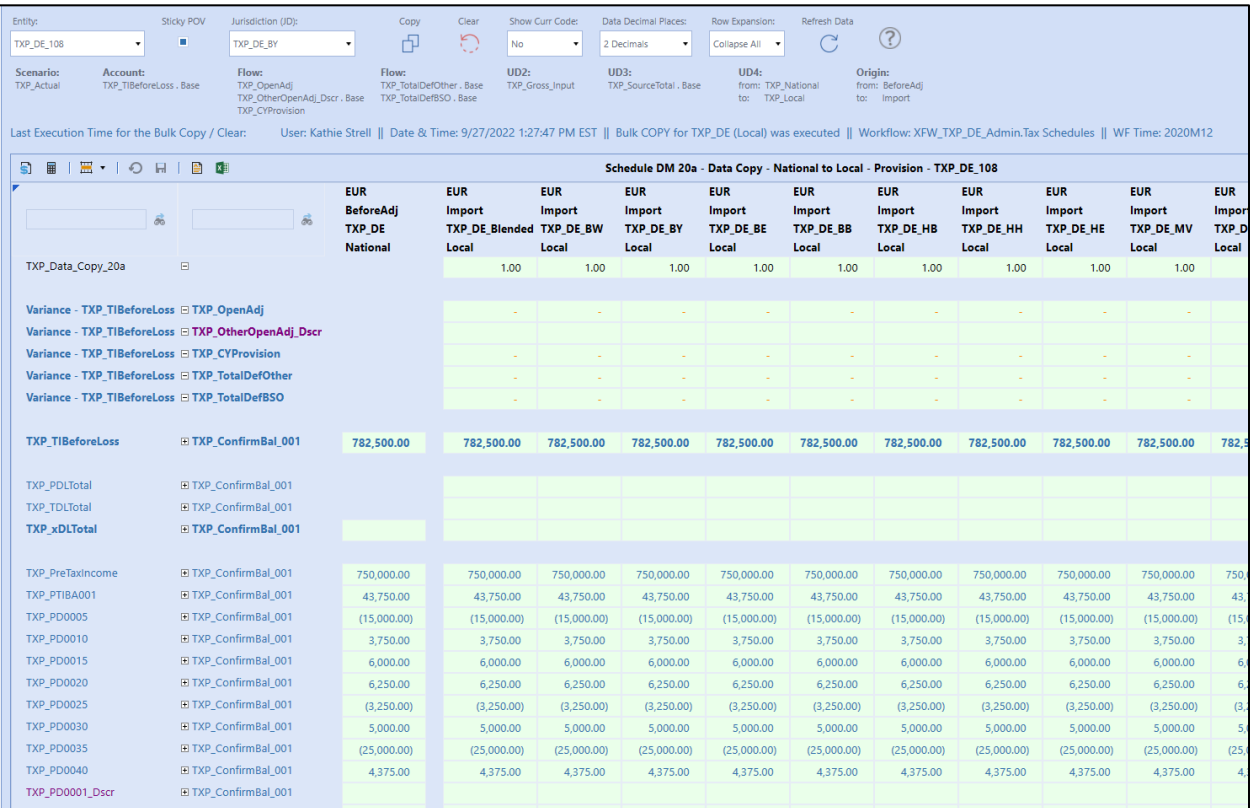

• We have created a flow member called "TXP ConfirmBal 001" that holds the copied flow members. This parent member is strictly used to expand or collapse a row in the CV. The aggregated value is meaningless but shows you where there is data.

# **Dashboard DM 20b Admin – Return Data: National (No Group Filing) to Local (No Group Filing)**

- Select a WF entity and a Local Jurisdiction that you want the National Return data to be copied into.
- If the "All Entities" check box is selected, then all the entities in the combo box and all the UD7 members associated to each entity will be copied or cleared. It does not matter what is in the POV; the check box supersedes the POV. We refer to this as a "bulk" copy or clear.
- If the "All Entities" check box is not selected, then only the POV selected in the combo boxes will be copied or cleared.
- The bottom section of the toolbar will update with a "timestamp" with the last time a "bulk" copy or clear was executed. The timestamp will not be updated if the "All Entities" check box is not selected.
- After a copy is completed, a **1** is entered to account TXP\_Data\_Copy\_20b
- A Cube View is supplied in the dashboard to show the user the Local Jurisdiction copied data.
- You must select the RTP Year that you want to process.
- The JD RTP year/month is pulled from Schedule 02 Set the Return Year
- The RTP year drives the copy / clear business rules.
- The JD RTP period is for informational purposes only.
- As each Local Jurisdiction can have a different RTP year/month, the cube view only shows the current jurisdiction.
- The last three columns help explain the variance for data that has been entered in local only permanent or temporary difference accounts.

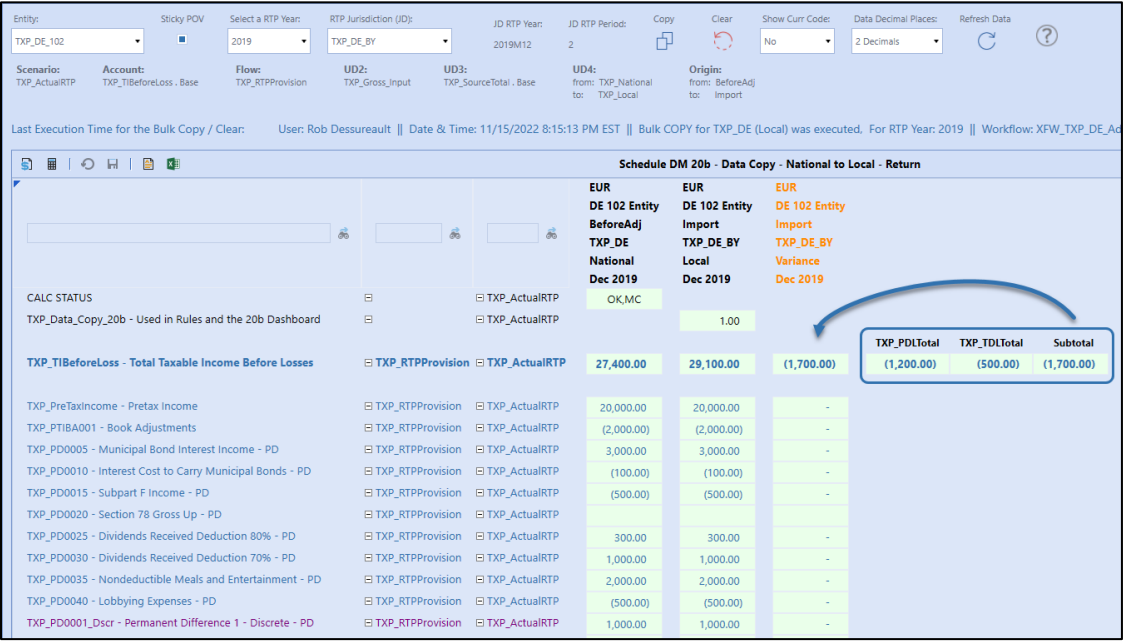

• If you selected an entity/Jurisdiction that does not have an RTP year and period entered into Schedule 2 Set the Return Year, the dashboard returns an RTP year of "2099". This is the maximum year that OneStream allows. There should never be any data in this future year. You will also see that the RTP period now says, "No Period entered in Sch 02".

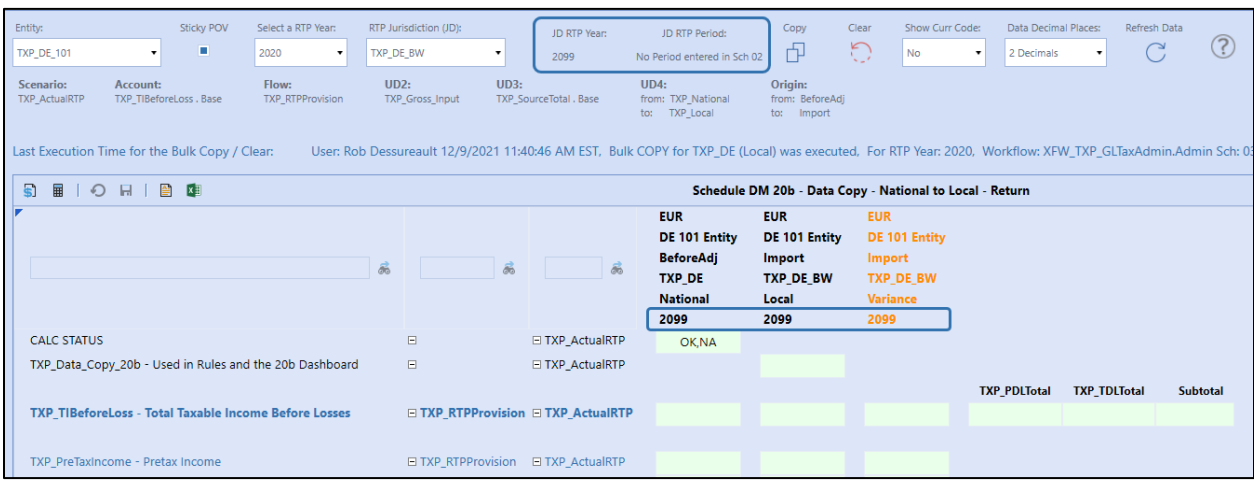

## **Dashboard DM 20b – Return Data: National (No Group Filing) to Local (No Group Filing)**

- Select a WF entity and a Local Jurisdiction that you want the National Return data to be copied into.
- This schedule can only copy or clear one POV at a time.
- The bottom section of the toolbar may have a "timestamp" with the last time a "bulk" copy or clear was executed. This can only be done via Sch DM20bAdmin.
- After a copy is completed, a **1** is entered to account TXP\_Data\_Copy\_20b
- A Cube View is supplied in the dashboard to show the user the Local Jurisdiction copied data.
- You must select the RTP Year that you want to process.
- The JD RTP year/month is pulled from Schedule 02 Set the Return Year
- The RTP year drives the copy / clear business rules.
- The JD RTP period is for informational purposes only.
- As each Local Jurisdiction can have a different RTP year/month, the cube view only shows the current jurisdiction.
- The last three columns help explain the variance for data that has been entered in local only permanent or temporary difference accounts.

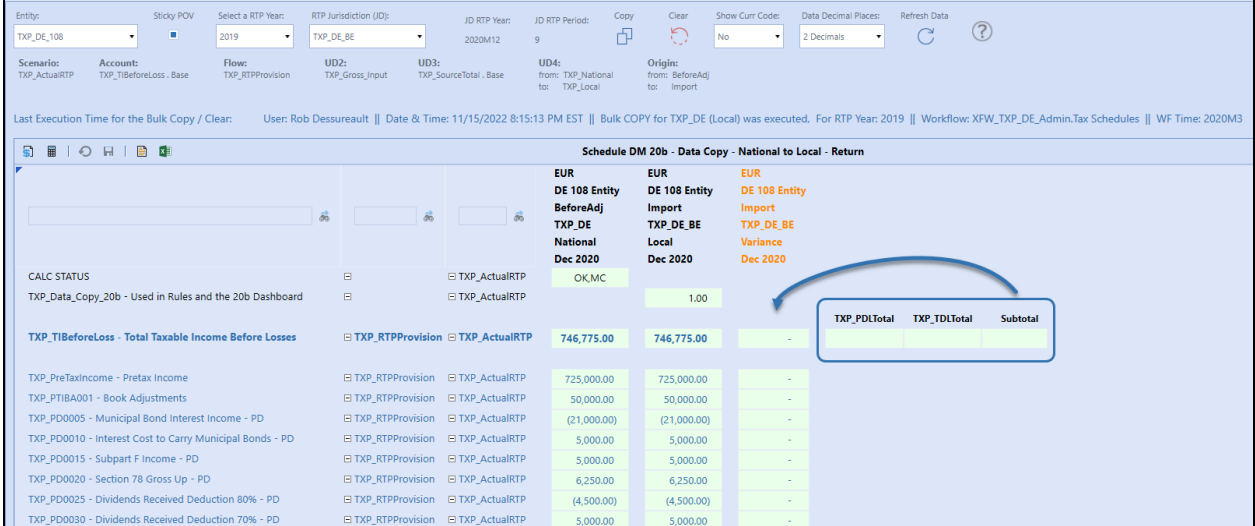

# **Dashboard DM 20b2 Admin – Return Data: National Group Filer to Local (no Group Filing)**

- Select a WF entity and a Local Jurisdiction that you want the National Provision data to be copied into.
- If the "All Entities" check box is selected, then all the entities in the combo box, all the local JDs and all the UD7 members associated to each entity will be copied or cleared for the selected RTP Year. It does not matter what is in the POV; the check box supersedes the POV. We refer to this as a "bulk" copy or clear.
- If the "All Entities" check box is not selected, then only the POV selected in the combo boxes will be copied or cleared.
- The bottom section of the toolbar will update with a "timestamp" with the last time a "bulk" copy or clear was executed. The timestamp will not be updated if the "All Entities" check box is not selected.
- After a copy is completed, a **1** is entered to account TXP\_Data\_Copy\_20b2
- A Cube View is supplied in the dashboard to show the user which Entity, National Jurisdiction, Group Filer entity (UD7) has been copied to which Entity, Local Jurisdiction, None (UD7).
- You must select the RTP Year that you want to process.
- The JD RTP year/month is pulled from Schedule 2 Set the Return Year
- The RTP year drives the copy / clear business rules.
- The JD RTP period is for informational purposes only.
- As each Local Jurisdiction can have a different RTP year/month, the cube view only shows the current jurisdiction.
- The last three columns help explain the variance for data that has been entered in local only permanent or temporary difference accounts.

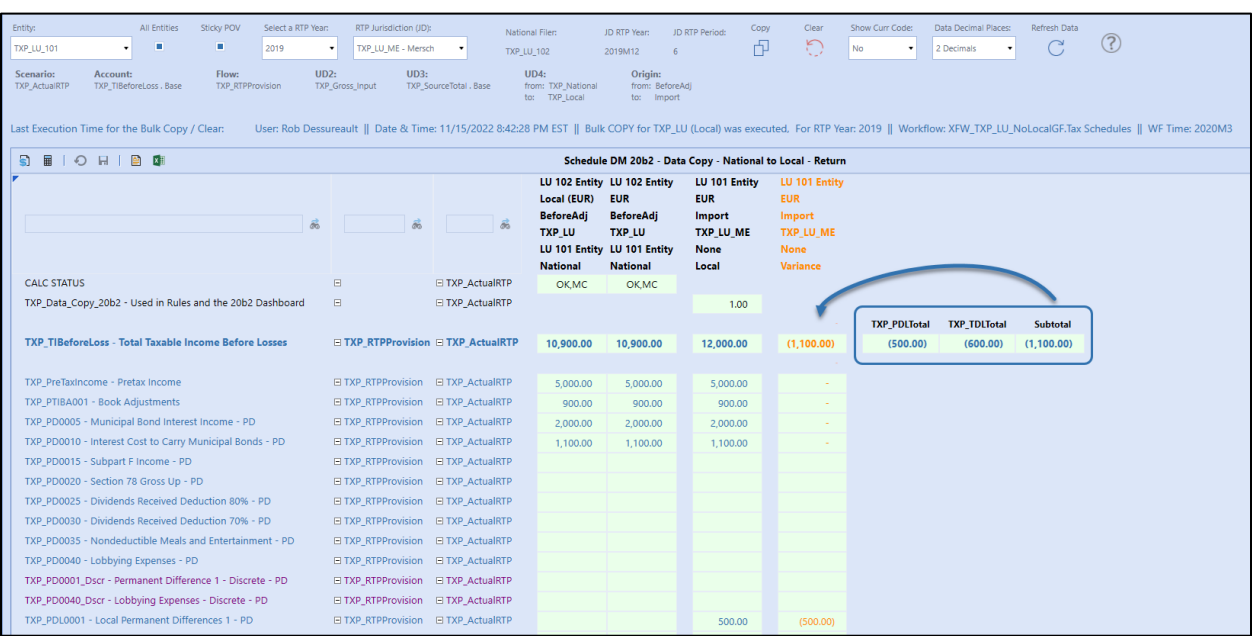

### **Dashboard DM 20b2 – Return Data: National Group Filer to Local (no Group Filing)**

- Select a WF entity and a Local Jurisdiction that you want the National Provision data to be copied into.
- This schedule can only copy or clear one POV at a time.
- The bottom section of the toolbar may have a "timestamp" with the last time a "bulk" copy or clear was executed. This can only be done via Sch DM20b2Admin.
- After a copy is completed, a 1 is entered to account TXP Data Copy 20b2.
- A Cube View is supplied in the dashboard to show the user which Entity, National Jurisdiction, Group Filer entity (UD7) has been copied to which Entity, Local Jurisdiction, None (UD7).
- You must select the RTP Year that you want to process.
- The JD RTP year/month is pulled from Schedule 02 Set the Return Year.
- The RTP year drives the copy / clear business rules.
- The JD RTP period is for informational purposes only.
- As each Local Jurisdiction can have a different RTP year/month, the cube view only shows the current jurisdiction.
- The last three columns help explain the variance for data that has been entered in local only permanent or temporary difference accounts.

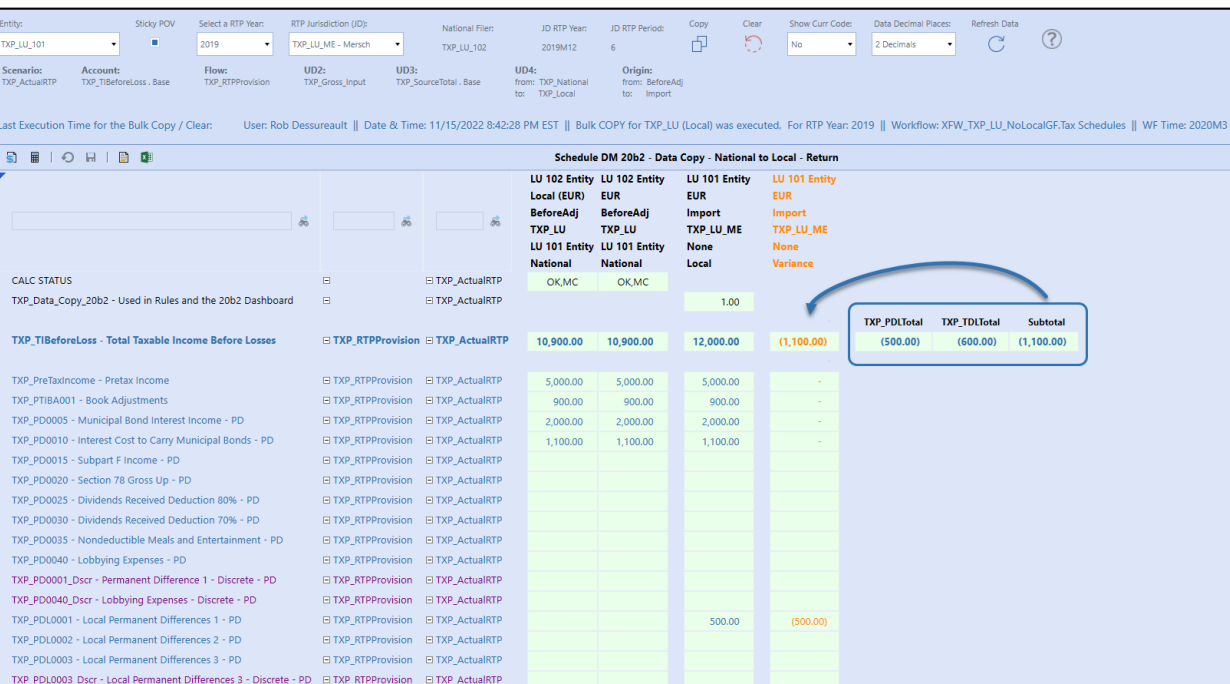

# **Dashboard DM 30a Admin – Provision Data: National (Group Filing: Yes or No) by Local (Group Filing)**

- Select a WF entity, a Local Jurisdiction, and a Group Filer entity (UD7) that you want the Local Provision data to be copied into.
- If the "All Entities" check box is selected, then all the (filer) entities in the combo box, all the local JDs and all the UD7 members associated to each entity will be copied or cleared. It does not matter what is in the POV; the check box supersedes the POV. We refer to this as a "bulk" copy or clear.
- If the "All Entities" check box is not selected, then only the POV selected in the combo boxes will be copied or cleared.
- The bottom section of the toolbar will update with a "timestamp" with the last time a "bulk" copy or clear was executed. The timestamp will not be updated if the "All Entities" check box is not selected.
- After a copy is completed, a **1** is entered to account TXP\_Data\_Copy\_30a.
- A Cube View is supplied in the dashboard to show the user which Entity and National Jurisdiction has been copied to which Entity, Local Jurisdiction, Group Filer entity (UD7).
- The last three columns help explain the variance for data that has been entered in local only permanent or temporary difference accounts.

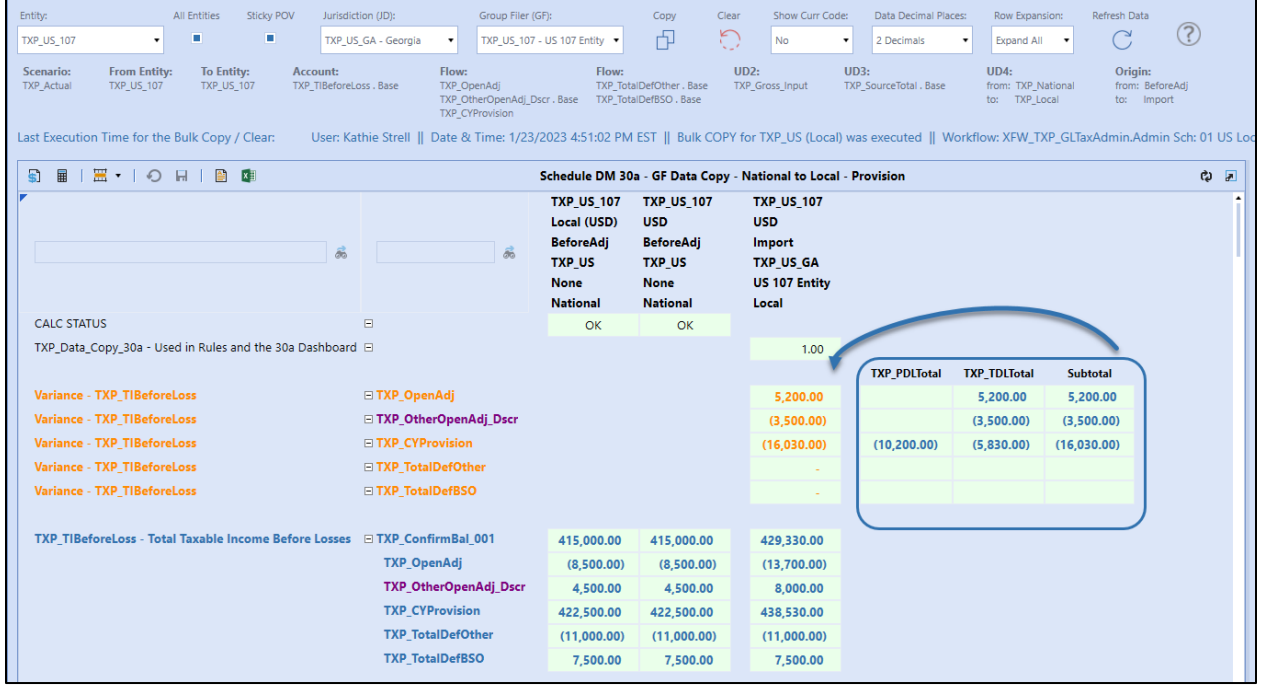

• We have created a flow member called "TXP\_ConfirmBal\_001" that holds the copied flow members. This parent member is strictly used to expand or collapse a row in the CV. The aggregated value is meaningless but shows you where there is data.

# **Dashboard DM 30a – Provision Data: National (Group Filing: Yes or No) by Local (Group Filing)**

- Select a WF entity, a Local Jurisdiction, and a Group Filer entity (UD7) that you want the Local Provision data to be copied into.
- This schedule can only copy or clear one POV at a time.
- The bottom section of the toolbar may have a "timestamp" with the last time a "bulk" copy or clear was executed. This can only be done via Sch DM30aAdmin.
- After a copy is completed, a **1** is entered to account TXP\_Data\_Copy\_30a.
- A Cube View is supplied in the dashboard to show the user which Entity and National Jurisdiction has been copied to which Entity, Local Jurisdiction and Group Filer entity (UD7).
- The last three columns help explain the variance for data that has been entered in local only permanent or temporary difference accounts.

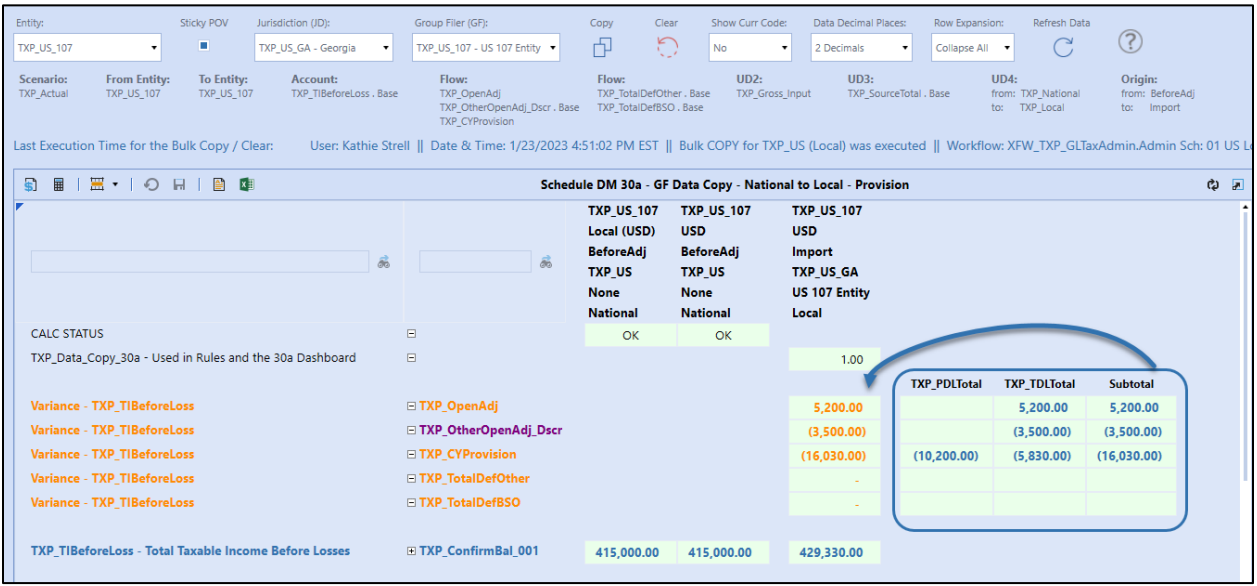

• We have created a flow member called "TXP\_ConfirmBal\_001" that holds the copied flow members. This parent member is strictly used to expand or collapse a row in the CV. The aggregated value is meaningless but shows you where there is data.

## **Dashboard DM 30b Admin – Return Data: National (No Group Filing) by Local (Group Filing)**

- Select a WF entity and a Local Jurisdiction that you want the National Return data to be copied into.
- If the "All Entities" check box is selected, then all the (filer) entities in the combo box, all the local JDs and all the UD7 members associated to each entity will be copied or cleared for the selected RTP Year. It does not matter what is in the POV; the check box supersedes the POV. We refer to this as a "bulk" copy or clear.
- If the "All Entities" check box is not selected, then only the POV selected in the combo boxes will be copied or cleared.
- The bottom section of the toolbar will update with a "timestamp" with the last time a "bulk" copy or clear was executed. The timestamp will not be updated if the "All Entities" check box is not selected.
- After a copy is completed, a **1** is entered to account TXP\_Data\_Copy\_30b.
- A Cube View is supplied in the dashboard to show the user which Entity and National Jurisdiction has been copied to which Entity, Local Jurisdiction, Group Filer entity (UD7).
- You must select the RTP Year that you want to process.
- The JD RTP year/month is pulled from Schedule 02 Set the Return Year.
- The RTP year drives the copy / clear business rules.
- The JD RTP period is for informational purposes only.
- As each Local Jurisdiction can have a different RTP year/month, the cube view only shows the current jurisdiction.
- The last three columns help explain the variance for data that has been entered in local only permanent or temporary difference accounts.

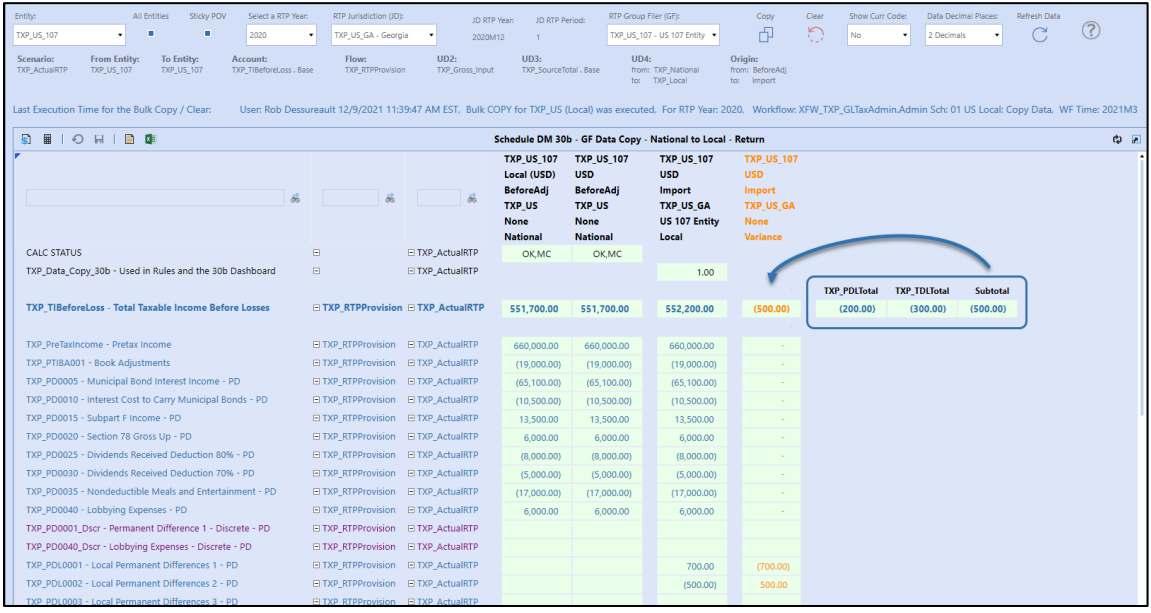

### **Dashboard DM 30b – Return Data: National (No Group Filing) by Local (Group Filing)**

- Select a WF entity and a Local Jurisdiction that you want the National Return data to be copied into
- This schedule can only copy or clear one POV at a time.
- The bottom section of the toolbar may have a "timestamp" with the last time a "bulk" copy or clear was executed. This can only be done via Sch DM30bAdmin.
- After a copy is completed, a **1** is entered to account TXP\_Data\_Copy\_30b.
- A Cube View is supplied in the dashboard to show the user which Entity and National Jurisdiction has been copied to which Entity, Local Jurisdiction, Group Filer entity (UD7).
- You must select the RTP Year that you want to process.
- The JD RTP year/month is pulled from Schedule 02 Set the Return Year.
- The RTP year drives the copy / clear business rules.
- The JD RTP period is for informational purposes only.
- As each Local Jurisdiction can have a different RTP year/month, the cube view only shows the current jurisdiction.
- The last three columns help explain the variance for data that has been entered in local only permanent or temporary difference accounts.

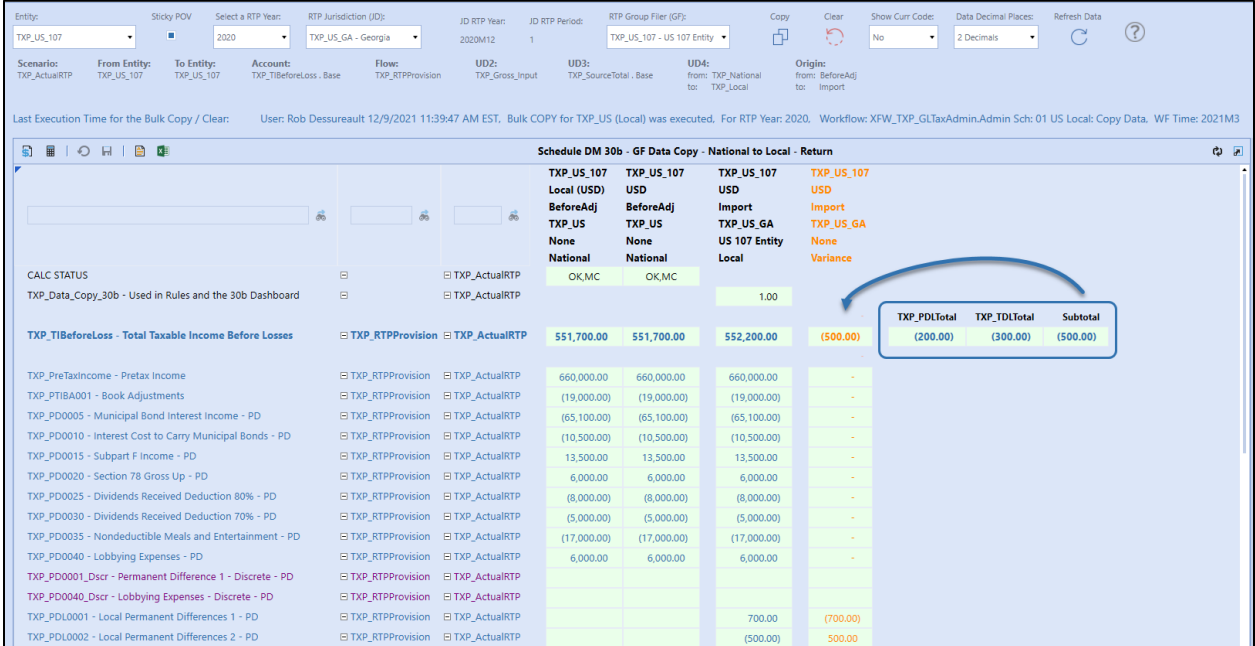

### **Dashboard DM 30b1 Admin – Return Data: National Group Filer to Local Group Filer**

- Select a WF entity, a Local Jurisdiction, and a Group Filer entity (UD7) that you want the National Return data to be copied into.
- If the "All Entities" check box is selected, then all the (filer) entities in the combo box, all the local JDs and all the UD7 members associated to each entity will be copied or cleared for the selected RTP Year. It does not matter what is in the POV; the check box supersedes the POV. We refer to this as a "bulk" copy or clear.
- If the "All Entities" check box is not selected, then only the POV selected in the combo boxes will be copied or cleared.
- The bottom section of the toolbar will update with a "timestamp" with the last time a "bulk" copy or clear was executed. The timestamp will not be updated if the "All Entities" check box is not selected.
- After a copy is completed, a **1** is entered to account TXP\_Data\_Copy\_30b1.
- A Cube View is supplied in the dashboard to show the user which Entity, National Jurisdiction, Group Filer entity (UD7) has been copied to which Entity, Local Jurisdiction, Group Filer entity (UD7).
- You must select the RTP Year that you want to process.
- The JD RTP year/month is pulled from Schedule 02 Set the Return Year.
- The RTP year drives the copy / clear business rules.
- The JD RTP period is for informational purposes only.
- As each Local Jurisdiction can have a different RTP year/month, the cube view only shows the current jurisdiction.
- The last three columns help explain the variance for data that has been entered in local only permanent or temporary difference accounts.

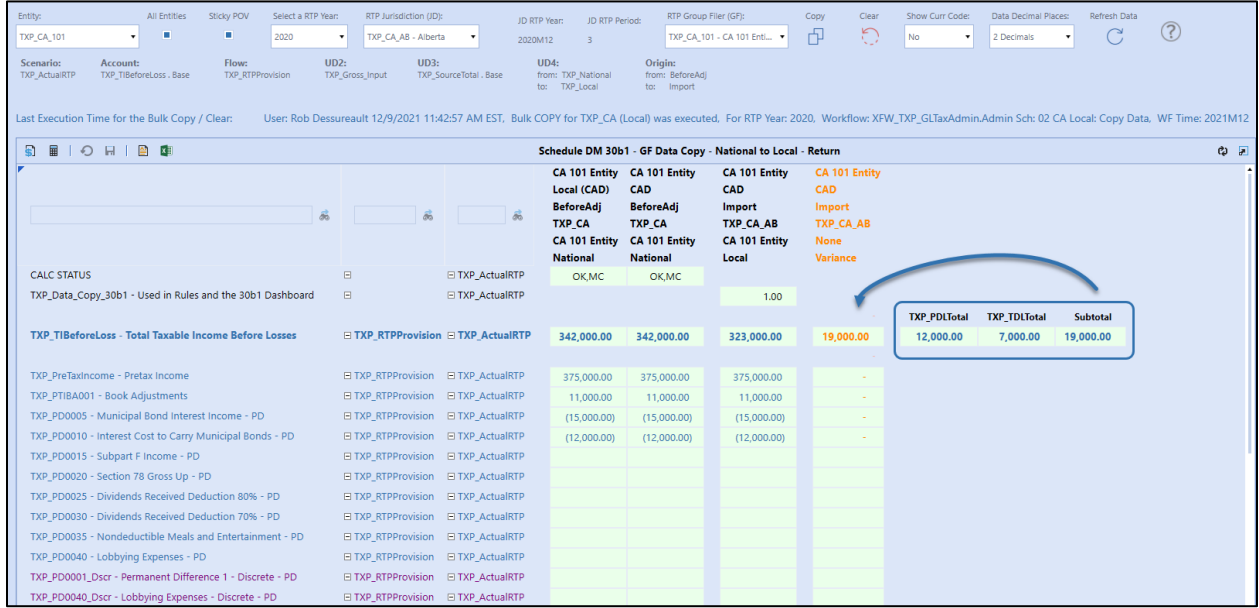

### **Dashboard DM 30b1 – Return Data: National Group Filer to Local Group Filer**

- Select a WF entity, a Local Jurisdiction, and a Group Filer entity (UD7) that you want the National Return data to be copied into.
- This schedule can only copy or clear one POV at a time.
- The bottom section of the toolbar will update with a "timestamp" with the last time a "bulk" copy or clear was executed. The timestamp will not be updated if the "All Entities" check box is not selected.
- After a copy is completed, a 1 is entered to account TXP Data Copy 30b1.
- A Cube View is supplied in the dashboard to show the user which Entity, National Jurisdiction, Group Filer entity (UD7) has been copied to which Entity, Local Jurisdiction, Group Filer entity (UD7).
- You must select the RTP Year that you want to process.
- The JD RTP year/month is pulled from Schedule 02 Set the Return Year.
- The RTP year drives the copy / clear business rules.
- The JD RTP period is for informational purposes only.
- As each Local Jurisdiction can have a different RTP year/month, the cube view only shows the current jurisdiction.
- The last three columns help explain the variance for data that has been entered in local only permanent or temporary difference accounts.

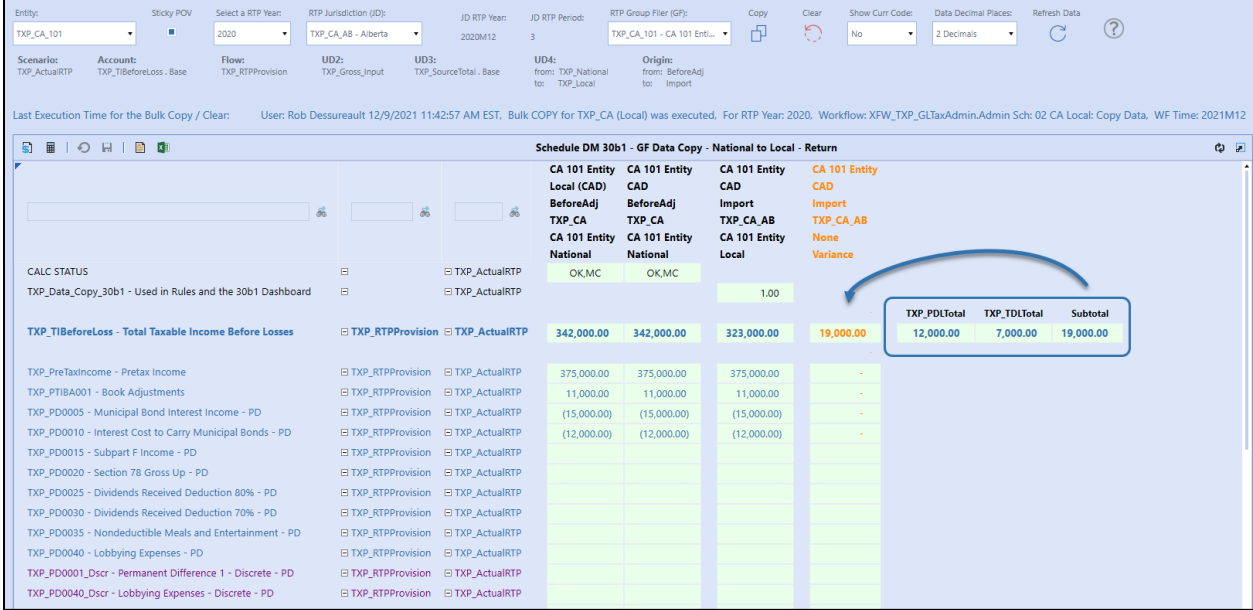

### **Dashboard DM – Copy Forecast Periods**

When copying data from National to National or National to Local Jurisdictions the logic is mostly the same as for the copying of data in the Actuals scenario TXP\_Actual.

For example, DM 10aAdmin FC that copies National to National Group Filer Provision data follows the same steps as noted above for [DM 10a Admin.](#page-192-0)

These are the differences in the forecast scenarios:

- Forecast scenario BR's copy / clear multiple periods based on the No Input Periods. Data will be copied for all periods > the No Input Period.
- From the drop-down box on the POV, select the forecast copy period to display in the cube view.
- Data can be viewed as YTD or Periodic.

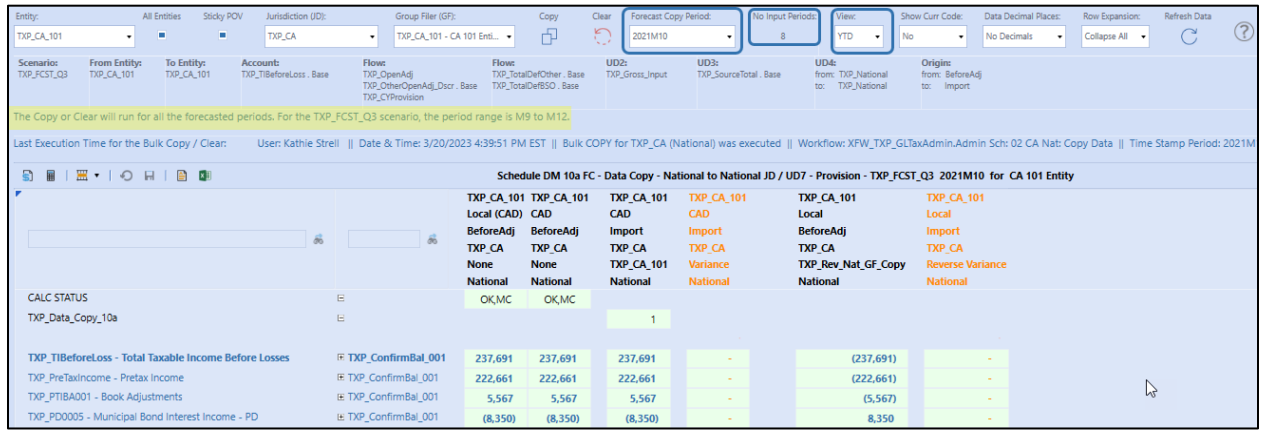

### **Dashboard DM 40 Admin FC – Set the Opening Scenario**

- This schedule is only for Forecast scenarios and is only used on the GLTaxAdmin workflow.
- You use this schedule to tell the BR's where the opening balances should be pulled from.
- Any "blank" cells will default to the "TXP\_Actual" scenario.
- Click in the white cell to reveal a list of scenarios. Select one and save.

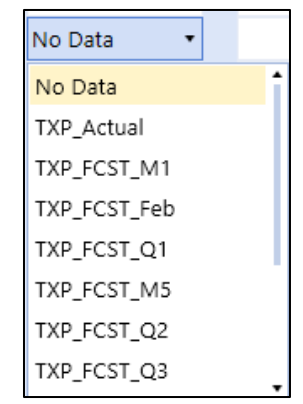

• The parameter used to populate this list is called "**SourceFCSTScenarios\_TXP**". You may need to adjust this parameter based on your specific application.

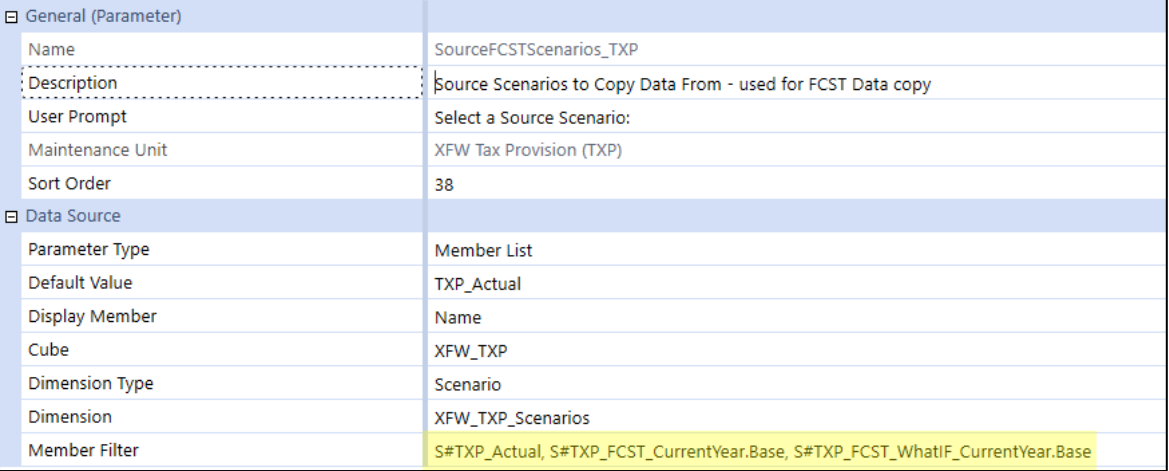

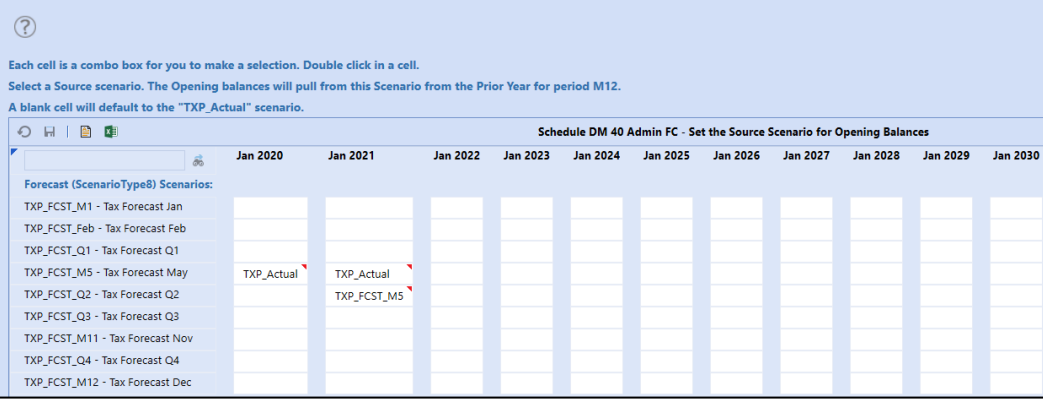

### **Dashboard DM 45 Admin FC – Copy Actual Periods**

- This schedule is only for Forecast scenarios and is only used on the GLTaxAdmin workflow for "All Entities: Copy Definitions".
- Select a base level entity or a parent entity. The copy/clear BR's will run for all base level entities for that entity selected.
- Select the source scenario where you want the data to come from.
- In the toolbar, you will see:
	- 1. the destination scenario based on your workflow POV.
	- 2. the number of periods that will be copied this is based on the destination scenario's Text 2 field.

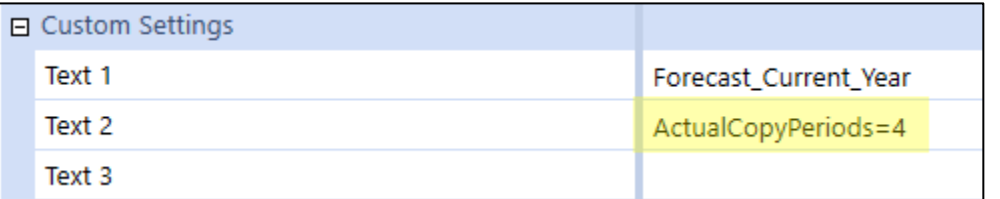

- There are two sections to this schedule.
	- 1. The Initialize Steps
	- 2. The Data Copy Steps
- The "Admin" version of this schedule includes the ability to execute the "Initialize Steps".
- You can execute each step individually or for all steps for each section.
- A date and time stamp (including the source scenario) are added for informational purposes for each step after the copy BR executes. The data and time stamps are removed when a "Clear" is executed.

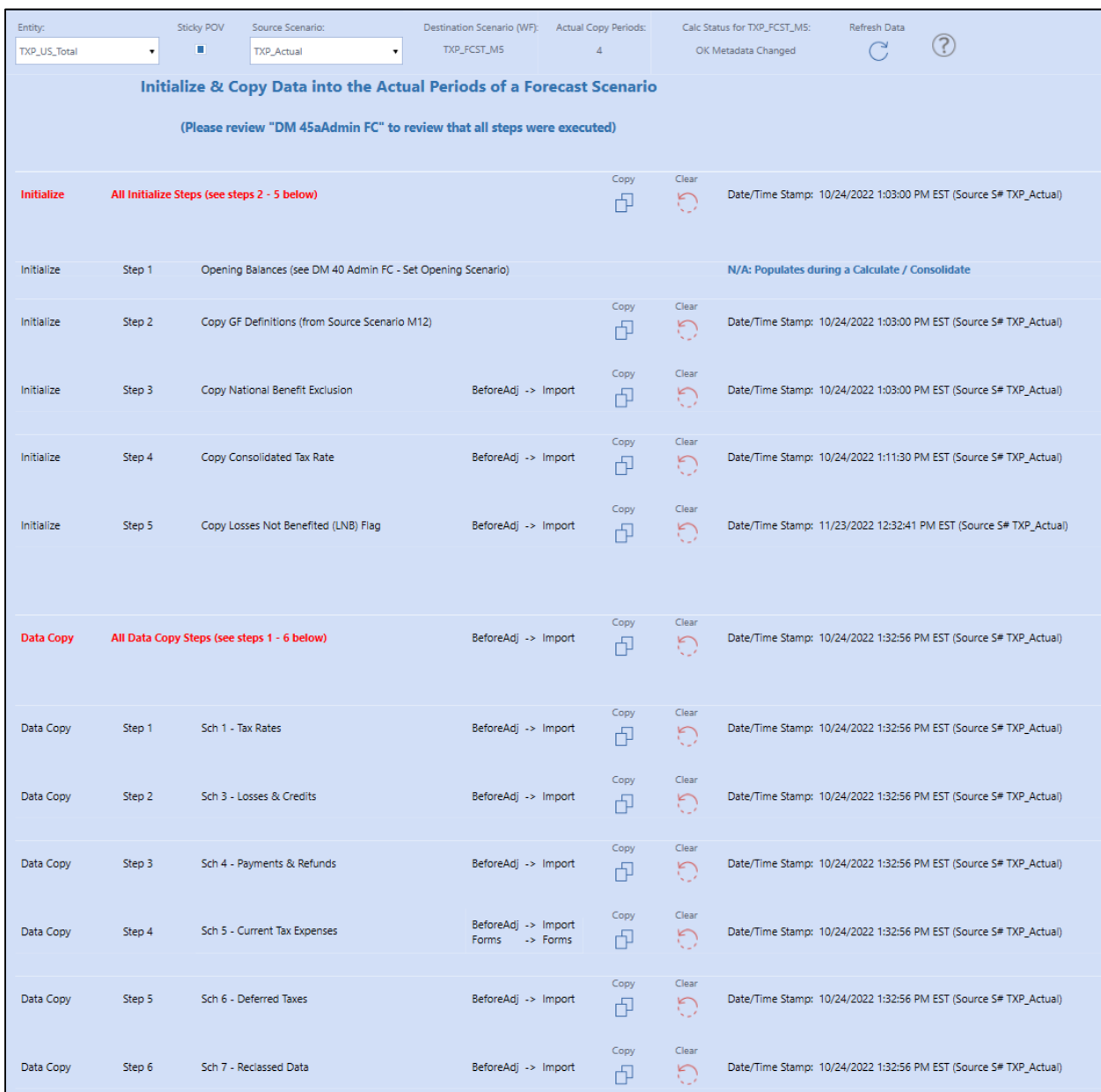

**Important!** Initialize Step 2 (Copy GF Definitions – from Source Scenario M12) writes the information into period M12 of the destination scenario. This is a design decision that was made. We do not write the GF definitions into each period in Forecast like we do for Actuals. They are only in period M12. So, any BR's or CV's need to take that into consideration.

### **Dashboard DM 45 FC – Copy Actual Periods**

- This schedule is only for Forecast scenarios and is only used on the GLTaxAdmin workflow for country level workflows (i.e.: US Local: Copy data).
- Select a base level entity or a parent entity. The copy/clear BR's will run for all base level entities for that entity selected.
- Select the source scenario where you want the data to come from.
- In the toolbar, you will see:
	- 1. the destination scenario based on your workflow POV
	- 2. the number of periods that will be copied this is based on the destination scenario's Text 2 field

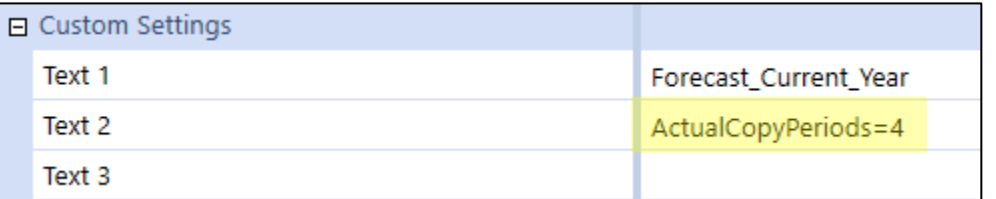

- There is only one section to this schedule.
	- 1. The Data Copy Steps
- You can execute each step individually or for all steps at once.
- A date and time stamp (including the source scenario) are added for informational purposes for each step after the copy BR executes. The data and time stamps are removed when a "Clear" is executed.

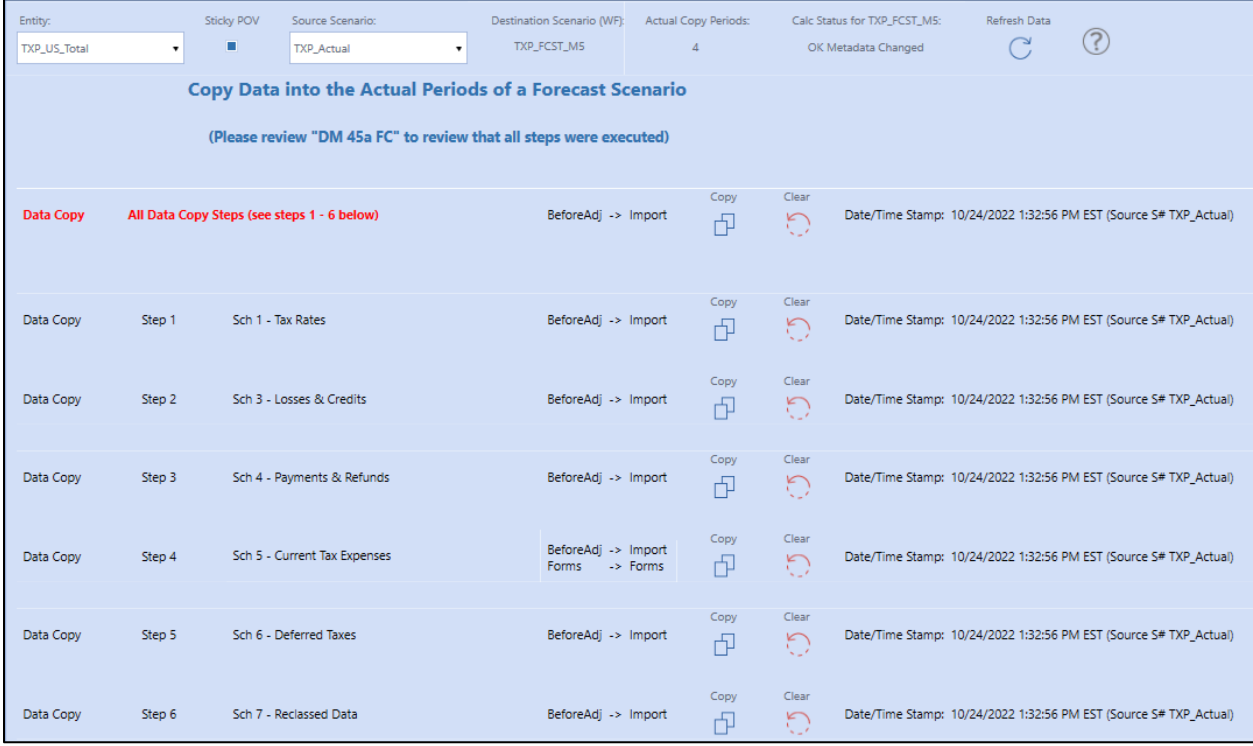

# **Security Roles**

No application security roles have been defined except for the following two items:

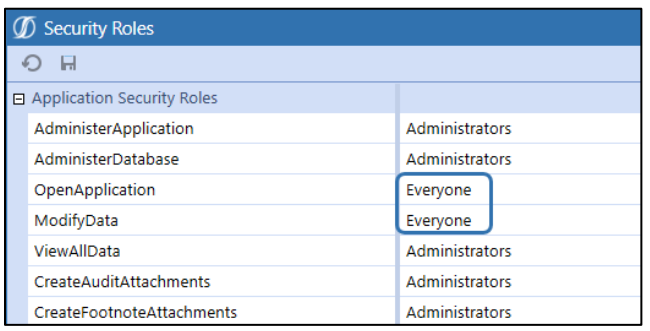

# **Application Properties**

We do not supply the Application Properties file with Tax Provision Blueprint as it could overwrite what is currently in your application. We walk you through what we have set up in the Tax Provision Blueprint.

Within the General section, update the Global Scenario, Global Time, and the Currency Filter.

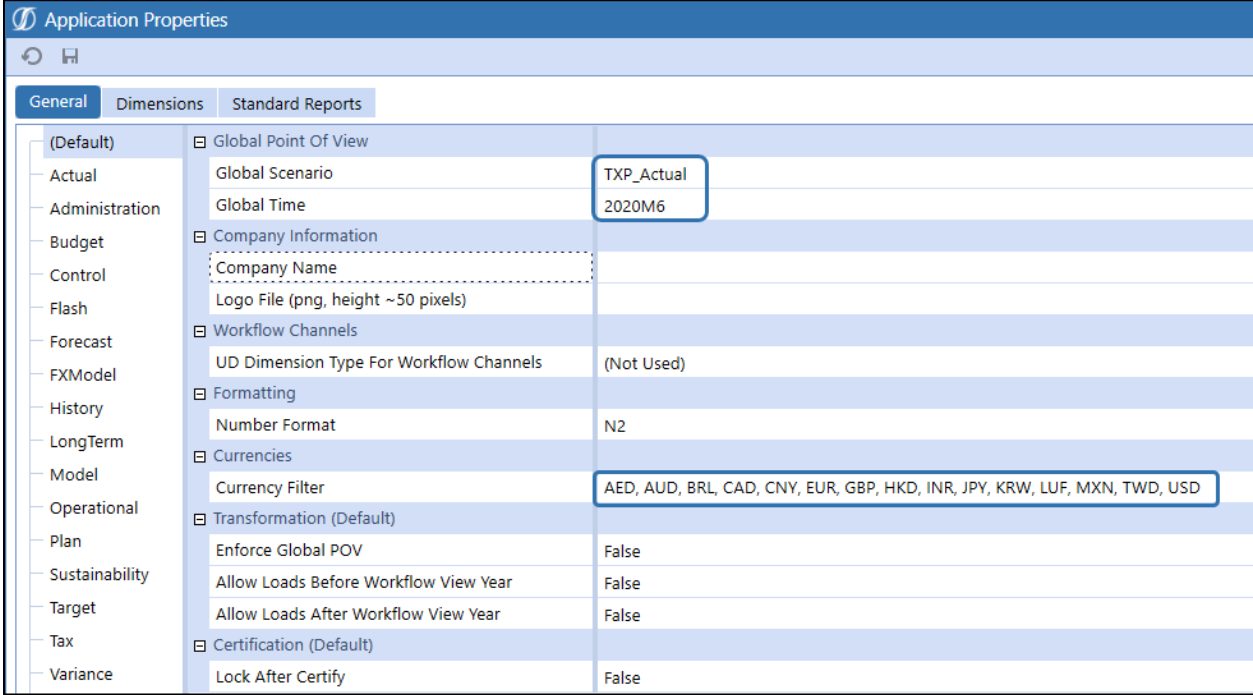

For Tax, ScenarioType7 and ScenarioType8, we have these settings to help in loading historical data. These can be modified based upon your application requirements.

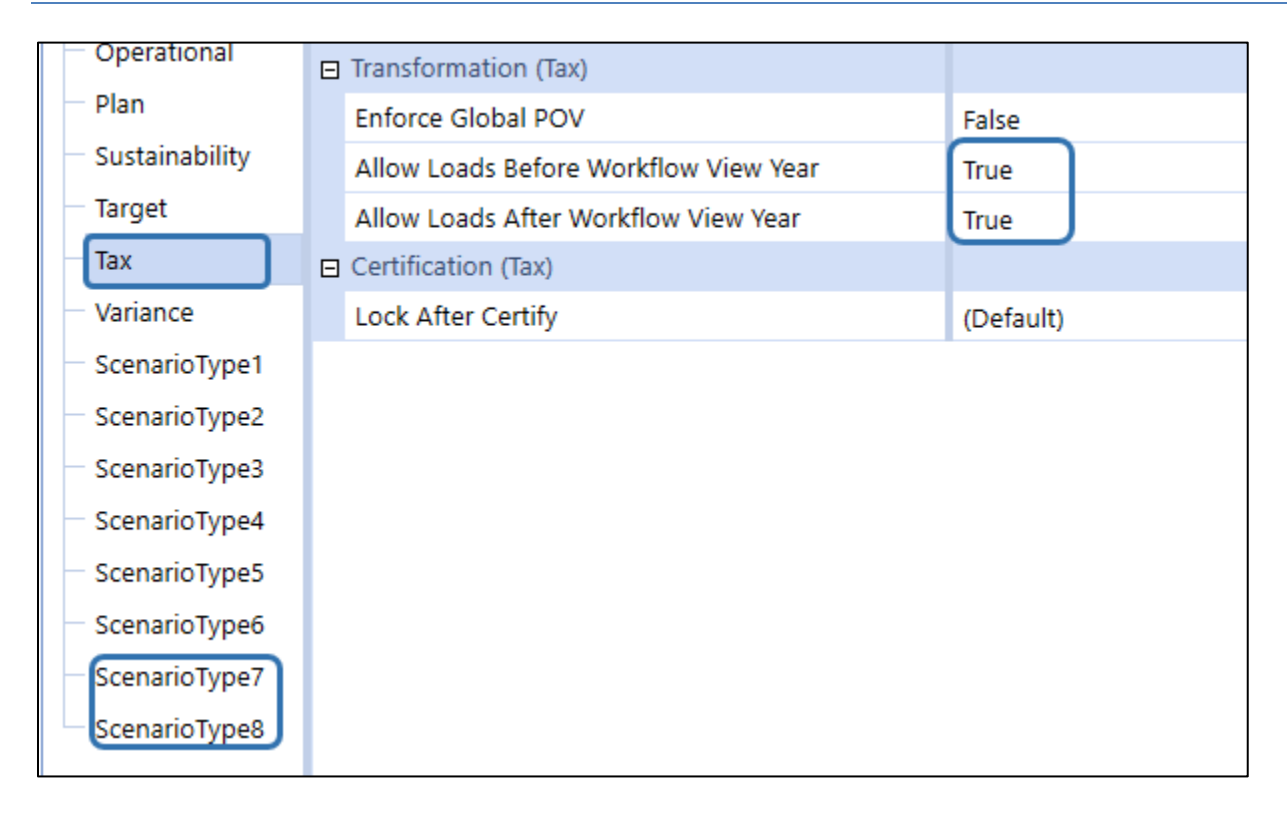

Within the Dimensions section, we have set the Start Year to 2019 and the End Year to 2030. We have also given each UDx dimension a description – this is optional. You will need to consider other cubes in the app (i.e.: Finance, Planning…).

Please review and manually adjust based on your application.

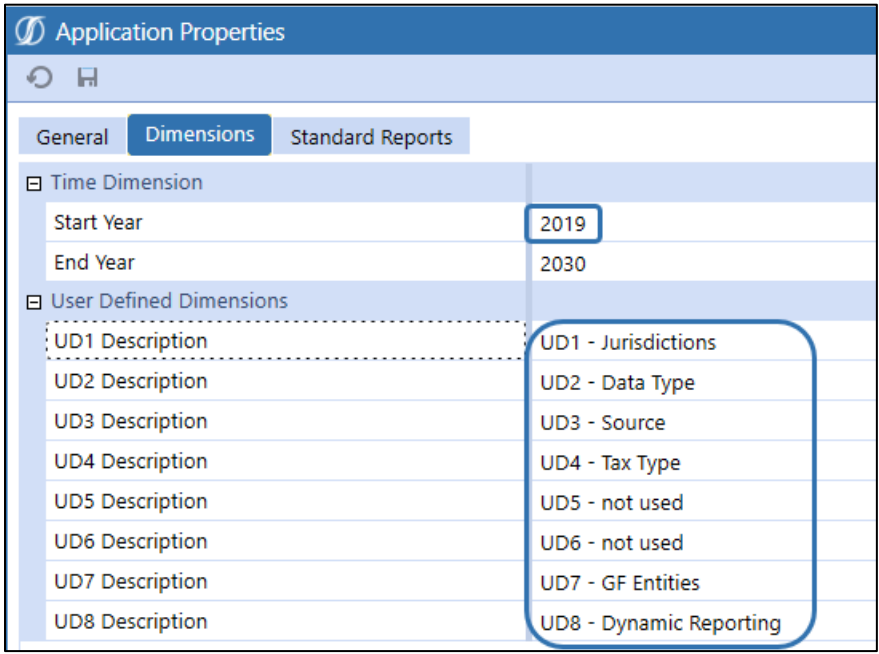

**Note:** The User Defined Dimensions descriptions do not extract (this is a known bug). If you wish, you can update your specific application. It will not impact the Tax Provision Blueprint app.

# **Security**

Tax Provision Blueprint will need to have additional Security Groups added to the OneStream Framework for each environment where Tax Provision Blueprint is used. The Security Groups are used to provide user access to Tax Provision Blueprint and the Workflow structure for the solution. The only place where standard security has been set up is in the Maintenance Group of objects. These are set to **Administrators**. All other security options are left at the "out-of-the-box" defaults. We have not created any security groups.

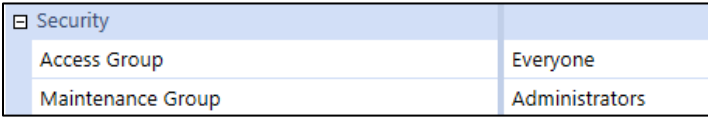

**See also:** *Foundation Guides* in the *OneStream Design and Reference Guide*.
# **HOME PAGE REPORTS**

We continue to refine and add new reports to this area. These reports are meant to be a starting point and can be removed, added to, modified or re-arranged based on each implementation.

The following are brief explanations of each report with sample screen shots. The final product screen shots may differ slightly.

You can access the Tax Provision Blueprint Home Page from OnePlace.

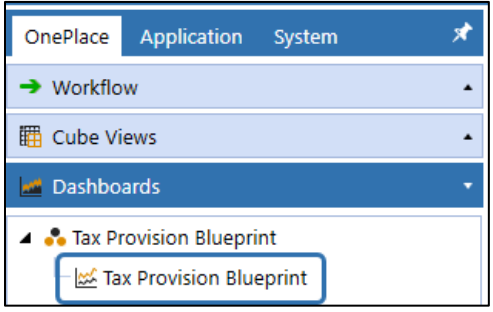

On the top right, select the Home Page icon.

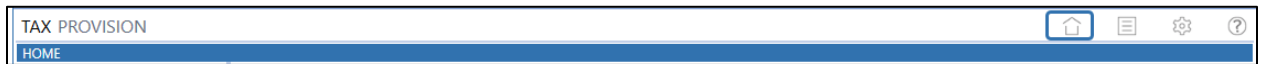

You will then have a list of Report Groups with the available Reports in the lower pane.

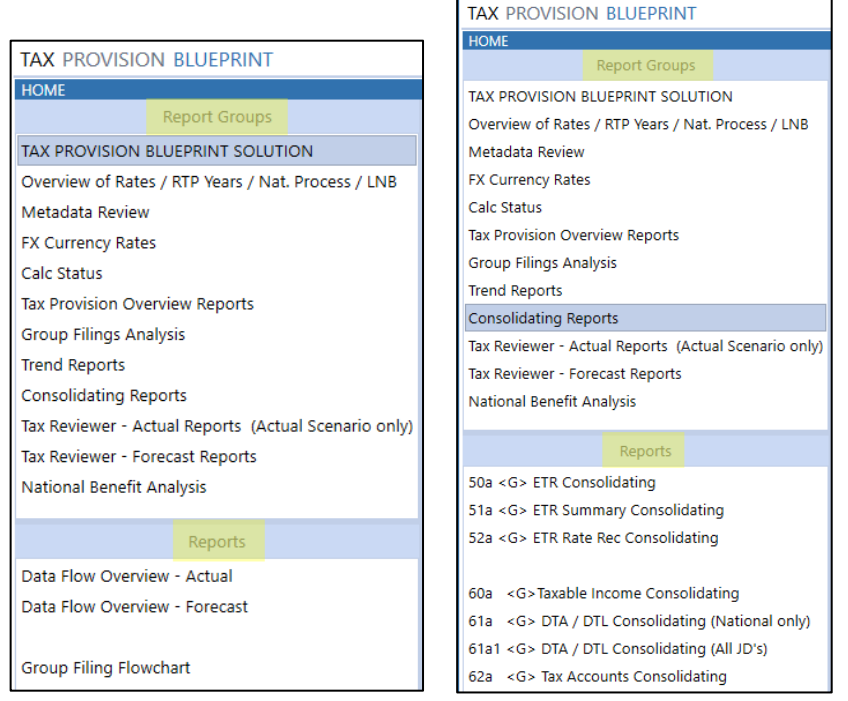

Reports on the Home Page are set up as read only. This is by design. Data modification needs to be done in a workflow on a schedule.

All dashboard reports now have the "Sticky POV" concept applied to them. As you set a POV, it will apply to other reports as long as it is the same parameter being used. There are some cases where it looks like the combo boxes are the same, but they are actually populated with different parameters. The "Sticky POV" concept is controlled by BR's in the file "TXP\_SolutionHelper".

All the dashboard reports have a letter in the name (i.e.: <C> ). These letters are meant to show you that these reports use the same entity parameter and the "Sticky POV" will render the same entity for all reports with the same letter.

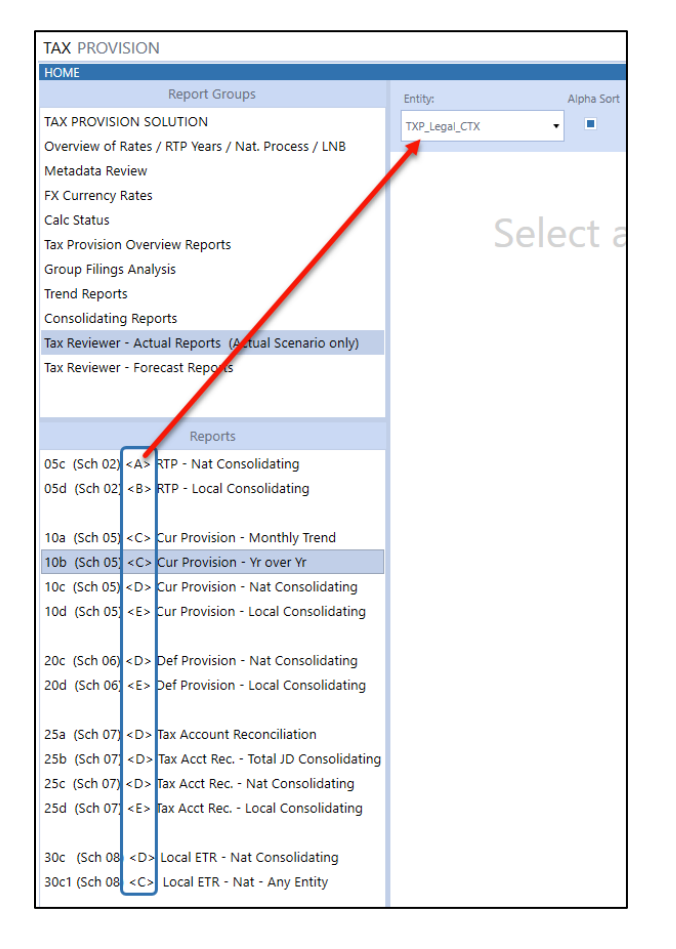

The following list shows which entity parameter is associated to which letter:

- <A> |!Tax\_Entities\_CountryParents\_TXP!|
- <B> |!Tax\_Entities\_AllBase\_TXP!|
- <C> |!Tax\_Entities\_ParentsAndBase\_TXP!|
- <D> |!Tax\_Entities\_AllParents\_TXP!|
- <E> |!Tax\_Entities\_CountryAndLower\_TXP!|

All dashboards have been updated to allow a "scroll bar" to appear when the toolbar is larger than your screen. This allows you to easily access the full toolbar without having to re-size other windowpanes.

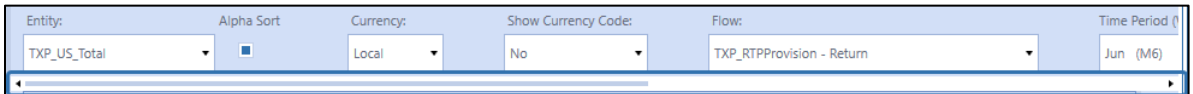

Most Home Page reports will have a combo-box to select the year and one to select the month. BR's will create a proper time period. As long as you are in the correct workflow year, you can select the time period you want to use in the toolbar.

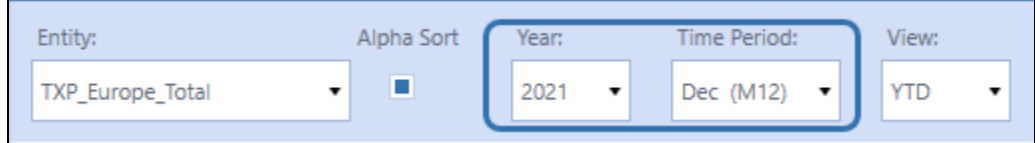

The Forecast Reports have a scenario combo box in the toolbar. Therefore, you do not need to change your workflow POV.

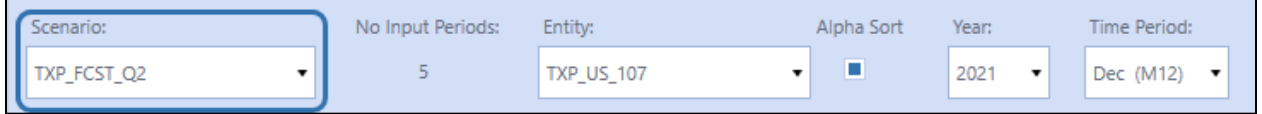

The first time you run a report, it will default to the "Dec (M12)" time period. You can then change the time period and re-run the report. If you want to change the default, please see the parameter "**Select\_Report\_Period\_TXP**".

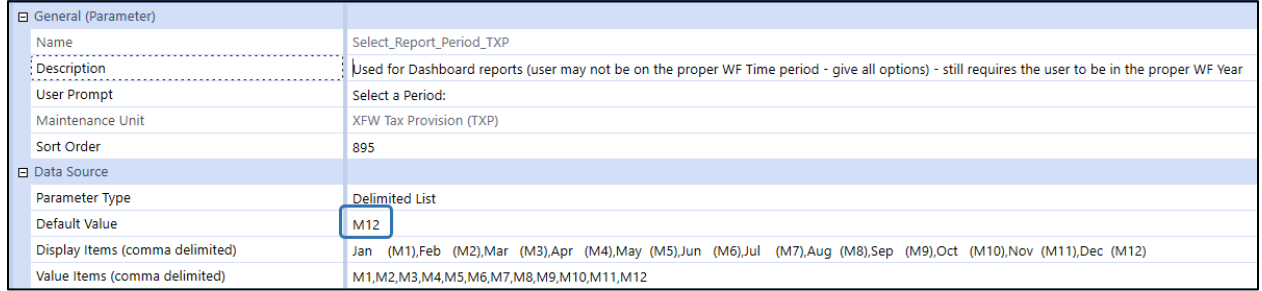

We have introduced a "Refresh Data" button in Schedules and Reports. This allows you to make several POV changes without the report rendering after each change. Once you have finished making your POV selections, just click on the "Refresh Data" button.

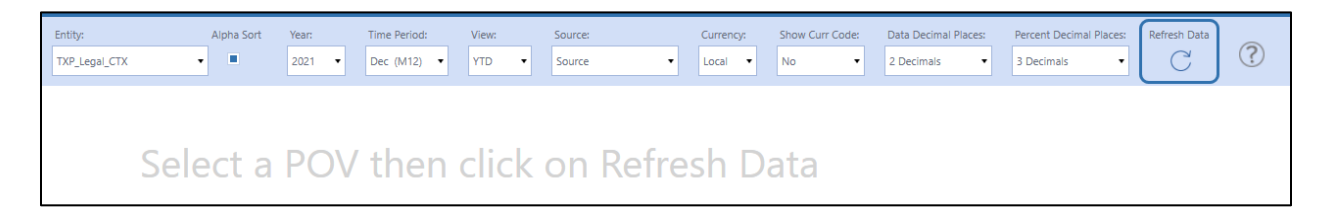

Several Home Page reports have an option to select how many decimal places you would like to see for percentages. This option is separate from the data decimal places.

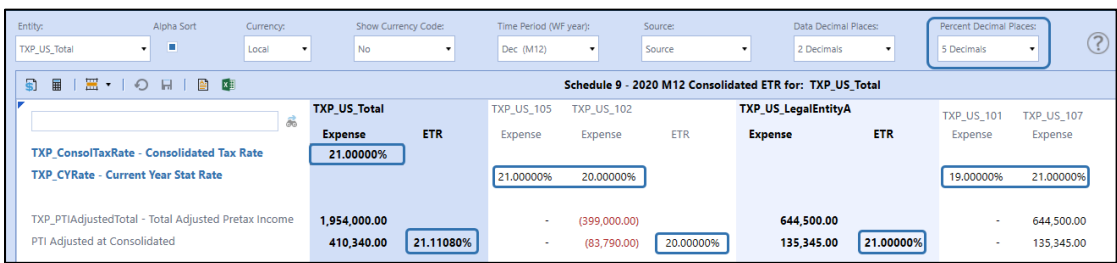

Several reports now have an option to either sort the entities based on the hierarchy (this is the default) or sort by Alphanumeric (based on the entity name – not the description).

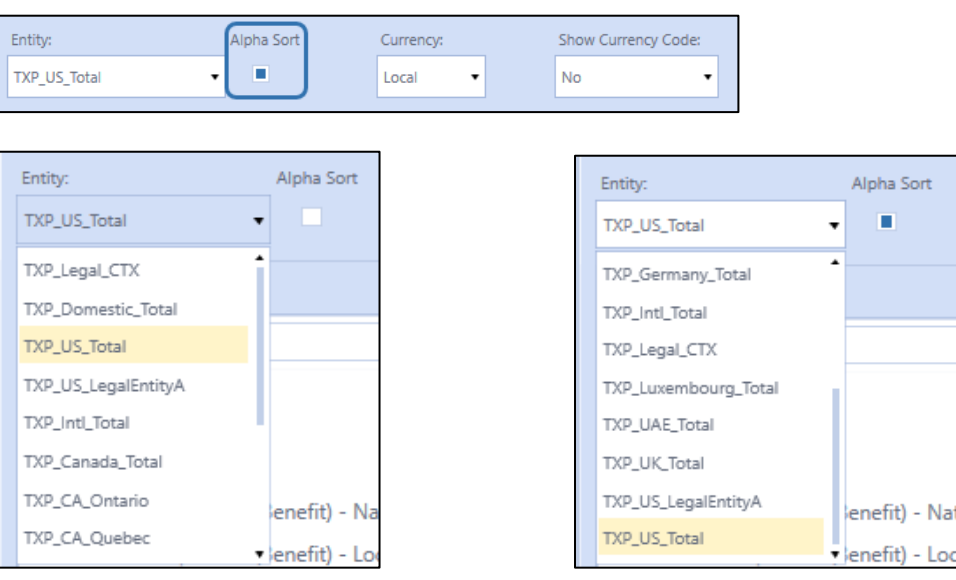

 $\bullet$  enefit) - Lor

### **Tax Provision Blueprint Solution**

These three reports are just PDF overviews of the Data Flow (Actual and Forecast) and the Group Filing Flowchart.

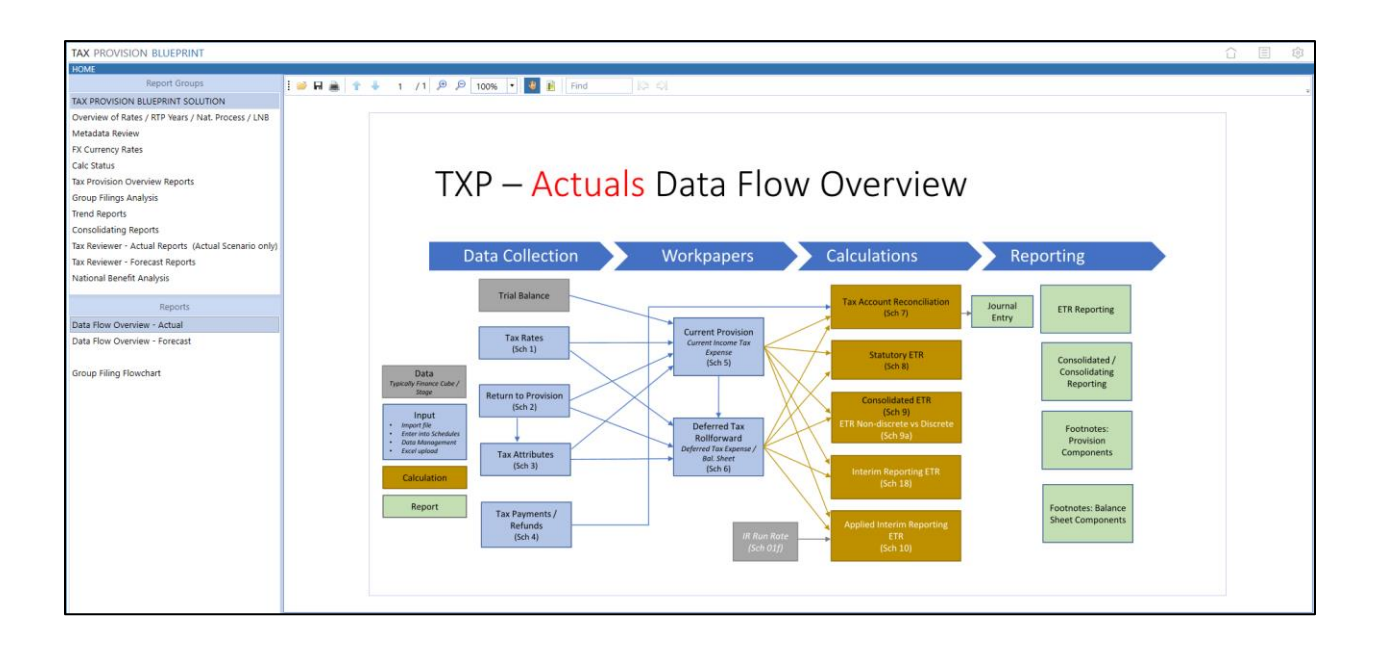

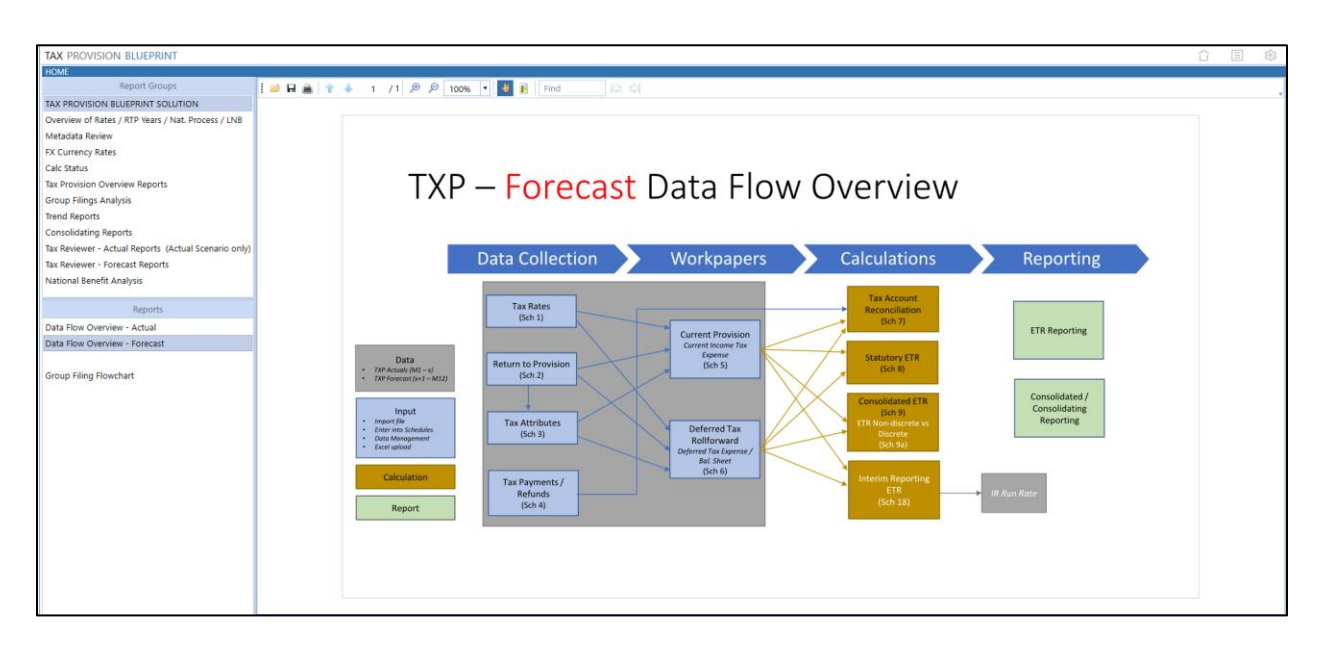

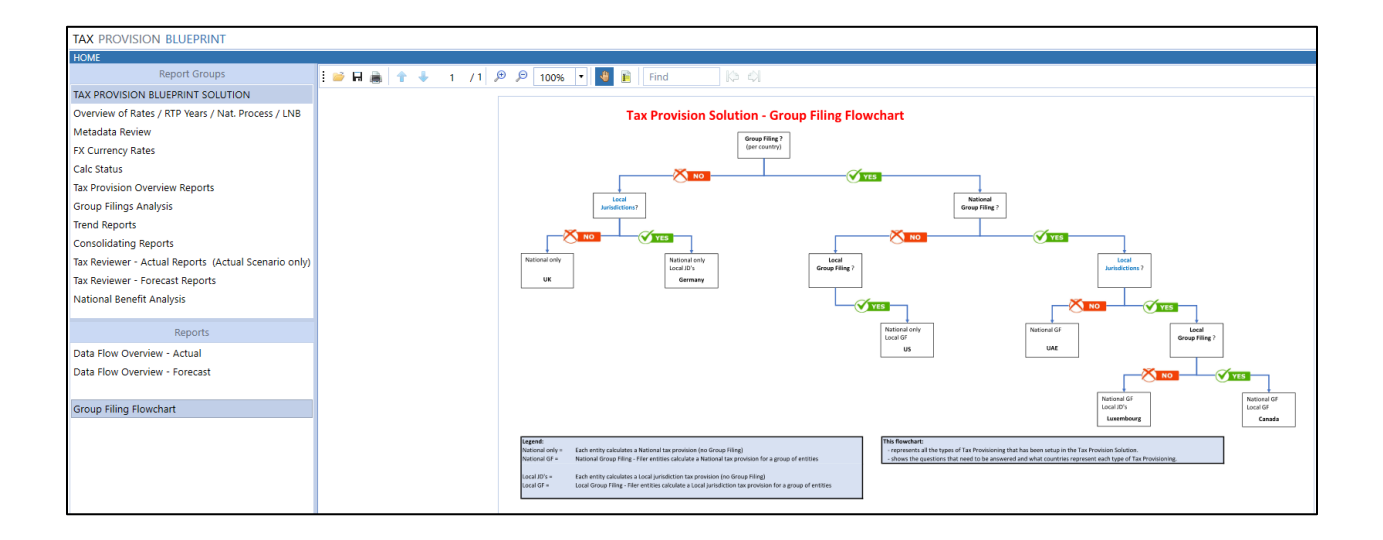

#### **Overview of Rates / RTP Years / Nat Process / LNB**

Reports in this section include a cube view that shows the tax rates assigned, the taxable income and tax rates by country (national jurisdiction), and the return year and period for the workflow entities. There is also a cube view to show the local jurisdictions that are excluded in the National Benefit by entity and any entity assigned the Losses Not Benefited status.

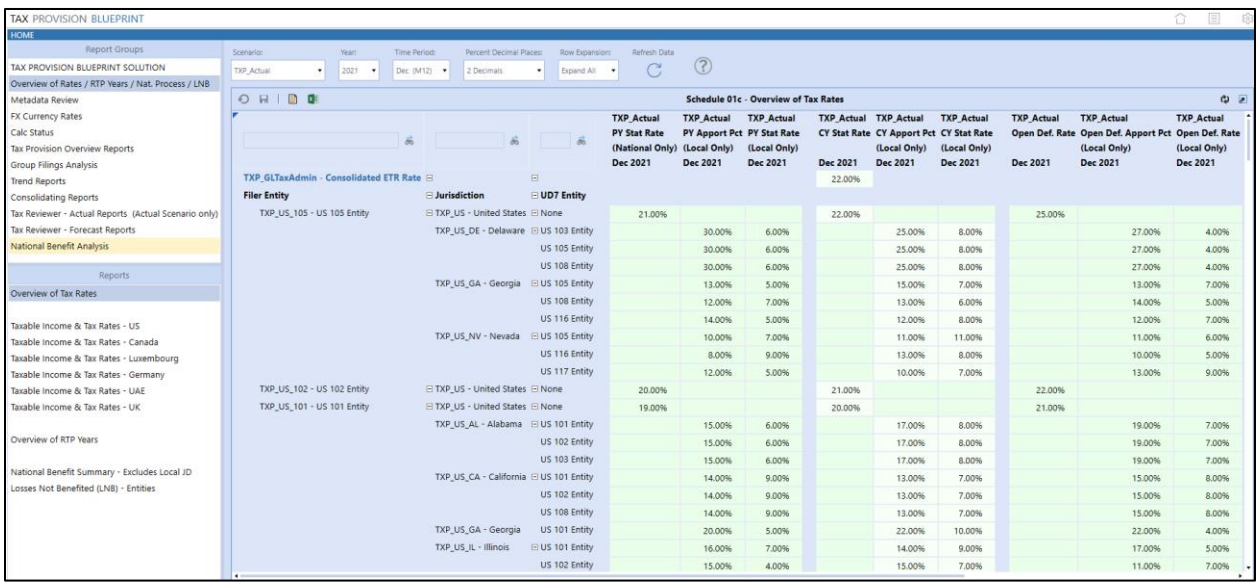

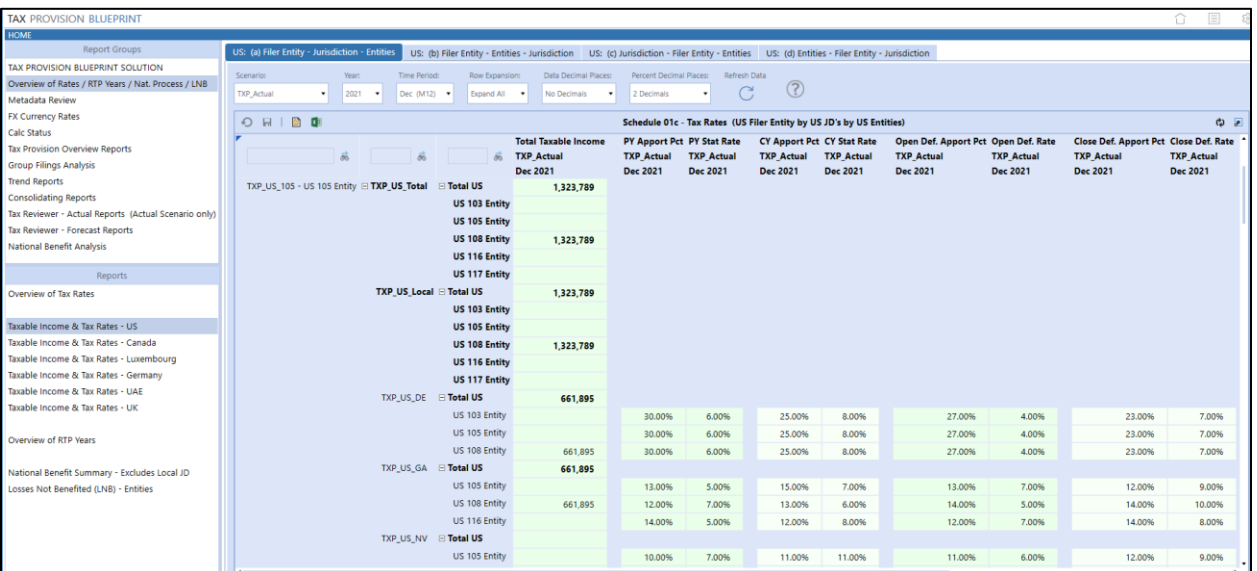

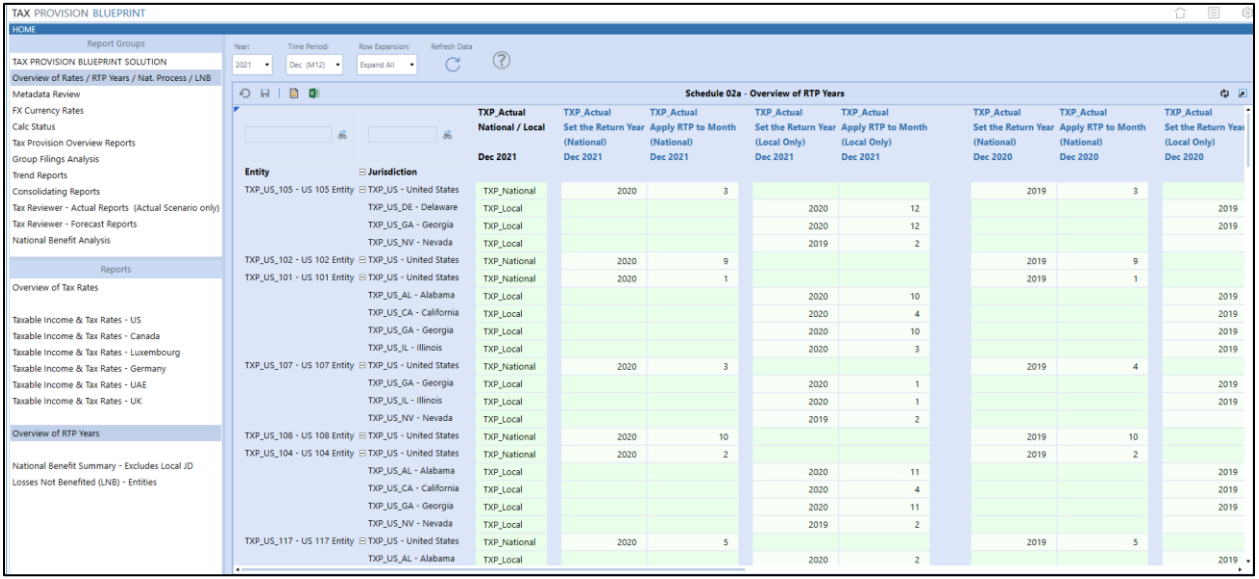

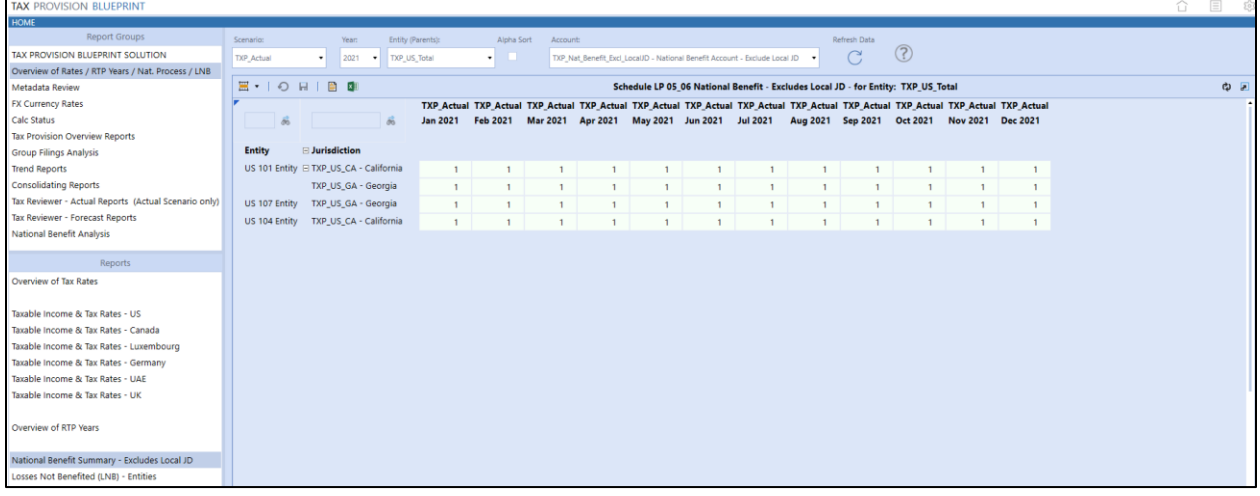

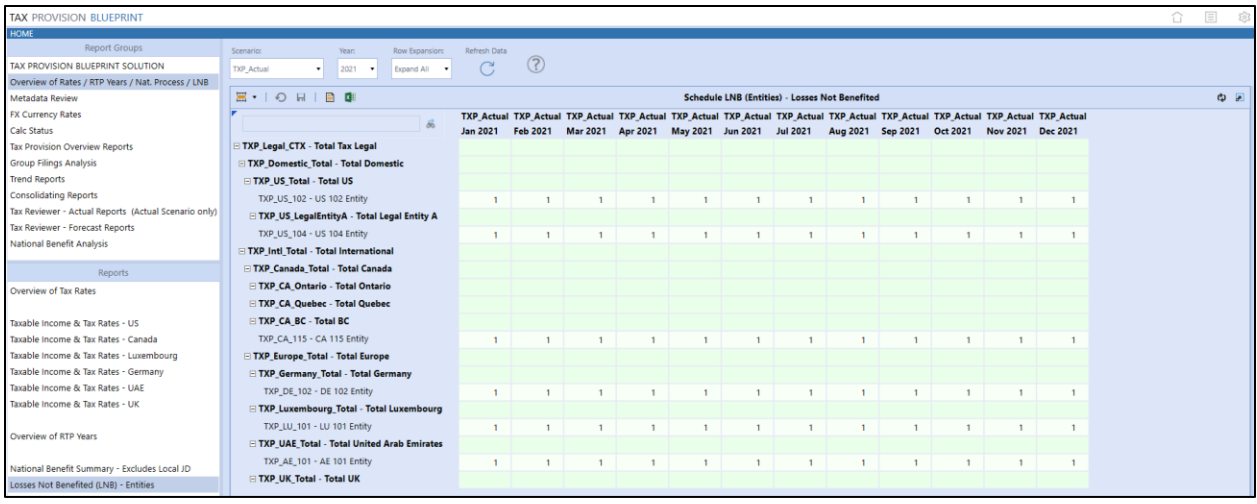

### **Metadata Review**

These ten cube views show how each dimension has been set up and what options were selected. This information is created using dynamic UD8 members. They are available here:

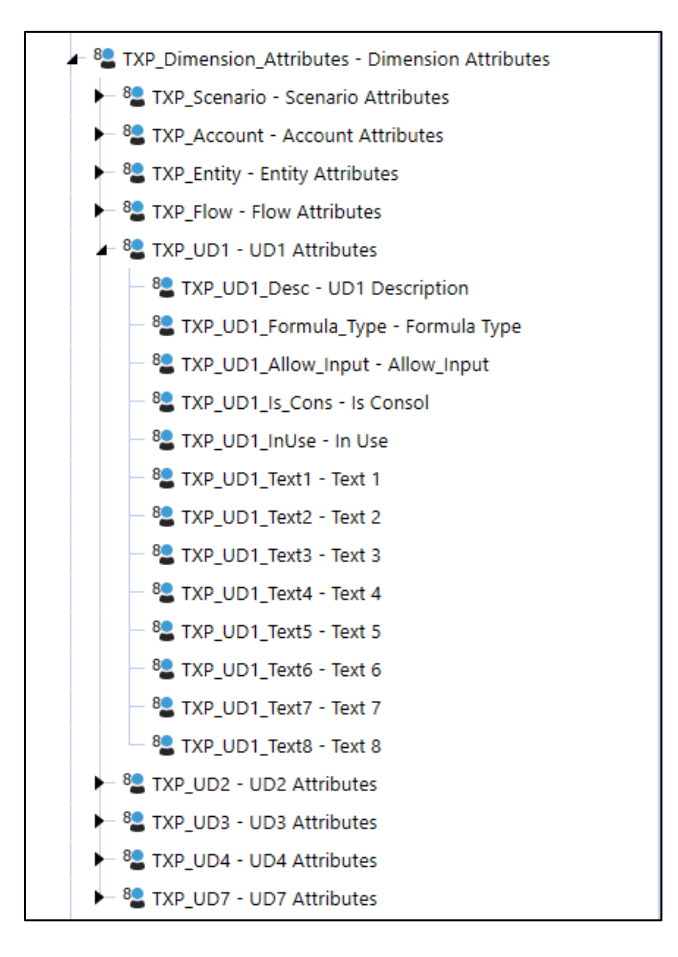

We have included several sample Forecast scenarios, most of which are for information purposes only. The Forecast scenarios that we used in this release are **TXP\_FCST\_M5**, **TXP\_FCST\_Q2** and **TXP\_FCST\_Q3**. If you delete any Forecast scenarios, then you will need to update this CV.

**Important!** The Member Properties that are displayed for any dimension are for the "Default" settings. If you use "Vary By Scenario Type and Time", then those settings will **NOT** be rendered in these reports.

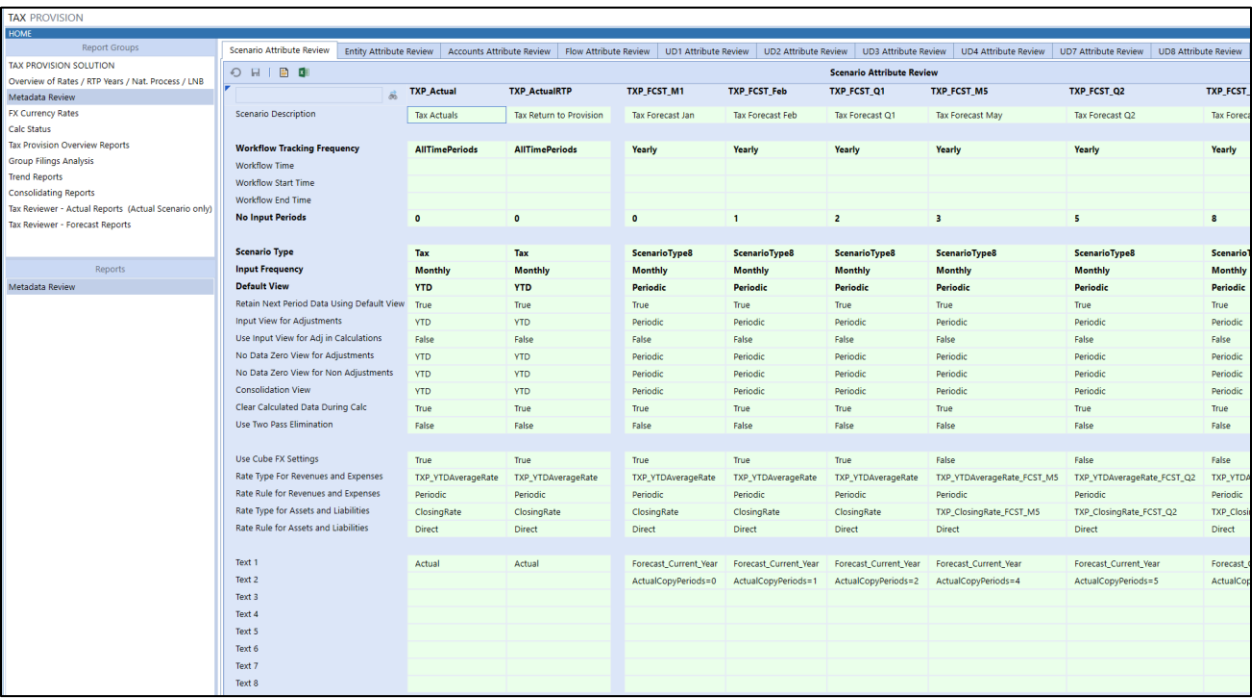

For the Entity Review CV, we have hard coded the last four columns to show the Text 7 and Text 8 for both the "Tax" and the "ScenarioType8" scenario types. We have used a different scenario on the Forecast scenarios so that you can have a different Cube Root Workflow Profile (hierarchy).

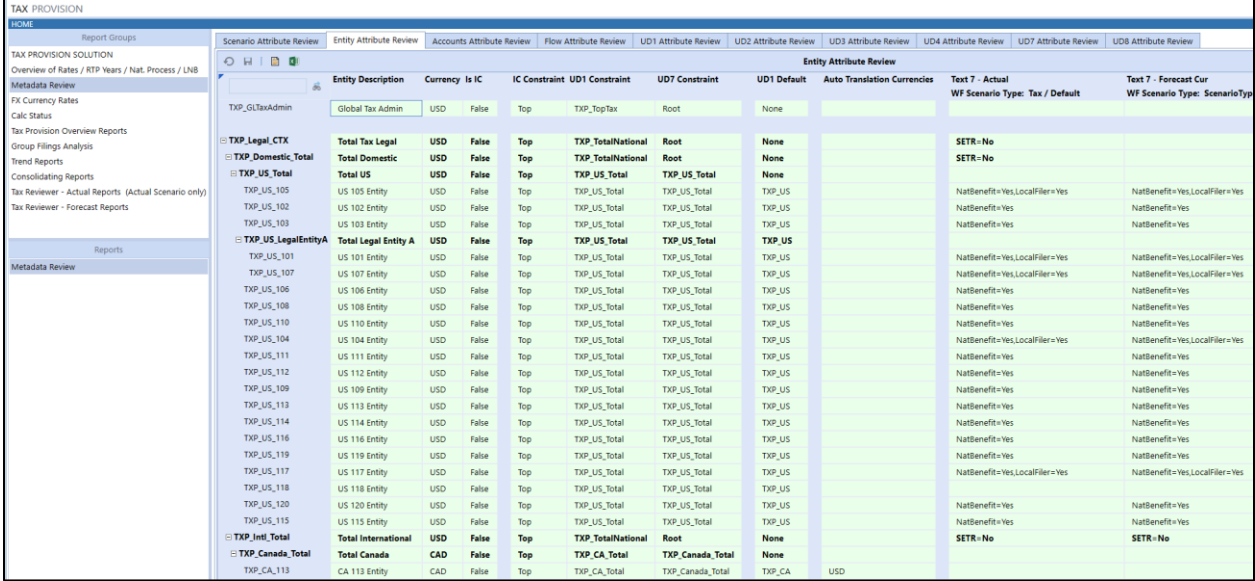

There are several columns that have been suppressed for the Entity attributes. This allows us to see the relevant attributes on one page. If you need to display other columns, simply remove the following formatting syntax:

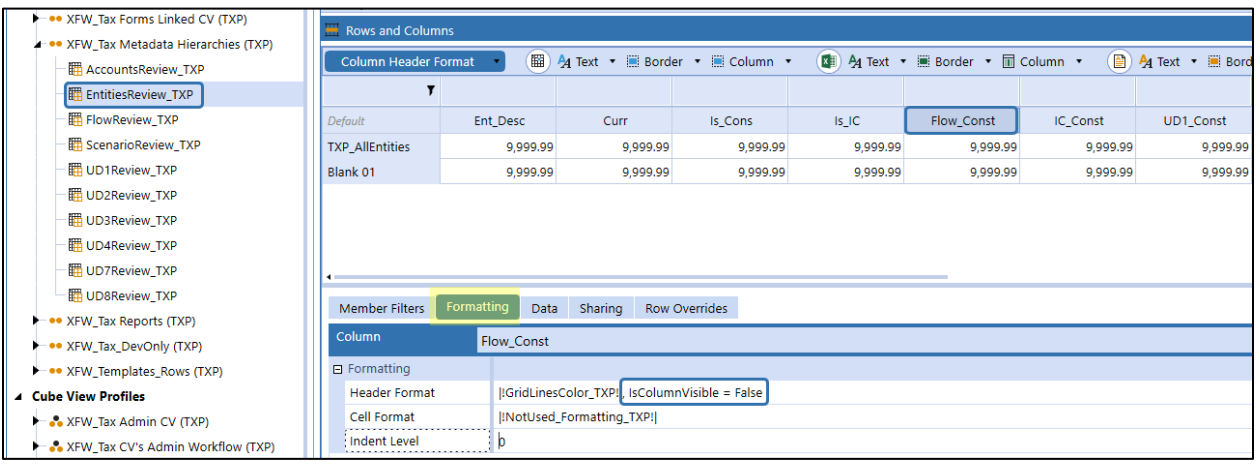

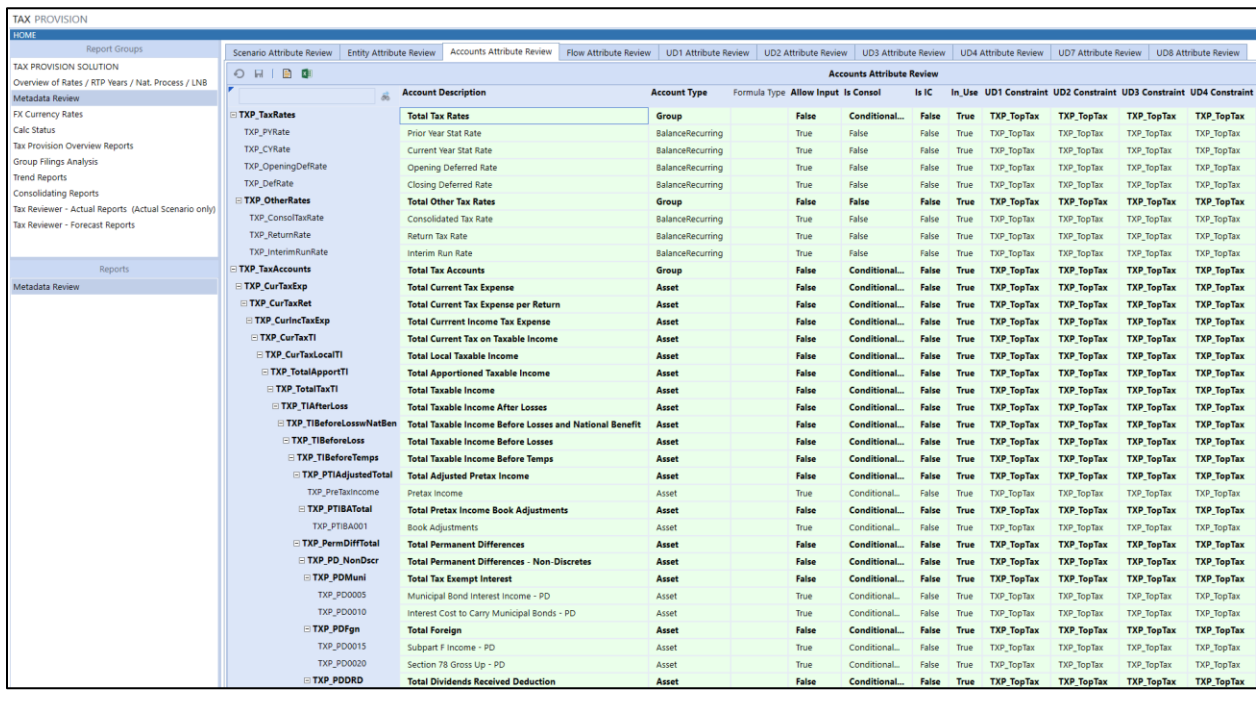

There are several columns that have been suppressed for the Account attributes. This allows us to see the relevant attributes on one page. If you need to display other columns, simply remove the following formatting syntax:

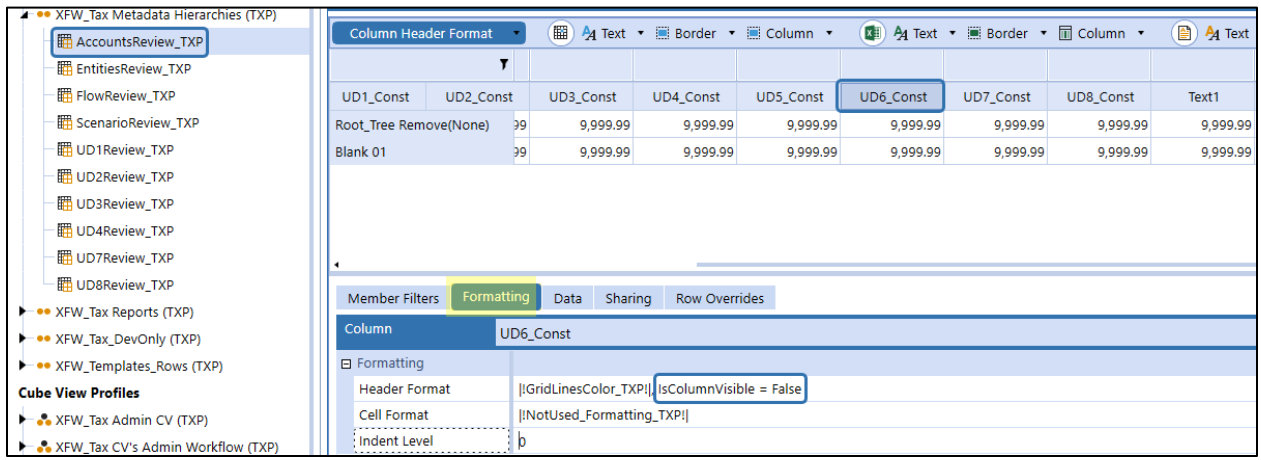

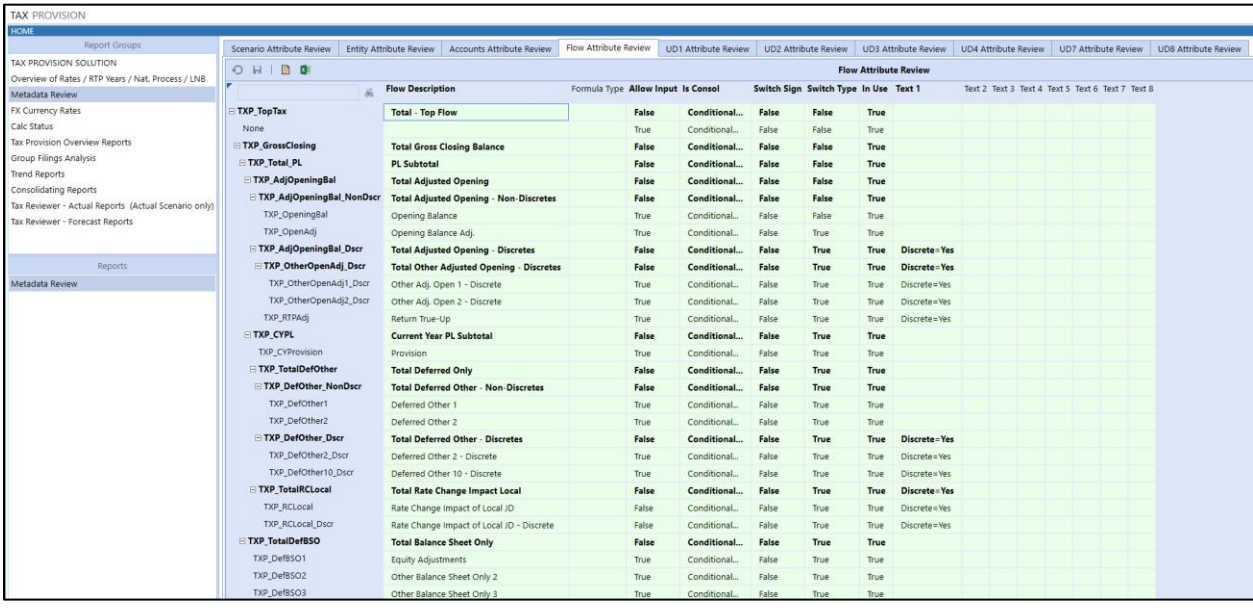

 $\overline{\phantom{a}}$ 

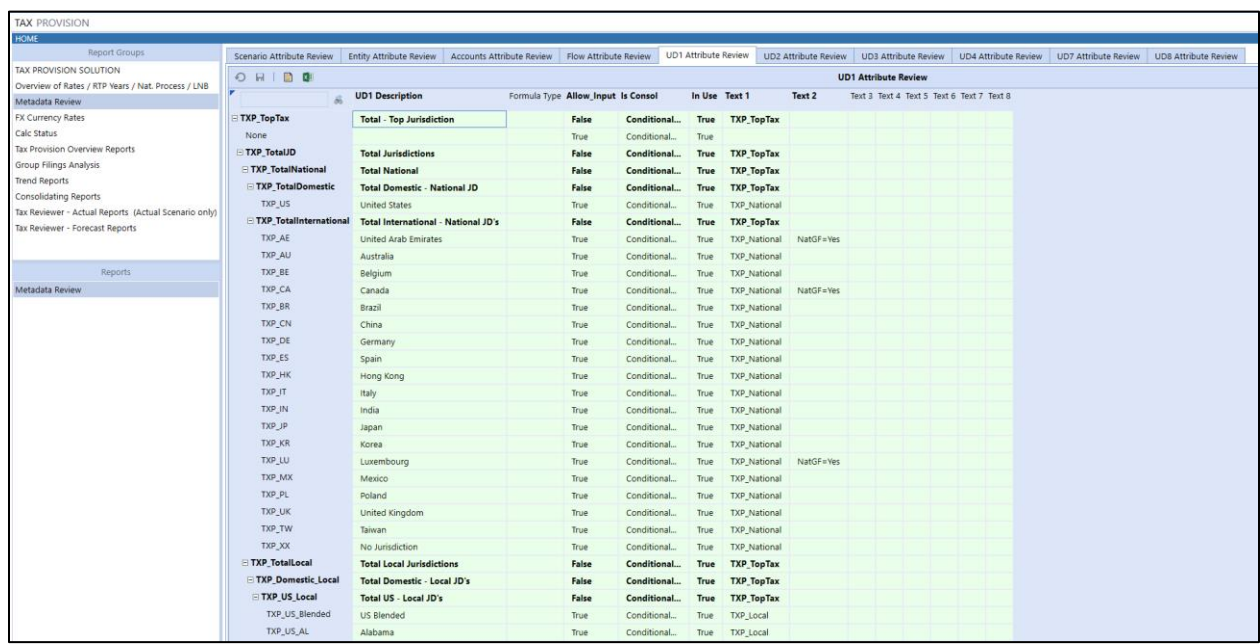

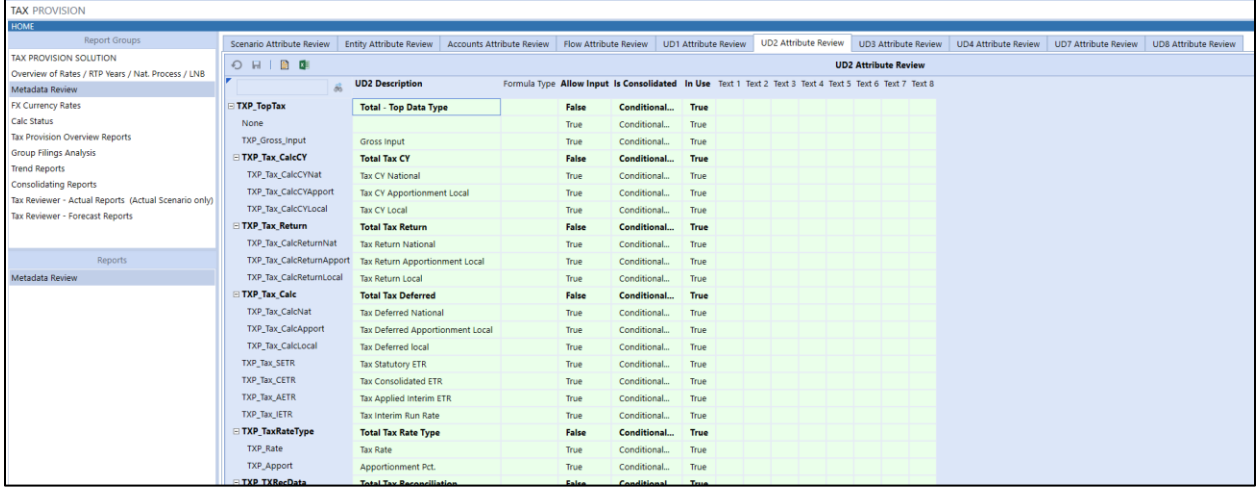

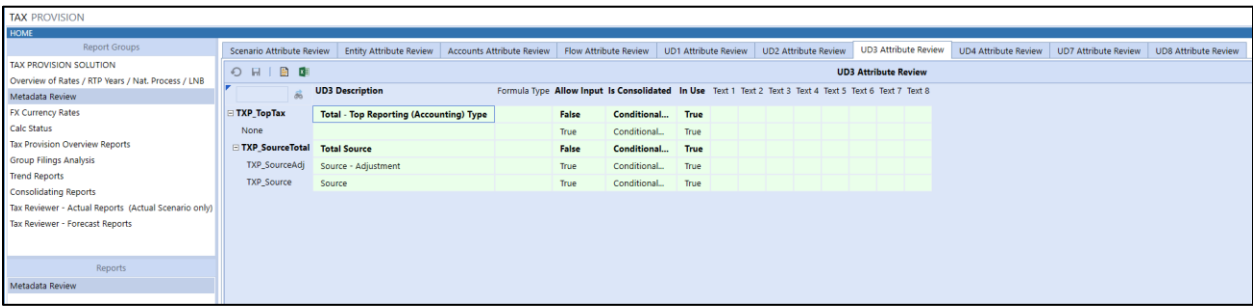

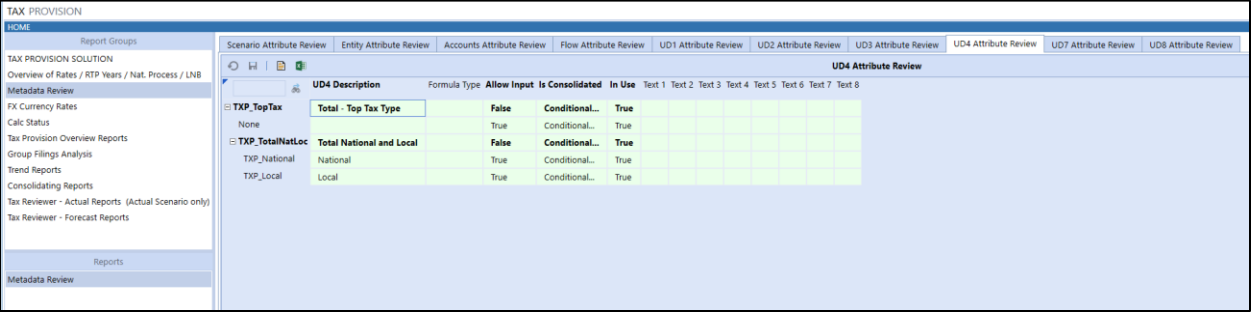

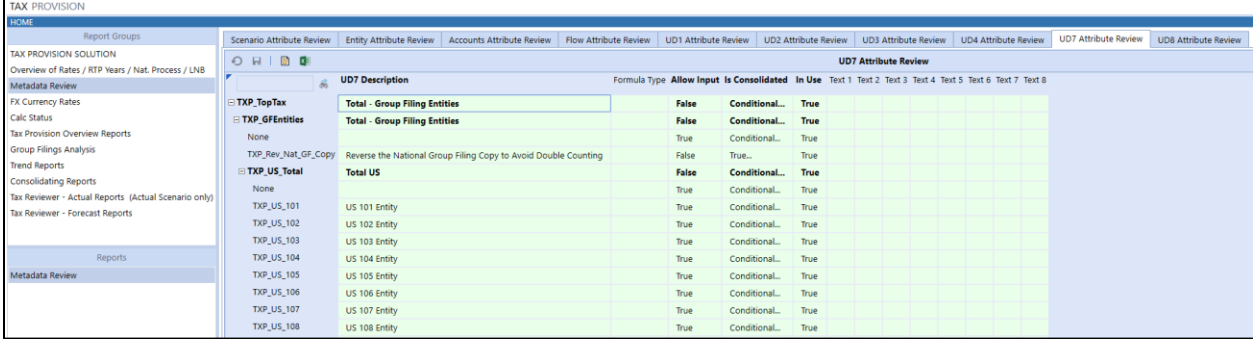

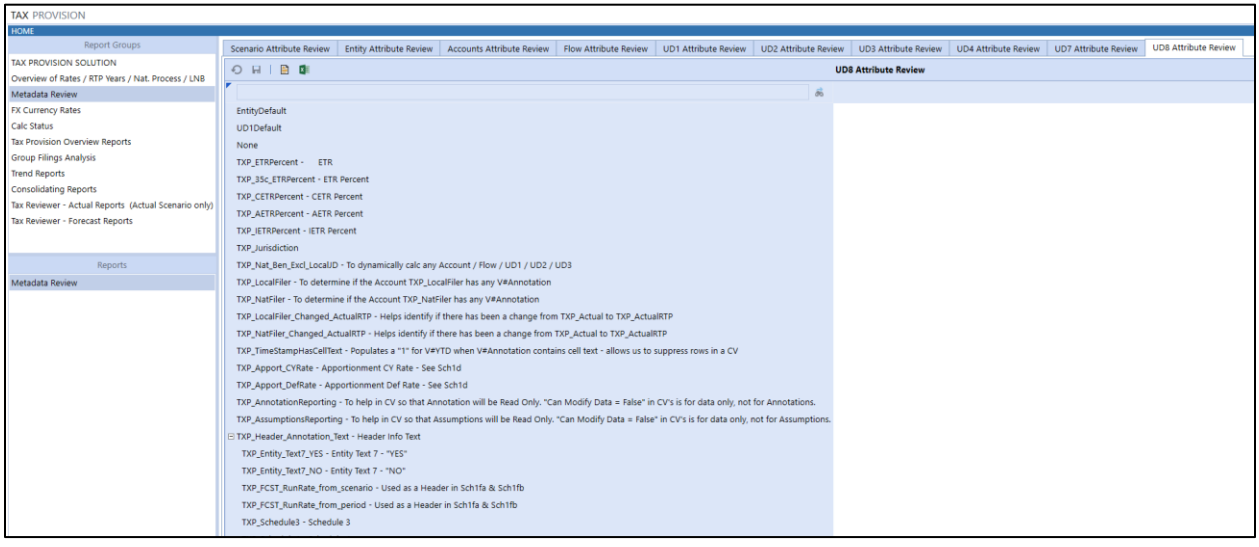

### **FX Currency Rates**

These cube views show either the current year's FX rate (with the prior year's M12 period and the next year's M01, M02 and M03 periods) or shows all the years. These CV's will need to be modified to include future years as the application grows. We have CV's for the three forecast scenarios.

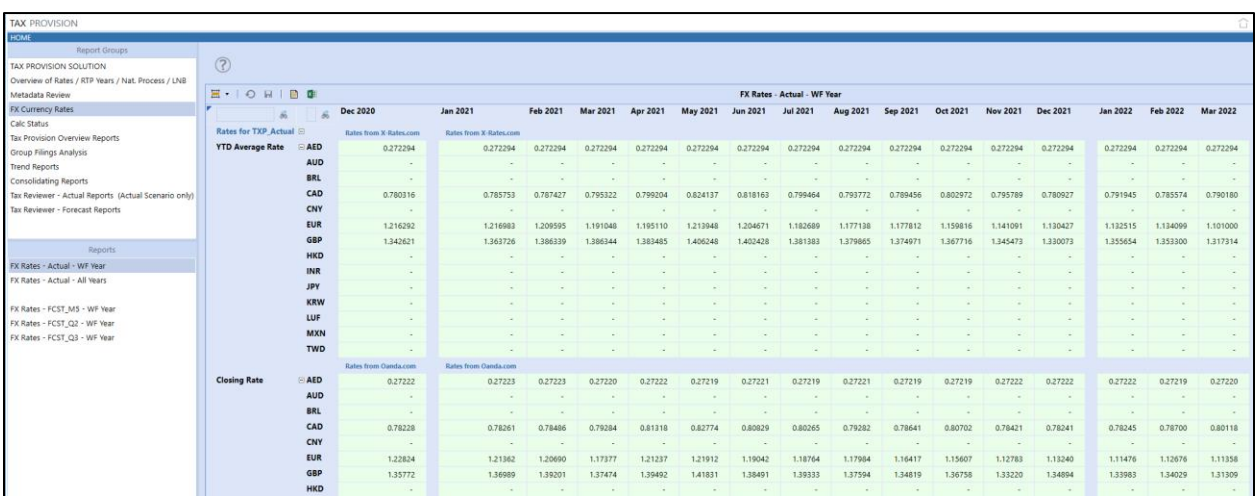

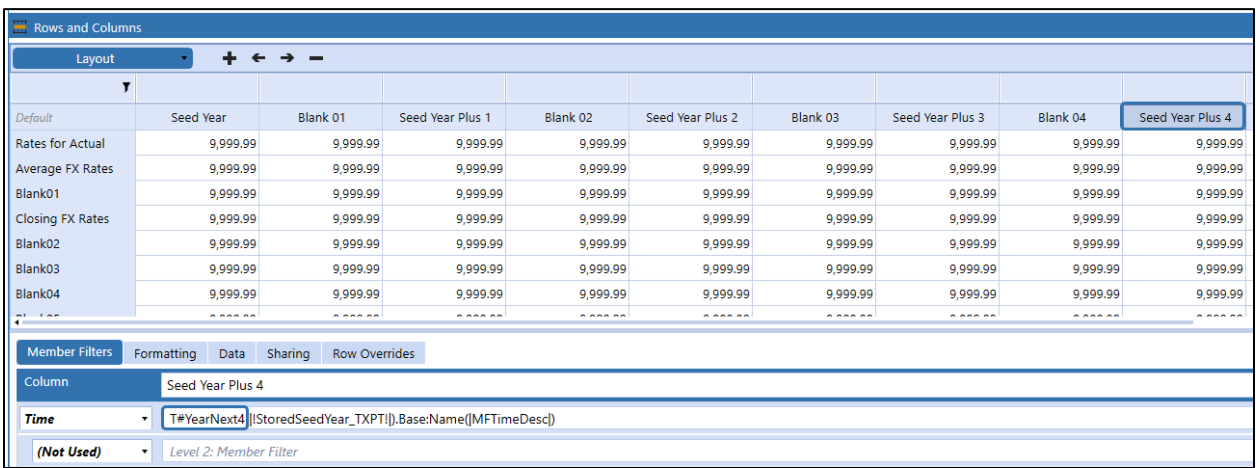

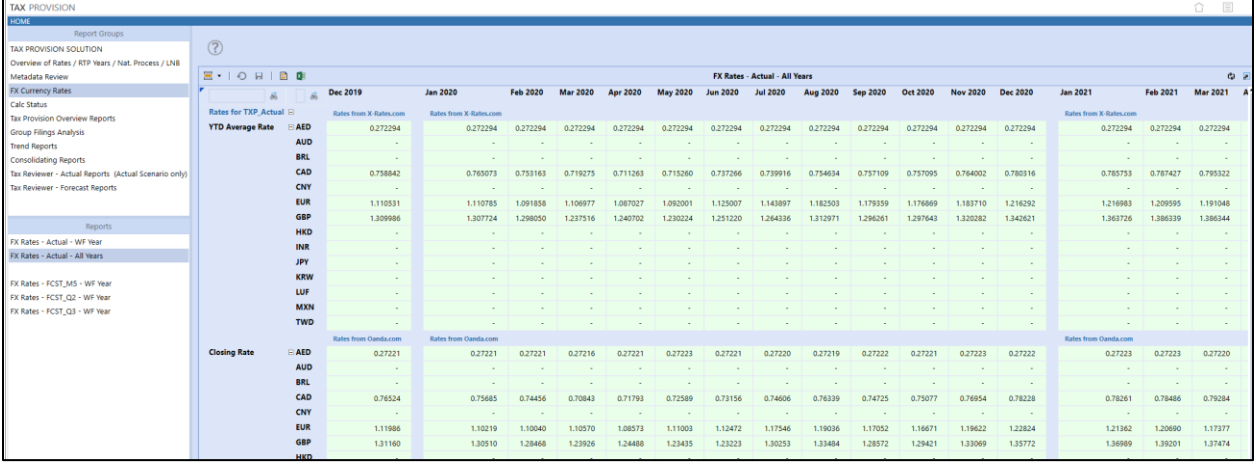

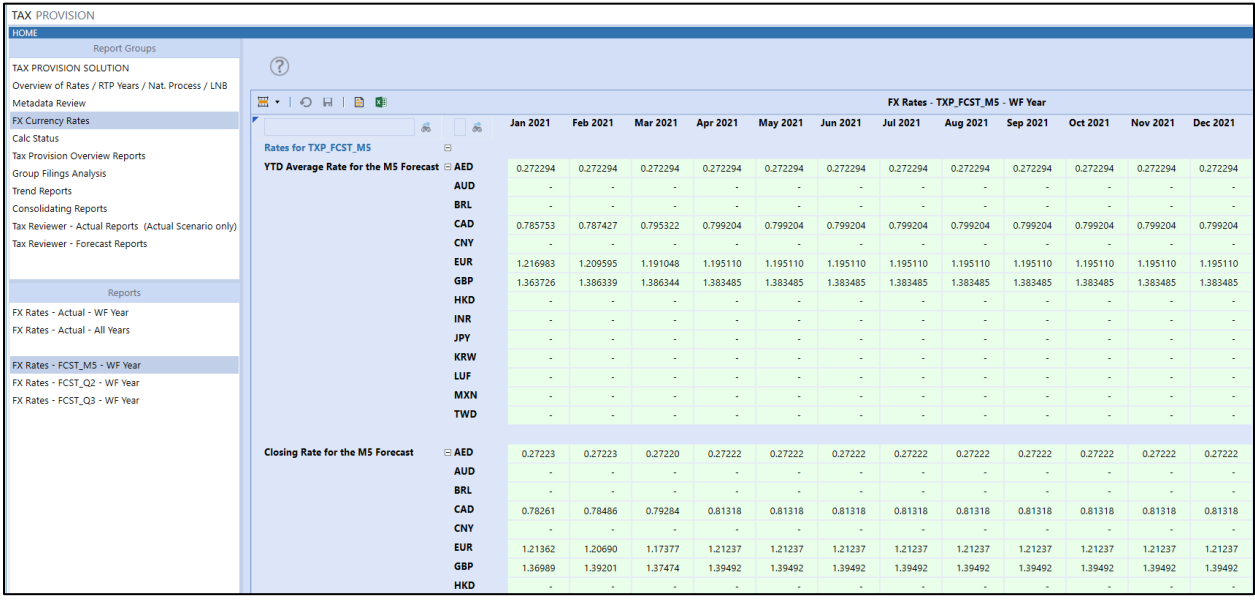

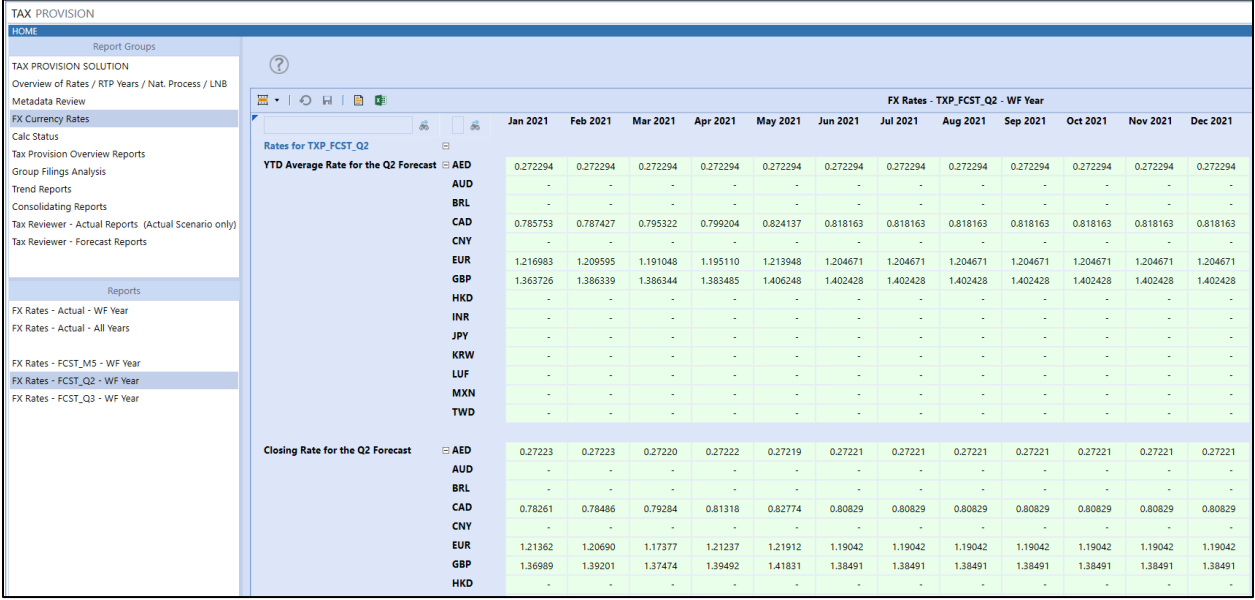

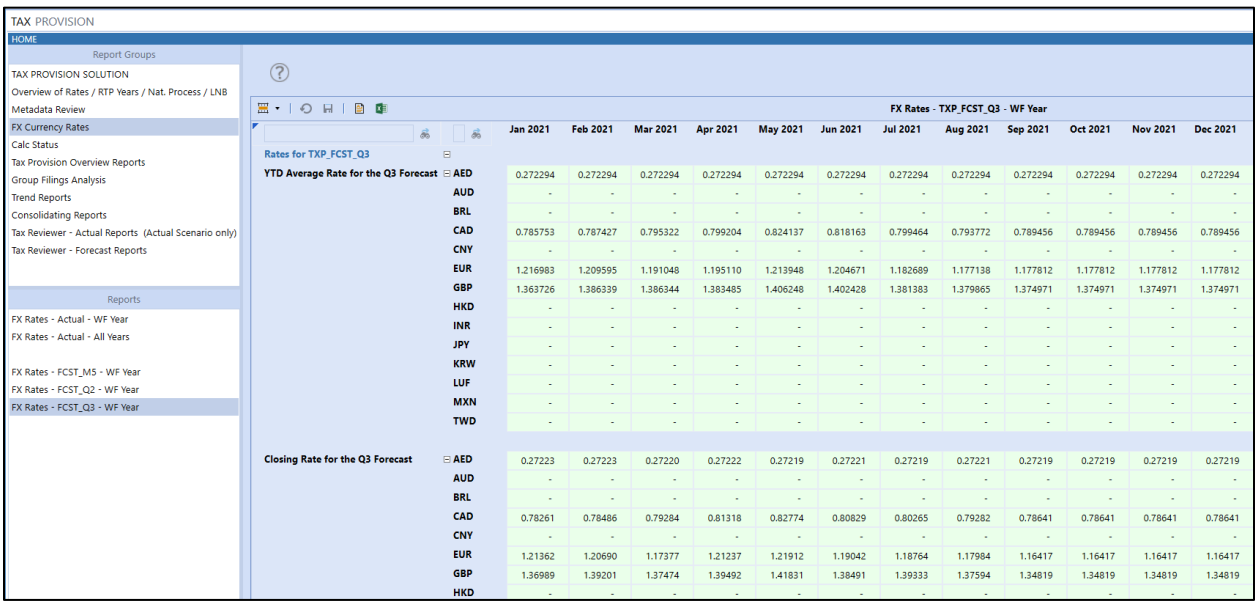

#### **Calc Status – TXP\_Actual**

These cube views show the Calc Status either for the workflow entities or for all entities. Two are for the scenario "Actual", one is for the scenario "ActualRTP" and the last one is for the Workflow Scenario.

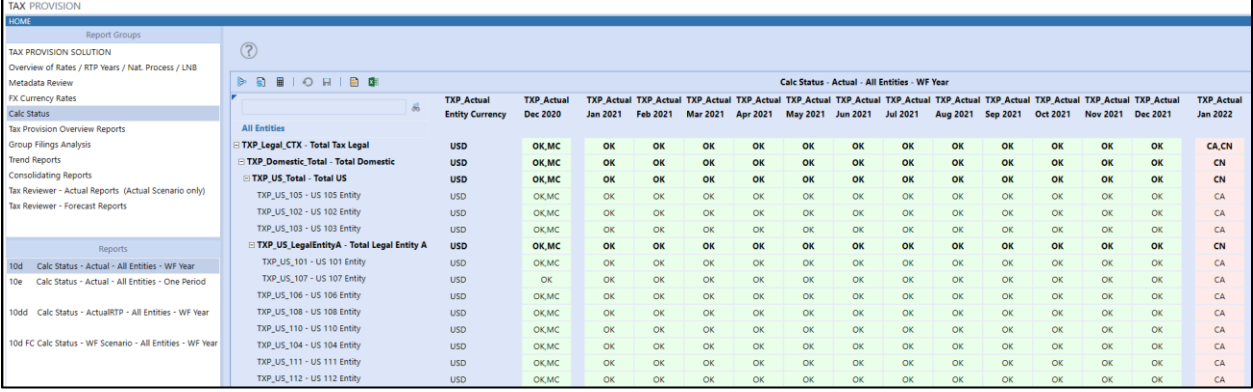

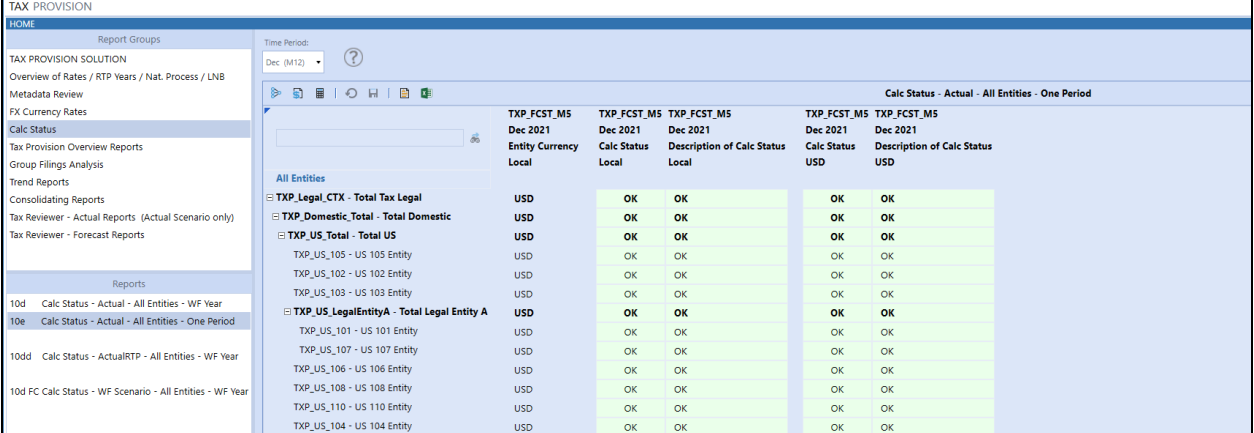

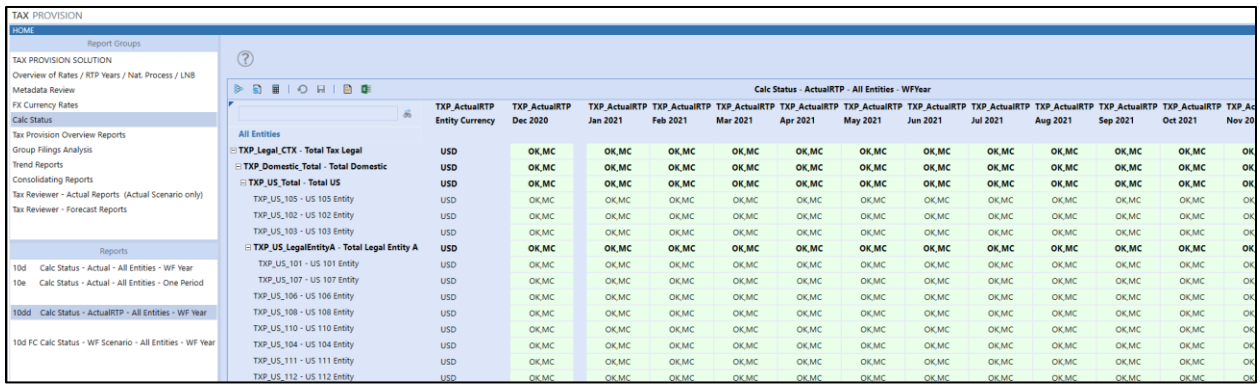

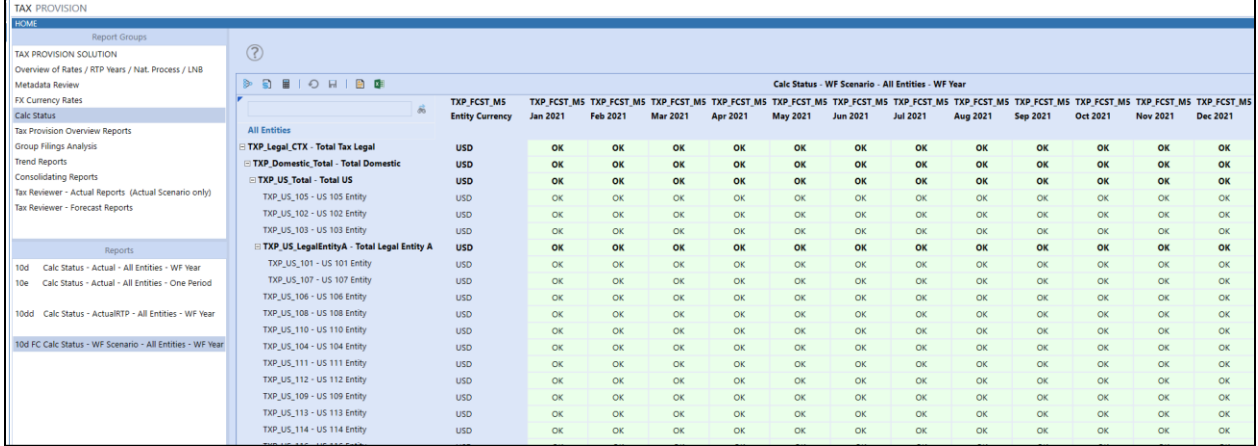

#### **Tax Provision Blueprint Overview**

This dashboard shows the walk from "Total Adjusted Pretax Income" to "Total Statutory ETR". It is ranked by absolute value.

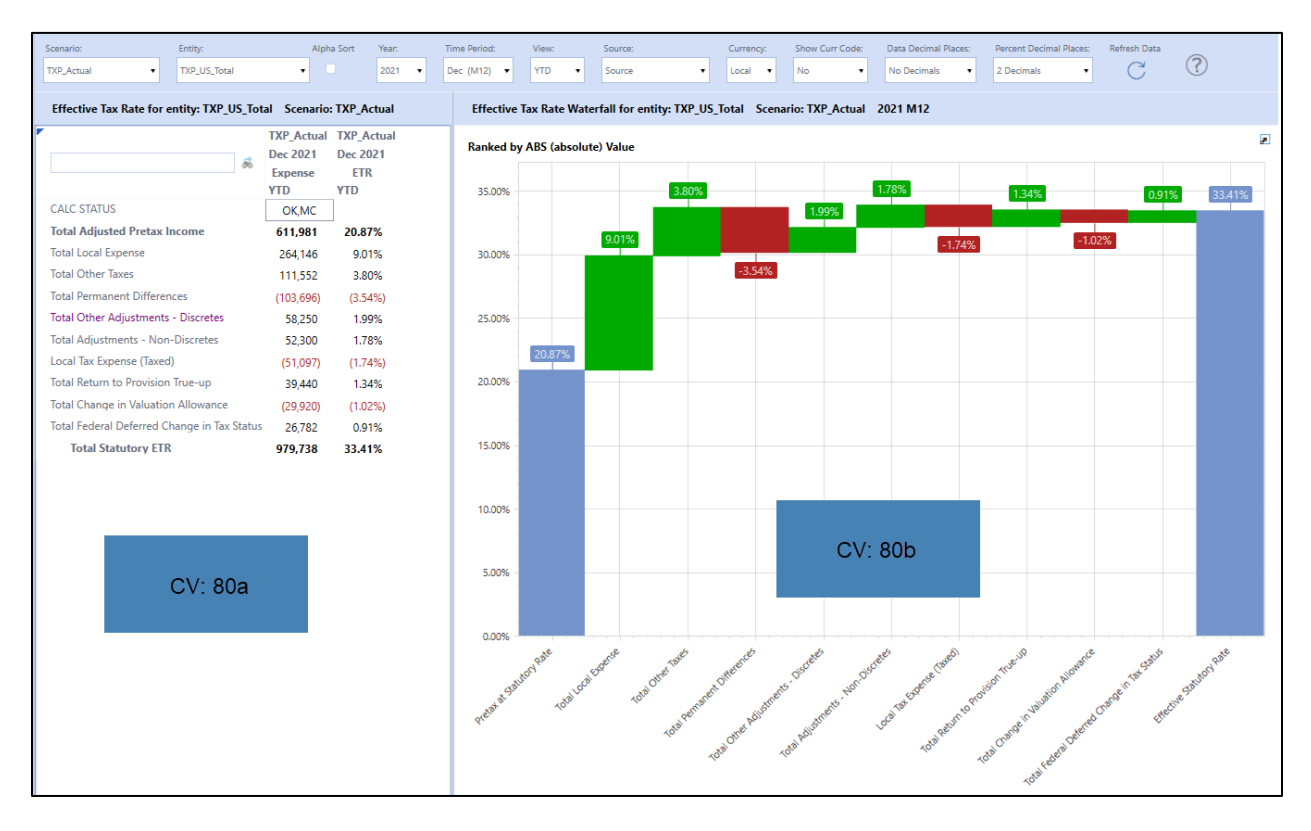

The two CV's that are used for this dashboard are located here:

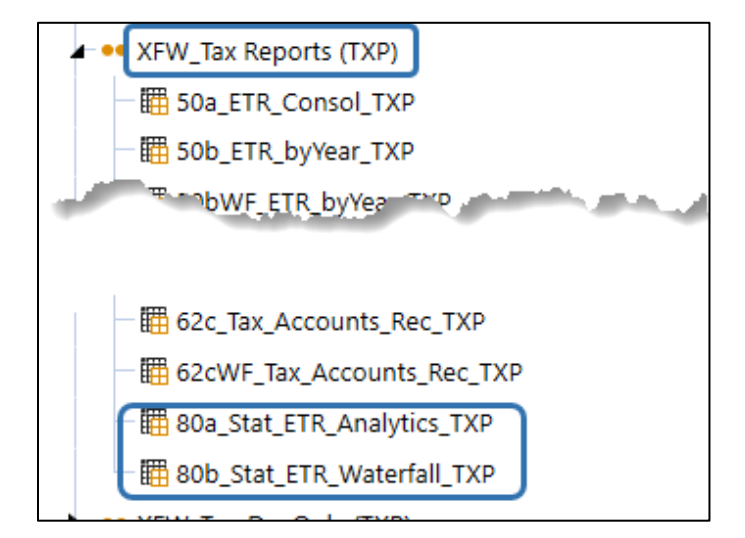

### **Group Filings Analysis**

These reports are illustrations of possible reporting that may be helpful related to group filings, and changes may be applied in your application to align with your reporting preferences.

**Summary of the Definitions (Nat GF)** provides a period-by-period comparison of group filing definitions for the national (**DM 01b Actual Nat GF, DM 01b1 Actual Nat GF, DM 01b2 Compare Nat GF**) jurisdictions by tax country (national jurisdiction) for the Actuals scenario. The first set of columns displays December of the prior year workflow year. The next 12 column groups display each month of the current workflow year.

A text comparison will indicate if a change has been made to either the Filer Entity or the Tax Rates Used.

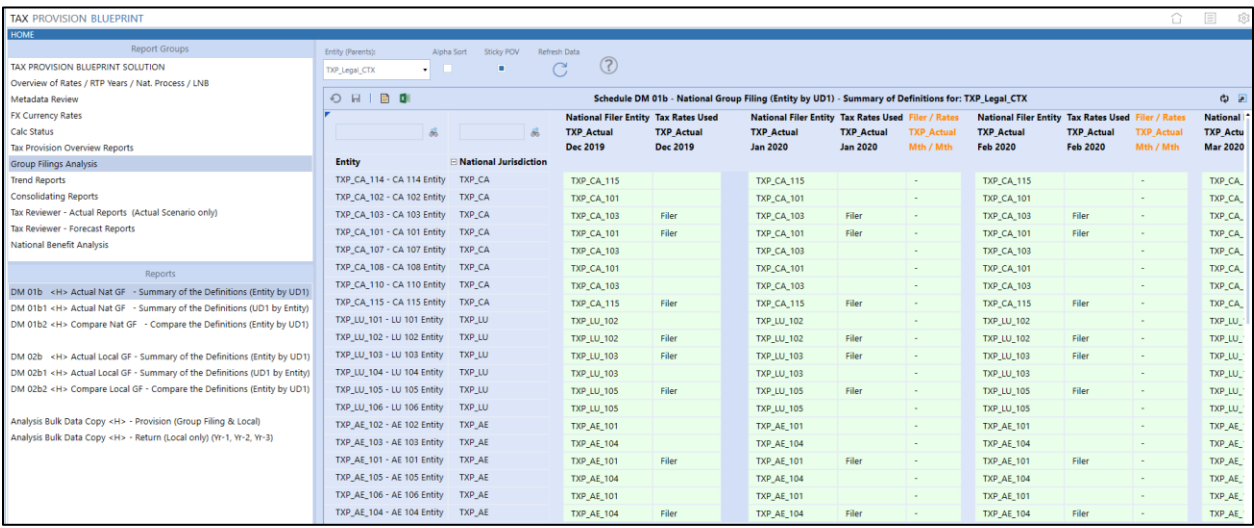

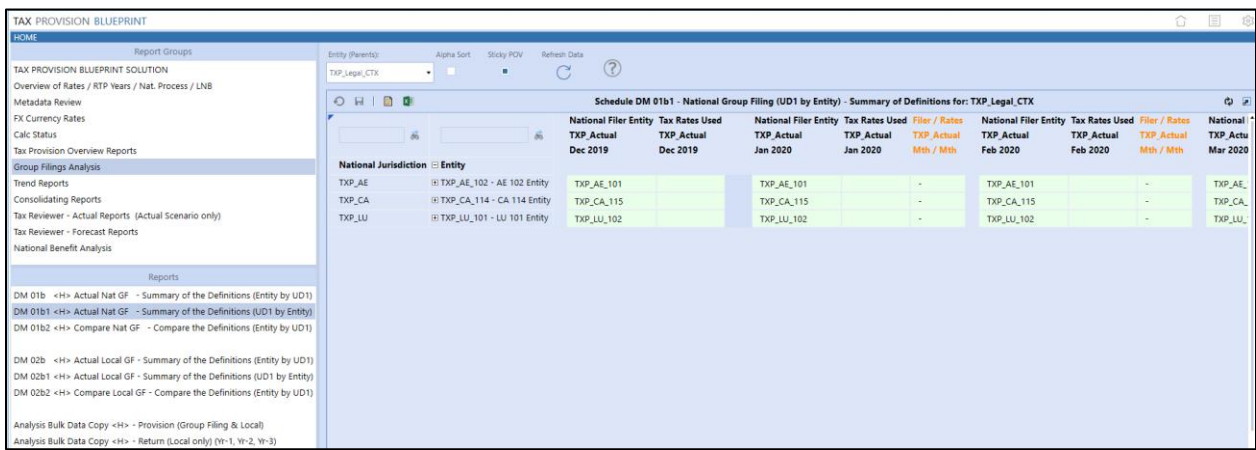

**DM 01b2 Compare Nat GF** allows for the comparison between two scenarios of the national group filing definitions.

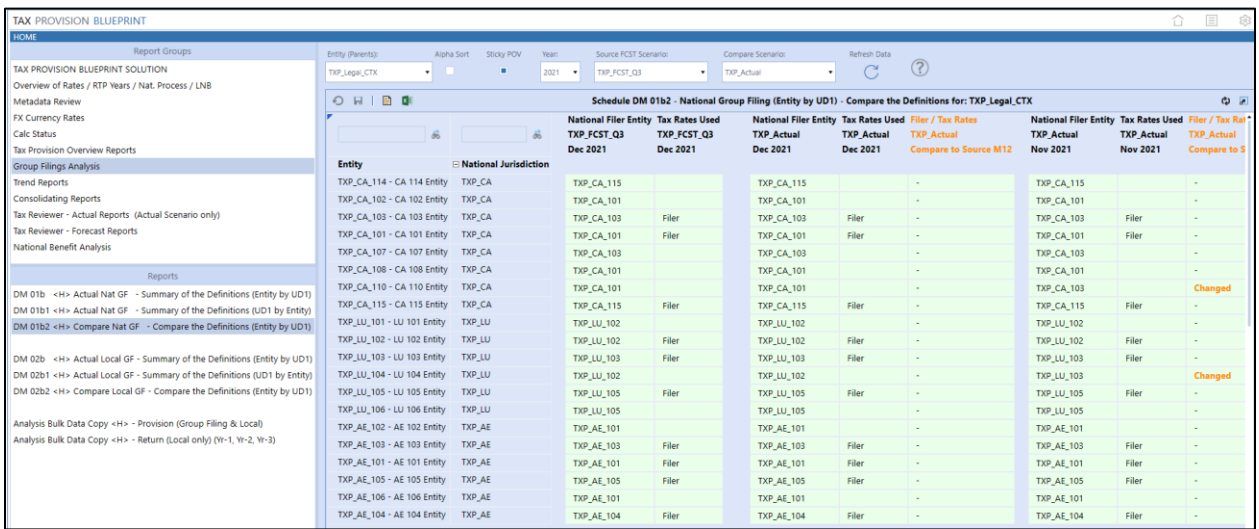

**Summary of the Definitions (Local GF)** provides a period-by-period comparison of group filing definitions for the local (**DM 02b Actual Local GF, DM 02b1 Actual Local GF, DM 02b2 Compare Local GF**) jurisdictions by tax country (local jurisdictions) for the Actuals scenario. The first set of columns displays December of the prior year workflow year. The next 12 column groups display each month of the current workflow year.

A text comparison will indicate if a change has been made to either the Filer Entity or the Tax Rates Used.

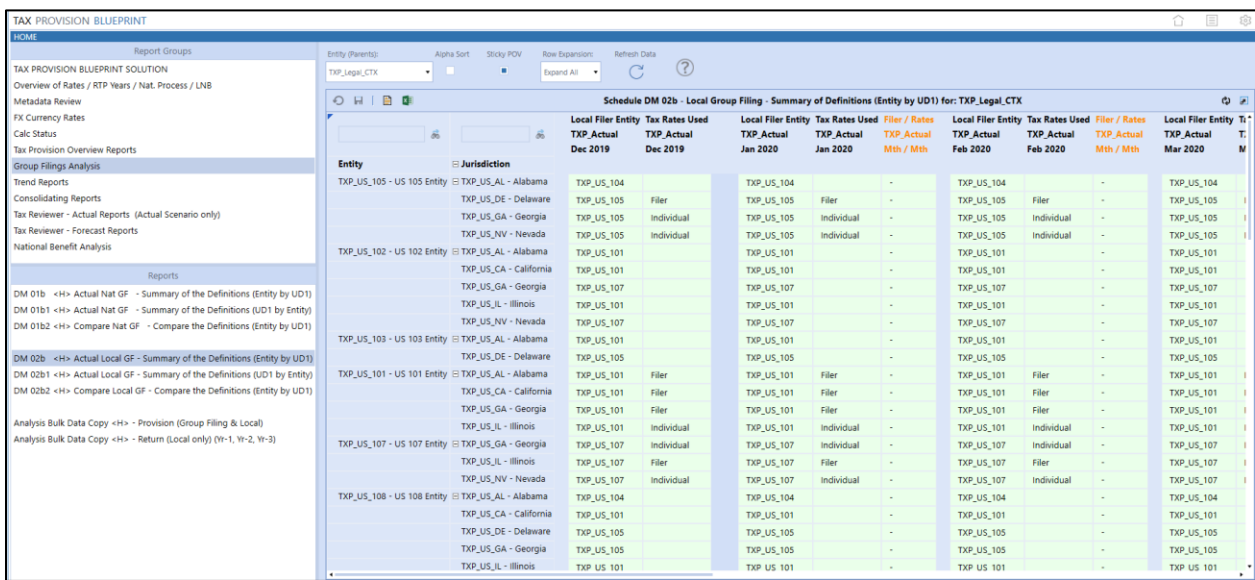

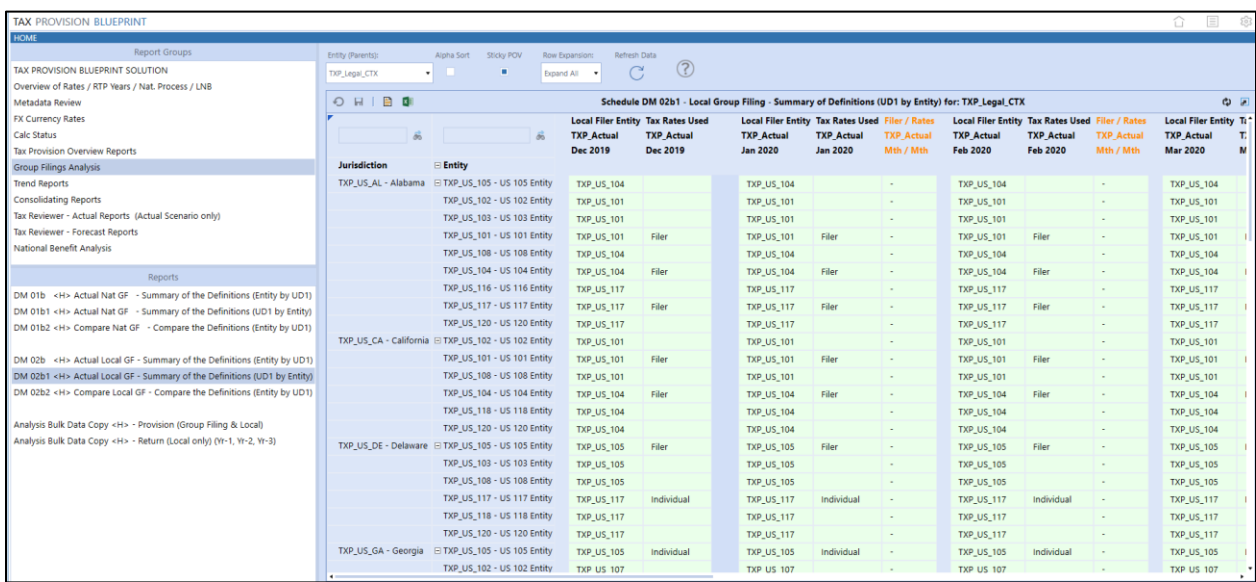

**DM 02b2 Compare Local GF** allows for the comparison between two scenarios of the local group filing definitions.

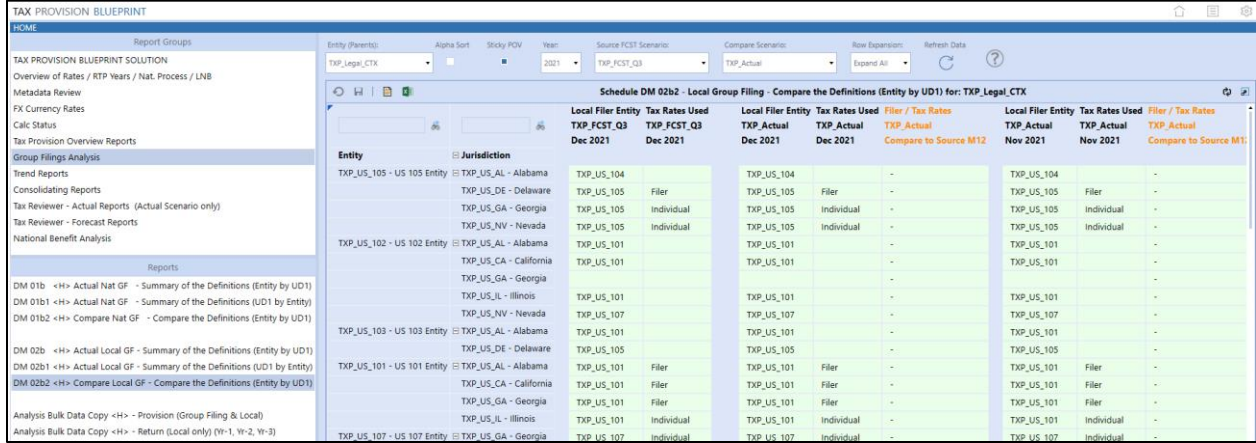

**Analysis Bulk Data Copy (Provision and Return)** displays the Taxable Income Before Loss for national and local jurisdictions. This can help to verify data copy results.

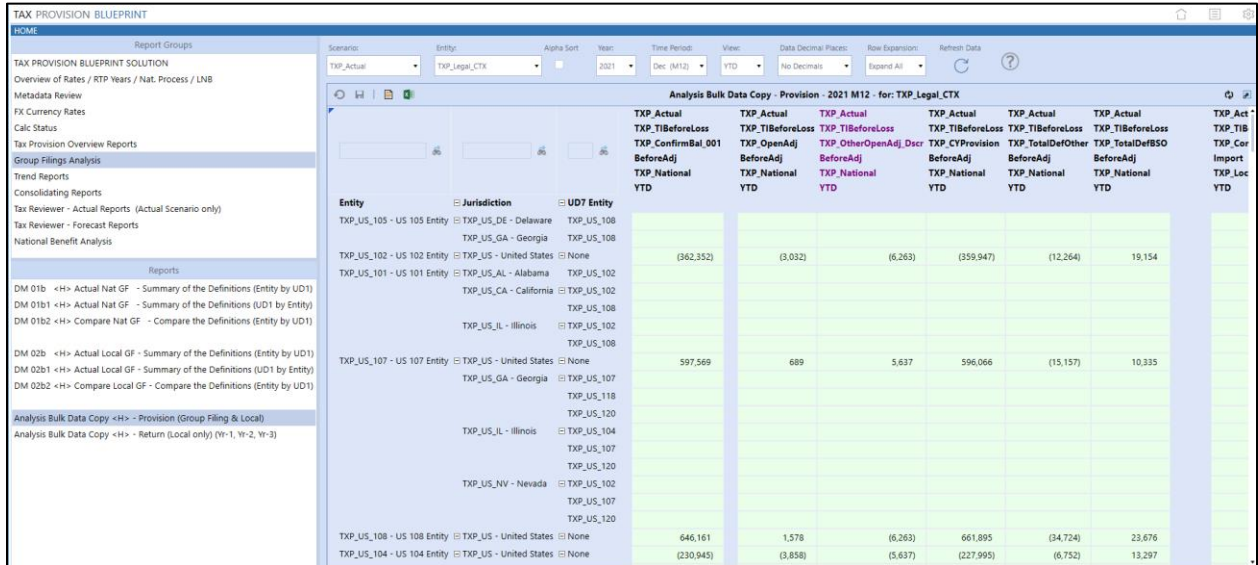

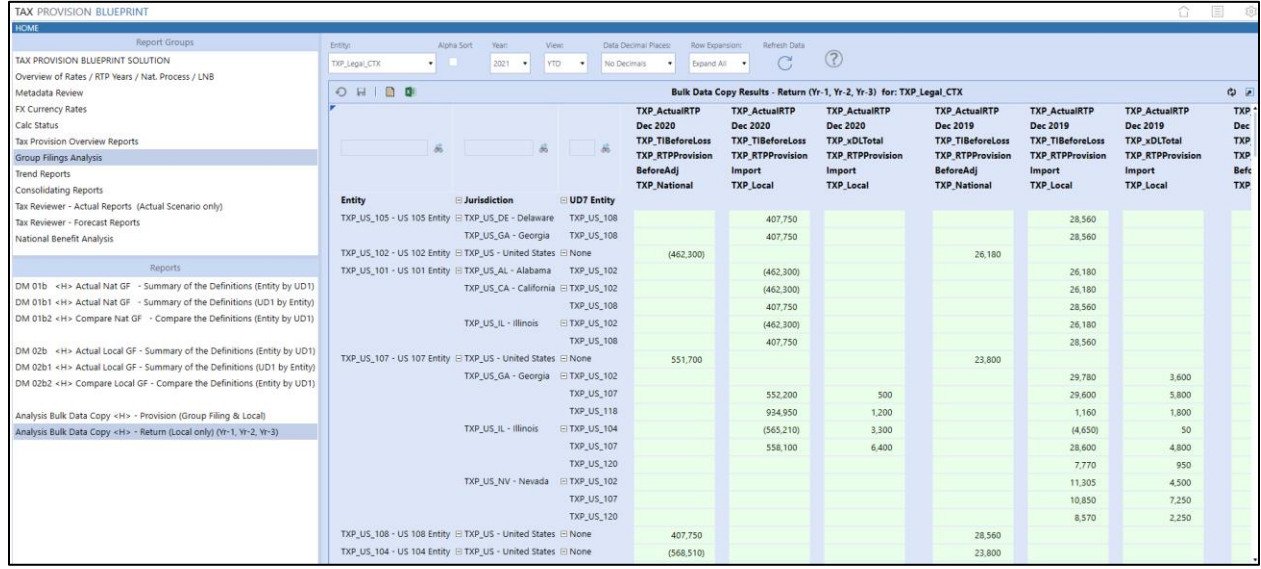

# **Trend Reports**

There are several trend reports in this dashboard. These cube views can be modified based on your application.

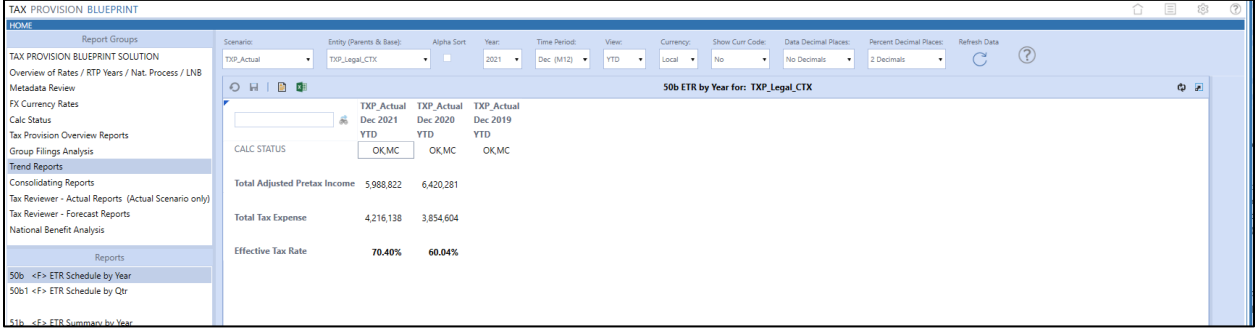

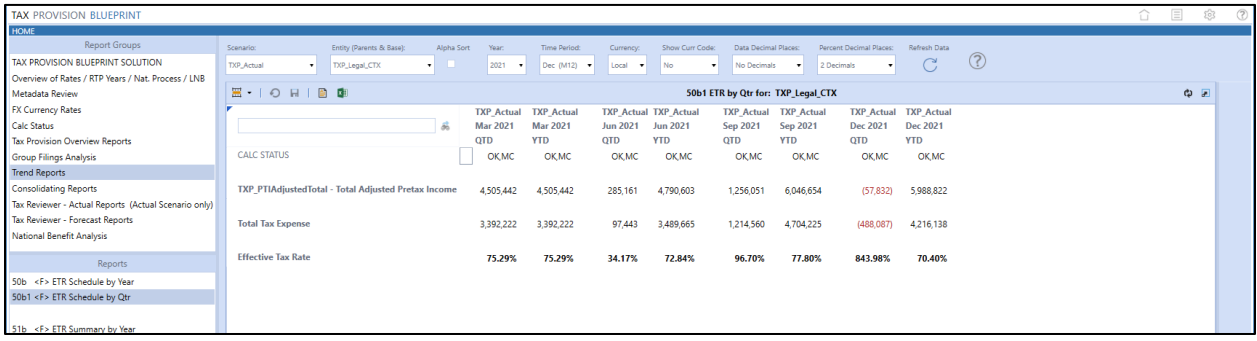

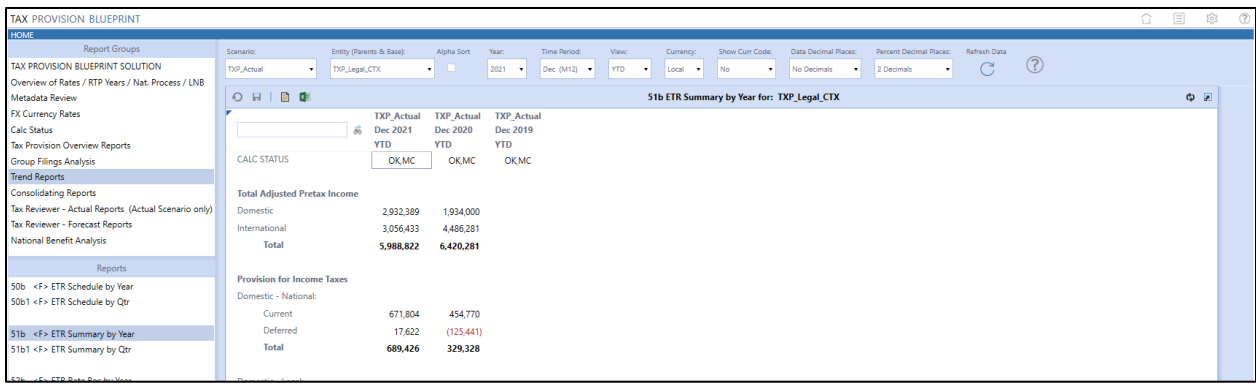

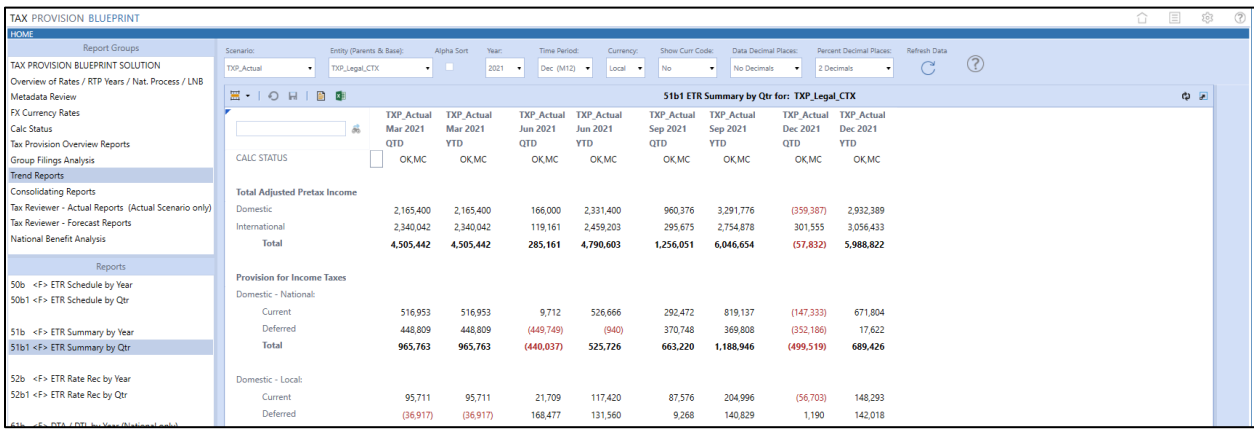

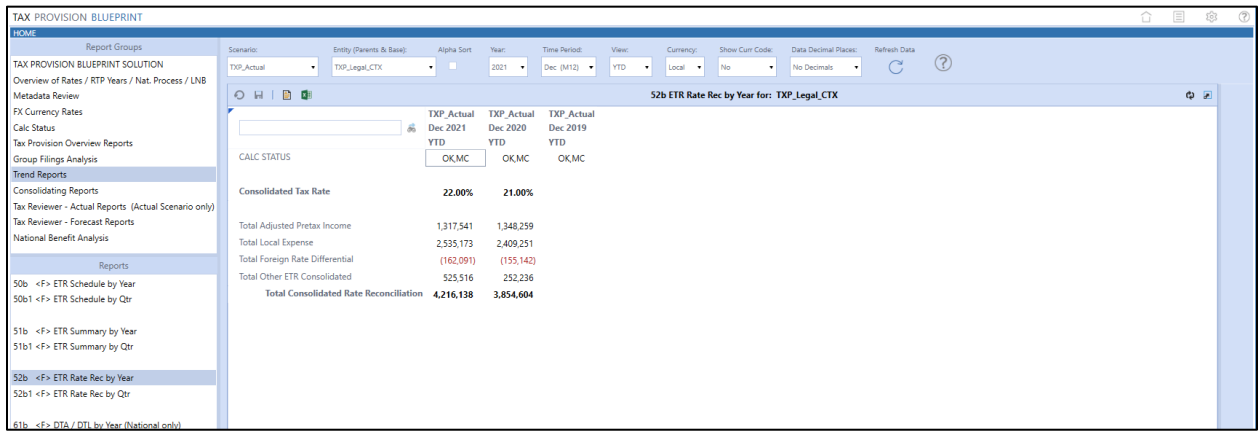

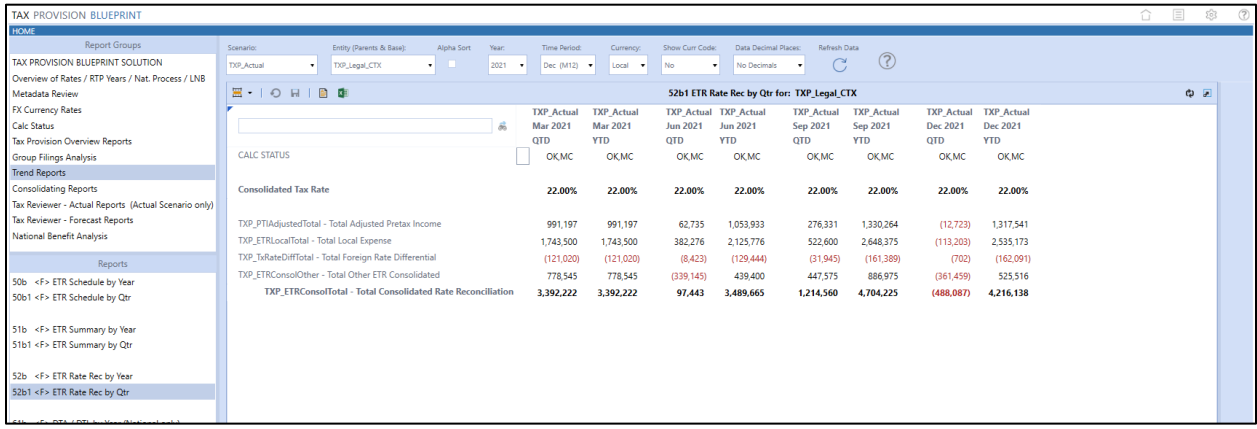

#### Tax Provision Blueprint - Instruction Guide PV 730, SV 100

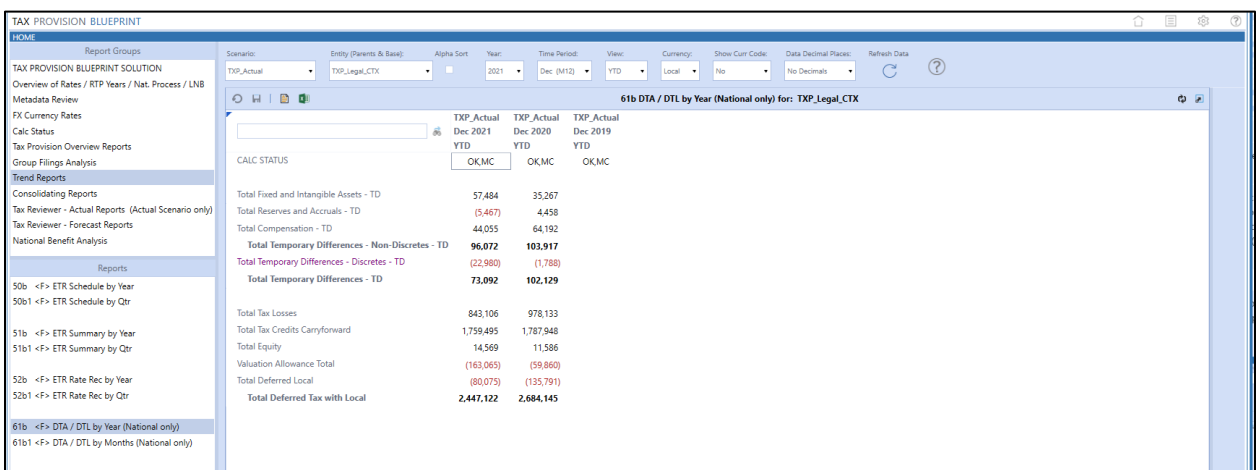

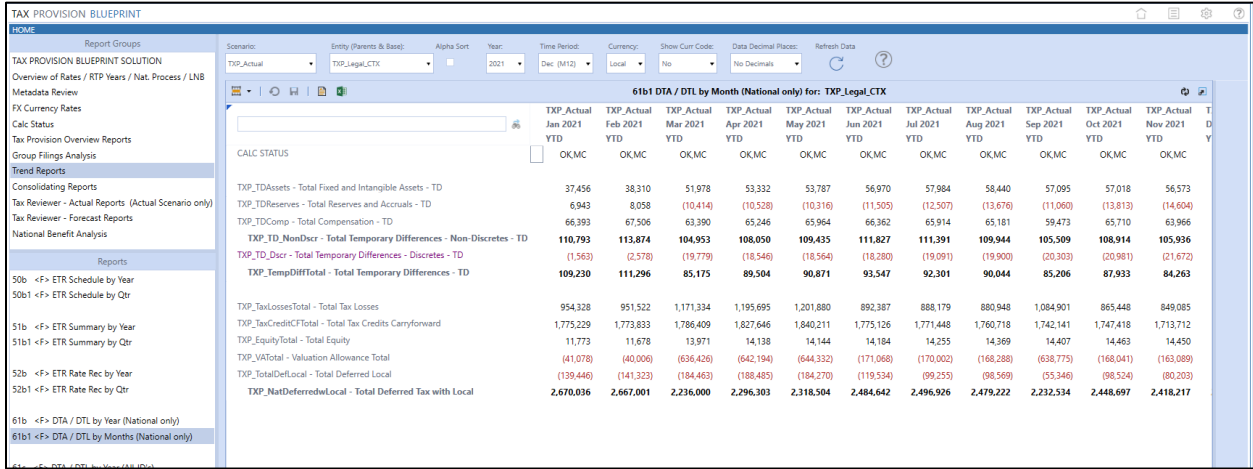

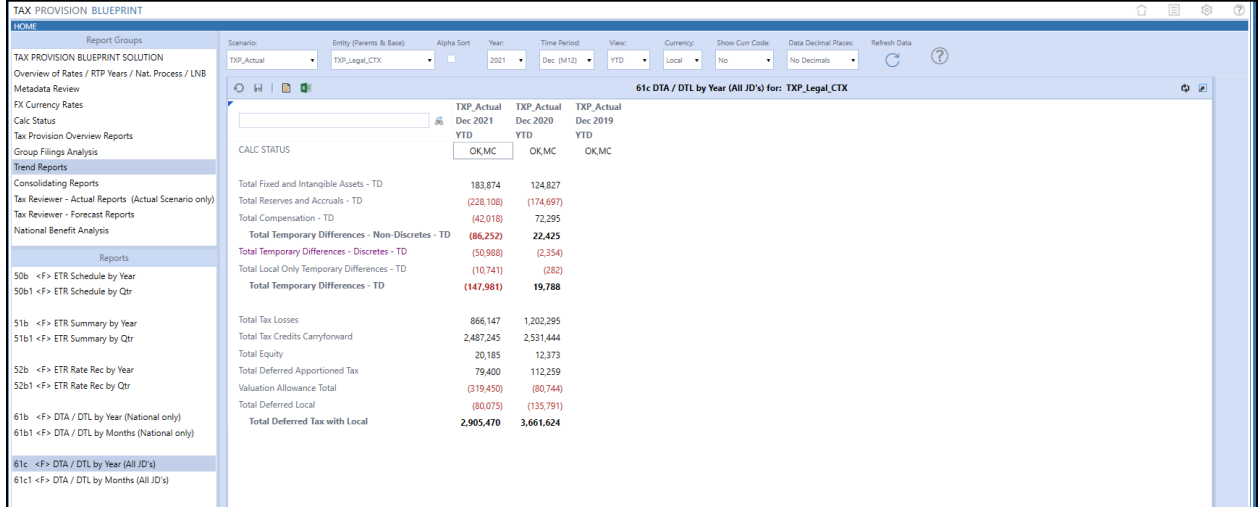

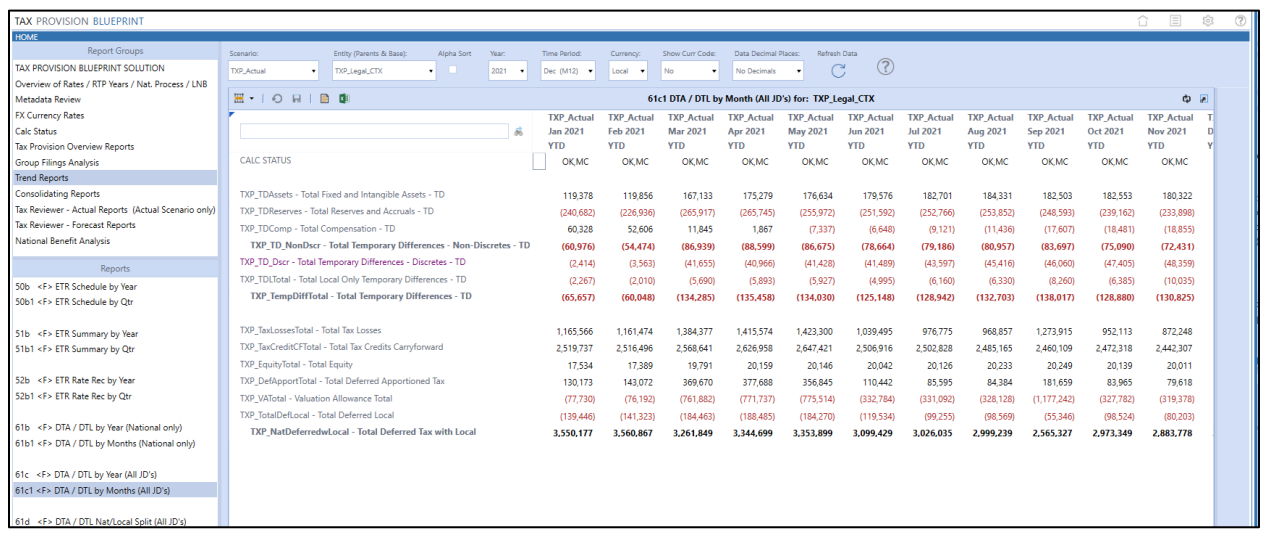

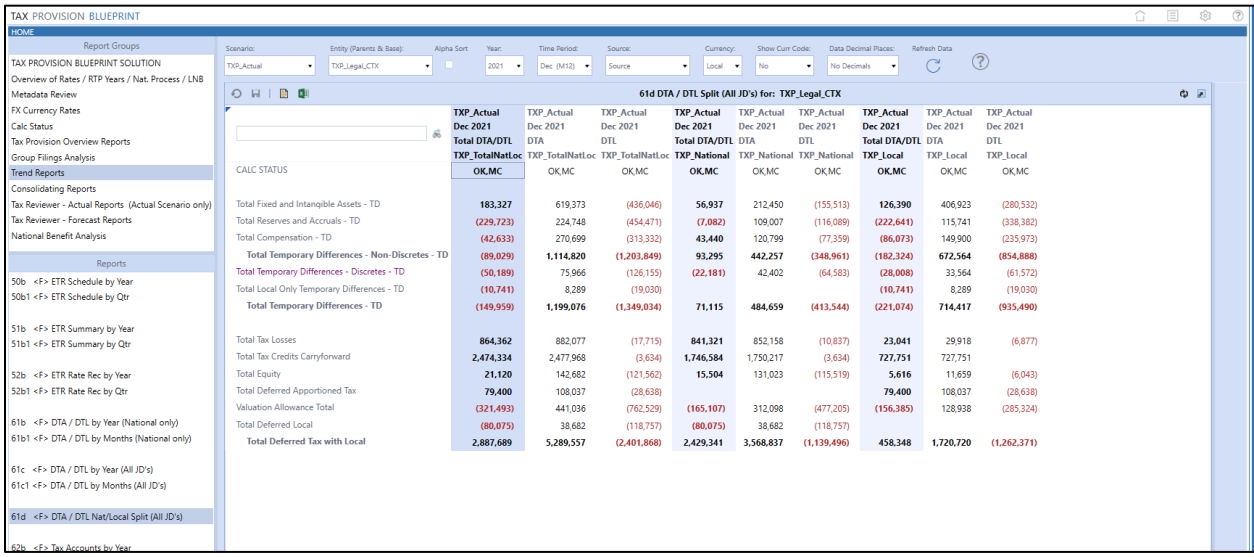

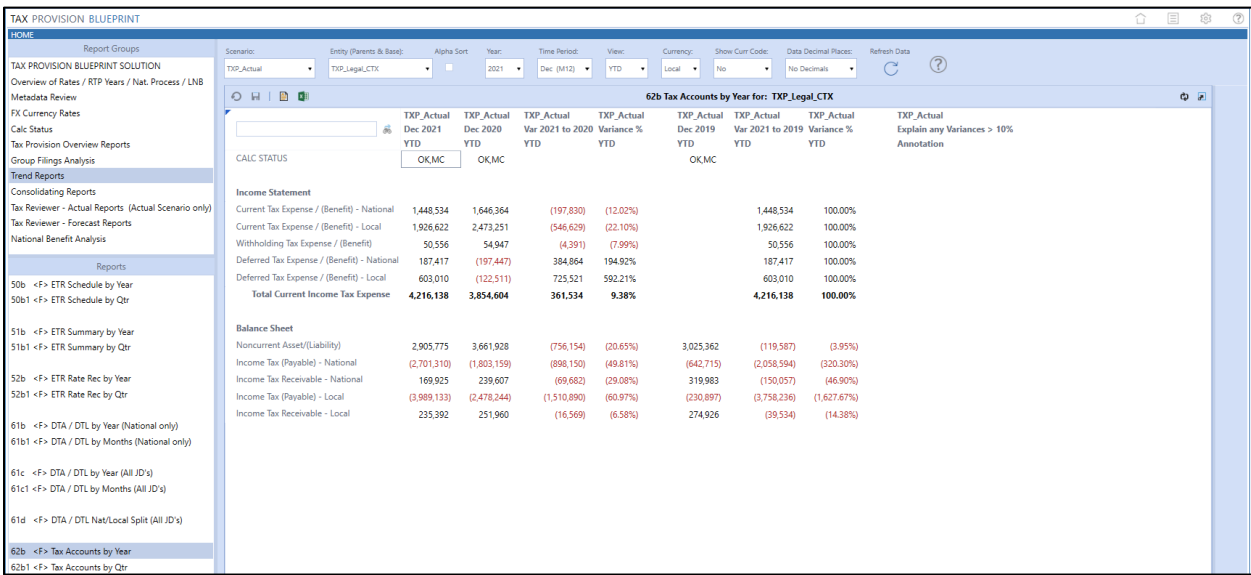

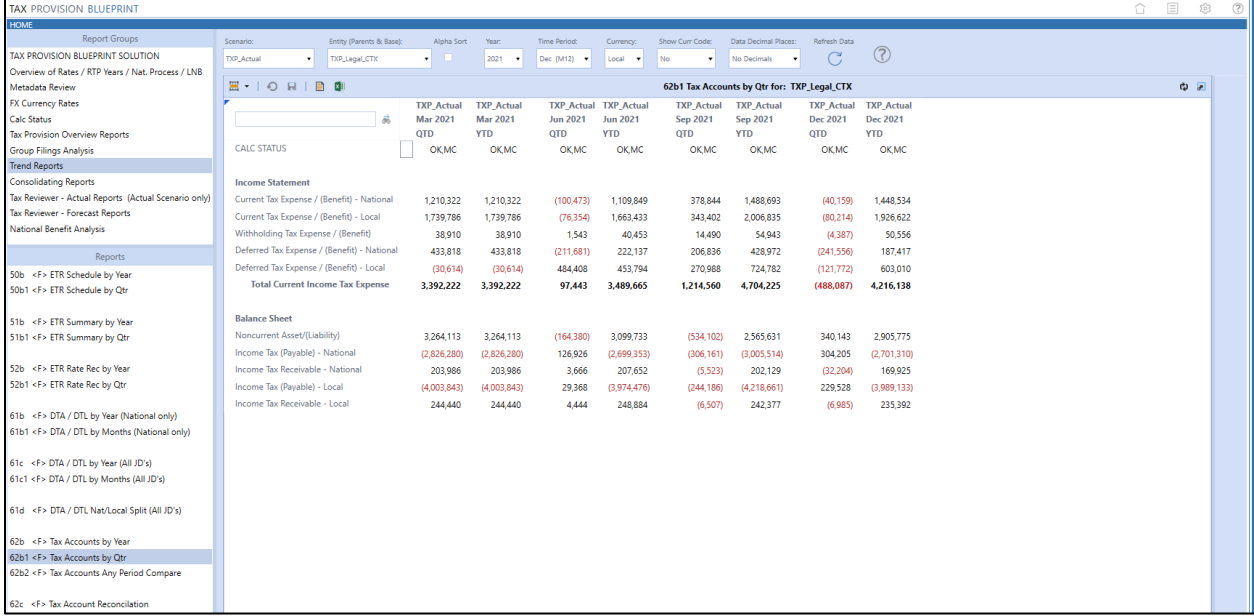

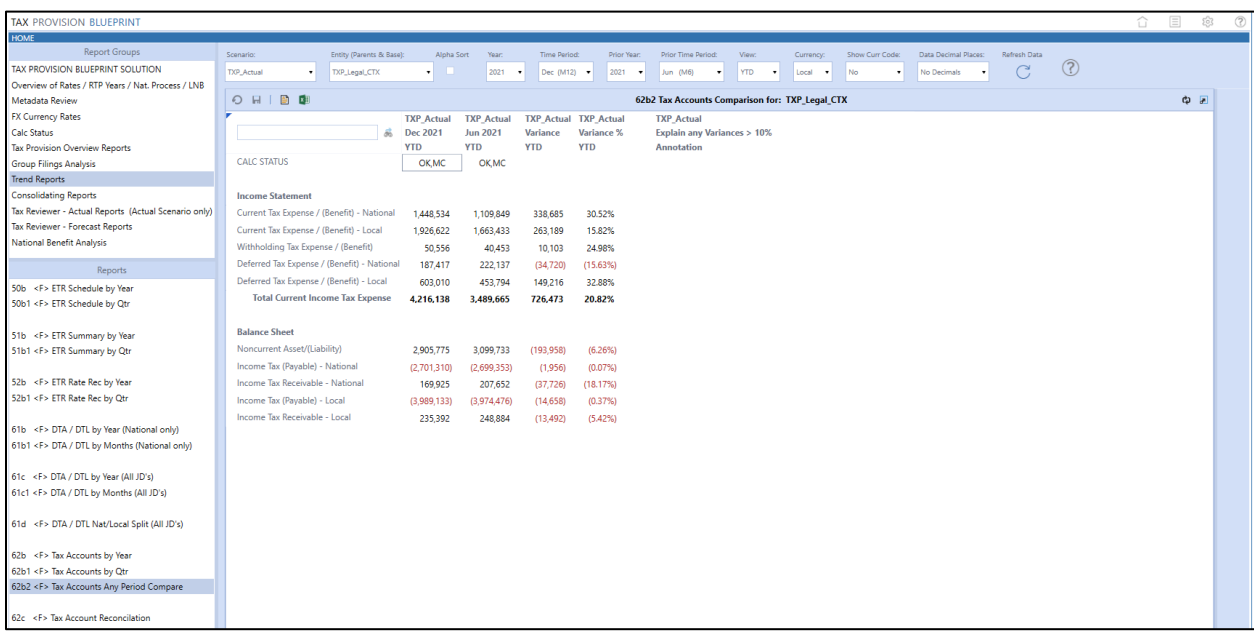

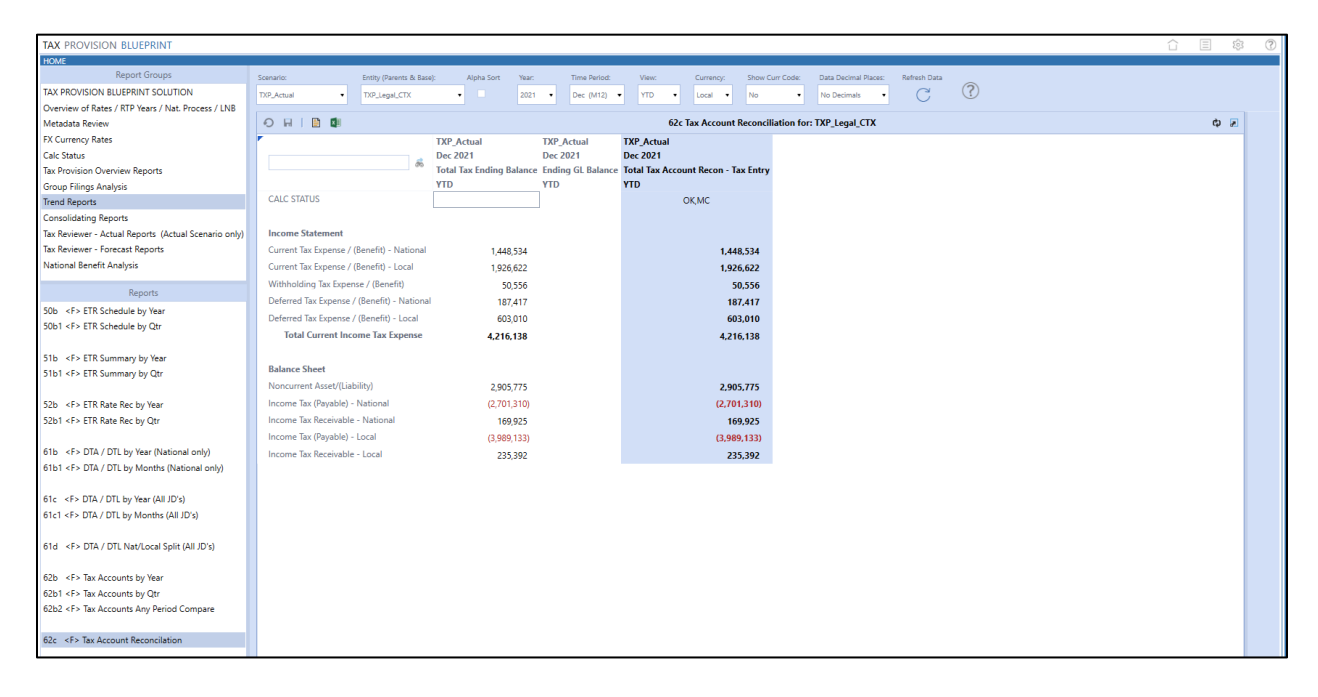

#### **Consolidating Reports**

There are several consolidating reports in this dashboard. These cube views can be modified based on your application.

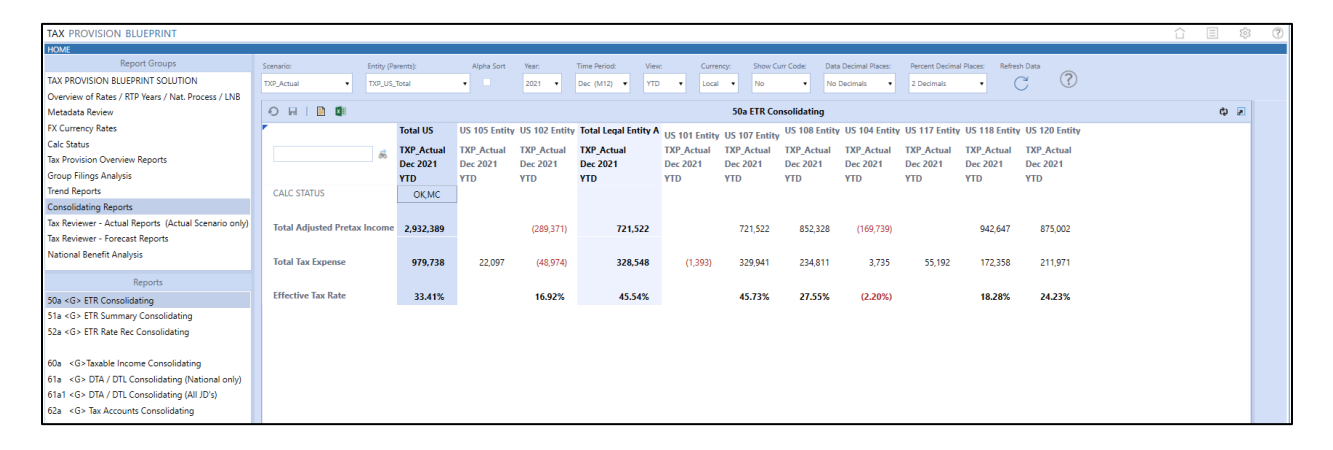

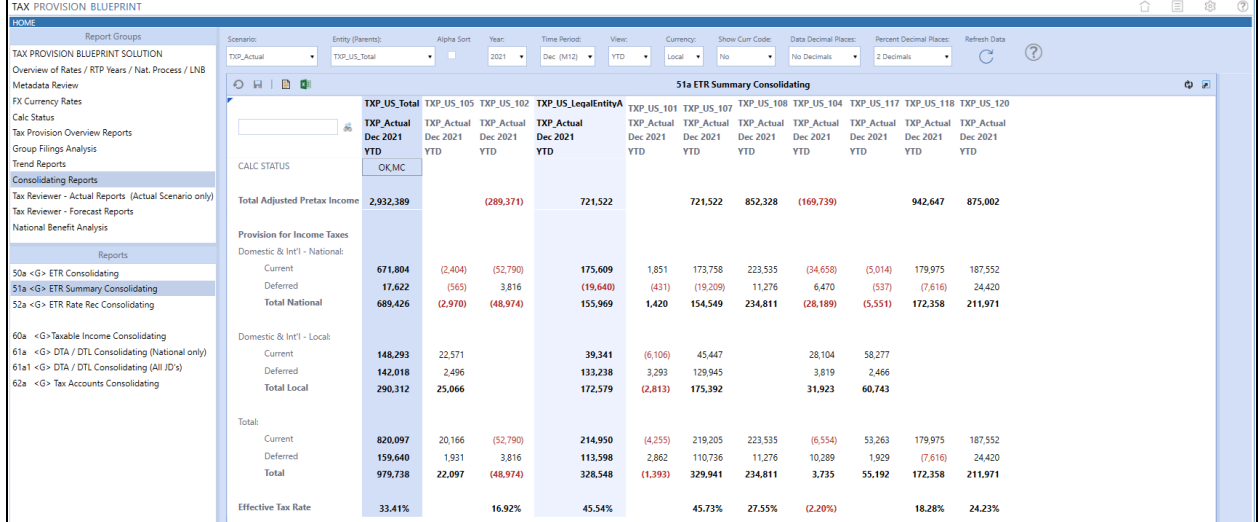

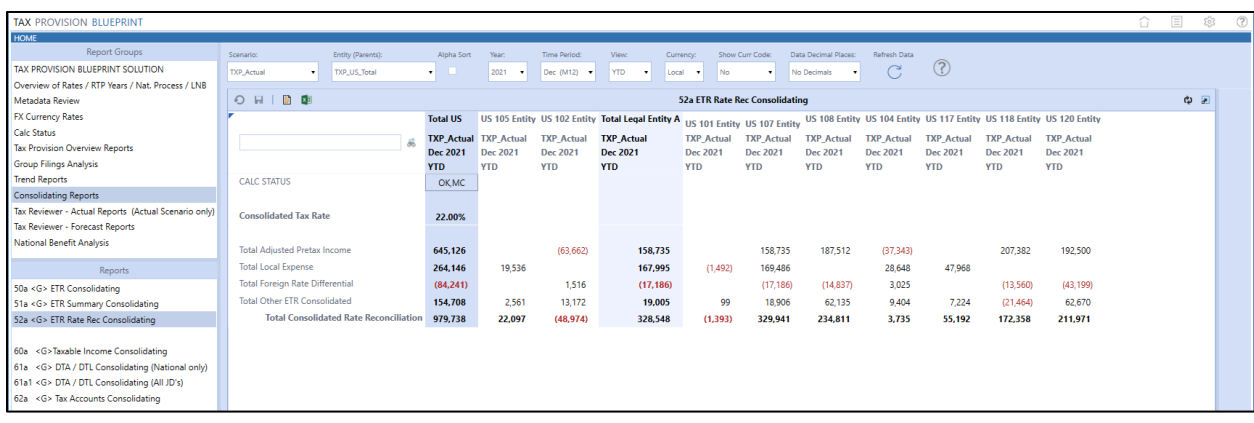

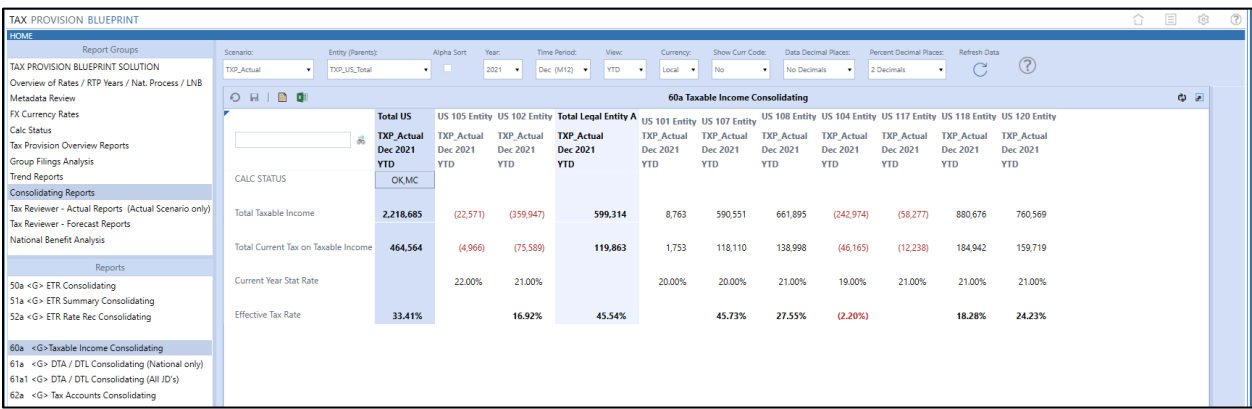

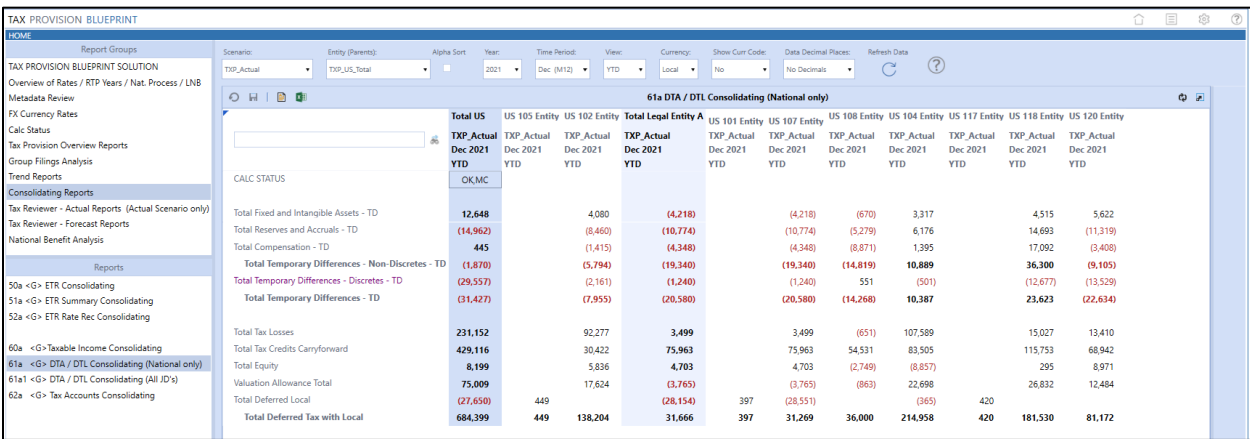

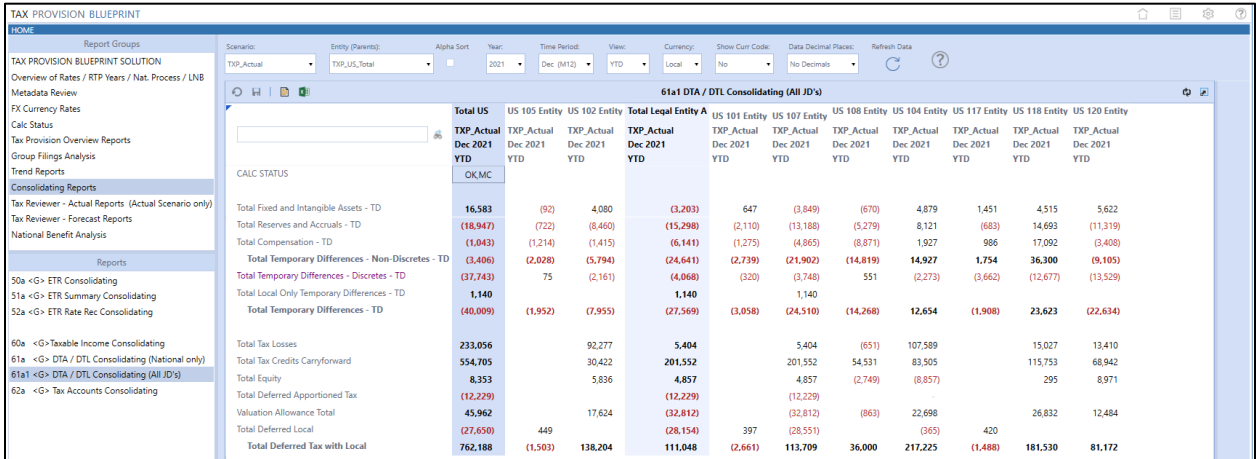

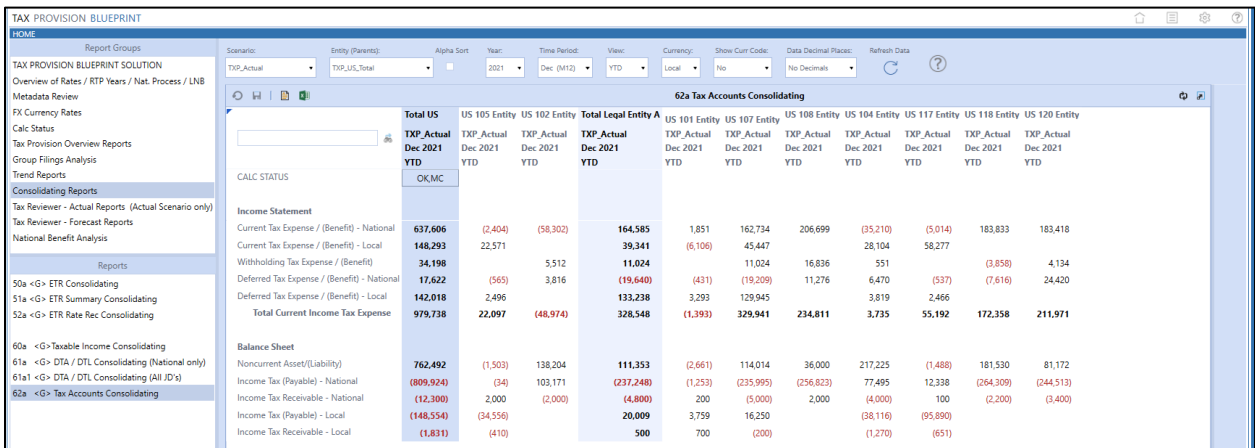

# **Tax Reviewer – Actual Reports (Actual Scenario Only)**

We have attempted to create a group of reports that a "Tax Reviewer" user might be interested in. These can be modified. Other types of tax user roles can be added. These reports are hard coded for the scenario to either TXP\_Actual or TXP\_ActualRTP.

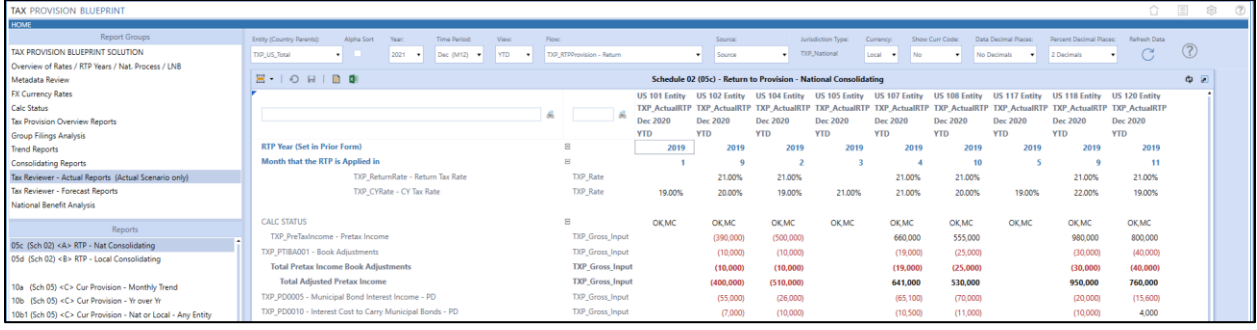

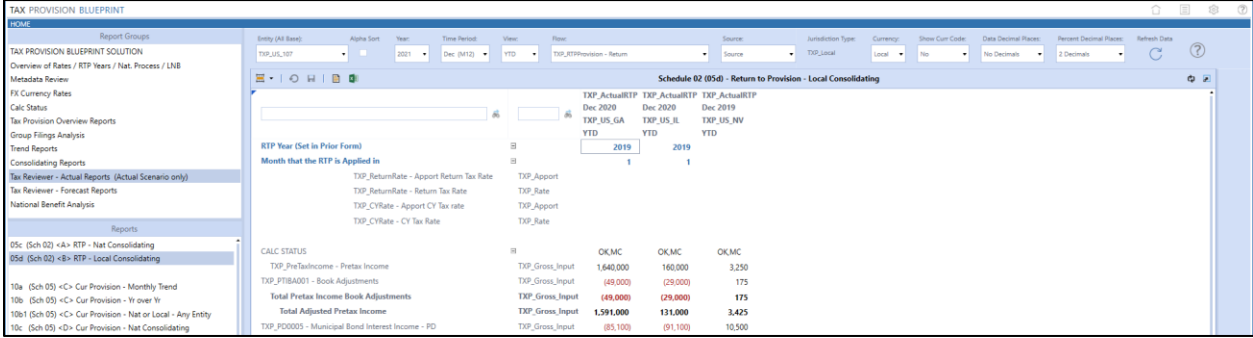

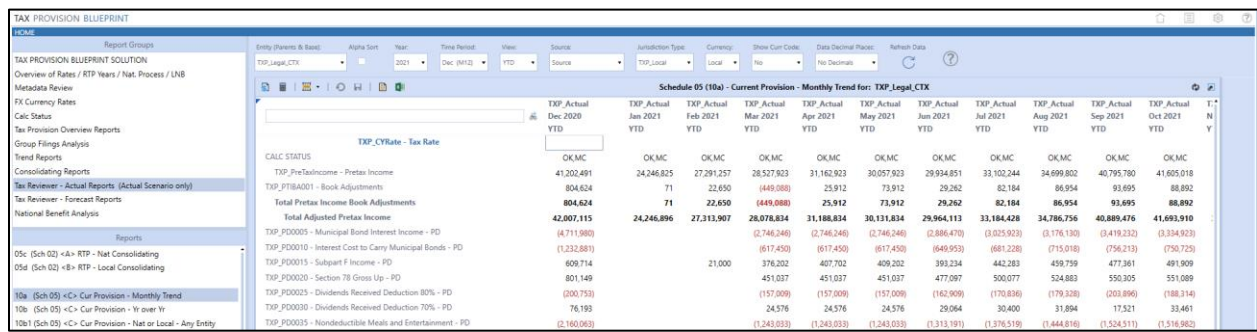

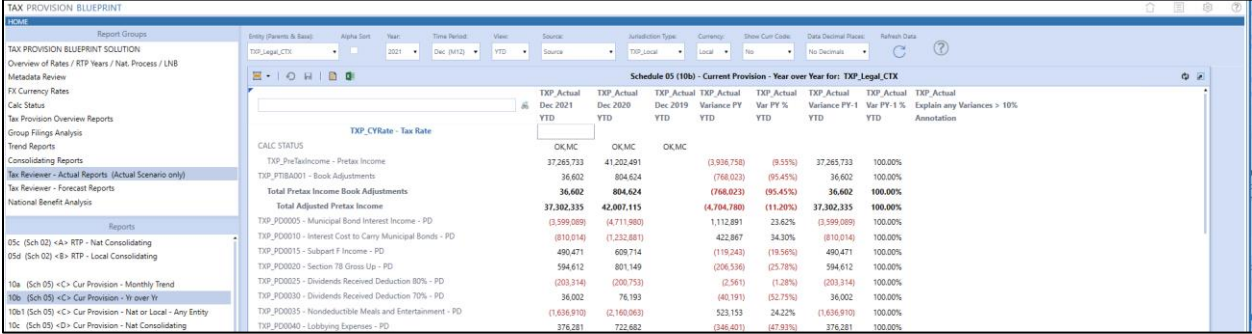

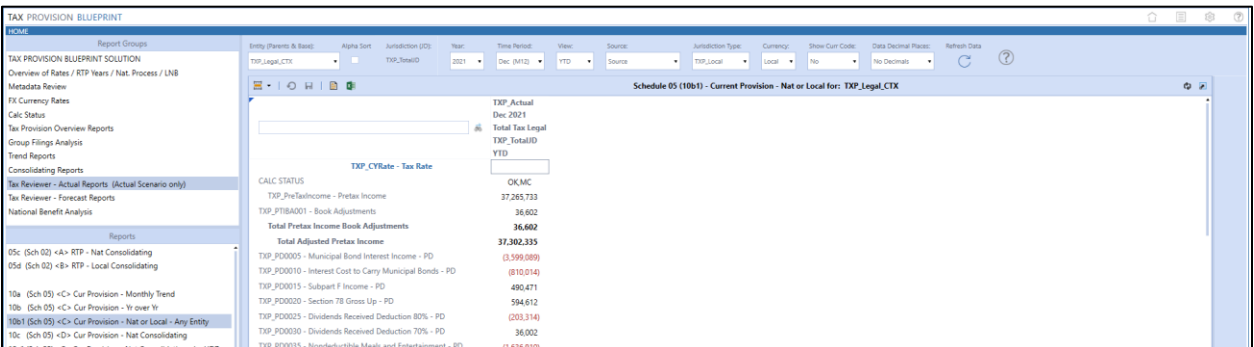

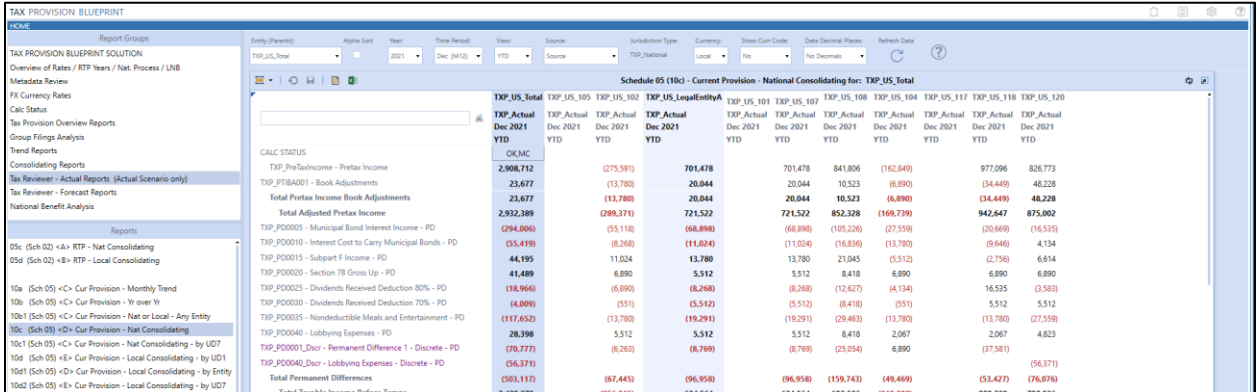

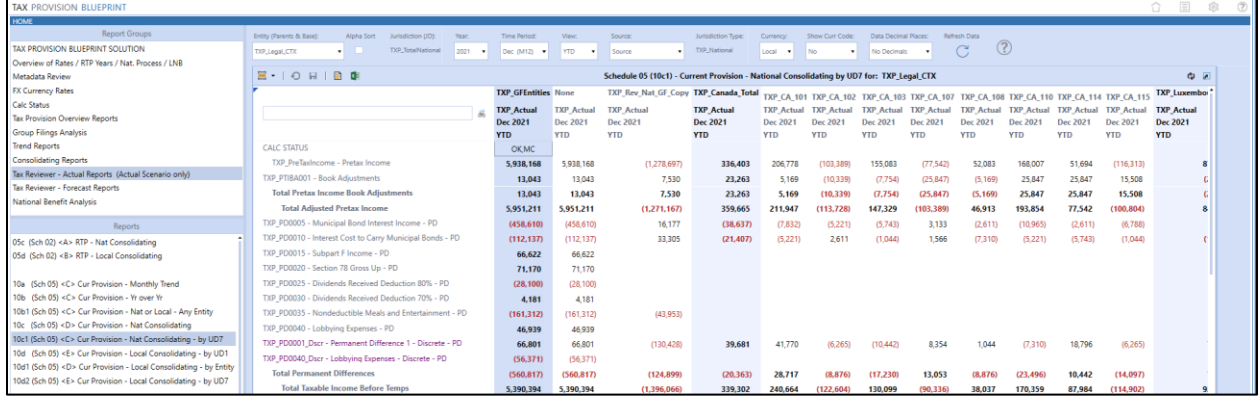

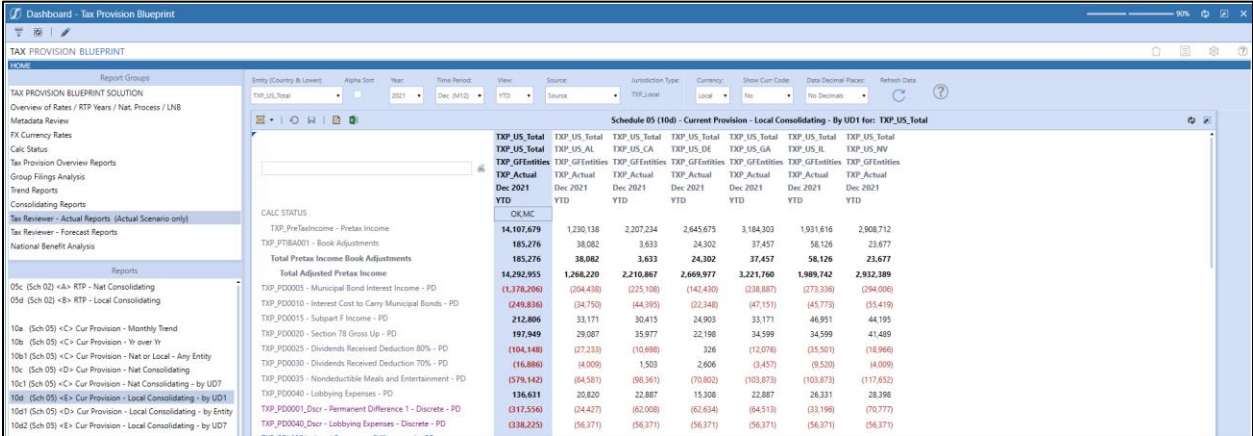

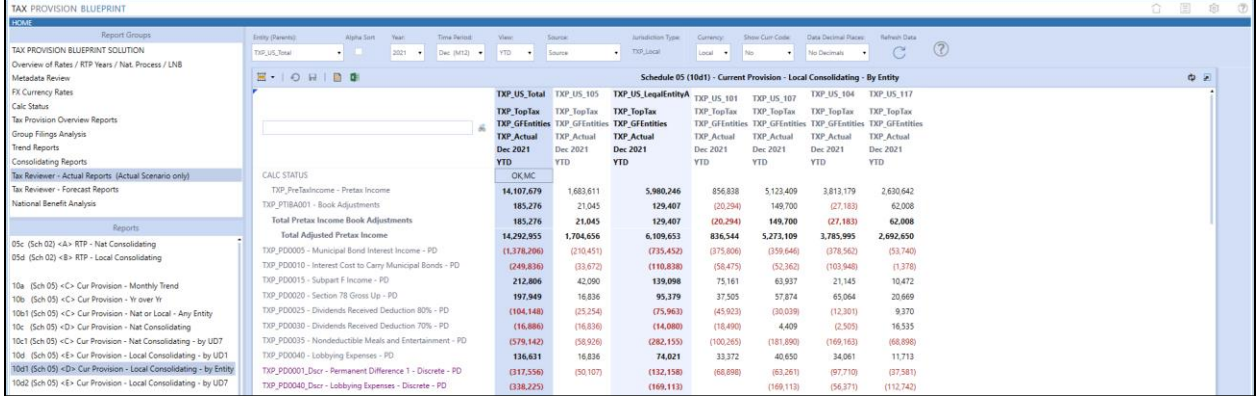

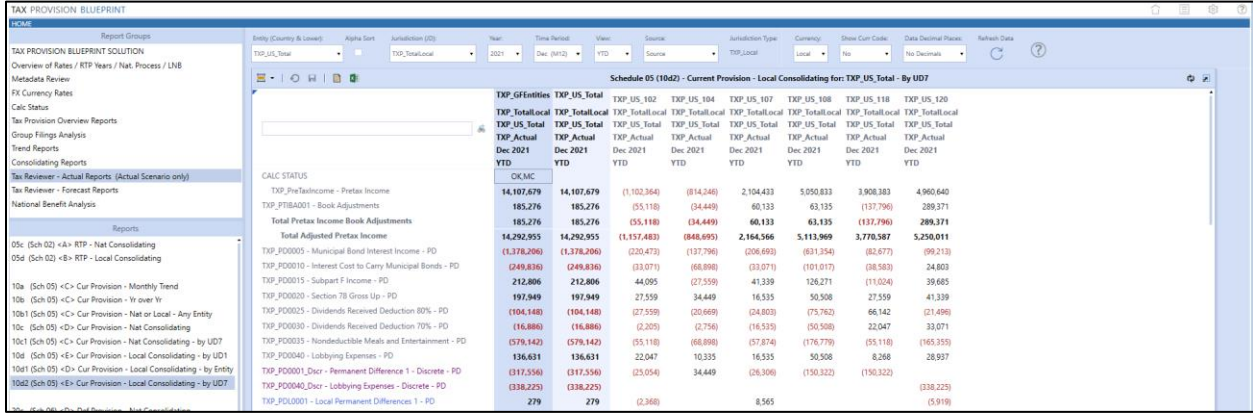

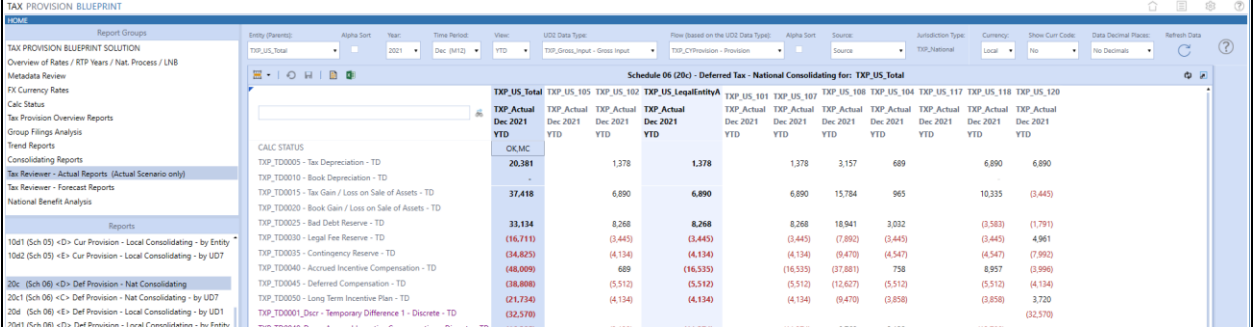

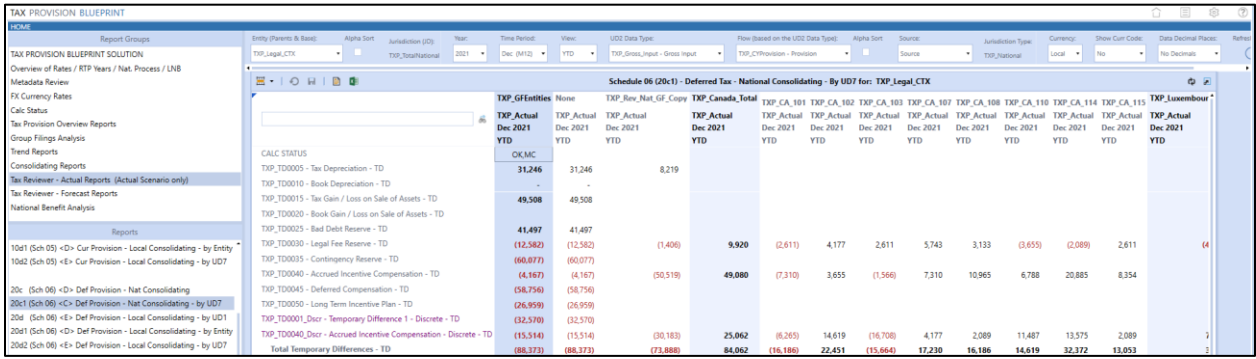

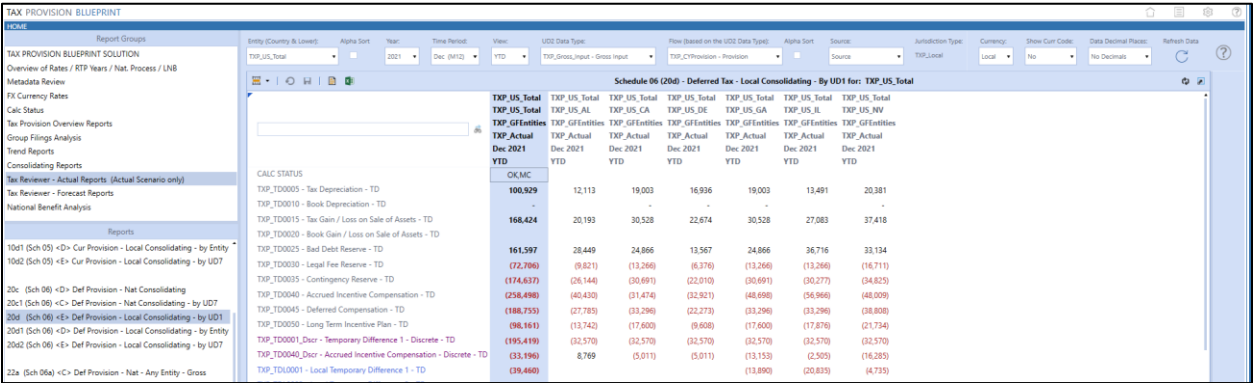
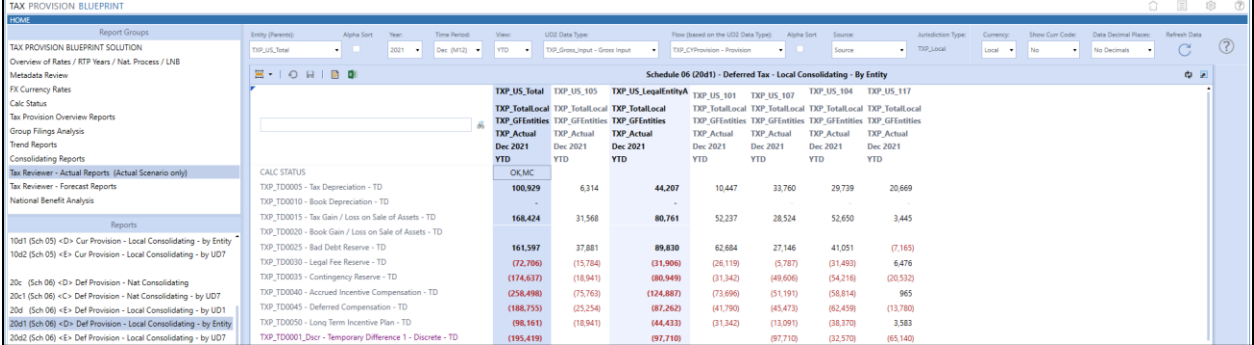

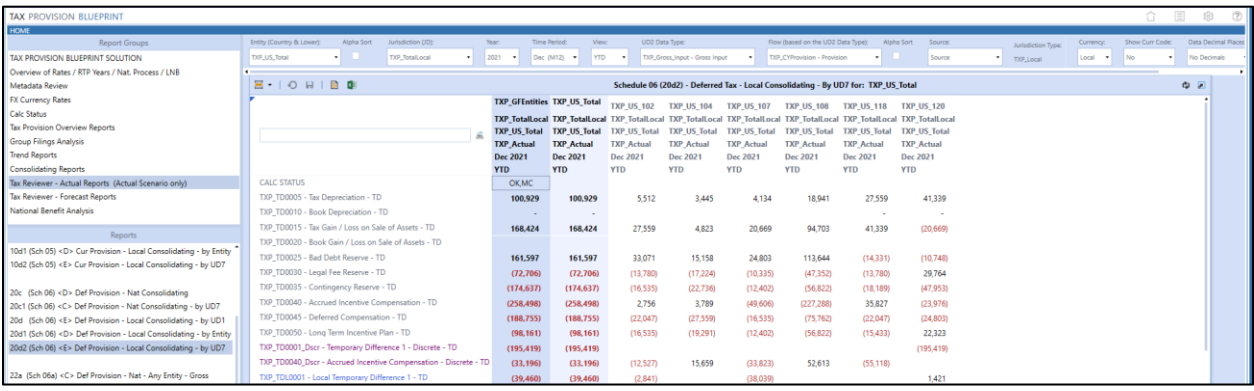

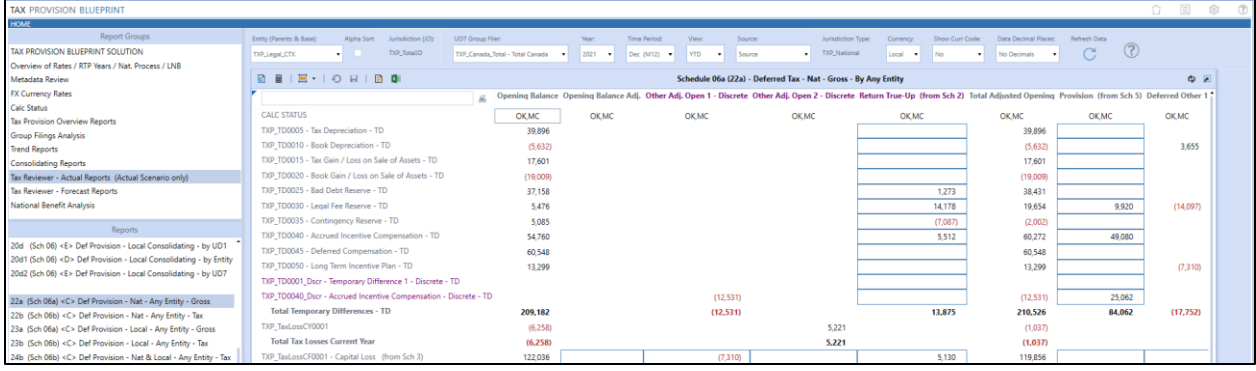

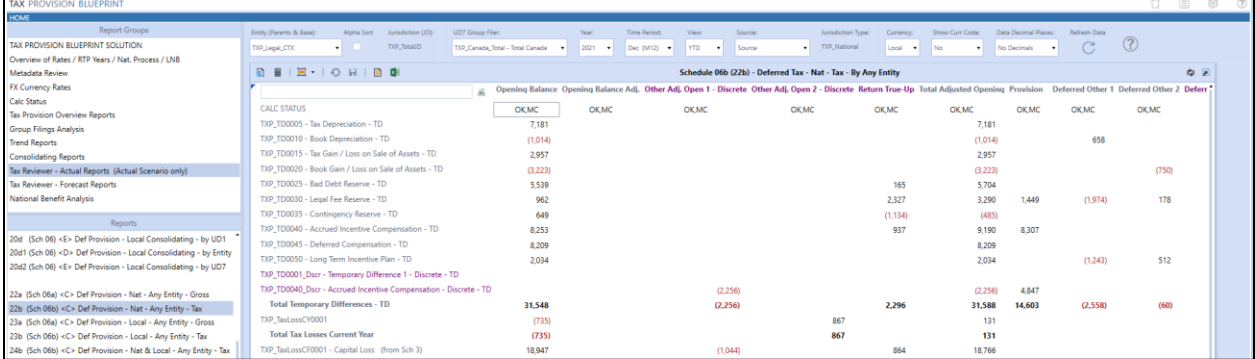

### Tax Provision Blueprint - Instruction Guide **PV 730, SV 100**

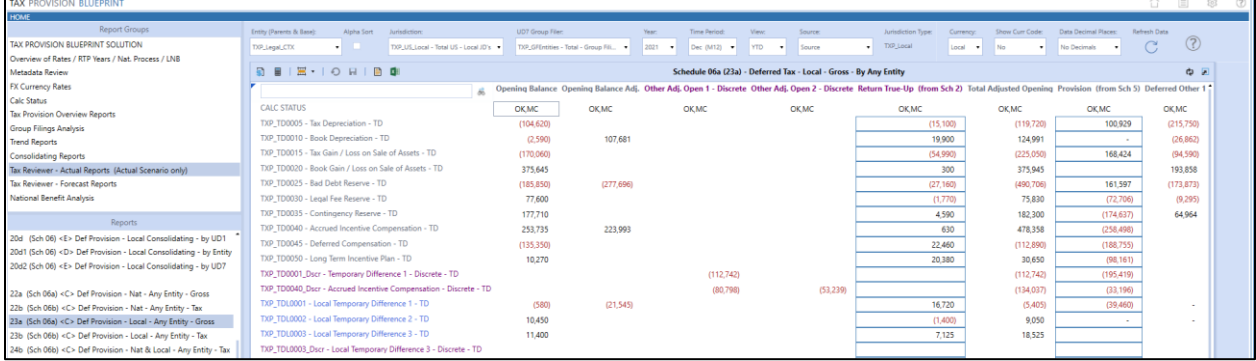

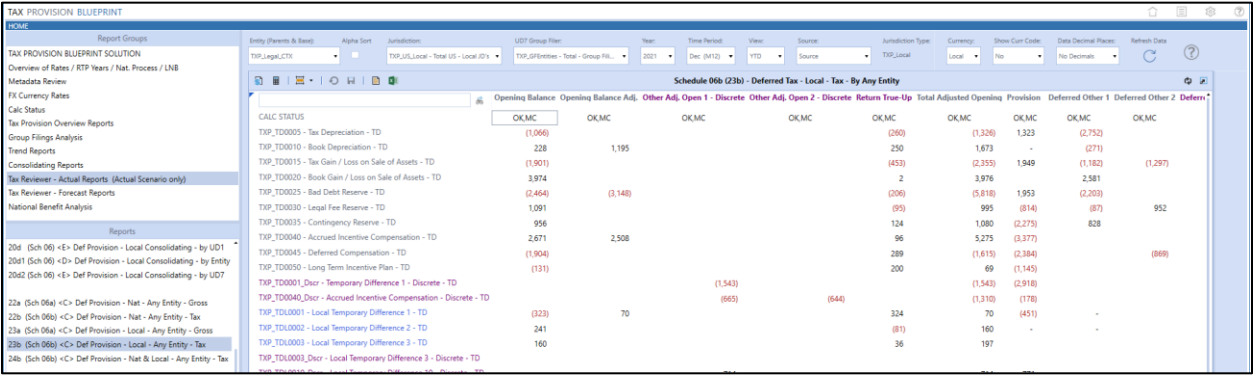

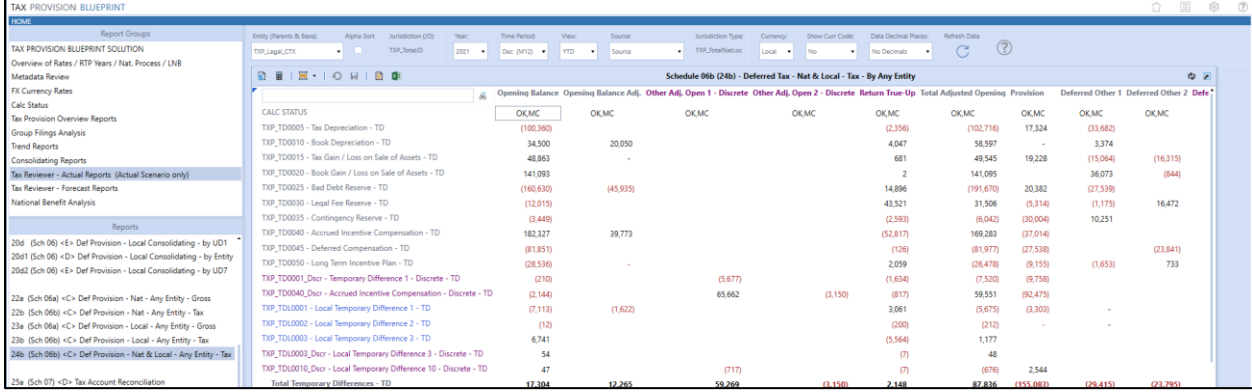

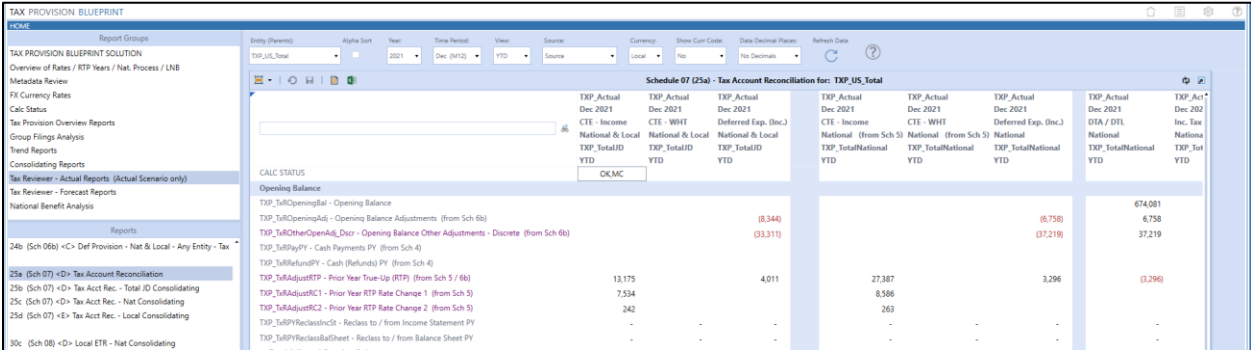

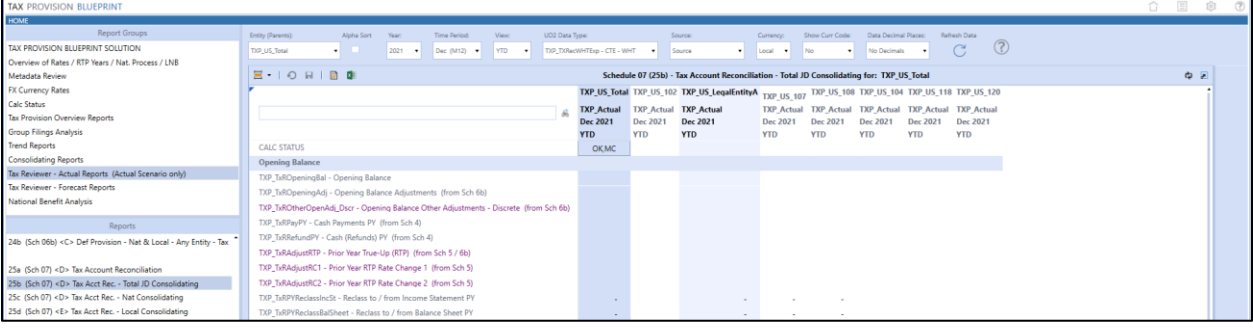

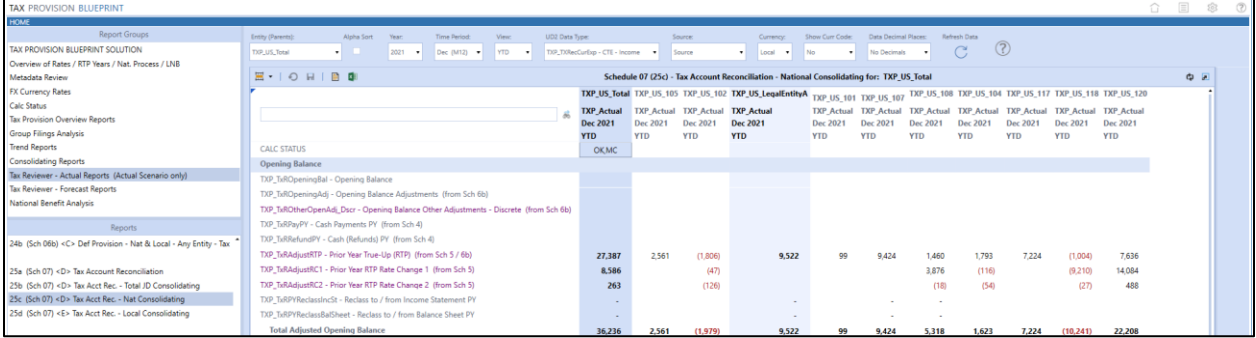

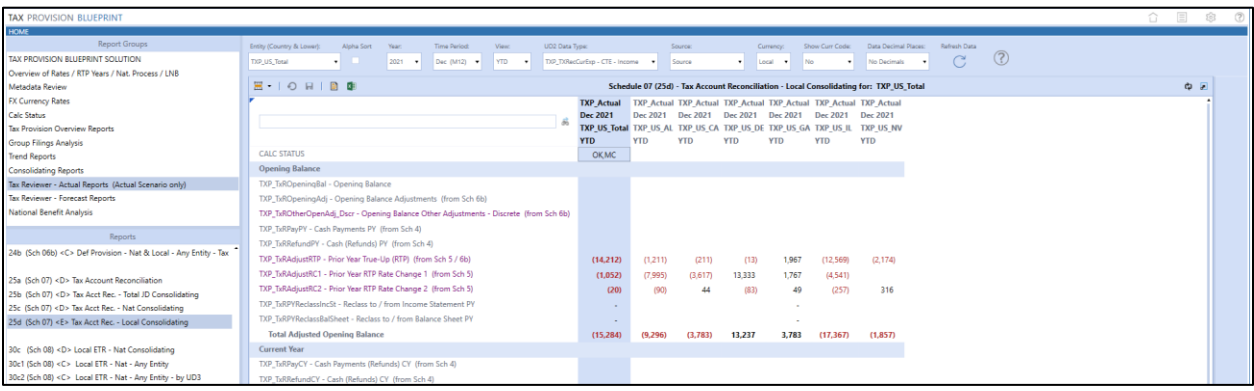

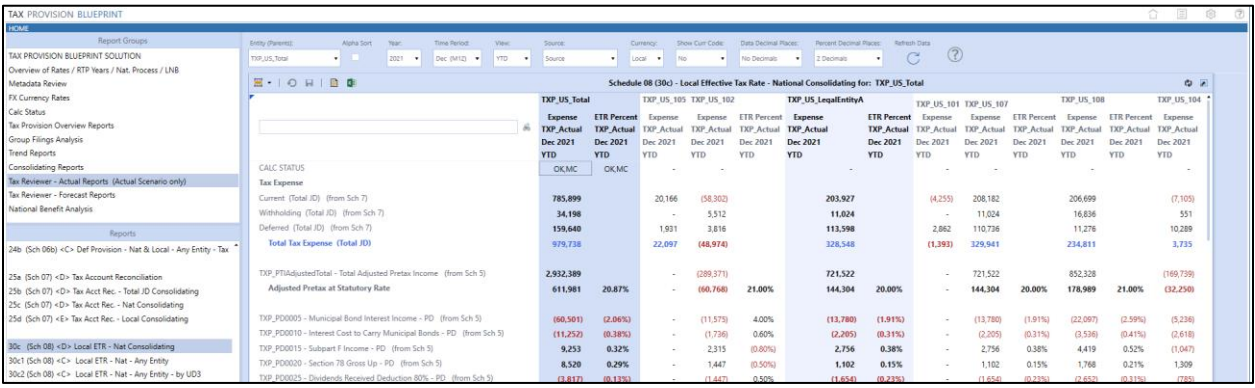

 $\blacksquare$ 

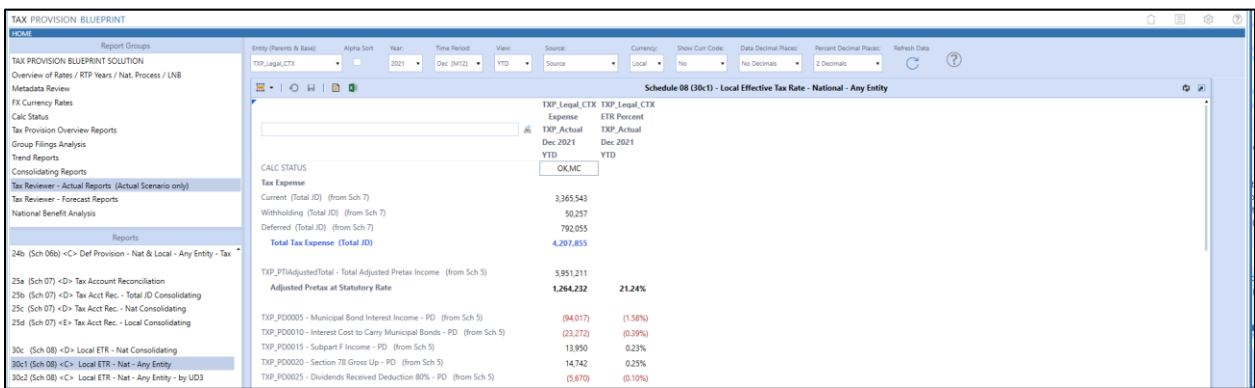

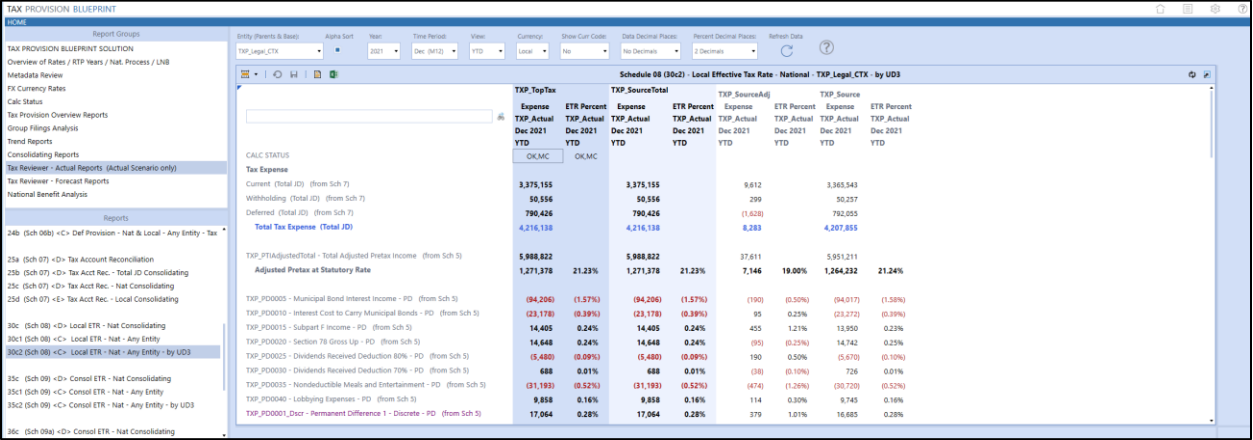

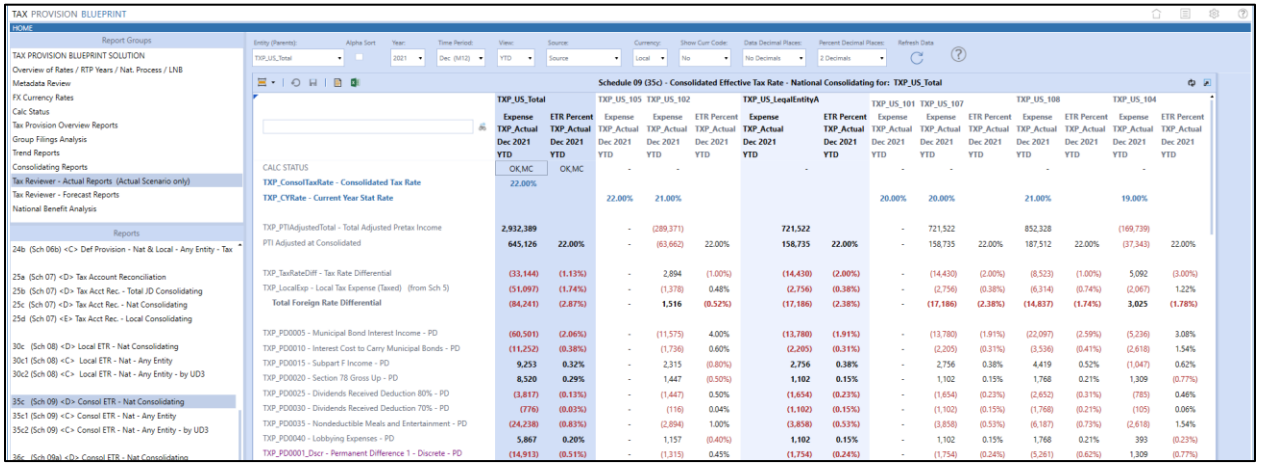

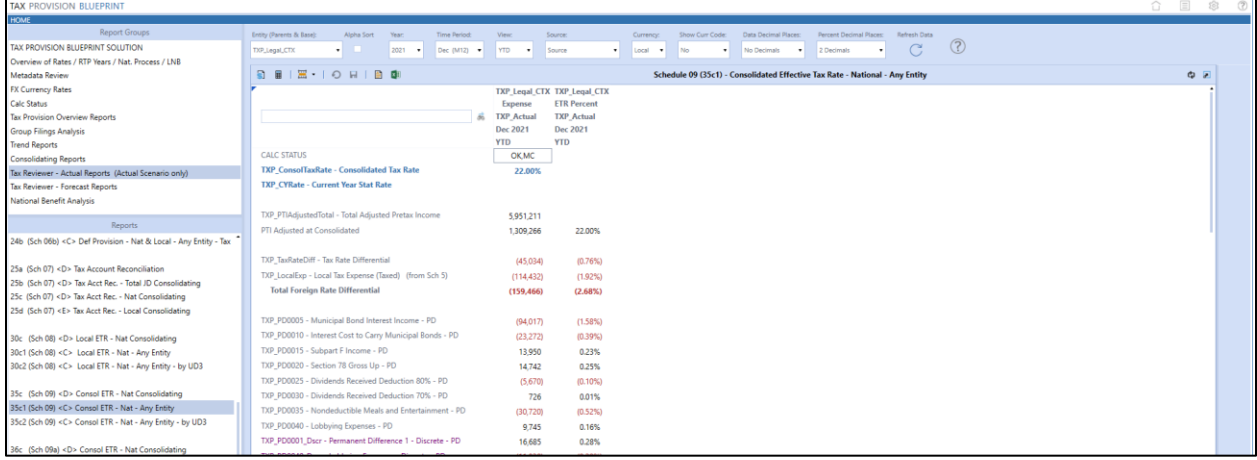

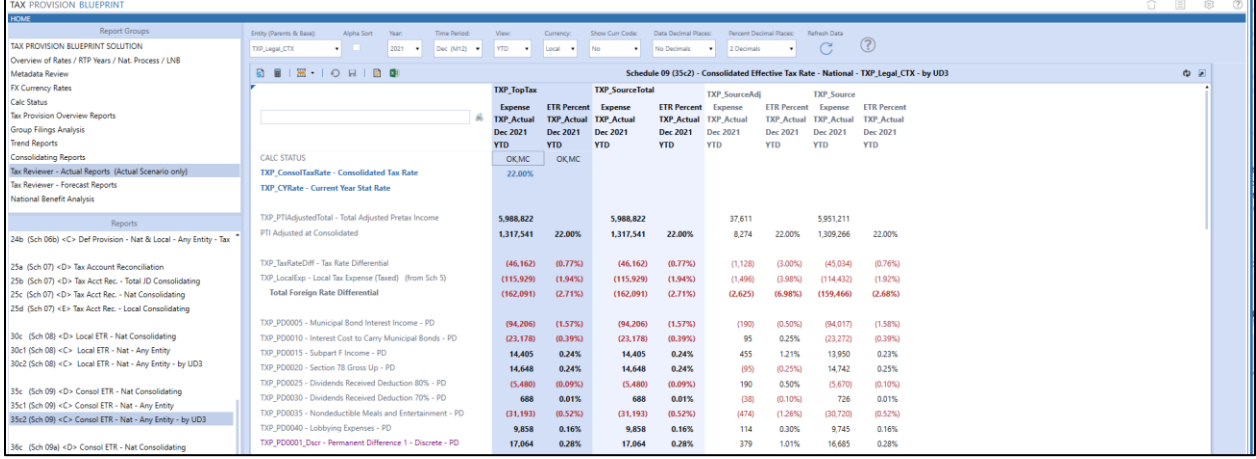

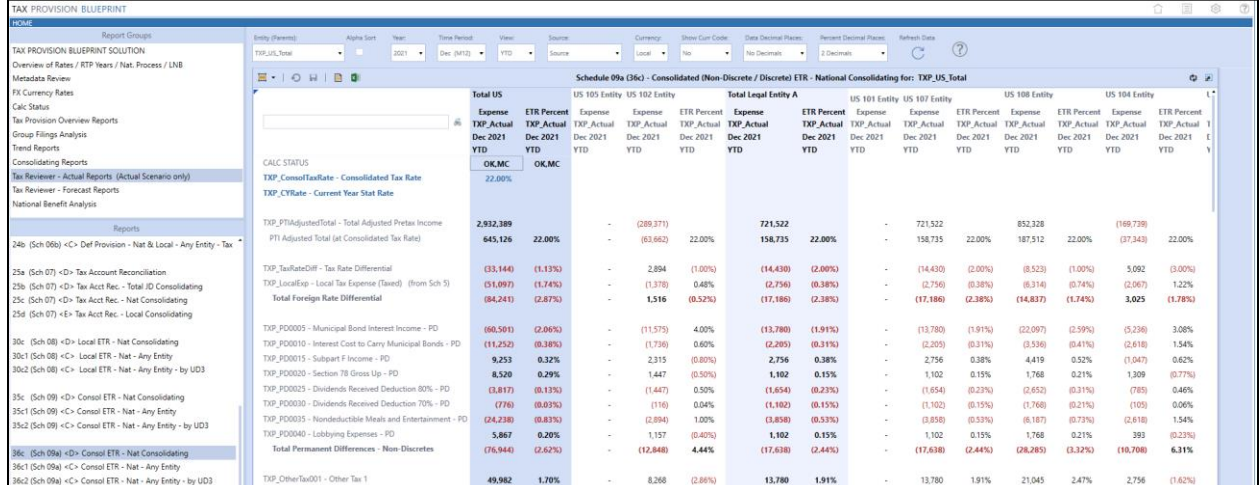

 $\blacksquare$ 

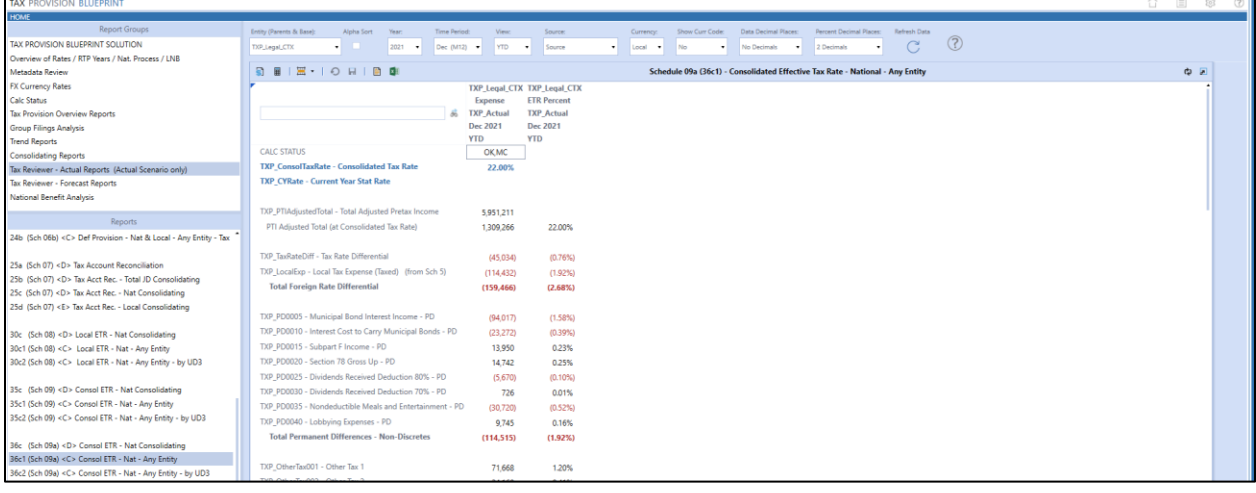

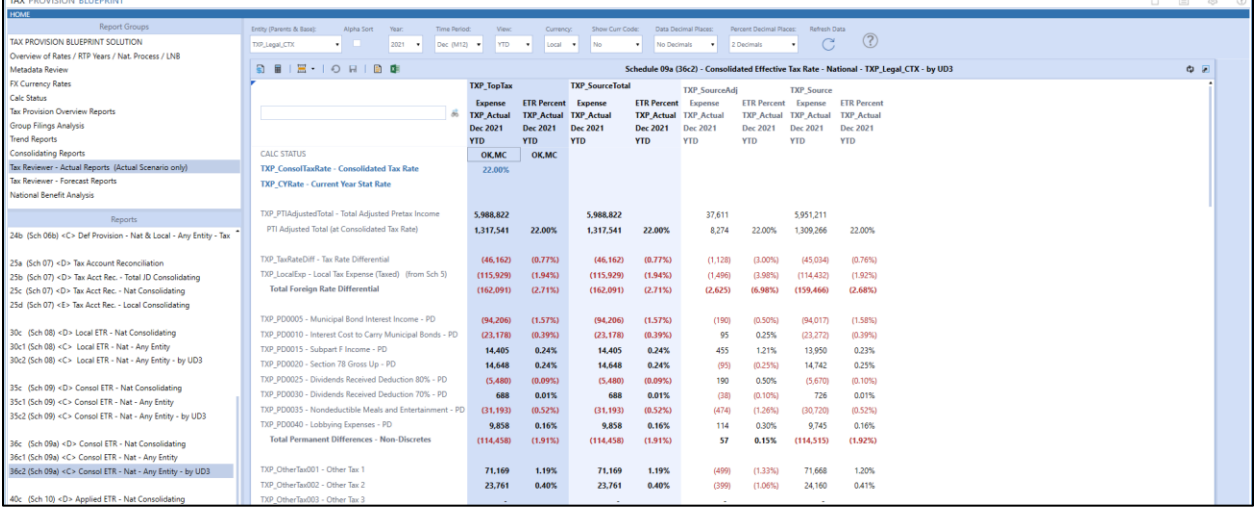

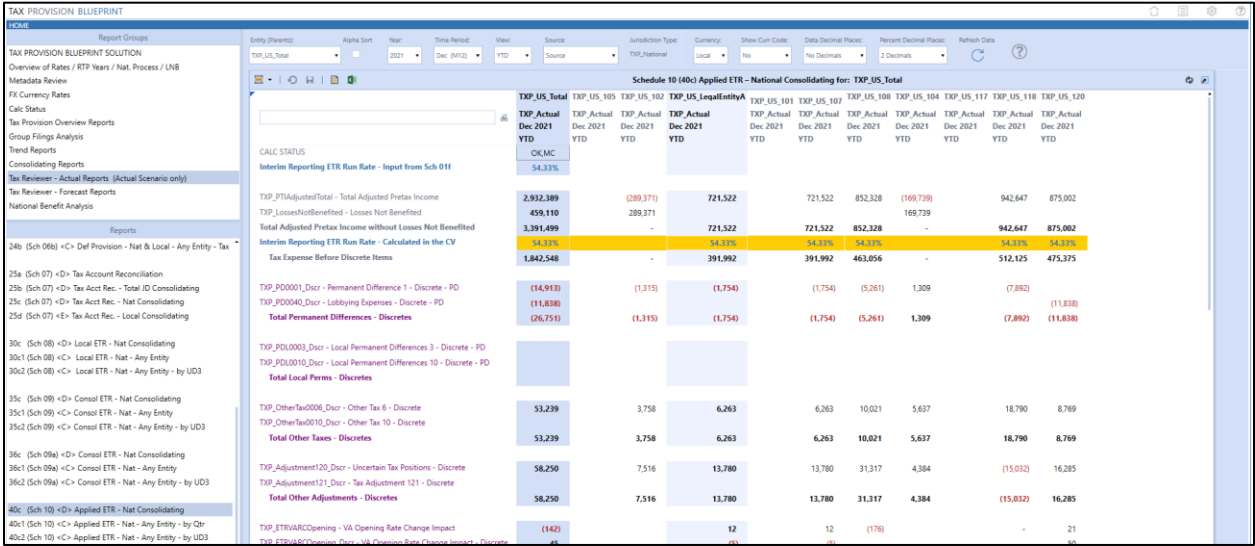

Orange shaded background cells are dynamic calculations that are only rendered in the cube view. The data is not stored in the database.

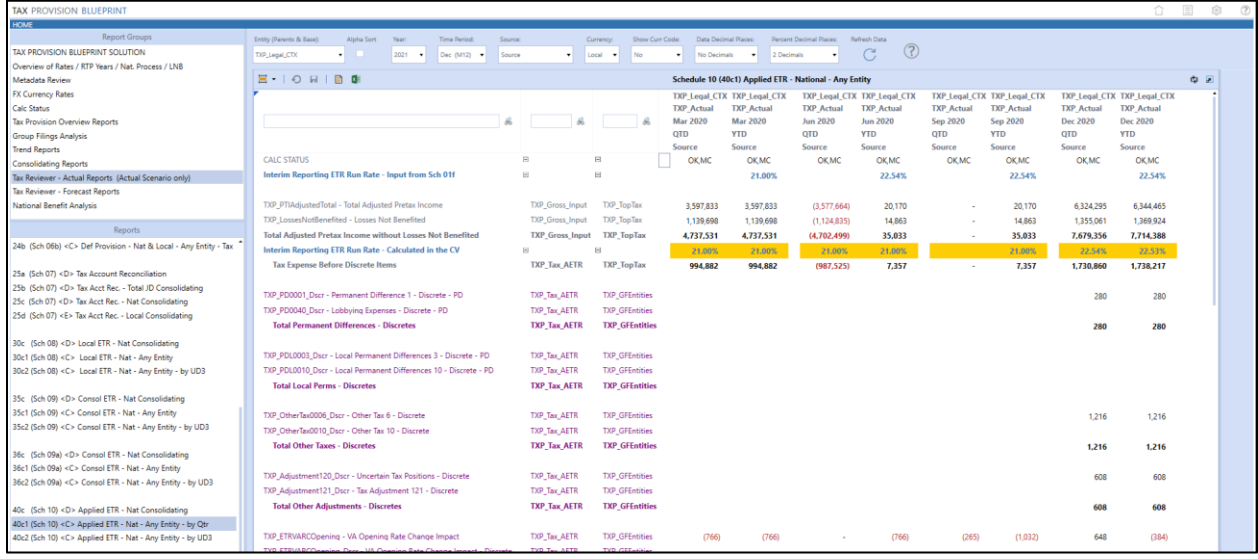

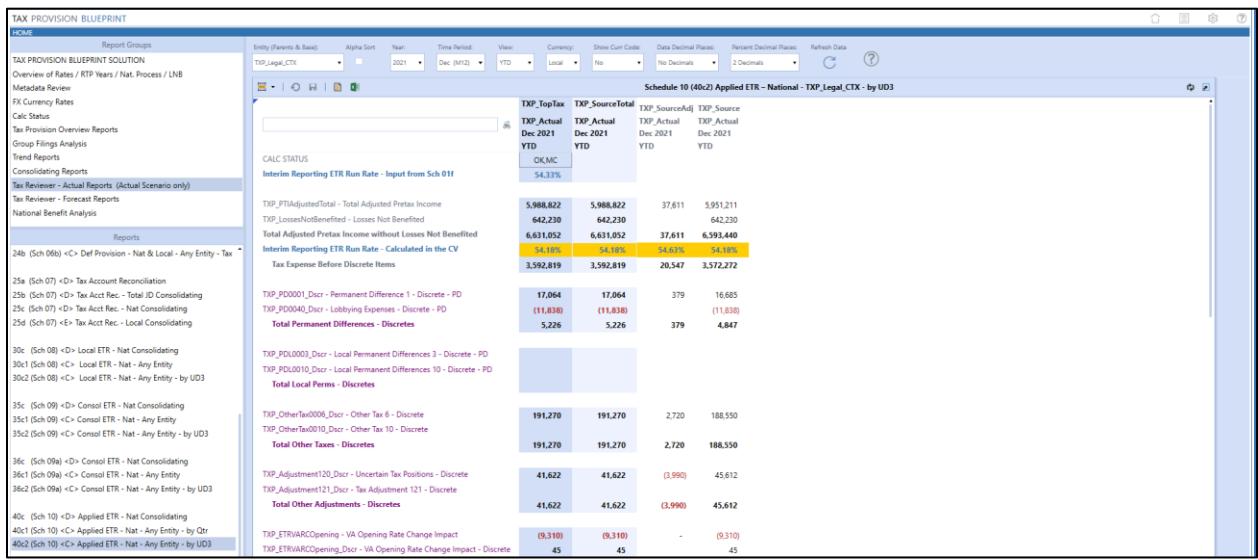

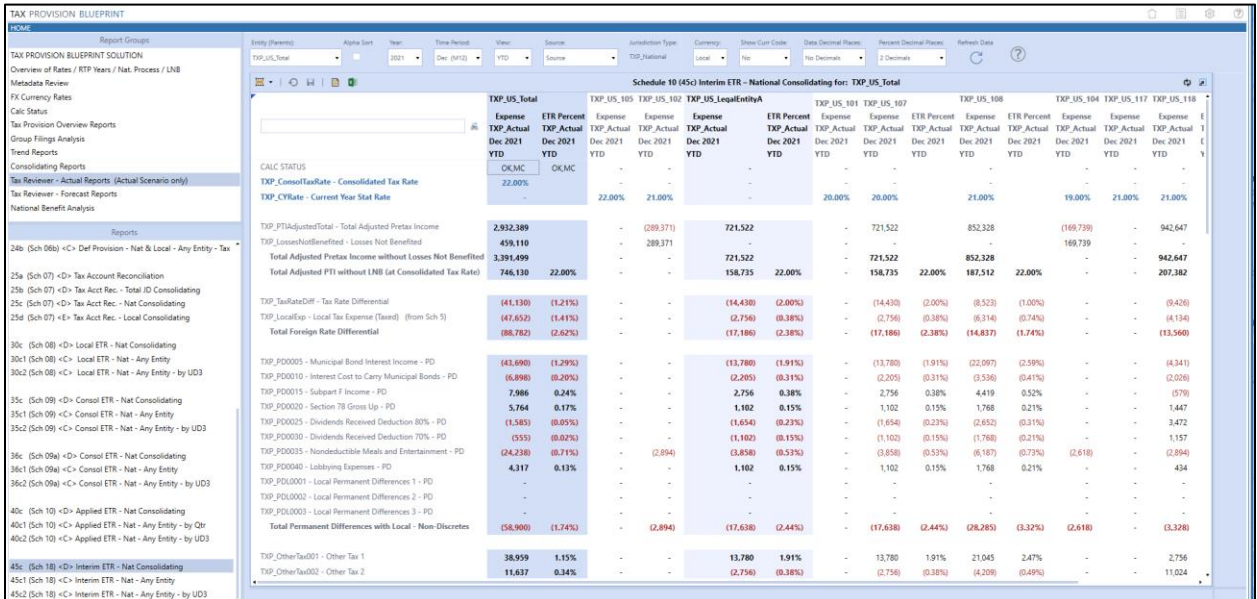

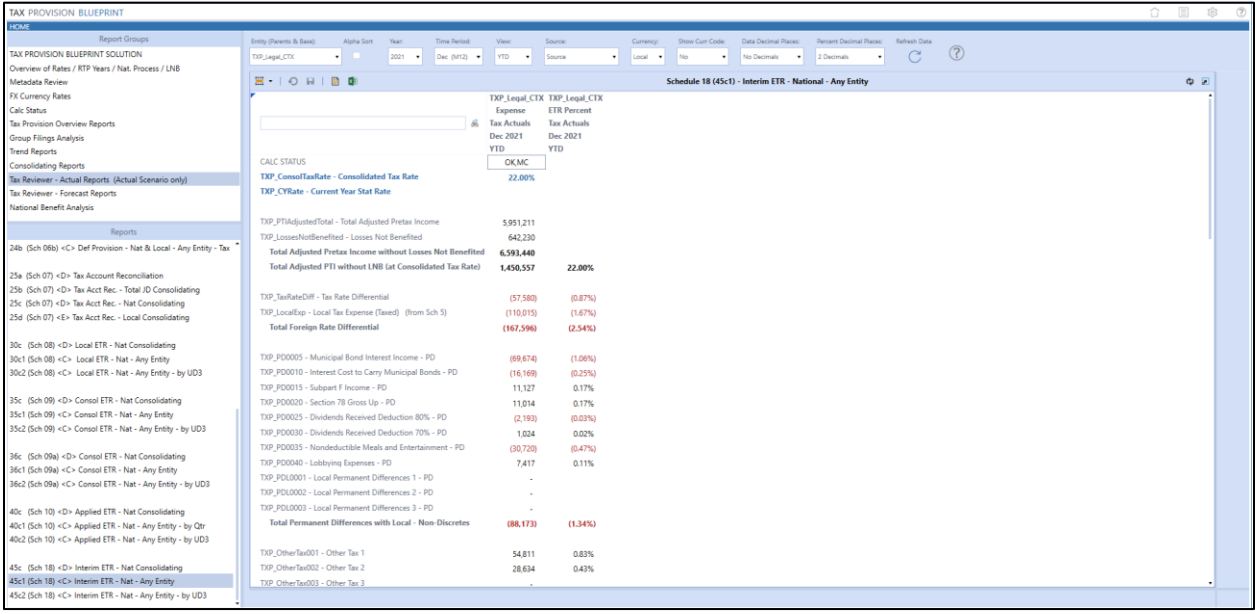

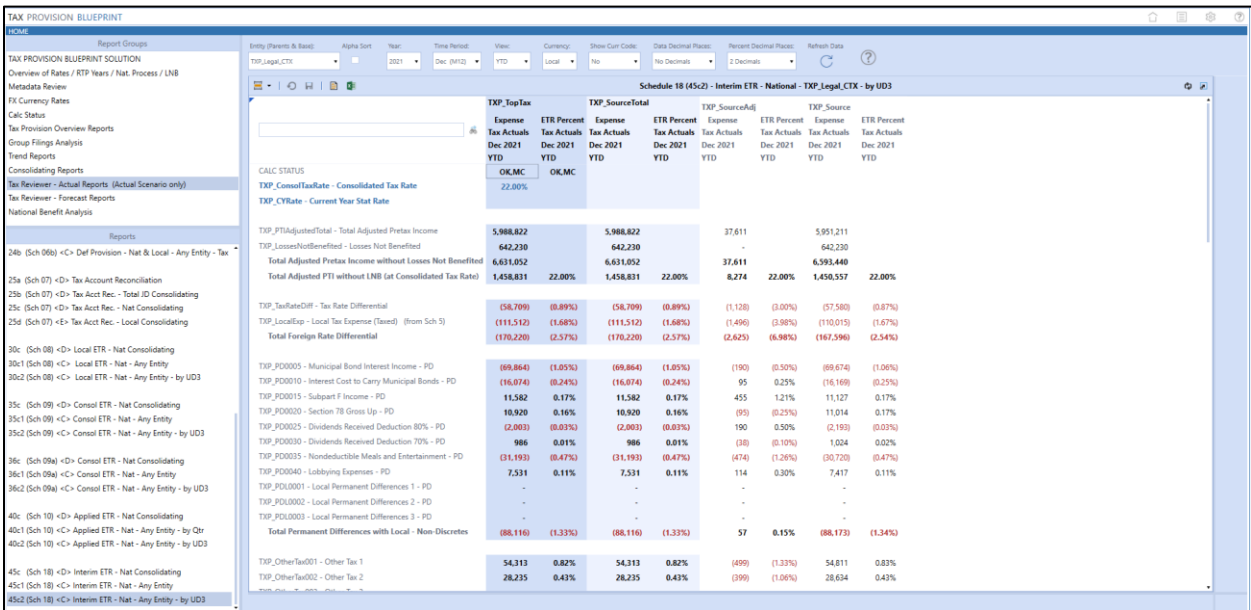

### **Tax Reviewer – Forecast Reports**

We have attempted to create a group of reports that a "Tax Reviewer" user might be interested in. These can be modified. Other types of tax user roles can be added. These reports use a Forecast scenario combo box which means you do not have to change the scenario in the Workflow POV.

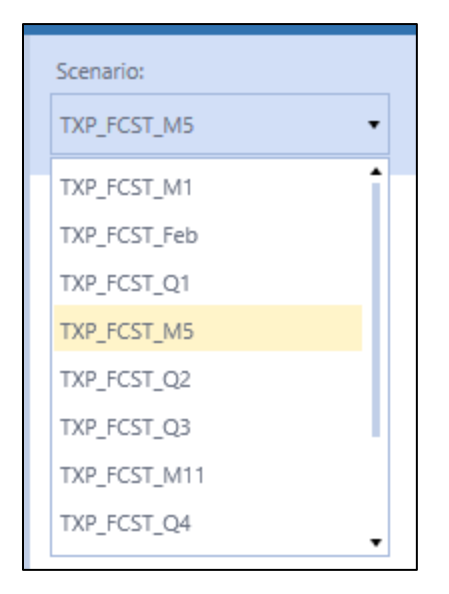

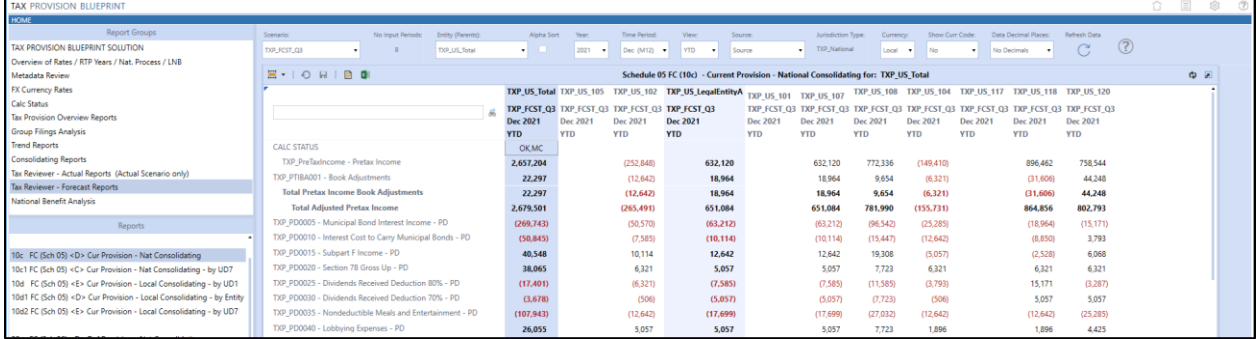

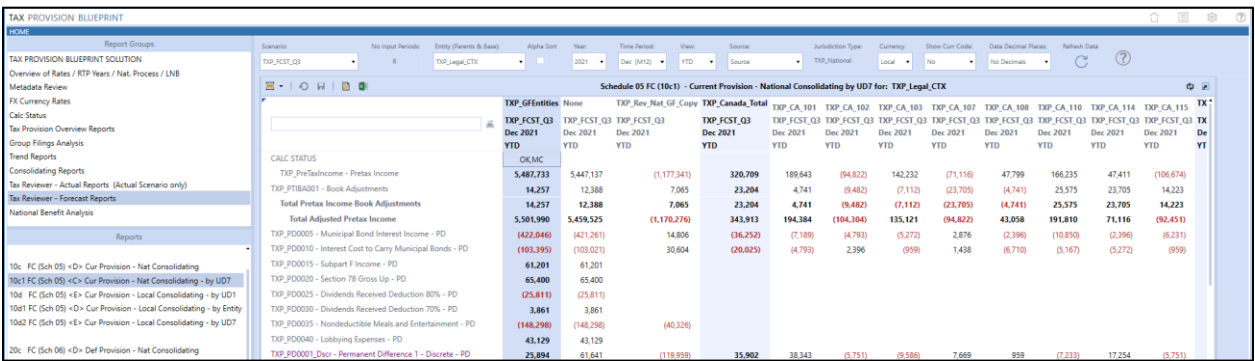

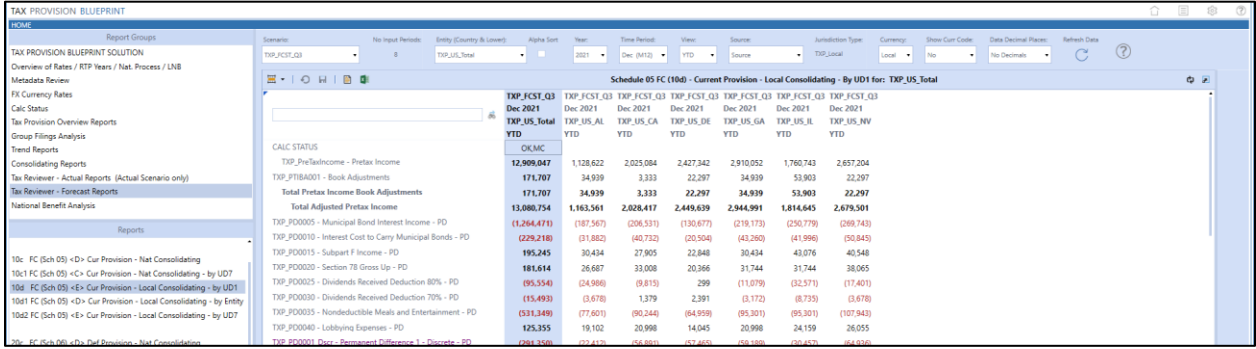

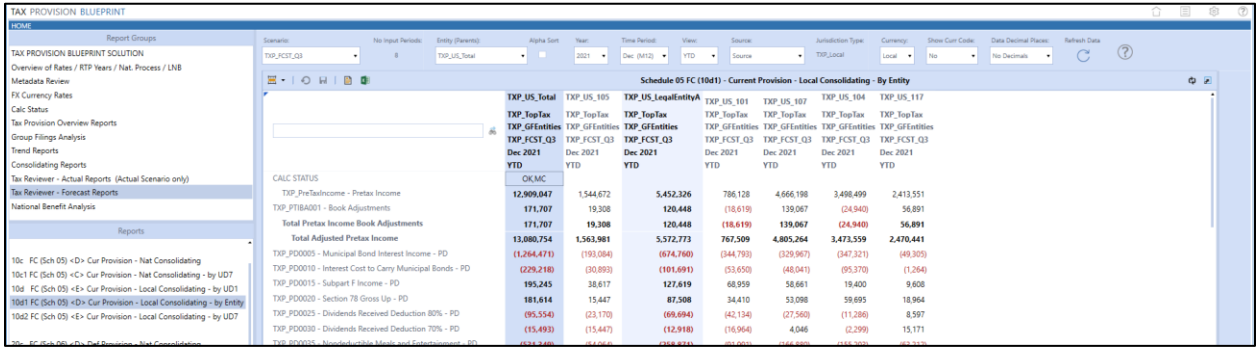

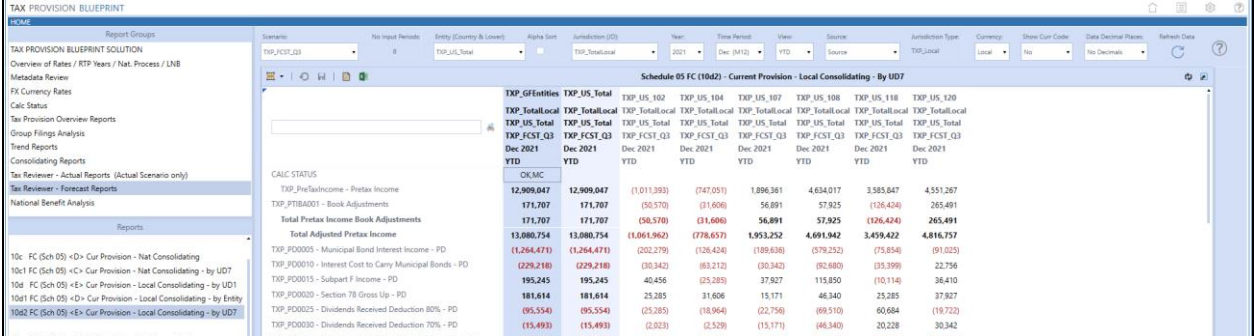

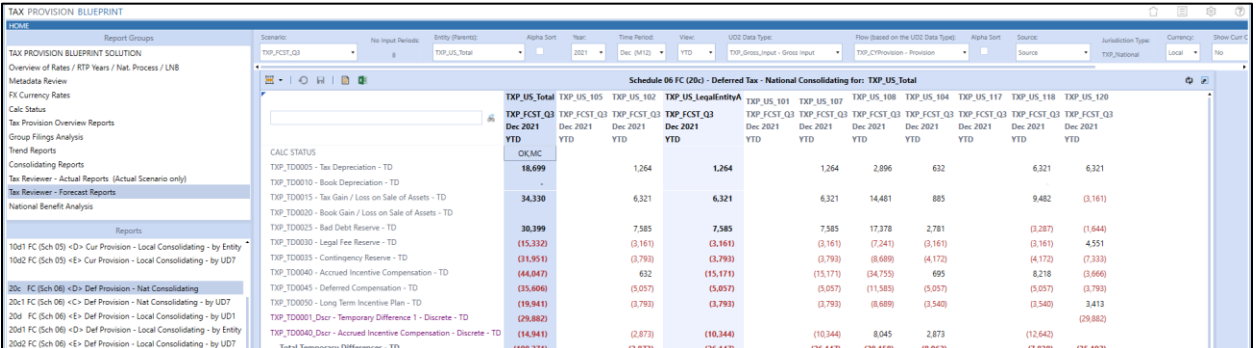

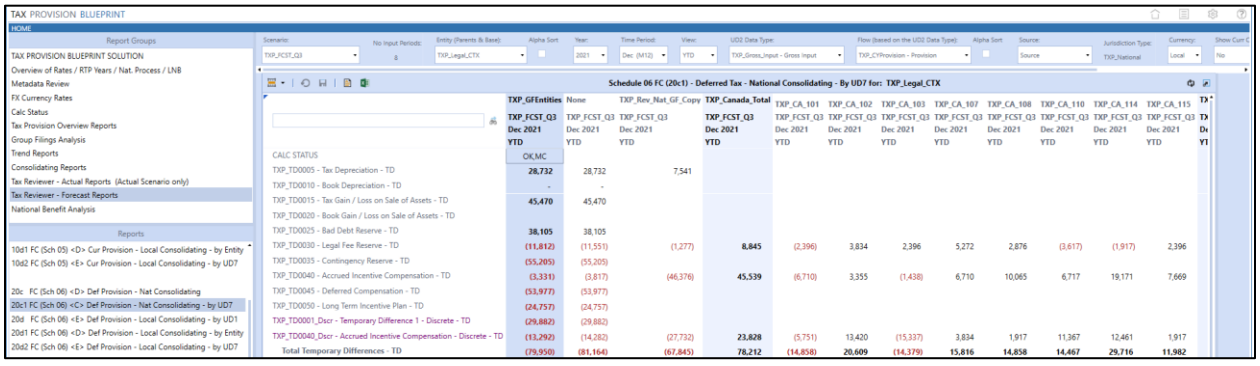

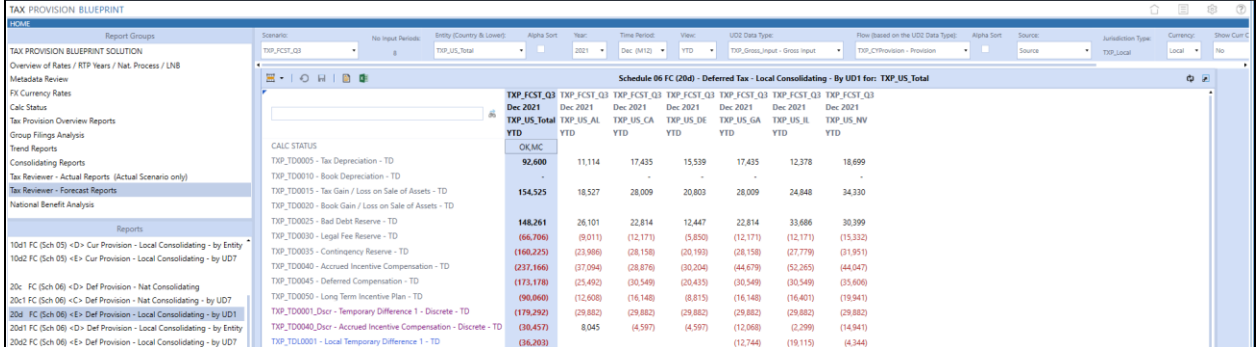

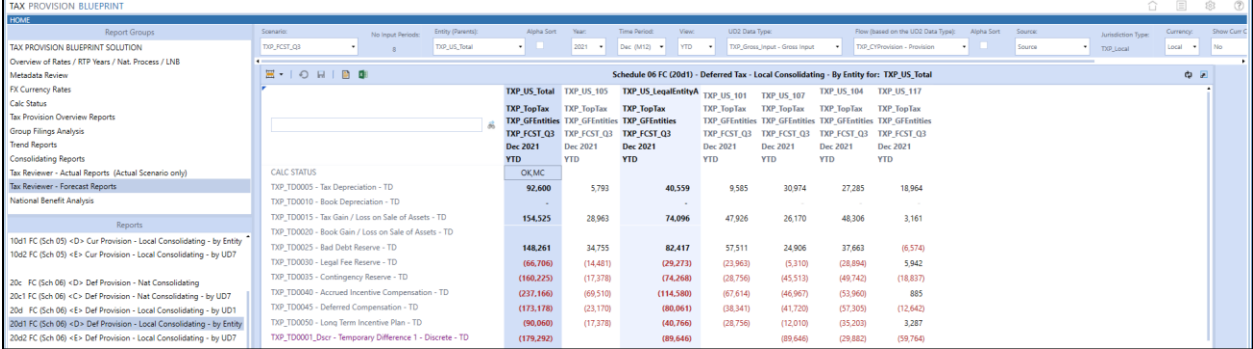

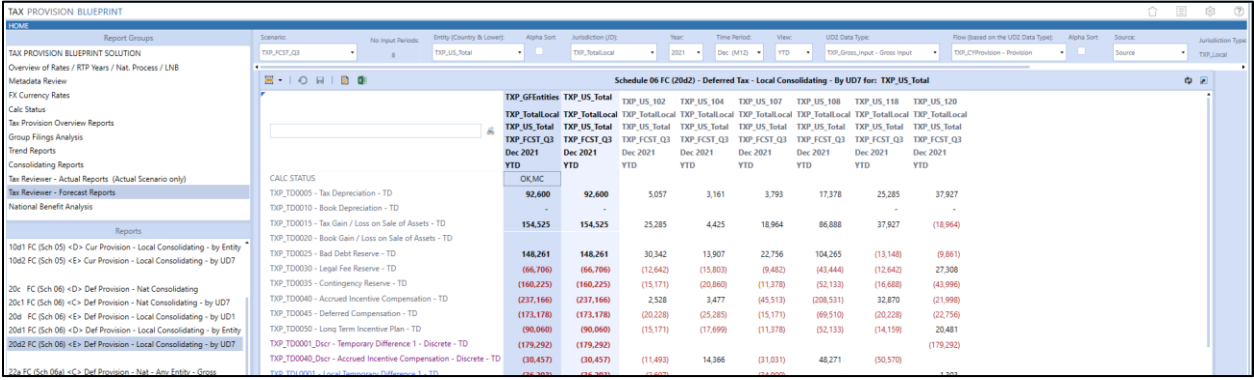

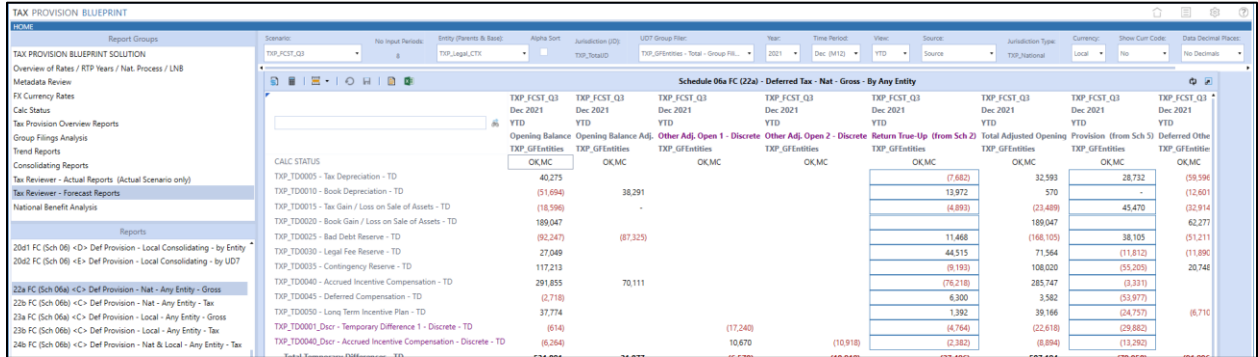

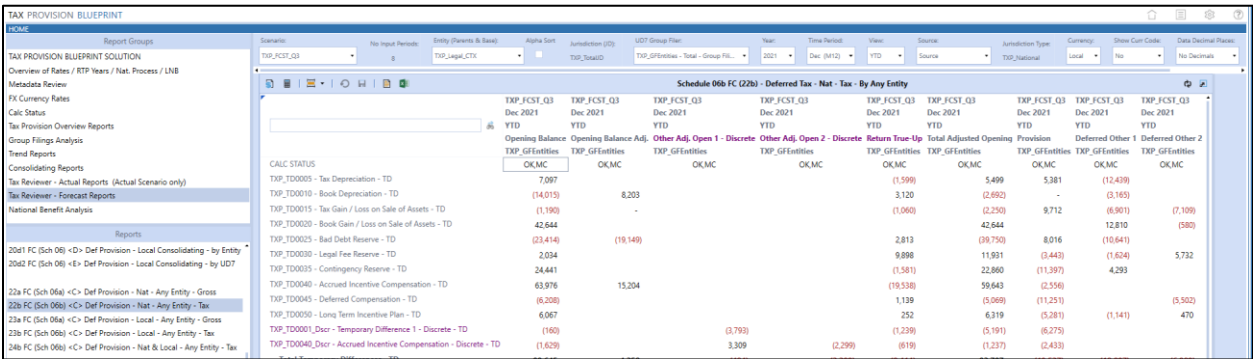

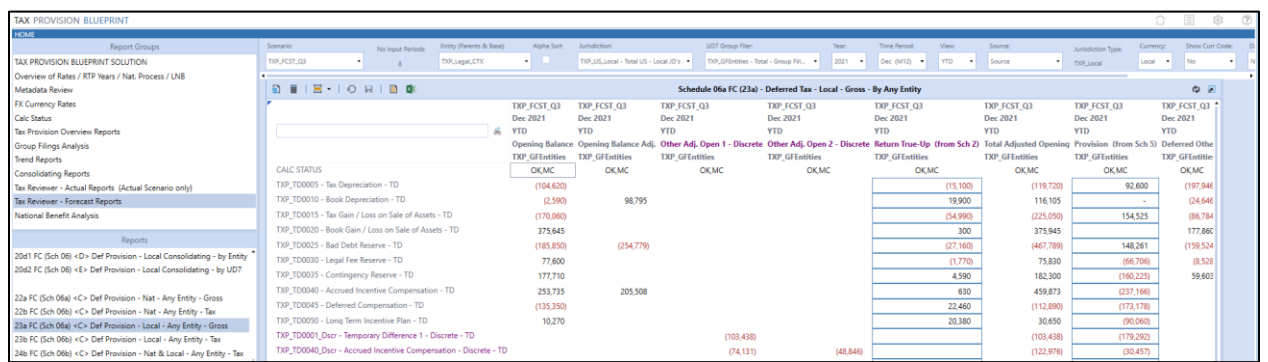

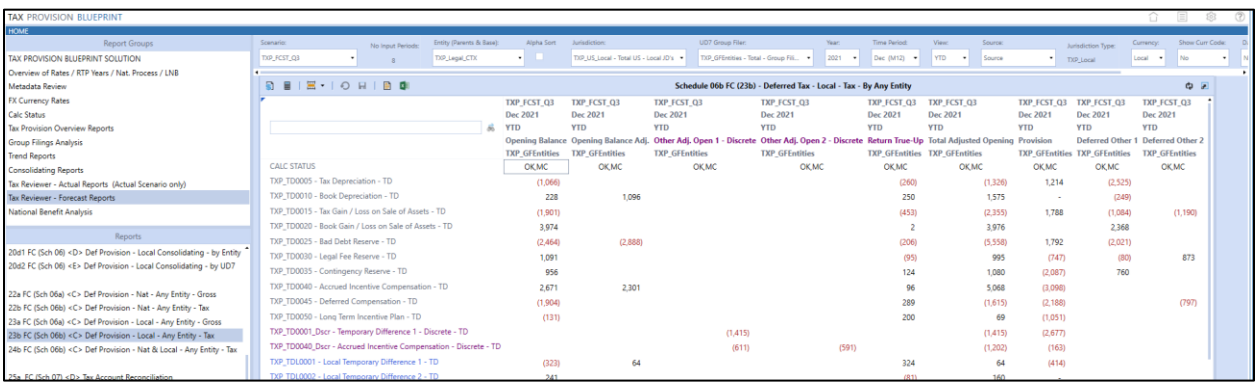

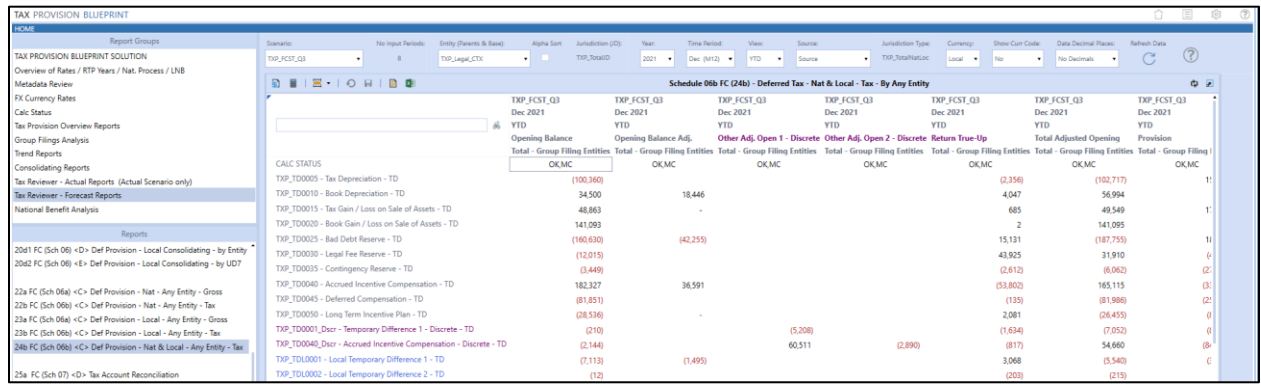

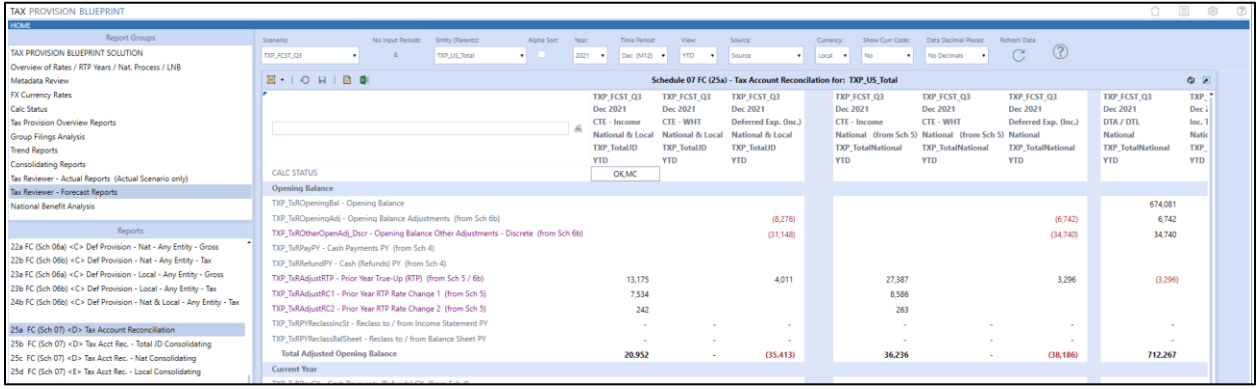

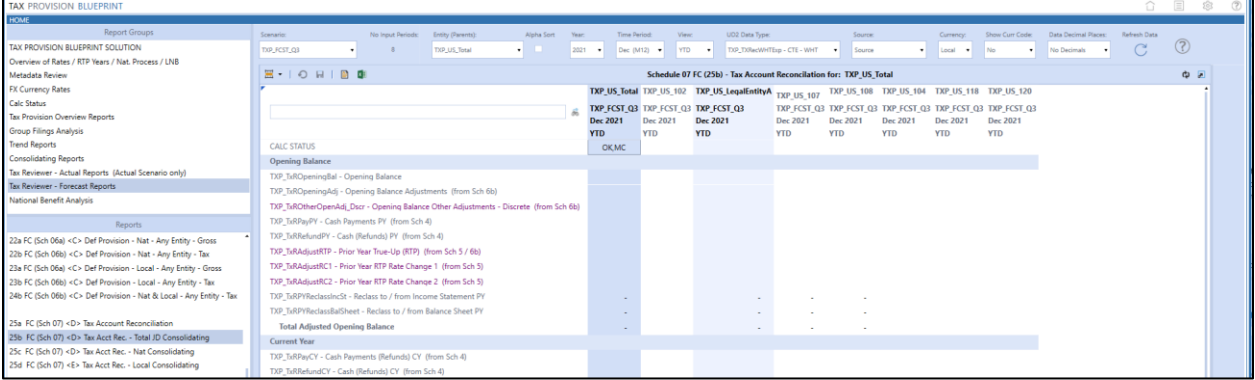

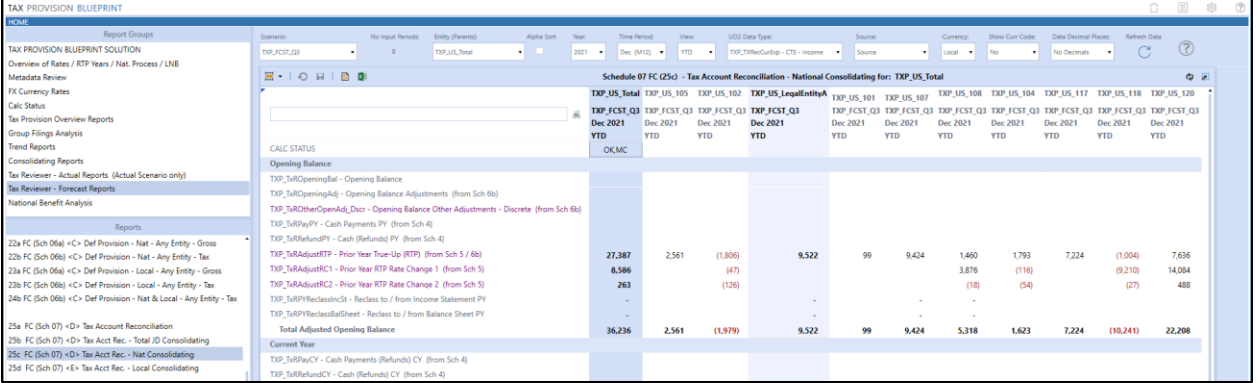

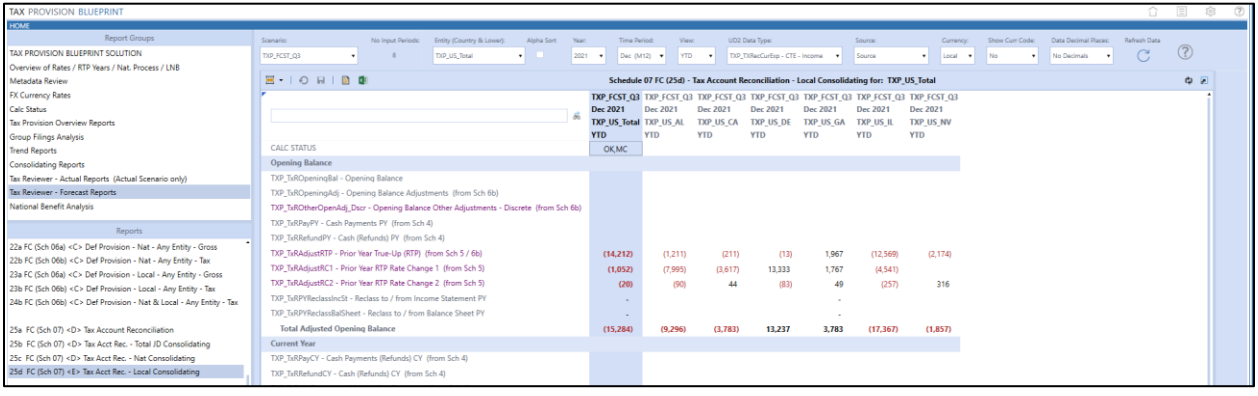

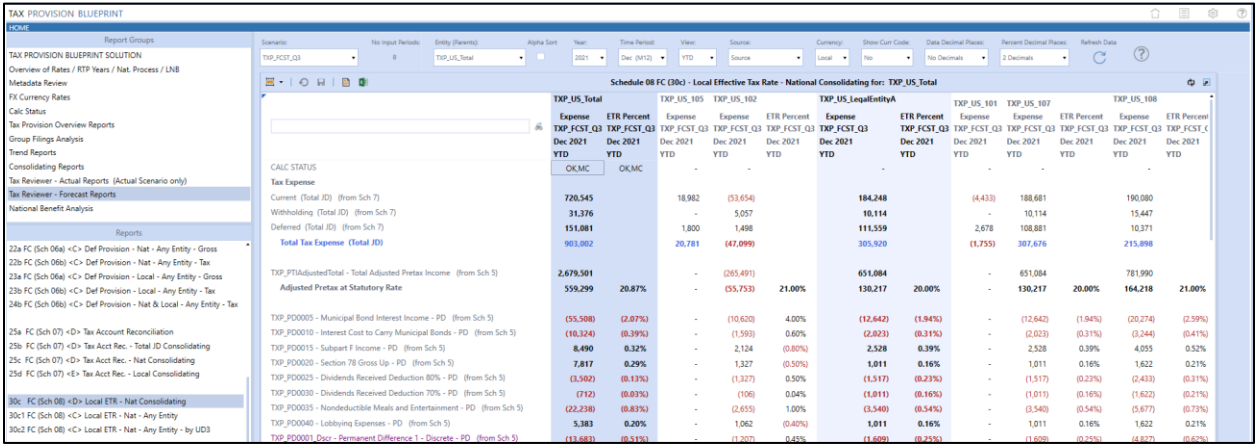

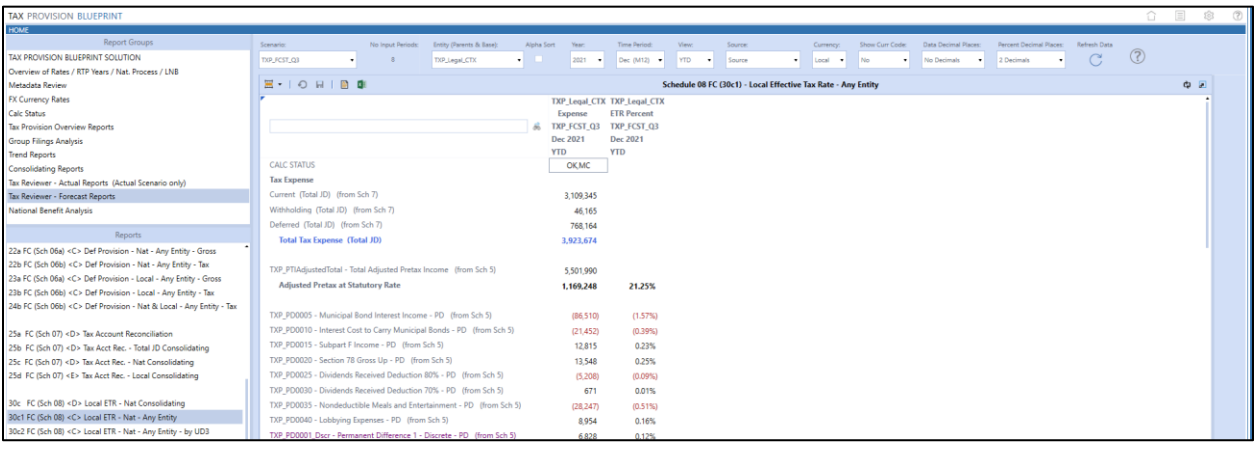

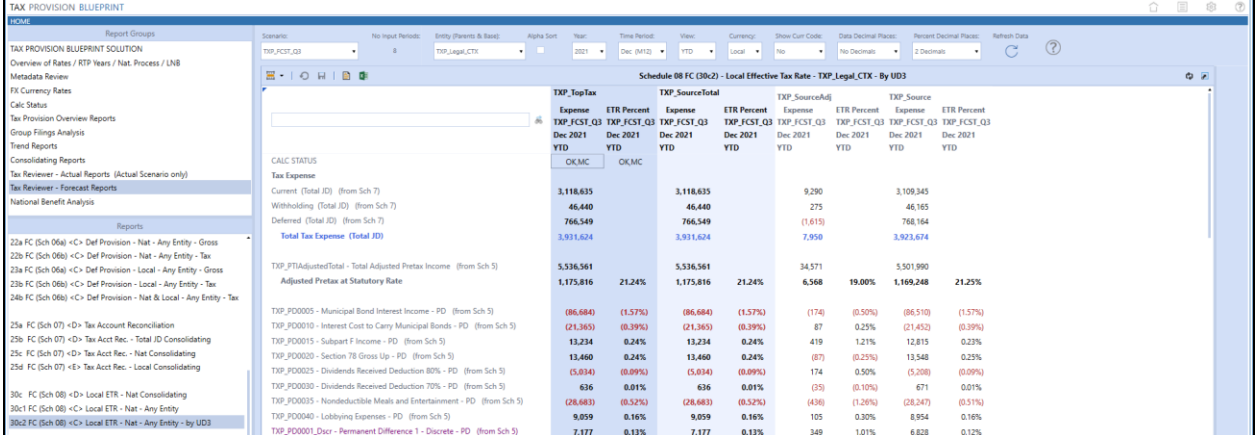

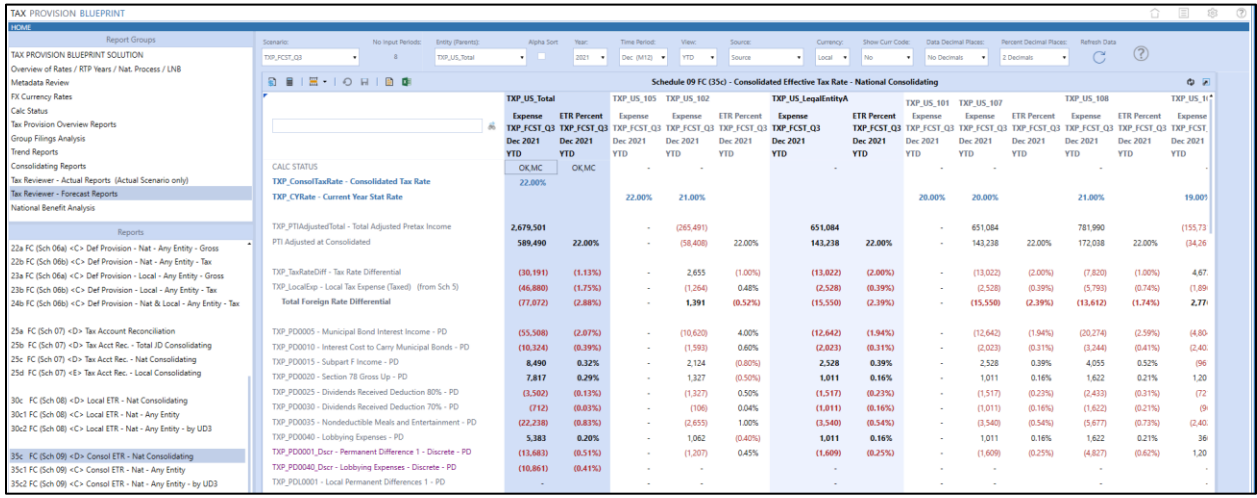

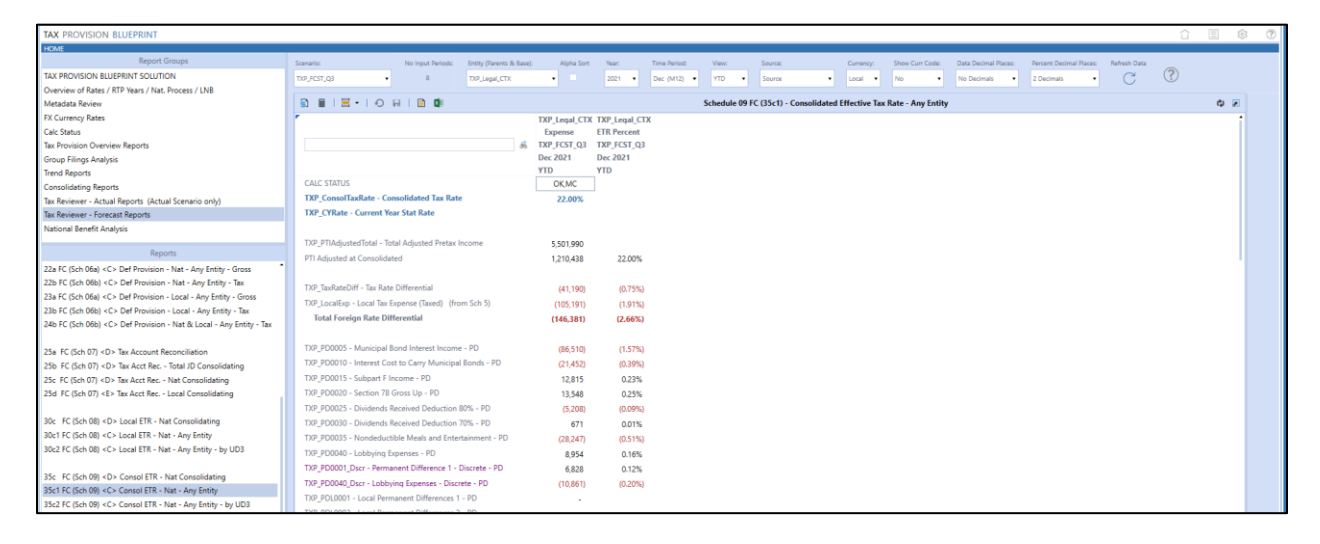

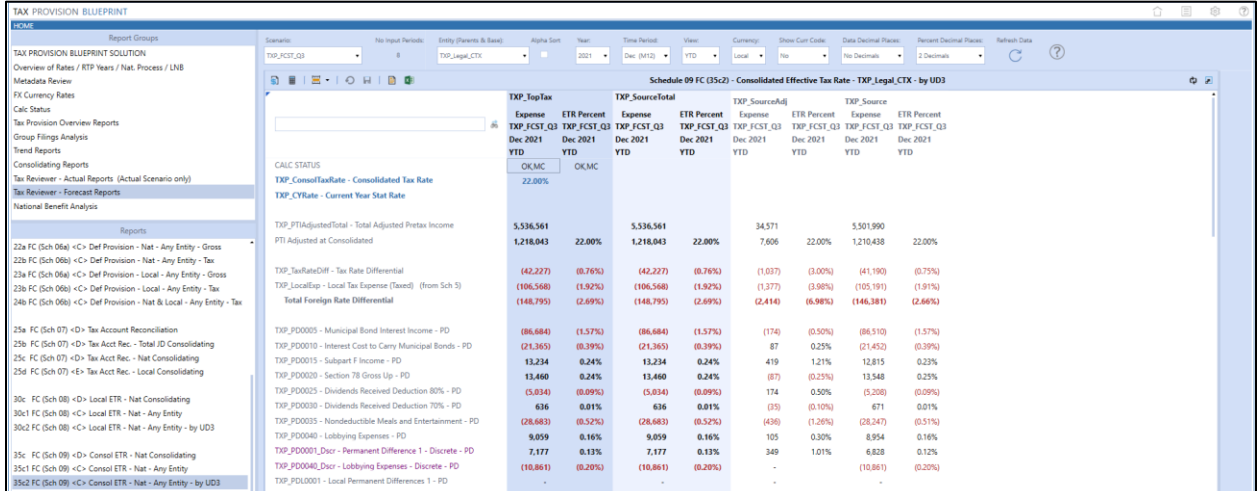

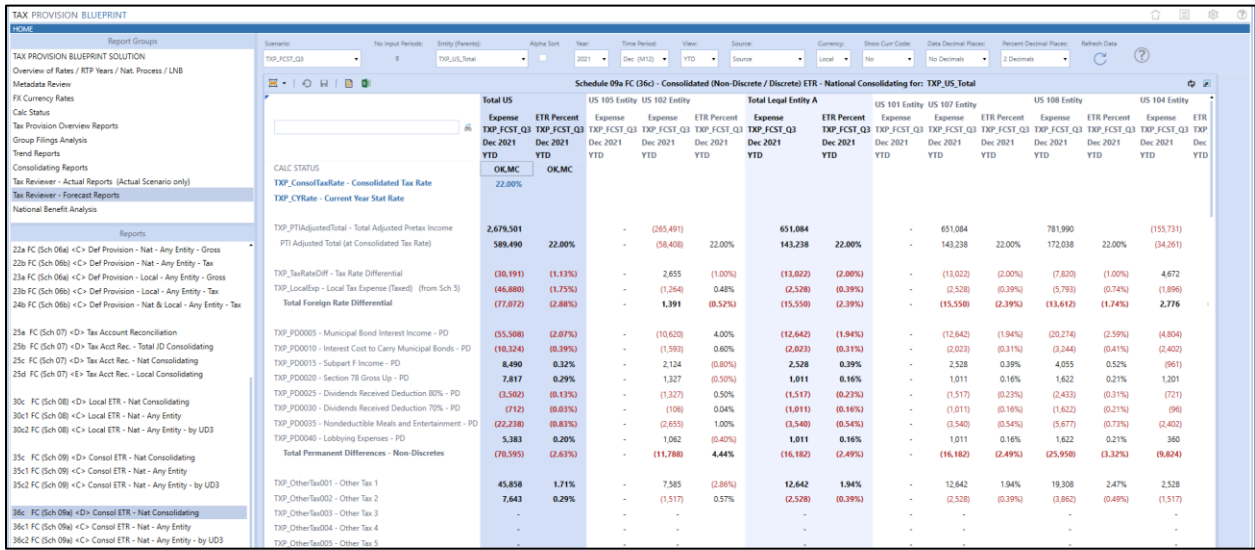

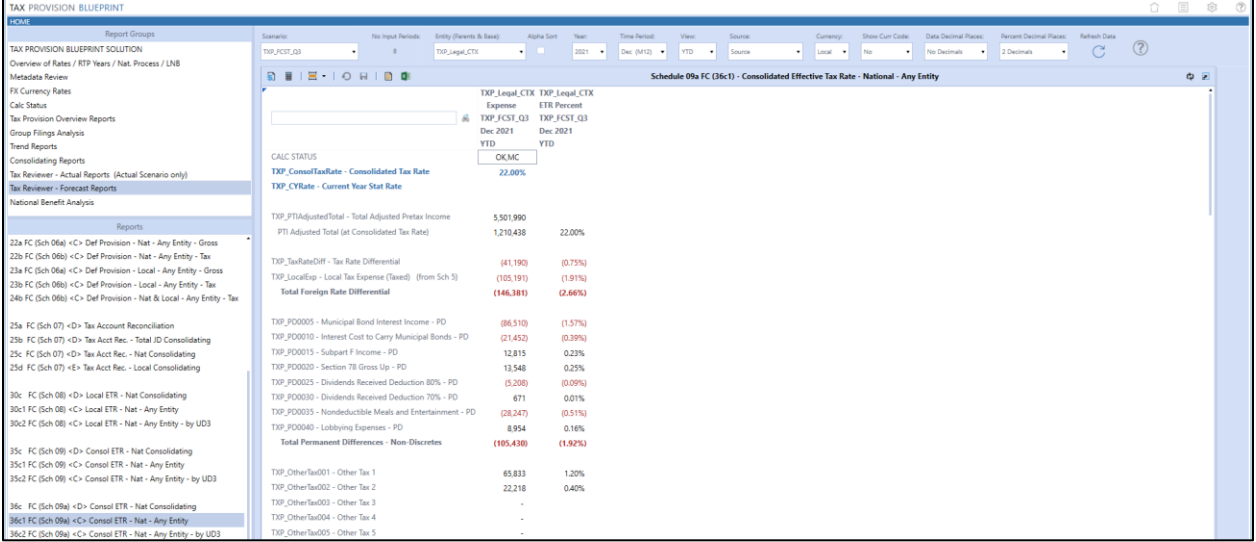

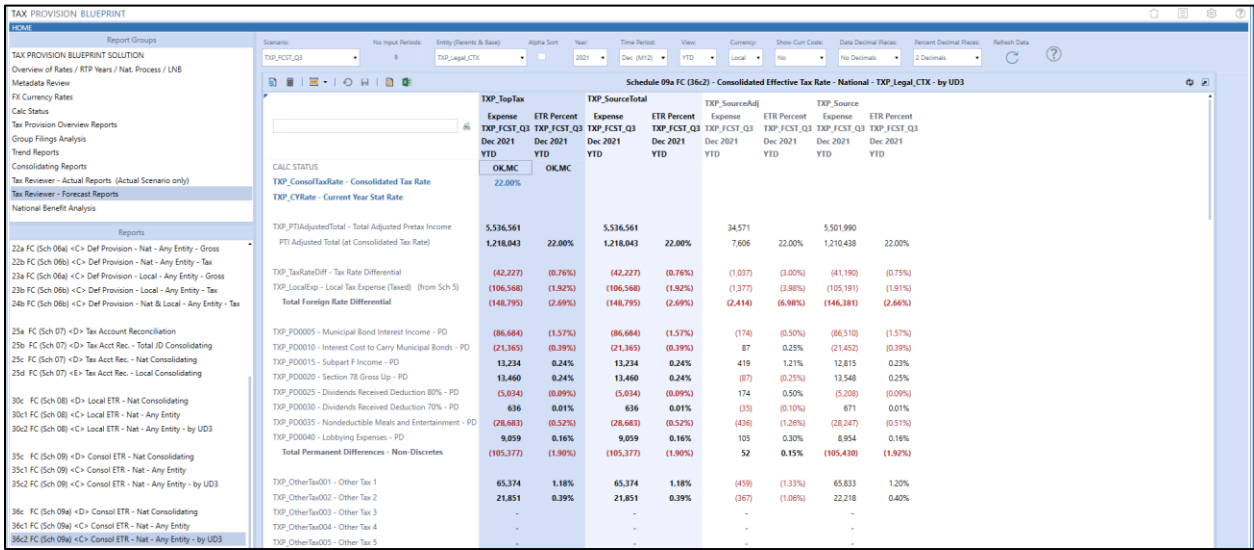

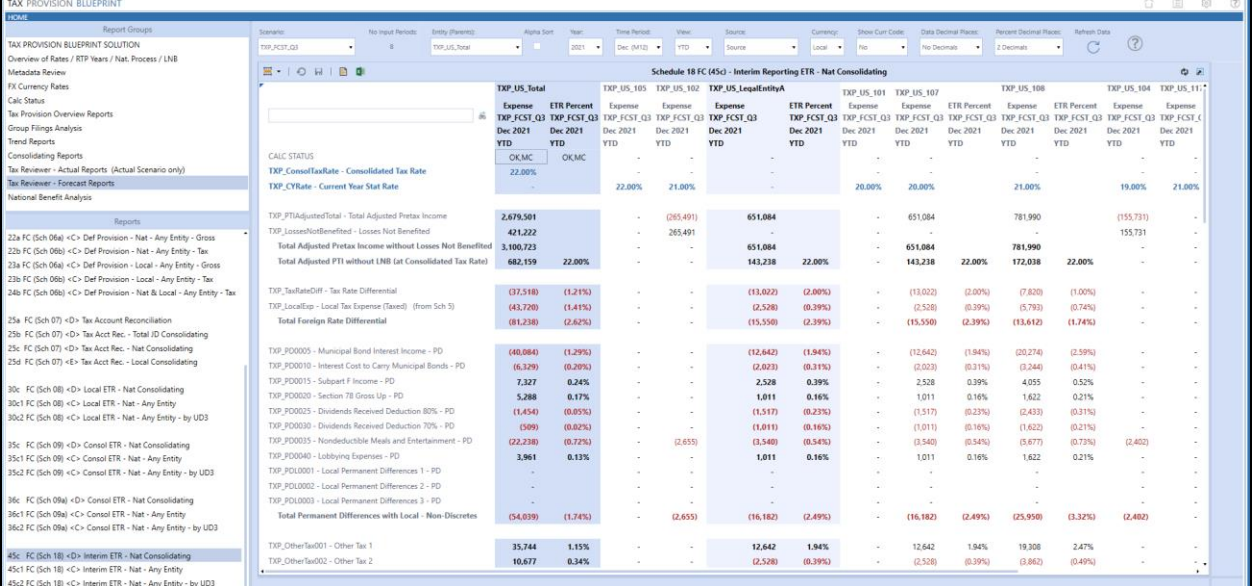

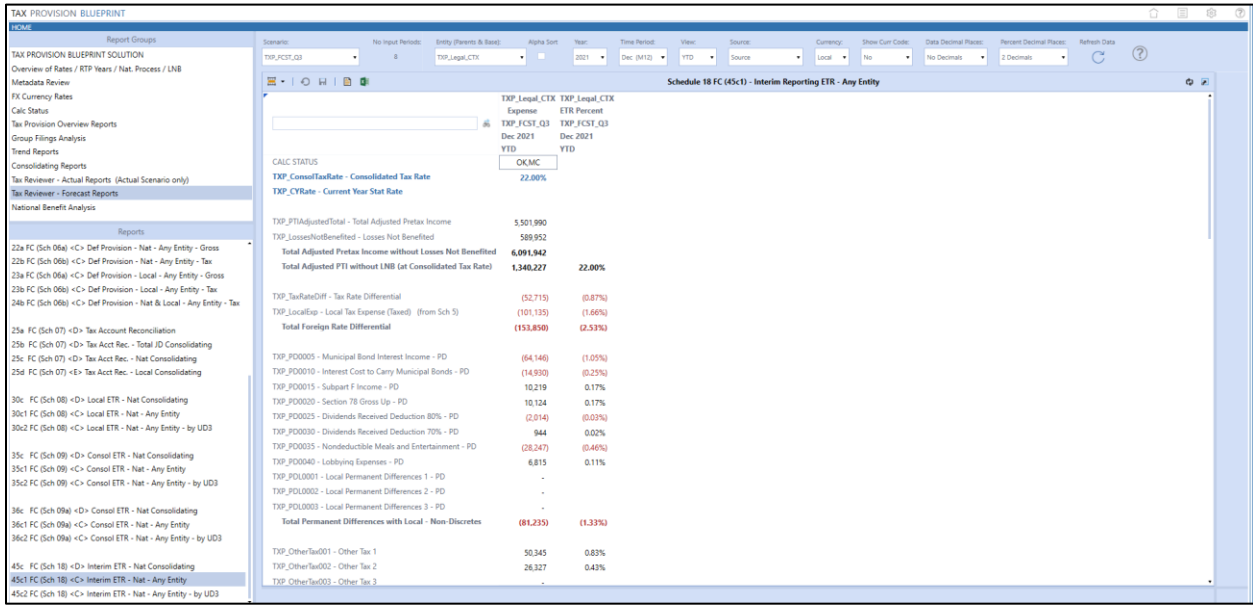

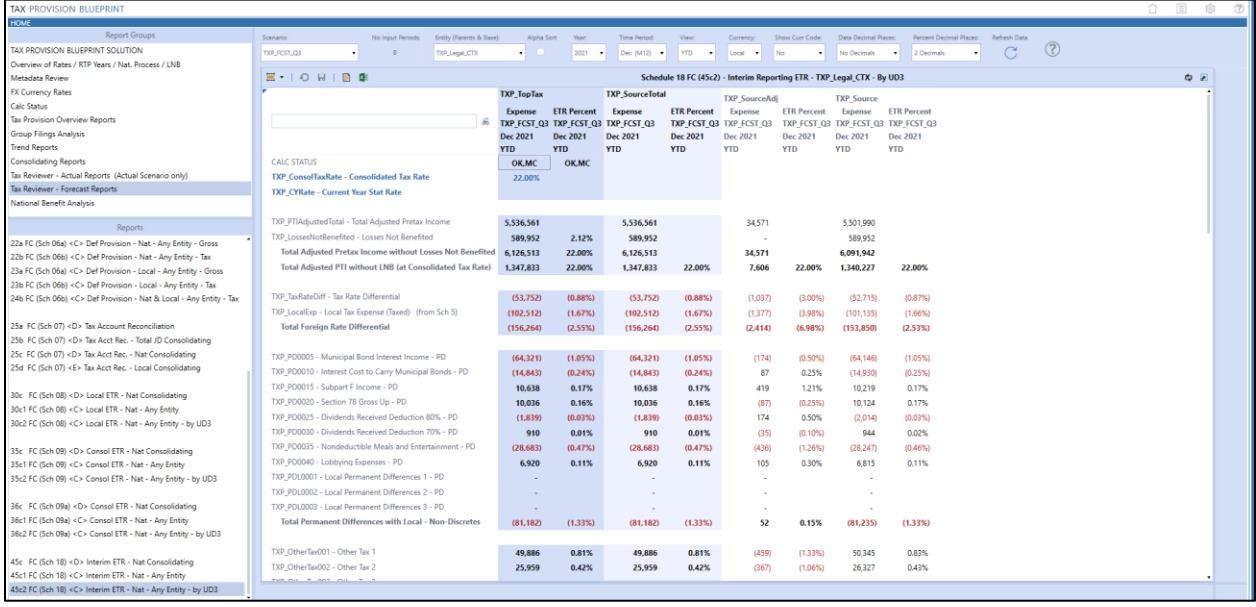

# **National Benefit Analysis**

We have created a few reports based on schedule 05 and 06 that show the detail behind the calculation of the National Benefit.

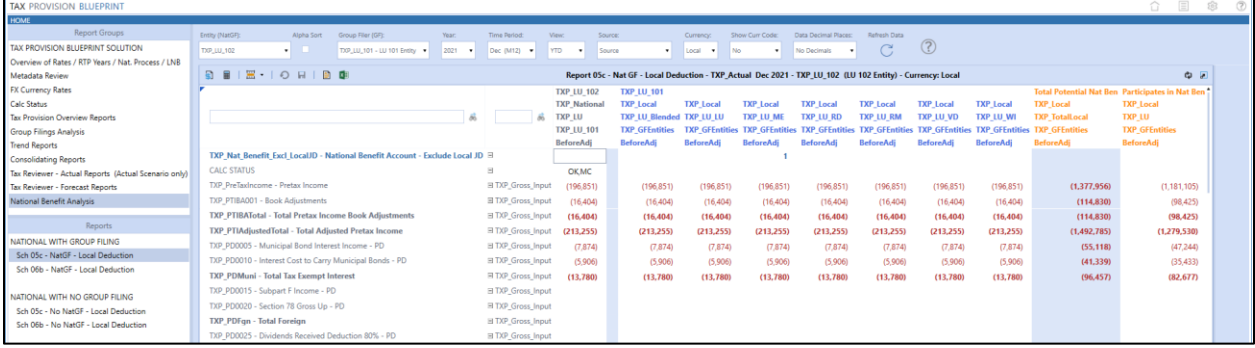

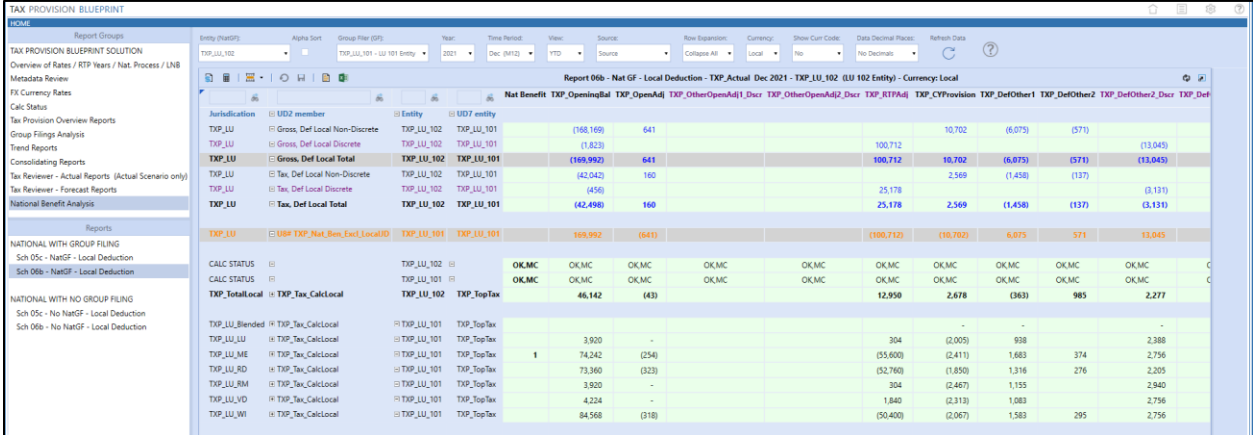

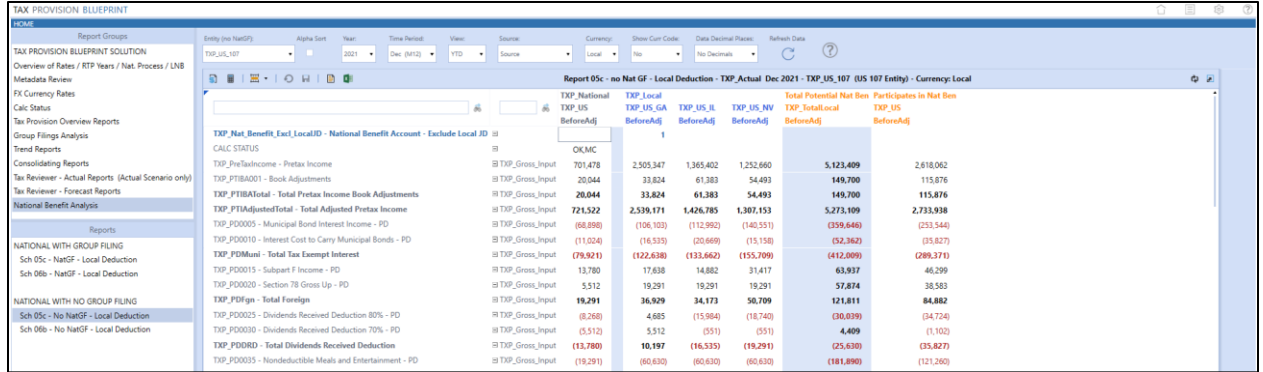

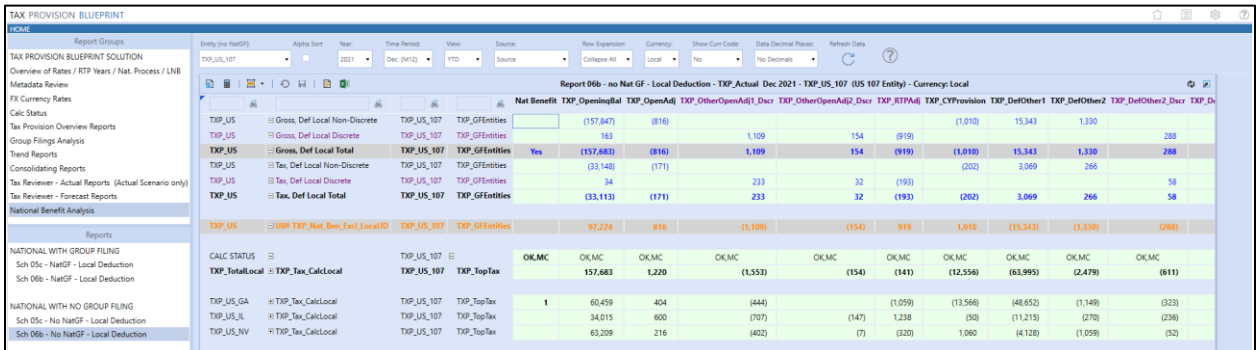

# **Report Groups**

This section will show you how to make modifications to the list of Report Groups.

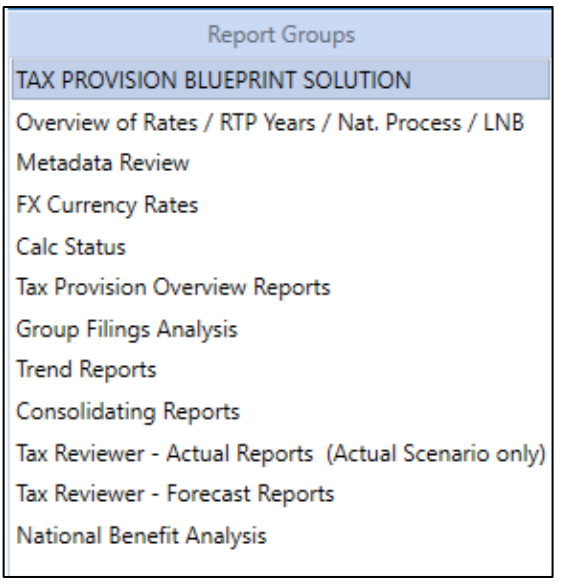

This list is controlled by a parameter called "**ListOfGroupsHP\_new\_TXP**".

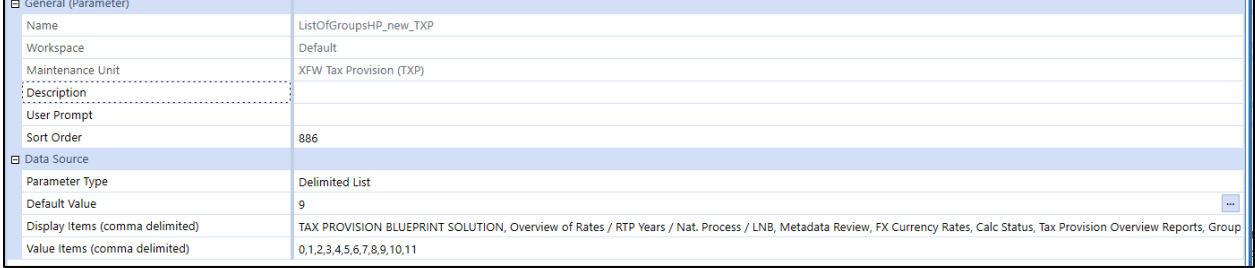

The "Display Items" list can be modified to suit your implementation needs. Take note of the "Value Items" number. This number is used in the next section to control what reports are available.

## **Reports**

This section will show you how to make modifications to the list of Reports that appear in each Report Group section.

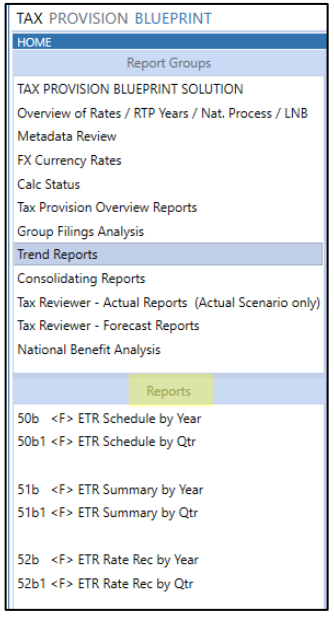

This list is controlled by a parameter called "**ListOfReports\_BR\_new\_TXP**".

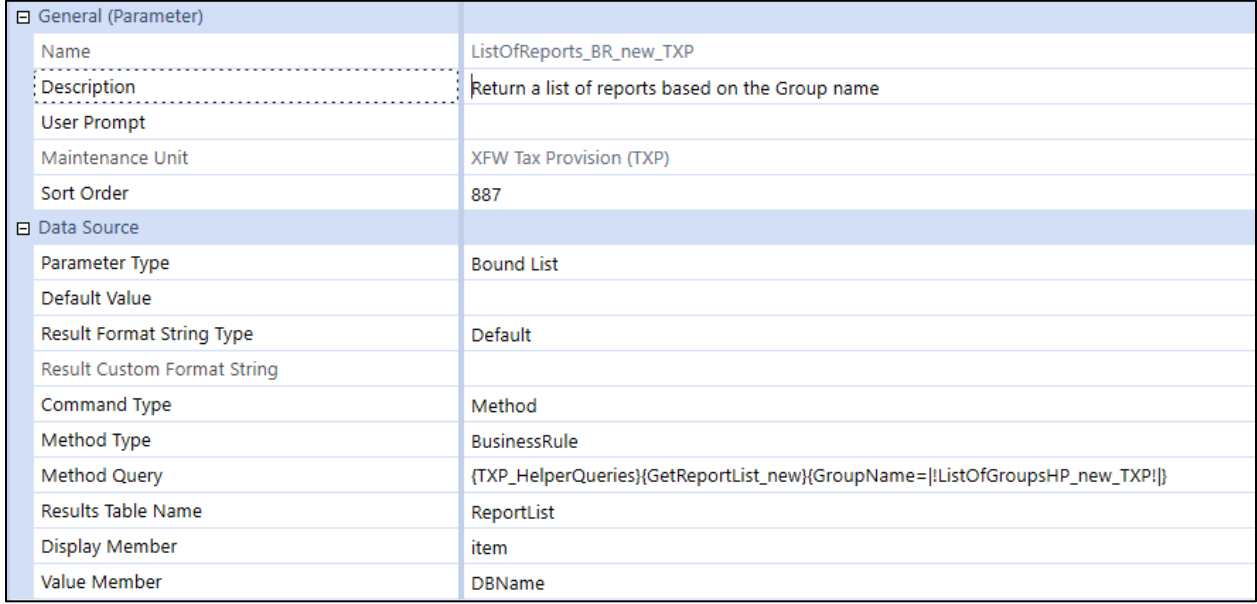

Take note of the Value Items number from the previous section. For the Trend Report, that number is "7".

In the business rule "TXP\_HelperQueries" located in the Dashboard Data Set group, go to the section "GetReportList\_new" and then look for where we reference Value Item "7".

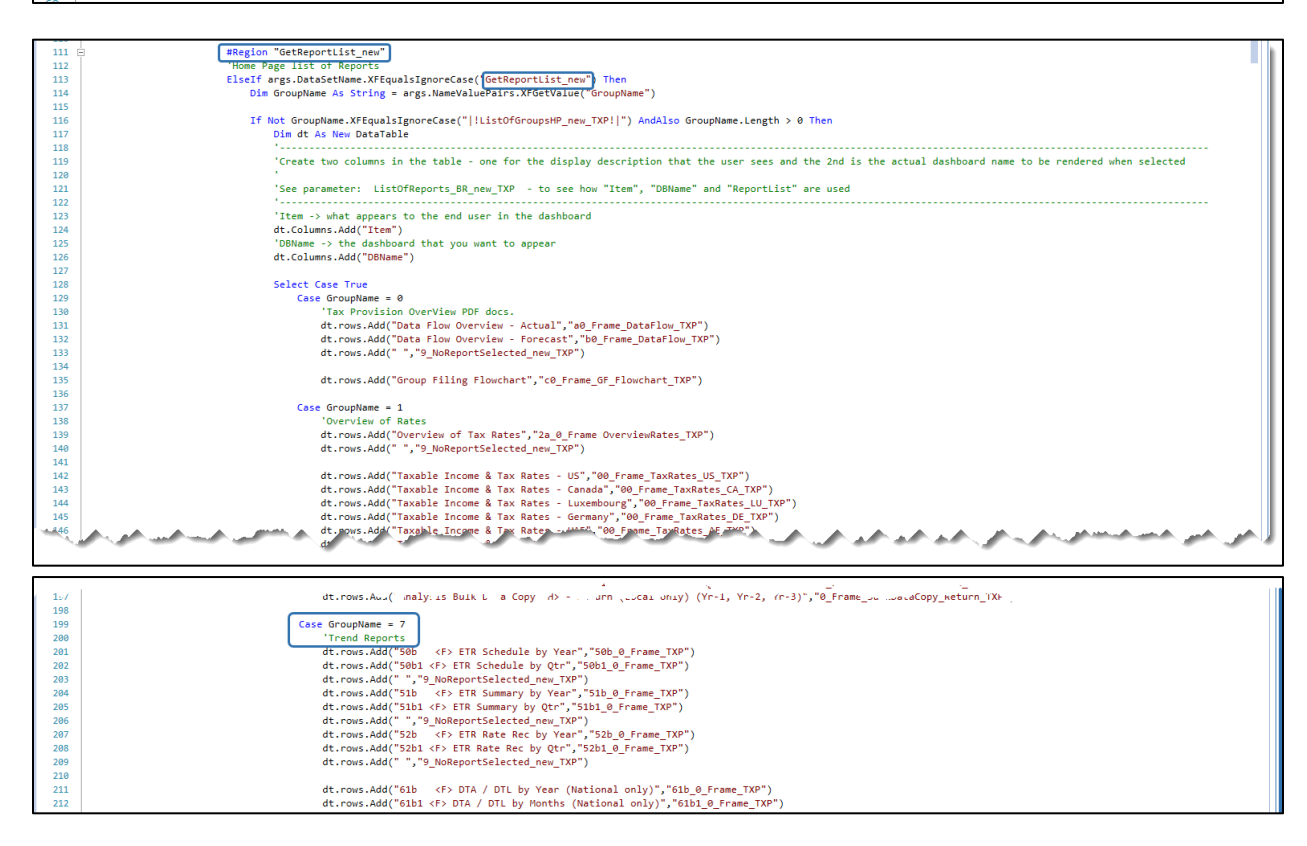

You will notice the name that we gave each report. It can be modified if necessary. You will also notice after the comma (,), the name of the dashboard to display when that report is selected.

```
Case GroupName = 7'Trend Reports
dt.rows.Add("50b <F> ETR Schedule by Year","50b 0 Frame TXP")
dt.rows.Add("50b1 <F> ETR Schedule by Otr","50b1 0 Frame TXP")
dt.rows.Add(" ","9_NoReportSelected_new_TXP")
dt.rows.Add("51b <F> ETR Summary by Year","51b 0 Frame TXP")
dt.rows.Add("51b1 <F> ETR Summary by Otr","51b1 0 Frame TXP")
dt.rows.Add(" ","9 NoReportSelected new TXP")
dt.rows.Add("52b <F> ETR Rate Rec by Year","52b 0 Frame TXP")
dt.rows.Add("52b1 <F> ETR Rate Rec by Qtr","52b1_0_Frame_TXP")
dt.rows.Add("","9 NoReportSelected new TXP")
dt.rows.Add("61b <F> DTA / DTL by Year (National only)","61b_0_Frame_TXP")
dt.rows.Add("61b1 <F> DTA / DTL by Months (National only)","61b1 0 Frame TXP")
dt.rows.Add(" ","9_NoReportSelected_new_TXP")
dt.rows.Add("61c <F> DTA / DTL by Year (All JD's)","61c_0 Frame_TXP")
dt.rows.Add("61c1 <F> DTA / DTL by Months (All JD's)","61c1 0 Frame TXP")
dt.rows.Add(" ","9_NoReportSelected_new_TXP")
dt.rows.Add("61d <F> DTA / DTL Nat/Local Split (All JD's)","61d 0 Frame TXP")
dt.rows.Add(" ","9_NoReportSelected_new_TXP")
dt.rows.Add("62b <F> Tax Accounts by Year","62b_0_Frame_TXP")
dt.rows.Add("62b1 <F> Tax Accounts by Qtr","62b1_0_Frame_TXP")
dt.rows.Add("62b2 <F> Tax Accounts Any Period Compare","62b2 0 Frame TXP")
dt.rows.Add(" ","9 NoReportSelected new TXP")
dt.rows.Add("62c <F> Tax Account Reconcilation","62c_0_Frame_TXP")
```
Here are the dashboard references:

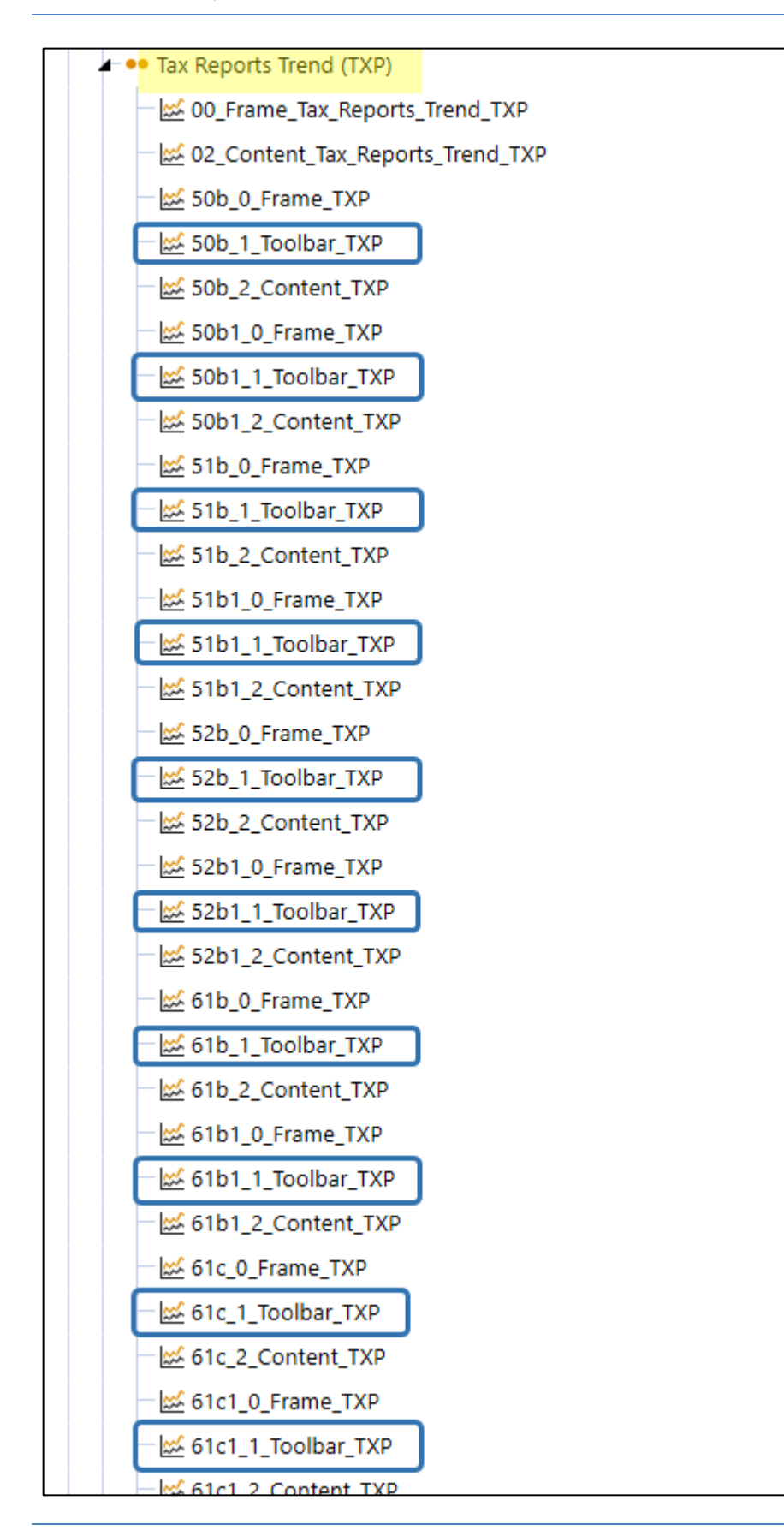

# **USING TAX PROVISION BLUEPRINT**

This section describes the steps necessary to load, calculate and test the Tax Provision Blueprint data by entity and Jurisdiction. Translation and consolidation are part of OneStream native functionality and facilitate reporting requirements.

Tax Provision Blueprint computes national and local current and deferred tax expenses for multiple base entities in an unlimited number of jurisdictions. It includes functionality that addresses interim reporting and its computational requirements along with computing annual effective tax rates for interim periods and distinguishing discrete items for exclusion from these calculations. Tax Provision Blueprint facilitates consolidation and reporting on these computed tax results. In addition, Tax Provision Blueprint includes the functionality to calculate tax provisions for groups of entities (referred to as "Group Filing") where required. Group filing computations may be managed and performed at both a National and / or Local level. To review group filing versus no group filing see: [What kind of Tax](#page-17-0)  [Provisioning can be done?](#page-17-0)

### **Data Flow Overview**

We define Tax Provision Blueprint in four sections: Data Collection, Workpapers, Calculations and Reporting. A data point is entered once and then flows through the tax provision calculation as defined.

The main data input is achieved through the Schedules (Forms)  $01 - 06$  as shown in the blue boxes below.

- Data Collection Schedules 01 04
- Workpapers / Calculations Schedules 05 18

The data collected and calculated in Schedules  $01 - 06$  are then used to populate Schedule  $07 - 18$  (Tax Account Reconciliation, Statutory ETR, and Consolidated ETR, Interim Reporting ETR, Applied Interim Reporting ETR). These forms are view only, except for the ability to reclassify income statement or balance sheet data in the Tax Account Reconciliation.

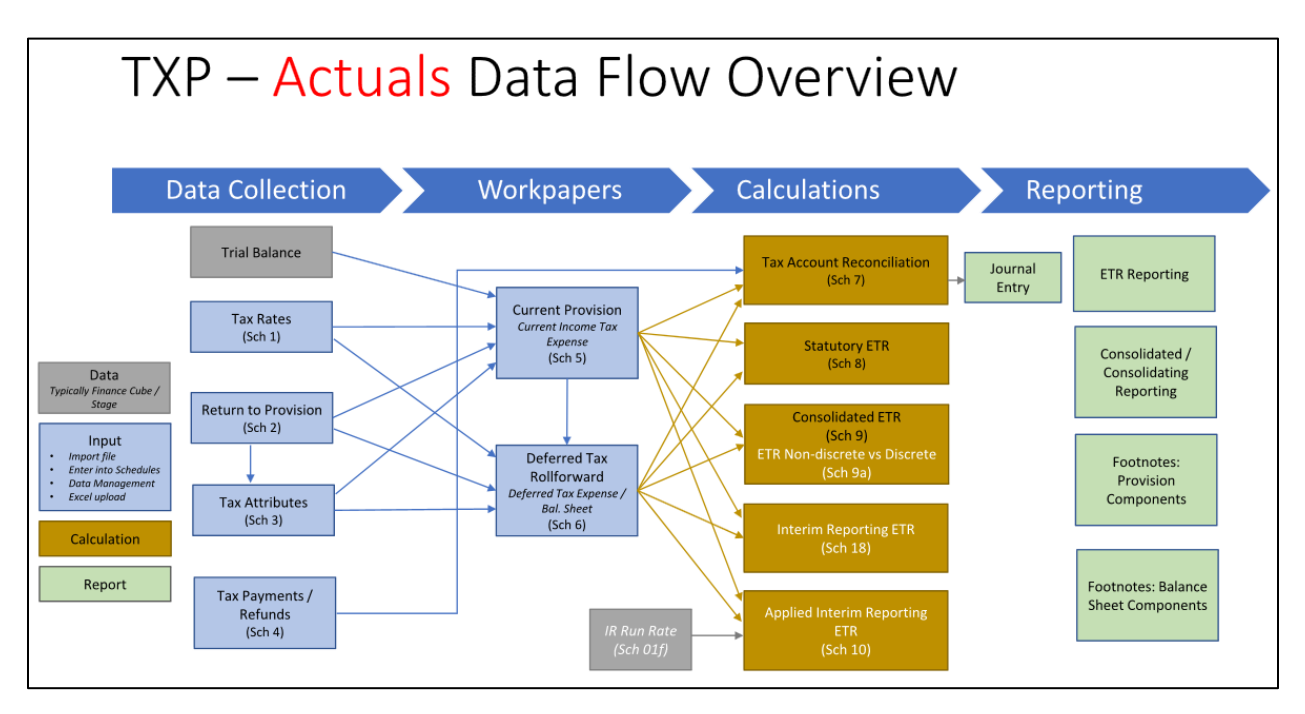

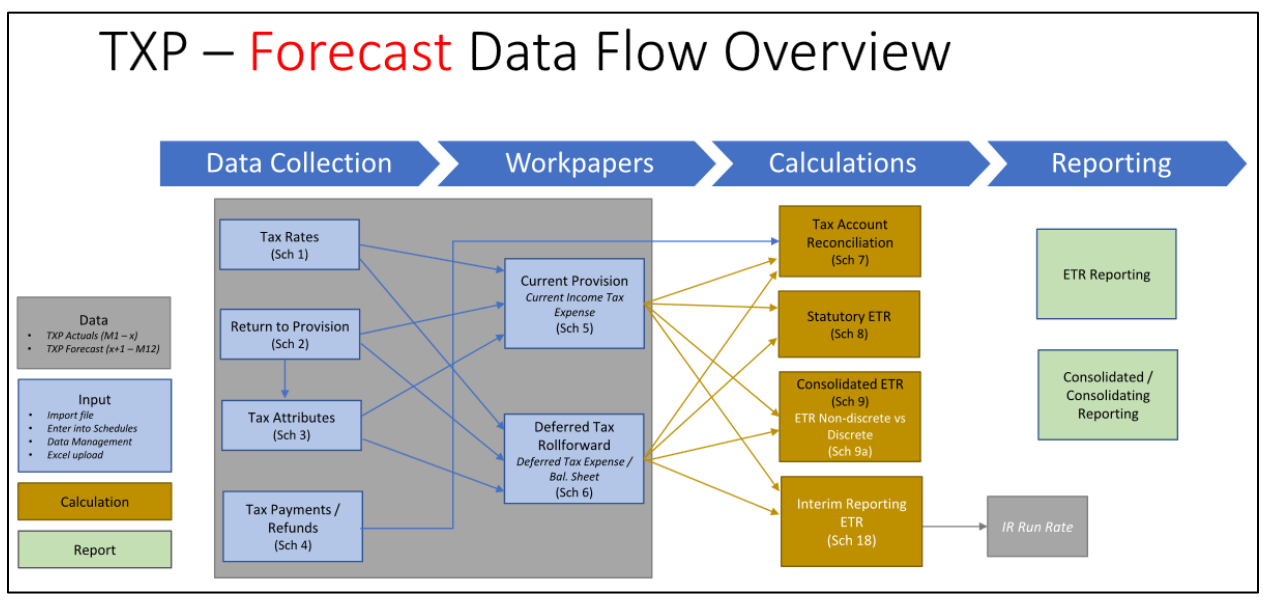

# **Tax Provision Blueprint Preparation Process**

Tax Provision Blueprint consists of a series of input forms that are created as dashboards and cube views within OneStream. The forms available vary by the type of workflow profile you are working on. These forms provide for the structured update of inputs that drive computations and display their results. The tax provision process mostly follows the same steps whether calculating Actuals or the full year forecast; differences will be noted as we outline the tasks.

**Note**: All form inputs for Actual are YTD balances, except Schedule 04 Tax Payments. Forecast schedules are mainly periodic, but some are still YTD.

### **Workflow Forms / Schedule Notes**

Workflow Forms are the Tax Schedules that are used to follow the flow of the Tax Provision Blueprint data and calculations. Below are notes related to the overall design of the Forms.

### *Dashboard Toolbar*

Most Forms will have the following Dashboard Toolbar displayed or a subset of these POV combo boxes:

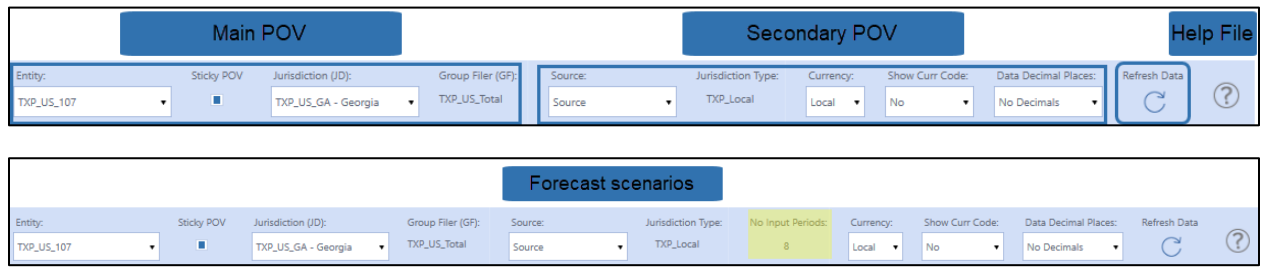

The available selection items in the combo boxes in this Dashboard Toolbar may vary depending upon the workflow type and group filing status. For example, when you are working in a workflow that does not have group filing, the Group Filer (GF) parameter will be set to 'None'. These pre-populated combo boxes reduce the incidence of user error within the system. Please review [Troubleshooting the](#page-406-0)  [Schedules](#page-406-0) should any of the schedules not display as expected.

#### **Main POV:**

- Entity (Entity)
- Jurisdiction (UD1)
- Group Filer (UD7)

#### Workflow Type: **Entity**

- *Entity***:** Entity or entities assigned to the Workflow
- *Jurisdiction***:** Available UD1 (Jurisdiction) members may include national and local jurisdictions
- *Group Filer (GF):*
	- o Group filing status: No -> UD7 member **None**
	- o Group filing status: Yes -> UD7 member(s) may be parent group filer, group filer or filer members

Workflow type: **Group Filer** (NatGroupFiler or LocalGroupFiler); Group filing status: Yes

- *Entity***:** The filer entities (either national or local) designated as "Filer" based on the Entity Text 7 property **NatFiler=Yes** or **LocalFiler=Yes**.
- *Jurisdiction***:** UD1 (Jurisdiction) members may include national and / or local jurisdictions and will depend on the group filing definitions.
- *Group Filer (GF):* UD7 member(s) populated based on the entity and jurisdiction and the group filing definition. See [UD7 Group Filing](#page-99-0) for additional information.
	- o *Parent group filer:* aggregation of group filer and filer members
	- o *Group filer:* the same member as the entity filer
	- o *Filer members:* entity members that are included in the tax provision group filing for a specific entity

**Note**: When the entity / jurisdiction is using group filing, the group filing definition schedule [\(LP 01a](#page-408-0) or [LP02a\)](#page-411-0) drives the other schedules POV in conjunction with the workflow profile text fields

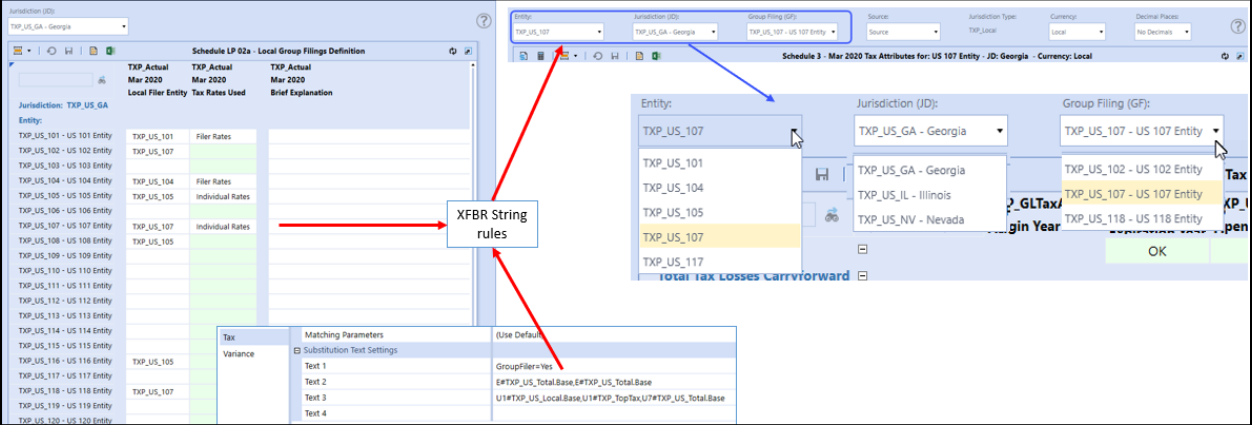

#### **Secondary POV:**

- *Source:* Select the Reporting data member (UD3). Source is the main member (for example GAAP). Source – Adjustment allows for adjustments to the Source data (for example, when starting with GAAP (Source)) and adding Adjustments (Source – Adjustments) to get to Total GAAP (Total Source: aggregation of Source + Source – Adjustments).
- *Jurisdiction Type:* This is also referred to as the Tax Type (UD4). It is automatically populated with either TXP\_National or TXP\_Local depending on the Jurisdiction selected (UD1).
- *No Input Periods***:** Applies to forecast scenarios only. This is the number of periods where the user cannot manually modify the data. In the above example, January (M1) – August (M8) will not allow input. Data for those periods will most likely be populated from the Actual scenario by the administrator. Data in periods September (M9) – December (M12) can be modified by the user.
- *Currency***:** Either Local or USD may be selected where USD will be view-only data, except for those entities with USD as the currency.
- *Show Curr Code***:** Either Yes or No. Yes, means the entity currency code will be displayed next to each amount.
- *Data Decimal Places***:** Select the number of decimals to display, either no decimals or 2 decimals.
- *Percent Decimal Places***:** Select the number of decimal places to display for percentages, range is 1-9 decimals.

#### **Refresh Data Icon:**

• Once you have selected all of the POV options, click on the Refresh Data icon to render the schedule.

#### **Schedule Help File:**

• Click on the question mark icon at the far right of the Dashboard Toolbar to view a PPT file that contains instructions on how to complete the schedule or notes about the schedule.

#### *Form Layout*

For most of the schedules, the suppress no data rows has been turned on. Use the Row Suppression icon to adjust the suppressed rows.

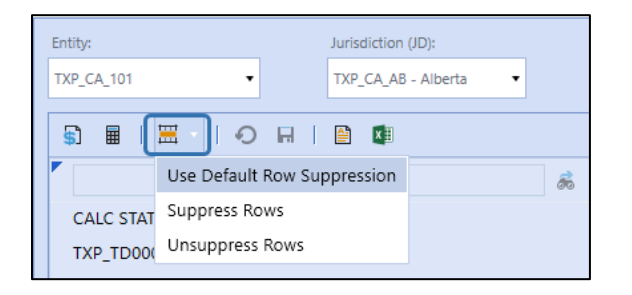

Calc Status is displayed in one of the top rows of most Forms. This will help to indicate when data has changed and a Calculate or Force Calculate is required.

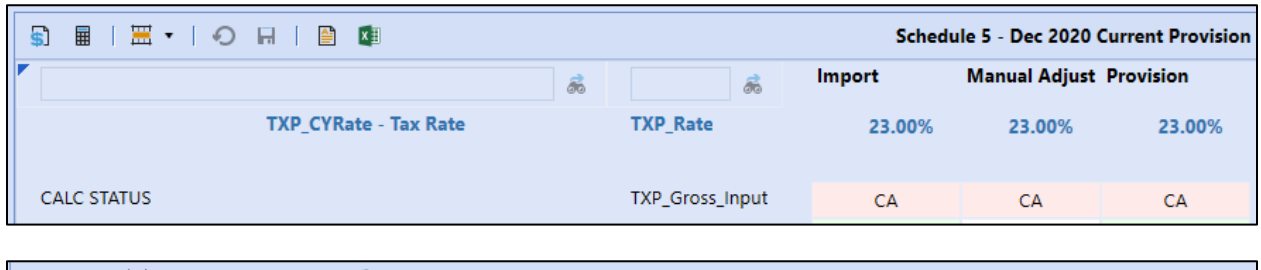

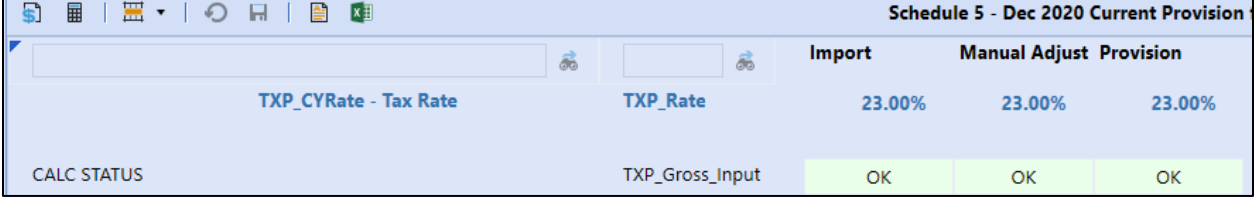

Where possible, the column/row descriptions include if the data is coming from or going to another schedule. A green box around the cell indicates "to" data and a blue box around the cell indicates "from" data.

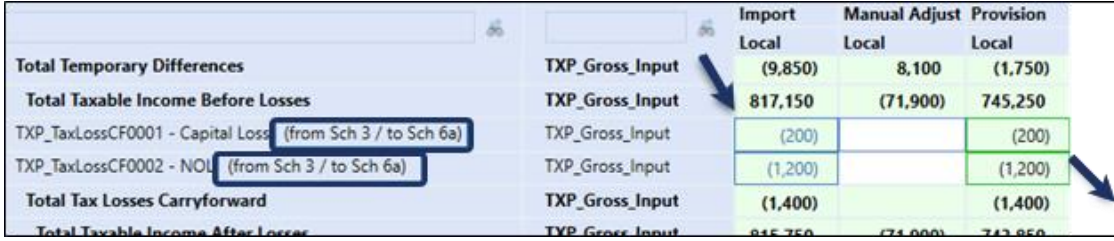

A purple box around the cell indicates combined "from / to" data (primarily in the forecast scenarios).

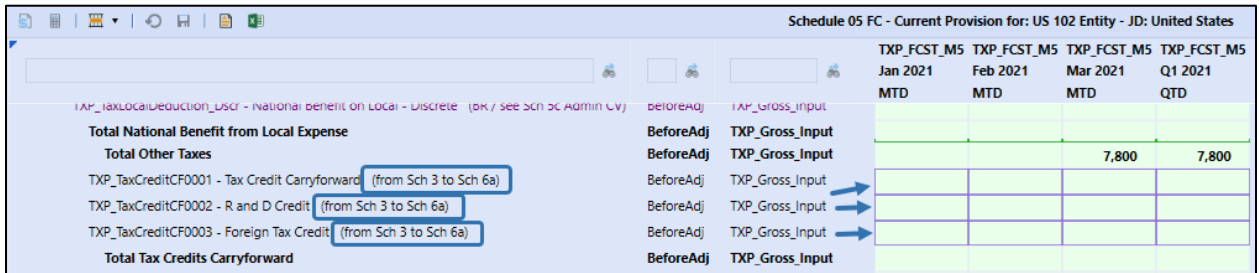

A gray box around the cell indicates that the data in the schedule should equal another data cell in the same schedule.

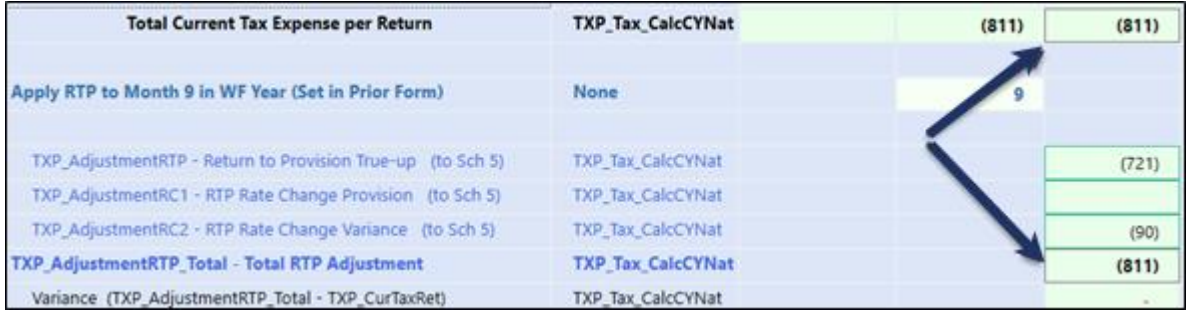

Where rows or columns are specific to Local Jurisdictions, and in some cases are specific to the National Jurisdiction, these row or column headers will have a blue text color. They will not appear when the other Jurisdiction (National/Local) is selected. They are suppressed when not necessary.

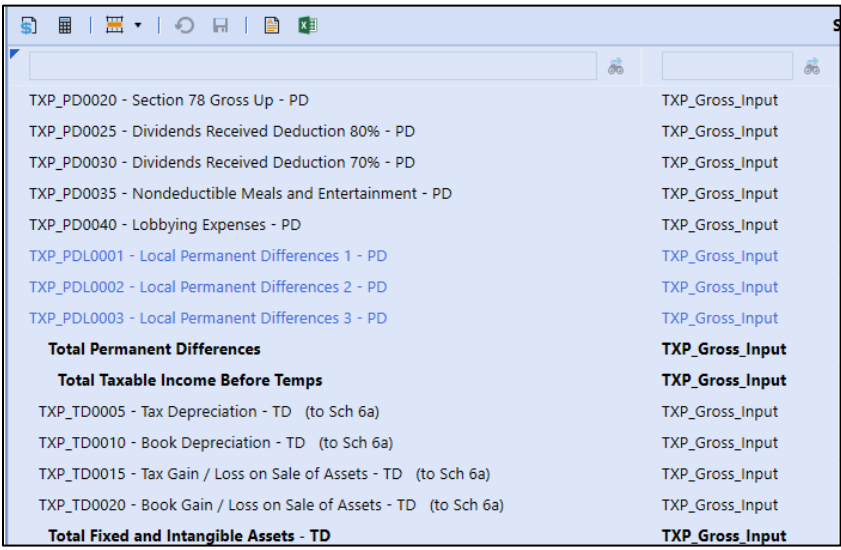

TXP\_VANonCurrent - Valuation Allowance NonCurrent TXP\_VANOL - Valuation Allowance NOL TXP\_VACredit - Valuation Allowance Credits **Valuation Allowance Total Total Deferred Tax with VA** TXP\_DefLocal - Deferred Local (Sch 6a Nat from Sch 6b Local) Total Deferred Tax with Local (Sch 6b to Sch 7)

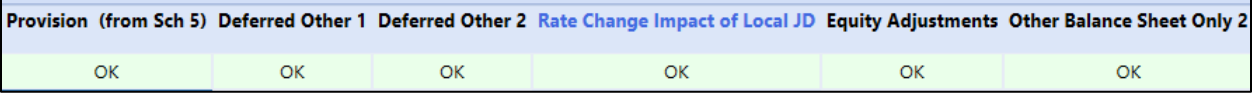

Rows or columns with purple text indicate a "Discrete" item.

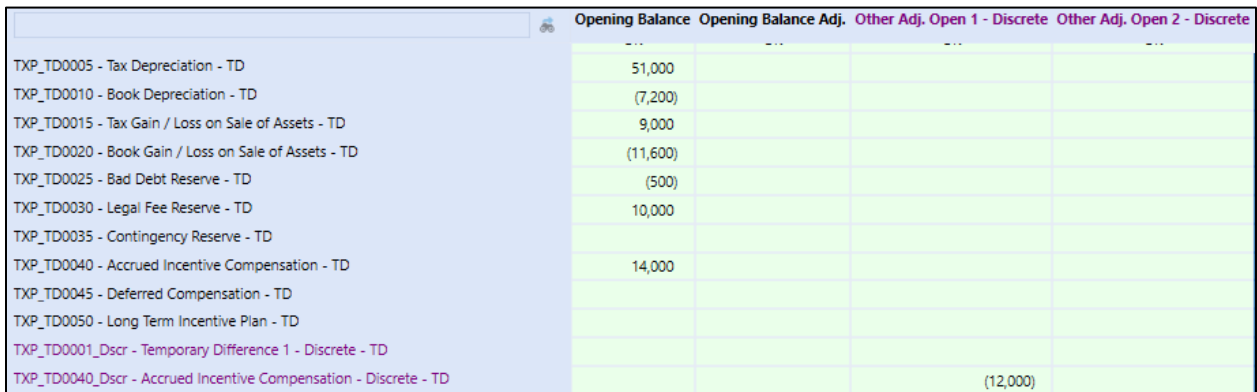

# **First Time Access for All Users**

The first time that a user logs into the Tax Provision Blueprint app, they must first:

- Select a valid Workflow POV
- Select a valid Cube POV

Here are sample POV's that can be used as a starting point. Note that there should be **no** question marks (?) for any dimension member.

**Important!** All dimensions must contain a valid member other than a question mark (?).

### **Workflow POV: Cube POV:**

- → XFW\_TXP\_US\_LocalGroupFiler
- **S**<sup>\*</sup> TXP\_Actual
- $\odot$  2020

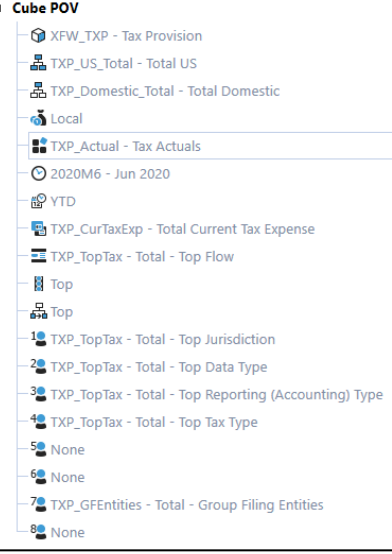

# **Tax Provision Blueprint Seed Year**

The information in this section applies to scenario TXP\_Actual only. There is no seed year data in forecast scenarios. Tax Provision Blueprint requires closing balances to be populated in December (period M12) of the Seed Year. This in turn populates the opening balances for the following year when the full tax provision is calculated.

Setting the Tax Provision Blueprint Seed Year is a onetime task performed by the Administrator.

**Note**: Examples and images in this document use 2019 as the Seed Year with Tax Provision Blueprint as a Standard monthly calendar year-end application. Full tax provision calculations begin in 2020.

### **Admin Tasks**

In the Seed Year, there is one admin task that needs to be done.

• Pre-populate the Origin Year for Schedule 03.

First, make sure the WF POV has the Seed Year selected (2019 in our example).

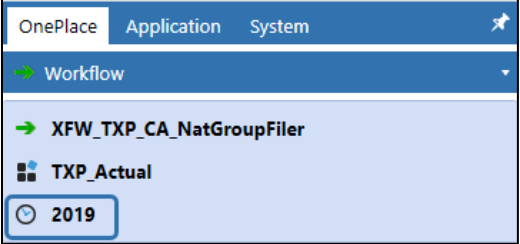

There is a supplied CV located in "OnePlace / Cube Views / Tax Provision / Sch 03 – Origin Year – Populated by the Admin".

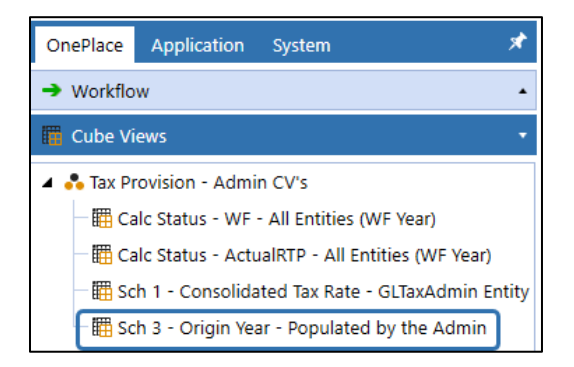

Click on the CV to open it up. Highlight any cell in the last column, right-click and do a Force Calculate. This will execute a BR that populates each UD2 member with the year. The BR uses the WF year to populate the years in the right UD2 row members. This is a once-per-year task.

ℐ

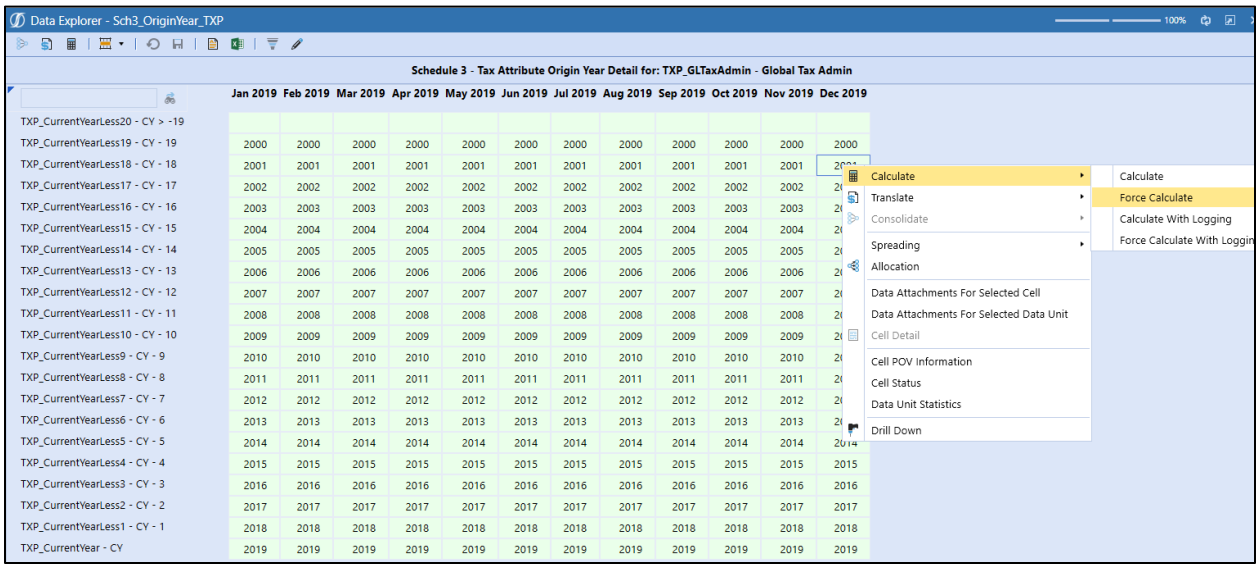

Go to Sch 03 in any workflow and make sure the Origin year is populated.

**Note**: The Origin year is only populated for the **TXP\_GLTaxAdmin** entity.

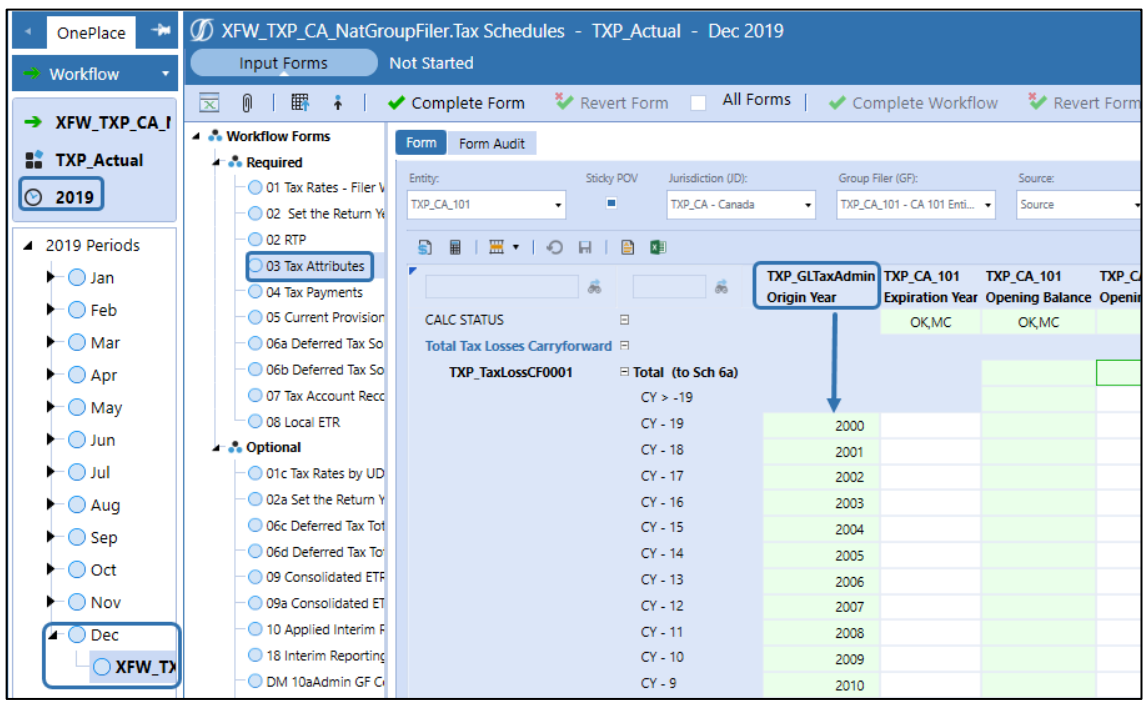

### **Enter Seed Year Closing Data**

The information in this section contains the steps to populate the closing balances in the Seed Year using the Workflow Forms (Tax Schedules).

To input data for an entity and jurisdiction follow the order of the Schedules as outlined below. Situations where a schedule is not required for an entity and jurisdiction are noted.

Within each schedule differences are highlighted where the setup or functionality differs for group filing status (yes or no) or the jurisdiction type (national or local).

Once the Seed Year data has been entered and verified, see: [Calculate Full Provision After Seed Year.](#page-311-0)

**Important!** When using group filing, the Group Filing Definition (LP 01a and / or LP 02a) **must** be completed for the time period **before** any data is entered. This will determine the POV in the Schedules.

If the entity / jurisdiction is not using group filing, begin with Schedule 1 Tax Rates.

### **Schedule LP 01a & LP 02a: Group Filing Definition**

When using group filing to prepare either a national or a local jurisdiction tax provision, the filer entity and the entities that are included in the filer entity's provision must be linked. This is done through Schedule LP 01a (National) and Schedule LP 02a (Local).

#### *Schedule Notes*

The National Filer Entity or Local Filer Entity drop down list is determined by the Entity Text 7 property, which is set by the Administrator.

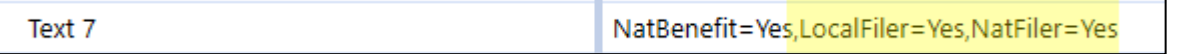

The Tax Rates Used cell is only open to input when the Entity and Filer Entity are the same. Drop down options depend on jurisdiction type:

- National: Filer rates
- Local: Filer rates or Individual rates

There are "NoInput" BR's that prevent input into invalid intersections. You must first select a "Filer Entity" and then Save. After the Save, the column for "Tax Rates Used" will update and be available for selection if the above condition has been met.

The tax rates used options available for a jurisdiction type can be expanded based on your implementation requirements. See [Schedule 01 Tax Rates](#page-292-0) for more information.

**Tip**: Display Jurisdictions with no data by clicking **Unsuppress Rows**.
## *Schedule LP 01a Actual Nat GF – Enter Definitions*

When a national jurisdiction is using **National** Group Filing to prepare the tax provision, Schedule LP 01a Actual Nat GF – Enter Definitions must be populated first.

If the national jurisdiction is **not** using Group Filing, this step can be skipped.

This Schedule is available in the TXP\_xx\_**Nat**GroupFiler Workflow, where xx is the national jurisdiction.

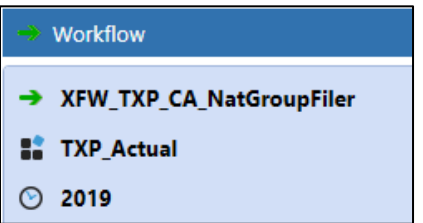

- Select the national jurisdiction (JD).
- For each required entity member, select the **National Filer Entity**.
- Save the selections.

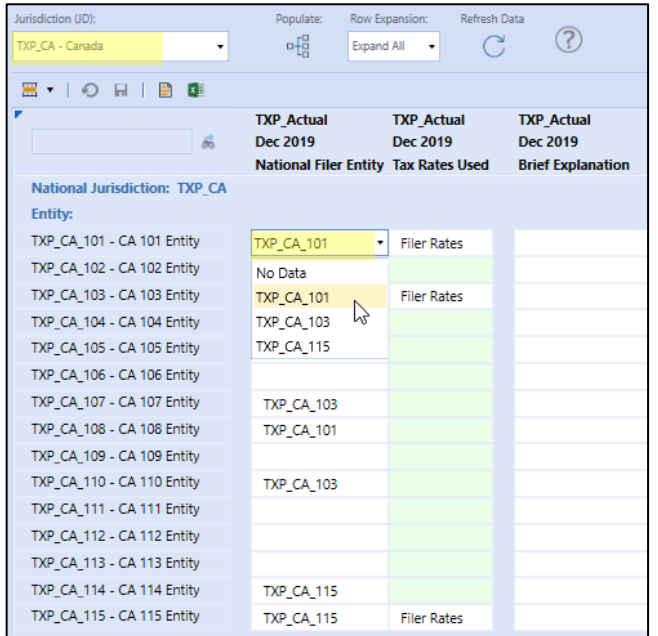

- Select the **Tax Rates Used**.
- Save the selections.

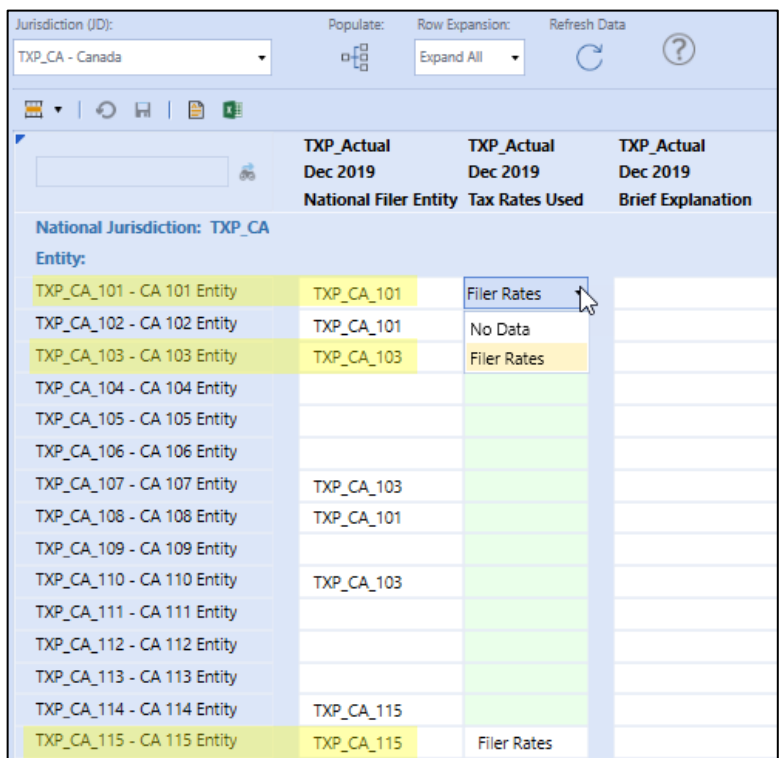

For troubleshooting this schedule, see [this section](#page-408-0) in the "Troubleshooting the Schedules" later in this document.

Click the Populate icon to populate the account **TXP\_NatFilerCalc**. This is required to run the rules related to National Benefit from local jurisdictions. If there is no local jurisdiction processing for this national jurisdiction, populating **TXP\_NatFilerCalc** is not required, but will not cause any issues if run.

In our example, Canada requires national group filing. Entity TXP\_CA\_101 is a national group filer that calculates a combined tax provision for filer members: TXP\_CA\_101, TXP\_CA\_102, TXP\_CA\_108.

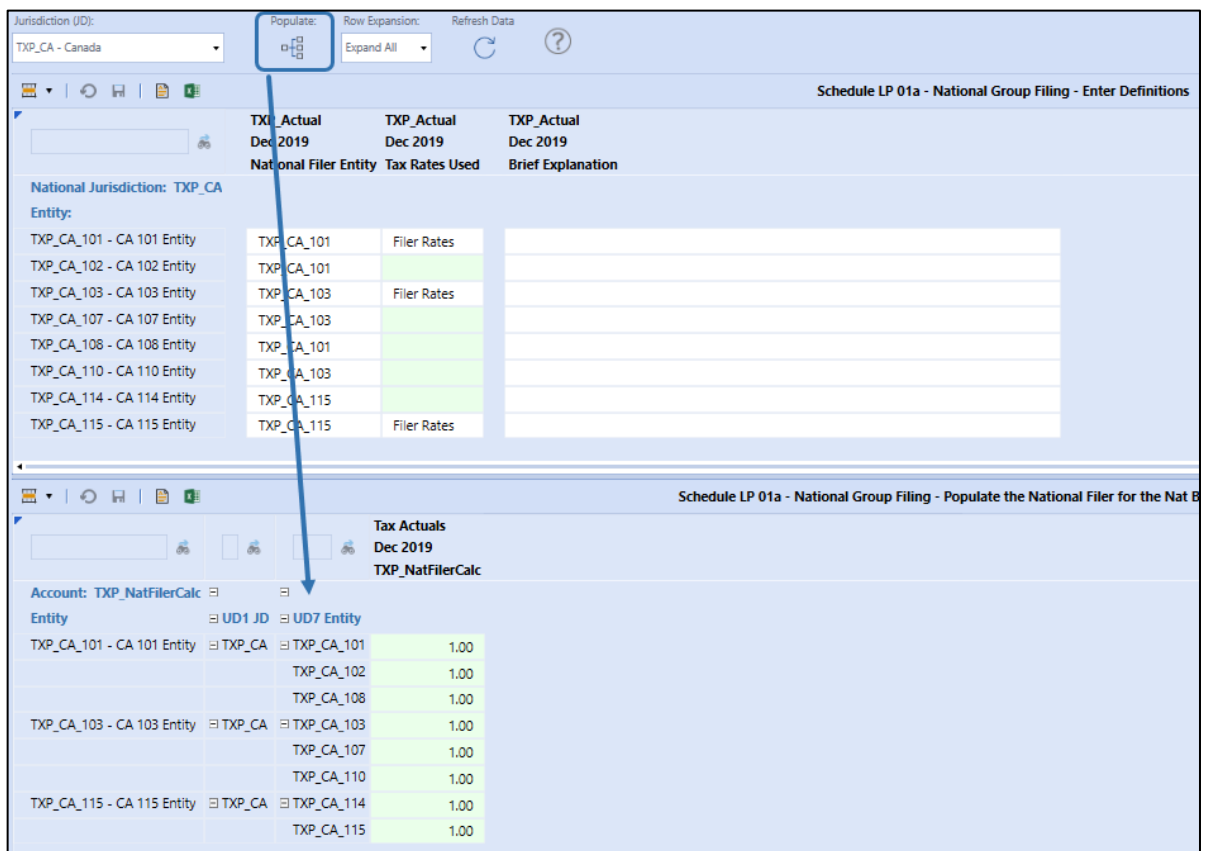

## *Schedule LP 02a Actual Local GF – Enter Definitions*

When a local jurisdiction is using **Local** Group Filing to prepare the tax provision, Schedule LP 02a Actual Local GF – Enter Definitions must be populated first.

If the jurisdiction is **not** using **Local** Group Filing, this step can be skipped.

This Schedule is available in the TXP\_xx\_**Local**GroupFiler Workflow, where xx is the national jurisdiction.

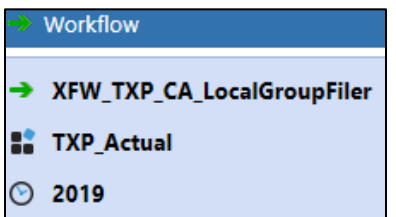

- Select the local jurisdiction (JD).
- For each required entity member, select the **Local Filer Entity**.
- Save the selections.
- Select the **Tax Rates Used**.
- Save the selections.

For troubleshooting this schedule, see [this section](#page-411-0) in the "Troubleshooting the Schedules" later in this document.

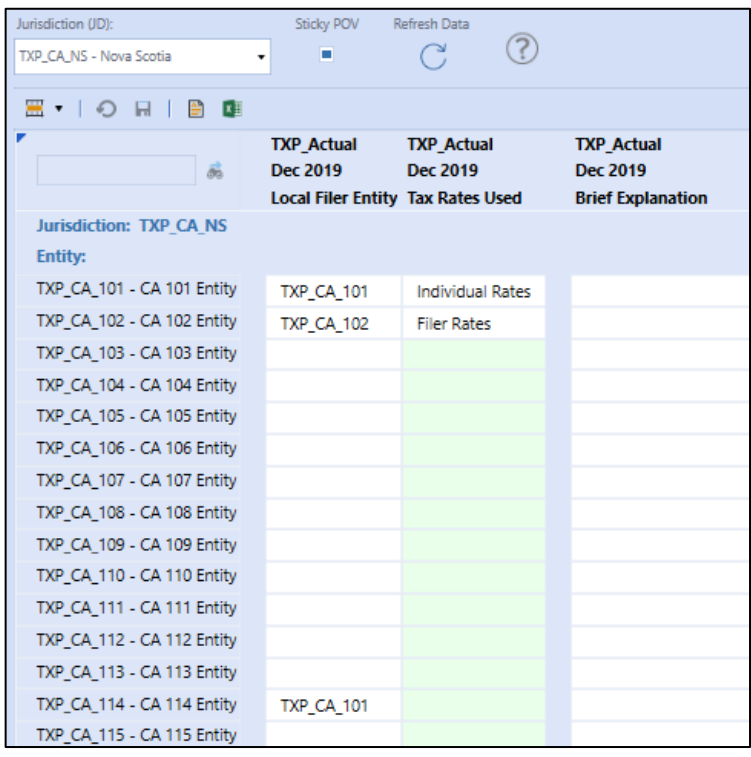

## **Schedule 01 Tax Rates**

The current year stat rate and closing deferred rates need to be entered for the Seed Year. The current year stat rate is required for the return to provision variance calculations that are processed from the Seed Year.

- National Jurisdictions: Enter **CY Stat Rate** and **Close Def. Rate**.
- Local Jurisdictions: Enter **CY Apport Pct**, **CY Stat Rate**, **Close Def. Apport Pct** and **Close Def Rate**.
	- o Local Jurisdiction with no Apportionment Rate: Enter 100 in **CY Apport Pct** and/or **Open Def Apport Pct**.

**Important!** Enter Tax Rates as whole numbers (31); do not enter as a decimal (such as .31).

## *Dashboard POV Selection*

The POV selections available are based on the Workflow Type.

### **Workflow Type: Entity**

When **Group filing status is no** for national or local jurisdictions the tax rates are entered for the entity and jurisdiction (UD1). The group filer member (UD7) is **None**.

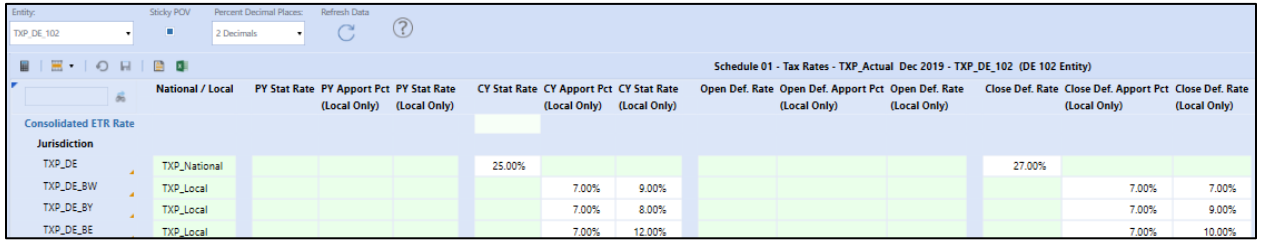

When **Group filing status is yes** for local jurisdictions the tax rates are entered for the entity, jurisdiction (UD1), group filer (UD7) filer members. Tax rates for a local group filer can also be entered in the Group Filer Workflow Type "LocalGroupFiler". National group filer tax rates are only entered in the "NatGroupFiler" workflow.

### **Workflow Type: Group Filer**

When using group filing for a jurisdiction, tax rates are entered for the entity, jurisdiction (UD1) and group filer member (UD7). **Tax Rates Used** for group filing jurisdictions are classified as: **Filer Rates** or **Individual Rates** and are assigned in Schedule LP 01a (national) or LP 02a (local).

*Filer Rates*: The tax rate assigned to each filer member (UD7) for a given filer entity and jurisdiction should be the same. Available for national and local group filing.

*Individual Rates*: The tax rate assigned to each filer member (UD7) for a given filer entity and jurisdiction may be different. Available for local group filing only.

These are suggested definitions. The application will calculate the tax-effected data using the tax rate entered for the entity (Entity), jurisdiction (UD1), group filer (UD7). There are national and local confirmation rules to verify that the rates entered are the same when the entity jurisdiction has been assigned tax rate of Filer Rates. See [TXP\\_Nat\\_TaxRates](#page-162-0) or [TXP\\_Local\\_TaxRates.](#page-162-1)

Below is an example of a **National Group Filer** with **Filer Rates**: Entity TXP\_AE\_101, Jurisdiction TXP\_AE. Each group filer member (UD7) has the same rate of CY Stat Rate of 25%.

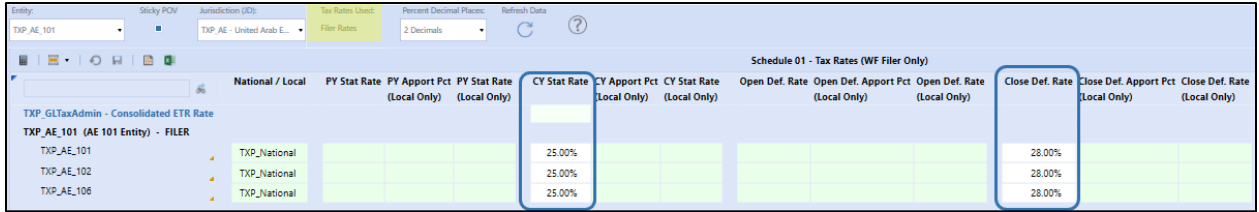

Below is an example of a **Local Group Filer** with **Individual Rates**: Entity TXP\_CA\_101, Jurisdiction TXP\_CA\_NS. Each group filer member (UD7) has a different tax rate.

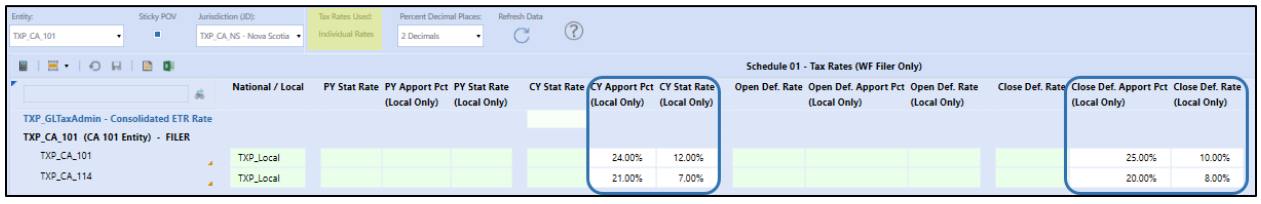

**Tip**: Display Jurisdictions with no data by clicking **Unsuppress Rows**.

## **Schedule 05\_06 National Process Exclude Local Jurisdiction (Optional)**

Schedule 05\_06 applies to an entity with national and local jurisdictions where the national jurisdiction receives a tax benefit from the local jurisdiction(s). For group filing status of yes or no, the process is the same.

Skip this Schedule, if the entity cannot utilize the national benefit or the entity has no local jurisdiction.

In the case where a local jurisdiction is not allowed to be included in this tax benefit, enter **1** in the designated cell. This trigger is used in the Business Rules.

For an entity where the national jurisdiction can take the National Benefit for one or more local jurisdictions:

- The row with **NatBenefit = Yes for Entity** will display **Yes** in each period that applies.
	- o This is the Entity Dimension Text 7 property.
- Enter **1** in Dec 2019 for local jurisdiction(s) not included in the National Benefit.
	- $\circ$  This is required to populate the closing balance for the national jurisdiction in the Deferred Tax Roll forward for the Deferred Local account (TXP\_DefLocal).

The screen shot displays entity TXP\_US\_101 with two local jurisdictions (California and Georgia) excluded from the National Benefit calculation.

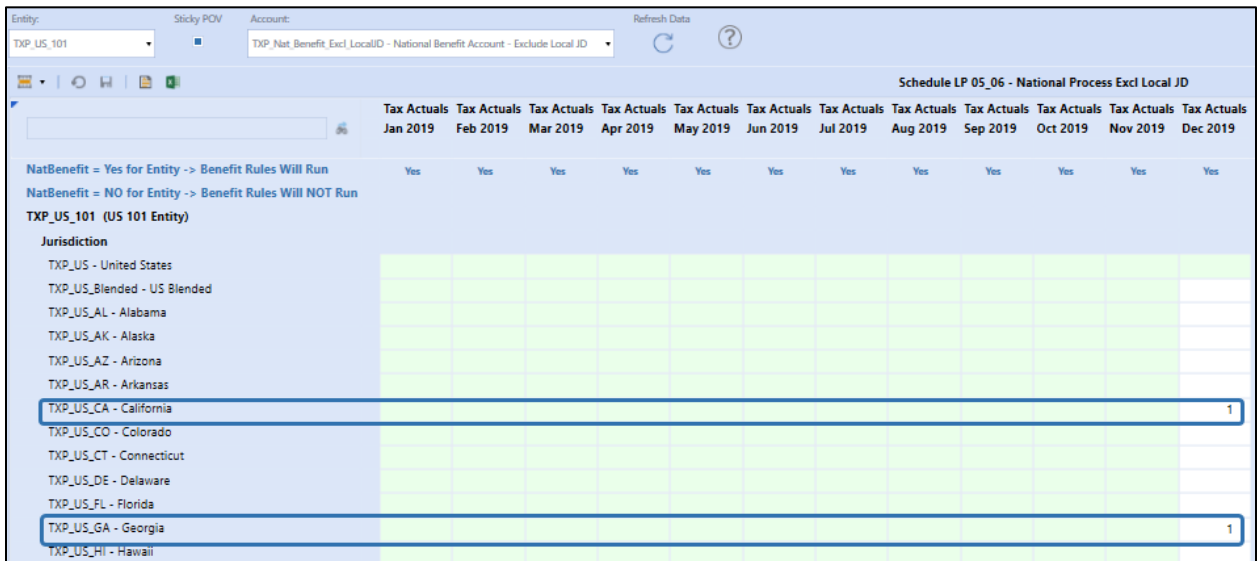

An Entity that does not have local jurisdictions or has local jurisdictions but cannot take the National Benefit for ANY local jurisdiction, **NatBenefit = No for Entity** will display **No** in each period that applies.

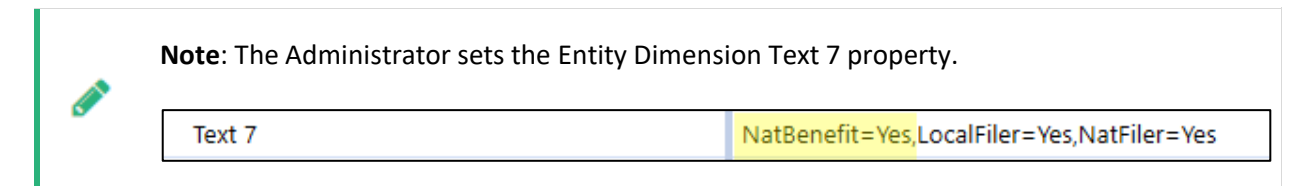

### **Schedule 02 Set the Return Year**

No input required for Seed Year.

## **Schedule 02 RTP**

No input required for Seed Year.

## **Schedule 03 Tax Attributes**

Schedule 03 tracks Tax Losses, Tax Credits, and Apportioned NOL (local jurisdictions only) by year. All tax attribute accounts track data by year from the current year (CY) back to year 19 (CY – 19). Years  $>$  -19 are combined into one total (calculated using business rules). Tax data entered in this form is gross.

The subtotal for each activity flow member for each Tax Attribute account is copied over to Schedule 06a Deferred Tax Source Gross using Business Rules. See the Calculate Full Provision After Seed Year [Schedule 03 Tax Attributes](#page-347-0) section for a screen shot that shows the "mapping" between Schedule 03 and Schedule 06a.

The Origin Year is for reference purposes only. **CY >-19** applies to multiple years and is therefore left blank.

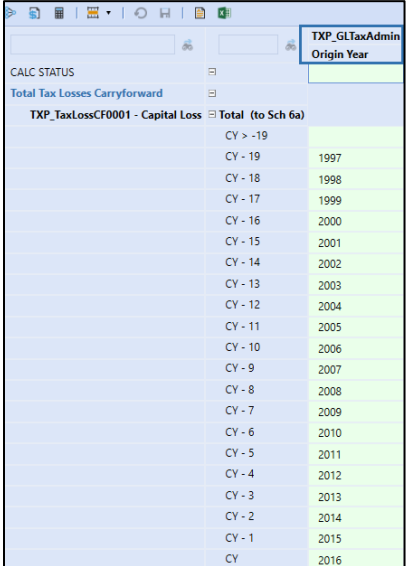

### *Dashboard POV Selection*

The POV selections available are based on the workflow type and the group filing status.

#### **Workflow Type: Entity**

When group filing is no for national and / or local jurisdictions:

- Entity -> Workflow entity
- Jurisdiction (JD) -> National / local jurisdictions
- Group Filer (GF) -> None member (UD7)

### **Workflow Type: Group Filer (National)**

When using group filing for a national jurisdiction:

- Entity -> National filer entity
- Jurisdiction (JD) -> National jurisdiction

• Group Filer (GF) -> Group filer (UD7) based on jurisdiction and tax rates used

Tax Rates Used:

• Filer rates:  $\longrightarrow$  only the group filer member is available for input

#### **Workflow Type: Group Filer (Local)**

When using group filing for a local jurisdiction:

- Entity -> Local filer entity
- Jurisdiction (JD) -> Local jurisdictions assigned to local filer entity
- Group Filer (GF) -> Filer members (UD7) based on local jurisdiction and tax rates used

Tax Rates Used:

- Filer rates:  $\longrightarrow$  > only the group filer member is available for input
- Individual rates:  $\longrightarrow$  all filer members available for input

#### *Data process*

For consistency, the closing balance data should be entered in the same activity flow member for all amounts. In our example, all data is entered in the **Other Balance Sheet Only 2** flow member.

In the next year (2020), business rules will copy the **Total Carryforward Balance** amounts to the opening balances for national and each local Jurisdiction for the 2020 tax provision calculation.

- Input the closing balance data in each account and origin year combination
- Input Carryforward Expiration Year (Optional)
	- o All Years are open to manual input in the Seed Year

**Note:** Expiration Years CY to CY – 19 can be updated in the Seed Year. After the Seed Year only CY is open to input.

- For a local jurisdiction, enter data for the Apportioned Loss account if applicable.
	- $\circ$  A local jurisdiction may have either an NOL or an Apportioned Loss, but usually not both.
- Data entry is not allowed in the **Utilization** column in the Seed Year to avoid being out of balance with Schedule 06 (Deferred Tax Roll forward).

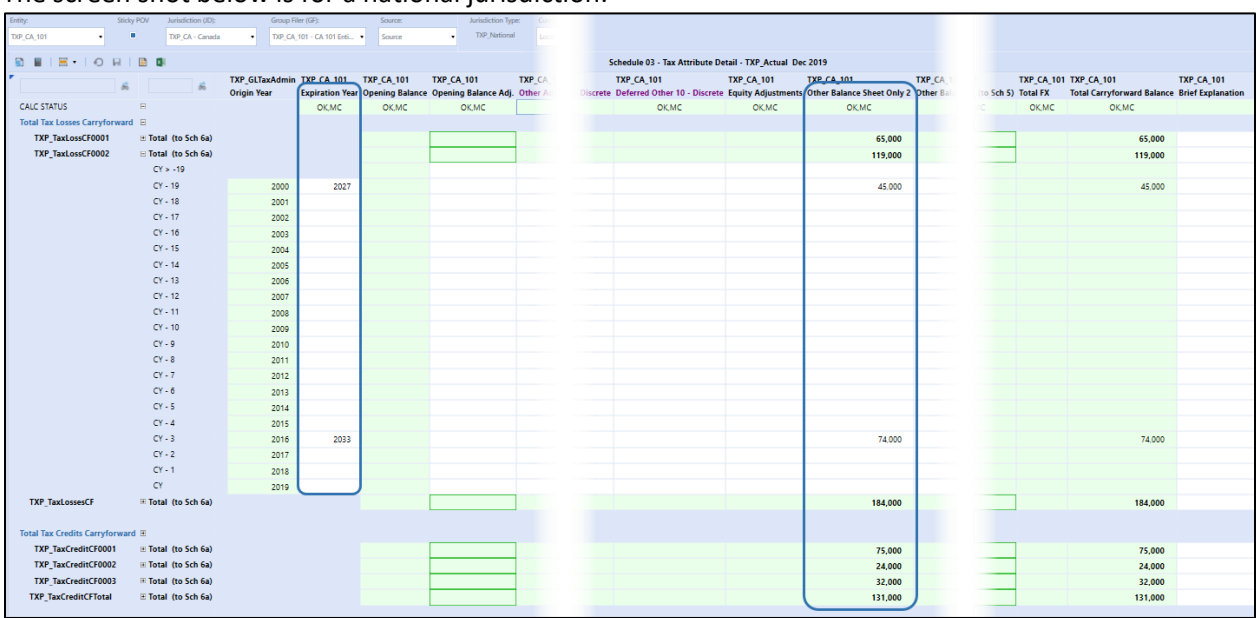

The screen shot below is for a national jurisdiction:

To calculate the FX for non-USD entities, change the currency selected in the POV to **USD** and select **Force Translate**.

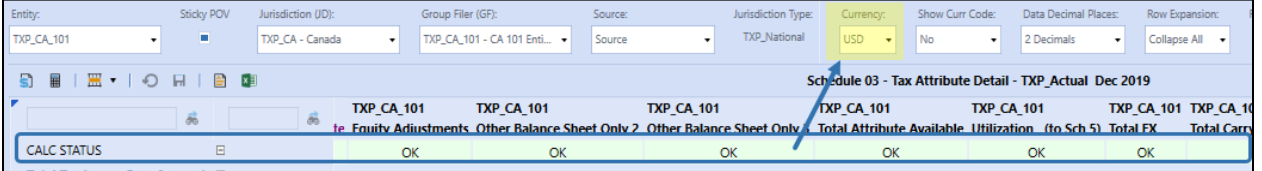

Below is a partial view of Schedule 03 Tax Attributes with data in the FX Total column.

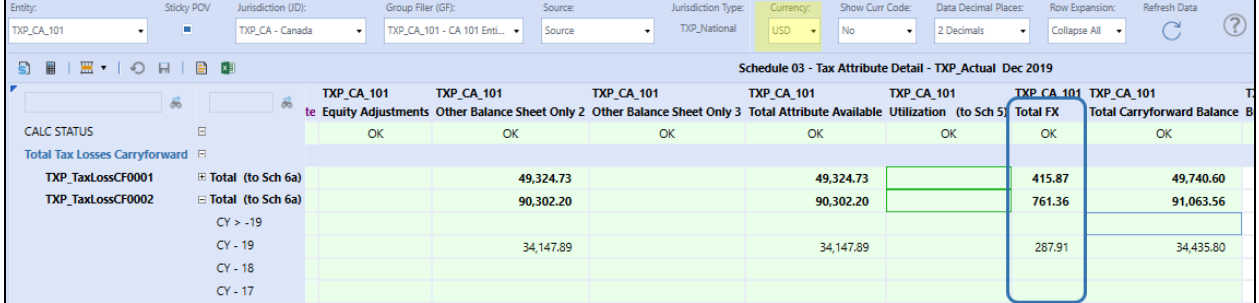

## **Schedule 04 Tax Payments**

No input required for Seed Year.

## **Schedule 05 Current Provision**

No input required for Seed Year.

**Important!** The current tax expense will not be calculated in the Seed Year. If data is entered in this form, it could impact the Seed Year (2019) RTP if used to true-up a later year. No Input rules prevent data from being input or loaded into Schedule 05 accounts.

## **Schedule 06a Deferred Tax Source Gross**

Enter Gross Input data to generate closing balances for National and each Local Jurisdiction required to populate the opening balances for the full provision calculated in 2020 (the first year after the Seed Year).

## *Dashboard POV Selection*

The POV selections available are based on the workflow type and the group filing status.

#### **Workflow Type: Entity**

When group filing status is no for national and / or local jurisdictions:

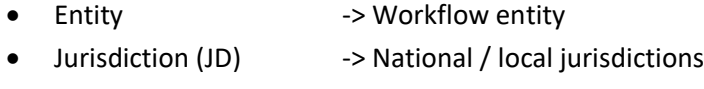

• Group Filer (GF) -> None member (UD7)

#### **National Jurisdictions:**

Go to [Data process](#page-300-0) to input or modify deferred tax balances. If the entity also has local jurisdictions to calculate then continue to the next section: Local Jurisdictions.

#### **Local Jurisdictions:**

For local jurisdictions with no group filing where the national jurisdiction temporary differences serve as the basis for local tax provision a data copy may be run to seed the local temporary differences with the national temporary differences. The local data can then be adjusted as needed.

The data copy process is the same for an entity with national group filing: yes or no.

Optional:

- Bulk copy / clear (typically run by Admin or Power User only)
	- o Run the data copy **DM 20aAdmin Copy National to Local – Provision**
	- o See Dashboard DM 20aAdmin [Provision Data: National \(Group Filing: Yes or No\) to](#page-194-0)  [Local \(No GF\)](#page-194-0)
- Single POV copy
	- o Run the data copy **DM 20a Copy National to Local – Provision**
	- o See Dashboard DM 20a [Provision Data: National \(Group Filing: Yes or No\) to Local \(No](#page-195-0)  [GF\)](#page-195-0)
- Re-run the data copy if the National data changes
- Return to Schedule 06a and select the Dashboard POV as listed above.
- Go to input or modify deferred tax balances.

### **Workflow Type: Entity -> National Group Filing -> Data Preparation**

When using national group filing there is a "data preparation" step required for each entity that is a member of the filing group. This "data preparation" process must be completed before the tax provision process for the national filer entity is started. This step is done through the entity workflow for entities that are members of the national filing group, not in the group filer workflow.

Each national entity begins with data in temporary differences in the **None** group filer (UD7) member. This data is then copied over to the entity filer, jurisdiction, and group filer member. For example, data entered in entity TXP\_CA\_102 and jurisdiction TXP\_CA is then copied over to entity TXP\_CA\_101 (assigned filer entity), jurisdiction TXP\_CA, and group filer member (UD7) TXP\_CA\_102.

**Step 1** National group filing: Select POV and then input data in temporary difference accounts.

- Entity **-> National entity**
- Jurisdiction (JD) -> National jurisdiction
- Group Filer (GF) -> None member (UD7)

Select one column (for example, **Other Balance Sheet Only 2**) and enter the correct Gross Tax closing balance for each required account.

Proceed to Step 2 below. You will need to switch workflow profiles.

#### **Workflow Type: Group Filer (National)**

**Step 2** National group filing: Copy national preparation data to national group filer.

#### Select and run the data copy **DM 10aAdmin GF Copy National to National – Provision.**

This will populate temporary differences for the Filer entity / National jurisdiction / Filer member (UD7) from the National Preparation data: National entity / National jurisdiction / None member (UD7). See Dashboard DM 10aAdmin – [Provision Data: National to National Group Filer.](#page-192-0)

Next, proceed to Step 3.

**Step 3** National group filing: **Schedule 06a Deferred Tax Source Gross** data input and adjustments

- Entity **-> National filer entity**
- Jurisdiction (JD) -> National jurisdiction
- Group Filer (GF) -> Parent group filer (UD7)

First review [Data process](#page-300-0) and then data is input or adjusted via linked cube views. See Schedule 06a -Linked Cube Views.

### **Workflow Type: Group Filer (Local)**

For local jurisdictions with group filing where the national jurisdiction temporary differences serve as the basis for local tax provision a data copy may be run to seed the local temporary differences with the national temporary differences. The local data can then be adjusted as needed.

The process is the same for an entity with national group filing status of yes or no.

**Step 1** optional copy of national tax provision data to local jurisdiction.

- Bulk copy / clear (typically run by Admin or Power User only)
	- o Select and run the data copy **DM 30aAdmin Copy National to Local – Provision**
	- o See Dashboard DM 30aAdmin [Provision Data: National \(Group Filing: Yes or No\) by](#page-201-0)  [Local \(Group Filing\)](#page-201-0)
- Single POV copy / clear
	- o Select and run the data copy **DM 30a Copy National to Local – Provision**
	- o See Dashboard DM 30a [Provision Data: National \(Group Filing: Yes or No\) by Local](#page-203-0)  [\(Group Filing\)](#page-203-0)
- Re-run this data copy if the National data changes
- Return to Schedule 06a.

**Step 2** Local group filing: **Schedule 06a Deferred Tax Source Gross** input or adjust local group filer data

- Entity -> Local Filer entity
- Jurisdiction (JD) -> Local jurisdictions assigned to local filer entity
- Group Filer (GF) > Filer members (UD7) based on local jurisdiction and tax rates used

First review [Data process](#page-300-0) and then data is input or adjusted via linked cube views: see -> Schedule 6a – Linked Cube Views.

#### <span id="page-300-0"></span>*Data process*

- 1) Select one column (for example, **Other Balance Sheet Only 2**) to enter the correct Gross Tax closing balance for each required account.
	- a) If entering a closing balance amount for a discrete temporary difference, you will need to input the data in a column with a discrete member. For example, Deferred Other 2 – Discrete.
- 2) For a local jurisdiction: Enter data to **Apportioned** accounts if applicable.
- 3) The Tax Loss, Tax Credit, and Apportioned NOL (Local only) accounts will populate from Schedule 3 once **Force Calculate** is run.
	- a) The Closing balance for each of these accounts should tie to the Total Carryforward Balances in Schedule 3.
- 4) Accounts **TXP\_DefLocal** & TXP\_DefLocal\_Dscr hold the National benefit data from the applicable local jurisdictions.
	- a) There is no manual input; it is populated using rules and will run in the Seed Year.
	- b) Rate Change Impact of Local Jurisdiction will have no data. There is **no** rate change impact calculated in the Seed Year.

c) The TXP\_**DefLocal** & TXP\_DefLocal\_Dscr accounts only display for National Jurisdiction; it is not used with Local Jurisdictions.

**Note:** The TXP\_DefLocal & TXP\_DefLocal\_Dscr accounts only apply to a National Jurisdiction with Local Jurisdictions where the national benefit is allowed.

The screen shot below is for a national jurisdiction with no group filing and no national benefit from local jurisdiction(s):

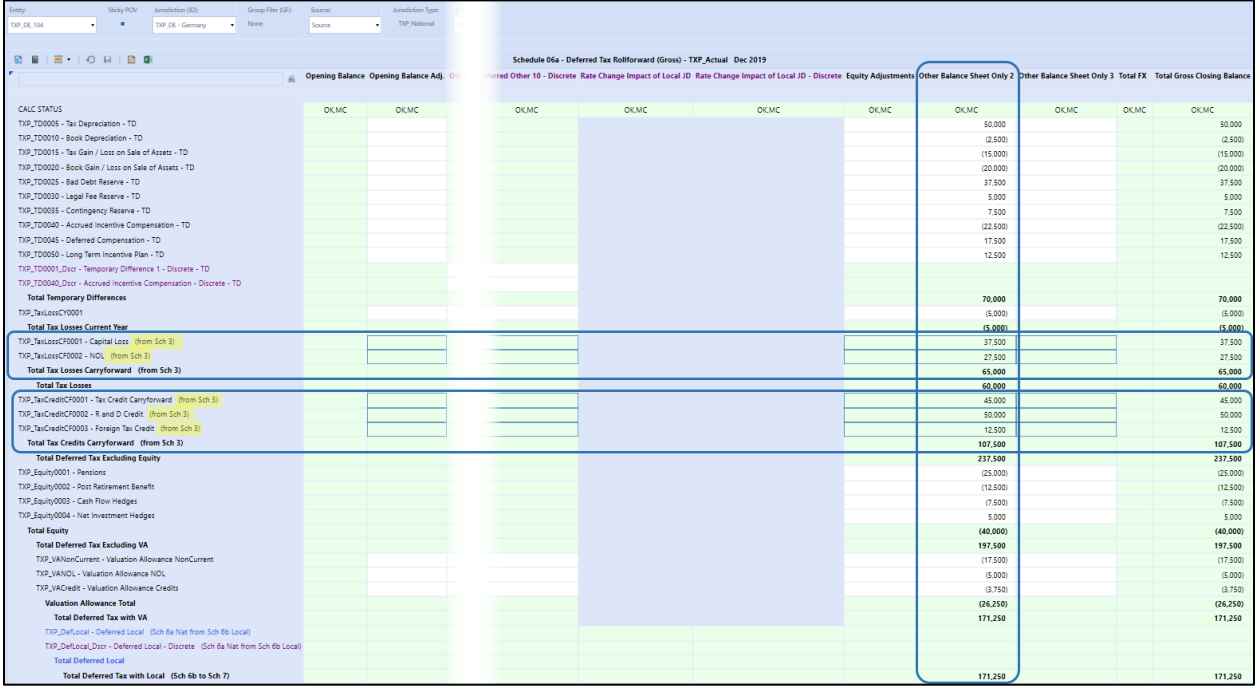

### *Data Process – Linked Cube Views for Group Filing*

There are three Linked Cube Views available for input when using group filing:

Navigate To 'Sch 6a - 01 DTR Update Temps - Detail by UD7'  $\circledast$ Navigate To 'Sch 6a - 02 DTR Update Other- Detail by UD7' Navigate To 'Sch 6 - 03 Gross/Tax Closing Balances - Detail by UD7' ◉

Note, when there are differences for Filer Rates and Individual Rates.

Entities that are not using national or local group filing can ignore this section.

The text indicating there are Linked CV's attached and the columns with "Linked CV" displayed are only visible to an entity / jurisdiction that is using group filing.

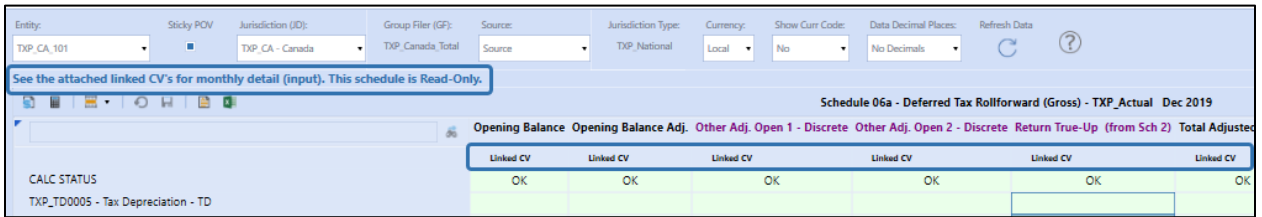

#### **Sch 06a – 01 DTR Update Temps – Detail by UD7**

This linked cube view allows input for the closing balances of the Deferred Tax temporary difference accounts.

*Filer rates and Individual rates:* Temporary differences by filer member (UD7) can be updated for the entity.

The example below is for national group filing: Canada entity TXP\_CA\_101 (filer entity) has three filer members (UD7): TXP\_CA\_101, TXP\_CA\_102, TXP\_CA\_108.

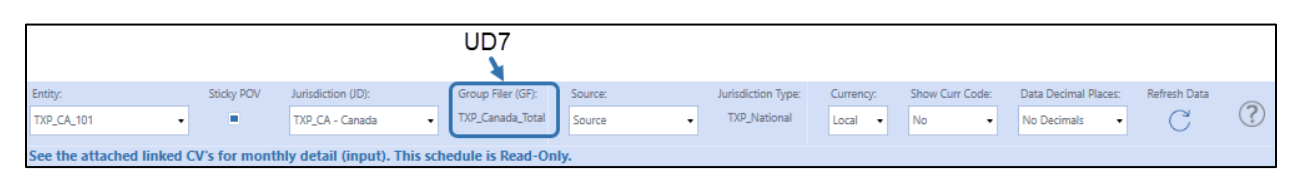

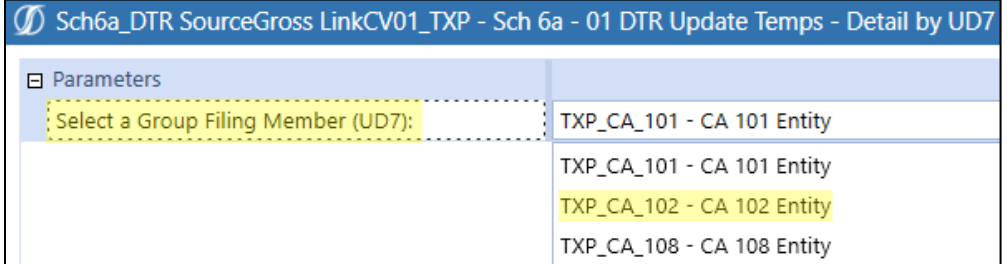

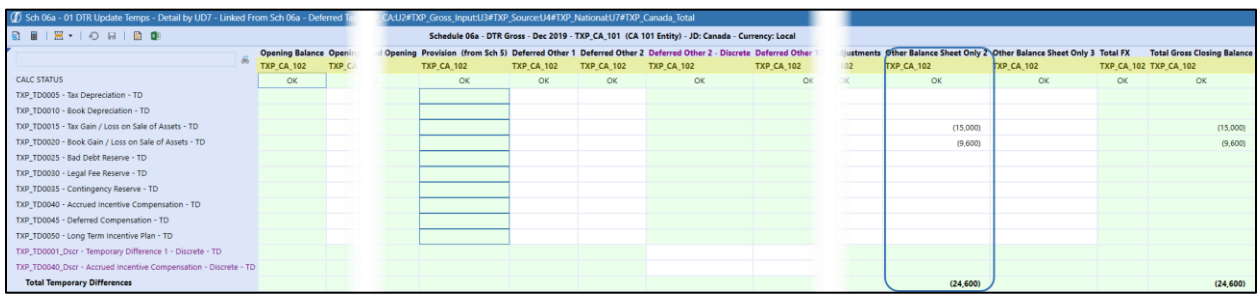

#### **Sch 06a – 02 DTR Update Other – Detail by UD7**

This linked cube view allows input for the closing balances of the Deferred Tax accounts other than the temporary difference accounts including, equity, valuation allowance, and apportioned (local jurisdictions).

*Filer rates:* The Deferred Tax accounts *other* than the temporary differences are **only** modifiable for the group filer (UD7).

The example below is for national group filing. Canada entity TXP\_CA\_101 (filer entity) has three filer members (UD7): TXP\_CA\_101, TXP\_CA\_102, TXP\_CA\_108. Only group filer member TXP\_CA\_101 is available to input to the *other* deferred tax accounts.

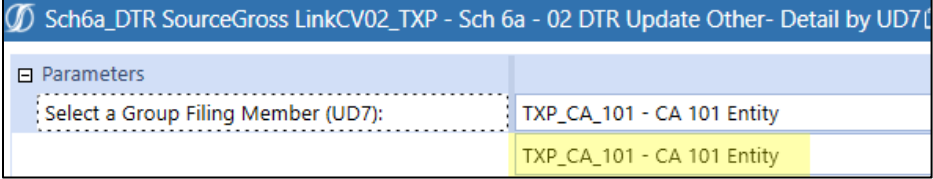

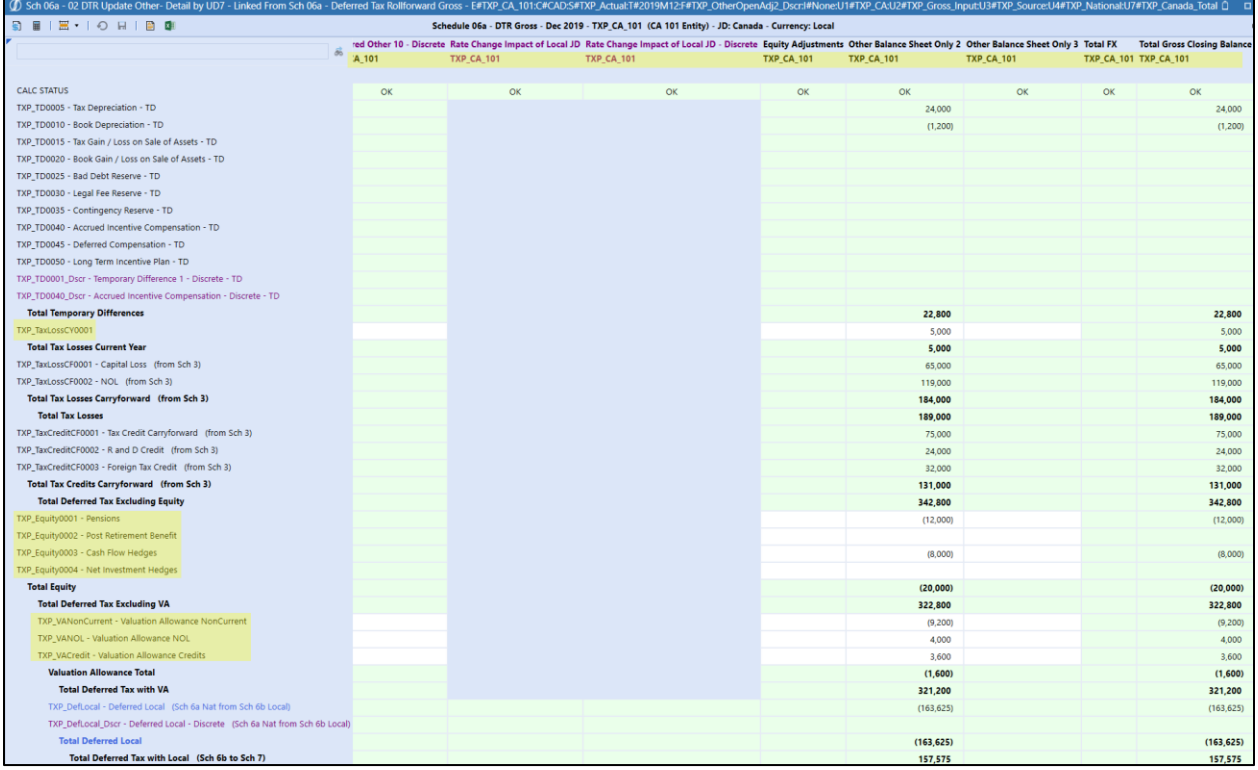

*Individual rates:* The Deferred Tax accounts *other* than the temporary differences are modifiable for **each** filer member (UD7).

The example below is for local group filing with Individual rates assigned. US entity TXP\_US\_107 (filer entity) for local jurisdiction Georgia (TXP\_US\_GA) has three filer members: TXP\_US\_102, TXP\_US\_107, TXP\_US\_118. All filer members are available to input into the *other* deferred tax accounts.

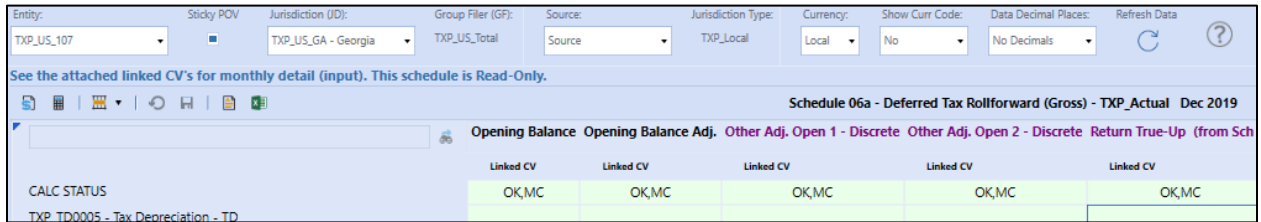

## 4 Sch6a\_DTR SourceGross LinkCV02\_TXP - Sch 6a - 02 DTR Update Other- Detail by UD7

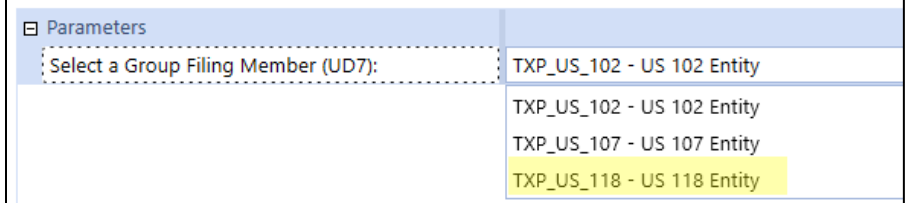

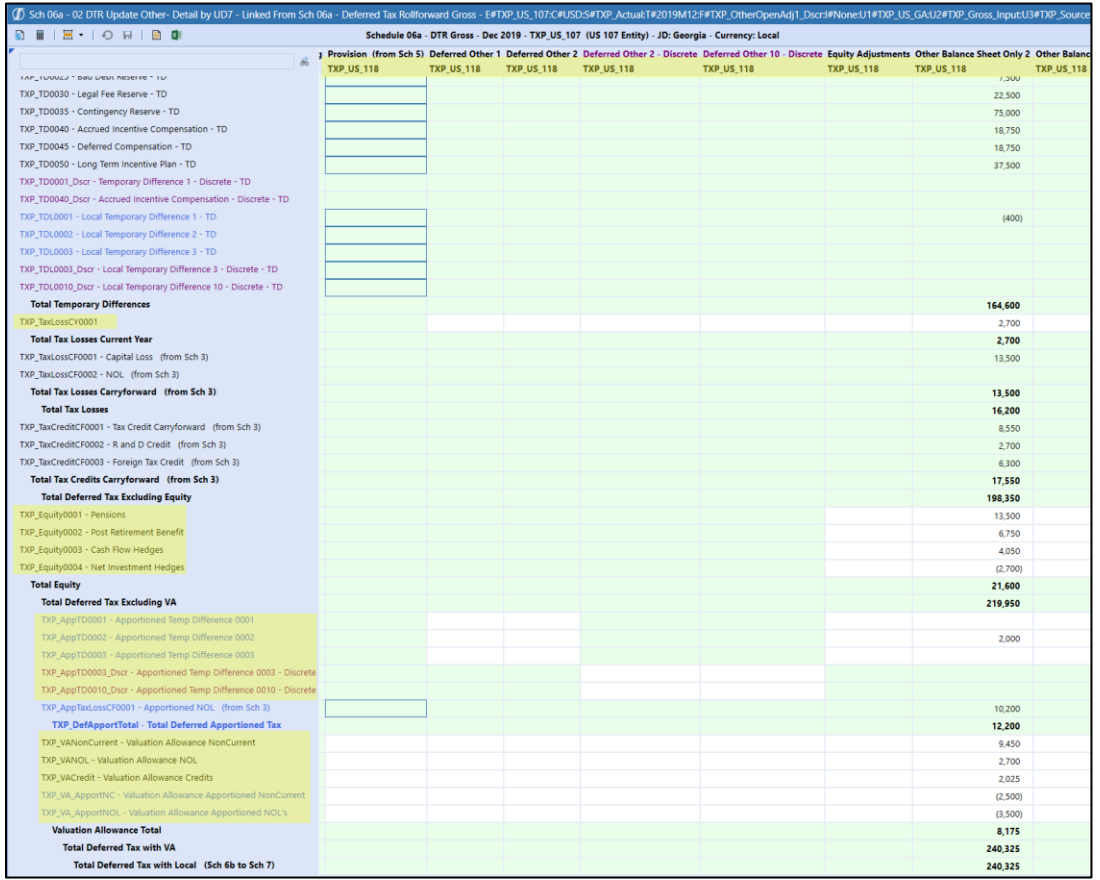

#### **Sch 06 – 03 Gross/Tax Closing Balances – Detail by UD7**

This linked cube view is for review only. It displays both the Gross Closing and Tax Closing balances for the filer members (UD7) with data.

#### The base members of the UD7 parent member with data are displayed in the columns.

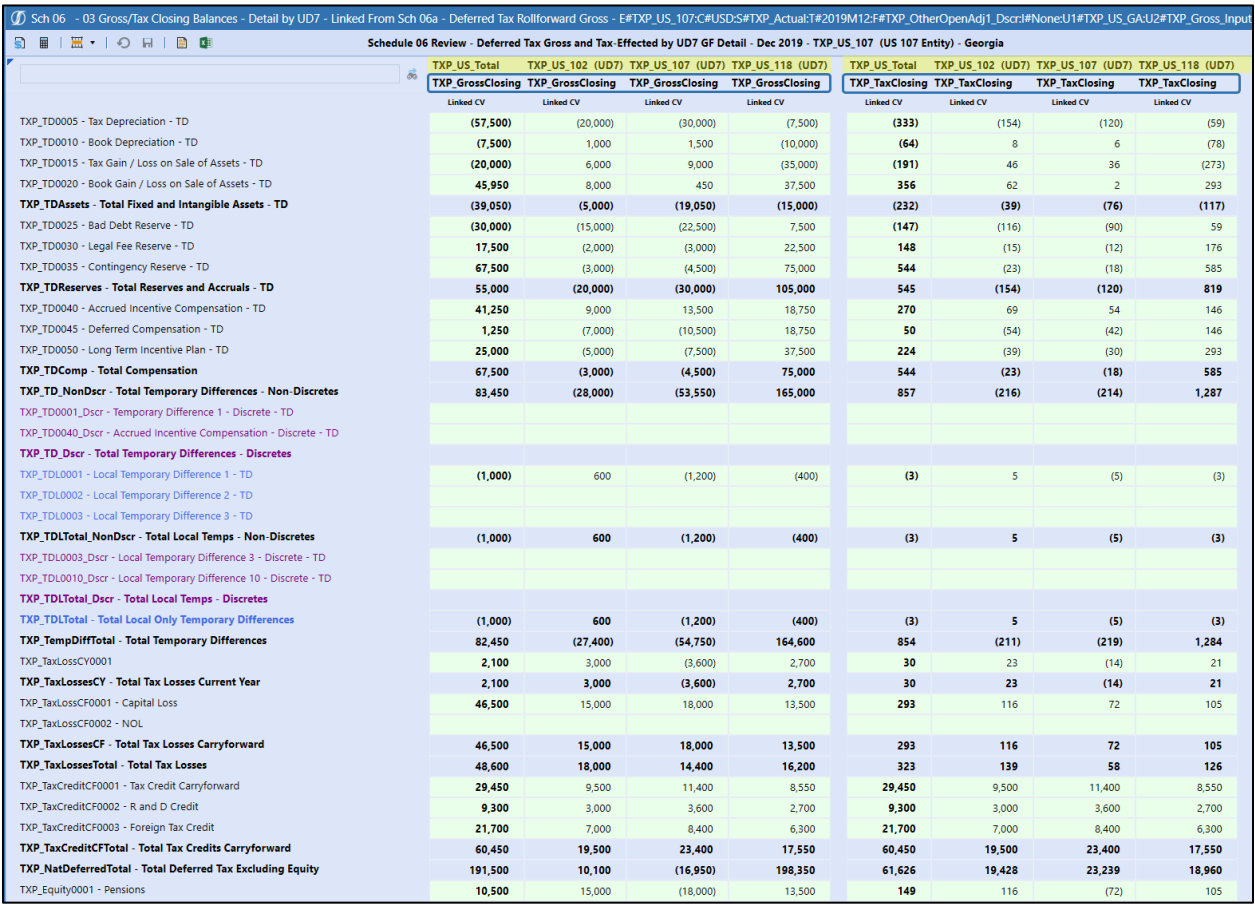

## **Schedule 06b Deferred Tax Source Tax**

The data in this form is Tax Effected using Business Rules based on the Gross Tax data in Schedule 06a Deferred Tax Source Gross. There is no manual input for this form.

### *Dashboard POV Selection*

The POV selections available are based on the workflow type and the group filing status.

### **Workflow Type: Entity**

When group filing is no for national and/or local jurisdictions:

- Entity -> Workflow entity
- Jurisdiction (JD) -> National / local jurisdictions
- Group Filer (GF) -> None member (UD7)

#### **Workflow Type: Group Filer (National)**

When using group filing for a national jurisdiction:

• Entity -> National filer entity

- Jurisdiction (JD) -> National jurisdiction
- Group Filer (GF) -> Parent group filer or filer members (UD7)

## **Workflow Type: Group Filer (Local)**

When using group filing for a local jurisdiction:

- Entity -> Local filer entity
- Jurisdiction (JD) -> Local jurisdictions assigned to local filer entity
- Group Filer (GF) -> Parent group filer or filer members (UD7)

### *Data Process*

- 1) National Jurisdiction Tax Rate applied:
	- a) **Close Def Rate** to all base accounts, including **TXP\_DefLocal** & **TXP\_DefLocal\_Dscr** where applicable.
	- b) No tax rate applied to Credits and VA Credits.
- 2) Local Jurisdiction Tax Rate applied:
	- a) **Close Def Apport Pct** \* **Close Def Rate** for non-credit and pre-apportioned accounts.
	- b) **Close Def Rate** to **Apportioned** accounts.
	- c) No tax rate applied to Credits and VA Credits.
- 3) Rate change impact is not calculated in the Seed Year.
- 4) The DTA/DTL is not calculated in the Seed Year.

The following image displays a portion of Schedule 06b Deferred Tax Source Tax for entity TXP\_CA\_101, jurisdiction TXP\_CA, group filer (UD7) TXP\_CA\_101 for December 2019:

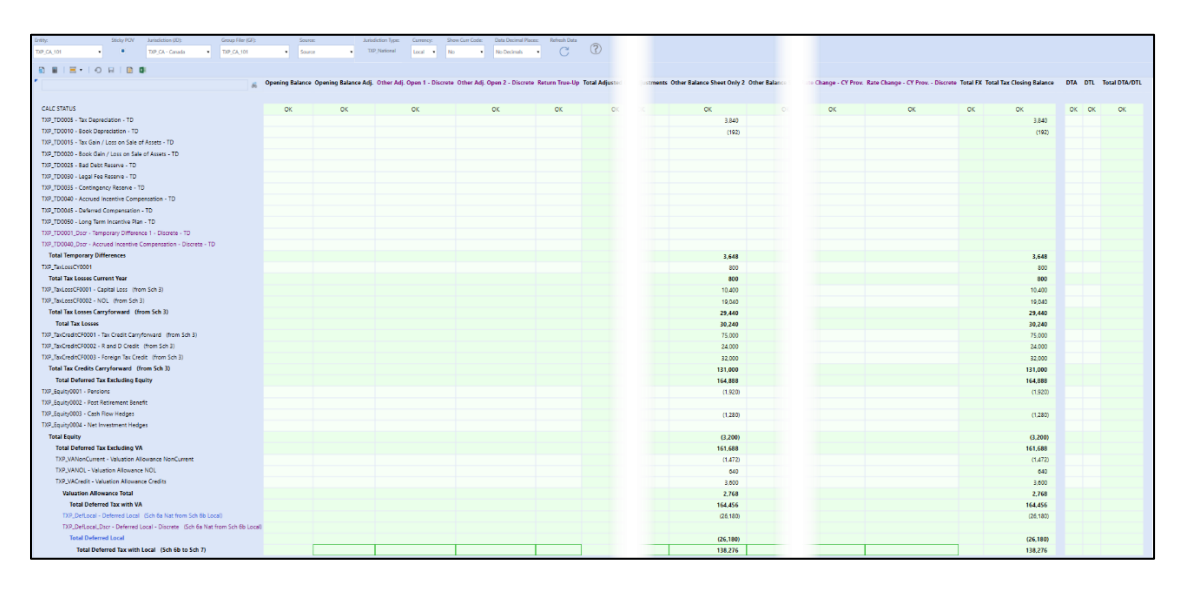

## **Schedule 07 Tax Account Reconciliation**

Closing balances are entered in the balance sheet columns on the **Reclass to / from Balance Sheet** line either in the Opening Balance or Current Year section. Typically, the DTA/DTL amount will equal the Tax Closing Balance on **Schedule 06b Deferred Tax Source Tax**.

**Schedule 07 Tax Account Reconciliation** allows input only for national jurisdiction. This form does display totals for the national and local jurisdictions.

**Schedule 07b Tax Account Reconciliation** allows input and displays data only for local jurisdictions.

## *Dashboard POV Selection*

The Entity dimension is the only selectable field.

#### **Workflow Type: Entity**

When group filing is no for national and / or local jurisdictions:

- Entity -> Workflow entity
- Jurisdiction (JD) -> National jurisdiction

#### **Workflow Type: Group Filer (National)**

When using group filing for a national jurisdiction:

- Entity -> National filer entity
- Jurisdiction (JD) -> National jurisdiction

#### **Workflow Type: Group Filer (Local)**

This form is not available in this workflow. See [Schedule 07b \(Local\) Tax Account Reconciliation.](#page-308-0)

#### *Data process*

Closing balances are entered on one of the Reclassification lines.

**National** jurisdiction no group filing -> data is entered in the UD7 **None** member.

**National** jurisdiction group filing -> data is entered in the UD7 **Group filer** member. This balance should be the **Total** of the filer members data as the Tax Account Reconciliation looks at total group filer data, not by filer member.

The second image displays the Balance Sheet accounts from **Schedule 07** Tax Account Reconciliation, TXP\_DE\_104 (no national group filing and no local jurisdictions) December 2019.

The DTA/DTL amount should equal the Tax Closing balance from Schedule 06b from the first image.

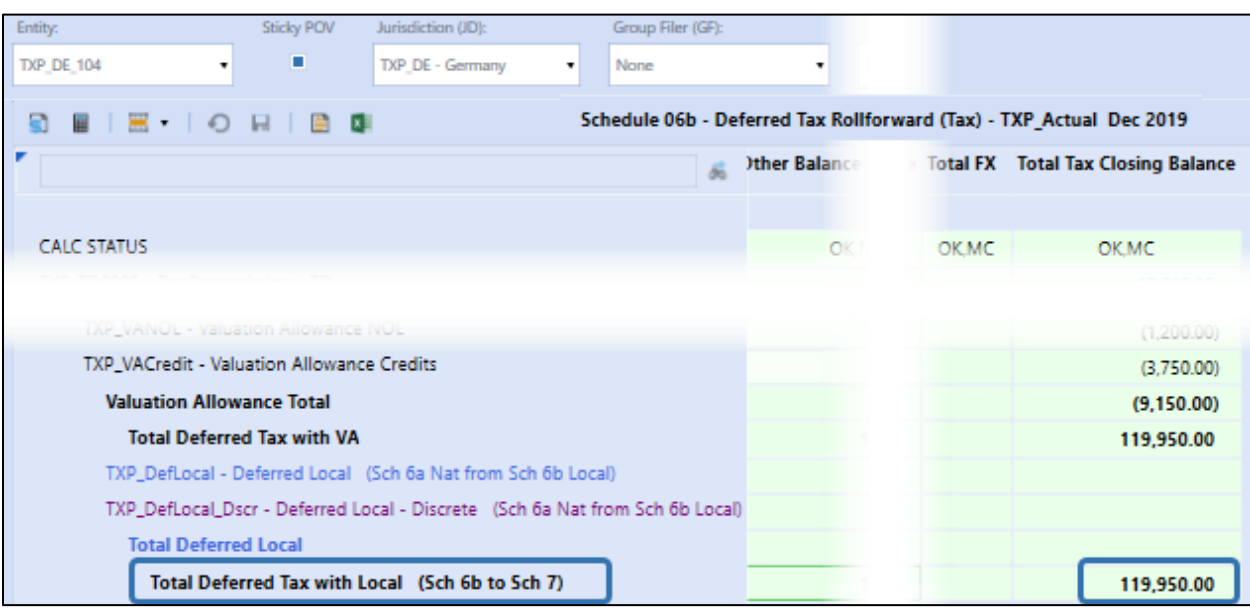

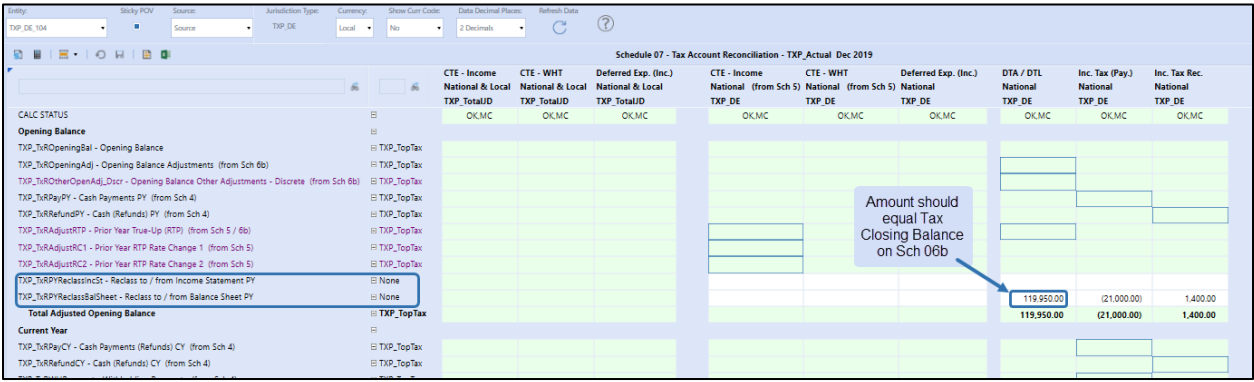

### <span id="page-308-0"></span>*Schedule 07b (Local) Tax Account Reconciliation*

Use **Schedule 07b** Tax Account Reconciliation to populate the local jurisdiction closing balances.

**Local** jurisdiction no group filing -> data is entered in the UD7 **None** member.

**Local** jurisdiction group filing -> data is entered in the UD7 **Group filer** member. This balance should be the **Total** of the filer members data as the Tax Account Reconciliation looks at total group filer data, not by filer member.

The second image displays **Schedule 7b** Tax Account Reconciliation for a US Entity with local group filing for local jurisdiction: TXP\_US\_GA, December 2019:

The DTA/DTL amount should equal the Tax Closing balance from Schedule 6b for the total group filer data: TXP\_US\_Total (UD7) shown in the first image.

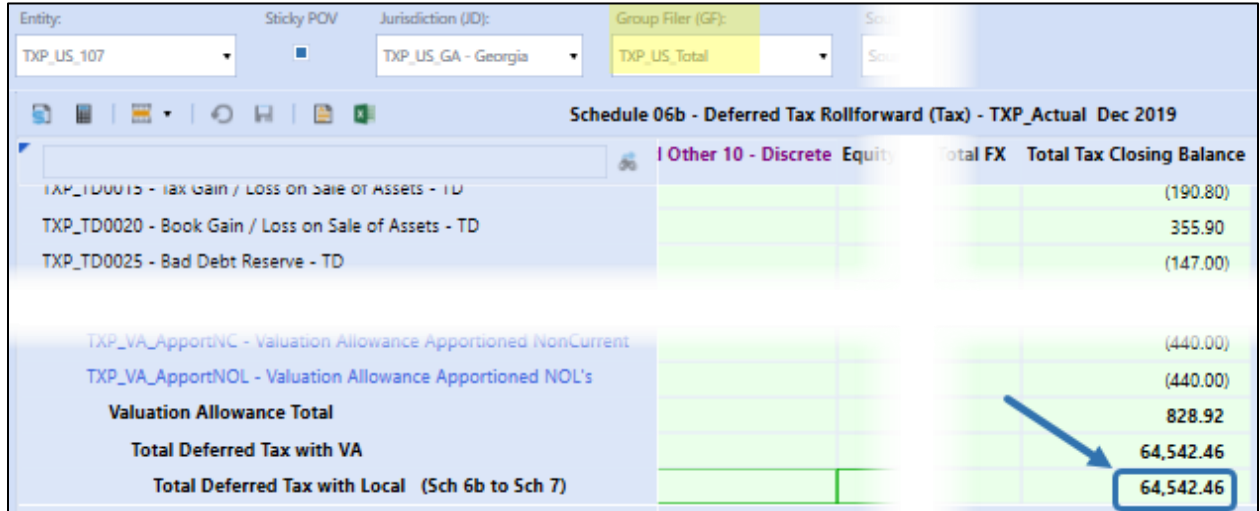

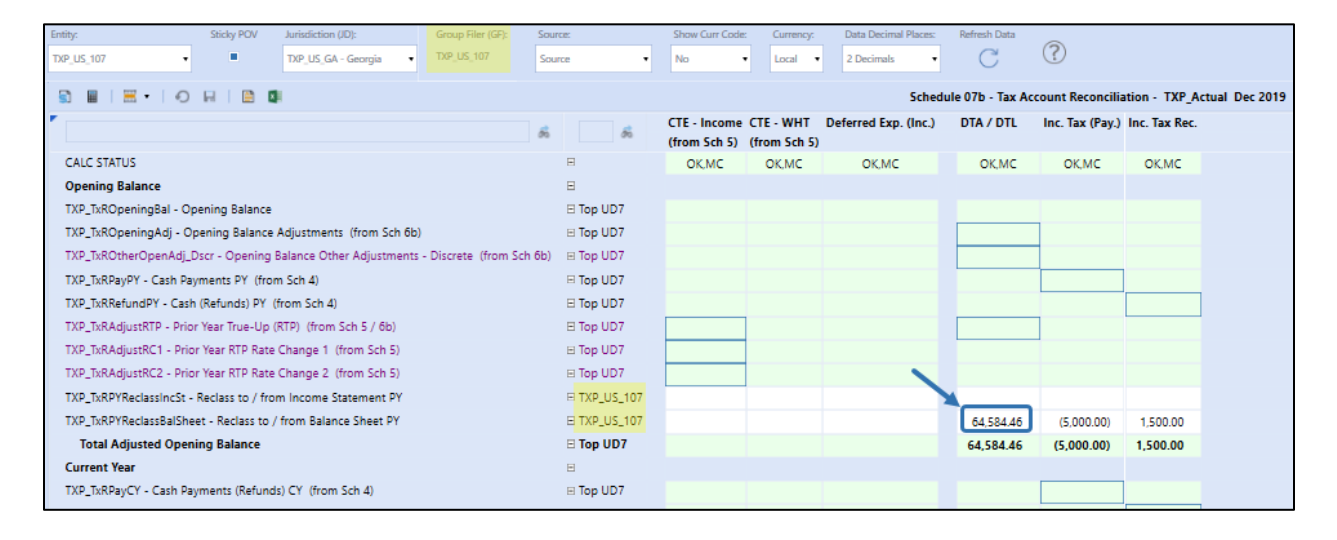

## **Schedule 08 Local ETR**

ETR calculations will not run in the Seed Year.

Inputs are not permitted on this form.

## **Schedule 09 Consolidated ETR**

ETR calculations will not run in the Seed Year.

Inputs are not permitted on this form.

## **Schedule 09a Consolidated ETR (Non-Discrete / Discrete)**

ETR calculations will not run in the Seed Year.

Inputs are not permitted on this form.

## **Schedule 10 Applied Interim Reporting Run Rate**

ETR calculations will not run in the Seed Year.

Inputs are not permitted on this form.

## **Schedule 18 Interim Reporting Rate Reconciliation**

ETR calculations will not run in the Seed Year.

Inputs are not permitted on this form.

# **Calculate Full Provision After Seed Year**

The information in this section contains the steps to populate the data to calculate the tax provision using the Workflow Forms (Tax Schedules).

To input data for an entity and jurisdiction follow the order of the Schedules as outlined below. Situations where a schedule is not required for an entity and jurisdiction will be noted in the specific Schedule.

Within each schedule differences are highlighted where the setup or functionality differs for group filing status or the jurisdiction type (national or local).

**Important!** When using group filing, the Group Filing Definition **must** be completed for the time period **before** any data is entered. This will determine the POV in the Schedules. If the jurisdiction is not using group filing, begin with Schedule 1 Tax Rates.

## **Admin Tasks**

For each year after the Seed Year, there are two admin tasks that need to be done.

- Enter the Consolidated Tax Rate
- Pre-populate the Origin Year for Schedule 03

### *Enter the Consolidated Tax Rate*

There is a supplied CV located in "OnePlace / Cube Views / Tax Provision / Sch 01 – Consolidated Tax Rates – GLTaxAdmin Entity".

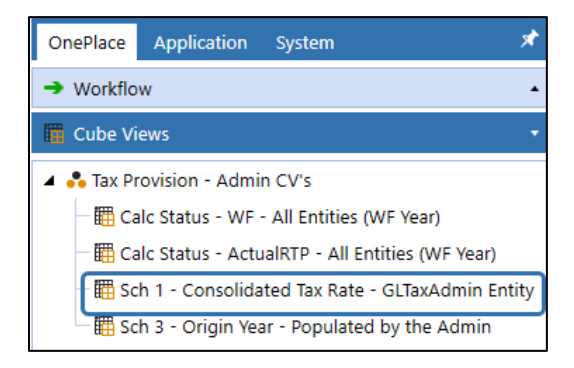

Next, click on the CV to open it. Enter the Consolidate Tax Rate in the first period. This account has the attribute of "BalanceRecurring", meaning the amount you enter will flow forward to the end of the year. You can always enter another amount when the rate changes.

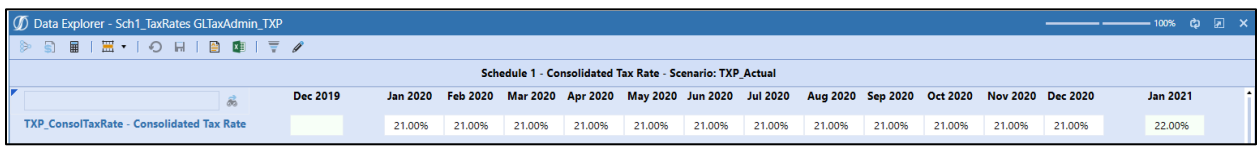

The columns for Dec of the prior year and Jan of the next year are for informational purposes only and cannot be modified in the workflow year.

### *Pre-populate the Origin Year for Schedule 03*

There is a supplied CV located in "OnePlace / Cube Views / Tax Provision / Sch 03 – Origin Year – Populated by the Admin".

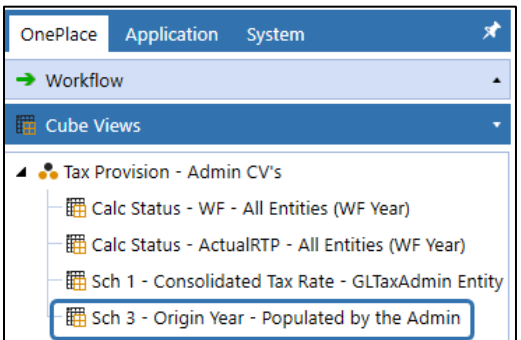

Click on the CV to open it up. Highlight any cell in the last column, right-click and do a Force Calculate. This will execute a BR that populates each UD2 member with the year. The BR uses the WF year to populate the years in the right UD2 row members. This is a once-per-year task.

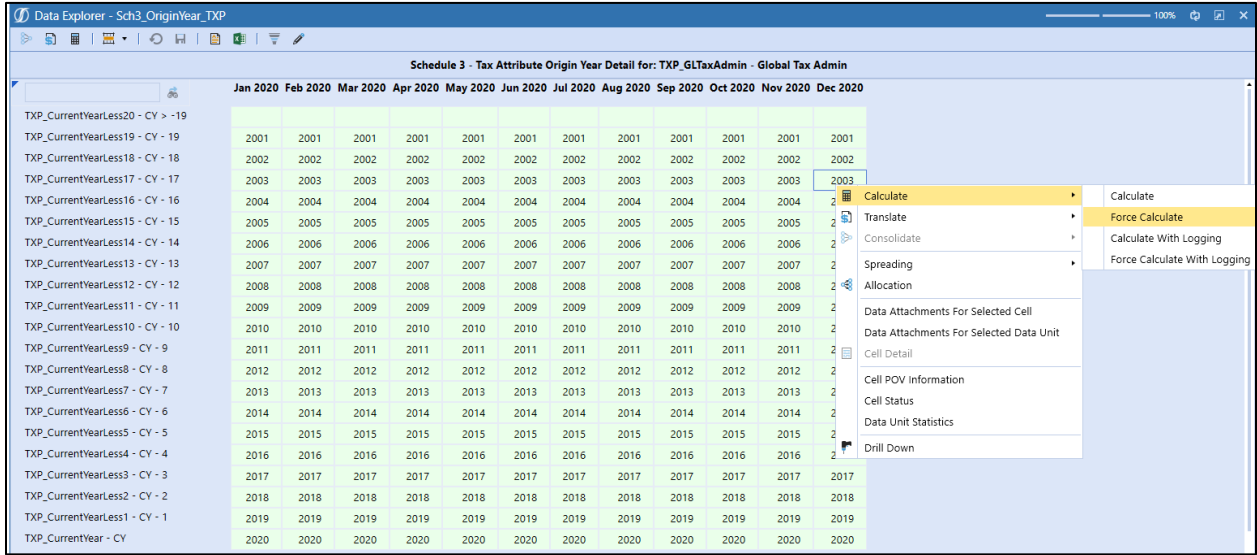

Go to Sch 03 in any workflow and make sure the Origin year is populated.

**Note**: The Origin year is only populated for the **TXP\_GLTaxAdmin** entity.

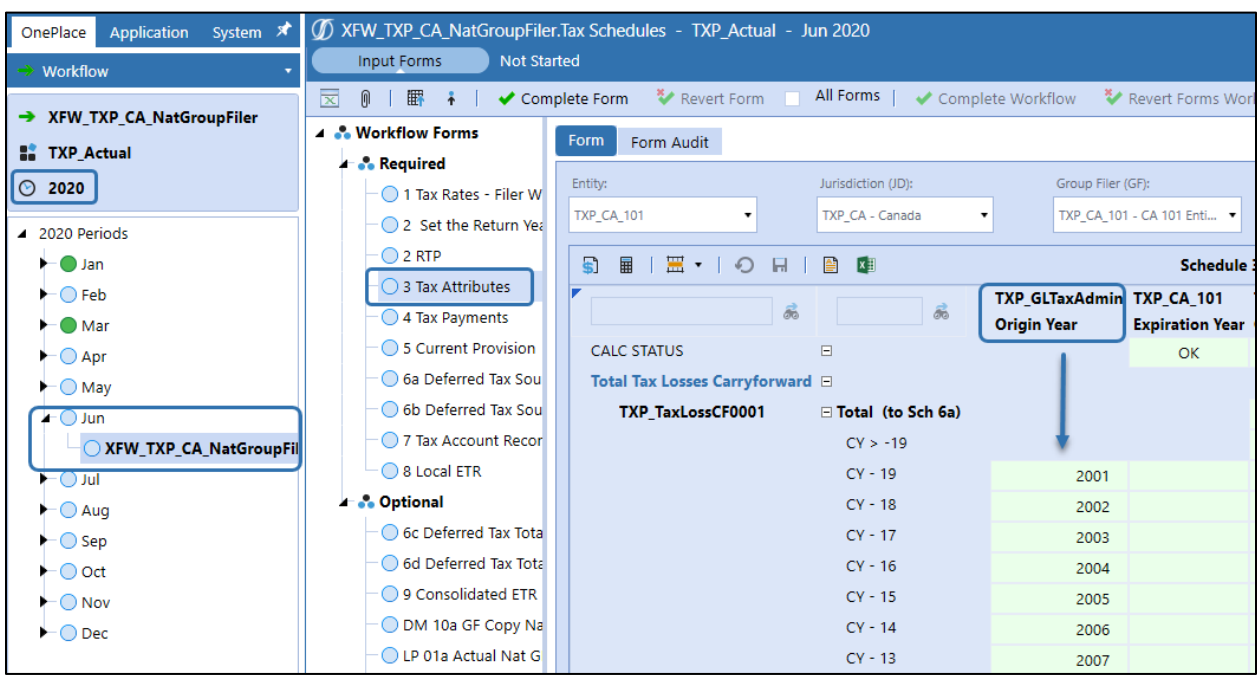

For each period where a tax provision is calculated, the administrator will most likely be responsible for setting up the group filing definitions and running the initial data copy to populate the national group filer provision data and the local provision / return data from the national jurisdiction.

Within the **XFW\_TXP\_GLTaxAdmin** workflow, there are dashboards to do the following:

- Populate Group Filing Definitions: National and Local.
- Populate Current Year (CY) Stat and Closing Deferred tax rates from prior year (PY) December rates.
	- $\circ$  These forms are only available in January (P1):
		- 01c1Admin CY Tax Rates
		- 01c2Admin Deferred Tax Rates
- Execute Bulk Data Copy (optional): by tax country / jurisdiction.
- Populate entities with Losses Not Benefited designation.
- Review and update if needed, preliminary data:
	- o Review group filing definitions.
	- o Confirm tax rates.
	- o Review set return year.
	- o Review data copy: national to national (group filing), national to local for provision and return.

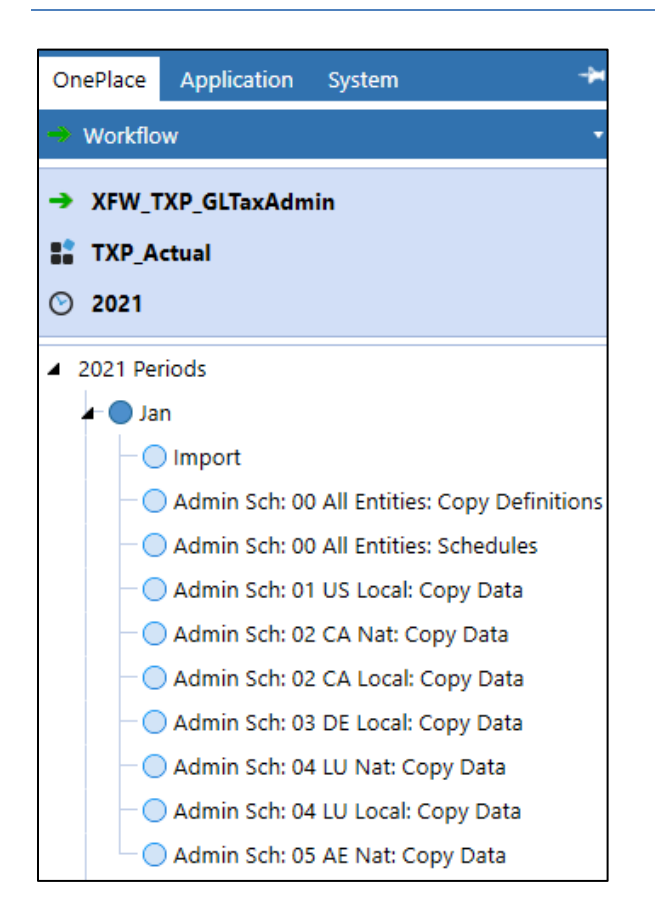

## *Populate Group Filing Definitions: National and Local*

When using group filing to prepare either a national or a local jurisdiction tax provision, the filer entity and the entities that are included in the filer entity's provision must be linked. This is done through a Group Filing Definition form that must be populated each period a tax provision is calculated. The data from this form does not automatically flow from one period to the next as the Group Filing definitions are stored as cell text at the V#Annotation member.

The group filing copy definition data management jobs are available in workflow: **XFW\_TXP\_GLTaxAdmin.**

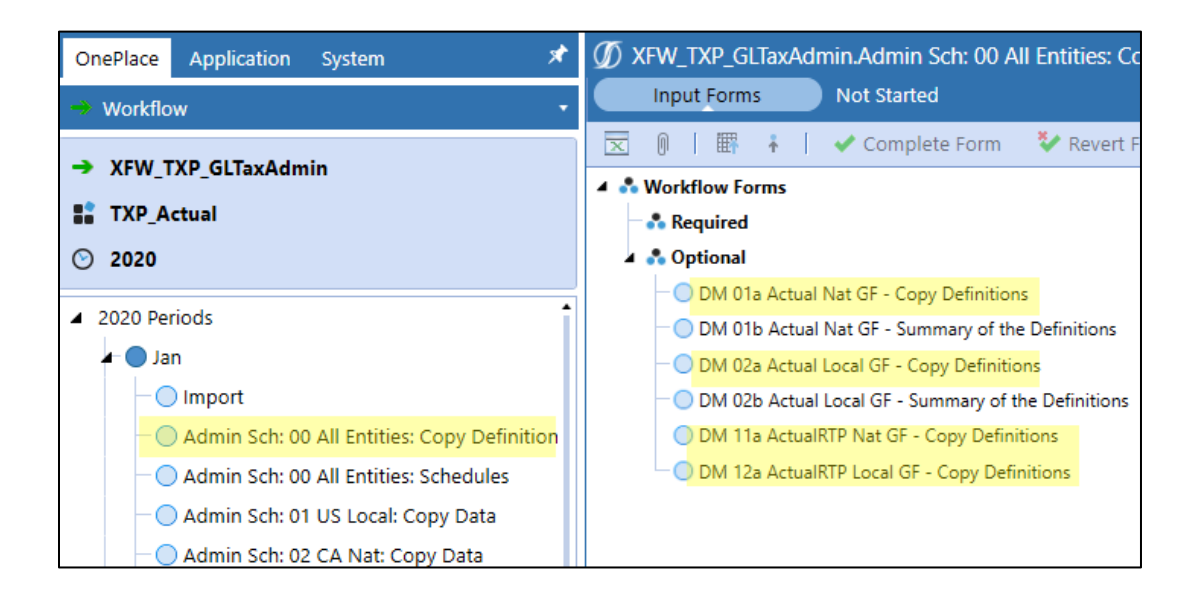

**Important!** The DM Copy Definition will copy the group filing definitions for **all** national jurisdictions or **all** local jurisdictions with group filing assigned. Be careful when running the data copy when tax provision for a period is in progress as this will reset any manual updates made to a jurisdiction. These data management copies can be modified to be country specific rather than all entities in the app.

A National Filer Entity or a Local Filer Entity is determined by the Entity Text 7 property, which is set by the Administrator.

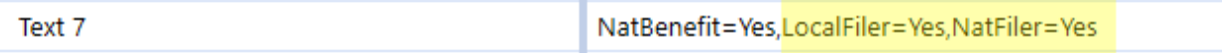

The administrator can run data management copy definitions to seed the group filing definitions for national and local jurisdictions for actuals (TXP\_Actual scenario) as well as for the return to provision (TXP\_ActualRTP scenario). For help trouble shooting see the following sections:

- [DM 01a Actual Nat GF](#page-424-0)  Copy Definition
- [DM 02a Actual Local GF](#page-427-0)  Copy Definition
- [DM 11a ActualRTP Nat GF](#page-430-0)  Copy Definition
- [DM 12a ActualRTP Local GF](#page-432-0)  Copy Definition

Once the initial copy has been run for a time period, modifications to an individual jurisdiction group filing definition should be done through the appropriate group filing definition schedule: [LP 01a](#page-326-0) or [LP11a](#page-328-0) (National); [LP 02a](#page-327-0) or [LP 12a](#page-329-0) (Local).

## **Actual Scenario: DM 01a (National) & DM 02a (Local):**

- Select the source time period and destination time period.
- Click the Copy button.
- Click the Clear button to clear the destination time period.

This example is the national group filing for destination time period January 2021. A text comparison is done that will note any differences between the destination and source. The Copy process will also execute the business rule to populate the TXP\_NatFilerCalc data.

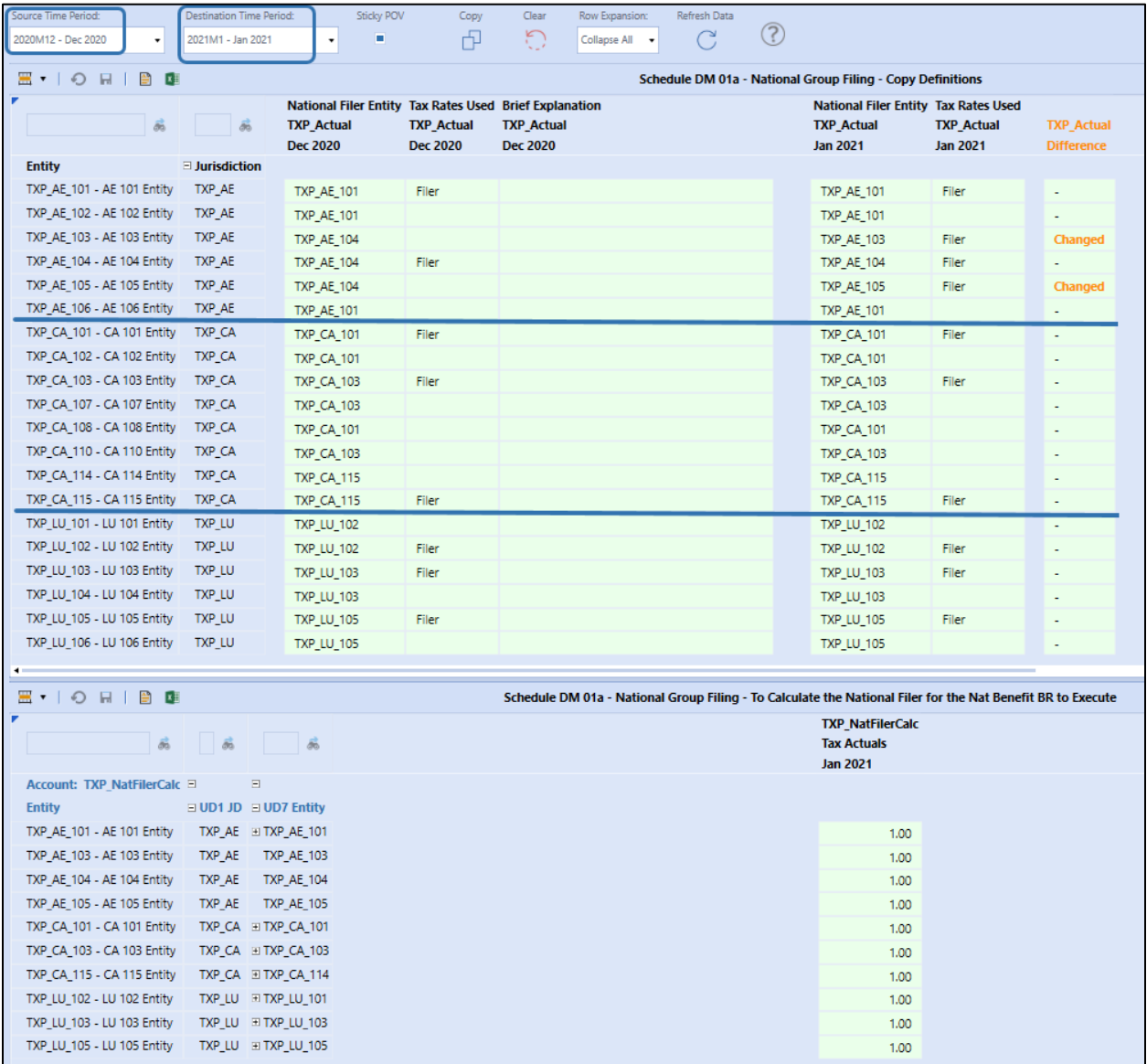

#### **ActualRTP Scenario: DM 11a & DM 12a:**

The group filing definition from the Actual scenario from December of the RTP Year selected will be copied to the ActualRTP scenario for December of the RTP Year selected.

The years available in the drop down will be >= Seed Year and < Workflow Year:

- Select the RTP Year.
- Click the Copy button.
- Click the Clear button to clear the destination time period.

This example is a partial view of local group filing for RTP Year 2020. A text comparison is done that will note any differences between the destination and source.

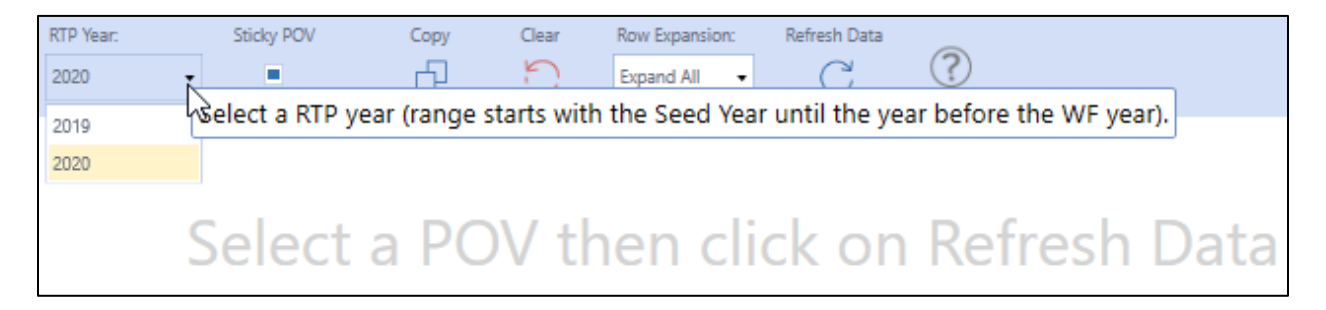

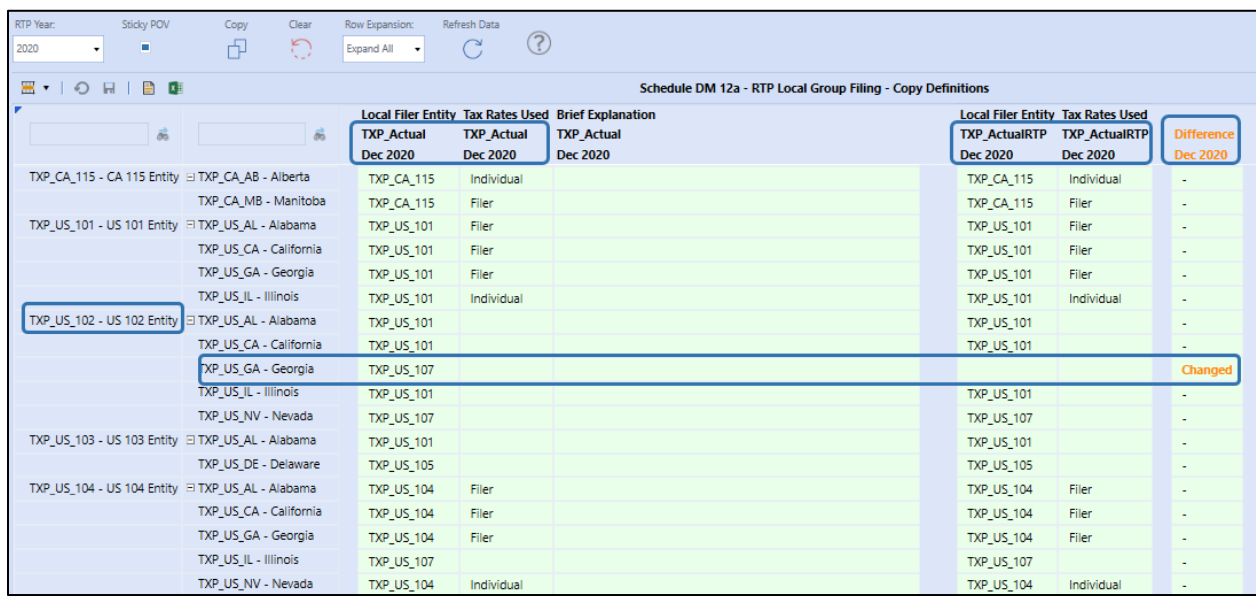

*Execute Current Year (CY) Stat and Closing Deferred Tax Rates Data Copy - M1 (January) Only* The Administrator has the option to run a bulk tax rate copy in the first period of the year. This copy will apply to all base entities in the main tax hierarchy. There are two forms available:

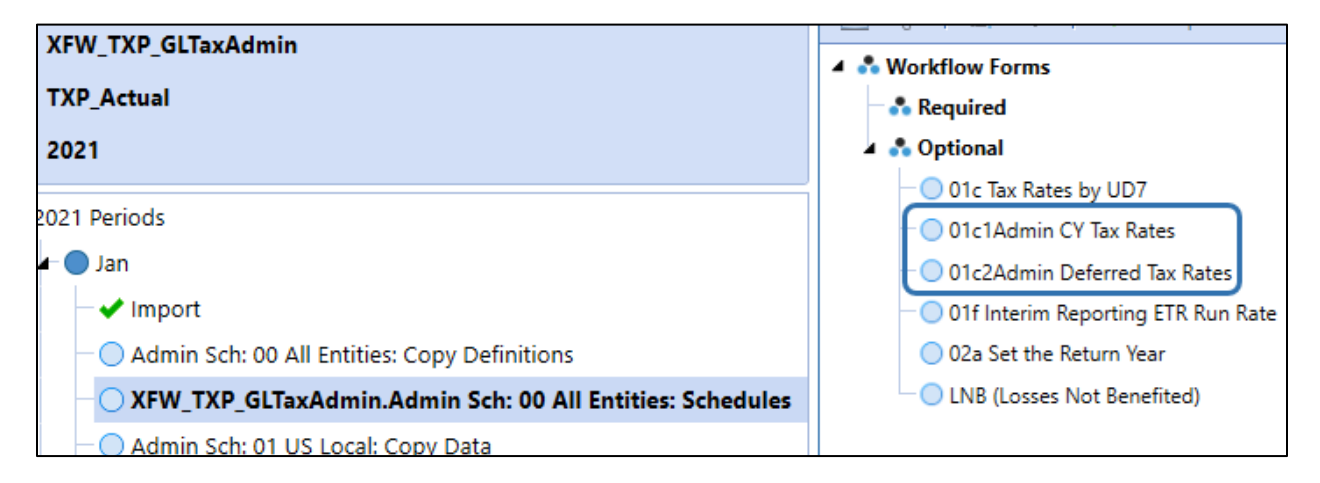

### **01c1Admin CY Tax Rates**

This Admin schedule is used to copy either the "Prior Year Closing Deferred Tax Rates" or the "Prior Year Closing CY Rates" into period "1" (Jan. for the Tax Provision Blueprint app) for the CY Tax rates. We have made this schedule to only appear in the first time period of the workflow year.

This schedule can be used as a starting point to bulk populate the CY Tax Rates. Manual adjustments can then be entered.

The Copy rule populates the "O#Import" member. If you need a different amount after the copy, enter in the new YTD (total) amount and the difference will go to "O#Forms". This schedule displays the "O#BeforeAdj" member.

Once the copy is done, the last three columns will show if there are any variances. Right after a copy is performed, there should be no variances. If you then manually adjust a tax rate, then a variance will display. The Consolidated ETR Rate is displayed for informational purposes and is "Read" only in this schedule.

The "Clear" button will clear the CY tax rates (at O#Import) that were previously "Copied" into. Any manual data input will still be left in the system. So, care should be taken when clearing and re-copying data.

If you don't see an expected entity / jurisdiction / group filer combination, then right click in a row header cell with an orange triangle and select "Insert Suppressed Member".

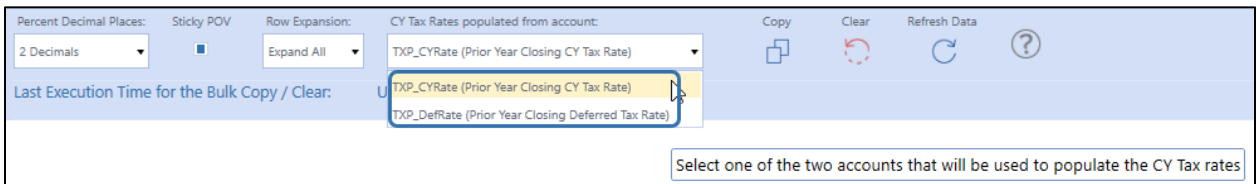

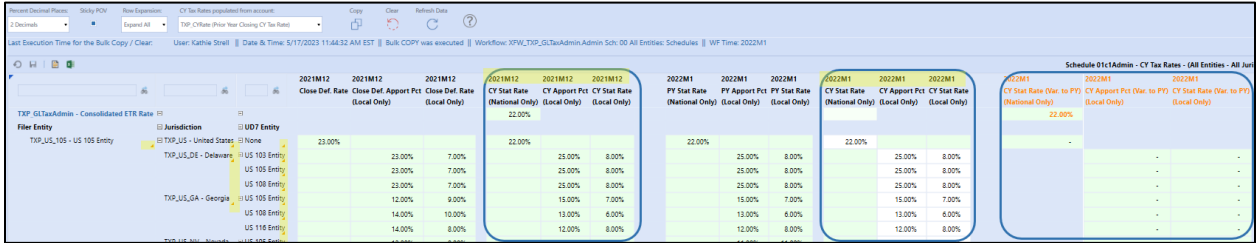

#### **01c2Admin Deferred Tax Rates**

This Admin schedule is used to copy the "Prior Year Closing Deferred Tax Rates" into period "1" (Jan. for the Tax Provision Blueprint app) for the Deferred Tax Rates. This schedule can be used as a starting point to bulk populate the Deferred Tax Rates. Manual adjustments can then be entered.

The Copy rule populates the "O#Import" member. If you need a different amount after the copy, enter in the new YTD (total) amount and the difference will go to "O#Forms". This schedule displays the "O#BeforeAdj" member.

Once the copy is done, the last three columns will show if there are any variances. Right after a copy is performed, there should be no variances. If you then manually adjust a tax rate, then a variance will display. The Consolidated ETR Rate is displayed for informational purposes and is "Read" only in this schedule.

The "Clear" button will clear the Deferred tax rates (at O#Import) that were previously "Copied" into. Any manual data input will still be left in the system. So, care should be taken when clearing and recopying data.

If you don't see an expected entity / jurisdiction / group filer combination, then right click in a row header cell with an orange triangle and select "Insert Suppressed Member".

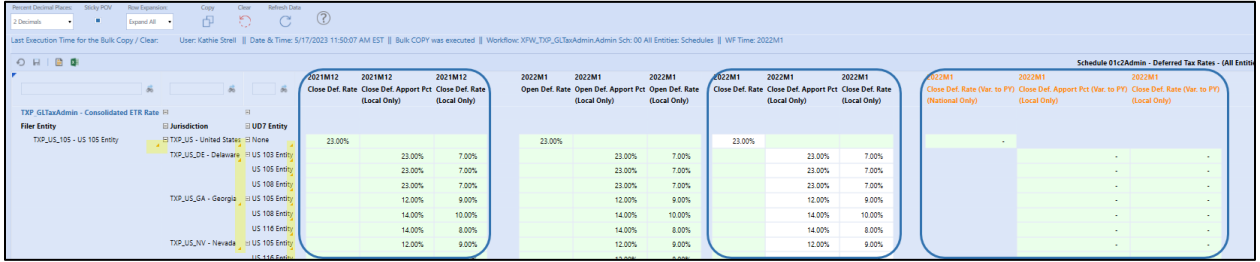

### *Execute Bulk Data Copy*

The Administrator has the ability to run bulk data copies for the national-to-national group filer tax provision data and for the national to local jurisdictions tax provision and return data.

- Admin Sch:  $01 05$  xx Nat / Local: Copy Data ("xx" = country / national jurisdiction)
	- o National to National (Group Filing) for provision

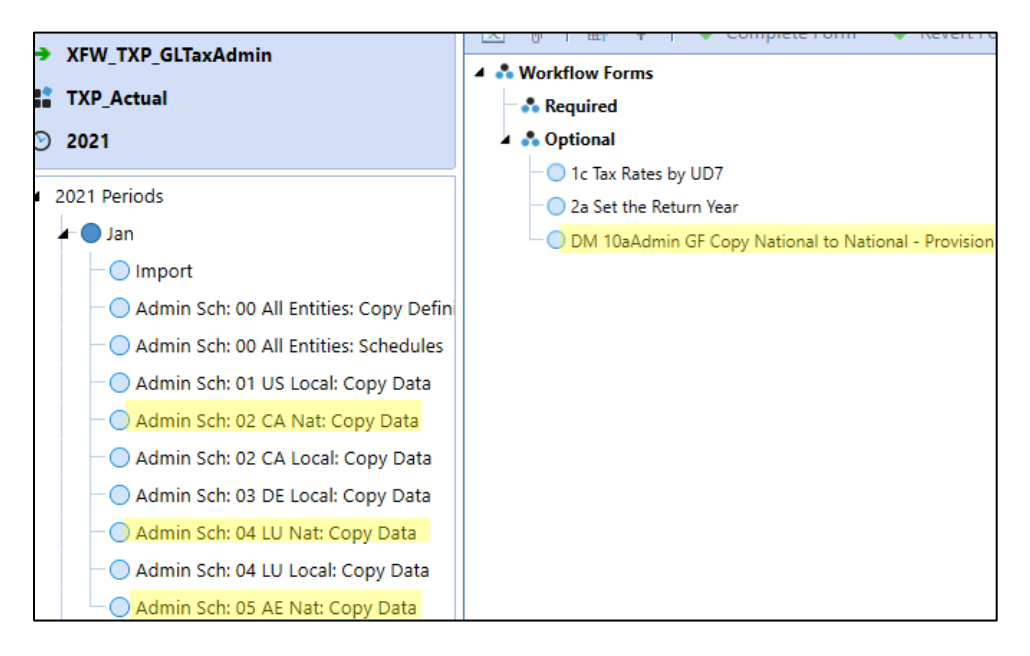

#### o National to Local for provision and return

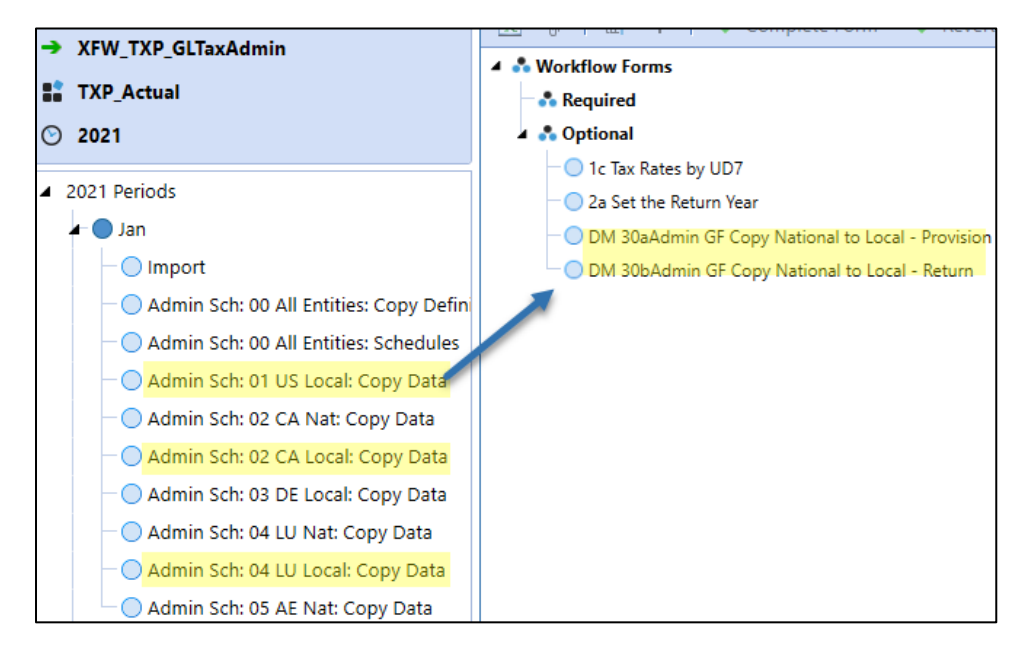

See [Data Integration](#page-185-0) for details on how to run the required bulk data copy. A title with "Admin" allows for running a bulk data copy or a single point of view data copy. A title without "Admin" only allows a single point of view data copy.

#### Data Integration

Data Management Copy National jurisdiction to National or Local jurisdictions Dashboard DM 10aAdmin - Provision Data: National to National Group Filer Dashboard DM 20aAdmin - Provision Data: National (Group Filing: Yes or No) to Local (No GF) Dashboard DM 20a - Provision Data: National (Group Filing: Yes or No) to Local (No GF) Dashboard DM 20bAdmin - Return Data: National (No Group Filing) to Local (No Group Filing) Dashboard DM 20b - Return Data: National (No Group Filing) to Local (No Group Filing) Dashboard DM 20b2Admin - Return Data: National Group Filer to Local (no Group Filing) Dashboard DM 20b2 - Return Data: National Group Filer to Local (no Group Filing) Dashboard DM 30aAdmin - Provision Data: National (Group Filing: Yes or No) by Local (Group Filing) Dashboard DM 30a - Provision Data: National (Group Filing: Yes or No) by Local (Group Filing) Dashboard DM 30bAdmin - Return Data: National (No Group Filing) by Local (Group Filing) Dashboard DM 30b - Return Data: National (No Group Filing) by Local (Group Filing) Dashboard DM 30b1Admin - Return Data: National Group Filer to Local Group Filer Dashboard DM 30b1 - Return Data: National Group Filer to Local Group Filer

[Schedule 05 Current Provision](#page-352-0) and [Schedule 06a Deferred Tax Source Gross](#page-362-0) present in more detail the situations for running a specific data copy.

## *Populate entities with Losses not Benefited designation:*

The Losses not Benefited logic is applied in (Sch) 18 Interim Reporting Rate Reconciliation and (Sch) 10 Applied Interim Reporting Run Rate.

(Sch) LNB (Losses Not Benefited) applies to a base entity that is in a "Losses Not Benefited" position.

For a base entity classified as Losses Not Benefited, enter 1 in the designated cell. This trigger is used in the Business Rules to calculate the Interim Reporting ETR and the Applied Interim Reporting ETR.

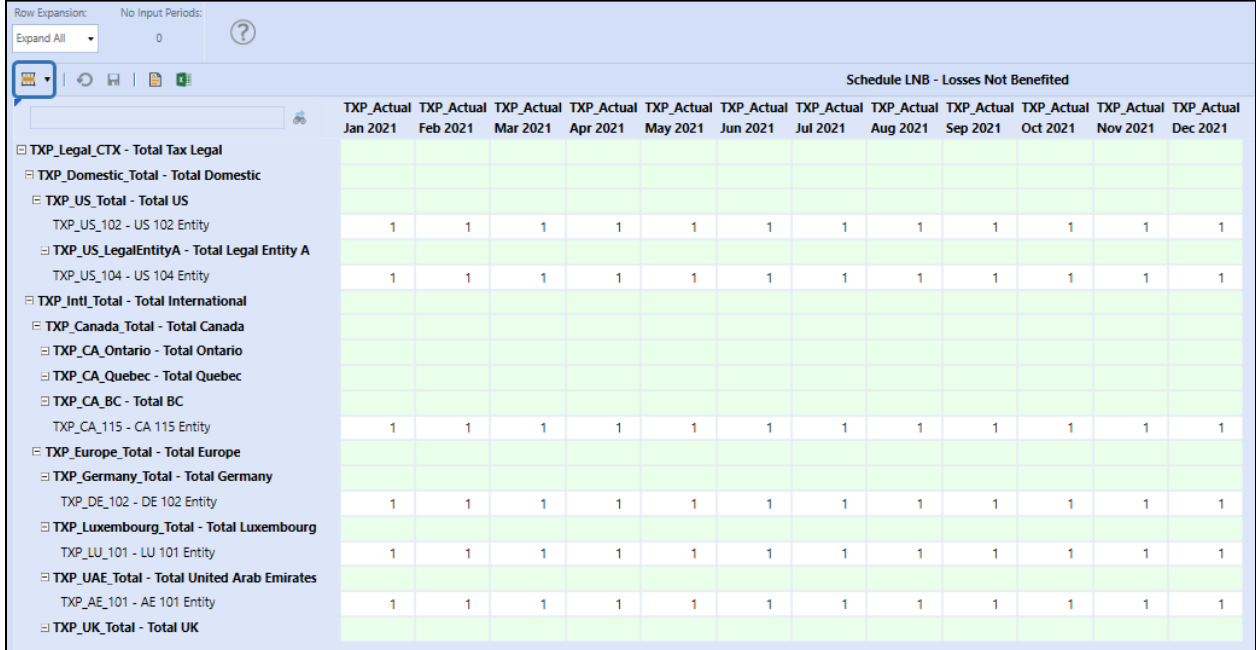

#### *Review Data*

Analysis dashboards and cube views are available to the admin.

#### **Review Group Filing Definitions:**

In the Admin Sch: 00 All Entities: Copy Definitions workflow:

- DM 01b Actual Nat GF Summary of the Definitions
- DM 02b Actual Local GF Summary of the Definitions

These dashboards provide a period-by-period comparison of the national (DM 01b) or local (DM 02b) group filing definitions. The first set of columns display December of the prior year workflow year. The next 12 column groups display each month of the current workflow year.

A text comparison will indicate if a change has been made to either the Filer Entity or the Tax Rates Used.

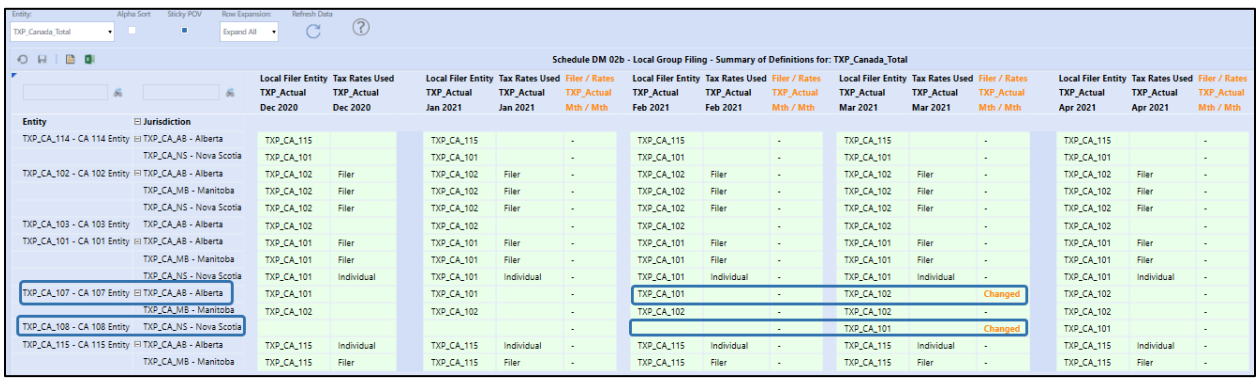

## **Confirm Tax Rates & Set Return Year:**

In the Admin Sch: 01 All Entities: Schedules or any of the Admin Sch: 01 – 05 workflows:

• (Sch) 01c Tax Rates by UD7: Displays the tax rates for each entity / jurisdiction / UD7 (group filer) with data.

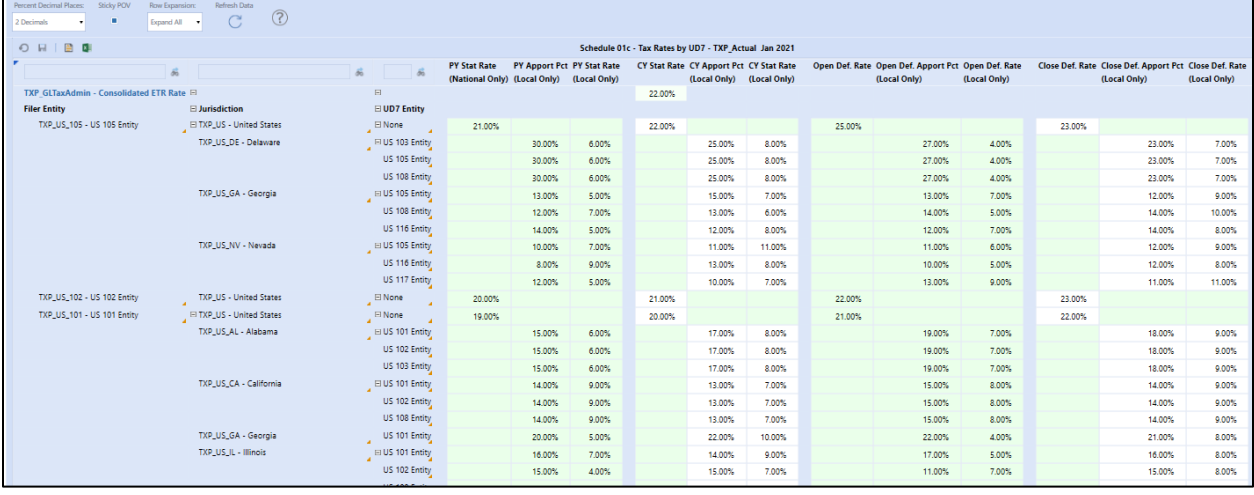
- (Sch) 02a Set the Return Year: The Year Diff. columns return the variance of the current return year minus the prior return year. The expected difference is typically "1".
	- o The account (TXP\_TXMemoRTP) that holds both the year and month values is BalanceRecurring.

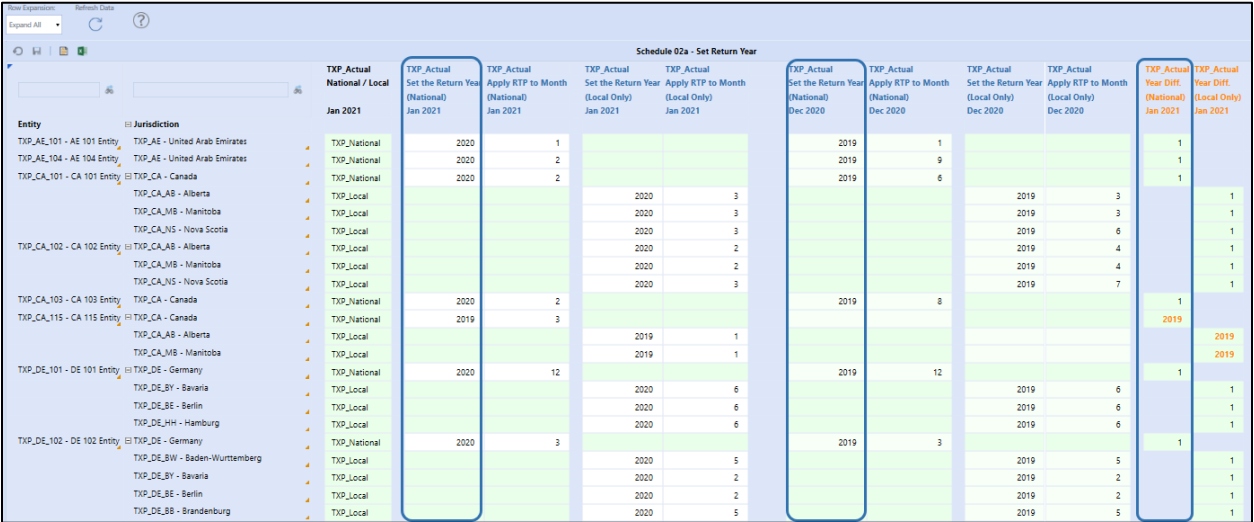

## **Review Data Copy:**

In the monthly Analysis section, there are several analysis cube views. The highlighted CVs below are related to the bulk data copy.

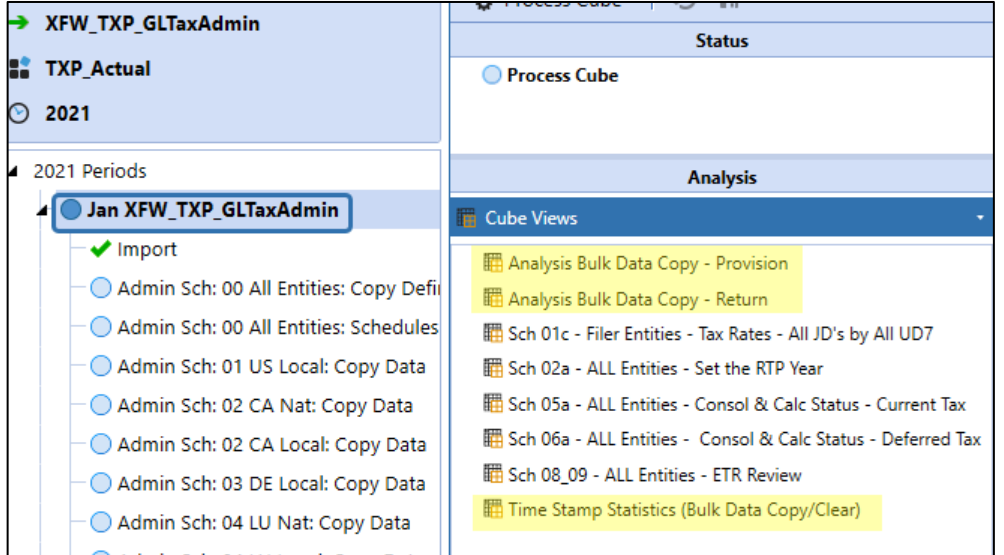

# • National to national (group filing) and national to local for provision

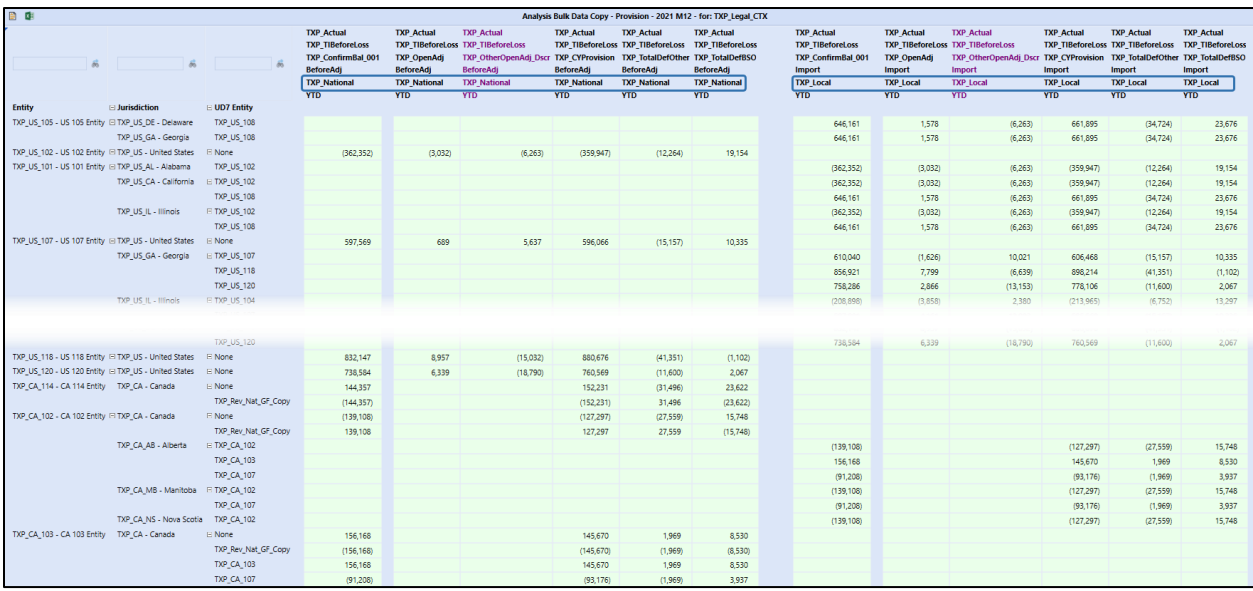

# • National to local for return:

| 自尊                                                   |                        |                     |                         |                         |                         | Bulk Data Copy Results - Return (Yr-1, Yr-2, Yr-3) for: TXP Legal CTX |                         |                         |                         |                         |                         |
|------------------------------------------------------|------------------------|---------------------|-------------------------|-------------------------|-------------------------|-----------------------------------------------------------------------|-------------------------|-------------------------|-------------------------|-------------------------|-------------------------|
|                                                      | $\delta$               | $\delta$<br>க்      | <b>TXP ActualRTP</b>    | <b>TXP ActualRTP</b>    | <b>TXP ActualRTP</b>    | <b>TXP ActualRTP</b>                                                  | <b>TXP ActualRTP</b>    | <b>TXP ActualRTP</b>    | <b>TXP_ActualRTP</b>    | <b>TXP_ActualRTP</b>    | <b>TXP ActualRTP</b>    |
|                                                      |                        |                     | <b>Dec 2020</b>         | <b>Dec 2020</b>         | <b>Dec 2020</b>         | Dec 2019                                                              | Dec 2019                | Dec 2019                | Dec 2018                | <b>Dec 2018</b>         | <b>Dec 2018</b>         |
|                                                      |                        |                     | <b>TXP TIBeforeLoss</b> | <b>TXP TIBeforeLoss</b> | <b>TXP xDLTotal</b>     | <b>TXP_TIBeforeLoss</b>                                               | <b>TXP_TIBeforeLoss</b> | <b>TXP_xDLTotal</b>     | <b>TXP TIBeforeLoss</b> | <b>TXP_TIBeforeLoss</b> | <b>TXP xDLTotal</b>     |
|                                                      |                        |                     | <b>TXP RTPProvision</b> | <b>TXP RTPProvision</b> | <b>TXP RTPProvision</b> | <b>TXP RTPProvision</b>                                               | <b>TXP RTPProvision</b> | <b>TXP RTPProvision</b> | <b>TXP RTPProvision</b> | <b>TXP RTPProvision</b> | <b>IXP RIPProvision</b> |
|                                                      |                        |                     | <b>BeforeAdj</b>        | Import                  | Import                  | <b>BeforeAdj</b>                                                      | Import                  | Import                  | <b>BeforeAdj</b>        | Import                  | Import                  |
|                                                      |                        |                     | <b>TXP National</b>     | <b>TXP Local</b>        | <b>TXP Local</b>        | <b>TXP National</b>                                                   | <b>TXP Local</b>        | <b>TXP_Local</b>        | <b>TXP_National</b>     | <b>TXP_Local</b>        | <b>TXP Local</b>        |
| <b>Entity</b>                                        | <b>□ Jurisdiction</b>  | $\equiv$ UD7 Entity |                         |                         |                         |                                                                       |                         |                         |                         |                         |                         |
| TXP_US_105 - US_105 Entity □ TXP_US_DE - Delaware    |                        | <b>TXP US 108</b>   |                         | 407,750                 |                         |                                                                       | 28,560                  |                         |                         |                         |                         |
|                                                      | TXP US GA - Georgia    | TXP_US_108          |                         | 407,750                 |                         |                                                                       | 28,560                  |                         |                         |                         |                         |
| TXP US 102 - US 102 Entity □ TXP US - United States  |                        | $E$ None            | (462, 300)              |                         |                         | 26,180                                                                |                         |                         |                         |                         |                         |
| TXP US 101 - US 101 Entity El TXP US AL - Alabama    |                        | <b>TXP US 102</b>   |                         | (462, 300)              |                         |                                                                       | 26,180                  |                         |                         |                         |                         |
|                                                      | TXP_US_CA - California | $E$ TXP_US_102      |                         | (462, 300)              |                         |                                                                       | 26,180                  |                         |                         |                         |                         |
|                                                      |                        | TXP_US_108          |                         | 407,750                 |                         |                                                                       | 28,560                  |                         |                         |                         |                         |
|                                                      | TXP US IL - Illinois   | $E$ TXP US 102      |                         | (462, 300)              |                         |                                                                       | 26,180                  |                         |                         |                         |                         |
|                                                      |                        | <b>TXP US 108</b>   |                         | 407,750                 |                         |                                                                       | 28,560                  |                         |                         |                         |                         |
| TXP_US_107 - US 107 Entity El TXP_US - United States |                        | $E$ None            | 551,700                 |                         |                         | 23,800                                                                |                         |                         |                         |                         |                         |
|                                                      | TXP US GA - Georgia    | $E$ TXP US 102      |                         |                         |                         |                                                                       | 29,780                  | 3,600                   |                         |                         |                         |
|                                                      |                        | <b>TXP US 107</b>   |                         | 552,200                 | 500                     |                                                                       | 29,600                  | 5,800                   |                         |                         |                         |
|                                                      |                        | <b>TXP US 118</b>   |                         | 934,950                 | 1,200                   |                                                                       | 1.160                   | 1,800                   |                         |                         |                         |
|                                                      | TXP US IL - Illinois   | $E$ TXP_US_104      |                         | (565, 210)              | 3,300                   |                                                                       | (4,650)                 | 50                      |                         |                         |                         |
|                                                      |                        | <b>TXP US 107</b>   |                         | 558,100                 | 6,400                   |                                                                       | 28,600                  | 4,800                   |                         |                         |                         |
|                                                      |                        | <b>TXP US 120</b>   |                         |                         |                         |                                                                       | 7.770                   | 950                     |                         |                         |                         |
|                                                      | TXP US NV - Nevada     | □ TXP_US_102        |                         |                         |                         |                                                                       | 11,305                  | 4.500                   |                         |                         |                         |
|                                                      |                        | <b>TXP US 107</b>   |                         |                         |                         |                                                                       | 10,850                  | 7,250                   |                         |                         |                         |
|                                                      |                        | <b>TXP US 120</b>   |                         |                         |                         |                                                                       | 8,570                   | 2,250                   |                         |                         |                         |
|                                                      |                        |                     |                         |                         |                         |                                                                       |                         |                         |                         |                         |                         |

• Bulk copy time stamps:

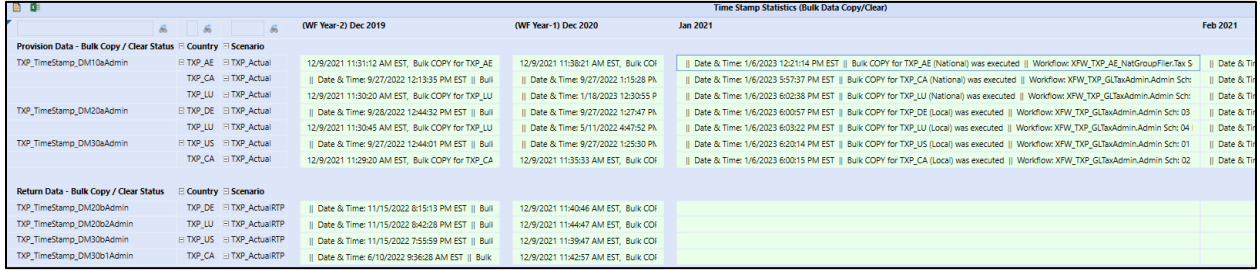

# **Group Filing Definition: LP 01a, LP 02a, LP 11a, LP 12a**

When using group filing to prepare either a national or a local jurisdiction tax provision, the filer entity and the entities that are included in the filer entity's provision must be linked. This is done through a Group Filing Definition form that must be populated each period a tax provision is calculated. The data from this form does not automatically flow from one period to the next as the Group Filing definitions are stored as cell text at the V#Annotation member.

If the jurisdiction is **not** using Group Filing, skip this step and go to [Schedule 01 Tax Rates.](#page-292-0)

There are two ways to populate the group filing definition(s):

- Administrator run data management copy for **all** national or local group filing jurisdictions
	- o See [Populate Group Filing Definitions: National and Local](#page-314-0)
- Workflow schedule to update a single group filing jurisdiction:
	- o LP 01a, LP 02a: Actual scenario
	- o LP 11a, LP 12a: Return scenario

This section focuses on updating a single group filing jurisdiction.

## *Schedule notes*

When updating any of the group filing definition schedules:

• Display **Jurisdictions** with no data by clicking Unsuppress Rows.

The National Filer Entity or Local Filer Entity drop down list is determined by the Entity Text 7 property, which is set by the Administrator.

The Tax Rates Used cell is only open to input when the Entity and Filer Entity are the same. Drop down options depend on jurisdiction type:

- National: Filer rates
- Local: Filer rates or Individual rates

The tax rates used options available for a jurisdiction type can be expanded based on your implementation requirements. See [Schedule 01 Tax Rates](#page-330-0) for more information.

# *Schedule LP 01a Actual Nat GF – Enter Definitions*

This schedule is used for updates to the Actual scenario for a specific national jurisdiction once the administrator has run the initial copy for all national group filing definitions.

The group filing definition drives the Dashboard Main POV for all schedules (forms) for the Filer entity.

This schedule is available in the **TXP\_xx\_NatGroupFiler** workflow, where xx is the national jurisdiction.

- Select the Jurisdiction (JD). And then click the Refresh Data button.
- Select the **National Filer Entity** for each entity that needs to be updated.
- Save the selections.
- Select the **Tax Rates Used** for each filer entity that needs to be updated.
- Save the selections.

For troubleshooting this schedule, see [this section](#page-408-0) in the "Troubleshooting the Schedules" later in this document.

Click the Populate icon to populate the account **TXP\_NatFilerCalc**. This is required to run the rules related to National Benefit from local jurisdictions. If there is no local jurisdiction processing for this national jurisdiction, populating **TXP\_NatFilerCalc** is not required, but will not cause any issues if run.

In our example, Canada requires national group filing. Entity TXP\_CA\_101 is a national group filer that calculates a combined tax provision for filer members: TXP\_CA\_101, TXP\_CA\_102, TXP\_CA\_108.

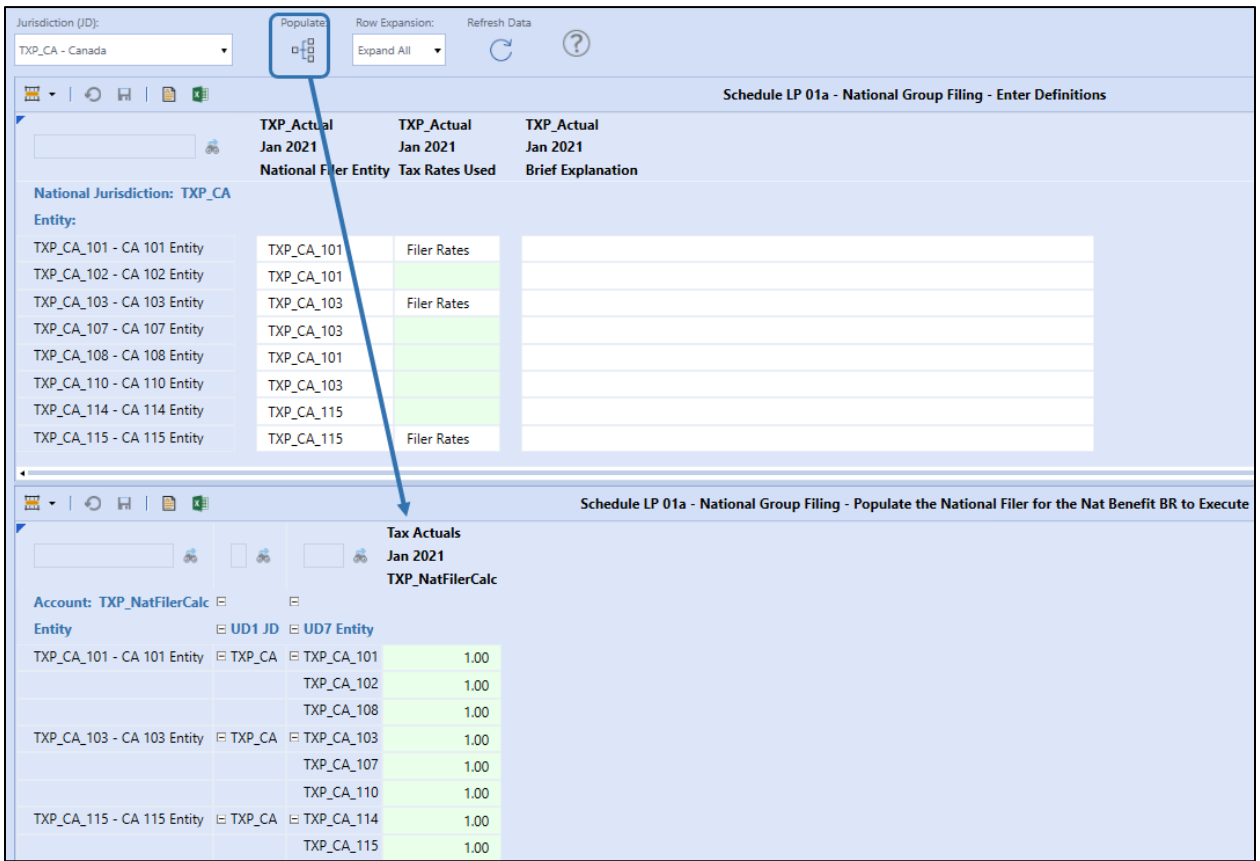

# *Schedule LP 02a Actual Local GF – Enter Definitions*

This schedule is used for updates to the Actual scenario for a specific local jurisdiction once the administrator has run the initial copy for all local group filing definitions.

These definitions will drive the Dashboard Main POV for all schedules (forms) for the filer entity and local jurisdiction.

If the country is **not** using **Local** Group Filing, this step can be skipped.

This Schedule is available in the **TXP\_xx\_LocalGroupFiler** workflow, where xx is the national jurisdiction.

- Select the local jurisdiction to assign group filing definitions. Click the Refresh Data button.
- Select the **Local Filer Entity** for each entity to be updated.
- Save the selections.
- Select the Tax Rates Used.
- Save the selections.

For troubleshooting this schedule, see [this section](#page-414-0) in the "Troubleshooting the Schedules" later in this document.

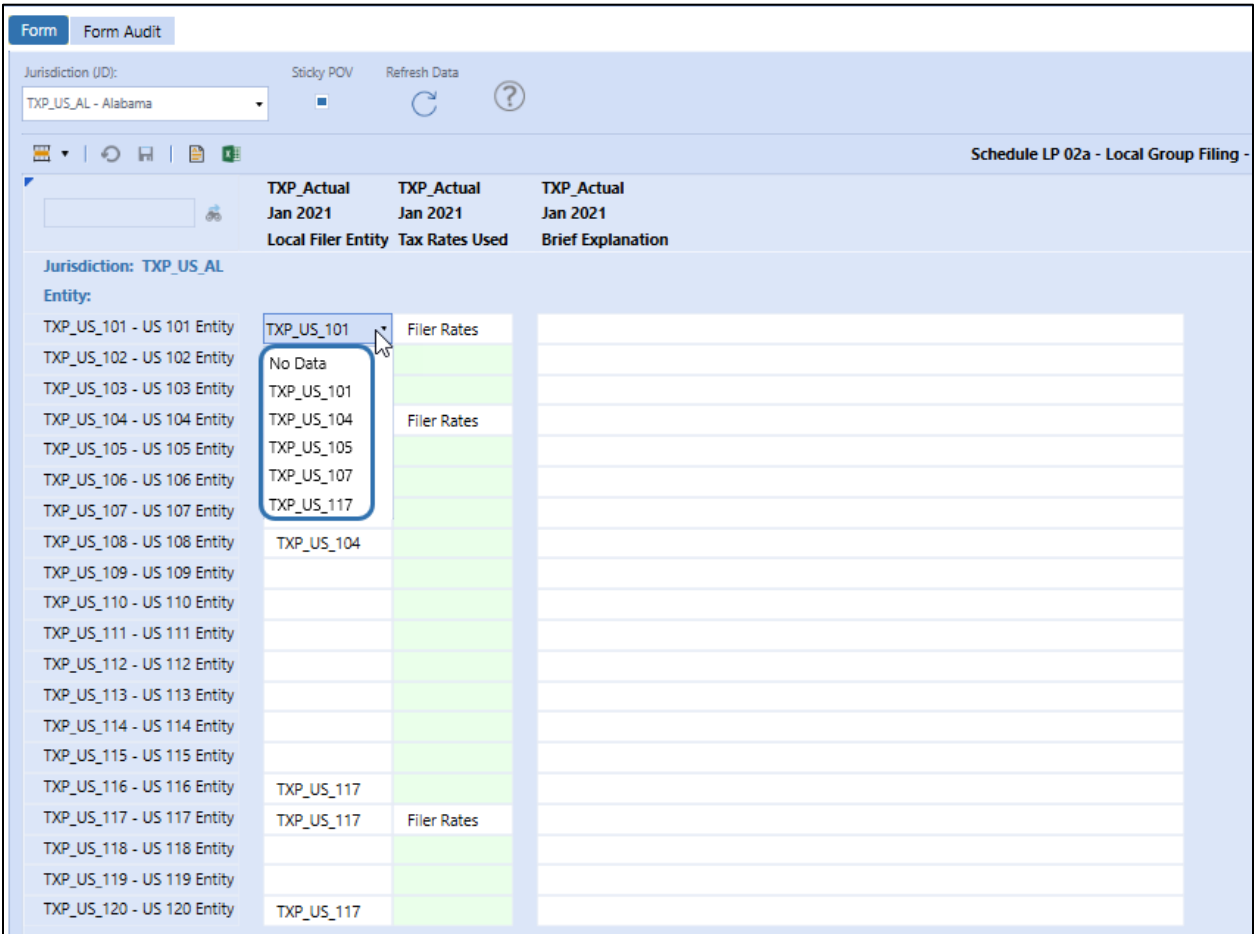

# <span id="page-328-0"></span>*Schedule LP 11a ActualRTP Nat GF – Enter Definitions*

This schedule is used for updates to the return data for a specific national jurisdiction once the administrator has run the initial copy for the return for all national group filing definitions.

The ActualRTP group filing definition drives the Dashboard POV for Schedule 02 RTP for the filer entity.

This schedule is available in the **TXP\_xx\_NatGroupFiler** workflow, where xx is the national jurisdiction.

- Select the Jurisdiction (JD).
- Select the RTP Year. Click the Refresh Data button.
- Select the National Filer Entity for each entity that needs to be updated.
- Save the selections.
- Select the Tax Rates Used.
- Save the selections.

If either the National Filer Entity or the Tax Rates Used values are different between the TXP\_Actual and TXP\_ActualRTP columns, this will be noted in the GF Definition Changed column.

For troubleshooting this schedule, see [this section](#page-411-0) in the "Troubleshooting the Schedules" later in this document.

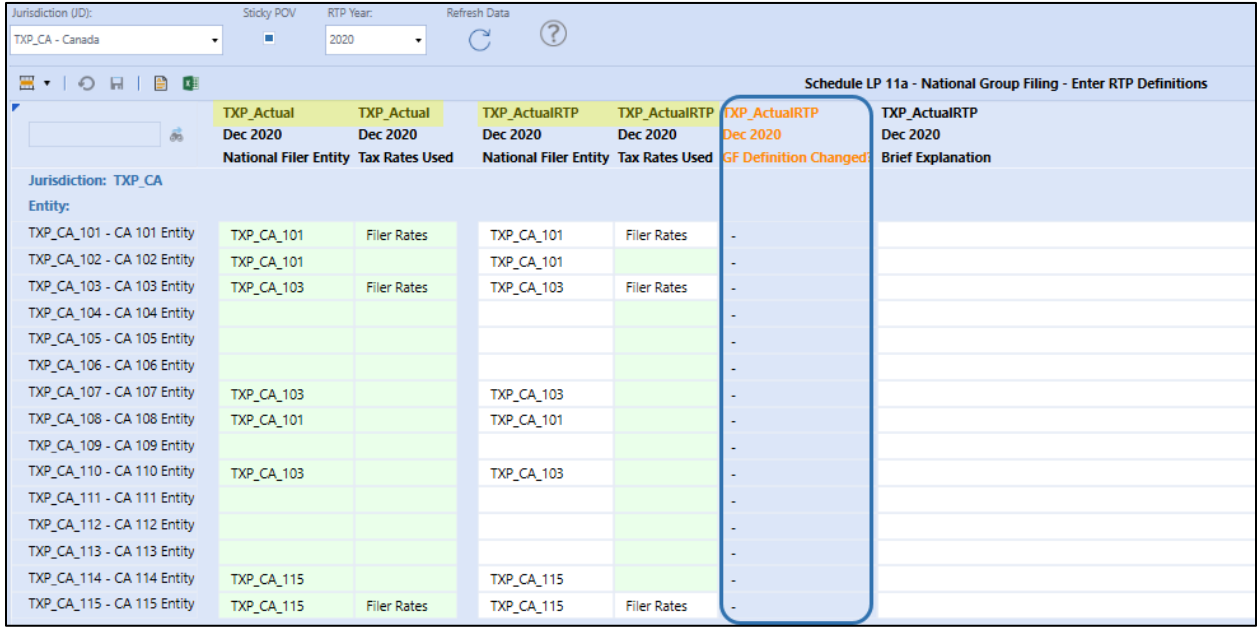

# <span id="page-329-0"></span>*Schedule LP 12a ActualRTP Local GF – Enter Definitions*

This schedule is used for updates to the return data for a specific local jurisdiction once the administrator has run the initial copy for the return for all local group filing definitions.

The ActualRTP group filing definition drives the Dashboard POV for Schedule 02 RTP for the filer entity.

This schedule is available in the **TXP\_xx\_LocalGroupFiler** workflow, where xx is the national jurisdiction.

- Select the Jurisdiction (JD).
- Select the RTP Year. Click the Refresh Data button.
- Select the Local Filer Entity for each Entity that needs to be updated.
- Save the selections.
- Select the Tax Rates Used.
- Save the selections.

If either the Local Filer Entity or the Tax Rates Used values are different between the TXP\_Actual and TXP\_ActualRTP columns, this will be noted in the GF Definition Changed column.

For troubleshooting this schedule, see [this section](#page-417-0) in the "Troubleshooting the Schedules" later in this document.

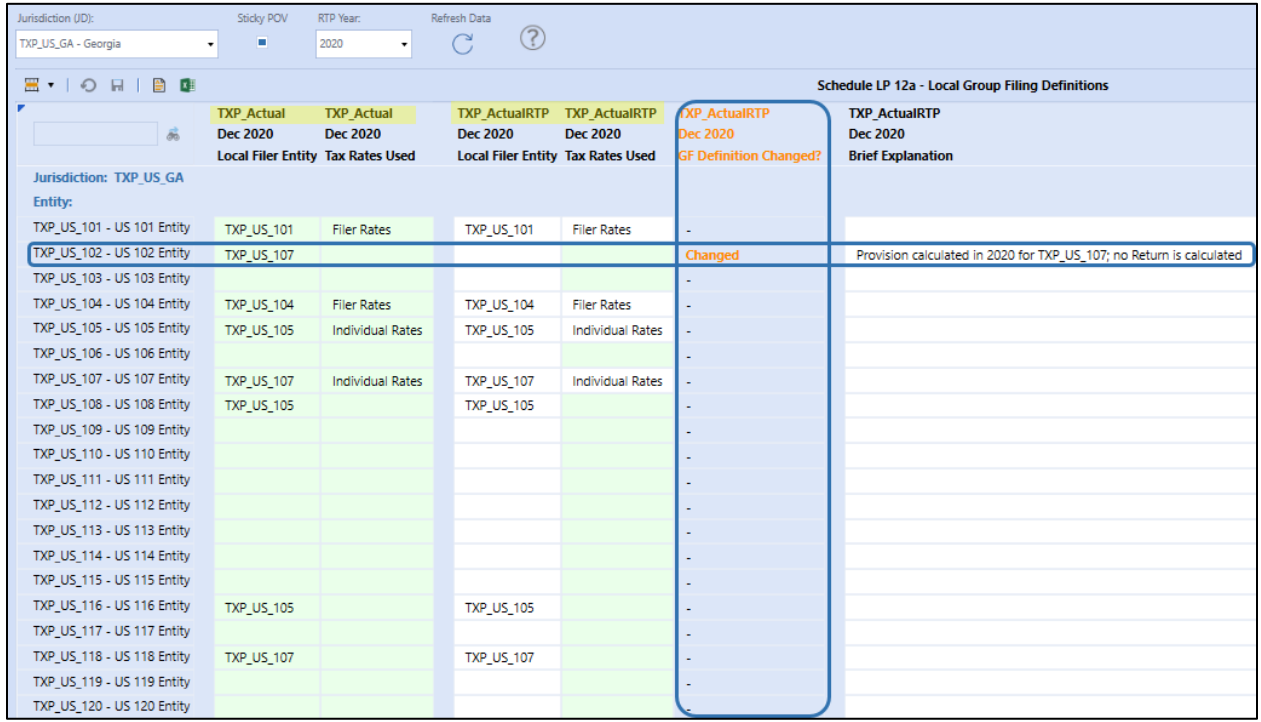

# <span id="page-330-0"></span>**Schedule 01 Tax Rates**

Use this form to enter the current year statutory tax rate(s) and closing deferred tax rate(s).

- The consolidated tax rate is a global tax rate used to compute the Consolidated ETR and is entered by the Administrator.
- Rules populate the prior year stat rate(s) and open deferred rate(s) with the current year stat rate(s) and close def rate(s) from December of the previous year.
- Tax rates are applied using rules to Tax Provision Blueprint data in Schedule 05 (Current Provision) and Schedule 06 (Deferred Tax).

**Important!** Enter Tax Rates as whole numbers (31); do not enter as a decimal (such as .31).

For Local Jurisdictions without an Apportionment Rate: Enter **100** in CY Apport Pct and / or Open Def Apport Pct.

# *Workflow Type: Entity*

When group filing is no for national and / or local jurisdictions the tax rates are entered for the entity and jurisdiction (UD1). The group filer (UD7) is **None**.

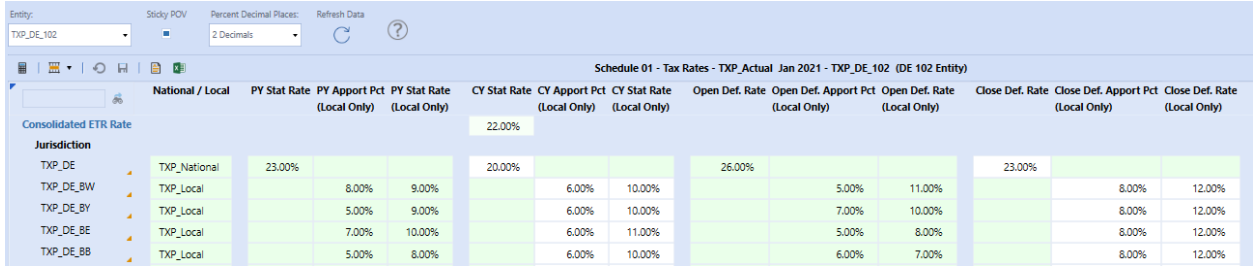

# *Workflow Type: Group Filer*

When using group filing for a jurisdiction, tax rates are entered for the entity, jurisdiction (UD1) and group filer member (UD7). **Tax Rates Used** for group filing jurisdictions are classified as: **Filer Rates** or **Individual Rates** and are assigned in Schedule LP 01a (national) or LP 02a (local).

*Filer Rates*: The tax rate assigned to each filer member (UD7) for a given filer entity and jurisdiction should be the same. Available for national and local group filing.

*Individual Rates*: The tax rate assigned to each filer member (UD7) for a given filer entity and jurisdiction may be different. Available for local group filing only.

These are suggested definitions. The application will calculate the tax-effected data using the tax rate entered for the entity (Entity), jurisdiction (UD1), filer member (UD7). There is a national and a local confirmation rule to verify that the rates entered are the same when the entity, jurisdiction has been assigned Filer Rates. See [TXP\\_Nat\\_TaxRates](#page-162-0) or [TXP\\_Local\\_TaxRates](#page-162-1) for sample confirmation rules.

Below is an example of **National Group Filer** with **Filer Rates:** Entity TXP\_AE\_101, Jurisdiction TXP\_AE. Each group filer member (UD7) has the same rate as CY Stat Rate.

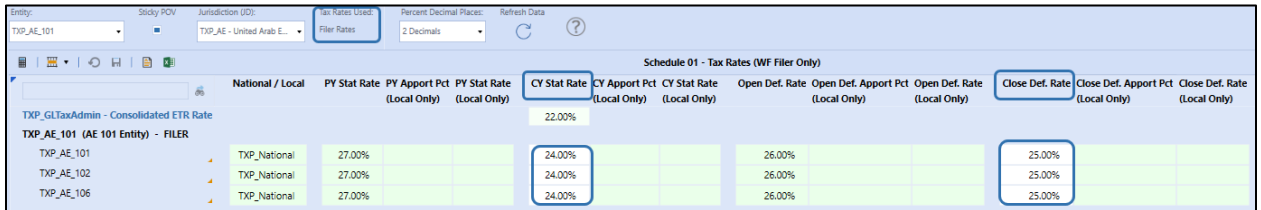

Below is an example of a **Local Group Filer** with **Individual Rates:** Entity TXP\_CA\_101, Jurisdiction TXP\_CA\_NS. Each group filer member (UD7) has a different tax rate.

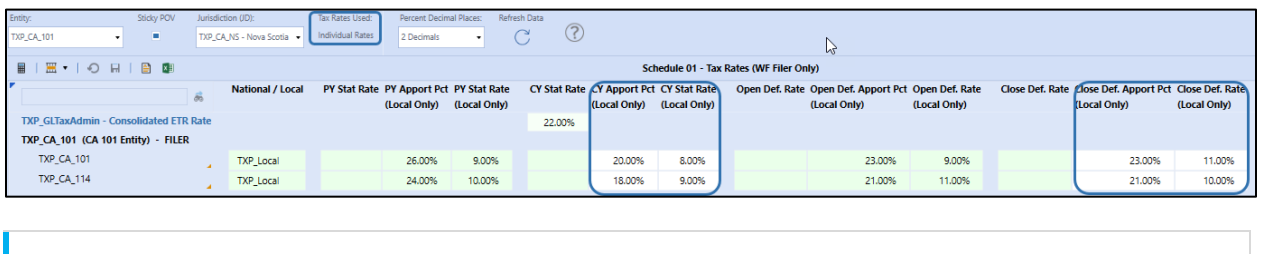

**Tip**: Display Jurisdiction with no data by clicking **Unsuppress Rows**.

# **Schedule 01d Apportionment Rates**

This form applies only to local jurisdictions and is a read-only schedule.

It shows the total apportionment assigned to all local jurisdictions for the entity. Typically, this amount should not exceed 100%. If the local jurisdictions are using group filing any local jurisdiction that is using Filer Rates will only include the apportionment amount from the Filer member so as not to overstate the total apportionment amount.

If CALC STATUS does not display OK, perform a Force Calculate to get the updated amount(s).

We show the prior year's closing amounts for comparison purposes only.

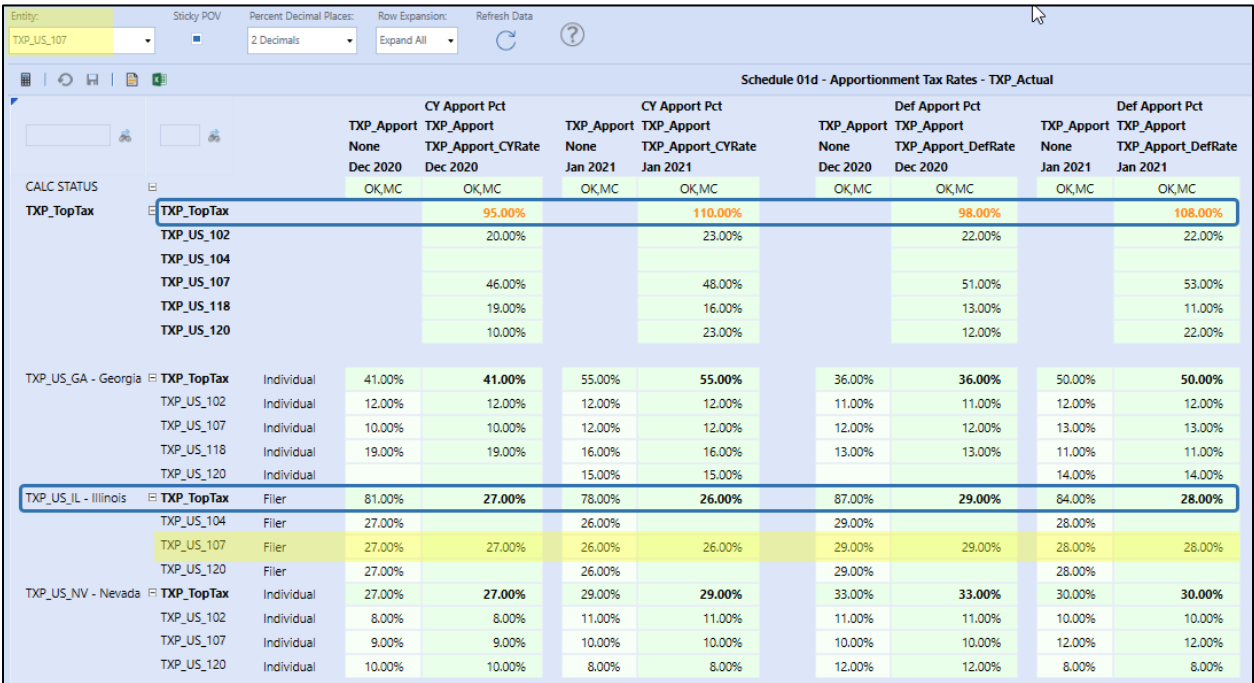

# **Schedule 05\_06 National Process Exclude Local Jurisdiction (Optional)**

Schedule 05 06 applies to an entity with national and local jurisdictions where the national jurisdiction receives a tax benefit from the local jurisdiction(s). For group filing status of yes or no, the process is the same.

Skip this Schedule, if the entity cannot utilize the national benefit or the entity has no local jurisdictions.

In the case where a local jurisdiction is not allowed to be included in this tax benefit, enter **1** in the designated cell. This trigger is used in the Business Rules. There are four accounts impacted by this flag: TXP\_TaxLocalDeduction & TXP\_TaxLocalDeduction\_Dscr (Schedule 05) and TXP\_DefLocal & TXP\_DefLocal\_Dscr (Schedule 06a & Schedule 06b).

For an entity that can take the National Benefit for one or more Local Jurisdictions:

- The row with **NatBenefit=Yes for Entity** will display **Yes** in each period that applies
	- o This is the Entity Dimension Text 7 property.
- Enter **1** in Jan 2021 (or current WF Month) column for any Local Jurisdiction(s) that cannot be included in the National Benefit.
- The account is **BalanceRecurring**.

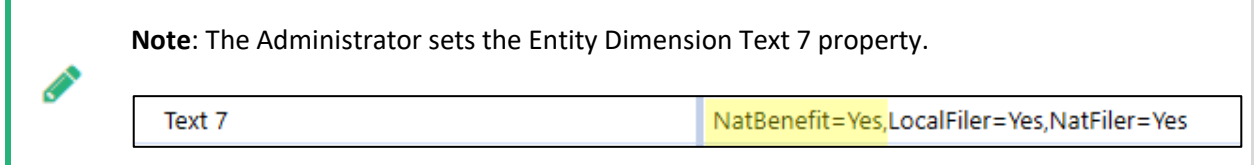

The screen shot displays entity TXP\_LU\_101 with one local jurisdiction (TXP\_LU\_ME – Mersch) excluded from the National Benefit calculation.

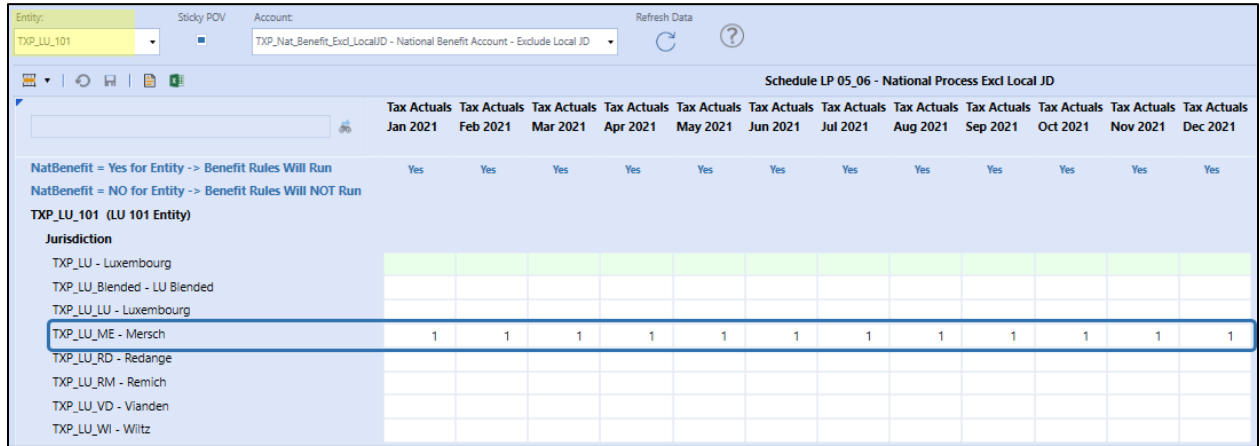

An Entity that does not have local jurisdictions or has local jurisdictions but cannot take the National Benefit for ANY local jurisdiction:

- The row with **NatBenefit=No for Entity** will display **No** in each period that applies
	- o The Entity Dimension Text 7 property will be blank.
- No Input rules prevent data from being entered in a local jurisdiction.

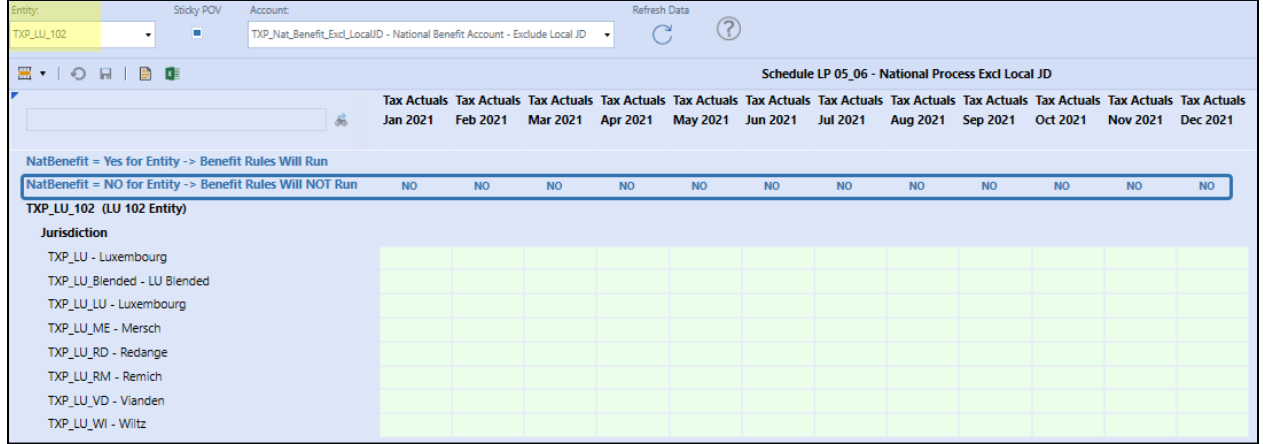

# <span id="page-334-0"></span>**Schedule 02 Set the Return Year**

Enter the **Return Year** that will be trued up in the current Workflow Year and the month the Return True-Up will apply. This data must be entered prior to using Schedule 02 RTP as it is used to set the year of the POV displayed.

For an entity with national group filing, this schedule must be completed in the NatGroupFiler workflow.

- The Return Year input for a Jurisdiction drives the Schedule 02 RTP POV where the Return data is entered.
- CY Stat Rate column on this form is informational only (it helps with the suppression of rows).
- If a Jurisdiction for an entity is not visible, click Unsuppress Rows.
- **Set the Return Year** column: Enter the Return Year you want applied to the return true-up for the current WF year.
- **Apply RTP to Month** column: Enter the month in the WF year the return true-up will take effect.
- **TXP\_TXMemoRTP** is the account used to hold both the Return Year and Apply RTP to Month data.
	- o The account is balance recurring
	- o Consider entering both values in January and update a later period if needed

**Save Criteria**: If the Year or Month entered does not meet the criteria when trying to save your data, you will receive an error message detailing the problem. You cannot save the information entered until the issue is resolved.

- The Return Year must be > = Seed Year and < the Workflow Year.
- The Apply RTP to Month must be a whole number from 1 to 12.

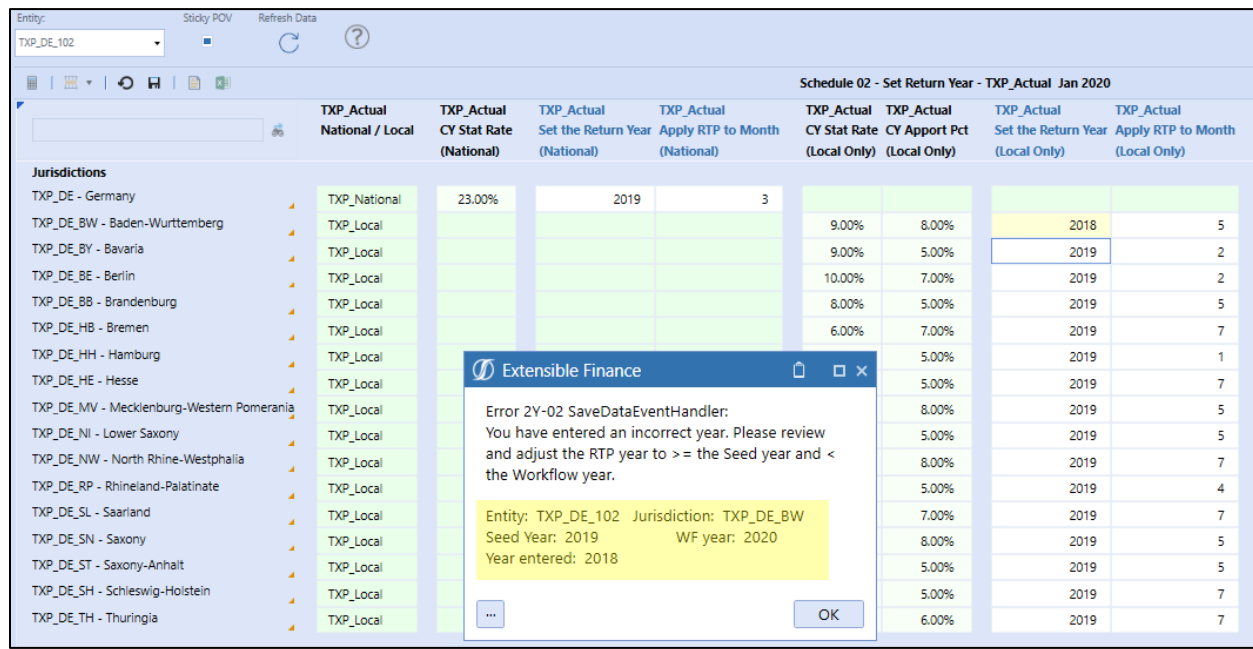

**Important!** The RTP Year and RTP Month are only stored in the TXP\_Actual scenario, even if you are using Tax Forecast scenarios. This is by design.

### **Workflow Type: Entity and Group Filer (National or Local):**

The Return Year and the Apply RTP to Month are set for the entity / jurisdiction combination.

When using group filing, the return year and apply to month are entered only for a filer entity and jurisdiction (UD1). There is no filer member (UD7) distinction because the return is processed for the parent group filer (UD7).

The following German entity example has national and local jurisdictions and no group filing:

- Entity selected: TXP\_DE\_102
- WF Year is 2021
- National JD: TXP\_DE
	- o Return true-up is from 2020 and should be applied beginning March (2021).
	- o Impact Period(s): March to December 2021 for the 2020 Return.
- Local JD: TXP\_DE\_BE
	- o Return true-up is from 2020 and should be applied beginning February (2021).
	- o Impact Period(s): February to December 2021 for the 2020 Return.

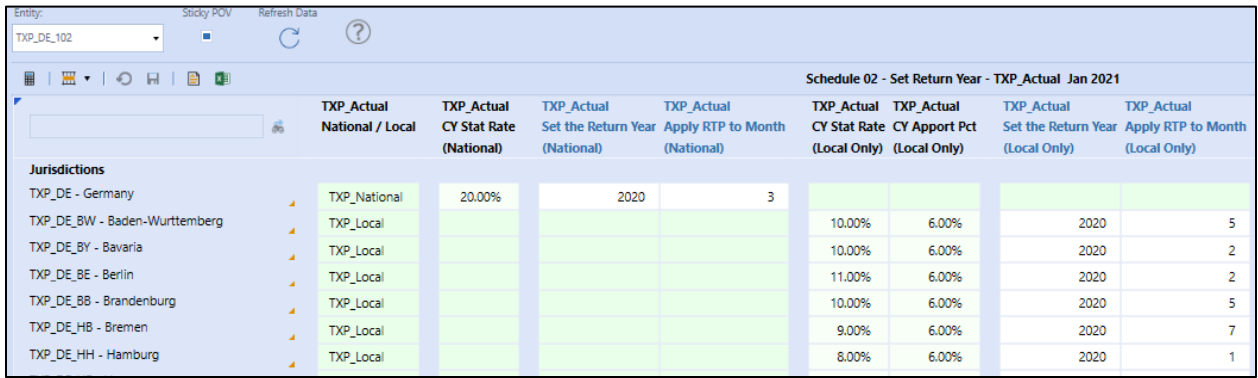

# <span id="page-336-0"></span>**Schedule 02 RTP**

Update this schedule with tax return information and return tax rate(s) from the required tax return year (RTP Year). The following image shows the relationship between [Schedule 02 Set the Return Year](#page-334-0) and Schedule 02 RTP:

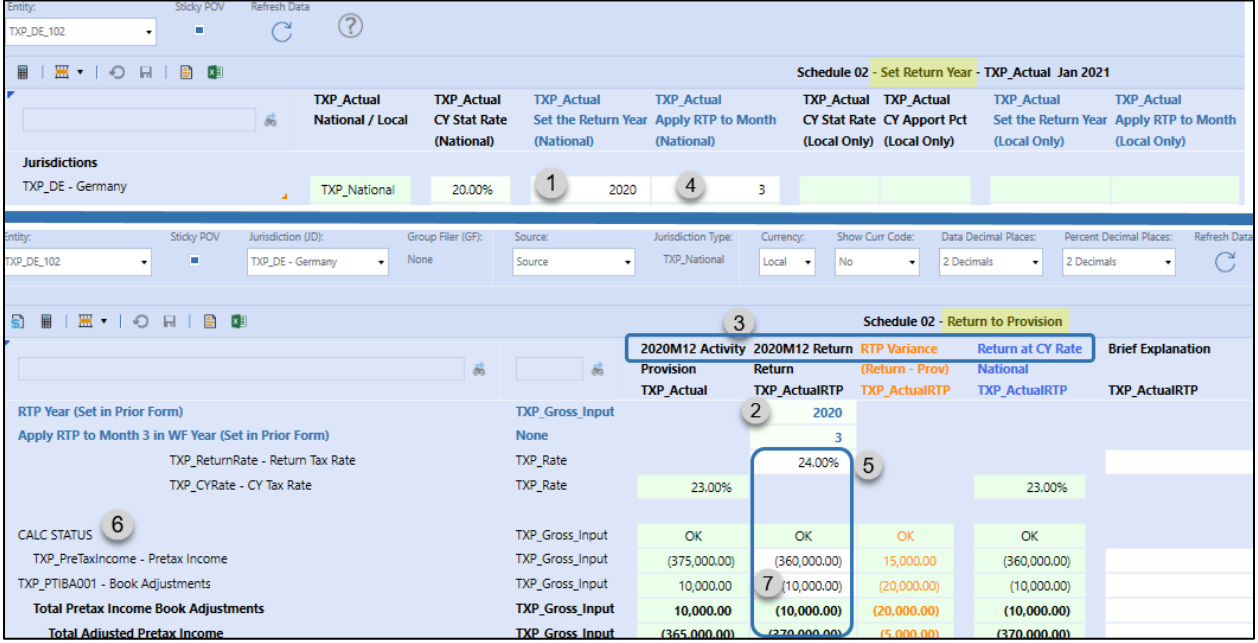

From above:

- Schedule 02 Return to Provision uses the Set the Return Year (1) to populate the RTP Year (2).
- RTP Year (2) is used to populate the POV year (3) in the columns.
- Apply RTP Month (5) comes from (4).
- Calc Status (6) for both the TXP\_Actual and TXP\_ActualRTP columns should be **OK**.
- Data is **only** input in the Return column (7).
- RTP data flows to: Schedule 03 Tax Attributes, Schedule 05 Current Provision & Schedule 06a Deferred Tax Source Gross.

**Note:** Return to Provision (RTP) is calculated in the RTP Scenario (S#TXP\_ActualRTP).

**Important!** After calculating Sch 02, a Force Calculate must be run in the TXP\_Actual scenario (current WF Year) to bring the data over to Sch 03, 05 & 06.

## *Dashboard POV Selection*

The POV selections available are based on the workflow type and the group filing status.

#### **Workflow Type: Entity**

When group filing is no for national and / or local jurisdictions:

- Entity -> Workflow entity
- Jurisdiction (JD) -> National / local jurisdictions
- Group Filer (GF) -> None member (UD7)

For local jurisdictions with no group filing where the national return data serves as the basis for the local return a data copy may be run to seed the local with the national data. The local data can then be adjusted as needed.

- National group filing: No -> See Dashboard DM 20b Return Data: National (No Group Filing) to [Local \(No Group Filing\).](#page-198-0)
- National group filing: Yes -> See Dashboard DM 20b2 Return Data: National Group Filer to [Local \(no Group Filing\).](#page-200-0)
- The administrator has access to run a bulk copy that will copy the data for all entities and all jurisdictions within the national jurisdiction. See [Execute Bulk Data Copy.](#page-317-0)

#### **Workflow Type: Group Filer (National)**

When using group filing for a national jurisdiction:

- Entity -> National filer entity
- Jurisdiction (JD) -> National jurisdiction
- Group Filer (GF) -> Parent group filer (UD7)

First review [Data Process](#page-340-0) – National and then input or adjust data via linked cube views: see [Data](#page-342-0)  [Process notes for Group Filing.](#page-342-0)

#### **Workflow Type: Group Filer (Local)**

For local jurisdictions with group filing where the national return data serves as the basis for the local return a data copy may be run to seed the local with the national data. The local data can then be adjusted as needed.

**Step 1** Optional copy of national tax return data to local jurisdiction.

- National group filing: No -> See Dashboard DM 30b Return Data: National (No Group Filing) by [Local \(Group Filing\).](#page-205-0)
- National group filing: Yes -> See Dashboard DM 30b1 Return Data: National Group Filer to [Local Group Filer.](#page-207-0)
- The administrator has access to run a bulk copy that will copy the data for all entities and all jurisdictions within the national jurisdiction. See [Execute Bulk Data Copy.](#page-317-0)

**Step 2** Input or adjust local group filer data:

- Entity -> Local Filer entity
- Jurisdiction (JD) -> Local jurisdictions assigned to local filer entity
- Group Filer (GF) -> Parent group filer (UD7)

First review [Data Process](#page-340-0) – Local and then input or adjusted data via linked cube views: see [Data Process](#page-342-0)  [notes for Group Filing.](#page-342-0)

## *Data Process – National*

Return data is input in the Return column. The process is the same for all RTP years, except for the items noted when the RTP Year is the same as the Seed Year:

- 1) Enter the Return Tax Rate from the Return year.
- 2) Enter the Return data in the **Return** column.
	- a) **Seed Year:** Enter the RTP variance data in the Return column as there is no tax provision data to calculate a true variance
- 3) Force Calculate the Return (right click any cell in a TXP\_ActualRTP column).
- 4) **Return** column will calculate at the Return Tax Rate.
	- a) The rows in the screen shot below with TXP\_Tax\_CalcCYNat show tax-effected data.
- 5) **RTP Variance** column equals the **Return** minus **Provision** (calculated using Business Rules).
	- a) This applies to gross and tax-effected data.
- 6) **Return at CY Rate** column.
	- a) Equals the Return column for the gross tax (TXP\_Gross\_Input) data and is taxed at the CY Rate (from the Provision column).
	- b) Total Credits and Other Taxes + Local Tax Expense will equal the Return column data.
	- c) Total Current Tax Expense per Return will equal the Total Credits and Other Taxes + Local Tax Expense + Total Current Tax on Taxable Income.
- 7) **Total RTP Adjustment** section: The **Total Current Tax Expense per Return** amount is brought into the Current Provision split into 3 pieces**:**
	- a) **TXP\_AdjustmentRTP**: Total Current Tax Expense per Return difference: **Return at CY Rate Provision** (this excludes rate change impact). (Green highlighted cells)
- b) **TXP\_AdjustmentRC1**: Rate change impact on the gross provision amount = Gross Total Taxable Income **Provision** (column) times the (Return Tax Rate – CY Stat Rate). (Purple highlighted cells)
	- i) **Seed Year:** No provision rate change impact
- c) **TXP\_AdjustmentRC2**: Rate change impact on the gross RTP variance amount: Gross Total Taxable Income **RTP Variance** (column) times the (Return Tax Rate – CY Stat Rate). (Red highlighted cells)
- d) **Variance** compares the Total Current Tax Expense per Return from the **Variance** column to the Total RTP Adjustment amount. (Yellow highlighted cells)

The numbers in the image correspond to the numbers in the above description.

<span id="page-340-0"></span>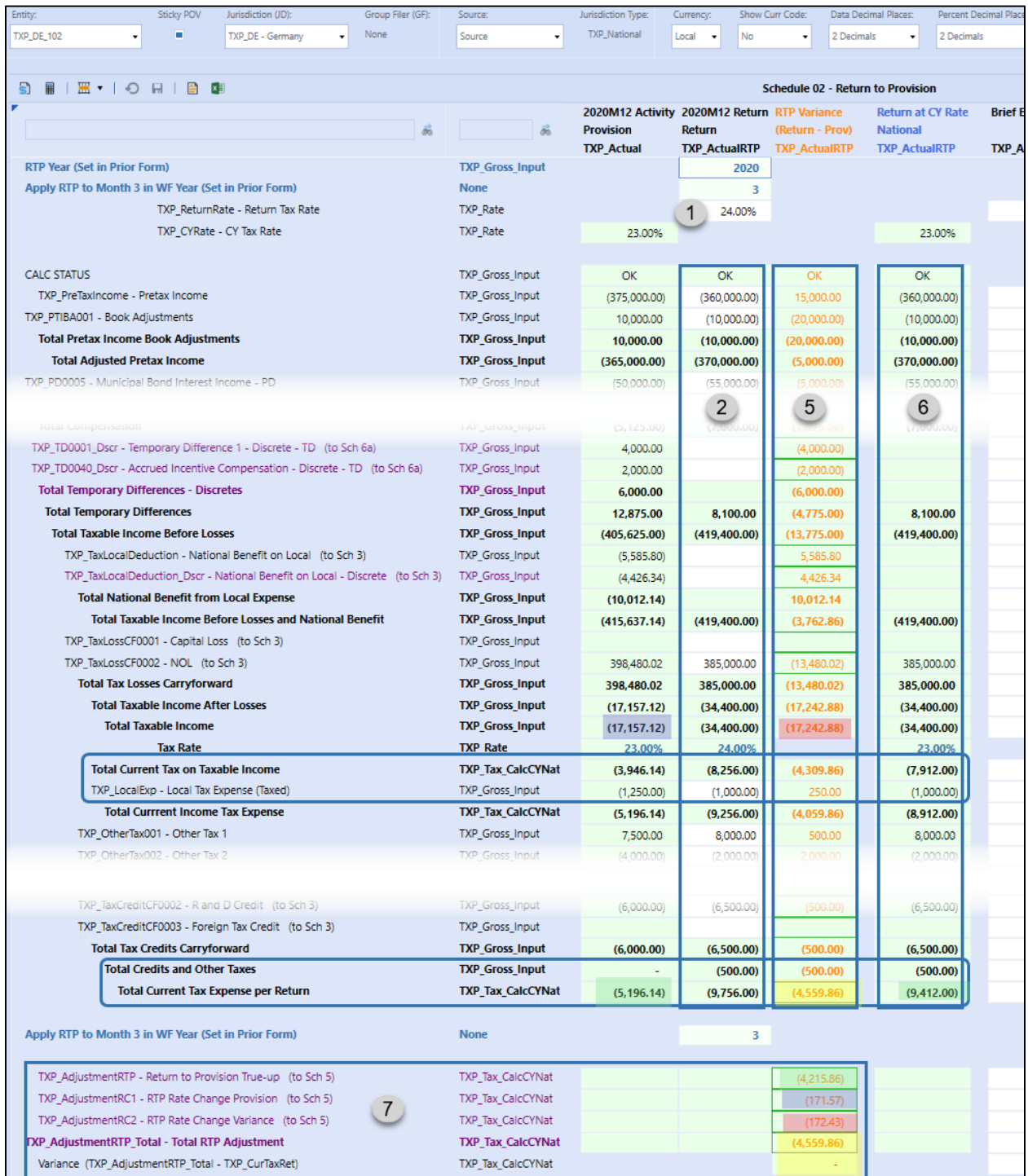

## *Data Process – Local*

Return data is input in the Return column. The process is the same for all RTP years, except for the items noted when the RTP Year is the same as the Seed Year:

The steps are the same as for a national jurisdiction, but with the addition of apportionment tax rate and apportionment data.

- 1) Enter the Apportionment Return Tax Rate and Return Tax rate from the Return year.
- 2) Enter the Return data in the **Return** column.
	- a) **Seed Year:** Enter the RTP variance data in the Return column as there is no tax provision data to calculate a true variance.
	- b) Local jurisdiction only accounts and apportionment accounts are displayed in blue and are only available for the local jurisdiction.
- 3) **Force Calculate** the Return (right click any cell in a TXP\_ActualRTP column).
- 4) **Return** column will calculate at the Apportionment Return Tax Rate & Return Tax Rate.
- 5) **RTP Variance** column will equal the **Return** minus **Provision** (calculated using Business Rules).
- 6) **Return** at **CY Rate** column.
	- a) Equals the **Return** column for the gross tax (TXP\_Gross\_Input) data and is taxed at the **Apport CY Rate** and **CY Tax Rate** (from the **Provision** column).
	- b) Total Credits and Other Taxes + Local Tax Expense will equal the **Return** column data.
	- c) Total Current Tax Expense per Return will equal the Total Credits and Other Taxes + Local Tax Expense + Total Current Tax on Taxable Income.
- **7) Total RTP Adjustment section:** The Total Current Tax Expense per Return amount is brought into the Current Provision split into 3 pieces.
	- a) **TXP\_AdjustmentRTP**: Total Current Tax Expense per Return difference: **Return at CY Rate Provision** (this excludes rate change impact). (Green highlighted cells)
	- b) **TXP\_AdjustmentRC1**: Rate change impact on the gross provision amount: = (Gross Total Taxable Income Provision (column) times ((Apport Return Rate \* Return Rate) – (CY Apport Rate \* CY Rate))) + (Gross Apportioned Total Provision times (Return Rate – CY Rate)). (Purple highlighted cells)
		- i) **Seed Year**: No provision rate change impact
	- c) **TXP\_AdjustmentRC2**: Rate change impact on the gross RTP variance amount: (Gross Total Taxable Income RTP Variance (column) times the ((Apport Return Rate \* Return Rate) – (CY Apport Rate \* CY Rate))) + (Gross Apportioned Total RTP Variance (column) times (Return Rate – CY Rate).

(Red highlighted cells)

d) **Variance** compares the Total Current Tax Expense per Return from the Variance column to the Total RTP Adjustment amount. (Yellow highlighted cells)

# The WF Year is 2021 and the RTP Year is 2020 in the screen shot:

<span id="page-342-0"></span>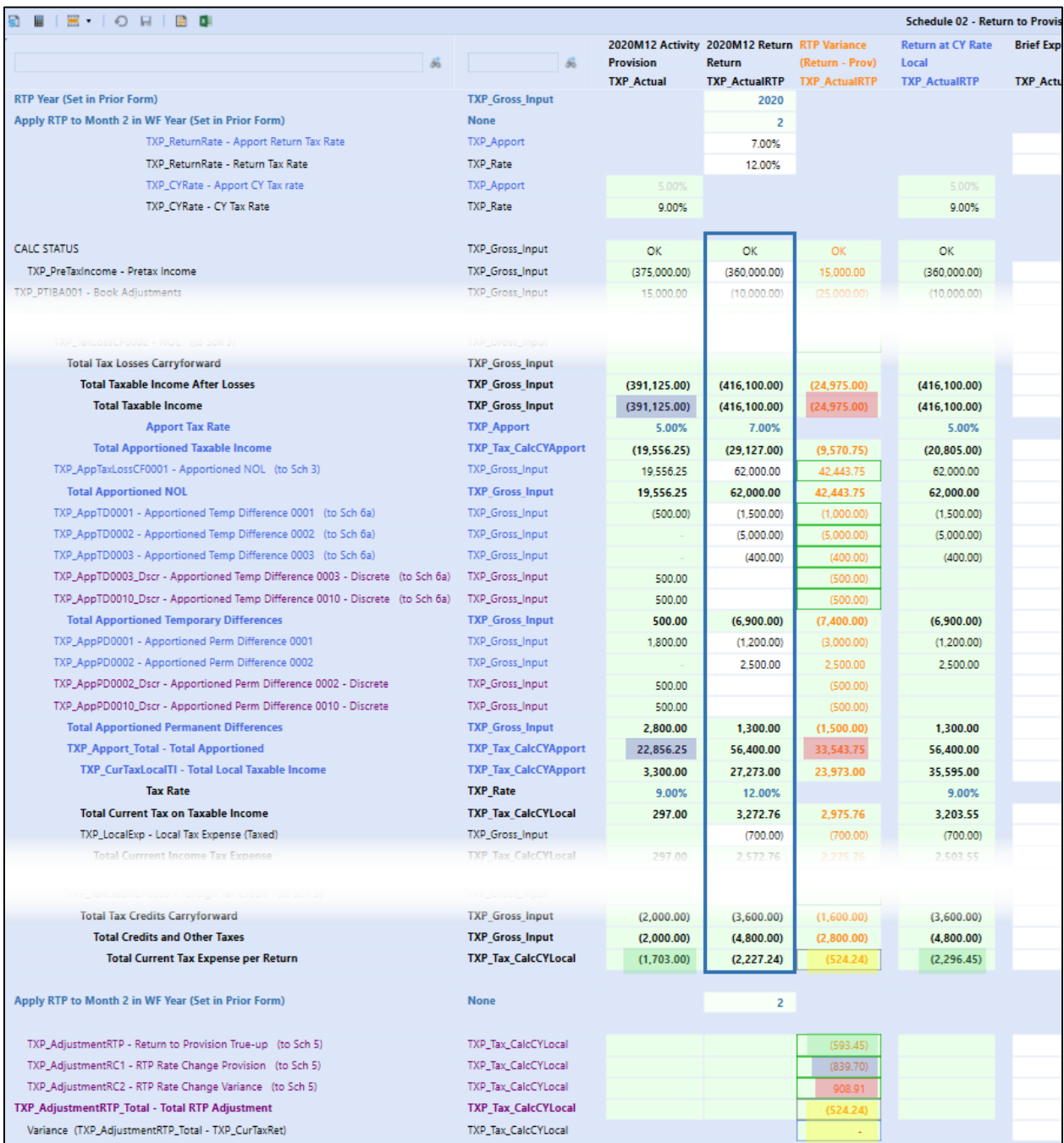

# *Data Process notes for Group Filing*

When national or local group filing is used, completing Sch 02 RTP is the same as described above in the Data Process section except for the differences noted below.

## **National and Local:**

In the Dashboard POV the Group Filer (GF) automatically populates with the Parent group filer (UD7). Also, the Tax Rate cells are blank as we are looking at parent level UD7 data.

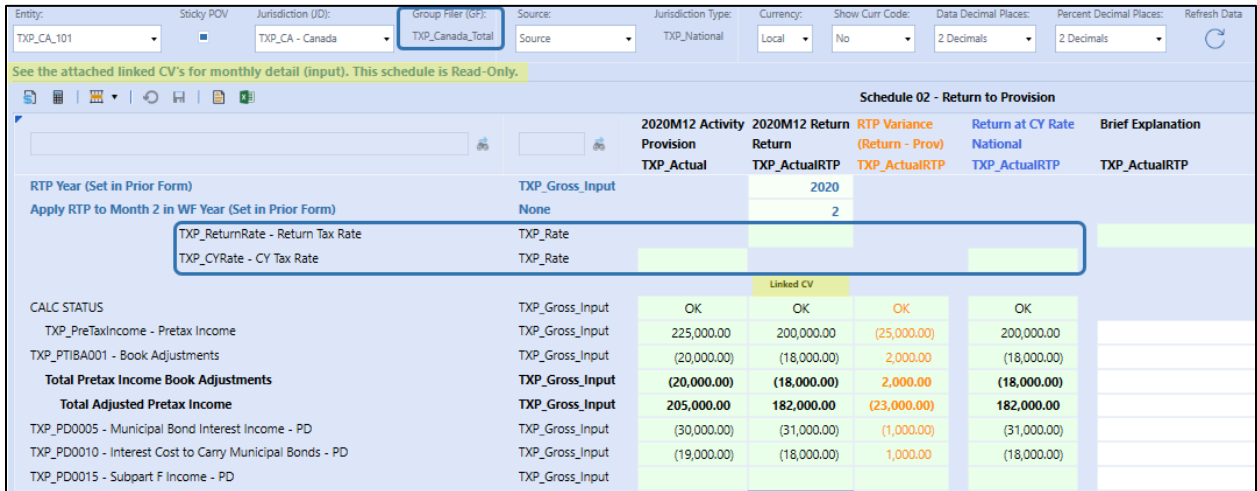

Entering data in the filer members (UD7) is done through a linked cube view:

- Right click on any cell in the **Return** column.
- Select either Sch  $02 01$  or Sch  $02 02$ .

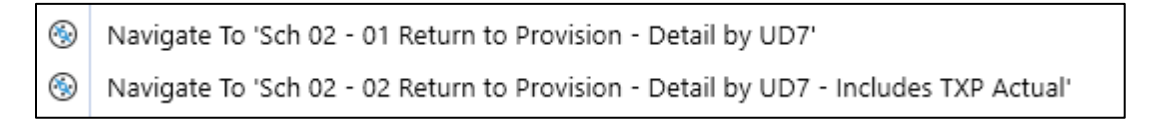

- The filer members (UD7) assigned to the return year for the entity / jurisdiction combination will display in the columns.
- To review the filer members assigned to the filer entity and **Tax Rates Used** for the return to provision group filing definition see:
	- o National: [Schedule LP 11a ActualRTP Nat GF](#page-328-0)  Enter Definitions
	- o Local: [Schedule LP 12a ActualRTP Local GF](#page-329-0)  Enter Definitions

The assigned Tax Rates Used will drive the cells open to input for the filer member.

Tax Rates Used: **Filer Rates**

- 1. Enter the same return tax rate(s) for each filer member.
- 2. **Taxable Income Before Losses** account data is open to input for all filer members.

3. **Accounts after** Taxable Income Before Losses data are open to input for only the group filer member.

The examples below show **Sch 02 – 02 Return to Provision** for a national group filer and **Filer Rates** for WF year 2021 and return year 2020. The numbers correspond to Filer Rates above.

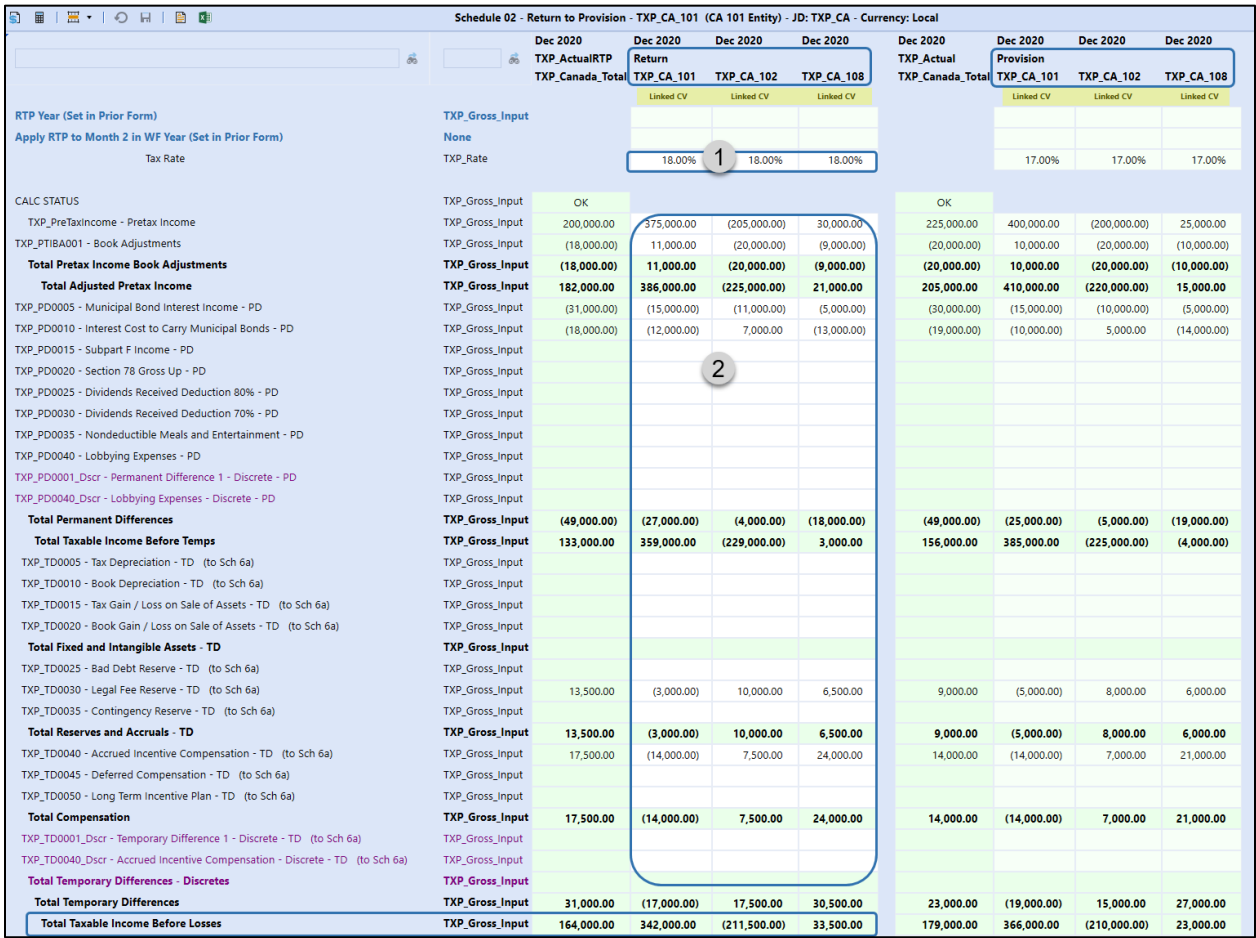

# Tax Provision Blueprint - Instruction Guide PV 730, SV 100

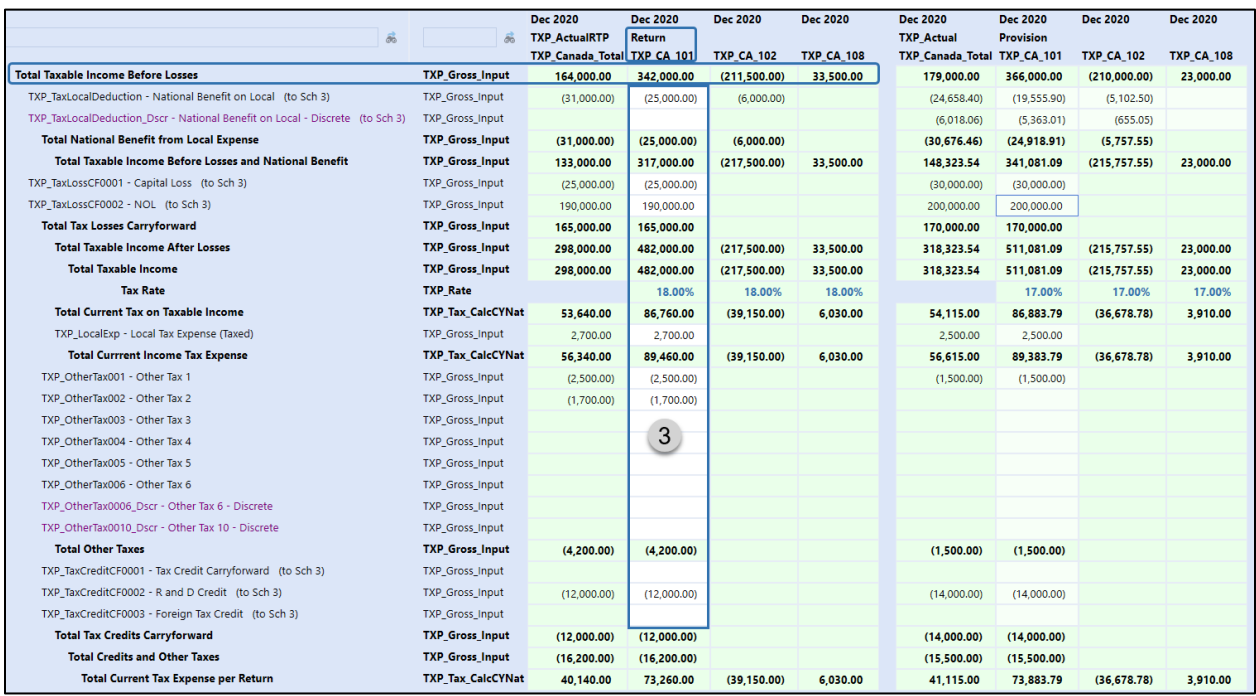

Tax Rates Used: **Individual Rates**

- 1. Enter the return tax rate(s) for each filer member.
- 2. All base accounts are open to data input for all filer members.

The example below shows **Sch 02 – 01 Return to Provision** for a local group filer and **Individual Rates** for WF year 2021 and return year 2020.

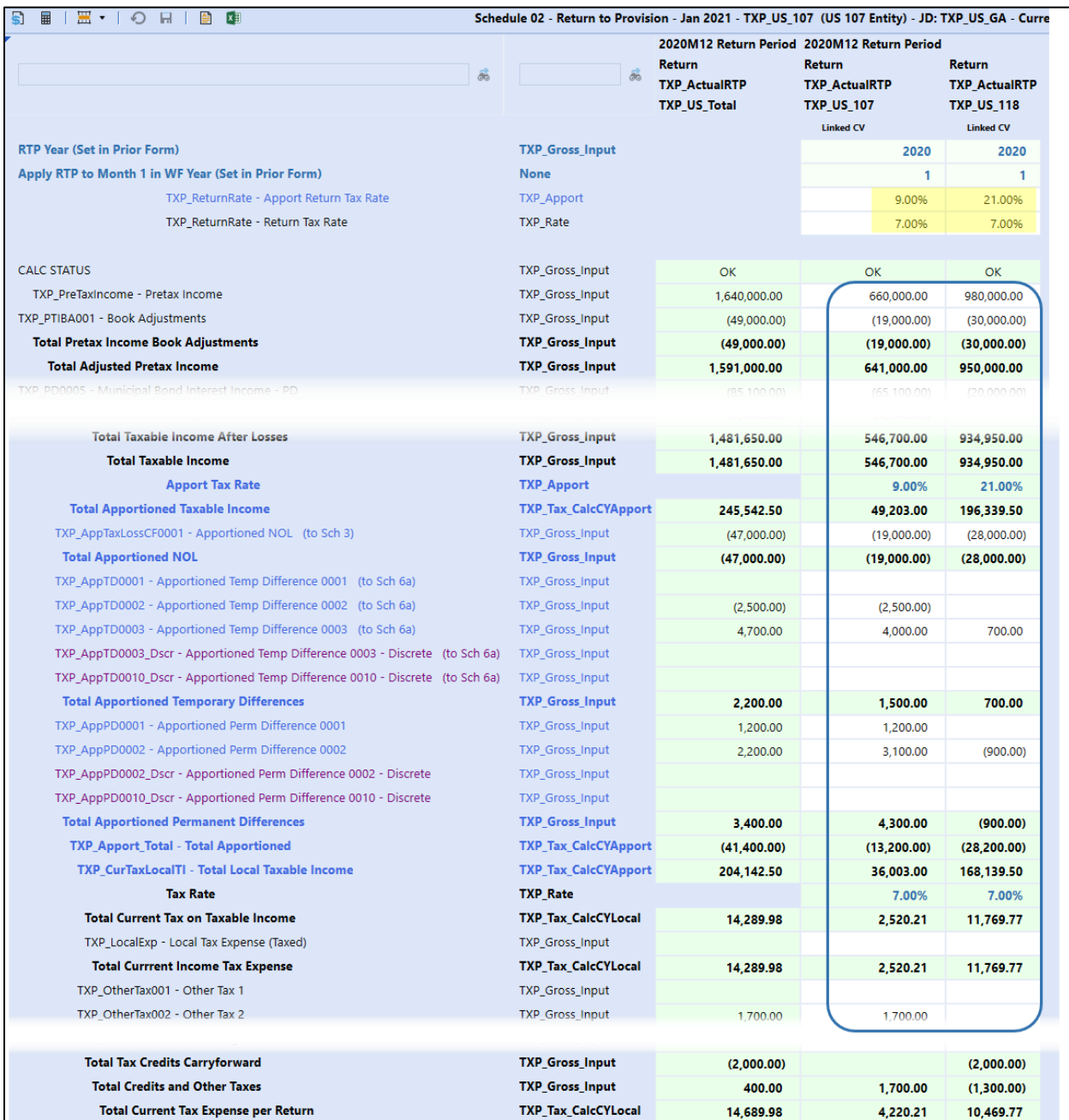

Linked cube view **Sch 02 – 03** is available from either linked cube view Sch 02 – 01 or Sch 02 – 02. Right click on any cell in a filer member column to display the RTP and Actual provision data side by side for that filer member only.

Navigate To 'Sch 2 - 03 Return to Provision - One UD7 - Compare Actual to ActualRTP'  $_{\circledast}$ 

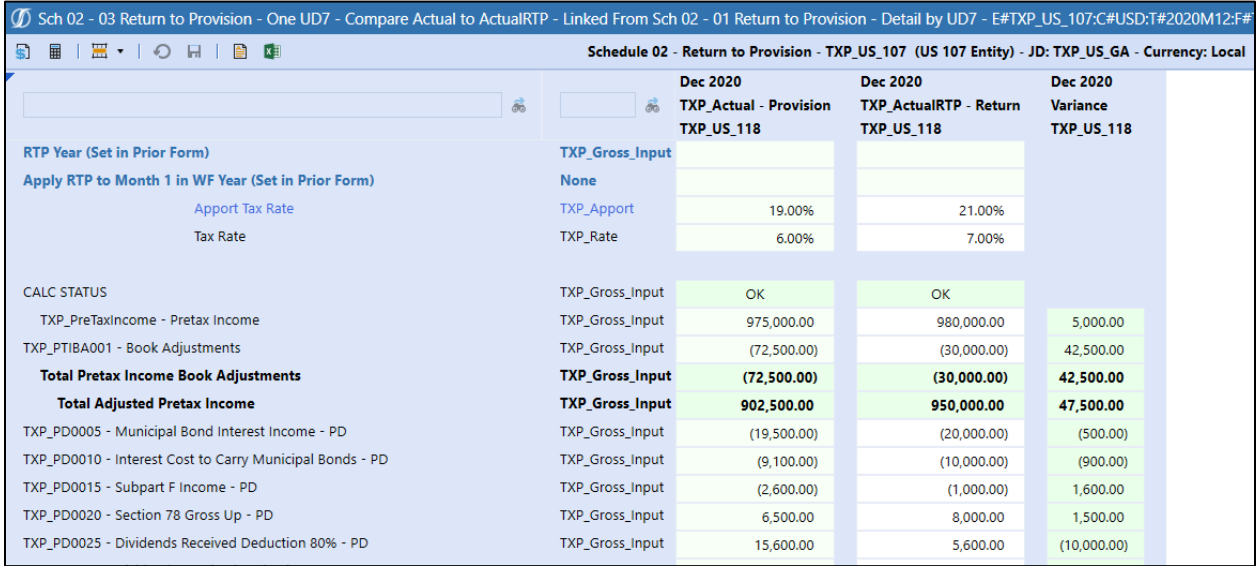

# **Schedule 03 Tax Attributes**

For Tax Losses, Tax Credits and Apportioned NOL (Local Jurisdictions only):

- All accounts track data by year, up to 19 years.
- The last year will hold the data for Year 20 and beyond, calculated using rules.
- Tax data input in this Form is Gross.
- Subtotals for each Tax Attribute account are copied over to [Schedule 06a Deferred Tax Gross](#page-362-0) using Business Rules.

# *Dashboard POV Selection*

The POV selections available are based on the workflow type and the group filing status.

## **Workflow Type: Entity**

When group filing is no for national and / or local jurisdictions:

- Entity -> Workflow entity
- Jurisdiction (JD) -> National / local jurisdictions
- Group Filer (GF) -> None member (UD7)

## **Workflow Type: Group Filer (National)**

When using group filing for a national jurisdiction:

- Entity -> National filer entity
- Jurisdiction (JD) -> National jurisdiction
- Group Filer (GF) -> Based on filer members (UD7) and tax rates used

Tax Rates Used:

• Filer rates:  $\longrightarrow$  > only the group filer member is available for input

## **Workflow Type: Group Filer (Local)**

When using group filing for a local jurisdiction:

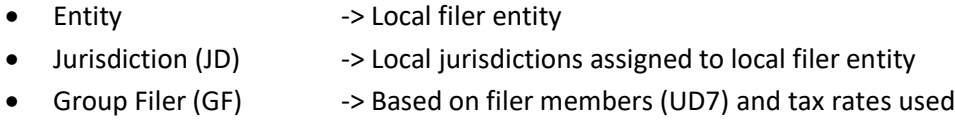

Tax Rates Used:

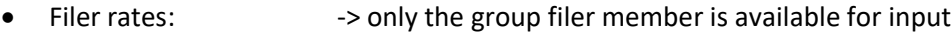

Individual rates: - -> all filer members available for input

## *Data Process*

Once the Dashboard POV has been selected, the data process is the same for the entity and jurisdiction regardless of group filing status.

### **Data flows by account and activity (flow) member:**

From:

- Return True-Up CY (1) from Schedule 02 RTP
- Tax Loss Created CY (2) Schedule 05 Current Provision

To:

- Subtotal Utilization (3) to Schedule 05 Current Provision
- Subtotal Tax Credit: Created + Expiring + Deferred Other 1 (4) to Schedule 06a Deferred Tax
- Subtotal Tax Loss: Expiring + Deferred Other 1 (5) to Schedule 06a Deferred Tax
- Subtotals (6 & 7) to Schedule 06a Deferred Tax

The numbers in the screen shot below correlate to the numbers in the Data Flows above.

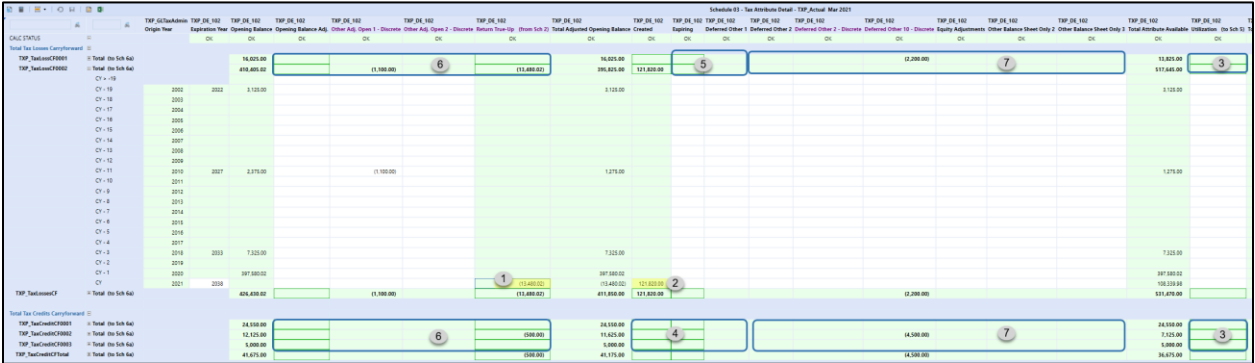

In this Form, the Origin Year is informational only to view the year referenced for CY, CY-1, etc. Data is in the entity TXP\_GLTaxAdmin. CY >-19 applies to multiple years and is therefore left blank.

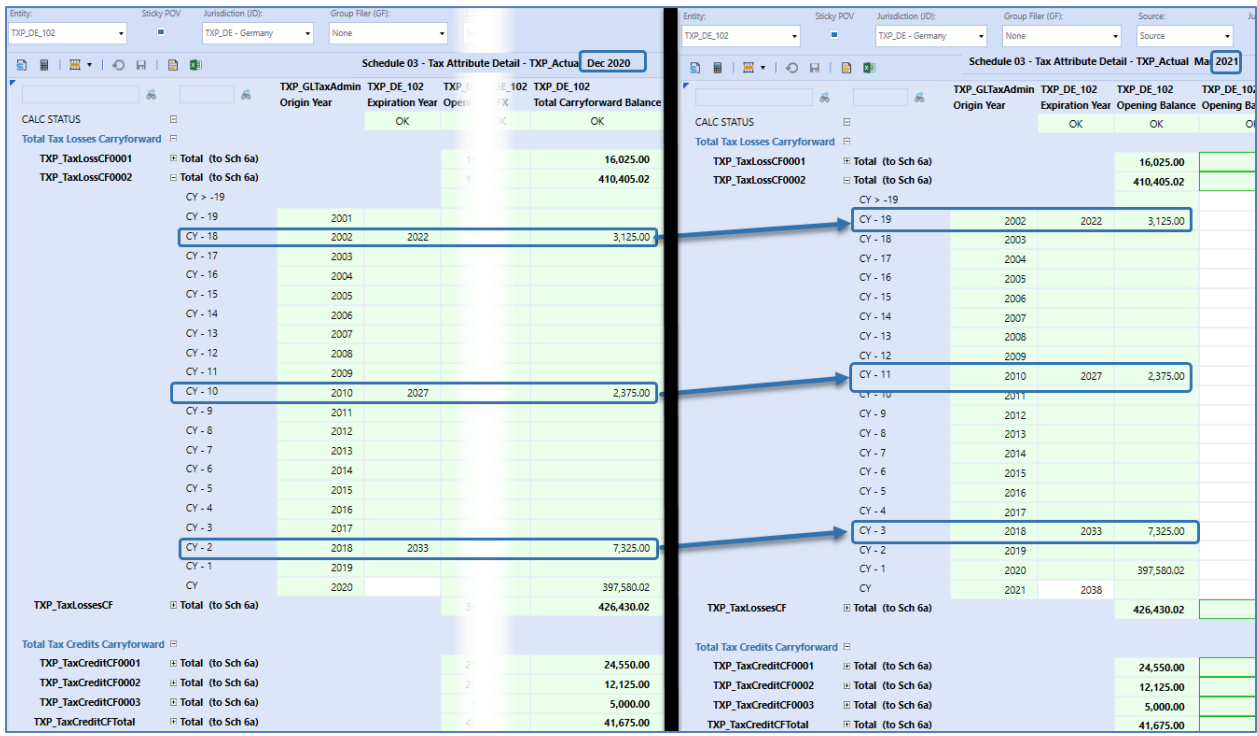

## To populate the Expiration Year and the Opening Balances, Force Calculate the form.

### **Data Process Notes:**

- Input activity data.
- **Expiration Year** only has the CY (current year) open to input.
- **Return True-Up** is populated via business rules.
- Tax **Losses Created** is populated from Sch 05 Current Provision via business rules.
- Tax **Credits Created** are entered in this form and populates Sch 06a Deferred Tax.
- Local Jurisdictions also have an Apportioned NOL account:
	- o Typically, the local jurisdiction will have either an NOL or an Apportioned NOL, but not both.
	- o This account will be displayed for local jurisdictions only.
- **Brief Explanation** displays the same information in Local or USD (C#Local is used for both POVs).

**Calculate/Force Calculate** to populate Schedule 06a and Schedule 05 with relevant Tax Attribute data from Schedule 03.

For a non-USD entity, change the currency selected in the POV to USD and Force Translate. This will calculate the FX for this data.

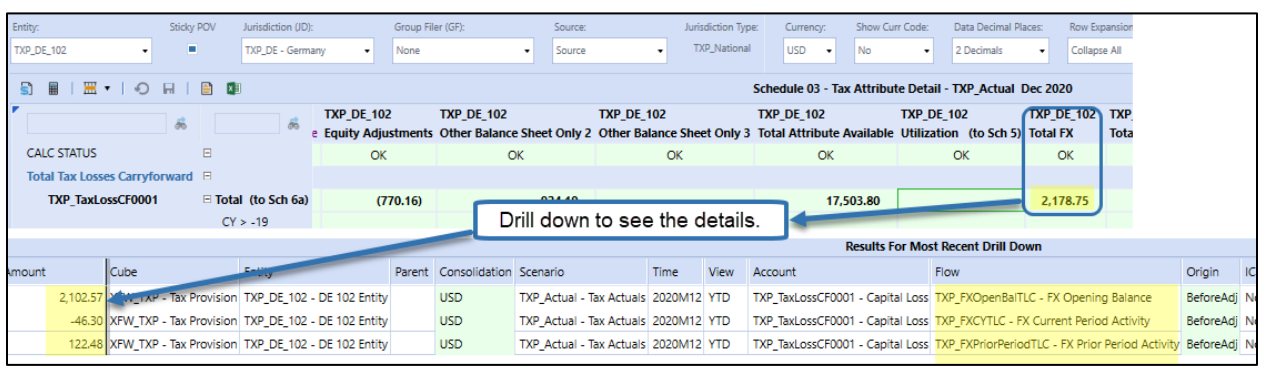

# **Schedule 04 Tax Payments**

User enters monthly tax payment/refund amount, year that payment/refund relates to, and an explanation.

# *Dashboard POV Selection*

All workflows will have the same dashboard POV. The member for Group Filer (GF) is based on jurisdiction group filing status of yes or no.

Group Filing status: No -> The Group Filer (GF) member is **None**

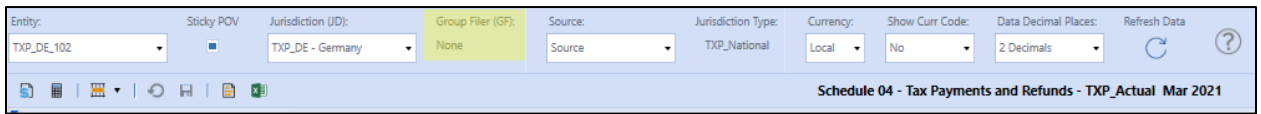

Group Filing status: Yes -> The Group Filer (GF) member is the **Group Filer** 

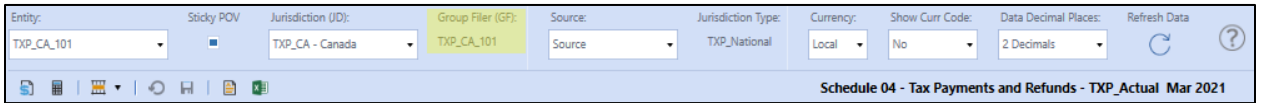

## *Data Process*

Data amounts will be displayed in Schedule 07 Tax Account Reconciliation. The user does not need to perform a Calculate in order for the data to display in Schedule 07 as the same POV is used.

### **Tax Year:**

- The year is manual input and optional.
- If an invalid year is entered an error message will display and the year must be fixed before the value is saved.

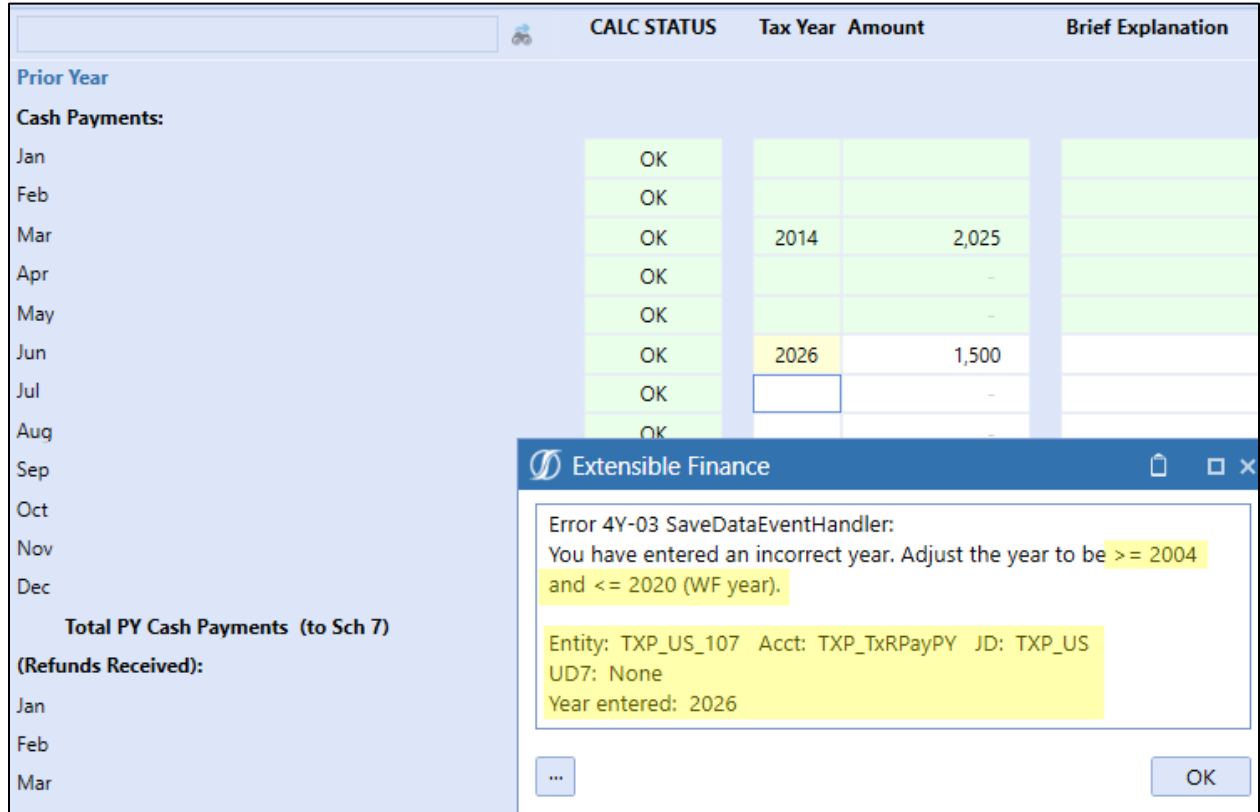

# **Amount:**

- Data is input as periodic not YTD.
- Data can be input for the current WF period up to December of the current year.

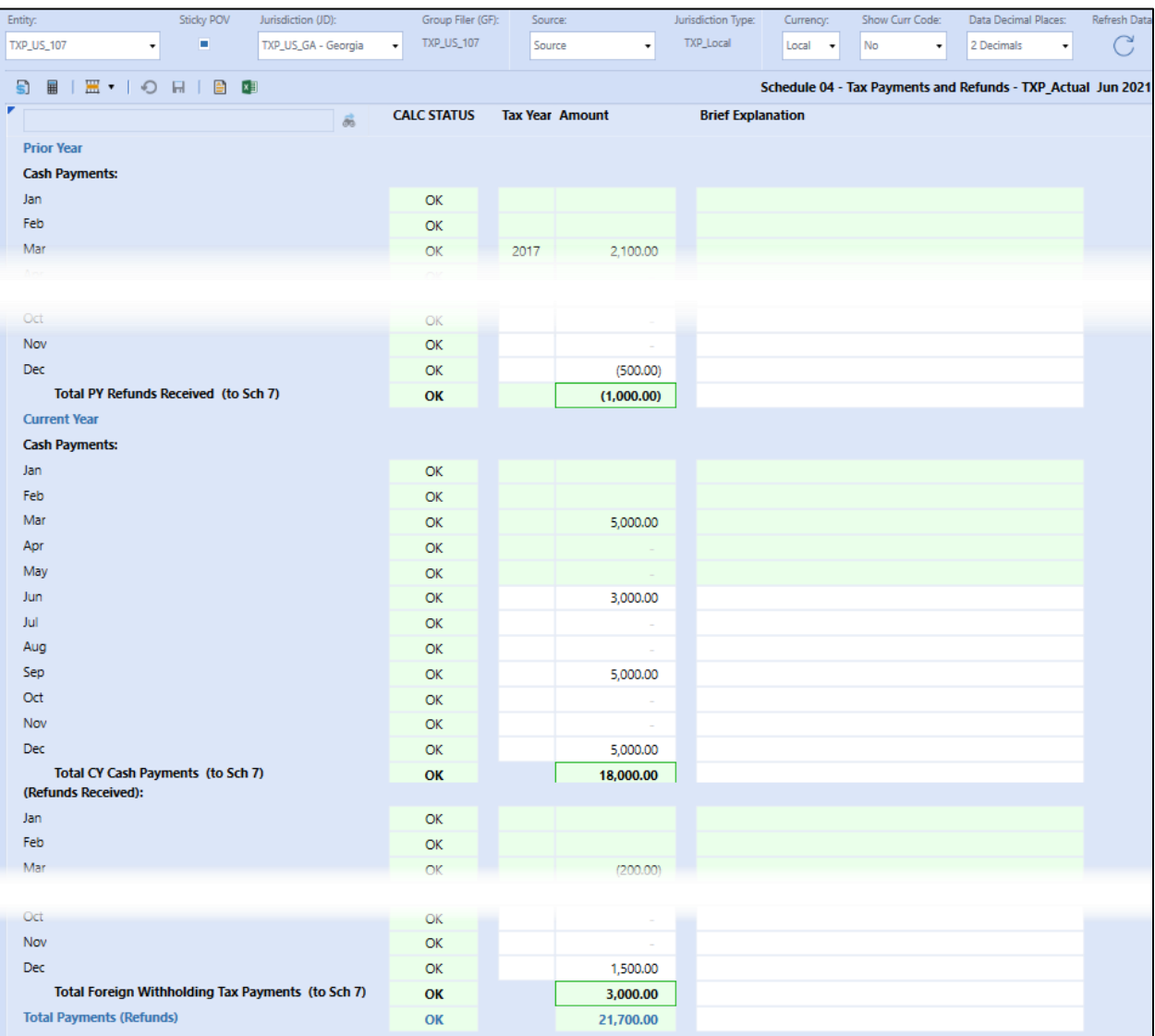

# **Schedule 05 Current Provision**

We now move into the Workpapers portion of the data flow. The Current Provision calculates the Current Income Tax Expense for the entity, jurisdiction, group filer (UD7) combination. Update this schedule with the activity amounts required to calculate the current income tax expense.

# *Dashboard POV Selection*

The POV selections available are based on the workflow type and the group filing status.

# **Workflow Type: Entity**

When group filing is no for national and / or local jurisdictions:

- Entity -> Workflow entity
- Jurisdiction (JD) -> National / local jurisdictions

## • Group Filer (GF) -> None member (UD7)

#### **Local Jurisdictions:**

For local jurisdictions with no group filing where the national jurisdiction's taxable income before loss data serves as the basis for local tax provision a data copy may be run to seed the local taxable income before loss with the national data. The local data can then be adjusted as needed.

The data copy process is the same for an entity with national group filing status of yes or no.

Optional:

- Run the data copy **DM 20a Copy National to Local – Provision:** se[e this section.](#page-195-0)
- Re-run DM 20a if the national data has changed.
- The administrator has access to run a bulk copy that will copy the data for all entities and all jurisdictions within the national jurisdiction. See [Execute Bulk Data Copy.](#page-317-0)
- Return to Schedule 05 and select the Dashboard POV.

### Next go to [Data process.](#page-356-0)

### **Workflow Type: Entity -> National Group Filing Preparation**

When using national group filing there is a "data preparation" step to complete before the tax provision process for the national filer entity and filer members is started. This step is done through an entity workflow not in the group filer workflow. This data preparation step also applies to temporary differences in Schedule 06a Deferred Tax Gross Source.

Each entity begins with data in taxable income before loss in the **None** Group Filer (UD7) member. This data is then copied over to the Entity filer, jurisdiction and Group Filer (UD7) filer member. For example, data entered in entity TXP\_CA\_102, jurisdiction TXP\_CA and group filer member (UD7) None is then copied over to entity TXP\_CA\_101 (assigned filer entity), jurisdiction TXP\_CA and group filer member (UD7) TXP\_CA\_102.

**Step 1** Select POV: national jurisdiction data preparation:

- Entity **-> National entity**
- Jurisdiction (JD) -> National jurisdiction
- Group Filer (GF) -> None member (UD7)

**Step 2** Input data in Taxable Income Before Loss accounts. See [Data process](#page-356-0) for information on how the form is laid out and data flows.

Note in the screen shot below no tax rates are displayed as this POV will not have a tax calculation. The tax calculation will be on the Entity, Jurisdiction, Group Filer (GF) member POV.

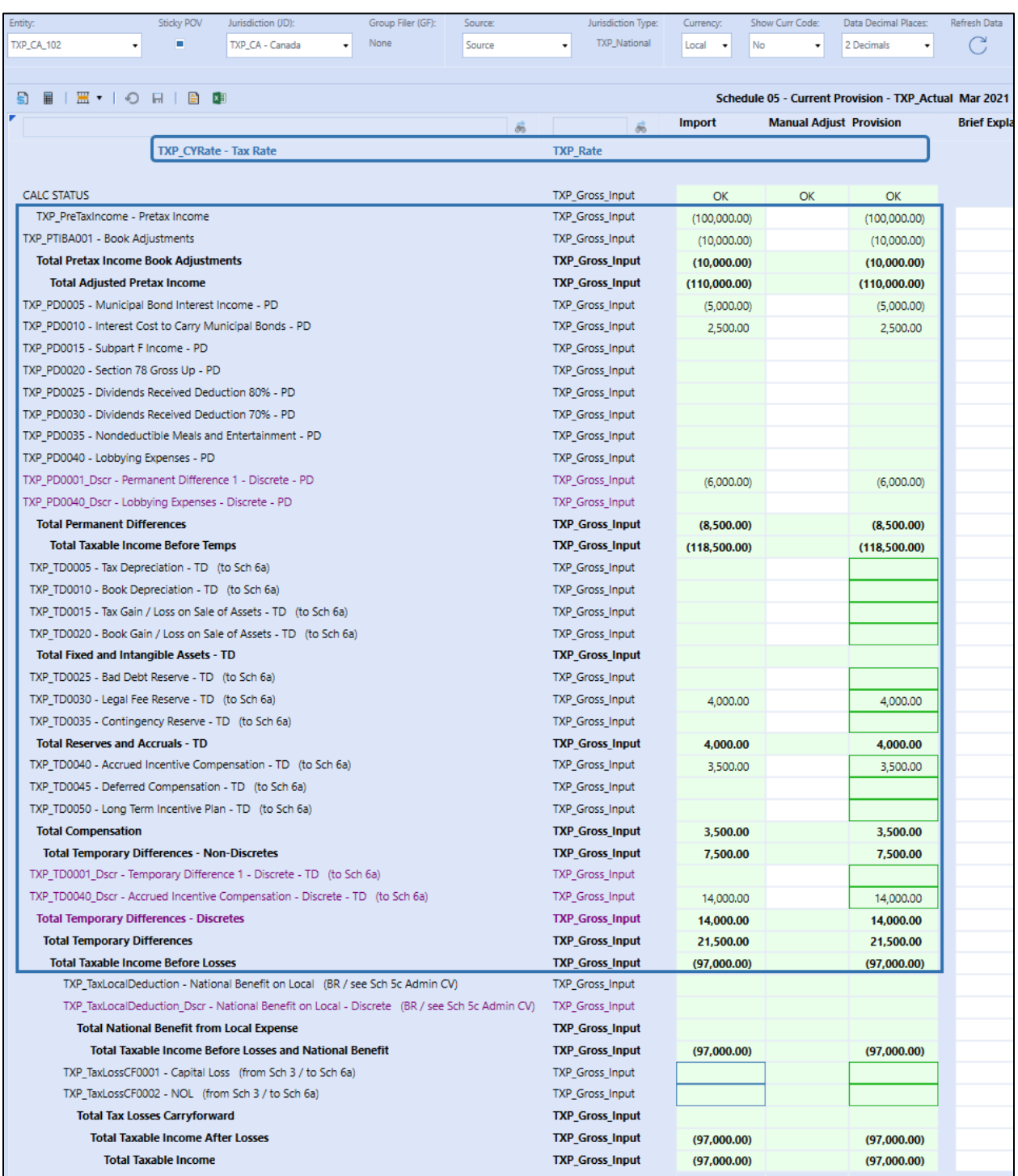

Proceed to Step 3 below. You will need to switch workflow profiles.

# **Workflow Type: Group Filer (National)**

**Step 3** National group filing: Copy national preparation data to the national group filer.

Run the data copy **DM 10aAdmin GF Copy National to National – Provision:** see [this section.](#page-192-0) A bulk entity data copy or single point of view copy can be run from this dashboard.

- Entity -> National filer entity
- Jurisdiction (JD) -> National jurisdiction
- Group Filer (GF) -> Filer members (UD7)

This will populate taxable income before loss for the Filer entity / National JD / Group Filer member (UD7) from the National Prep data (Entity / National JD / None (UD7).

Re-run DM 10aAdmin when the national preparation data has changed.

**Step 4** Return to Schedule 05 and select the Dashboard POV for the national group filer:

- Entity -> National filer entity
- Jurisdiction (JD) -> National jurisdiction
- Group Filer (GF) -> Parent group filer (UD7)

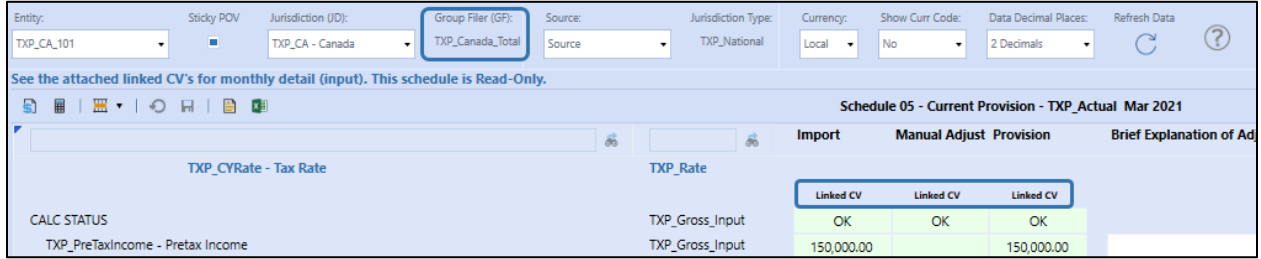

**Step 5** Review [Data process](#page-356-1) for information on how the form is laid out and data flows. Then modify data via linked cube views: Data Process - [Linked Cube Views for Group Filing.](#page-361-0)

### **Workflow Type: Group Filer (Local)**

For local jurisdictions with group filing where the national taxable income before loss serves as the basis for local tax provision a data copy may be run to seed the local taxable income before loss data with the national data. The local amounts can then be adjusted as needed.

The process is the same for an entity with national group filing status of yes or no.

**Step 1** Optional copy national data to local:

- Run the data copy **DM 30a GF Copy National to Local – Provision:** see [this section.](#page-203-0)
- Re-run DM 30a when the national provision data has changed.
- The administrator has access to run a bulk copy that will copy the data for all entities and all jurisdictions within the national jurisdiction. See **Execute Bulk Data Copy**.

**Step 2** Return to Schedule 05 and select the Dashboard POV for the local jurisdiction:

• Entity -> Local Filer entity

- Jurisdiction (JD) -> Local jurisdictions assigned to local filer entity
- Group Filer (GF) -> Parent group filer (UD7)

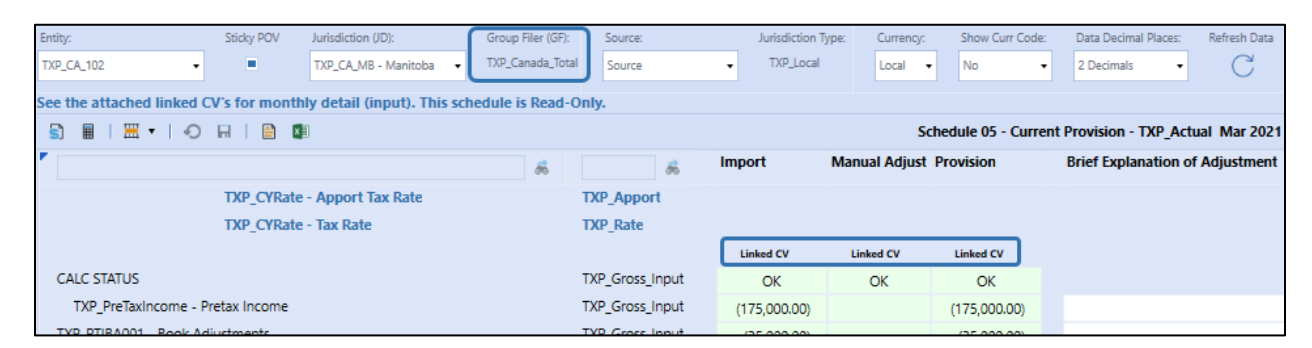

<span id="page-356-0"></span>**Step 3** Review [Data process](#page-356-0) for information on how the form is laid out and data flows. Then modify data via linked cube views Data Process – [Linked Cube Views for Group Filing.](#page-361-0)

### <span id="page-356-1"></span>*Data process*

This section contains the information needed to populate the Current Provision.

**Source data:** Pretax Income and some expenses may be loaded into this form from the Finance Cube if a Data Management process has been set up.

## **Data flows:**

- From Schedule: 02 RTP & 03 Tax Attributes (Utilized)
- To Schedule: 03 Tax Attributes (Losses Created), 06a Deferred Tax Source Gross, 07 Tax Account Reconciliation, 08 Local ETR, 09 Consolidated ETR, 09a Consolidated ETR (Non-Discrete / Discrete), 18 Interim Reporting Rate Reconciliation

### **Schedule Layout:**

**Tax Rate(s)** are input in the Tax Rates form and are informational only on this form.

**Calc Status:** you should see "OK", otherwise Force Calculate to populate the latest data.

**Import** column displays data that is populated using Data Management and/or rules.

**Manual Adjust** column allows for manual input of data.

**Provision** column is the aggregation of Import and Manual Adjust (BeforeAdj member in the Origin Dimension).

**(A) Gross and tax-effected data:** The distinction between gross tax and tax-effected data is handled with the UD2 dimension:

**National and Local jurisdictions:**

• **TXP Gross Input (UD2)** – All data is input into TXP Gross Input.

## **National tax calculations:**

- **TXP Tax CalcCYNat (UD2)** The tax rate is applied to all base account members of Total Taxable Income and TXP\_Gross\_input and stored in TXP\_Tax\_CalcCYNat.
- For other accounts where data is input as tax-effected, the data is copied from TXP\_Gross\_Input to TXP\_Tax\_CalcCYNat.

#### **Local tax Calculations:**

- **Pre-apportioned data:**
	- $\circ$  **TXP Tax CalcCYApport (UD2)** The Apport Tax Rate is applied to all base account members of Total Taxable Income and TXP\_Gross\_input and stored in TXP Tax CalcCYApport.
	- o **TXP\_Tax\_CalcCYLocal (UD2)** The Local CY Stat rate is then applied and stored in TXP\_Tax\_CalcCYLocal.
- **Apportioned data**:
	- $\circ$  Data is entered as apportioned to base account members of Total Apportioned in TXP\_Gross\_Input, then copied to TXP\_Tax\_CalcCYApport.
	- o Then the Local CY Stat rate is applied to the same accounts and stored in TXP Tax CalcCYLocal.
- For accounts that are already input as tax effected, the data is copied from TXP\_Gross\_Input to TXP\_Tax\_CalcCYApport and to TXP\_Tax\_CalcCYLocal.

**Local Jurisdiction only** accounts are displayed in blue font. These accounts are not available at the national level and do not appear in the Schedule 05 Current Provision for a national jurisdiction.

### **Current Income Tax Expense Data:**

Data entry and tax calculations for a local jurisdiction are the same as described below with a few differences noted.

#### **Taxable Income Before Losses** accounts**:**

• Import or manual input

### **Tax Losses Carryforward** and **Tax Credits Carryforward** accounts:

- **(B)** From Schedule 03 Utilization subtotal populates the Import cell using rules.
- **(C)** To Schedule 03 Tax Loss is created and entered in Manual Adjust and copied to Schedule 03 Created flow member for the CY (Current Year). This does not apply to Tax Credits. (Tax credits are created in Schedule 03 and copied to Sch 06a Deferred Tax.)

### **Apportioned NOL** is available only to local jurisdictions:

• From Schedule 03 – Utilization subtotal populates the Import cell using rules.

• To Schedule 03 – Apportioned NOL is created and entered in Manual Adjust and copied to Schedule 03 Created flow member for the CY (Current Year).

**(D) Total National Benefit from Local Expense** – National Jurisdiction with local jurisdictions where the National Benefit applies:

- The aggregated Current Tax Expense (Schedule 05) from all the Local Jurisdictions that can apply to the National Benefit times -1 is calculated using Business Rules and populated in the Import Cell for the TXP\_TaxLocalDeduction & TXP\_TaxLocalDeduction\_Dscr accounts.
- If the National Benefit does not apply, the Import cell will have no data, however, data can be entered in the Manual Adjust cell.
- For a local jurisdiction this account may be used for a "sub" local amount.

**(E)** Total **Return to Provision** expense has 3 accounts: TXP\_AdjustmentRTP, TXP\_AdjustmentRC1 & TXP\_AdjustmentRC2:

- Data will be populated in these accounts when the "Set Return Year" and "Apply to Month" conditions are met from Schedule 02 Set Return Year and a Calculate has been run.
- Refer to [Schedule 02 RTP](#page-336-0) above for the calculation of each account.

**(F) Total Current Tax Expense** = Total Current Tax on Taxable Income + Local Tax Expense + Total Other Tax Adjustments.

• Calculate/Force calculate to run the business rules to populate the tax-effected data.

The following image displays a national jurisdiction with no group filing. The letters reference details from above:

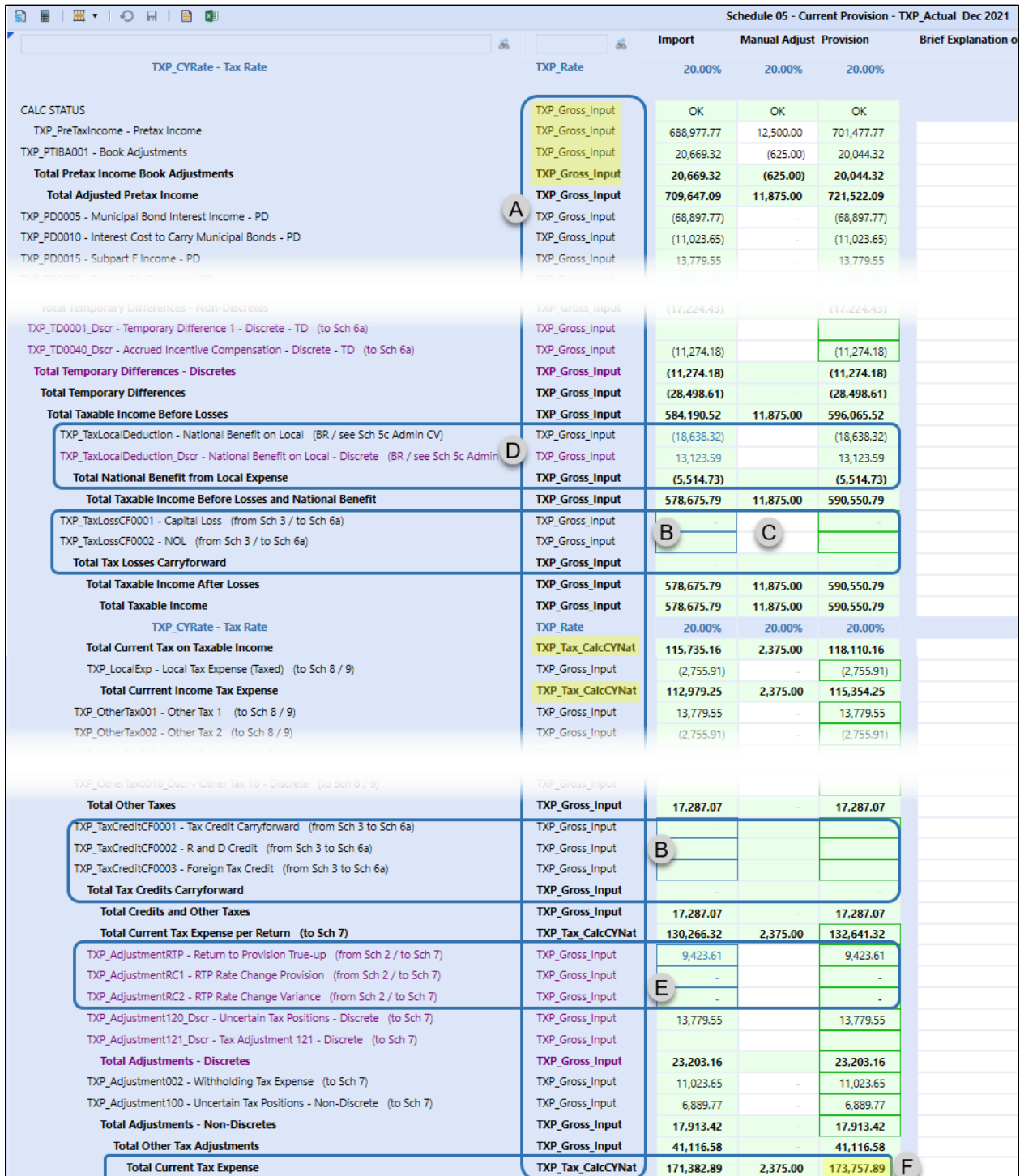

The following image displays a local jurisdiction with no group filing.
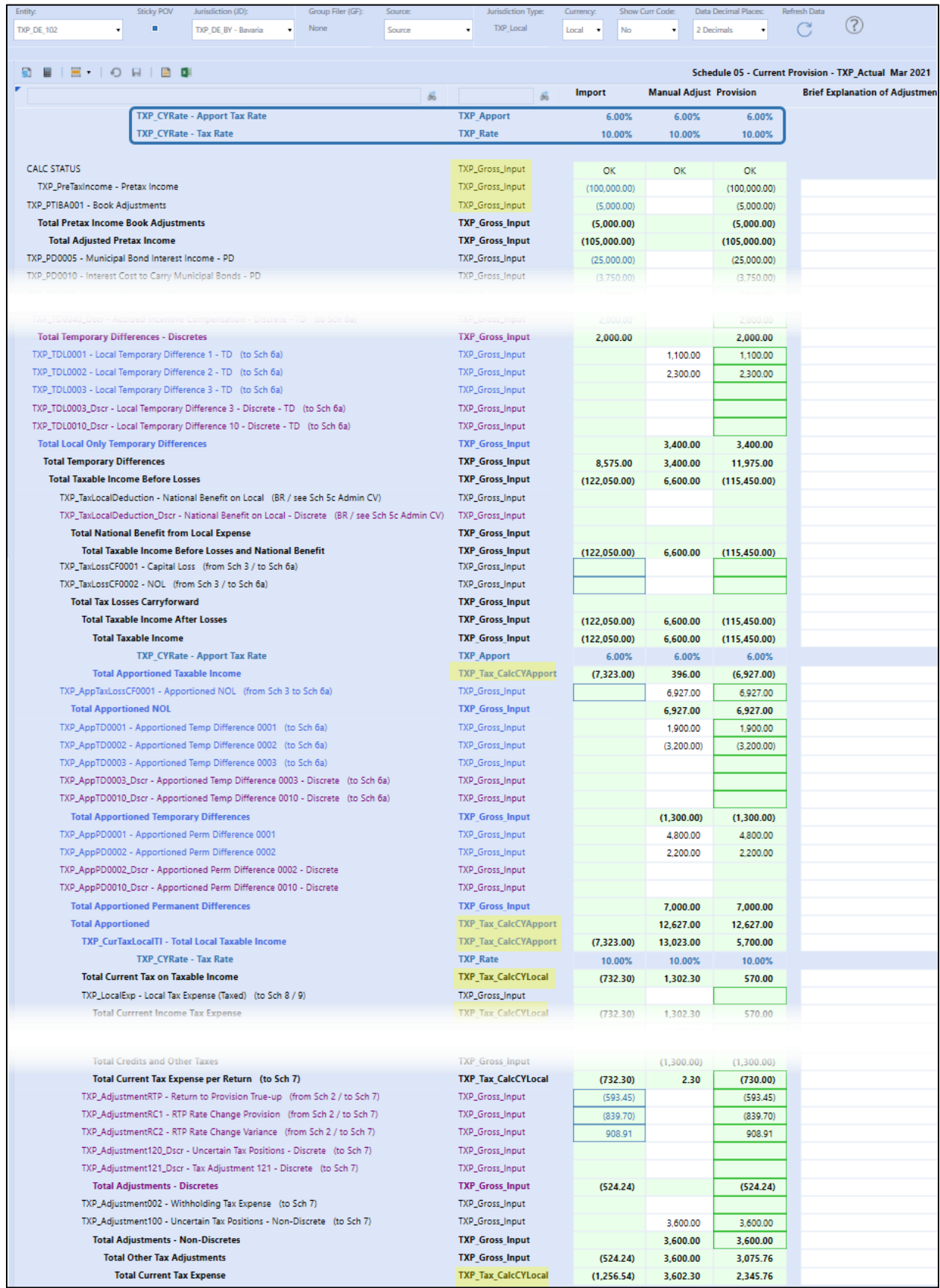

### *Data Process – Linked Cube Views for Group Filing*

To input current provision data for national or local group filing combinations, you will need to open the linked cube view attached to Schedule 05 Current Provision. Right click on any cell in Schedule 05 and select "Navigate to 'Sch 05'".

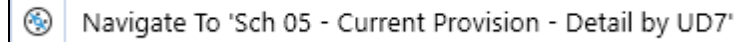

Columns displayed will be the Parent group filer and the filer members.

Input for specific accounts is based on the designation of **Tax Rates Used** from the Group Filing Definition[: LP 01a Actual Nat GF](#page-408-0) or [LP 02a Actual Local GF.](#page-411-0)

#### *Filer rates:*

- Taxable Income Before Losses (pretax income, permanent and temporary differences) by filer member (UD7) can be updated.
- For all other accounts only the group filer (UD7) can input data.
	- o **TXP\_TaxLocalDeduction & TXP\_TaxLocalDeduction\_Dscr** are the exceptions where if the filer member (UD7) is an entity that can apply the national benefit from the local jurisdictions data will populate via rules and can be adjusted.

#### *Individual rates:*

• All base accounts of the Total Current Tax Expense are open to input for each filer member.

The example below is for national group filing and filer rates: Canada entity TXP\_CA\_101 (filer entity) has three filer members (UD7): TXP\_CA\_101, TXP\_CA\_102, TXP\_CA\_108.

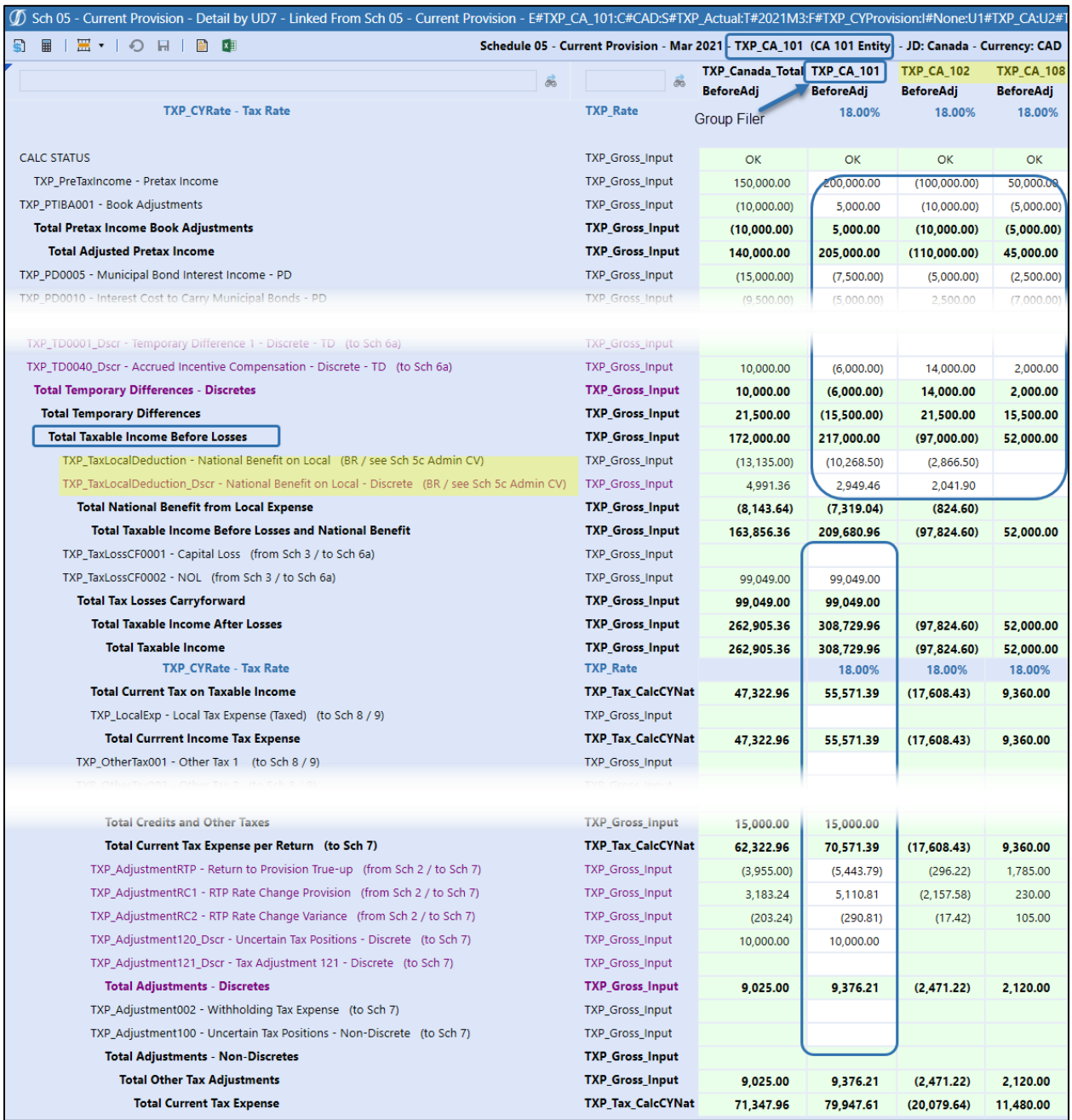

### **Schedule 06a Deferred Tax Source Gross**

Business rules will automatically update Schedule 06a temporary difference movement that is associated with current period current tax expense and/or return to provision activity. Input Gross temporary difference other activity that relates to Deferred Taxes.

### *Dashboard POV Selection*

The POV selections available are based on the workflow type and the group filing status.

#### **Workflow Type: Entity**

When group filing is no for national and / or local jurisdictions:

- Entity -> Workflow entity
- Jurisdiction (JD) -> National / local jurisdictions
- Group Filer (GF) -> None member (UD7)

#### **National Jurisdictions:**

Go to [Data process](#page-300-0) to input or modify deferred tax balances. If the entity also has local jurisdictions to calculate then continue to the next section: Local Jurisdictions.

#### **Local Jurisdictions:**

For local jurisdictions with no group filing where the national jurisdiction's temporary differences serve as the basis for local tax provision a data copy may be run to seed the local temporary differences with the national data. The local data can then be adjusted as needed.

The data copy process is the same for an entity with national group filing: yes or no.

Optional:

- If needed. run the data copy **DM 20a Copy National to Local – Provision:** see [this section.](#page-195-0)
	- o This is the same data copy that is run for Schedule 05.
	- o Re-run when the national data has changed.
	- $\circ$  The administrator has access to run a bulk copy that will copy the data for all entities and all jurisdictions within the national jurisdiction. See [Execute Bulk Data Copy.](#page-317-0)
- Return to Schedule 06a and select the Dashboard POV.
- Next go to [Data process](#page-364-0) to modify or input deferred tax data.

#### **Workflow Type: Entity -> National Group Filing Preparation**

Each national entity begins with data in temporary differences in the **None** Group Filer (UD7) member. This data is then copied over to the Entity filer, jurisdiction, and Filer member. For example, data entered in entity TXP\_CA\_102 and jurisdiction TXP\_CA is then copied over to entity TXP\_CA\_101 (assigned filer entity), jurisdiction TXP\_CA, and filer member (UD7) TXP\_CA\_102.

**Step 1** National group filing: data preparation with data input limited to temporary difference accounts:

- Entity -> National entity
- Jurisdiction (JD) -> National jurisdiction
- Group Filer (GF) -> None member (UD7)

**Step 2** Input data in temporary difference accounts. See [Data process](#page-365-0) for information on how the form is laid out and data flows.

Proceed to Step 3 below. You will need to switch workflow profiles.

#### **Workflow Type: Group Filer (National)**

**Step 3** National group filing: Copy national preparation temporary differences data to a national group filer.

- Entity -> National filer entity
- Jurisdiction (JD) -> National jurisdiction
- Group Filer (GF) -> Filer members (UD7)

Run the data copy **DM 10aAdmin GF Copy National to National – Provision:** see [this section.](#page-192-0) A bulk entity data copy or single point of view copy can be run from this dashboard.

- This is the same copy that was run for Schedule 05.
- Re-run DM 10aAdmin when the national preparation data has changed.

**Step 4** National group filing: Schedule 06a Deferred Tax data input and adjustments

- Entity **-> National filer entity**
- Jurisdiction (JD) -> National jurisdiction
- Group Filer (GF) -> Parent group filer (UD7)

Review [Data process](#page-365-0) and then modify data via linked cube views: Data Process – [Linked Cube Views](#page-366-0)  [for Group Filing.](#page-366-0)

#### **Workflow Type: Group Filer (Local)**

For local jurisdictions with group filing where the national jurisdiction temporary differences serve as the basis for local tax provision a data copy may be run to seed the local temporary differences with the national temporary differences. The local data can then be adjusted as needed.

The process is the same for the entity with national group filing: yes or no.

**Step 1** Optional copy of national temporary differences to local

- Run the data copy **DM 30a GF Copy National to Local – Provision:** see [this section.](#page-203-0)
- This is the same copy that is run for Schedule 05 data.
- Re-run the data copy when the national data has changed.
- The administrator has access to run a bulk copy that will copy the data for all entities and all jurisdictions within the national jurisdiction. See [Execute Bulk Data Copy.](#page-317-0)

<span id="page-364-0"></span>**Step 2** Return to Schedule 06a and select the Dashboard POV for a local jurisdiction:

- Entity -> Local Filer entity
- Jurisdiction (JD) -> Local jurisdictions assigned to local filer entity
- Group Filer (GF) -> Parent group filer (UD7)

First review [Data process](#page-365-0) and then modify data via linked cube views: Data Process – Linked Cube Views for Group Filing.

#### <span id="page-365-0"></span>*Data process*

This section contains the information needed to populate the Deferred Tax Roll forward.

Flow Members available: *F#TXP\_OpenAdj*, and base members of F#TXP\_AdjOpeningBal\_Dscr, *F#TXP\_TotalDefOther* and *F#TXP\_TotalDefBSO*.

#### **Data Flows:**

From Schedule: 02 RTP, 03 Tax Attributes & 05 Current Provision; Schedule 06b local jurisdiction data when a National Jurisdiction can take the National Benefit of Local Jurisdiction(s)

To Schedule: 06b Deferred Tax Source Tax & 07 Tax Account Reconciliation

#### **Data Calculated (After Calculate / Force Calculate):**

- **Opening balances** populate from Total Gross Closing Balance from the prior year December.
- **Temporary differences:** Return True-Up
- **Tax losses, tax credits** and **apportioned NOL** activity detail. The Closing balance for each of these accounts should tie to the Total Carryforward Balance in Schedule 03.
- **Total Deferred Local** applies only to a National Jurisdiction with Local Jurisdictions and a National Benefit.
	- o **Rate Change Impact of Local Jurisdiction (discrete & non-discrete)** is the sum of the Rate Changes for the local jurisdictions times minus 1; these are the **only** two Accounts that will have data in Rate Change Impact of Local JD. (Note all cells in the column are shaded gray, except **Total Deferred Local accounts**.)
	- o The Local Jurisdiction form will not display these accounts.

#### **Data Input:**

#### **Temporary Difference Accounts**

- Discrete temporary difference accounts can only have data input in Discrete flow members open to input.
- Local jurisdiction also has local only accounts available.

#### **Tax Loss Current Year Account**

• Discrete data can be input in Discrete flow members.

#### **Equity Accounts**

• Only Equity Adjustments, Other Balance Sheet Only 2 and Other Balance Sheet Only 3 cells are available for input (controlled through I#Top).

#### **Valuation Allowance Accounts**

- Discrete data can be input in Discrete flow members.
- Data **can** be input in the Return True-Up or Provision columns.
- Local jurisdiction also has VA Apportionment accounts available.

#### National jurisdiction with **National Benefit** applicable:

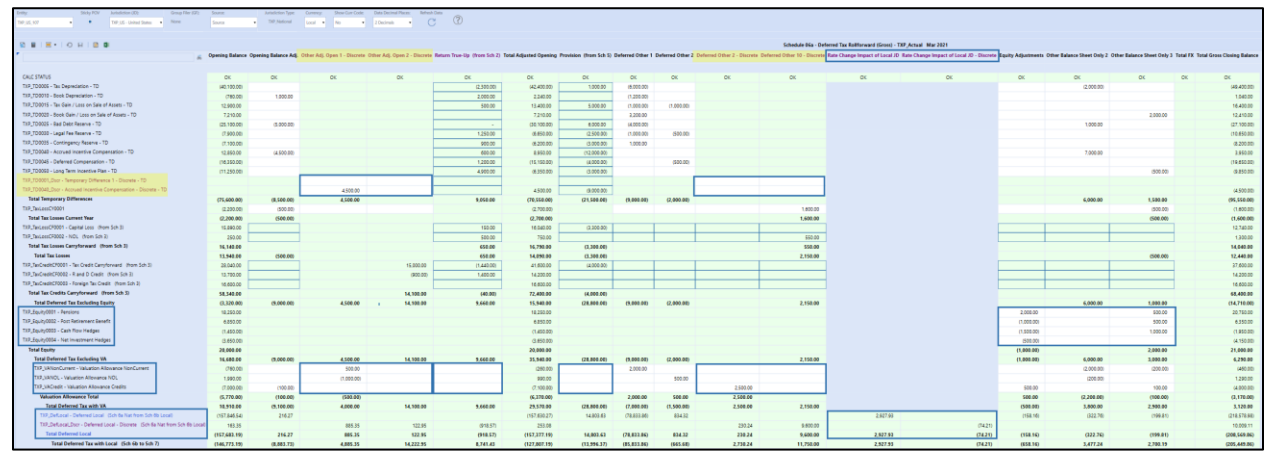

#### Local Jurisdiction:

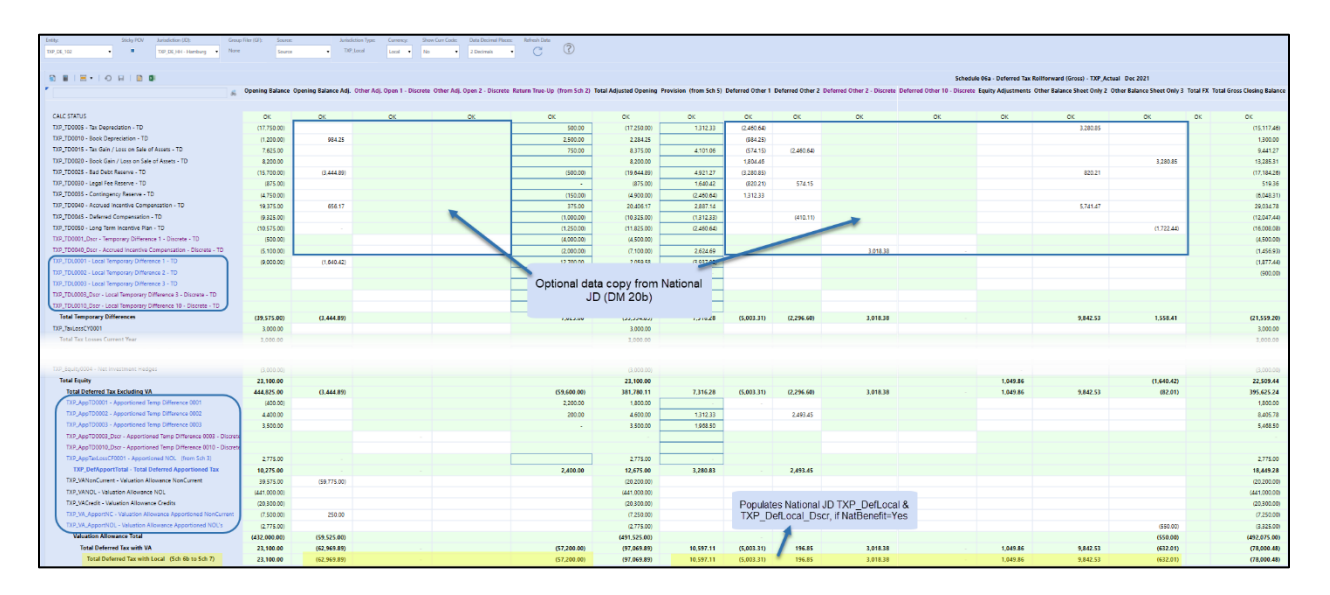

### <span id="page-366-0"></span>*Data Process – Linked Cube Views for Group Filing*

There are three Linked Cube Views available for input when using group filing:

۱ Navigate To 'Sch 06a - 01 DTR Update Temps - Detail by UD7' ۱ Navigate To 'Sch 06a - 02 DTR Update Other- Detail by UD7'  $_{\tiny \odot}$ Navigate To 'Sch 06 - 03 Gross/Tax Closing Balances - Detail by UD7'

Entities that are not using national or local group filing can ignore this section.

#### **Sch 06a – 01 DTR Update Temps – Detail by UD7**

This linked cube view allows input for the activity of the Deferred Tax temporary difference accounts.

Input for specific accounts is based on the designation of **Tax Rates Used** from the Group Filing Definition[: LP 01a Actual Nat GF](#page-408-0) or [LP 02a Actual Local GF.](#page-411-0)

*Filer rates and Individual rates:* Temporary differences by filer member (UD7) can be updated.

The example below is for national group filing: Canada entity TXP\_CA\_101 (filer entity) has three filer members (UD7): TXP\_CA\_101, TXP\_CA\_102, TXP\_CA\_108. We have selected filer member TXP\_CA\_102 to modify activity in the temporary differences.

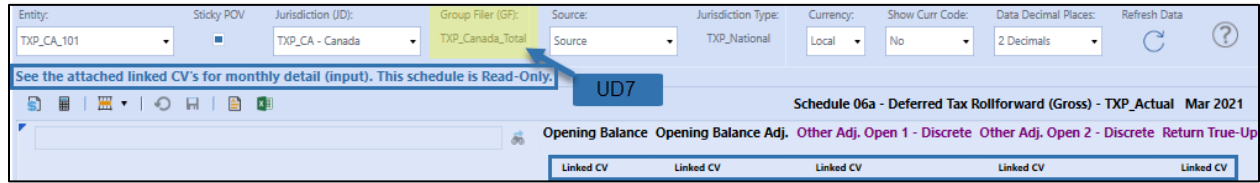

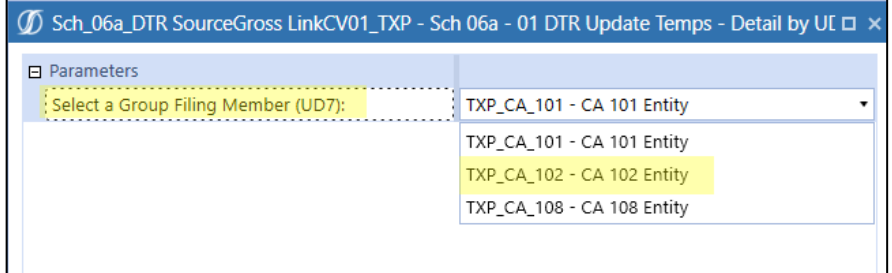

| (0) Sch 06a - 01 DTR Update Temps - Detail by UD7 - Linked From Sch 06a - Deferred Tax Rollforward Gross - E#TXP CA 101:C#CA |                   |                   |                                                                                        |          | #TXP Gross Input:U3#TXP Source:U4#TXP National:U7#TXP Canada Total                            |                   |                   |                                                                                                    |                   |                                                                       |    |                                                             |
|----------------------------------------------------------------------------------------------------|-------------------|-------------------|----------------------------------------------------------------------------------------|----------|-----------------------------------------------------------------------------------------------|-------------------|-------------------|----------------------------------------------------------------------------------------------------|-------------------|-----------------------------------------------------------------------|----|-------------------------------------------------------------|
|                                                                                                    |                   |                   |                                                                                        |          | Schedule 06a - DTR Gross - Mar 2021 - TXP_CA_101 (CA 101 Entity) - JD: Canada Currency: Local |                   |                   |                                                                                                    |                   |                                                                       |    |                                                             |
|                                                                                                    | <b>IXP CA 102</b> | <b>TXP CA 102</b> | Opening Balance Opening Balance Adj. Other Adj. Open 1 - Discret-<br><b>TXP CA 102</b> |          | <b>TXP CA 102</b>                                                                             | <b>TXP CA 102</b> | <b>TXP CA 102</b> | ing Provision (from Sch 5) Deferred Other 1 Deferred Other 2 Deferred Other 2 - Discrete Deferred Other 10 - Dir<br><b>TXP CA 102</b> | <b>TXP CA 102</b> | Sheet Only 2 Other Balance Sheet Only 3 Total FX<br><b>TXP_CA_102</b> |    | <b>Total Gross Closing Balance</b><br>TXP_CA_102 TXP_CA_102 |
| CALC STATUS                                                                                                    | OK                | OK                | OK                                                                                     |          | OK                                                                                            | OK                | OK                | OK                                                                                                    | OK                | OK                                                                    | OK | OK                                                          |
| TXP_TD0005 - Tax Depreciation - TD                                                                                           |                   |                   |                                                                                        |          |                                                                                               |                   |                   |                                                                                                    |                   |                                                                       |    |                                                             |
| TXP_TD0010 - Book Depreciation - TD                                                                                          |                   |                   |                                                                                        |          |                                                                                               |                   |                   |                                                                                                    |                   |                                                                       |    |                                                             |
| TXP_TD0015 - Tax Gain / Loss on Sale of Assets - TD                                                                          | 9.000.00          |                   |                                                                                        | .00      |                                                                                               |                   |                   |                                                                                                    |                   |                                                                       |    | 21,000.00                                                   |
| TXP_TD0020 - Book Gain / Loss on Sale of Assets - TD                                                                         | (11,600,00)       |                   |                                                                                        |          |                                                                                               |                   | (1,000,00)        |                                                                                                    |                   |                                                                       |    | (12,600,00)                                                 |
| TXP_TD0025 - Bad Debt Reserve - TD                                                                                           | (1,400.00)        |                   |                                                                                        |          |                                                                                               |                   |                   |                                                                                                    |                   |                                                                       |    | (1,400.00)                                                  |
| TXP_TD0030 - Legal Fee Reserve - TD                                                                                          | 7,100.00          |                   |                                                                                        | m        | 4.000.00                                                                                      |                   |                   |                                                                                                    |                   |                                                                       |    | 13.100.00                                                   |
| TXP_TD0035 - Contingency Reserve - TD                                                                                        |                   |                   |                                                                                        |          |                                                                                               |                   |                   |                                                                                                    |                   |                                                                       |    |                                                             |
| TXP_TD0040 - Accrued Incentive Compensation - TD                                                                             | 7,000.00          |                   |                                                                                        | .00      | 3,500.00                                                                                      |                   |                   |                                                                                                    |                   |                                                                       |    | 11,000.00                                                   |
| TXP_TD0045 - Deferred Compensation - TD                                                                                      |                   |                   |                                                                                        |          |                                                                                               |                   |                   |                                                                                                    |                   |                                                                       |    |                                                             |
| TXP TD0050 - Long Term Incentive Plan - TD                                                                                   |                   |                   |                                                                                        |          |                                                                                               |                   |                   |                                                                                                    |                   |                                                                       |    |                                                             |
| TXP_TD0001_Dscr - Temporary Difference 1 - Discrete - TD                                                                     |                   |                   |                                                                                        |          |                                                                                               |                   |                   | (20,000.00)                                                                                                    |                   |                                                                       |    | (20,000,00)                                                 |
| TXP_TD0040_Dscr - Accrued Incentive Compensation - Discrete - TD                                                             |                   |                   |                                                                                        |          | 14.000.00                                                                                     |                   |                   |                                                                                                    |                   |                                                                       |    | 14,000.00                                                   |
| <b>Total Temporary Differences</b>                                                                                           | 10,100.00         |                   |                                                                                        | $\alpha$ | 21,500.00                                                                                     |                   | (1,000,00)        | (20.000.00)                                                                                                    |                   |                                                                       |    | 25.100.00                                                   |

**Sch 06a – 02 DTR Update Other – Detail by UD7**

This linked cube view allows input for the activity of the Deferred Tax accounts other than the temporary difference accounts including, equity, valuation allowance, apportioned (local jurisdictions).

*Filer rates:* The Deferred Tax accounts *other* than the temporary differences are only modifiable for the group filer member (UD7).

The example below is for national group filing. Canada entity TXP\_CA\_101 (filer entity) has three filer members (UD7): TXP\_CA\_101, TXP\_CA\_102, TXP\_CA\_108. Only group filer TXP\_CA\_101 is available to input to the *other* deferred tax accounts.

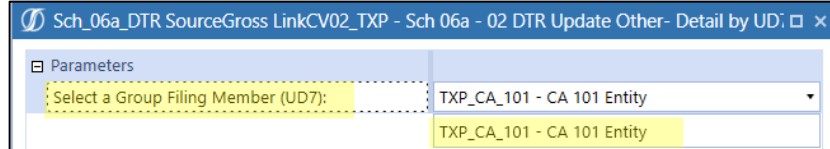

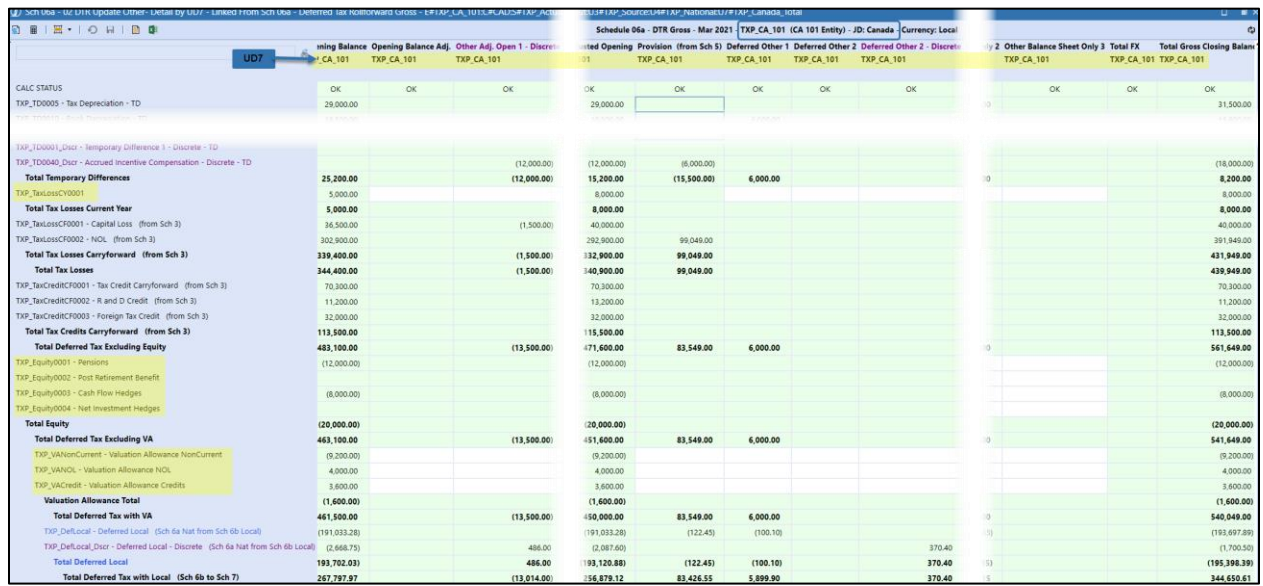

*Individual rates:* The Deferred Tax accounts *other* than the temporary differences are modifiable for **each** filer member (UD7).

The example below is for local group filing. US entity TXP\_US\_107 (filer entity) for local jurisdiction Georgia (TXP\_US\_GA) has three filer members: TXP\_US\_107, TXP\_US\_118, TXP\_US\_120. All filer members are available to input into the *other* deferred tax accounts.

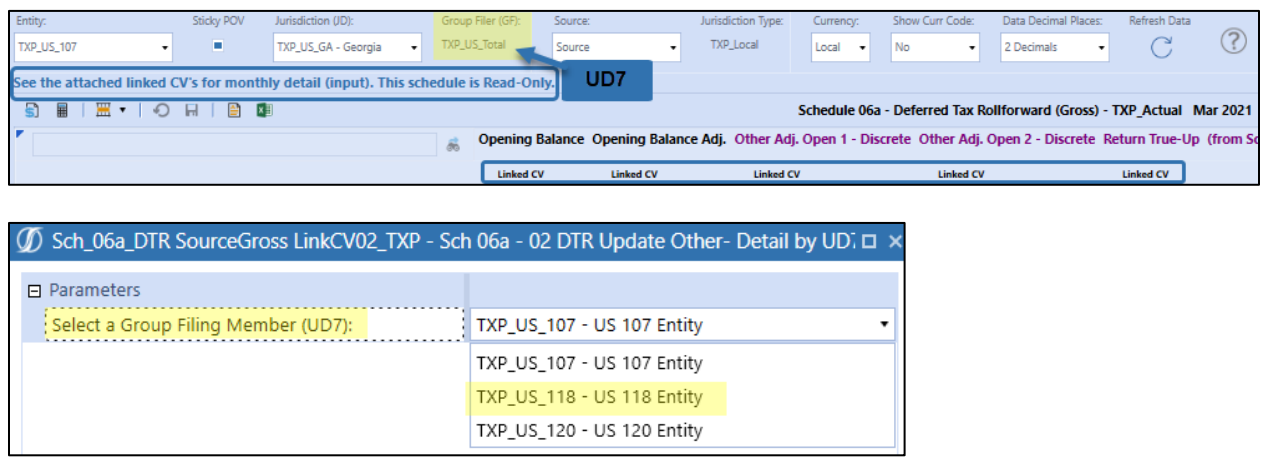

Partial screen shot of the linked cube view:

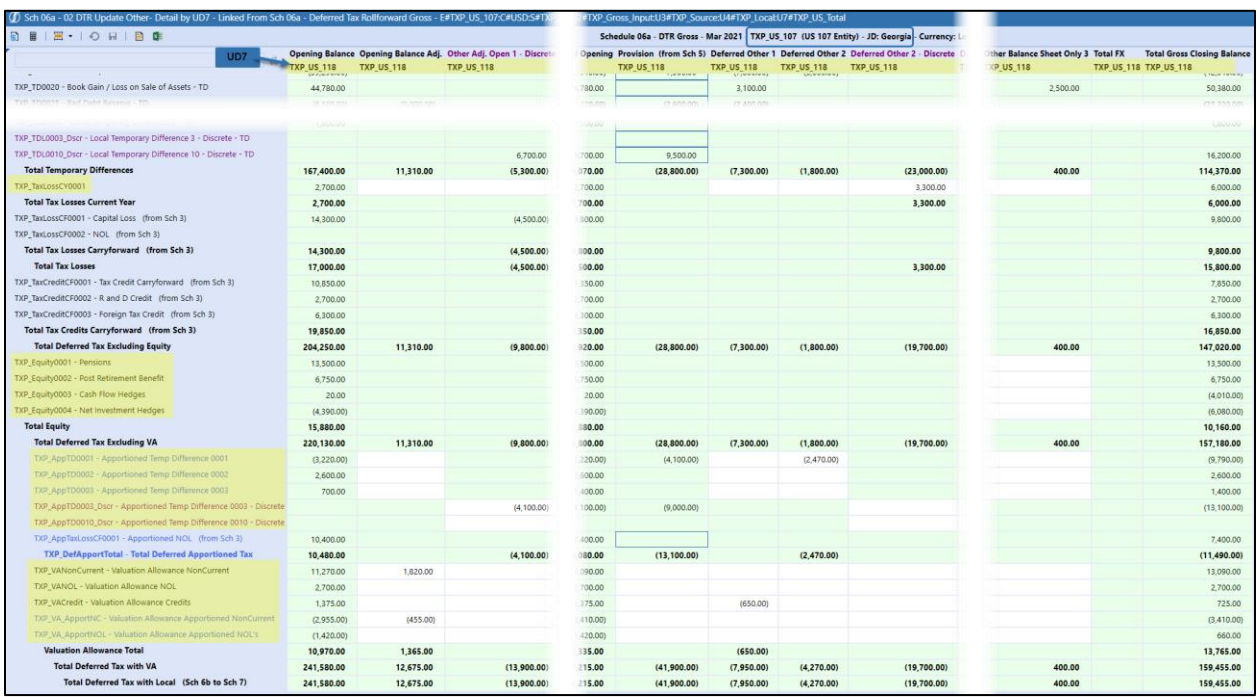

#### **Sch 06 – 03 Gross/Tax Closing Balances – Detail by UD7**

This linked cube view is for review only. It displays both the Gross Closing and Tax Closing balances for the filer members (UD7) with data.

The base members of the UD7 parent member with data are displayed in the columns for the entity and jurisdiction selected.

The example below is for national group filing. Canada entity TXP\_CA\_101 (filer entity) has three filer members (UD7): TXP\_CA\_101, TXP\_CA\_102, TXP\_CA\_108 with data.

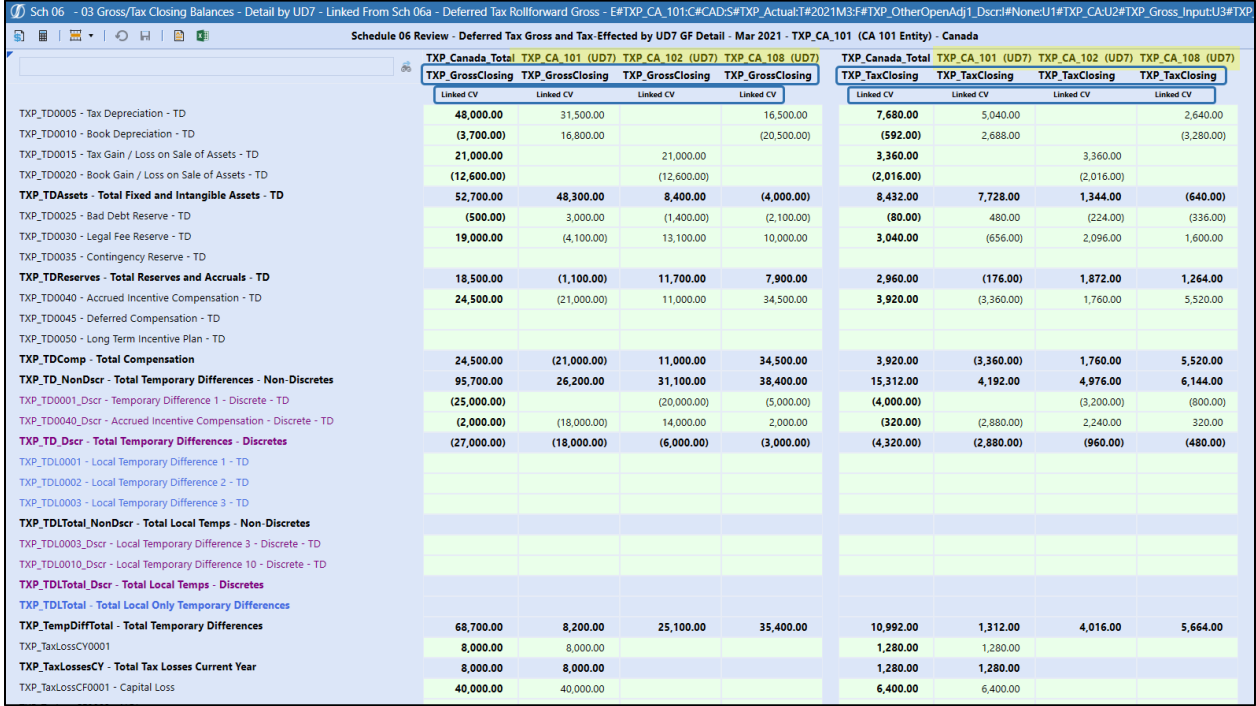

The Linked CV in the TXP\_GrossClosing columns will take you to Sch 06a – Deferred Tax Rollforward Gross for the filer member (UD7). The filer member and the tax rates used type will determine (based on a parameter) what accounts are open to input.

#### Navigate To 'Sch 06a - Deferred Tax Rollforward Gross'

The screen shot below is a partial view of the Linked CV for filer member TXP CA 102. Only the temporary difference accounts are open to input for this combination.

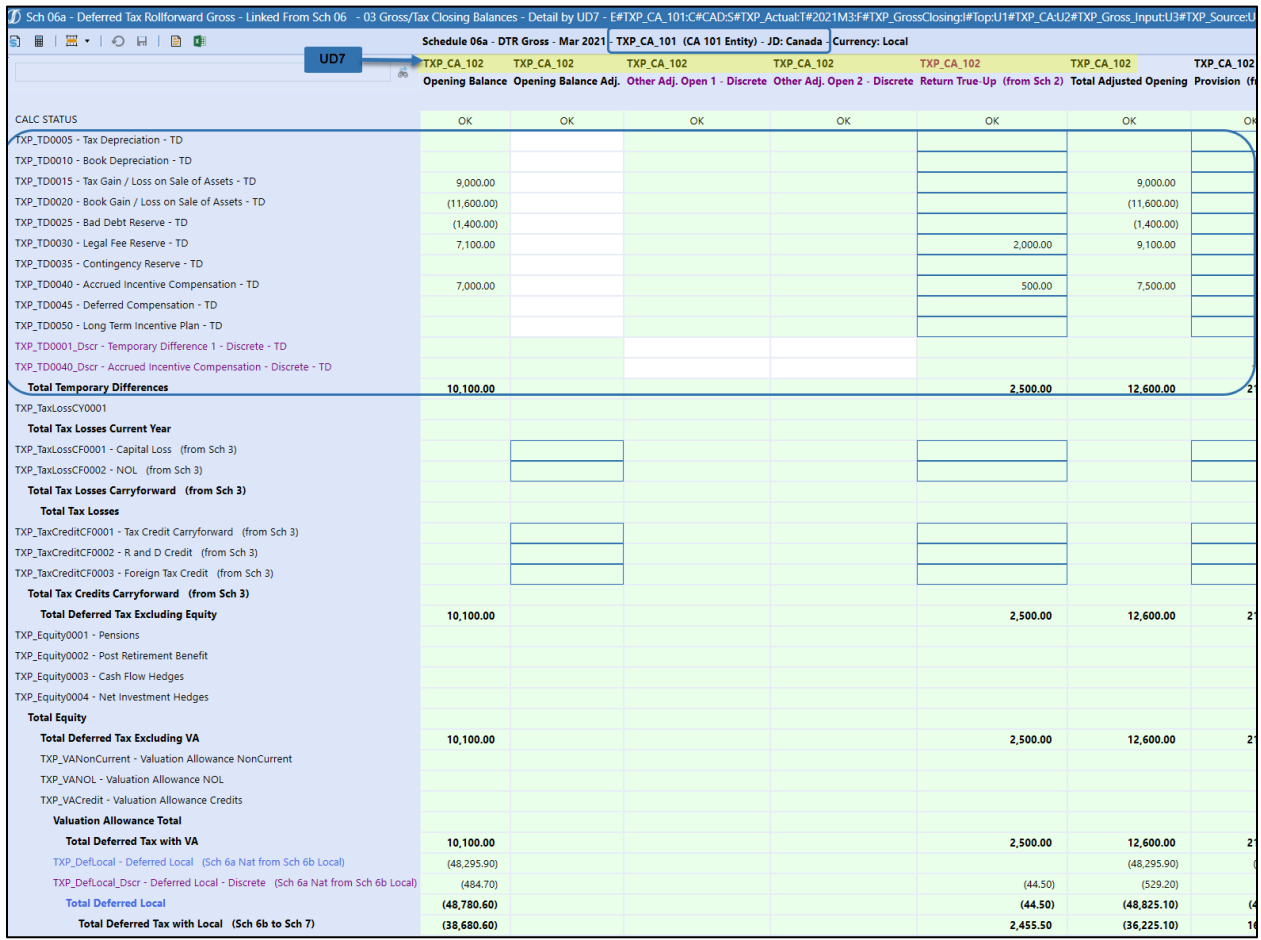

The Linked CV in the TXP\_TaxClosing columns will take you to Sch 06a – Deferred Tax Rollforward Tax for the filer member (UD7). The data displayed is the tax-effected Deferred Tax data.

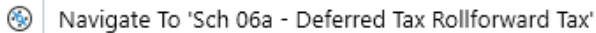

The screen shot below is a partial view of the Linked CV for filer member TXP\_CA\_102.

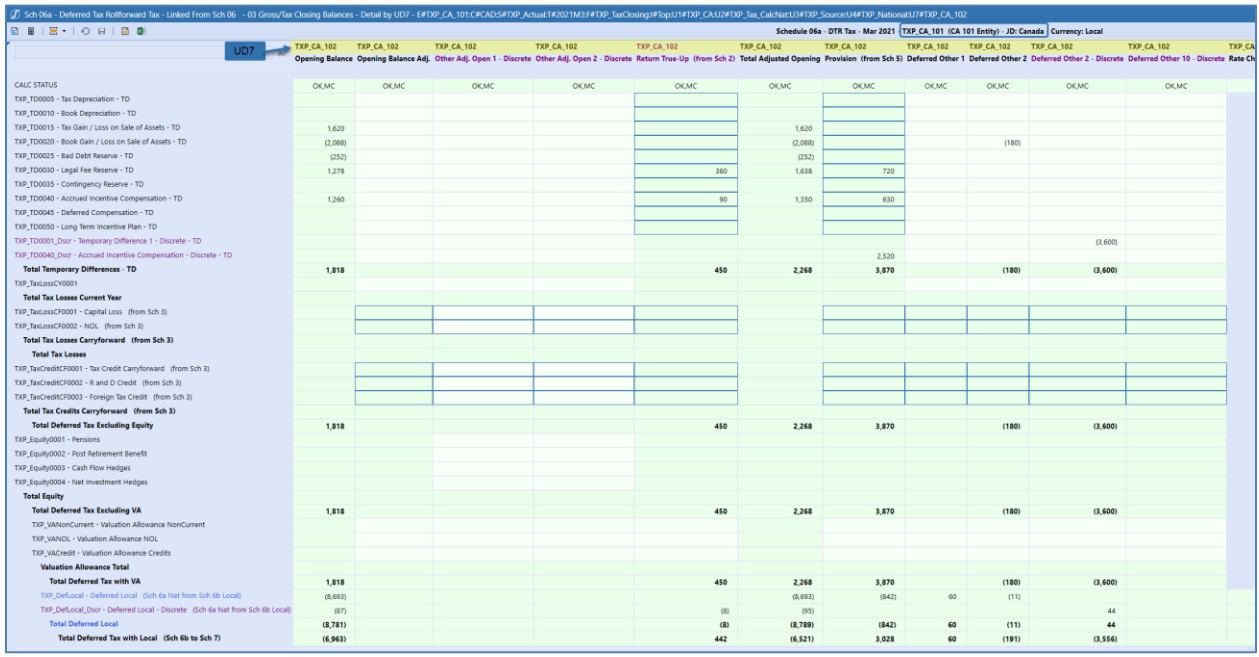

For a Non-USD entity change the currency selected in the POV to USD and Force Translate. This will calculate the FX for this data. Drill down to see the details (Open FX, Current Period Activity, and Prior Period activity FX: the FX calculation logic is the same as for Schedule 03, although the results may be different).

### **Schedule 06b Deferred Tax Source Tax**

This is the same form as 6a Deferred Tax Source Gross, except that it displays the tax-effected Deferred Tax data. There is no user input.

#### *Dashboard POV Selection*

The POV selections available are based on the workflow type and the group filing status.

#### **Workflow Type: Entity**

Entity with national only or with national and local jurisdictions; No group filing:

- Entity -> Workflow entity
- Jurisdiction (JD) -> National / local jurisdictions
- Group Filer (GF) -> None member (UD7)

### **Workflow Type: Entity -> National Group Filing Preparation**

This schedule is not available for the national group filing prep data as there is no tax calculation in this Entity, Jurisdiction, Group Filer (UD7) combination.

#### **Workflow Type: Group Filer (National or Local)**

When using group filing for a national or local jurisdiction:

- Entity -> National or Local filer entity
- Jurisdiction (JD) -> National jurisdiction or Local jurisdictions assigned to local filer entity
- Group Filer (GF) -> Parent group filer (UD7), assigned filer members

### *Data Process*

Activity data flows from the account Total Deferred Tax with Local to Schedule 07 Tax Account Reconciliation.

Tax rate POV combination: Entity, Jurisdiction (UD1), Group Filer (UD7)

#### **National Jurisdiction Tax Rates Applied:**

- National tax-effected deferred data is stored in TXP\_Tax\_CalcNat (UD2).
- Tax rates are applied to all accounts except for credits.
- **(1) Opening Balance** is populated with the Total Tax Closing Balance from December of the Prior Year.
- **(2) Open Def Rate** times gross adjusted opening flow members, except the Opening Balance.
- **(3) CY Stat Rate** times the gross current year activity flow members.

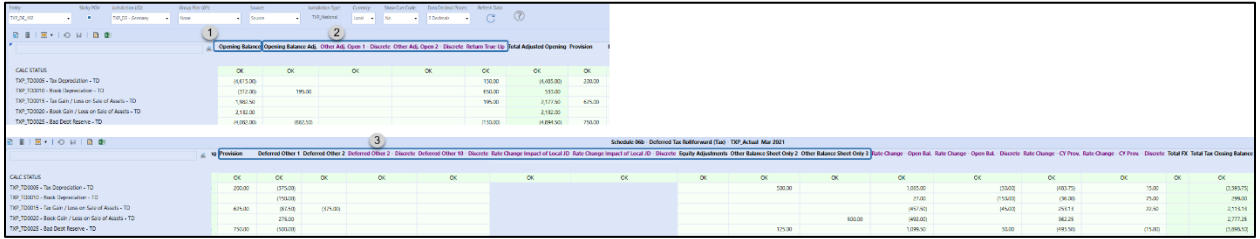

#### **National Jurisdiction Rate Change impact:**

- **(A) Rate Change – Open Bal**
	- o **(1)** Opening balance non-discrete base members times (CY Stat Rate minus Open Def. Rate)
- **(B) Rate Change – Open Bal – Discrete** 
	- o **(2)** Opening balance discrete base members times (CY Stat Rate minus Open Def. Rate)
- **(C) Rate Change – CY Prov.**
	- o **(3)** Gross activity non-discrete (base members) times (Close Def. Rate minus CY Stat Rate)
- **(D) Rate Change – CY Prov. – Discrete** 
	- o **(4)** Gross activity discrete (base members) times (Close Def. Rate minus CY Stat Rate)
- Tax credits are input as tax-effected and have no rate change impact.

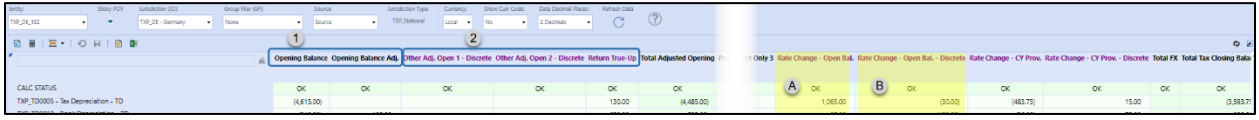

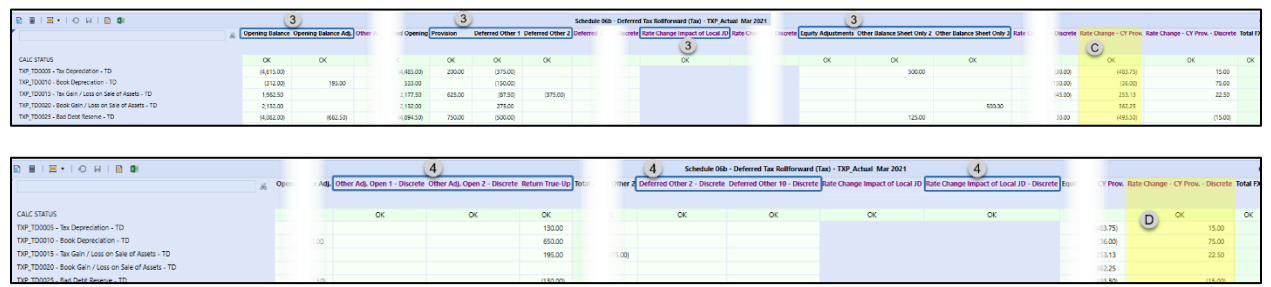

#### **Local Jurisdiction Tax Rates applied:**

- Local tax-effected deferred data is stored in TXP\_Tax\_CalcApport and TXP\_Tax\_CalcLocal (UD2).
- Tax rates are applied to all accounts except the credits.
- Opening balance is populated with the Total Tax Closing Balance from December of the Prior Year.
- Open Def Rate is applied to accounts for the adjusted opening flow members, except the Opening Balance.
	- o (1) Pre-apportioned accounts: Gross data times Open Def. Apport Pct times Open Def. Rate.
	- o (2) Apportioned accounts: Gross data times Open Def. Rate.
- CY Stat Rate is applied to accounts for the current year activity flow members:
	- o (1) Pre-apportioned accounts: Gross data times CY Apport Pct times CY Stat Rate.
		- o (2) Apportioned accounts: Gross data times CY Stat Rate.
- (3) Tax credits are input as tax-effected and have no tax rate applied.

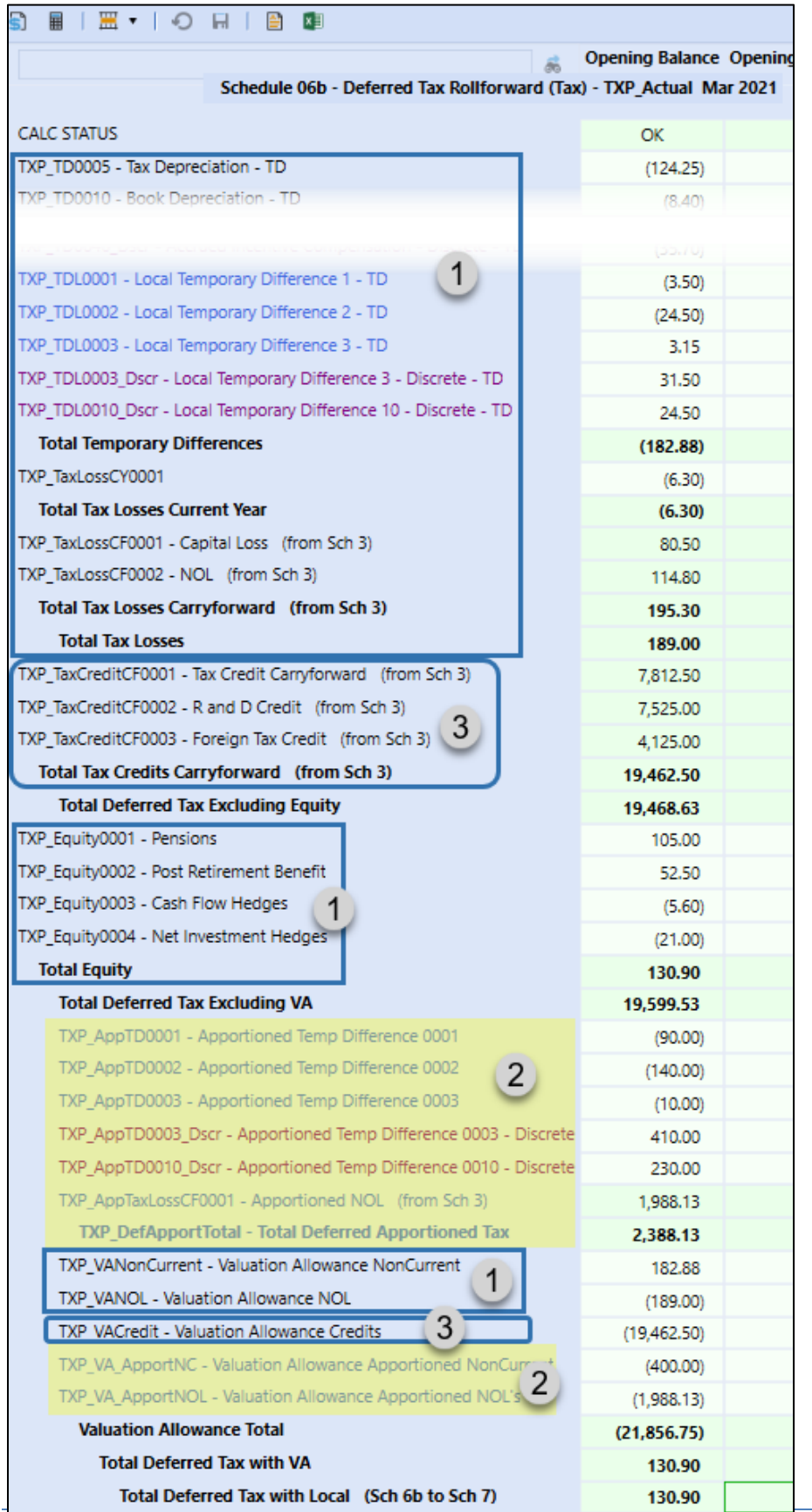

#### **Local Jurisdiction Rate Change impact**:

- **(A) Rate Change – Open Bal**
	- o **(1)** Gross opening balance non-discrete base members:
		- Pre-Apportioned Accounts times ((CY Apport Pct times CY Stat Rate) minus (Open Def Apport Pct times Open Def Rate)).
		- Apportioned Accounts times (CY Stat Rate minus Open Def Rate).
- **(B) Rate Change – Open Bal - Discrete**
	- o (2) Gross opening balance discrete base members:
		- Pre-Apportioned Accounts times ((CY Apport Pct times CY Stat Rate) minus (Open Def Apport Pct times Open Def Rate)).
		- Apportioned Accounts times (CY Stat Rate minus Open Def Rate).
- **(C) Rate Change – CY Prov**
	- o **(3)** Gross activity non-discrete (base members):
		- Pre-Apportioned Accounts times ((Close Def Apport Pct times Close Def Rate) minus (CY Apport Pct times CY Stat Rate)).
		- Apportioned Accounts times (Close Def Rate minus CY Stat Rate).
- **(D) Rate Change – CY Prov - Discrete**
	- o **(4)** Gross activity discrete (base members):
		- Pre-Apportioned Accounts times ((Close Def Apport Pct times Close Def Rate) minus (CY Apport Pct times CY Stat Rate)).
		- Apportioned Accounts times (Close Def Rate minus CY Stat Rate).
- Tax credits are input as tax-effected and have no rate change impact.

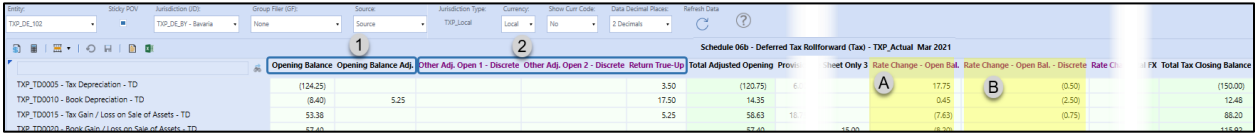

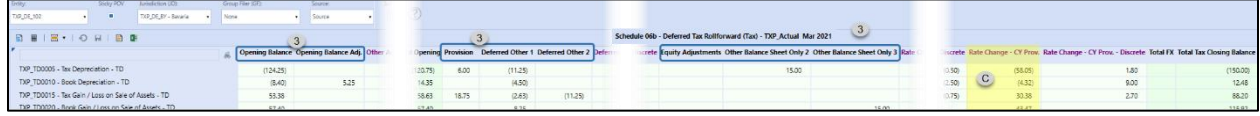

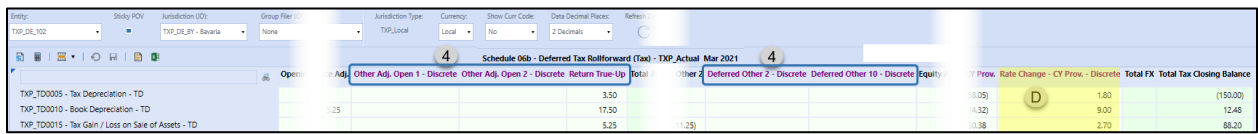

The **DTA/DTL** for both National and Local jurisdictions calculates based on the Closing Tax Rate: DTA is positive, DTL is negative; Total DTA/DTL column should equal Total Tax Closing Balance column.

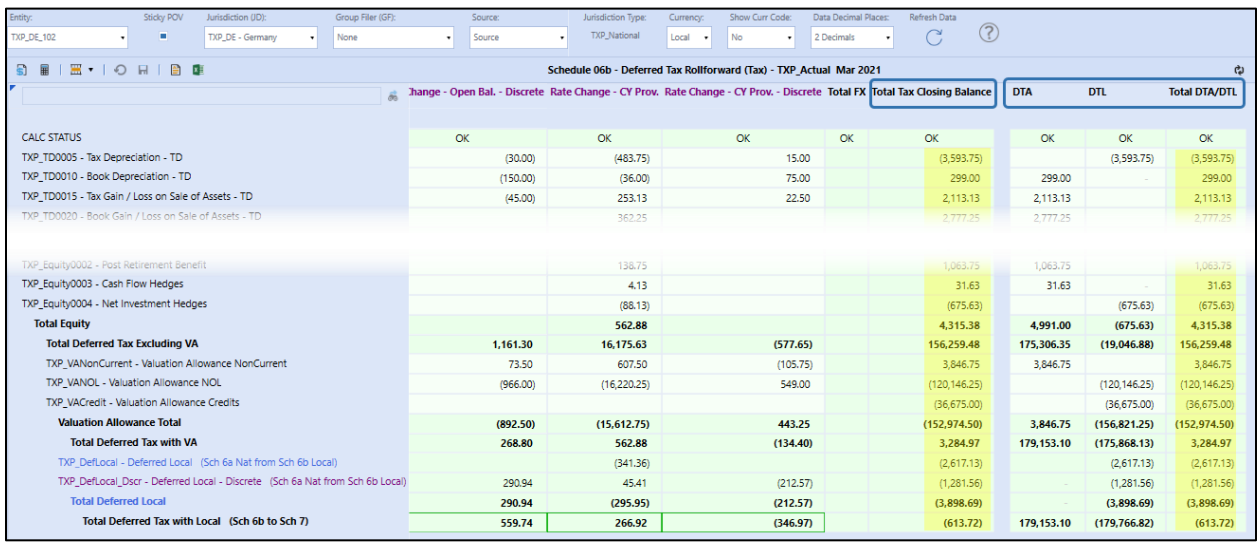

### **Schedule 07 Tax Account Reconciliation**

This Form provides a 'walk across' all tax Income Statement and Balance Sheet account balances. This form may be utilized to provide reconciliation to tax account balances in consolidations or other business cubes in OneStream.

The combined National and Local current and deferred expense totals as well as the separate National and Local expense totals are displayed. The Balance Sheet data is displayed separately for National and Local data. The General Ledger data may also be brought into the form to facilitate determining the tax entry that is required for the general ledger.

The columns represent the General Ledger accounts, and the rows represent the tax provision summary data. The data, except the Reclassification amounts, is populated using Business Rules. Updates to this form will be infrequent.

**Schedule 07 Tax Account Reconciliation** allows input only for national jurisdiction. This form does display totals for the national and local jurisdictions.

**Schedule 07b Tax Account Reconciliation** allows input and displays data only for local jurisdictions.

#### *Dashboard POV Selection*

The Entity dimension is the only selectable field.

#### **Workflow Type: Entity**

When group filing is no for national and / or local jurisdictions:

- Entity -> Workflow entity
- Jurisdiction (JD) -> National jurisdiction

#### **Workflow Type: Group Filer (National)**

When using group filing for a national jurisdiction:

- Entity -> National filer entity
- Jurisdiction (JD) -> National jurisdiction

#### **Workflow Type: Group Filer (Local)**

This form is not available in this workflow. See [Schedule 07b \(Local\) Tax Account Reconciliation.](#page-308-0)

#### *Data Process*

#### **Schedule notes**

Tax-effected data from Schedule 05 Current Provision & Schedule 06b Deferred Tax Source Tax is populated via business rules.

#### **Column data:**

- **(A)** Current and deferred expenses for combined national and local jurisdiction data.
- **(B)** Current and deferred expenses and balance sheet data for the national jurisdiction.
- **(C)** Current and deferred expenses and balance sheet data for the total local jurisdiction.

**(D)** Opening Balance for the Balance Sheet accounts should equal the Tax Ending Balance from the prior year December.

**(E)** Typically, the DTA/DTL Total Tax Ending amount should equal the Tax Closing Balance on Schedule 6b.

**(F)** TXP\_TxRperGL – Ending GL Balance is where the source general ledger data may be brought into Tax Provision Blueprint (typically using Data Management).

**(G)** Balance Sheet and Income Statement data can be reclassified using the Reclass lines for Prior Year and/or Current Year.

- National group filing No
	- o UD7 for reclassification lines will populate with the **None** member.
- National group filing Yes

UD7 for reclassification lines will populate with the group filer member.

**Note:** If the Reclass amount does not net to zero for Expense data, this will result in a variance with the Total Tax Expense (Statutory) in Schedule 8 Local ETR.

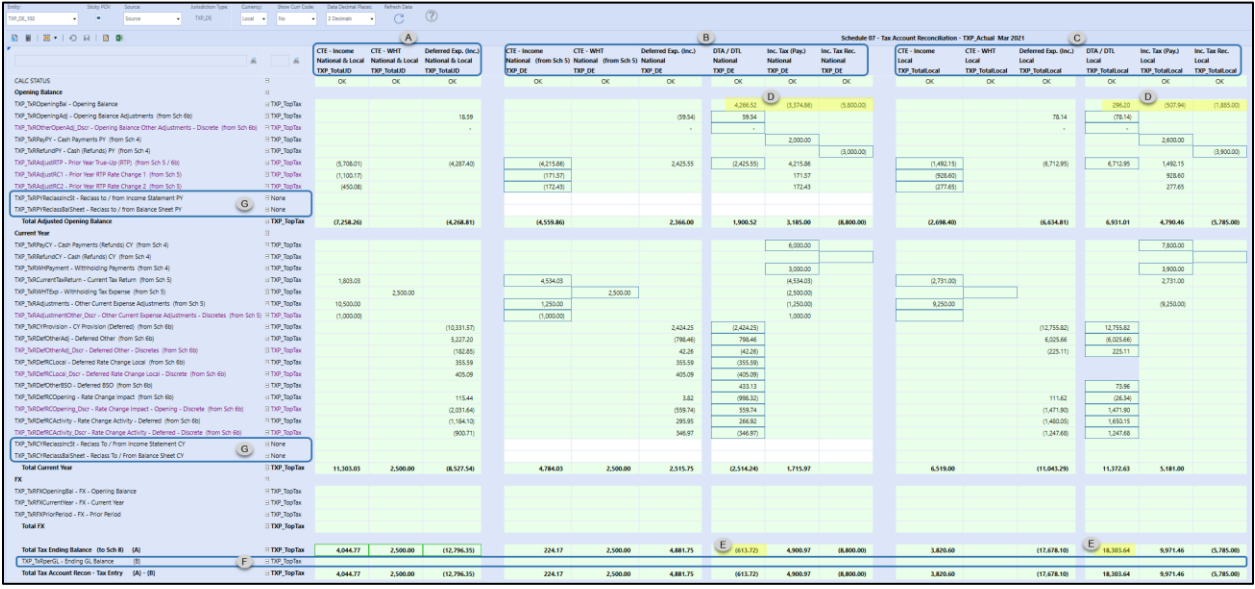

## *Schedule 07b (Local) Tax Account Reconciliation*

Use **Schedule 07b** Tax Account Reconciliation to reclass data for local jurisdictions.

- Local Group Filing No
	- o UD7 for reclassification lines will populate with the **None** member.
- Local Group Filing Yes
	- o UD7 for reclassification lines will populate with the group filer member.

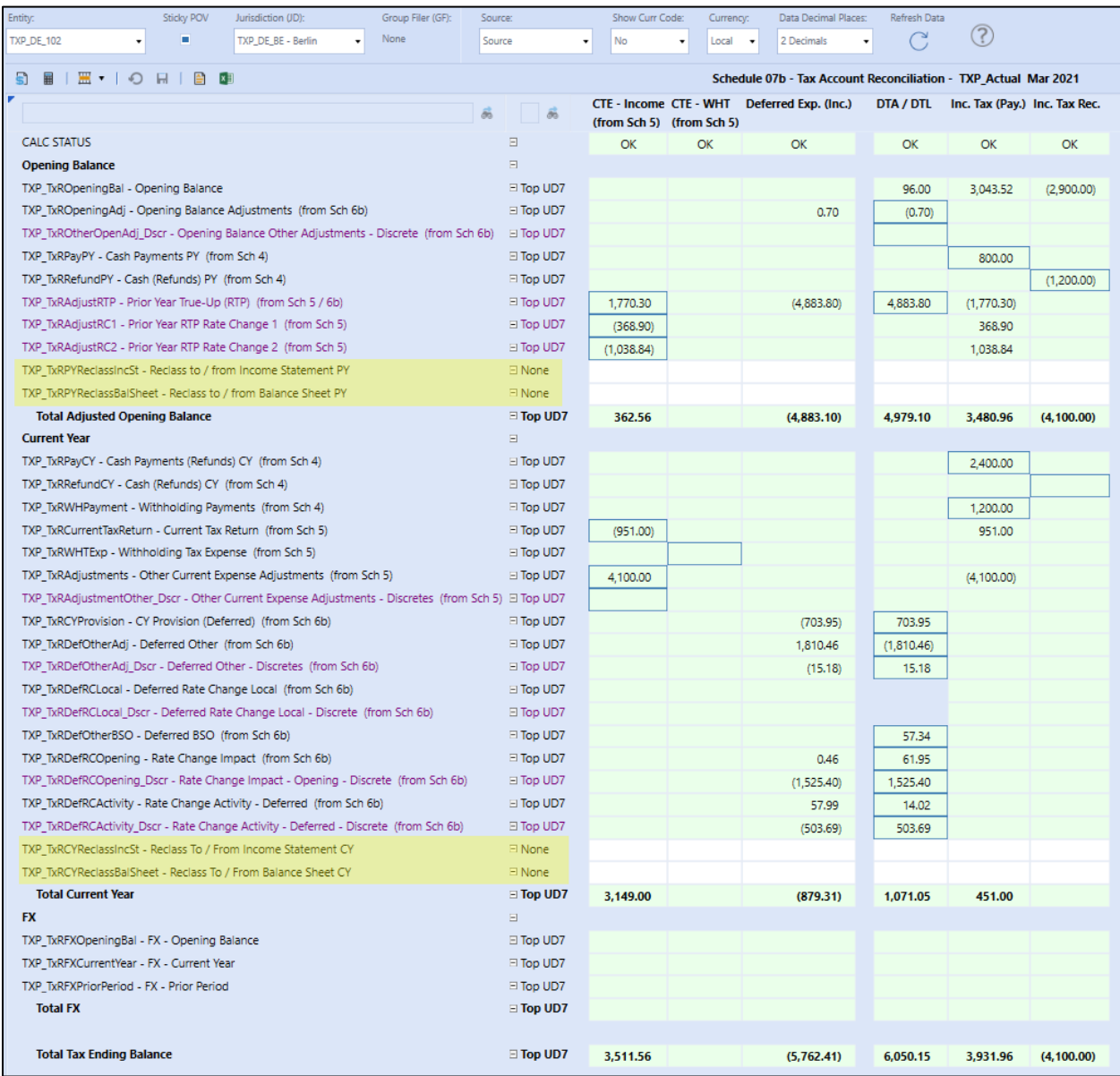

### **Schedule 08 Local ETR**

No input is required or allowed on this form.

All Effective Tax Rate driver information on this schedule is populated by Business Rules driven from the Current Provision (Schedule 05) and Deferred Tax Roll forward (Schedule 06b).

The Local ETR calculates the Entity's Effective Tax Rate using the Statutory (Local) Tax Rate.

The Local ETR data is held in the UD2 **TXP\_Tax\_SETR** member and the UD7 **None** member. When using group filing the ETR is calculated for the Filer Entity in total and is not broken out by filer member.

#### **Schedule Notes:**

**(A)** The Total Tax Expense calculated on Schedule 07 Tax Account Reconciliation is displayed at the top of the schedule.

**(B)** Total Adjusted Pretax Income gross and tax-effected is displayed.

- National group filing: Yes
	- $\circ$  The amount will include the total of all the entity filer members (parent UD7).
	- o Tax rate applied is from the Entity, Jurisdiction, Group Filer member rate
	- $\circ$  in the screen shot below this would be TXP\_CA\_101 (Entity), TXP\_CA (Jurisdiction UD1), TXP\_CA\_101 (Group Filer – UD7)
- **(C)** National jurisdiction only data
- **(D)** National jurisdiction National benefit data
- **(E)** Total local jurisdiction data

**(F)** The Total Tax Expense (Total JD) should match the Total Tax Expense (Statutory). Any variance will populate on the last row of the schedule.

Tax Provision Blueprint - Instruction Guide **PV 730, SV 100** 

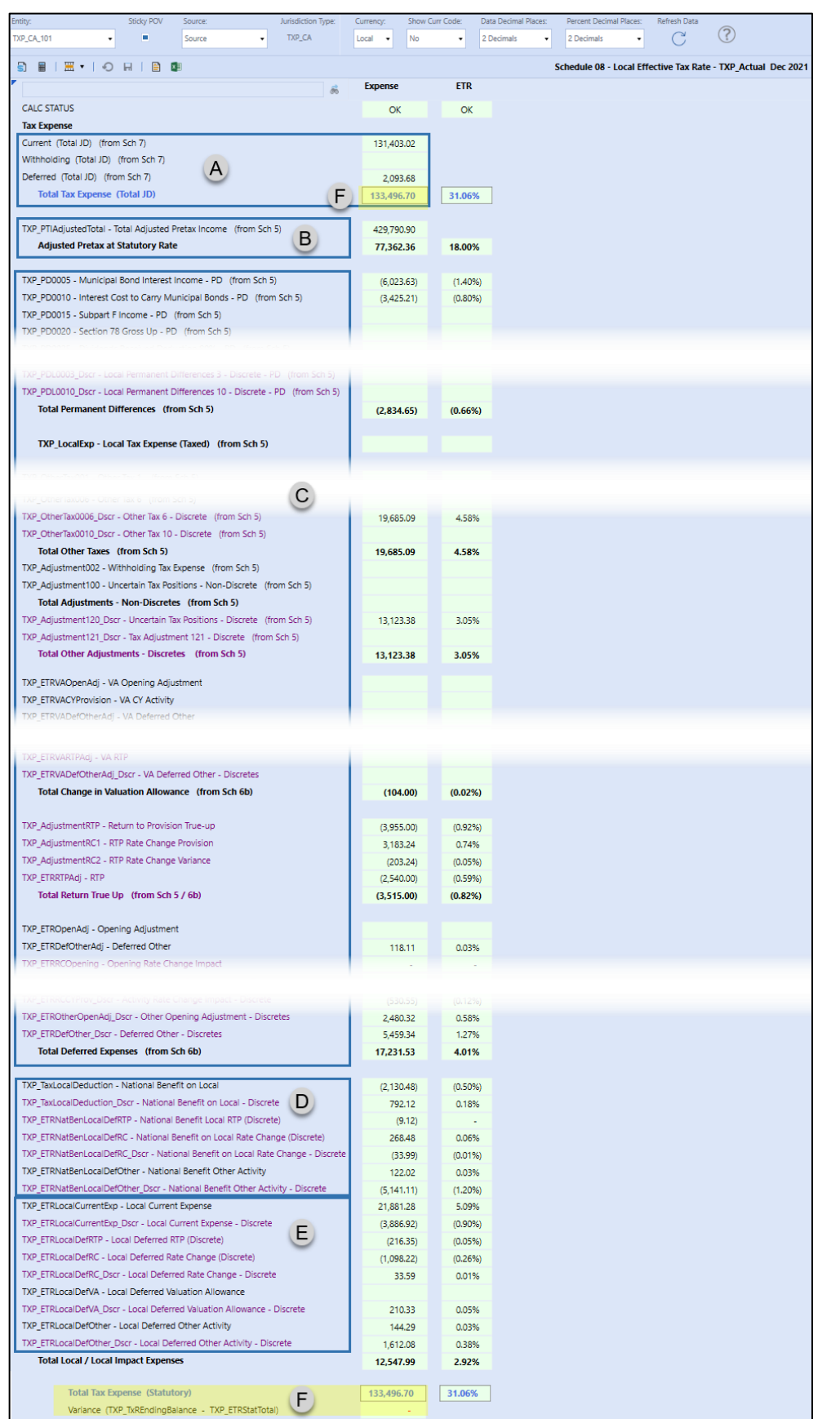

### **Schedule 09 Consolidated ETR**

No input is required or allowed on this form.

All Effective Tax Rate driver information on this schedule is populated by Business Rules driven from the Current Provision (Schedule 05) and Deferred Tax Roll forward (Schedule 06b). The only difference between the Statutory (Local) ETR and the Consolidate ETR is the calculation of the Tax Rate Differential and the grouping of the tax data.

The Consolidated Tax Rate is typically the tax rate of the reporting country, such as the United States in our example.

The Consolidated ETR data is held in the UD2 **TXP\_Tax\_CETR** member and the UD7 **None** member. When using group filing the ETR is calculated for the Filer Entity in total and is not broken out by filer member.

#### **Schedule Notes:**

**(A)** Tax rates displayed for reference.

- National group filing: Yes
	- o No current year stat rate is displayed.

**(B)** Total Adjusted Pretax Income gross and tax-effected is displayed.

- National group filing: Yes
	- $\circ$  The amount will include the total of all the entity filer members (parent UD7).

**(C)** Tax Rate Differential takes the gross total adjusted pretax income times (consolidated tax rate – statutory tax rate).

- National group filing: Yes
	- $\circ$  Statutory tax rate used is from the Entity, Jurisdiction and Group Filer member rate.
	- $\circ$  In the screen shot below this would be TXP\_CA\_101 (Entity), TXP\_CA (Jurisdiction UD1), TXP CA 101 (Group Filer – UD7).
- **(D)** National jurisdiction only data

**(E)** National jurisdiction – National benefit data

**(F)** Total local jurisdiction data

**(G)** The Total Consolidated Rate Reconciliation amount should be the same as each of the Memo Items from Schedule 08.

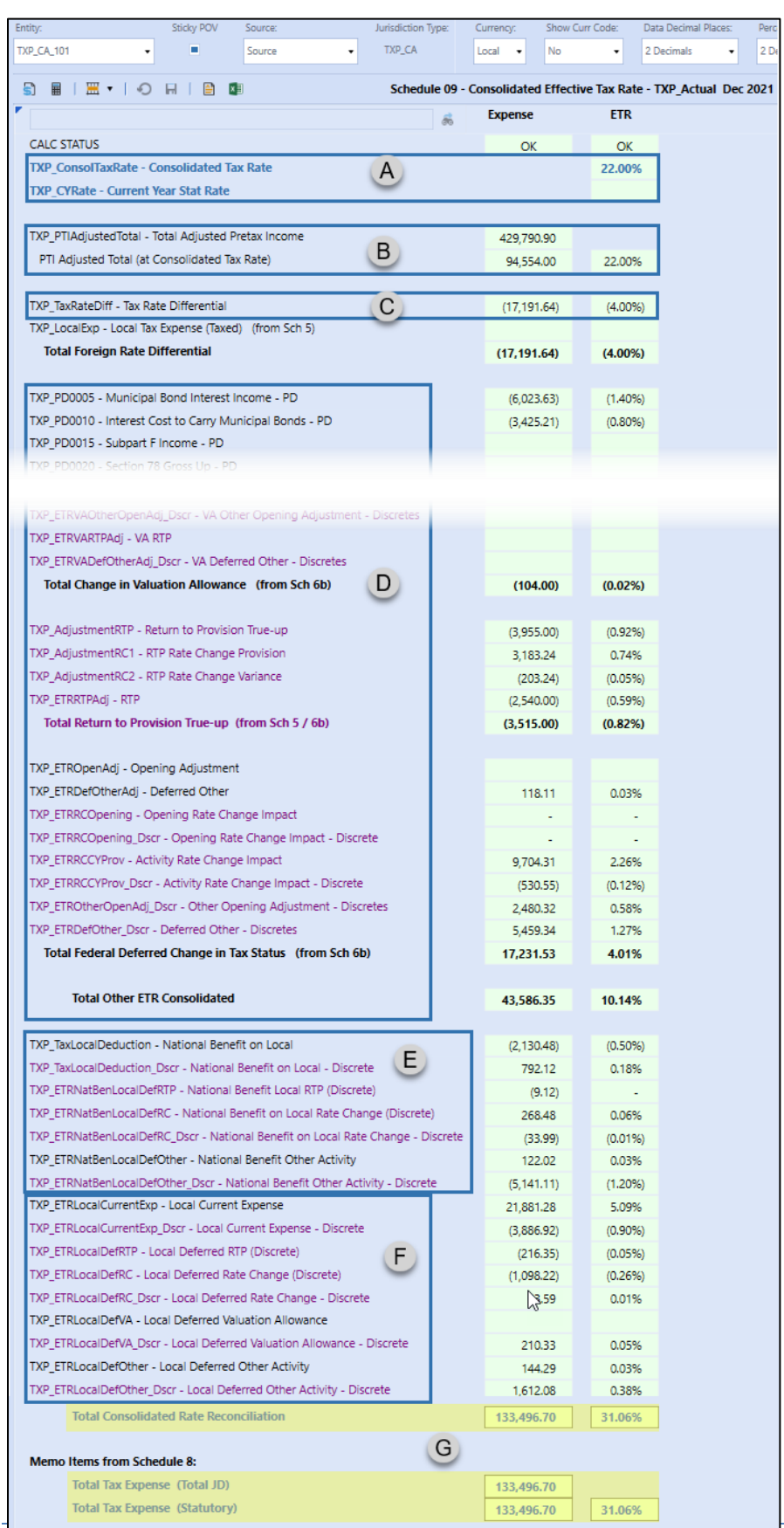

## **Schedule 09a Consolidated ETR (Non-Discrete / Discrete)**

No input is required or allowed on this form.

This form is the same as Schedule 09 Consolidated ETR with data grouped by non-discrete and discrete data. The results for individual accounts will be the same.

The screen shot below has rows with no data suppressed. It is the same POV as Schedule 09 above.

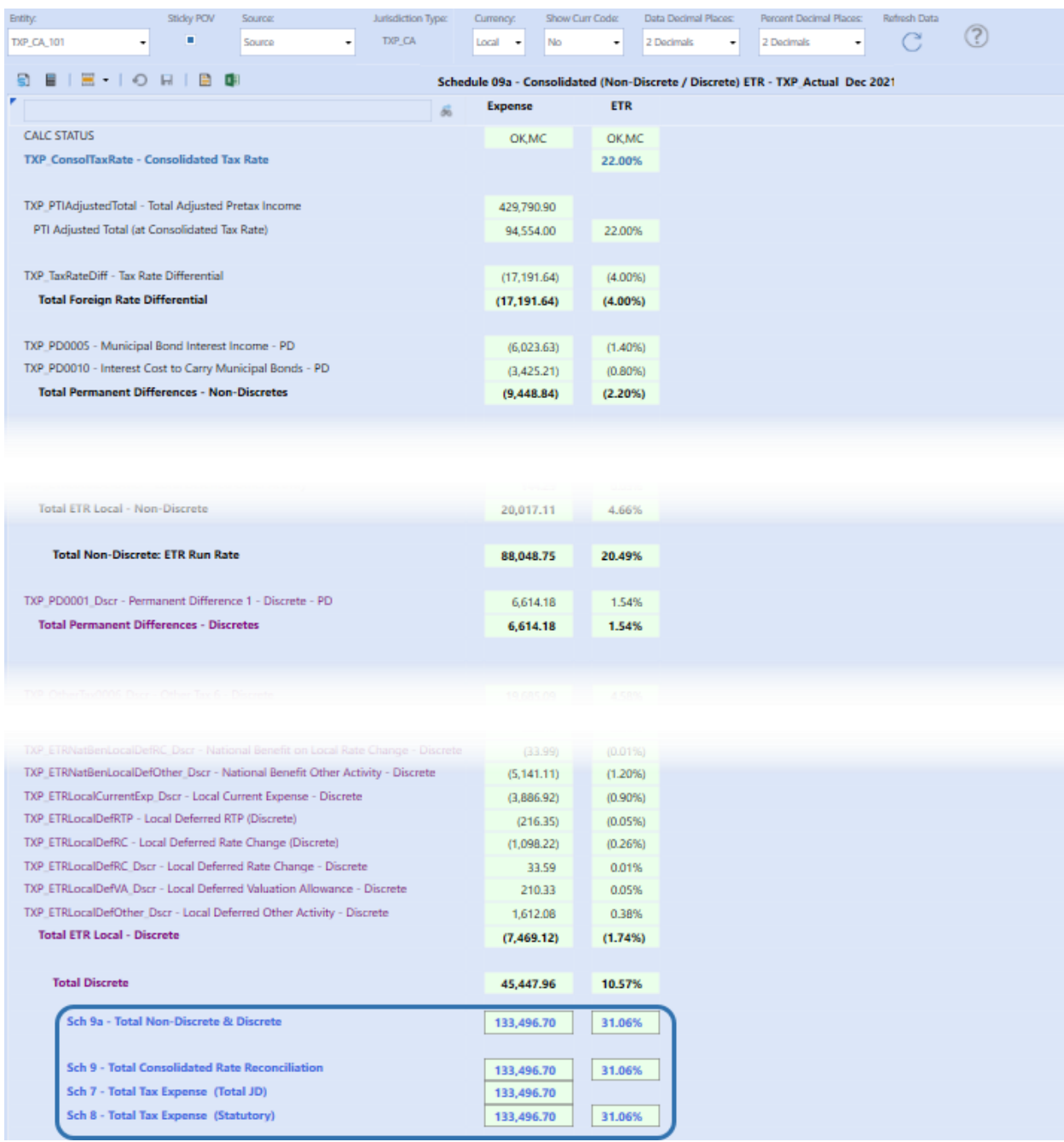

# **Calculate Interim Reporting**

The information in this section contains the steps to populate the data to calculate the full year forecasted tax provision for the current year's required interim reporting period using the Workflow Forms (Tax Schedules). We will also calculate the Interim Reporting Run Rate allowing for losses not benefited and the classification of discrete data. Each forecast has its own Scenario.

In the actuals scenario (TXP\_Actual), the Consolidated Interim Reporting Run Rate is used to calculate the Applied Interim Reporting Run Rate.

To input data for an entity and jurisdiction follow the order of the Schedules as outlined below. Where the process is the same for actuals as forecast you may be referred to the actuals section of the documentation. Situations where a schedule is not required for an entity and jurisdiction will be noted in the specific Schedule.

Within each schedule, differences are highlighted where the setup or functionality differs for group filing status or the jurisdiction type (national or local).

For illustration purposes we will be using TXP\_FCST\_Q3.

**Note:** The naming convention of Forms in the forecast scenario adds "FC" after the form number:

TXP Actual: 05 Current Provision

TXP\_FCST\_Q3: 05 FC Current Provision ETR.

### **Admin Tasks**

In the actual scenario, the admin will need to select the forecast scenario where the Interim Run rate will come from and once the Interim Run Rate has been calculated enter the Interim Run Rate.

For each forecast scenario where a tax provision is calculated, the administrator will most likely be responsible for initializing the scenario with data from actuals for a set number of periods and then facilitating data copies within the forecast periods.

Within the **XFW\_TXP\_GLTaxAdmin** workflow, there are dashboards to do the following:

- TXP\_Actual scenario Initialize tasks
- Forecast scenario Initialize tasks
- Forecast scenario Data tasks

#### *TXP\_Actual Scenario – Initialize Tasks*

**(Sch) 01fa Interim Reporting ETR Run Rate** is used for the WF month to:

- **(1)** Select the forecast scenario where the Interim Run Rate will come from for that interim reporting period.
- **(2)** Input the Interim Run Rate after the Interim Reporting calculations are complete.
	- $\circ$  This rate will be used to calculate the Applied Interim Reporting ETR (Sch 10).

**Note:** If the forecasted run rate is not calculated in January (M1), we recommend inputting the Consolidated Tax Rate as the Interim Run Rate. All periods need to have a tax rate for (Sch) 10 Applied Interim Reporting Run Rate.

- **(3)** User & Date/Time stamp is updated after the Interim Run Rate has been entered.
- **(4)** The consolidated FCST Run Rate from the forecast scenario is displayed.
- **(5)** The difference between the manually input Interim Run Rate and the FCST Run Rate is displayed.

**(Sch) 01fb Interim Reporting ETR Run Rate (Read Only)** displays the information from Sch 01fa for each month in the current WF year.

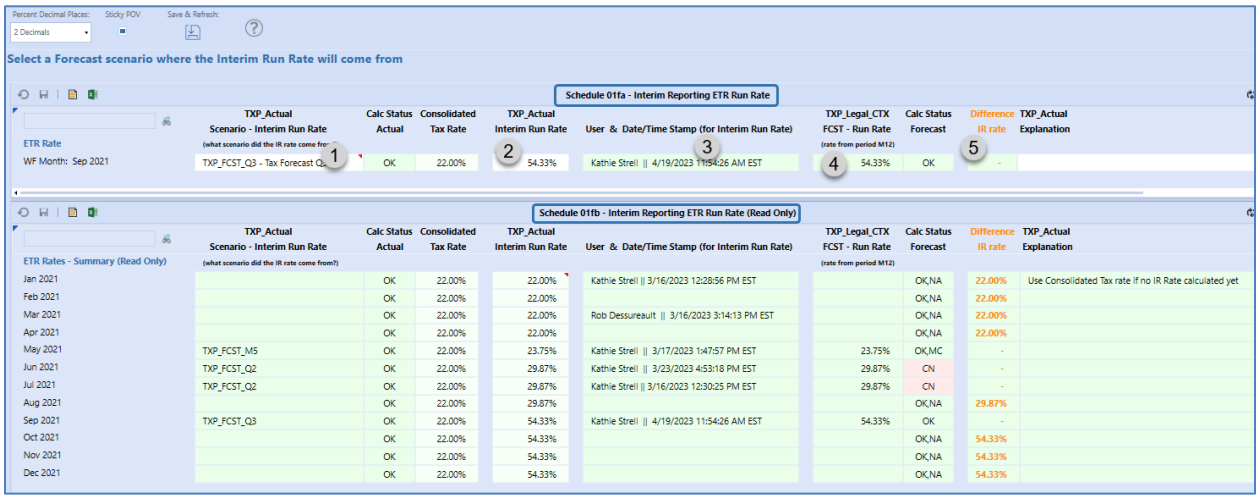

#### *Forecast scenario – Initialize Tasks*

Below is the list of tasks that the administrator will need to complete to begin the interim reporting process in the forecast scenario.

**Pre-populate the Origin Year for Schedule 03.**

**Populate forecast scenario FX Rates.**

**Set the opening balance scenario:**

• See [Dashboard DM 40 Admin FC](#page-208-0) – Set the Opening Scenario for more detail.

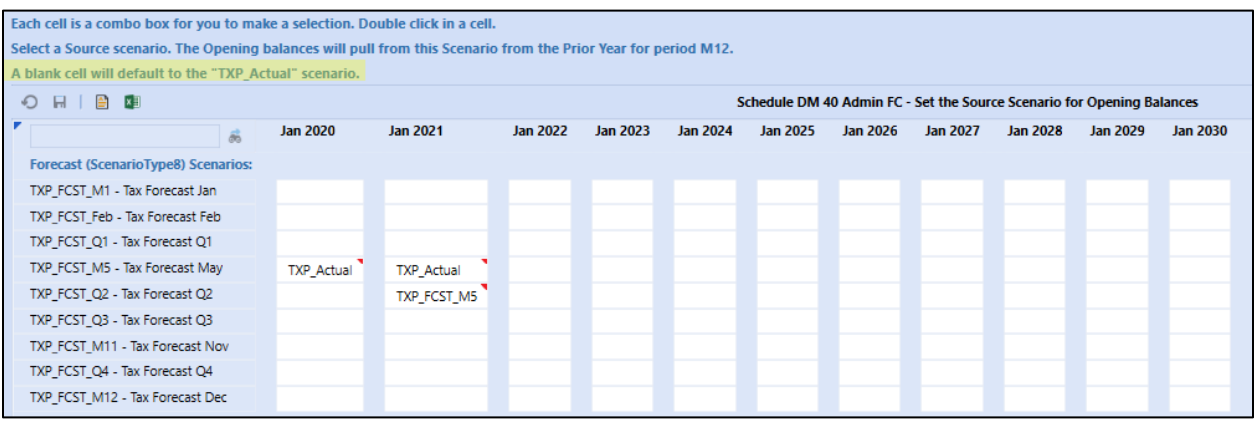

**Run the forecast Initialize and Data copy steps:**

• See [Dashboard DM 45 Admin FC](#page-209-0) – Copy Actual Periods for more detail.

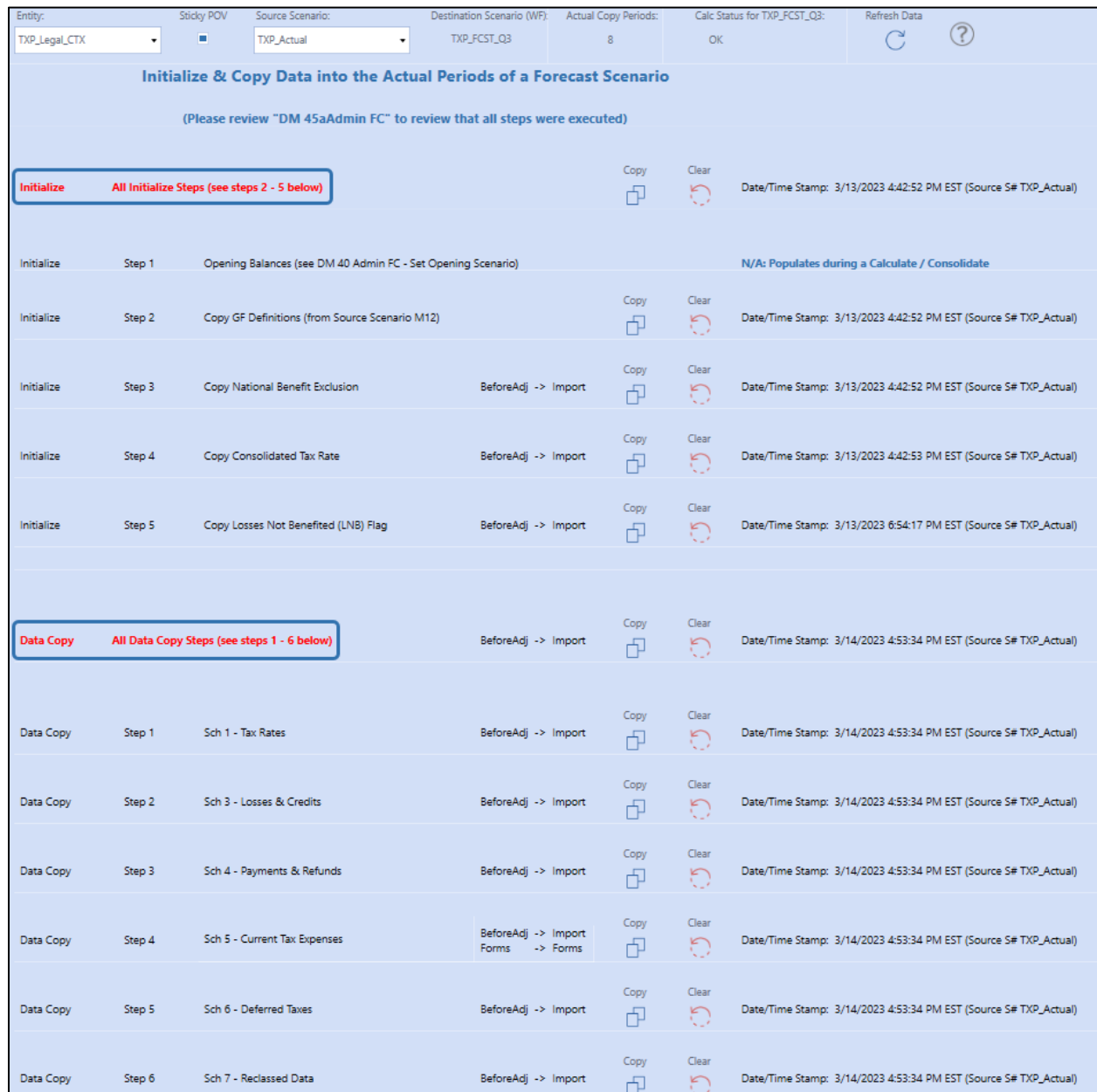

#### **Review and update, if needed:**

- **Entities with Losses not Benefited designation:**
	- o (Sch) LNB (Losses Not Benefited) applies to a base entity that is in a Losses Not Benefited position.
	- o For a base entity classified as Losses Not Benefited, enter **1** in the designated cell. This trigger is used in the Business Rules to calculate the Interim Reporting ETR and the Applied Interim Reporting ETR.

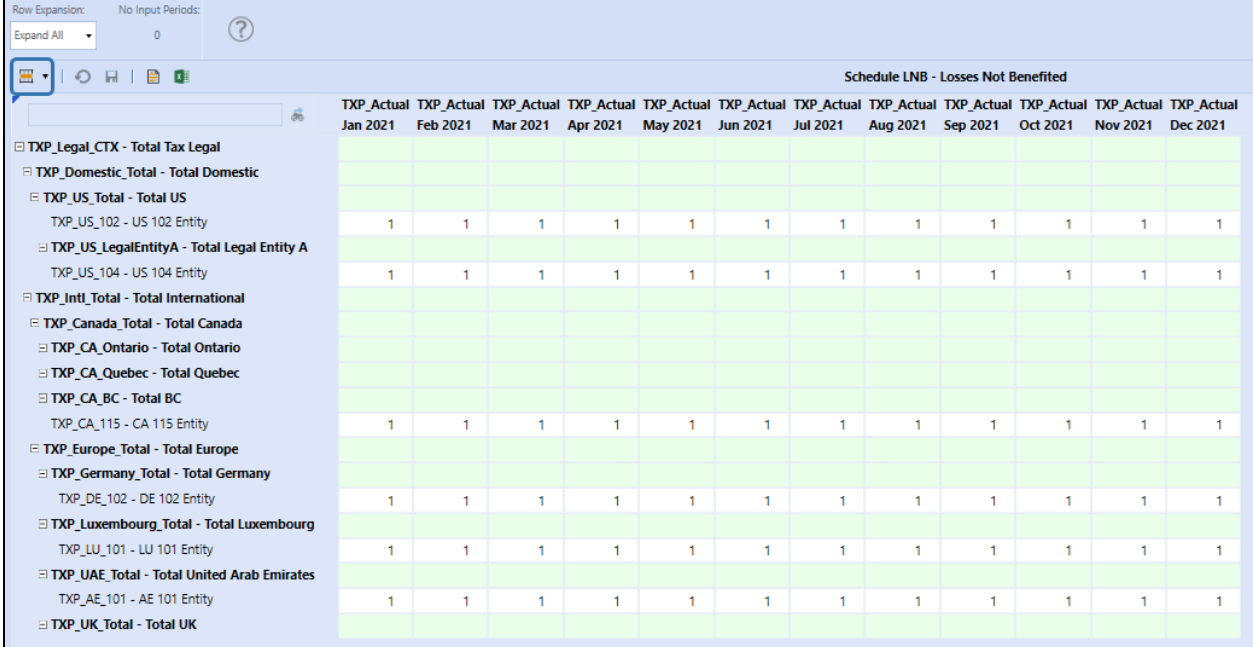

## • **DM 45aAdmin FC – Copy Status – TimeStamps:**

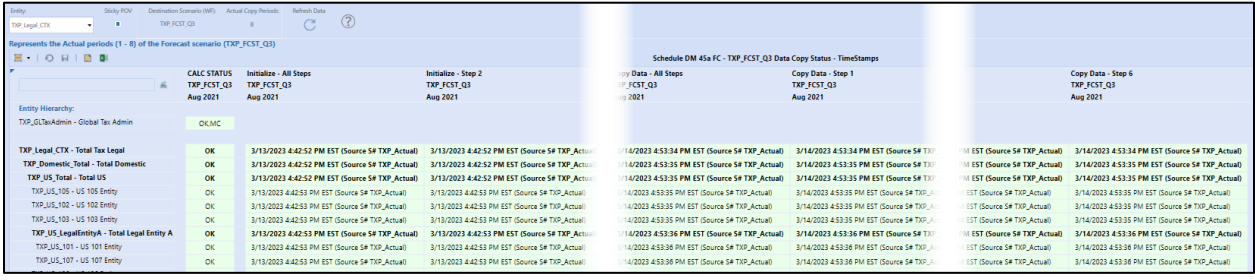

### • **DM 45bAdmin FC – Copy Status – Data:**

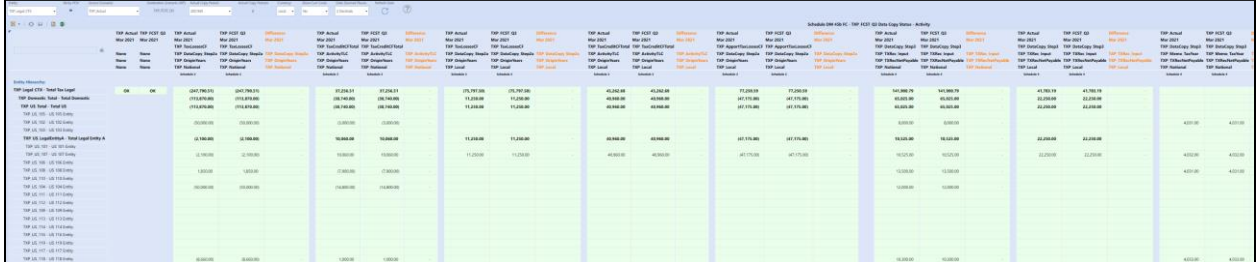

• **DM 45cAdmin FC – Copy Status – Opening Balances:**

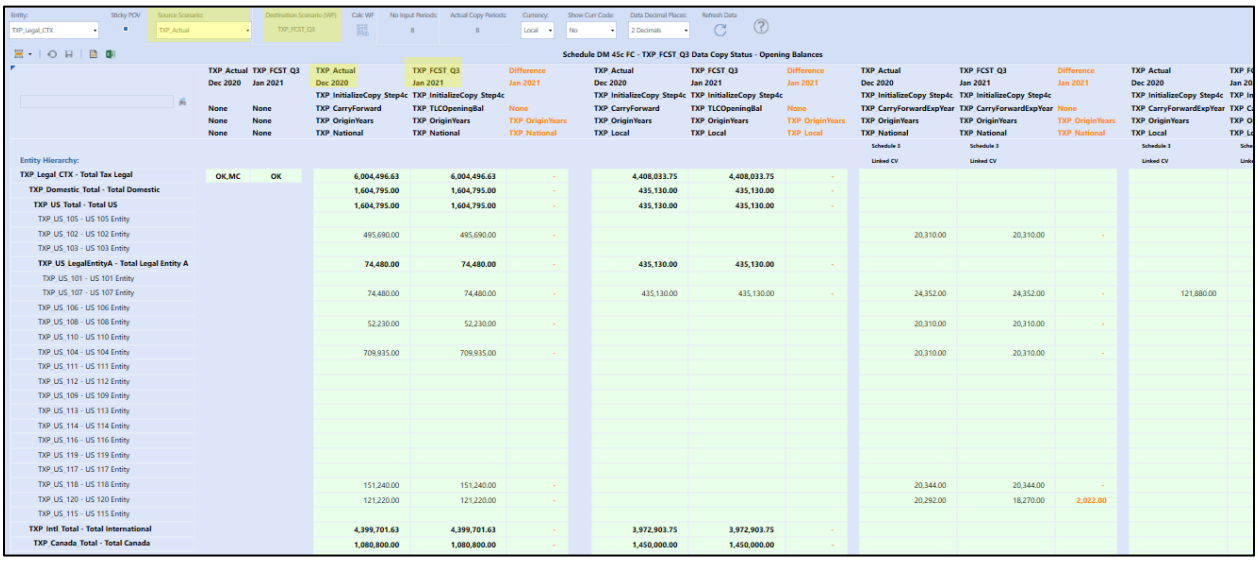

#### • **LP 05\_06 Compare National Process – Excludes Local JD:**

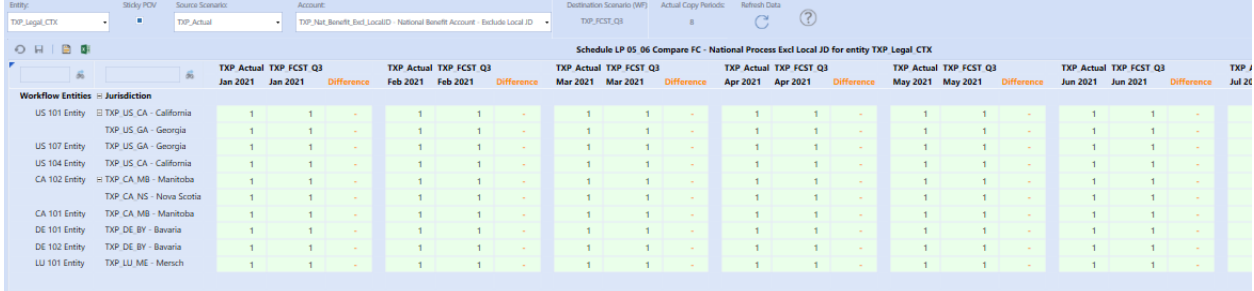

### *Forecast Scenario – Data Tasks*

Execute bulk entity or single entity tax provision data copy (optional) for national to national (group filing) and national to local data copies as needed. See [Data Integration](#page-185-0) for more detail.

The following data copies are available:

- DM 10aAdmin FC GF Copy National to National Provision
- DM 20aAdmin FC Copy National to Local Provision or DM 20a FC Copy National to Local Provision
- DM 30aAdmin FC GF Copy National to Local Provision or DM 30a FC GF Copy National to Local – Provision

Data copy for Return to Provision is not necessary as the data is pulled from the Actual scenario into the Forecast scenario.

### **Forecast Scenario: No Input Periods versus Actual Copy Periods**

Each forecast scenario should have the following attributes entered which will drive CV's and other objects:

#### • **Number of No Input Periods Per Workflow Unit:**

- $\circ$  Data may be copied into these periods from a data management copy, but the user cannot modify the data.
- o On the Dashboard toolbar for most forecast forms the number of No Input Periods is displayed.

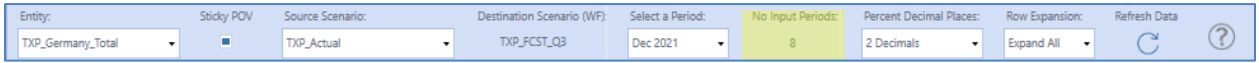

#### • **Text 2: ActualCopyPeriods=n**

o This number is used in the DM's that copy data to the forecast scenario from a source scenario (typically TXP Actual).

### **Schedule 01cFC Compare Tax Rates by UD7**

Use this form to compare the tax rates in the forecast scenario to a source (typically TXP Actual) scenario. Updates to tax rates are input through the attached linked CV.

### **Schedule 02 RTP**

There is no Return to Provision form in the forecast scenario. The Return data will populate using business rules in the required forms.

### **Schedule 03 FC Attributes**

For Tax Losses, Tax Credits and Apportioned NOL (Local Jurisdictions only). See Schedule 03 Tax [Attributes](#page-347-0) for process detail.

The logic in this form is the same as for actuals, except for how the data is displayed. The main form displays the cube view for the month selected on the Dashboard toolbar. The data displayed is YTD. If the period selected is > No Input Periods displayed, you will be able to input data in this view.

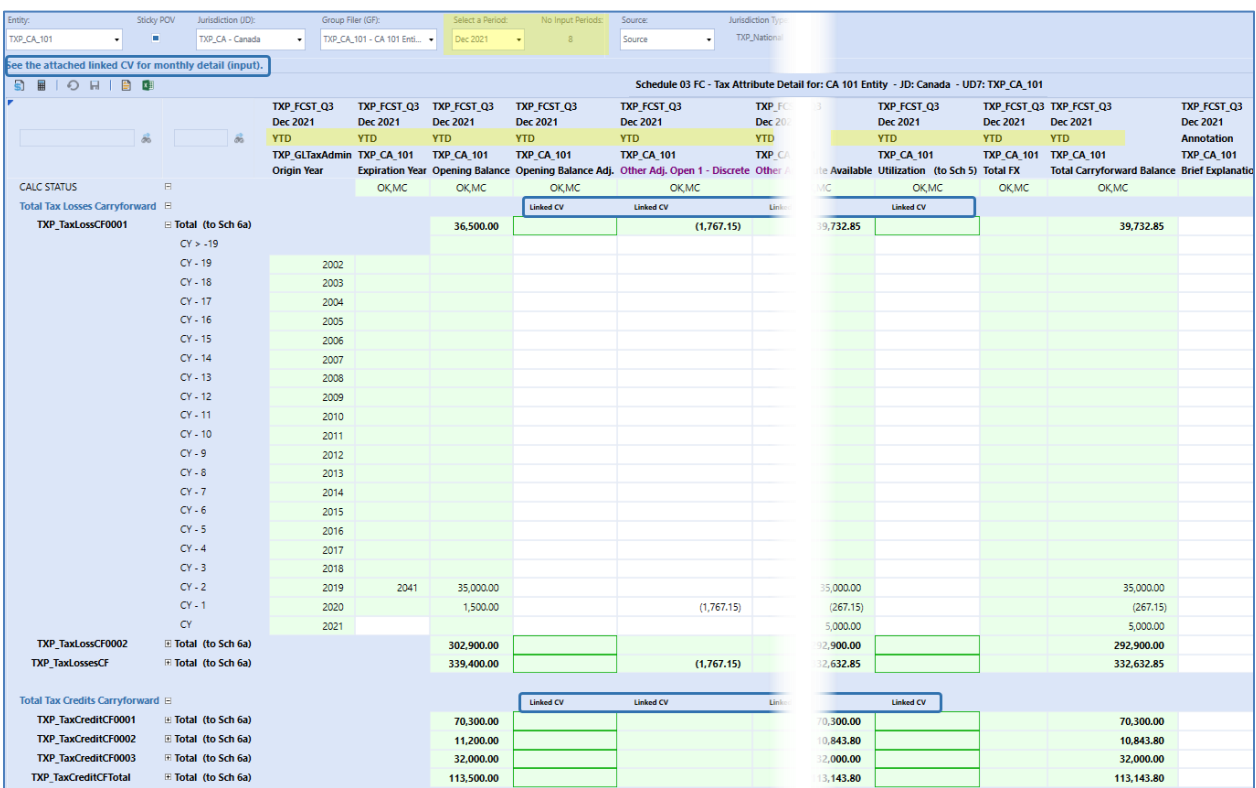

To view and input monthly detail for a specific activity (flow) member, right click in any data cell in the column with Linked CV in the header. This will take you to the monthly input view for that member. Data is input as **periodic** not YTD.

#### $\circledcirc$ Navigate To 'Sch 03 FC - 01 Monthly Detail'

In the example below, Actuals (from TXP\_Actual) have been copied into periods 1 – 8 (January – August). Forecast data can be manually input into periods 9 – 12 (September – December).

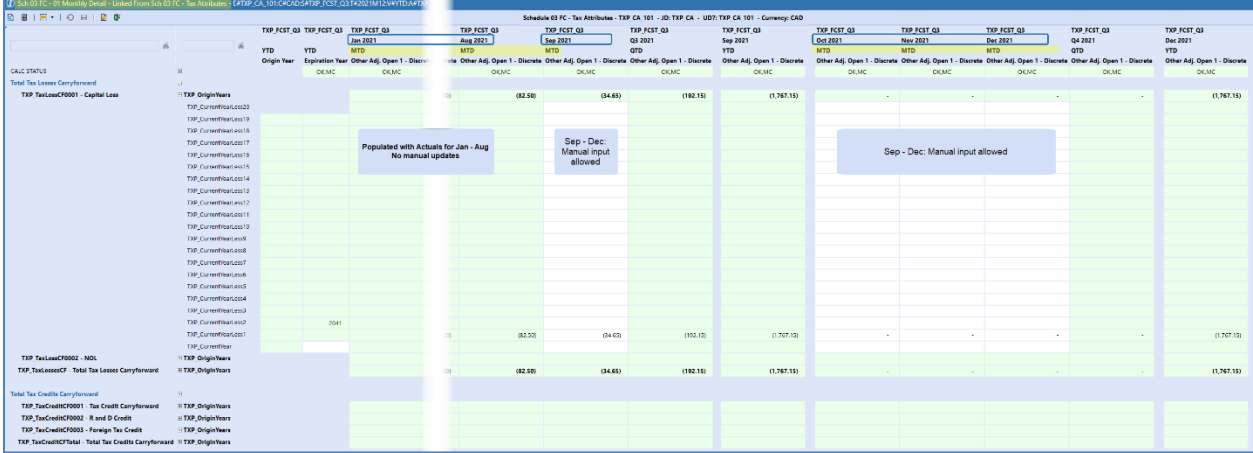

### **Schedule 04 FC Tax Payments**

User enters monthly tax payment/refund amount, year that payment/refund relates to, and an explanation. See [Schedule 04 Tax Payments](#page-350-0) for process detail.

### **Schedule 05 FC Current Provision**

The Current Provision calculates the Current Income Tax Expense for the entity, jurisdiction, group filer (UD7) combination. Update this schedule with the activity amounts required to calculate the current income tax expense. See [Schedule 05 Current Provision](#page-352-0) for process detail.

The logic in this form is the same as for actuals, except for how the data is displayed. The main form displays the current provision by month. Manual data input is allowed for any period > No Input Periods displayed.

Tax Losses are processed the same as actuals, except data is input into the Origin **Forms** member on the row, not the column **Manual Adjust** (Origin Forms member).

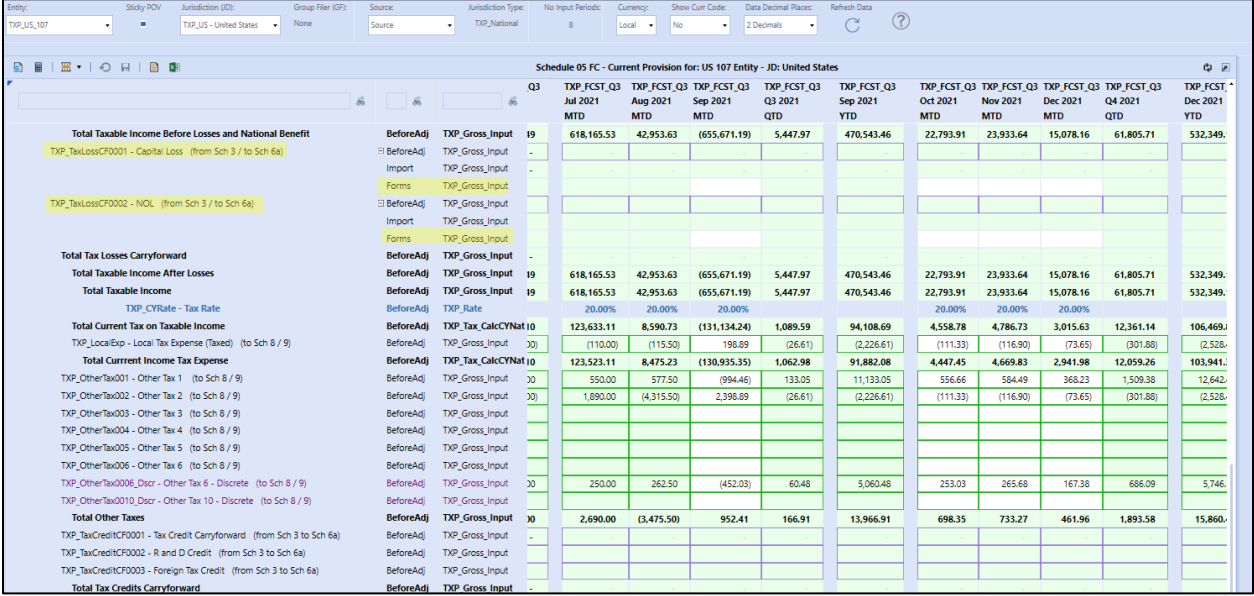

If you are using national or local group filing, you access the monthly input cube view from the Linked CV. The linked CV is noted on the Dashboard toolbar and the column headers.

Our example for the next set of screen shots is for an entity with local group filing.

| Entity:<br>Sticky POV<br>Jurisdiction (JD):<br>Group Filer (GF):<br><b>TXP_US_Total</b><br>н<br>TXP_US_107<br>TXP_US_GA - Georgia | Source:<br>Source   | ٠                                                                   | Jurisdiction Type:<br><b>TXP_Local</b>         | No Input Periods:                                   | Show Curr Code:<br>Currency:<br>No<br>Local | Data Decimal Places:<br>2 Decimals<br>$\overline{\phantom{a}}$ | Refresh Data<br>- 1                          | $\circled{?}$                                       |                               |                                           |                                              |
|----------------------------------------------------------------------------------------------------|---------------------|---------------------------------------------------------------------|------------------------------------------------|-----------------------------------------------------|---------------------------------------------|----------------------------------------------------------------|----------------------------------------------|-----------------------------------------------------|-------------------------------|-------------------------------------------|----------------------------------------------|
| See the attached linked CV's for monthly detail (input). This schedule is Read-Only.<br>$-$<br>$\Omega$<br>区目                     |                     |                                                                     |                                                |                                                     |                                             |                                                                |                                              |                                                     |                               |                                           |                                              |
|                                                                                                    |                     | Schedule 05 FC - Current Provision for: US 107 Entity - JD: Georgia |                                                |                                                     |                                             |                                                                |                                              |                                                     |                               |                                           |                                              |
| 扁                                                                                                    | $\overline{\omega}$ | 晶                                                                   | 3 TXP FCST Q3<br><b>Aug 2021</b><br><b>MTD</b> | <b>TXP FCST Q3</b><br><b>Sep 2021</b><br><b>MTD</b> | <b>TXP FCST Q3</b><br>Q3 2021<br>QTD        | <b>TXP FCST Q3</b><br><b>Sep 2021</b><br><b>YTD</b>            | <b>TXP FCST Q3</b><br>Oct 2021<br><b>MTD</b> | <b>TXP FCST Q3</b><br><b>Nov 2021</b><br><b>MTD</b> | <b>Dec 2021</b><br><b>MTD</b> | TXP FCST Q3 TXP FCST Q3<br>Q4 2021<br>QTD | TXP_FCST_Q3<br><b>Dec 2021</b><br><b>YTD</b> |
| <b>TXP CYRate - Apport Tax Rate</b>                                                                                               | <b>BeforeAdi</b>    | <b>TXP Apport</b>                                                   |                                                |                                                     |                                             |                                                                |                                              |                                                     |                               |                                           |                                              |
| <b>TXP CYRate - Tax Rate</b>                                                                                                    | <b>BeforeAdi</b>    | <b>TXP Rate</b>                                                     |                                                |                                                     |                                             |                                                                |                                              |                                                     |                               |                                           |                                              |
|                                                                                                    |                     |                                                                     | <b>Linked CV</b>                               | <b>Linked CV</b>                                    | <b>Linked CV</b>                            | <b>Linked CV</b>                                               | <b>Linked CV</b>                             | <b>Linked CV</b>                                    | <b>Linked CV</b>              | <b>Linked CV</b>                          | <b>Linked CV</b>                             |
| CALC STATUS                                                                                                    | BeforeAdi           | TXP_Gross_Input                                                     | OK.MC                                          | OK.MC                                               | <b>OKMC</b>                                 | <b>OK.MC</b>                                                   | <b>OKMC</b>                                  | <b>OKMC</b>                                         | <b>OKMC</b>                   | <b>OKMC</b>                               | <b>OKMC</b>                                  |
| TXP PreTaxIncome - Pretax Income                                                                                                  | BeforeAdi           | TXP_Gross_Input                                                     | 124,475.00                                     | (779, 905.95)                                       | 24.069.05                                   | 2,014,069.05                                                   | 100,703.46                                   | 105,738.62                                          | 66.615.33                     | 273,057.41                                | 2,287,126.46                                 |
| TXP_PTIBA001 - Book Adjustments<br>BeforeAdi                                                                                      |                     | <b>TXP Gross Input</b>                                              | 2,443.75                                       | (20.486.13)                                         | 332.62                                      | 27,832.62                                                      | 1.391.63                                     | 1,461.22                                            | 920.57                        | 3.773.42                                  | 31,606.04                                    |
| <b>Total Pretax Income Book Adjustments</b>                                                                                       | <b>BeforeAdj</b>    | <b>TXP Gross Input</b>                                              | 2.443.75                                       | (20.486.13)                                         | 332.62                                      | 27.832.62                                                      | 1.391.63                                     | 1.461.22                                            | 920.57                        | 3.773.42                                  | 31,606.04                                    |
| <b>Total Adiusted Pretax Income</b><br><b>BeforeAdi</b>                                                                           |                     | <b>TXP Gross Input</b>                                              | 126,918.75                                     | (800, 392.08)                                       | 24,401.67                                   | 2.041.901.67                                                   | 102,095.09                                   | 107.199.84                                          | 67.535.90                     | 276,830.83                                | 2,318,732.50                                 |
| TXP PD0005 - Municipal Bond Interest Income - PD<br>BeforeAdi                                                                     |                     | TXP_Gross_Input                                                     | (4,446,75)                                     | 7.657.30                                            | (1,024.45)                                  | (85, 724.45)                                                   | (4, 286.23)                                  | (4,500.53)                                          | (2,835.34)                    | (11,622,10)                               | (97,346.55                                   |
| TXP PD0010 - Interest Cost to Carry Municipal Bonds - PD<br>BeforeAdi                                                             |                     | TXP_Gross_Input                                                     | (693,00)                                       | 1.193.35                                            | (159.65)                                    | (13,359.65)                                                    | (667.99)                                     | (701.38)                                            | (441.87)                      | (1.811.24)                                | (15, 170.89)                                 |
| TXP PD0015 - Subpart F Income - PD<br>BeforeAdi                                                                                   |                     | <b>TXP Gross Input</b>                                              | (260.80)                                       | (10, 272.91)                                        | 170.29                                      | 14,250.29                                                      | 712.52                                       | 748.14                                              | 471.33                        | 1.931.99                                  | 16,182.28                                    |
| TXP PD0020 - Section 78 Gross Up - PD<br>BeforeAdi                                                                                |                     | TXP_Gross_Input                                                     | 808.50                                         | (1.392.23)                                          | 186,27                                      | 15,586.27                                                      | 779.31                                       | 818.27                                              | 515.51                        | 2.113.09                                  | 17,699.36                                    |

Navigate To 'Sch 05 FC - 01 Current Provision - Detail by UD7'

We have selected filer member (UD7) TXP\_US\_118 for the monthly detail information. The last set of columns displays all filer members that have data for the Filer Entity and local jurisdiction. The Linked CV in these columns is also the Schedule 05 FC monthly input detail. Primarily this is to allow access to a filer member that is no longer part of the filer group, but it has expense data in this year.

In the screen shot below, the filer member no longer associated with entity TXP\_US\_107 is TXP\_US\_102.

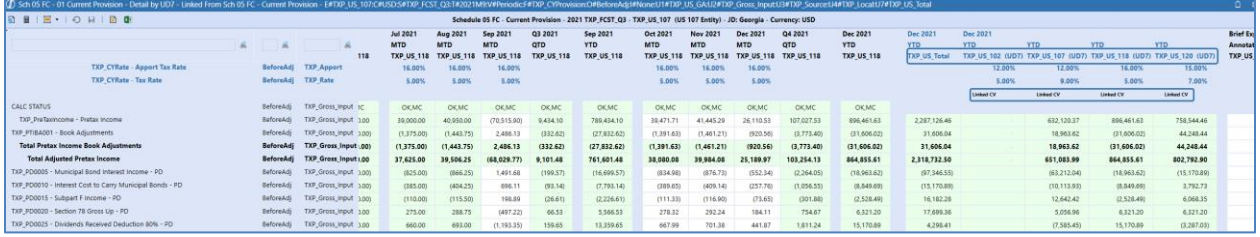

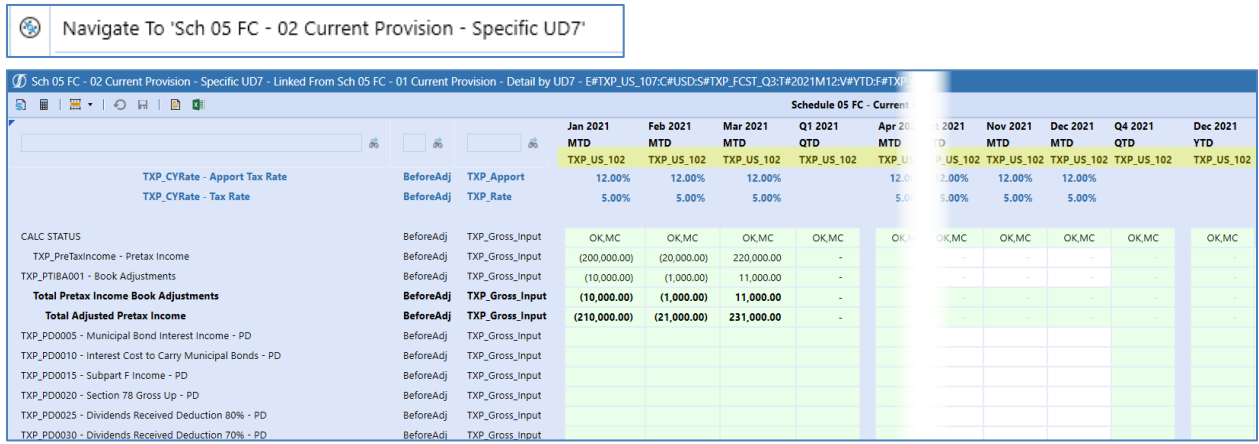

### **Schedule 06 FC**

The overall process for Deferred Tax is the same as for actuals. There are two new forms in forecast to handle the monthly input or view of data and one form that displays Total Gross Closing and Total Tax Closing data by deferred tax account.
## *Schedule 06 FC Gross / Tax Summary Deferred Tax*

This form displays a side-by-side view of the Total Gross Closing data versus the Total Tax Closing data by account for a selected period. Although the form is available for all entity / jurisdictions, it is primarily designed to provide access to data for a filer member that is no longer associated with a group filer, but that still has deferred tax data.

The next set of screen shots follows the steps for TXP\_US\_107 (Entity), TXP\_US\_GA (Jurisdiction), TXP\_US\_102 (UD7). TXP\_US\_102 is no longer associated with TXP\_US\_107.

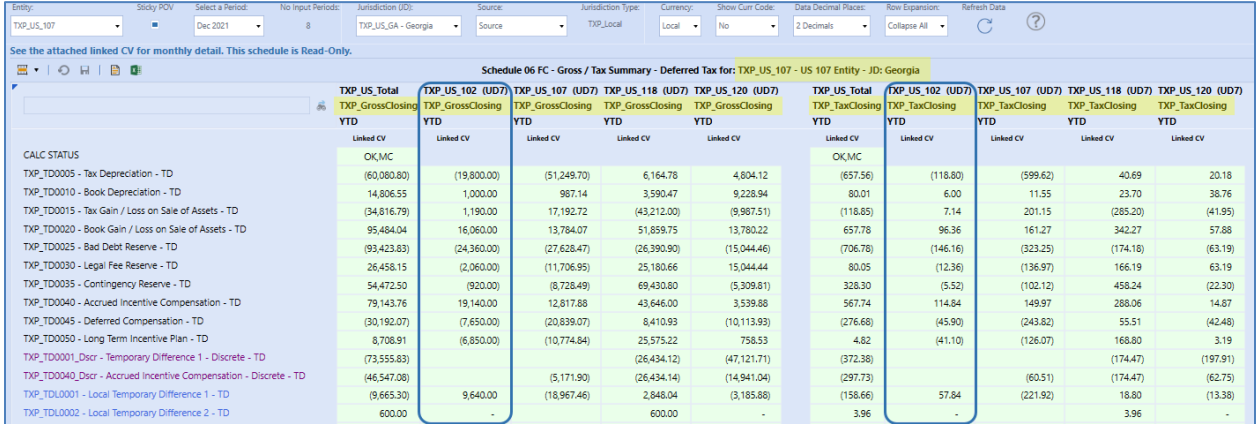

Right click on a cell in the TXP\_US\_102 column in the **Gross Closing** set of columns to access the monthly gross data.

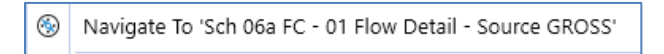

The Linked CV displays the deferred tax roll forward for the selected period. The last set of columns also displays the Gross Closing balance for each filer member with data.

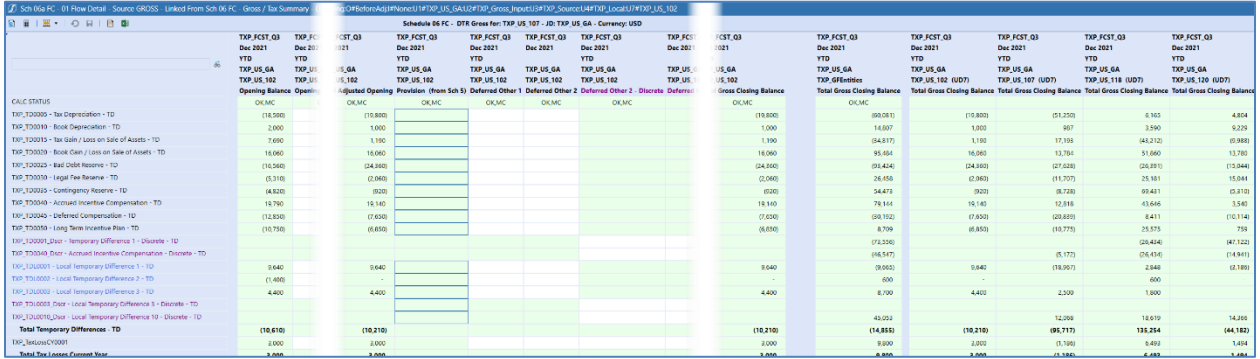

Right click on a cell in the TXP\_US\_102 column in the **Tax Closing** set of columns to access the monthly tax data.

```
⊛
 Navigate To 'Sch 06a FC - 01 Flow Detail - Source TAX'
```
The Linked CV displays the deferred tax roll forward tax-effected data for the selected period. The last set of columns also displays the Tax Closing balance for each filer member with data.

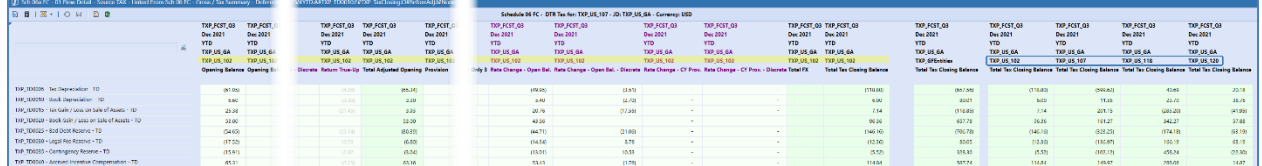

## *Schedule 06a FC Deferred Tax Source Gross (YTD Input)*

This form displays the gross data for the deferred tax roll forward for the period selected. Manual data input is allowed if the period selected is greater than the No Input Periods displayed. The data in this view is YTD. See [Schedule 06a Deferred Tax Source Gross](#page-362-0) for process detail.

When a jurisdiction (national or local) is using group filing, the last set of columns will display the Total Gross Closing balance for each filer member with data. To view the monthly Gross Closing balance for a filer member, click on any cell in the filer member column.

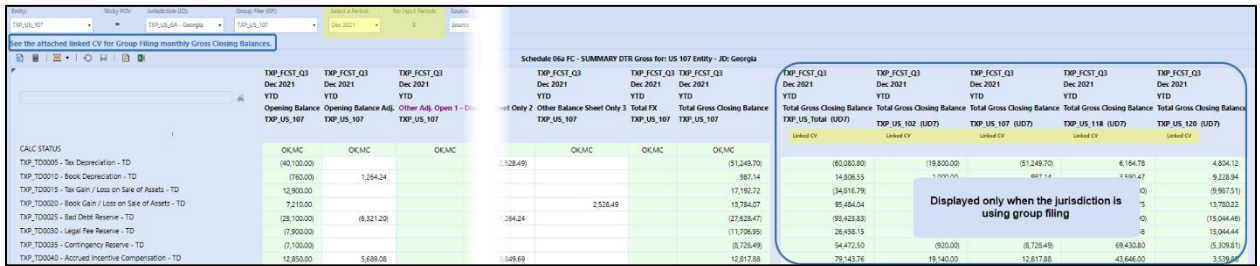

Navigate To 'Sch 06a FC - 01 Monthly Detail (Read Only)'

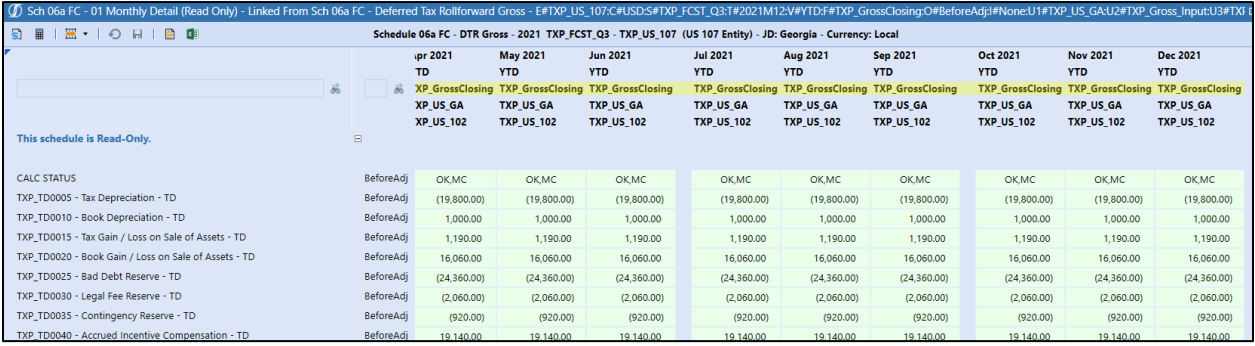

## *Schedule 06a1 FC Deferred Tax Source Gross (Mthly Input)*

This form displays the gross data for the deferred tax roll forward for all periods in the year for the selected activity (flow) member. Manual data input is allowed in any period greater than the No Input Periods displayed. The data in this view is **Periodic**.

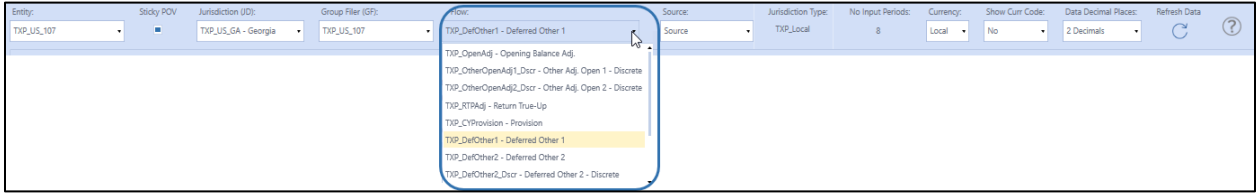

When a jurisdiction (national or local) is using group filing, the last set of columns will display the flow member selected for each filer member with data.

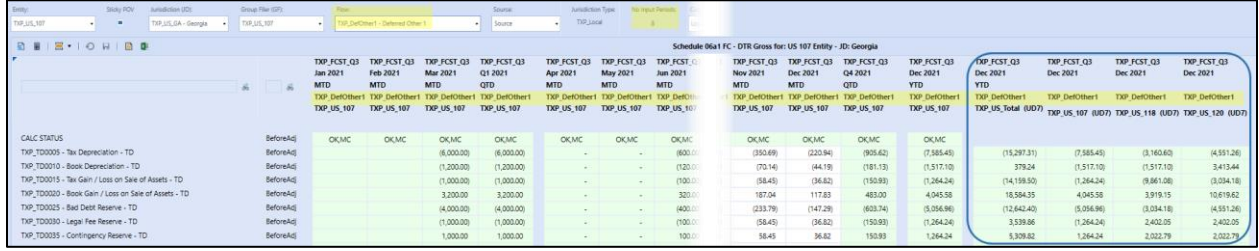

## *Schedule 06b FC Deferred Tax Source Tax (YTD Summary)*

This form displays the tax-effected data for the deferred tax roll forward for the period selected. The data in this view is YTD. See for [Schedule 06b Deferred Tax Source Tax](#page-372-0) process detail.

When a jurisdiction (national or local) is using group filing, the last set of columns will display the Total Tax Closing balance for each filer member with data. To view the monthly Tax Closing balance for a filer member, click on any cell in the filer member column.

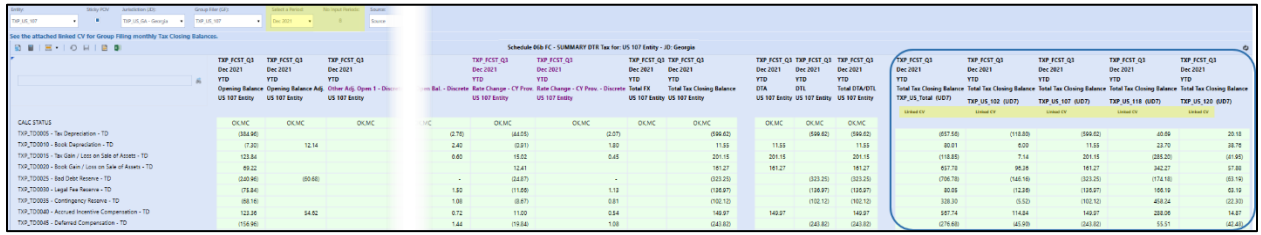

Navigate To 'Sch 06a FC - 01 Monthly Detail (Read Only)'

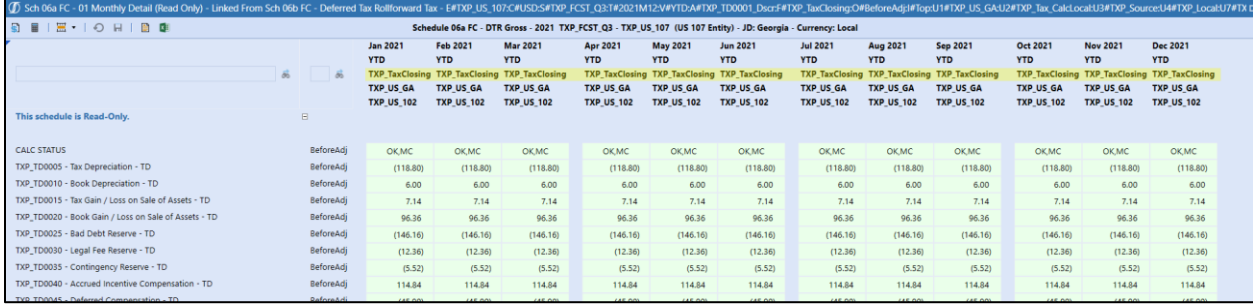

## *Schedule 06b1 FC Deferred Tax Source Tax (Mthly Summary)*

This form displays the tax-effected data for the deferred tax roll forward for all periods in the year for the selected activity (flow) member. All Tax Closing flow members are available: parent and base. The data in this view is **Periodic**.

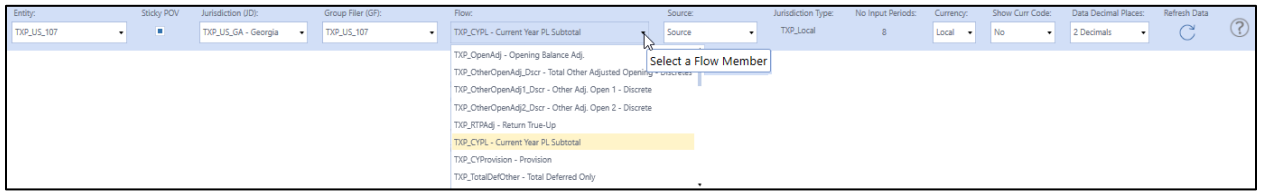

When a jurisdiction (national or local) is using group filing, the last set of columns will display the flow member selected for each filer member with data.

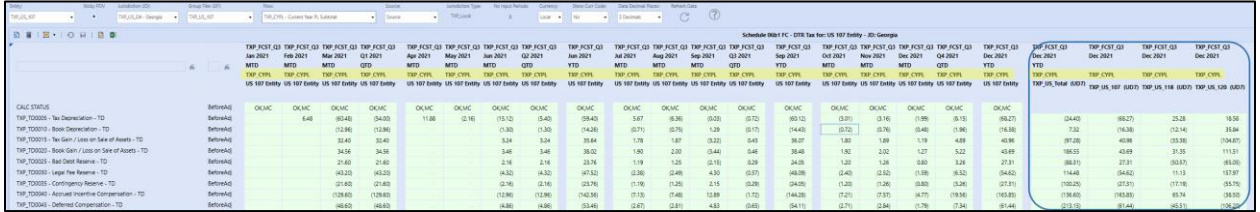

## **Schedule 07 FC Tax Account Reconciliation**

This Form provides a 'walk across' all tax Income Statement and Balance Sheet account balances. See [Schedule 07 Tax Account Reconciliation](#page-377-0) for process detail.

## **Schedule 08 FC Local ETR**

The Local ETR calculates the Entity's Effective Tax Rate using the Statutory (Local) Tax Rate. See [Schedule 08 Local ETR](#page-381-0) for process detail.

## **Schedule 09 FC Consolidated ETR**

The Consolidated Tax Rate is typically the tax rate of the reporting country, such as the United States in our example. Se[e Schedule 09 Consolidated ETR](#page-383-0) for process detail.

## **Schedule 09a FC Consolidated ETR (Non-Discrete / Discrete)**

This form is the same as Schedule 09 FC Consolidated ETR with data grouped by non-discrete and discrete data.

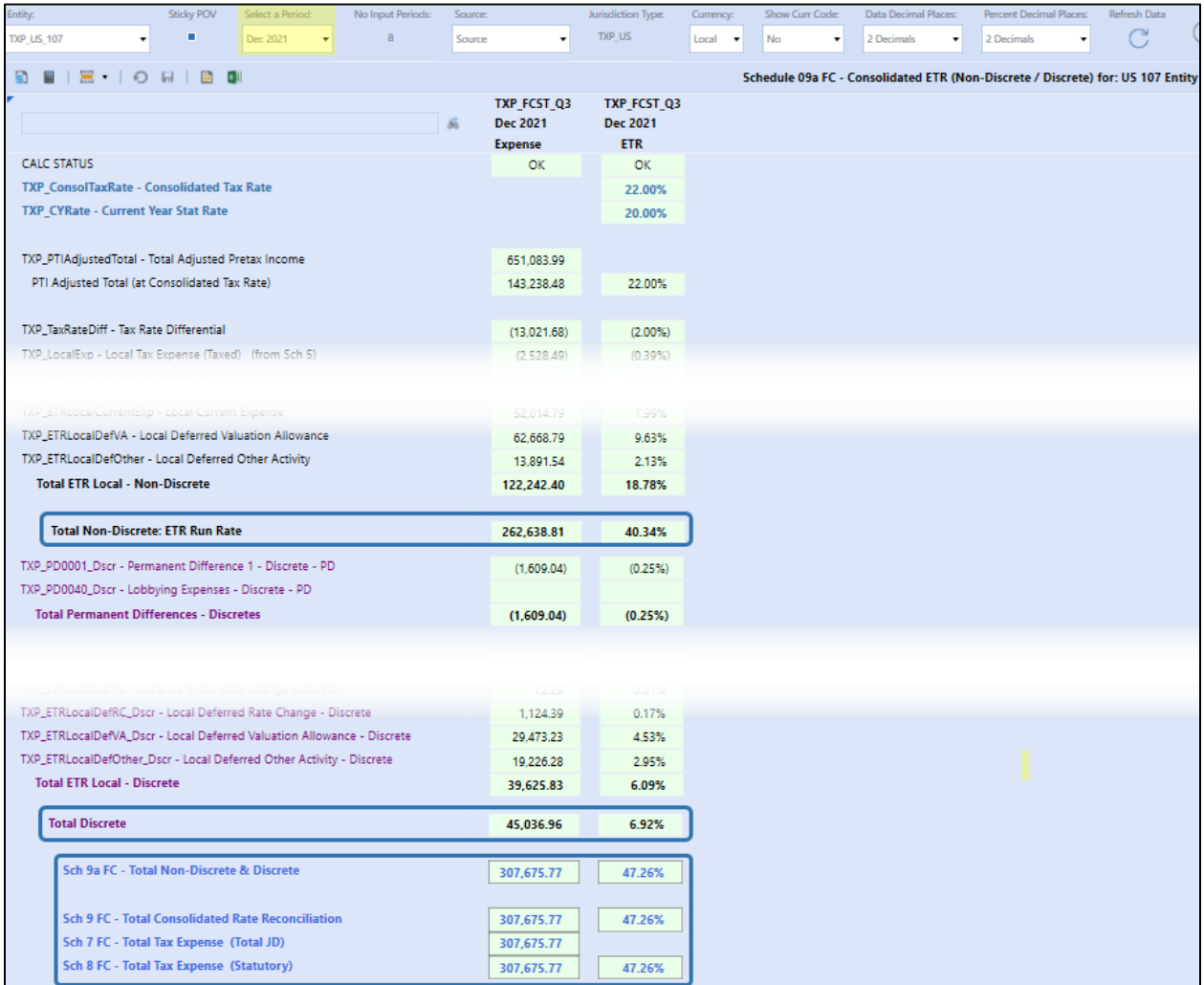

## **Schedule 18 FC Interim Reporting Rate Reconciliation**

Inputs are not permitted on this form.

The effective tax rate driver information on this form is the same as (Sch) 09 FC Consolidated ETR with the additional consideration of Losses Not Benefited (LNB).

If an entity is flagged as LNB:

- Adjusted Pretax Income is added back to get Adjusted Pretax Income without Losses Not Benefited.
- Tax expense items are excluded except those account(s) which are flagged as required (**LNB\_Exp=Yes** is assigned to the **ETR Account Text 1 property**).

The Interim Reporting Run Rate from the consolidated tax legal entity is used to calculate the Applied Interim Reporting ETR in Actuals (TXP\_Actual).

All discrete ETR items are listed below the **ETR Run Rate (IR without LNB)** and are informational only.

The screen shot below is for an entity with LNB set.

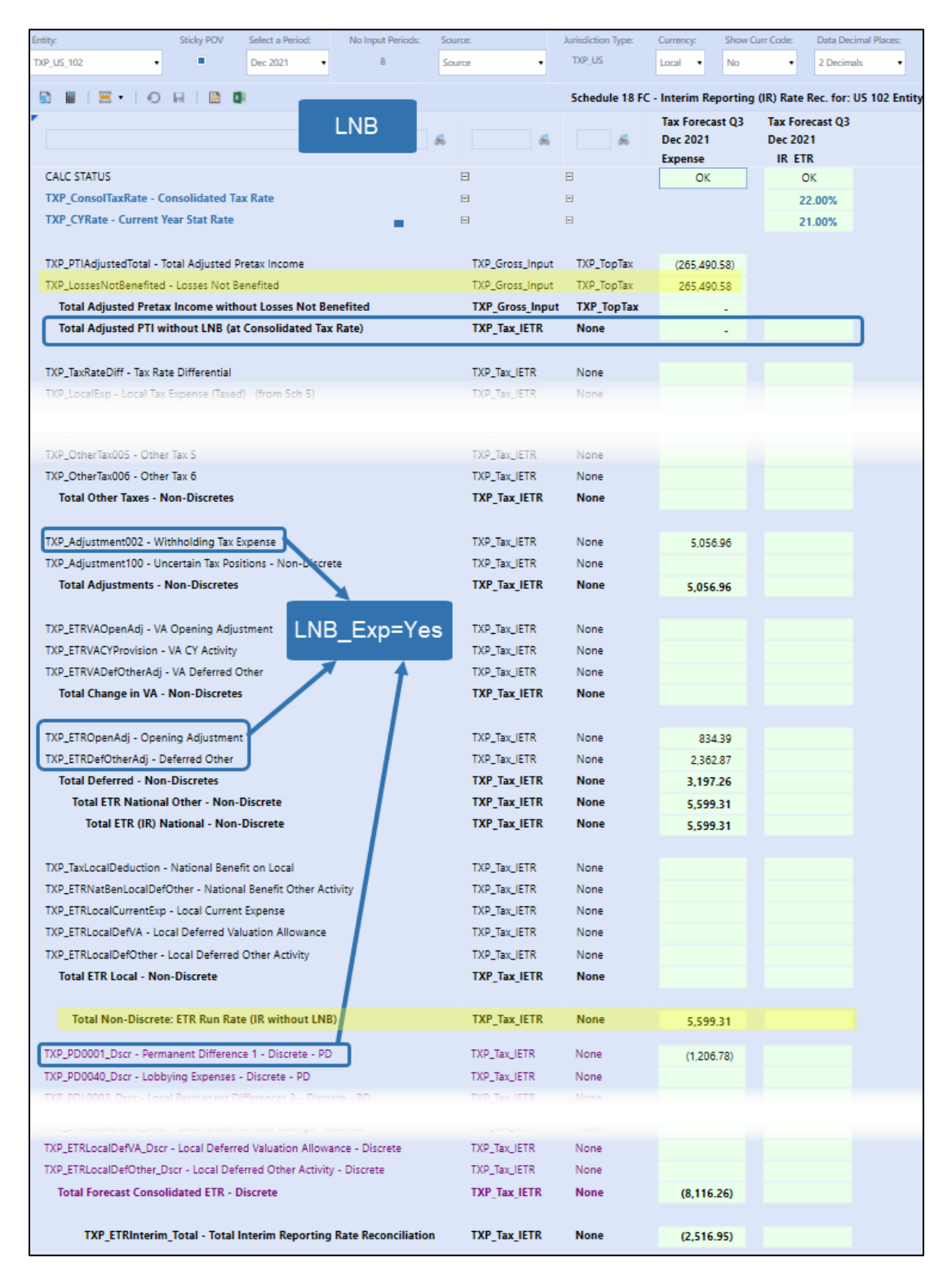

The screen shot below is for an entity with LNB not set.

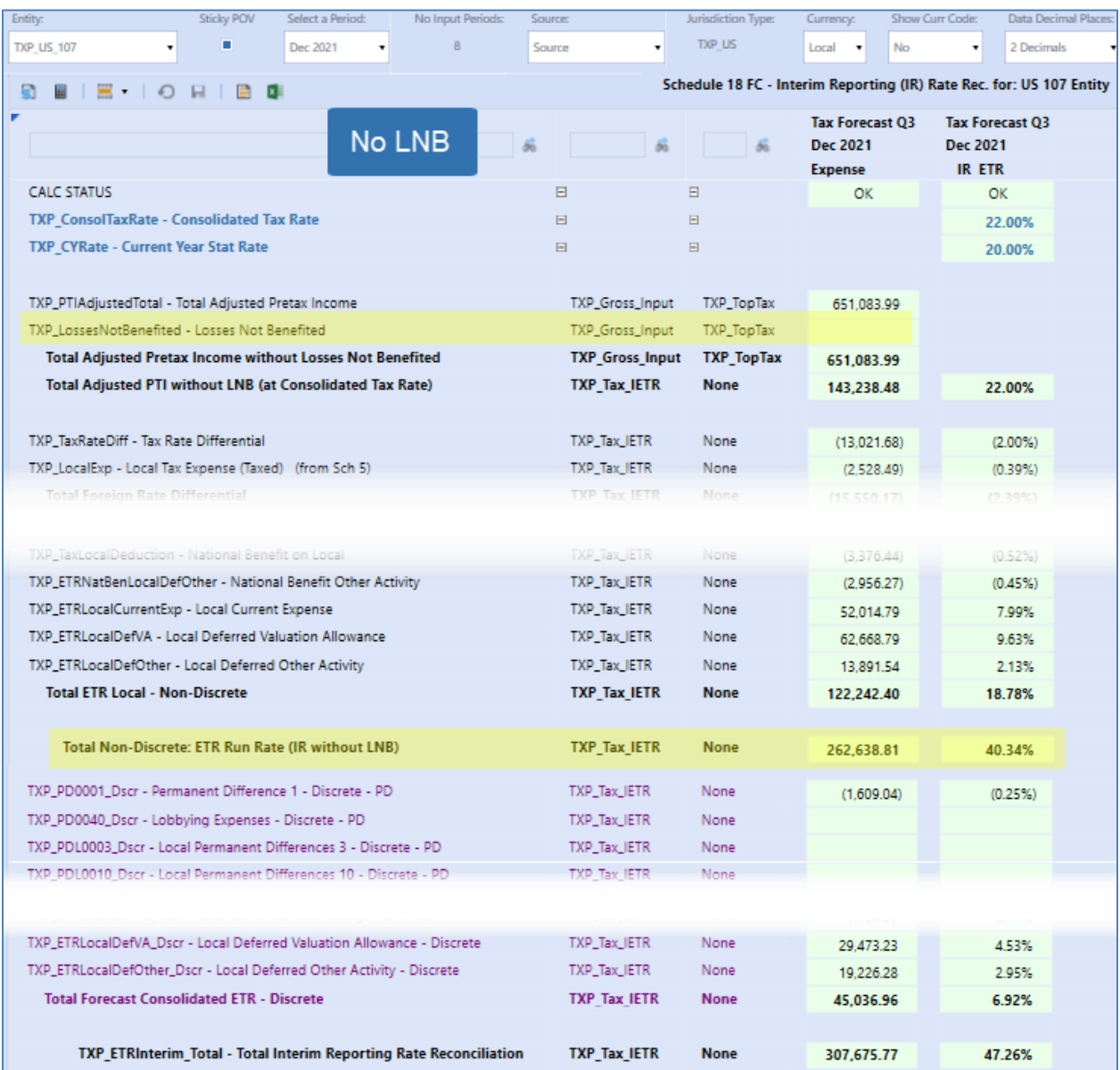

## **Schedule 18 Interim Reporting Rate Reconciliation**

Inputs are not permitted on this form.

The logic is the same as Schedule 18 FC Interim Reporting Rate Reconciliation. However, this is calculated in the Actual scenario and has no impact on the Interim Reporting Run Rate used to calculate the Applied Interim Reporting ETR.

## **Schedule 10 Applied Interim Reporting Run Rate**

Inputs are not permitted on this form.

The Applied Interim Reporting Run Rate is only calculated in the Actuals scenario.

In the examples below, the WF month is September (M9). Data is displayed QTD and YTD for each quarter up through the WF month.

- The **Forecast ETR Scenario** comes from Sch 01f and is informational only.
- The **Interim Reporting ETR Run Rate – Input from Sch 01f** comes from Sch 01f.
- The Interim Reporting ETR Run Rate Calculated in the CV (orange shaded background cells) are dynamic calculations that are only rendered in the cube view. The data is not stored in the database.

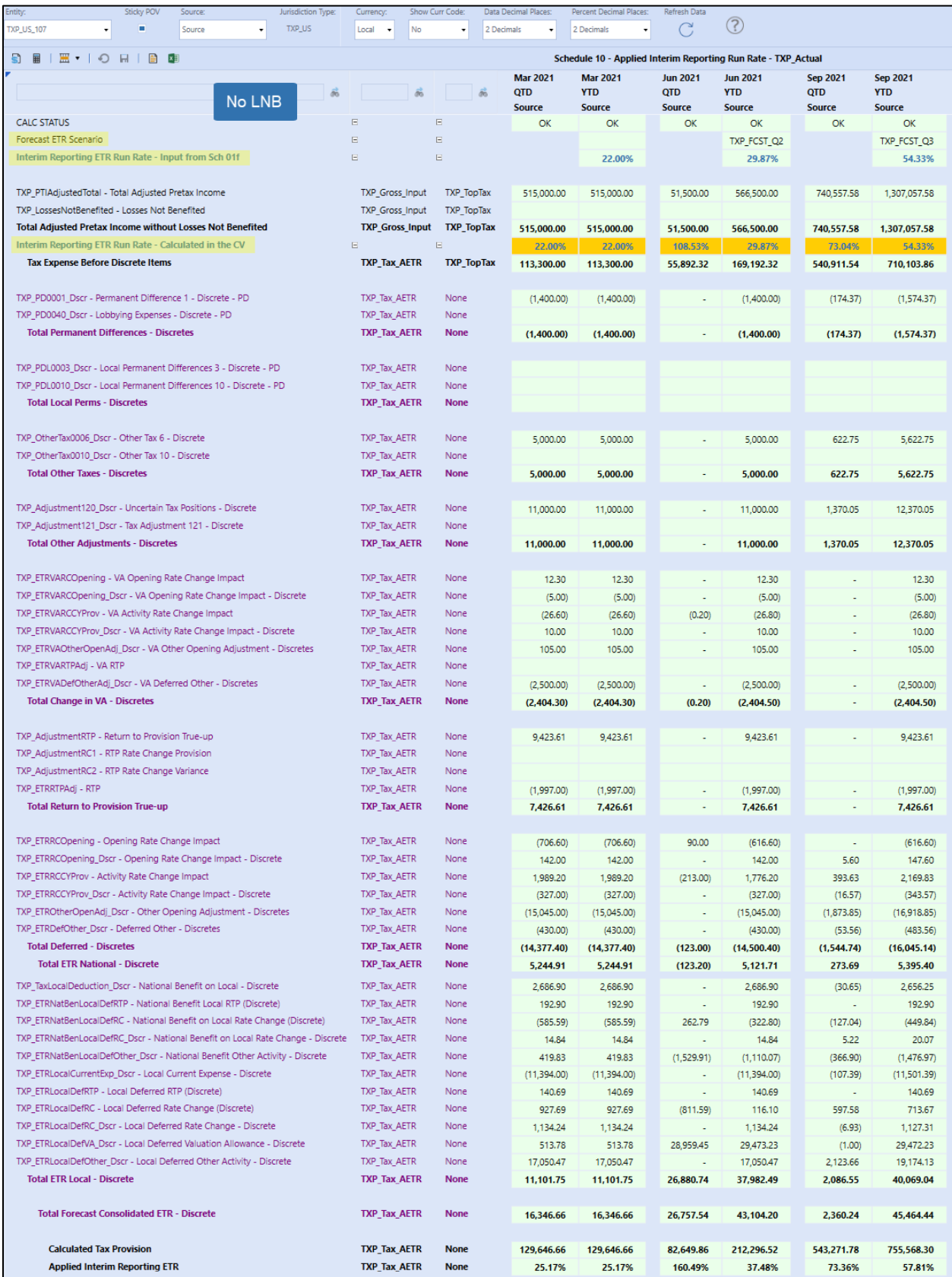

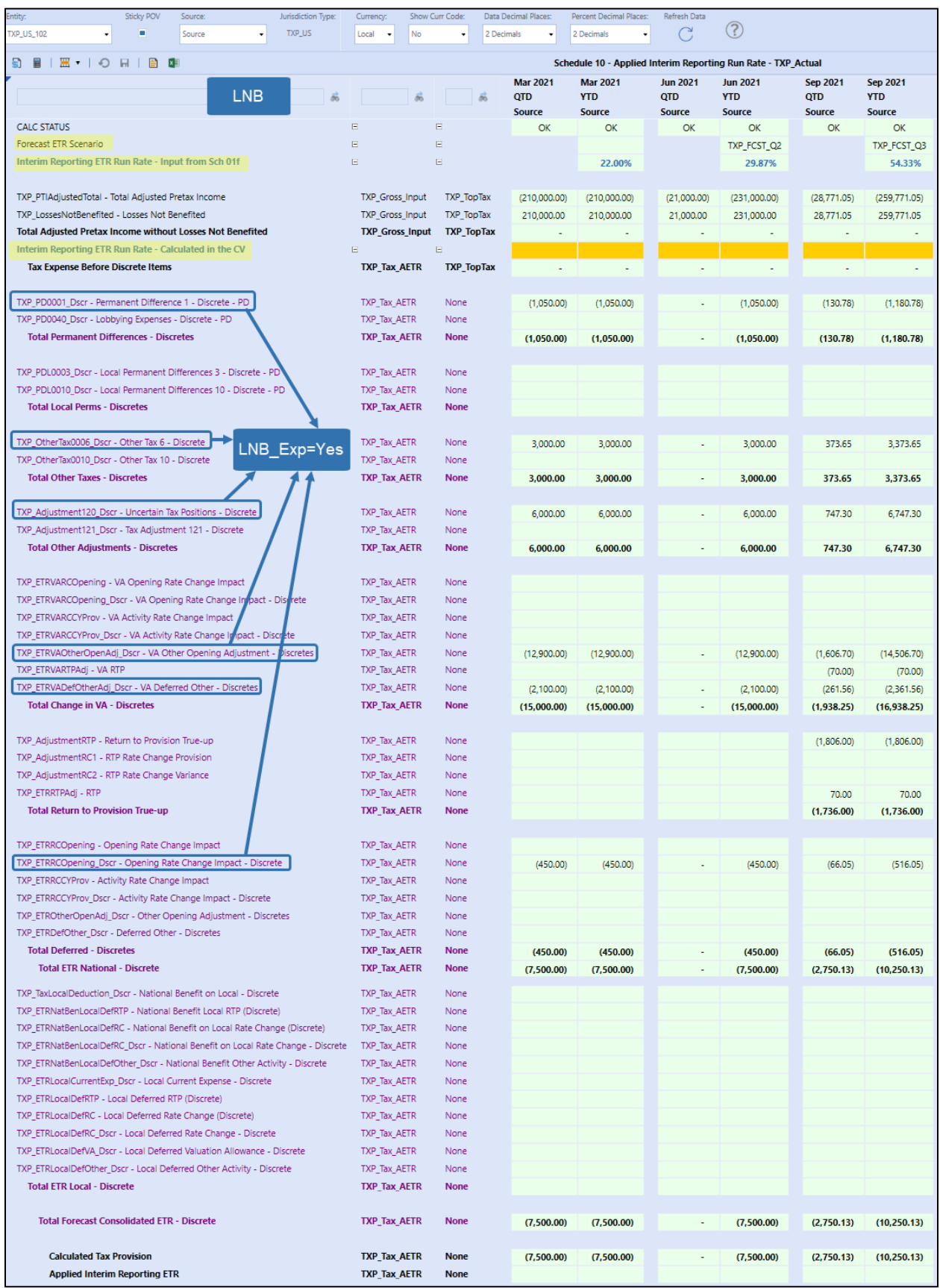

# **TROUBLESHOOTING THE SCHEDULES**

This section describes the common issues that you may encounter with Schedules / Forms not rendering correctly. There are some key areas in the Tax Provision Blueprint setup that drive the majority of the Schedule POV's.

These key areas are:

#### **Entity attributes:**

- UD1 Constraint
- UD7 Constraint
- UD1 Default
- Text 7 (check the spelling / make sure a comma is used as a delimiter) check the Scenario type
- Text 8 (all base and parent entities must have a Text 8 for the Tax rules to execute) check the Scenario Type

#### **UD1 attributes:**

- Text 1 (all base JD's must have a Text 1)
- Text 2 (base level National JD when you are doing National group filing)

#### **WF attributes:**

- Text 1 (required for a National Group Filer, Local Group Filer and WF Filers)
- Text 2 (position 1 is required, position 2 is sometimes required)
- Text 3 (position 1, 2 and 3 are required) make sure a comma is used as a delimiter
- These text fields must be set at the "Tax" scenario type at both the Forms base level workflow and at the base level parent workflow for the TXP\_Actual and TXP\_ActualRTP scenarios. For the current year Forecast scenarios, we recommend using "ScenarioType8" as the scenario type. For multi-year Forecast scenarios, we have placed-marked "Scenariotype7" as the scenario type.

### **Schedule: LP 01a Actual Nat GF – Enter Definitions:**

- For National group filer countries, you need to enter the group filing definitions for the TXP\_Actual scenario.
- This form needs to be completed before you can enter tax rates.

### **Schedule: LP 02a Actual Local GF – Enter Definitions:**

- For Local group filer countries, you need to enter the group filing definitions for the TXP\_Actual scenario.
- This form needs to be completed before you can enter tax rates.

#### **Schedule LP 11a ActualRTP Nat GF – Enter Definitions:**

- For National group filer countries, you need to enter the group filing definitions for the TXP\_ActualRTP scenario.
- This form needs to be completed before you can enter tax rates.

#### **Schedule LP 12a ActualRTP Local GF – Enter Definitions:**

- For Local group filer countries, you need to enter the group filing definitions for the TXP ActualRTP scenario.
- This form needs to be completed before you can enter tax rates.

#### **After changes have been made, make sure to:**

- Click on the icon to Refresh Application.
- Click on the icon to Refresh Page.

The POV combo boxes (drop down lists) that are displayed in the toolbar for most schedules, run in a specific order. The combo boxes execute from left to right. You must first select an Entity. That will then refresh and update the list box for the UD1 Jurisdiction. Once you select a UD1 jurisdiction, the combo box for the UD7 Group Filing will be refreshed as well as the label for the UD4 Tax Type will be refreshed. Lastly, select a Group Filing entity.

- 1. The Entity drives the UD1 Jurisdiction.
- 2. The UD1 Jurisdiction then drives both the UD7 Group Filing and the UD4 Tax Type.

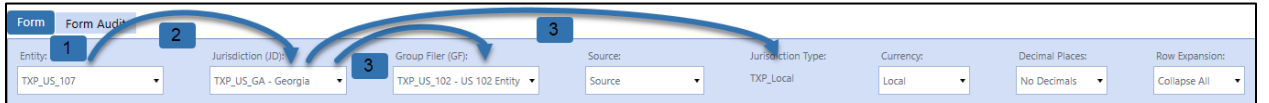

#### **Other things to remember:**

- Do not mix different country entities in a Workflow Profile. Each WF Profile is country specific.
- Group Filing countries must have a UD7 country hierarchy.
- UD7 base members and UD7 parent country members must be the same name/label/member as what is in the Entity dimension. BR's take the base UD7 member and uses it as the base level entity member.

**Important!** Modifying business rules because Form POV's are not rendering properly should be a LAST resort. In almost all cases, POV issues are due to improper Metadata / Workflow setup.

## **Schedule LP 01a Actual Nat GF – Enter Definitions**

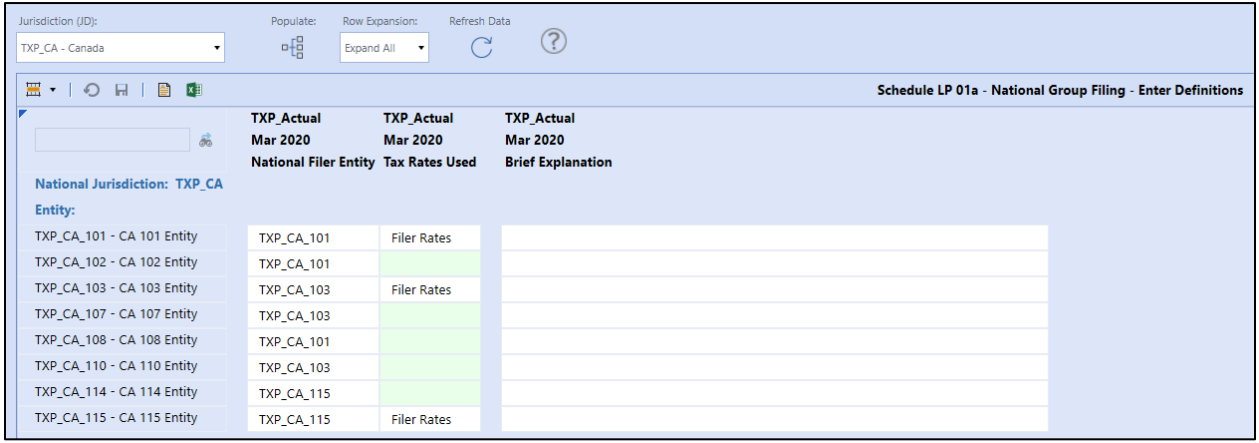

This schedule is only used on "xxx\_**NatGroupFiler**" workflows and must be completed before you can enter tax rates for the National JD in schedule 01.

The first column in this CV is hidden and uses a dynamic UD8 member (TXP\_NatFiler) which populates a "1" on any rows that contain Annotations (cell text). This is required for the suppression to work because suppression only works on data and not on cell text.

After this schedule has been completed, click on the populate icon to execute a BR (TXP\_NatFilerCalc) that then populates a trigger account in the 2<sup>nd</sup> cube view. This is used to facilitate other National BR's (specifically – Schedule 05\_06NationalBenefitLocalCurrency).

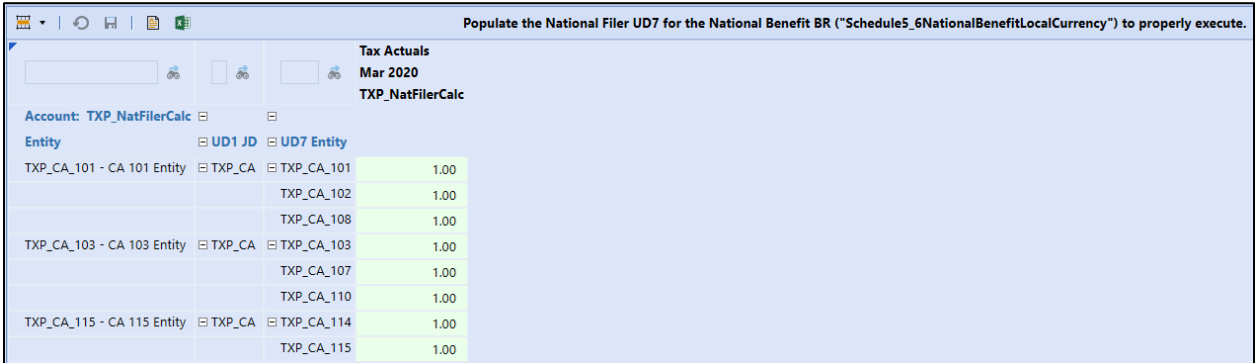

### *Dashboard Name*

• SchLP01a\_Nat Group Filings (TXP)

## *UD1 Jurisdiction (JD)*

No jurisdictions are showing up in the drop-down box:

• Parameter used: **UD1\_JD\_WFText3\_P1\_TXP**

- o defined as: U1#XFBR(TXP\_ParamHelper, GetWFText3, Position=1)
- WF Text 3 needs to have the country National jurisdiction (i.e., U1#TXP\_CA)
	- o Note: Only one National JD is available per country.

### *Entity*

No entities are showing up in the rows of the CV:

• E#XFBR(TXP\_ParamHelper, GetWFText2, position=1, Sort=Yes)

## *National Filer Entity (Column 1)*

No entities are showing up in the drop-down list:

- Account used in this column is "TXP\_NatFiler"
- Only entities that have a Text 7 that contain "NatFiler=Yes" with display in the list.
	- Text 7 NatBenefit=Yes.LocalFiler=Yes.NatFiler=Yes
- The Cell Type is defined as a "Combo Box"

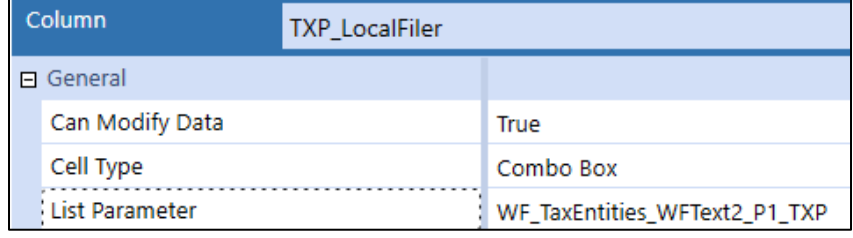

### *Tax Rates Used (Column 2)*

Only when the Entity and the Filer Entity (UD7) are the same will you be able to select the type of rate used.

- The account used in this column is "TXP\_NatFilerType".
- You must make a selection in column 1 first and then save it before the second column is available for a selection. Only "**Filer Rates**" is available for National GF.
- The Cell type is defined as a "Combo Box".

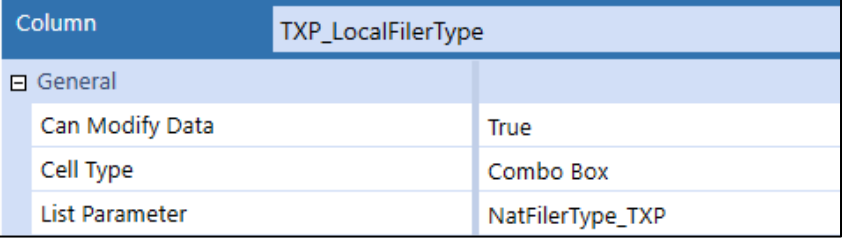

• No Input rules are used to limit when you can make a selection in column 2.

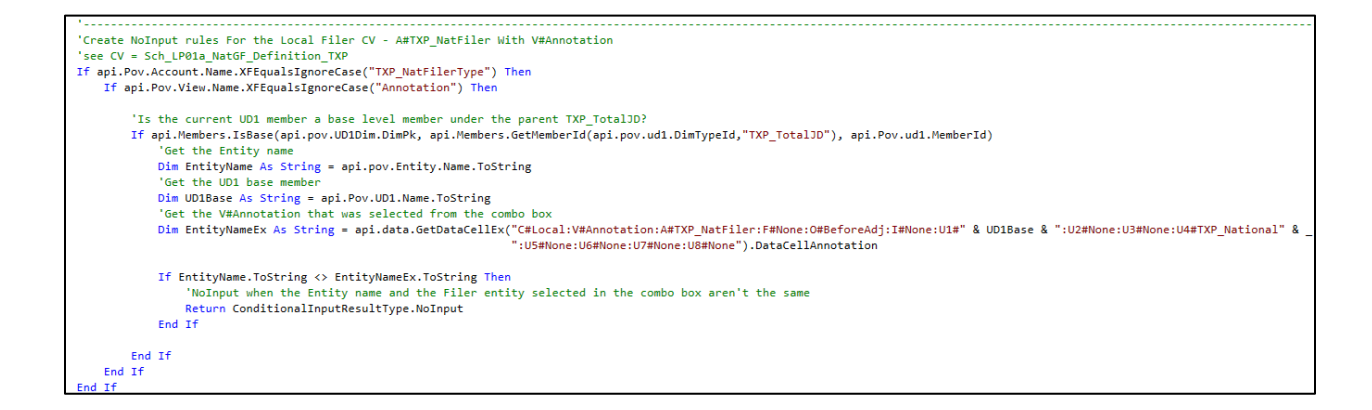

#### *Lower Cube View*

In order for the Populate copy BR to execute and populate the lower CV, the National jurisdiction for the country in question must have a text 2 of "NatGF=Yes".

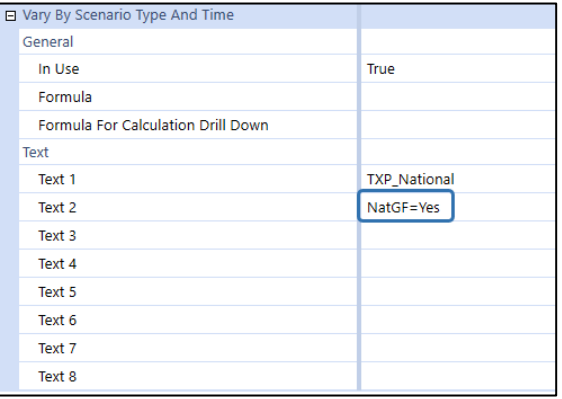

#### The BR looks for this setting to execute the BR:

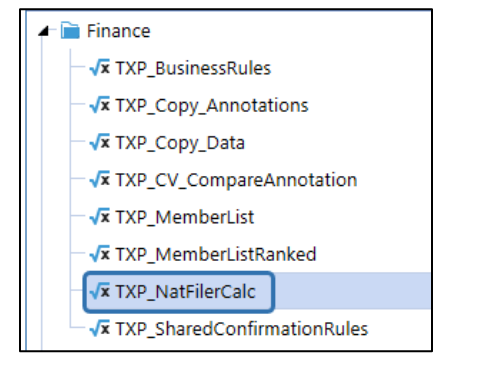

```
If (IsBaseAndLocalCurrencyForEntity AndAlso IsSourceScenarioActual) Then
 'Look at the current Entity's UD1 Text 2
If UD1Text2.XFContainsIgnoreCase("NatGF=Yes") Then
    Dim povEntity As String = api.Pov.Entity.Name
```
## **Schedule LP 11a ActualRTP Nat GF – Enter Definitions**

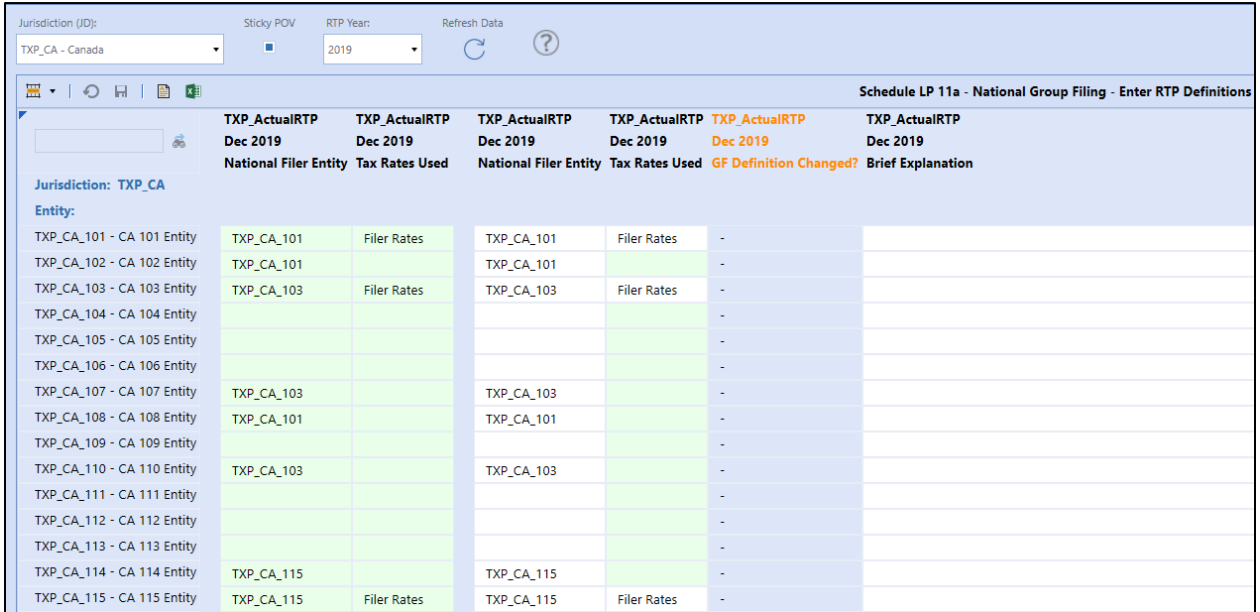

This schedule is only used on "xxx\_**NatGroupFiler**" workflows and must be completed before you can enter tax rates for the National JD in schedule 01.

The first column in this CV is hidden and uses a dynamic UD8 member (TXP\_NatFiler) which populates a "1" on any rows that contain Annotations (cell text). This is required for the suppression to work because suppression only works on data and not on cell text.

The first two columns for TXP Actual are there for informational purposes and are read-only.

#### *Dashboard Name*

• SchLP11a\_Nat Group Filings (TXP)

### *UD1 Jurisdiction (JD)*

No jurisdictions are showing up in the drop-down box:

- Parameter used: **UD1\_JD\_WFText3\_P1\_TXP**
	- o defined as: U1#XFBR(TXP\_ParamHelper, GetWFText3, Position=1)
- WF Text 3 needs to have the country National jurisdiction (i.e., U1#TXP\_CA)
	- o Note: Only one National JD is available per country.

#### *RTP Year*

No RTP Years showing up in the drop-down box:

- Parameter used: **|!RTPYears\_TXP!|M12**
	- o Defined as: XFBR(TXP\_ParamHelper,RTPYears)

o Available years are: >= Seed Year and < Workflow Year

### *Entity*

No entities are showing up in the rows of the CV:

• E#XFBR(TXP\_ParamHelper, GetWFText2, position=1, Sort=Yes)

### *National Filer Entity (Column 3)*

No entities are showing up in the drop-down list:

- The account used in this column is "TXP\_NatFiler".
- Only entities that have a Text 7 that contain "NatFiler=Yes" with display in the list.

NatBenefit=Yes,LocalFiler=Yes,NatFiler=Yes Text 7

• The Cell Type is defined as a "Combo Box"

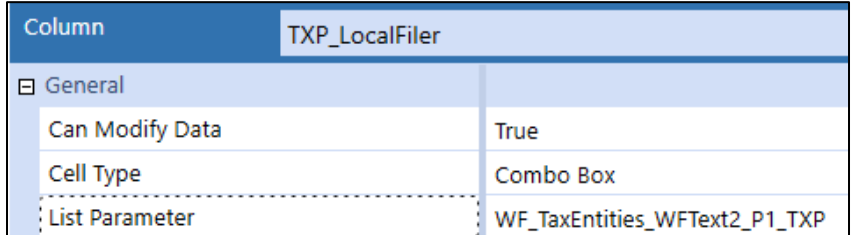

## *Tax Rates Used (Column 4)*

Only when the Entity and the Filer Entity (UD7) are the same will you be able to select the type of rate used.

- The account used in this column is "TXP\_NatFilerType".
- You must make a selection in column 3 first and then save it before the fourth column is available for a selection. Only "**Filer Rates**" is available for National GF.
- The Cell type is defined as a "Combo Box".

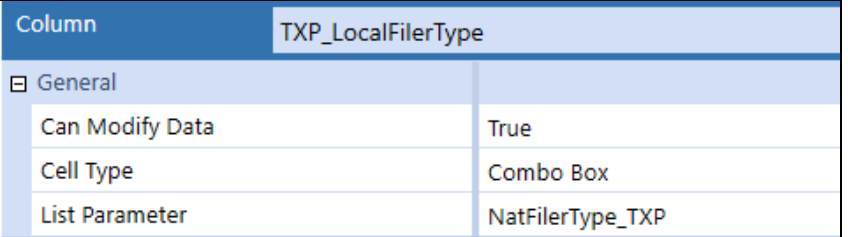

• No Input rules are used to limit when you can make a selection in column 2.

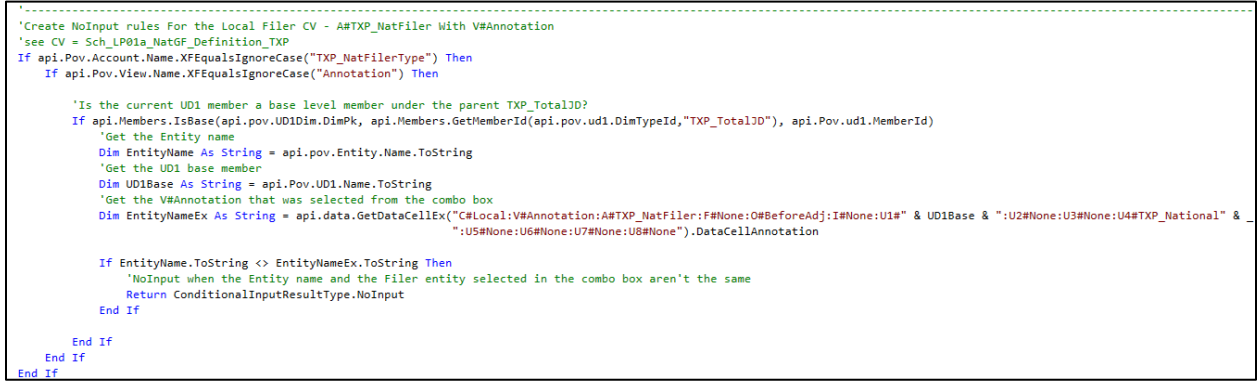

## *Changed (Column 5)*

This column uses a BR to determine if there is a difference between columns 1 & 2 when compared to columns 3 & 4. It is only used for informational / analytical purposes.

• The Cell type is defined as a "Combo Box".

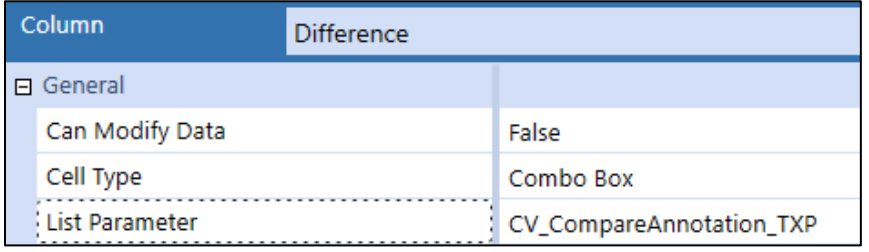

• The parameter is defined as:

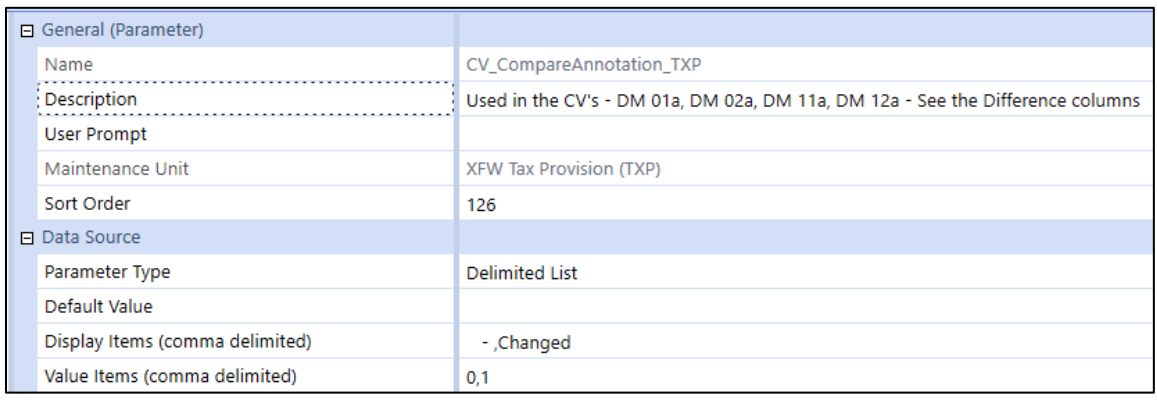

• This column uses a dynamic calc U8 member: "TXP\_NatFiler\_Changed\_ActualRTP".

## **Schedule LP 02a Actual Local GF – Enter Definitions**

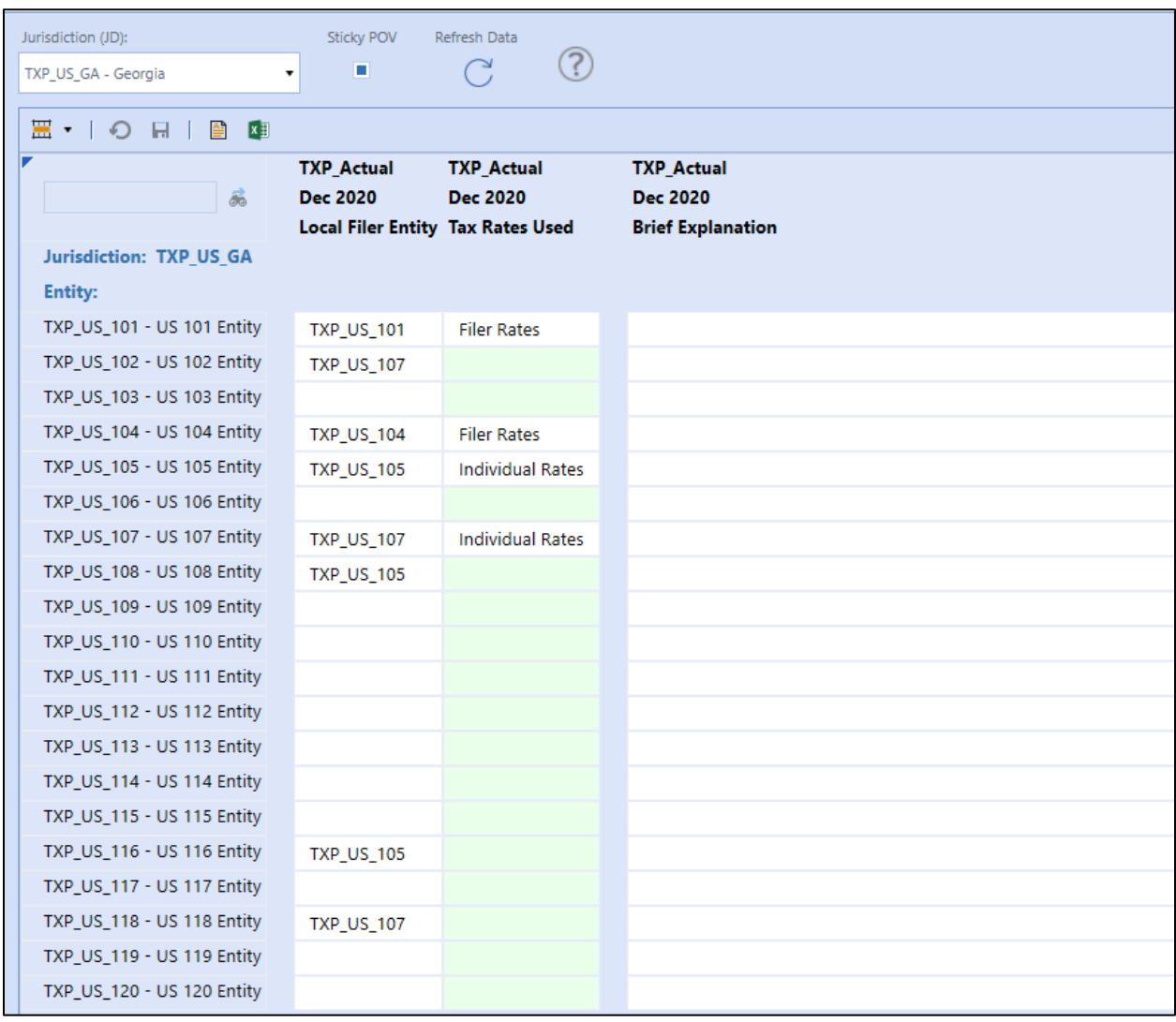

This schedule is only used on "xxx\_**LocalGroupFiler**" workflows and must be completed before you can enter tax rates for Local JD's in schedule 01.

The first column in this CV is hidden and uses a dynamic UD8 member (TXP\_LocalFiler) which populates a "1" on any rows that contain Annotations (cell text). This is required for the suppression to work because suppression only works on data and not on cell text.

### *Dashboard Name*

• SchLP02a\_Local Group Filings (TXP)

## *UD1 Jurisdiction (JD)*

No jurisdictions are showing up in the drop-down box:

- Parameter used: **UD1\_JD\_WFText3\_P1\_TXP**
	- o defined as: U1#XFBR(TXP\_ParamHelper, GetWFText3, Position=1)
- WF Text 3 needs to have the country level Local jurisdiction . Base (i.e. U1#TXP\_US\_Local.Base)

## *Entity*

No entities are showing up in the rows of the CV:

• E#XFBR(TXP\_ParamHelper, GetWFText2, position=1, Sort=Yes)

## *Local Filer Entity (Column 1)*

No entities are showing up in the drop-down list:

- The account used in this column is "TXP\_LocalFiler".
- Only entities that have a Text 7 that contain "LocalFiler=Yes" with display in the list.
	- Text 7 NatBenefit=Yes,LocalFiler=Yes,NatFiler=Yes
- The Cell Type is defined as a "Combo Box".

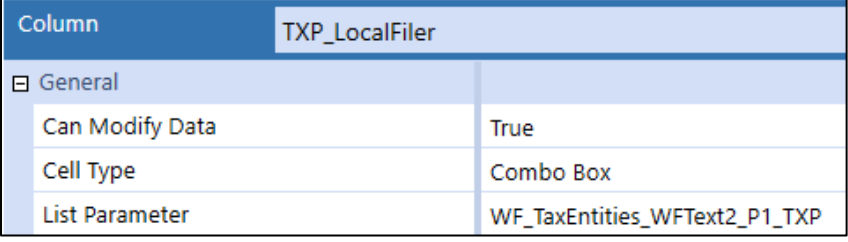

## *Tax Rates Used (Column 2)*

Only when the Entity and the Filer Entity (UD7) are the same will you be able to select the type of rate used.

- The account used in this column is "TXP\_LocalFilerType".
- You must make a selection in column 1 first and then save it before column 2 is available for a selection. Two options are available: Filer Rates or Individual Rates.
- The Cell type is defined as a "Combo Box".

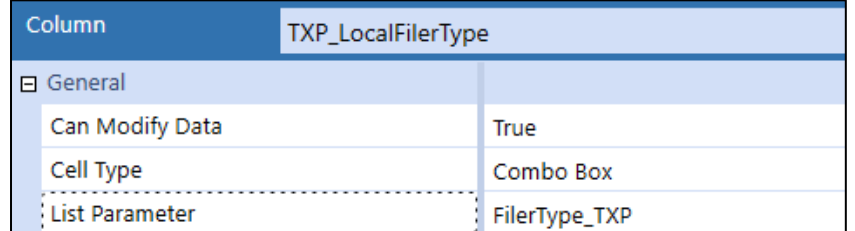

• No Input rules are used to limit when you can make a selection in column 2.

5

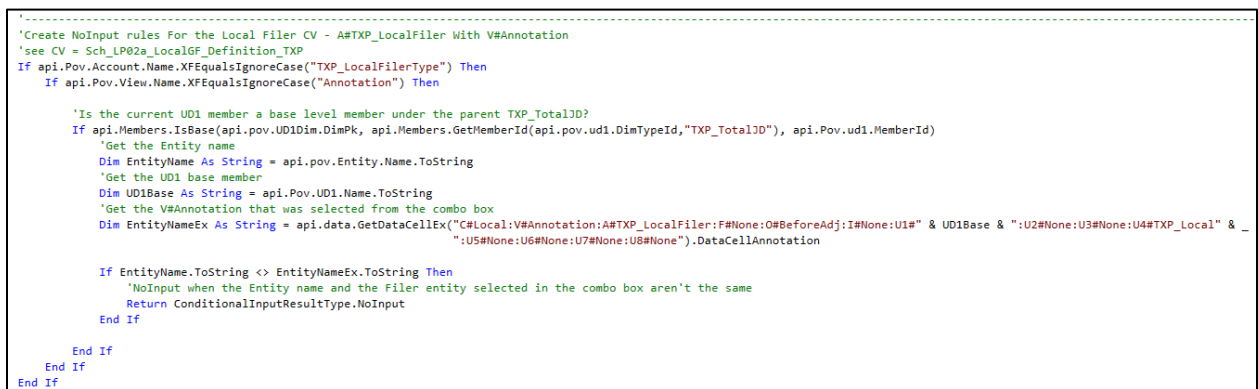

## **Schedule LP 12a ActualRTP Local GF – Enter Definitions**

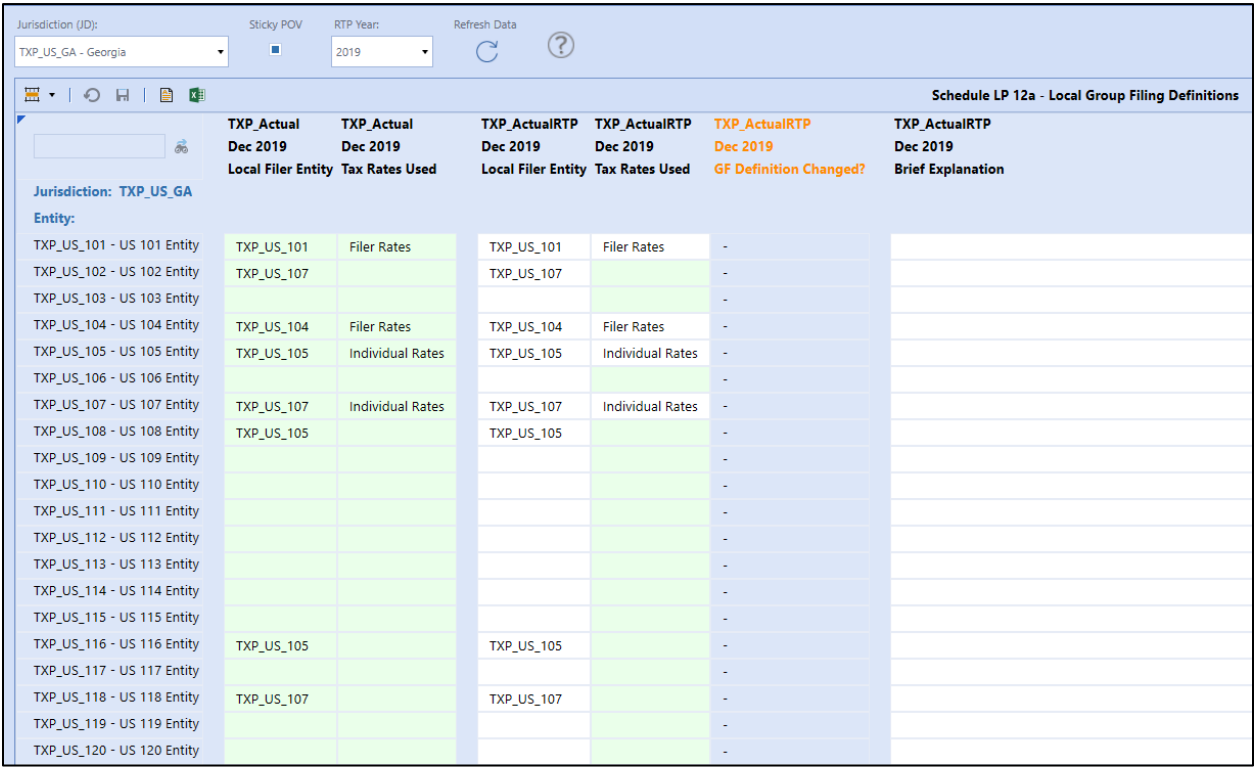

This schedule is only used on "xxx\_**LocalGroupFiler**" workflows and must be completed before you can enter tax rates for Local JD's in schedule 01.

The first column in this CV is hidden and uses a dynamic UD8 member (TXP\_LocalFiler) which populates a "1" on any rows that contain Annotations (cell text). This is required for the suppression to work because suppression only works on data and not on cell text.

The first two columns for TXP\_Actual are there for informational purposes and are read-only.

### *Dashboard Name*

• SchLP12a\_Local Group Filings (TXP)

## *UD1 Jurisdiction (JD)*

No jurisdictions are showing up in the drop-down box:

- Parameter used: **UD1\_JD\_WFText3\_P1\_TXP**
	- o defined as: U1#XFBR(TXP\_ParamHelper, GetWFText3, Position=1)
- WF Text 3 needs to have the country level Local jurisdiction . Base (i.e. U1#TXP\_US\_Local.Base)

### *RTP Year*

No RTP Years showing up in the drop-down box:

- Parameter used: **|!RTPYears\_TXP!|M12**
	- o Defined as: XFBR(TXP\_ParamHelper,RTPYears)
	- o Available years are: >= Seed Year and < Workflow Year

## *Entity*

No entities are showing up in the rows of the CV:

• E#XFBR(TXP\_ParamHelper, GetWFText2, position=1, Sort=Yes)

## *Local Filer Entity (Column 3)*

No entities are showing up in the drop-down list:

- Account used in this column is "TXP\_LocalFiler"
- Only entities that have a Text 7 that contain "LocalFiler=Yes" with display in the list.
	- Text 7 NatBenefit=Yes,LocalFiler=Yes,NatFiler=Yes
- The Cell Type is defined as a "Combo Box"

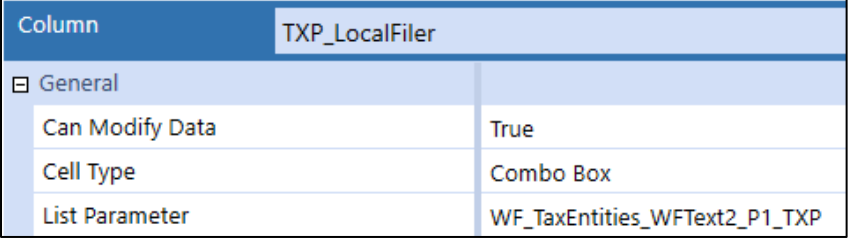

## *Tax Rates Used (Column 4)*

Only when the Entity and the Filer Entity (UD7) are the same will you be able to select the type of rate used.

- The account used in this column is "TXP\_LocalFilerType".
- You must make a selection in column 3 first and then save it before the fourth column is available for selection. Two options are available: **Filer Rates** or **Individual Rates**.
- The Cell type is defined as a "Combo Box".

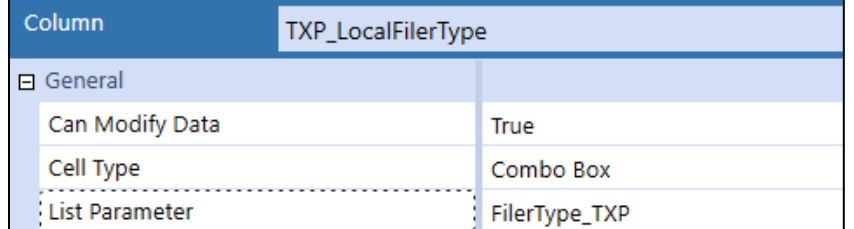

• No Input rules are used to limit when you can make a selection in column 2.

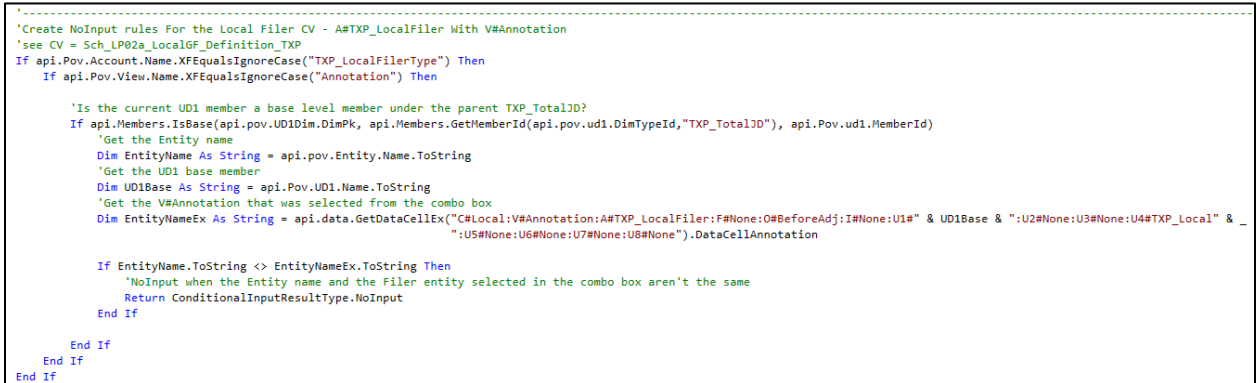

## *Changed (Column 5)*

This column uses a BR to determine if there is a difference between columns 1 & 2 when compared to columns 3 & 4. It is only used for informational / analytical purposes.

• The Cell type is defined as a "Combo Box".

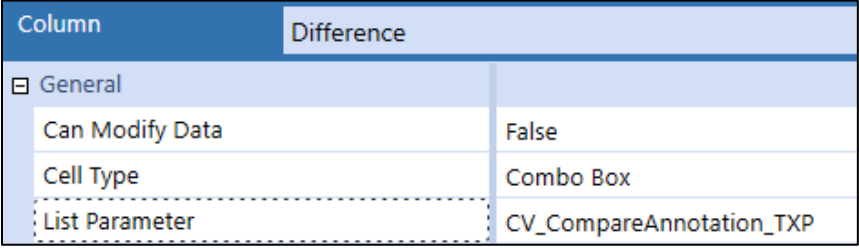

• The parameter is defined as:

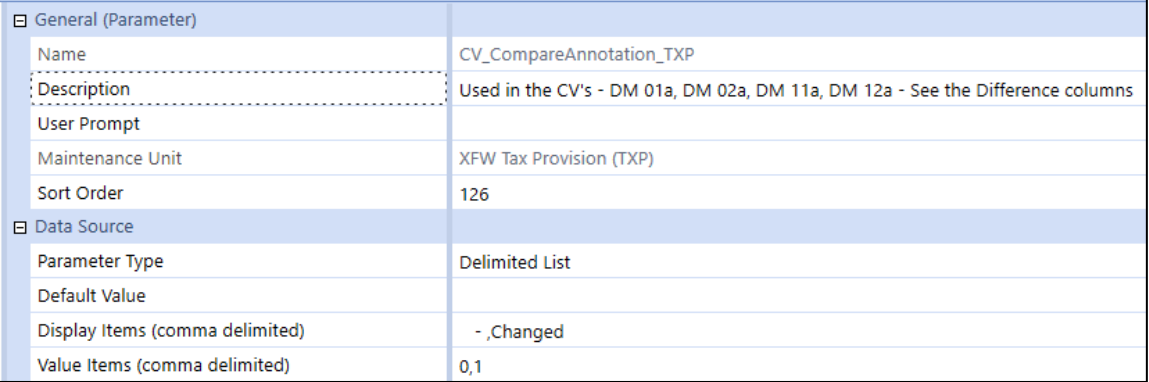

• This column uses a dynamic calc U8 member: "TXP\_LocalFiler\_Changed\_ActualRTP".

## **Schedule 01 Tax Rates – Filer WF's**

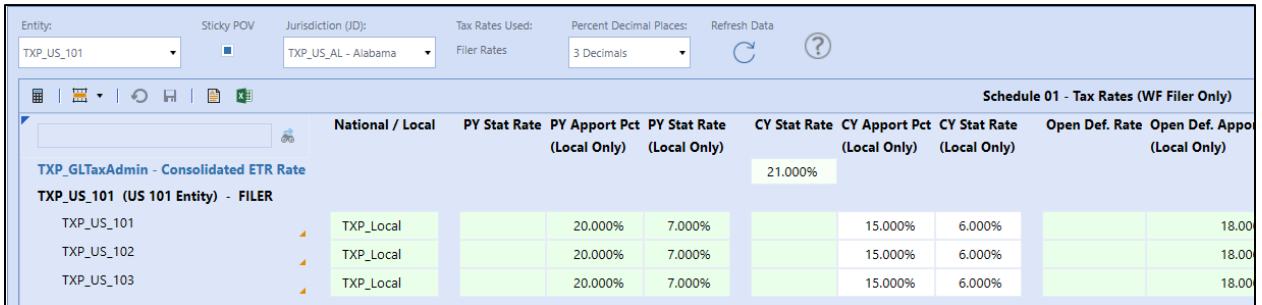

## *Dashboard Name*

• Sch 01\_TaxRates WFFiler (TXP)

## *Entity*

No entity is showing up in the drop-down box:

- Parameter used: **WF\_TaxEntities\_WFText2\_P1\_TXP**
	- o Defined as: {TXP\_HelperQueries}{GetEntityText7\_byWFTime}{}
- WF Text 1 needs to contain "**LocalGroupFiler=Yes**" or "**NatGroupFiler=Yes**"
- WF Text 2 needs to have the country level entity . Base (i.e.: E#TXP\_US\_Total.Base)
- Base level entities Text 7 must contain "**LocalFiler=Yes**" and/or "**NatFiler=Yes**"

### *UD1 Jurisdiction (JD)*

No Jurisdictions are showing up in the drop-down box:

- Parameter used: **UD1\_JD\_Master\_TXP**
	- o Defined as: XFBR(TXP\_ParamHelper, DetermineUD1, ScenarioName=|WFScenario|, EntityName=|!WF\_TaxEntities\_WFText2\_P1\_TXP!|, UD4Name=TXP\_Local, IncludeNatUD1=|!IncludeNatUD1!|)
- WF Text 3 position 1 (i.e.: U1#TXP\_US\_Local.Base)
- Schedule **LP 01a Actual Nat GF – Enter Definitions**
	- o This needs to be filled out for the National Jurisdiction for the country.
- Schedule **LP 02a Actual Local GF – Enter Definitions**
	- o This needs to be filled out for the Local Jurisdictions for the country.

## *UD7 Group Filer Entity*

No group filer entities are showing up in the cube view:

- *XFBR(TXP\_ParamHelper, UD7Detail, ScenarioName=|WFScenario|, EntityName=|!WF\_TaxEntities\_WFText2\_P1\_TXP!|, UD1Name=|!UD1\_JD\_Master\_TXP!|, UD4Name=|!UD4\_National\_Local\_TXP!|, Filer=All)*
- Need to have a country entity hierarchy in UD7.

• WF text 3 – position 3 – needs to have the country level entity. Base (for example: U7#TXP\_US\_Total.Base)

## **Schedule 01 Tax Rates – WF Entity**

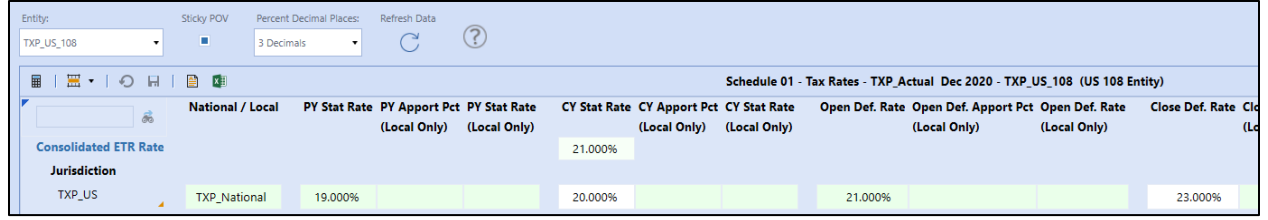

## *Dashboard Name*

• Sch 01 TaxRates (TXP)

### *Entity*

No entity is showing up in the drop-down box.

- Parameter used: **WF\_TaxEntities\_WFText2\_P1\_TXP**
	- o Defined as: {TXP\_HelperQueries}{GetEntityText7\_byWFTime}{}
- WF Text 3 needs to have the WF entities (i.e., E#Root.WFProfileEntities)

## *UD1 Jurisdiction (JD)*

No jurisdictions are showing up in the cube view:

- Parameter used: **UD1\_JD\_WFText3\_P1\_LV\_TXP**
	- o defined as: XFBR(TXP\_ParamHelper, GetWFText3, Position=1)
- WF Text 3 needs to have the country National jurisdiction (i.e.: U1#TXP\_UK)
	- o Note: Only one National JD is available per country.

## **Schedule 02 Set the Return Year**

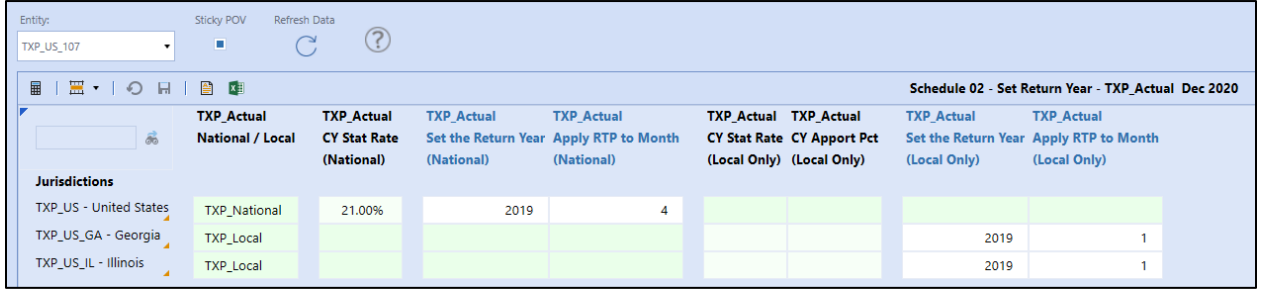

## *Dashboard Name*

• Sch02\_SetRTP (TXP)

## *Entity*

No entity is showing up in the drop-down box.

- Parameter used: **WF\_TaxEntities\_WFText2\_P1\_TXP**
	- o Defined as: {TXP\_HelperQueries}{GetEntityText7\_byWFTime}{}
- WF Text 1 needs to contain "**LocalGroupFiler=Yes**" or "**NatGroupFiler=Yes**"
- WF Text 2 needs to have the country level entity . Base (i.e., E#TXP\_US\_Total.Base)
- Base level entities Text 7 must contain "**LocalFiler=Yes**" and/or "**NatFiler=Yes**"

## *UD1 Jurisdiction (JD)*

No Jurisdictions are showing up in the drop-down box:

- Parameter used: **UD1\_JD\_Master\_LV\_TXP**
	- o Defined as: XFBR(TXP\_ParamHelper, DetermineUD1, ScenarioName=|WFScenario|, EntityName=|!WF\_TaxEntities\_WFText2\_P1\_TXP!|)
- WF Text 3 position 1 (i.e., U1#TXP\_US\_Local.Base)

## **Schedule 02 RTP**

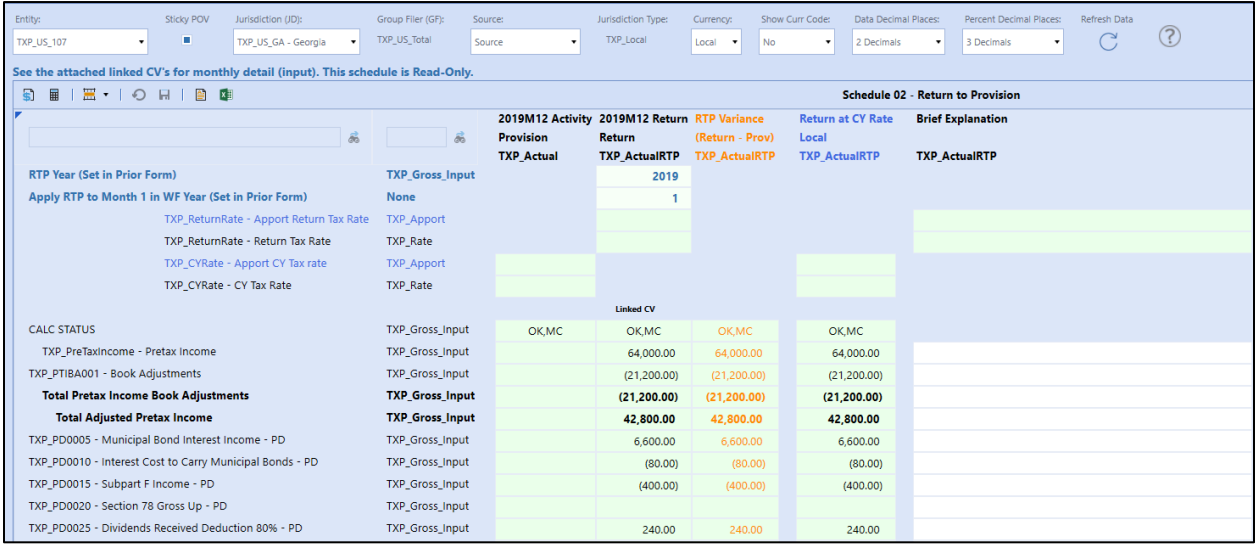

## *Dashboard Name*

• Sch02 RTP (TXP)

### *Entity*

No entity is showing up in the drop-down box.

- Parameter used: **WF\_TaxEntities\_WFText2\_P1\_TXP**
	- o Defined as: {TXP\_HelperQueries}{GetEntityText7\_byWFTime}{}
- WF Text 1 needs to contain "**LocalGroupFiler=Yes**" or "**NatGroupFiler=Yes**"
- WF Text 2 needs to have the country level entity .Base (i.e. E#TXP\_US\_Total.Base)
- Base level entities Text 7 must contain "**LocalFiler=Yes**" and/or "**NatFiler=Yes**"

## *UD1 Jurisdiction (JD)*

No Jurisdictions are showing up in the drop-down box:

- Parameter used: **UD1\_JD\_Master\_LV\_TXP**
	- o Defined as: XFBR(TXP\_ParamHelper, DetermineUD1, ScenarioName=|WFScenario|, EntityName=|!WF\_TaxEntities\_WFText2\_P1\_TXP!|)
- WF Text 3 position 1 (i.e., U1#TXP\_US\_Local.Base)

**Important!** The remaining schedules (03-09) follow the same sort of parameters and process to diagnose. If Schedules 01 & 02 are rendering properly, then the remaining schedules should also render correctly.

## **Schedule DM 01a Actual Nat GF – Copy Definitions**

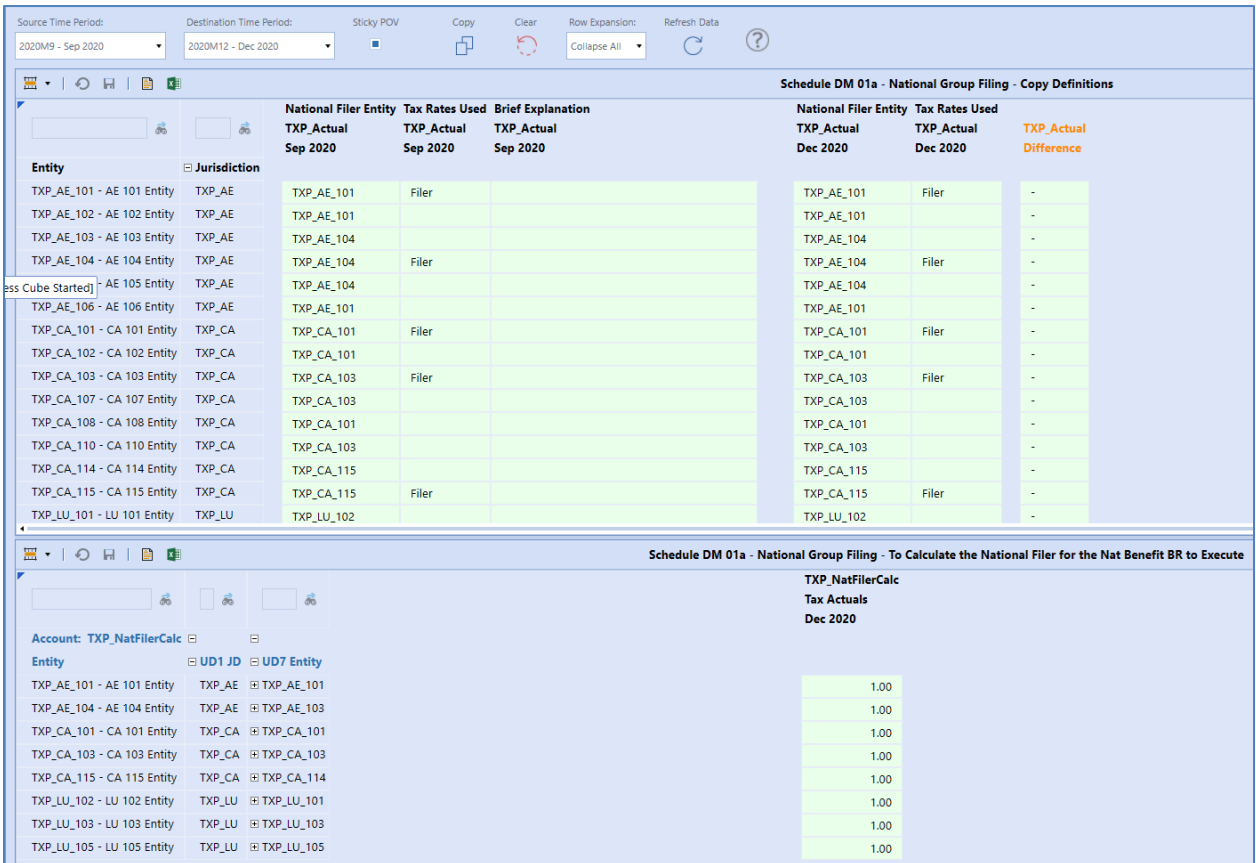

This dashboard is only used on the XFW\_TXP\_GLTaxAdmin workflow. It is only used to do a complete copy of National group filing definitions from one time period to another. No input is permitted in the schedule.

### *Dashboard Name*

• SchDM01a\_Actual Nat Group Filings (TXP)

## *Entity*

No entities are showing up in the rows of the CV:

• E#XFBR(TXP\_ParamHelper, GetWFText2, position=1, Sort=Yes)

## *UD1 Jurisdiction (JD)*

No Jurisdictions are showing up in the rows of the CV:

- U1#|!UD1 JD\_WFText3\_P1\_LV\_TXP!|.Where(Text1 Contains TXP\_National)
	- o defined as: XFBR(TXP\_ParamHelper, GetWFText3, Position=1)

## *UD7 Group Filer Entity*

No UD7 are showing up in the rows of the 2<sup>nd</sup> CV:

• U7#XFBR(TXP\_ParamHelper, GetWFText3, position=3)

### *Difference column*

This column is defined with the following syntax:

• GetDataCell(BR#[BRName=TXP\_CV\_CompareAnnotation, FunctionName=Compare, SourceScenario=TXP\_Actual, DestScenario=TXP\_Actual, GF=Nat, SourceTime=|!SourceTimePeriod\_TXP!|, DestTime=|!DestinationTimePeriod\_TXP!|]):Name("Difference")

### *TXP\_NatFileCalc column*

No "1.00" are showing up after the "Copy" icon has been launched:

- In order for the following rule to execute (TXP\_NatFilerCalc), the following metadata setup is required:
	- o Scenarios must be either "TXP\_Actual" or "TXP\_ActualRTP"
	- o UD1 Text 2 on the National JD must contain "NatGF=Yes"
	- o The top CV must have some definitions defined

#### *Row Suppress on the Top CV*

In order to have suppress working in this CV, we have a hidden column that is defined with a dynamic UD8 member (TXP\_NatFiler) that populates a "1" when there are cell text / annotations. Suppression does not work on annotations. Therefore, we need this hidden column to dynamically populate a "1" so that row suppression will work.

This UD8 member BR is defined as follows:

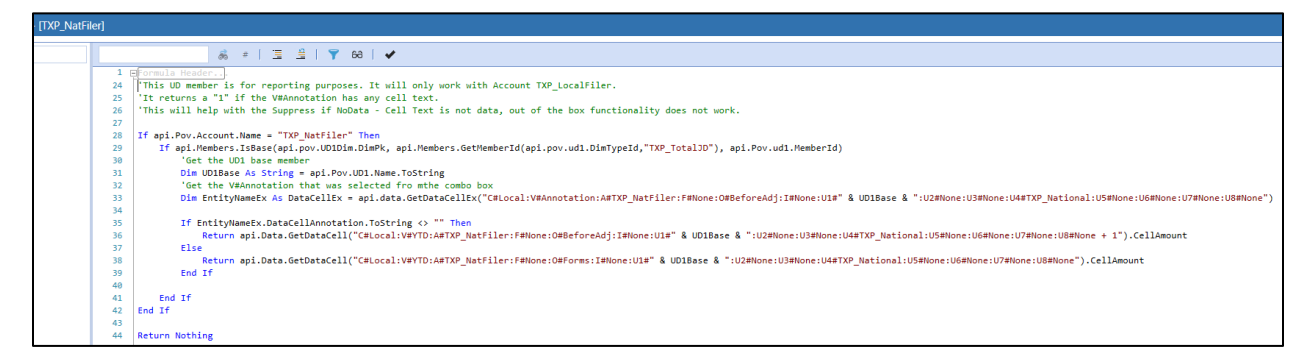

# **Schedule DM 01b Actual Nat GF – Summary of the Definitions**

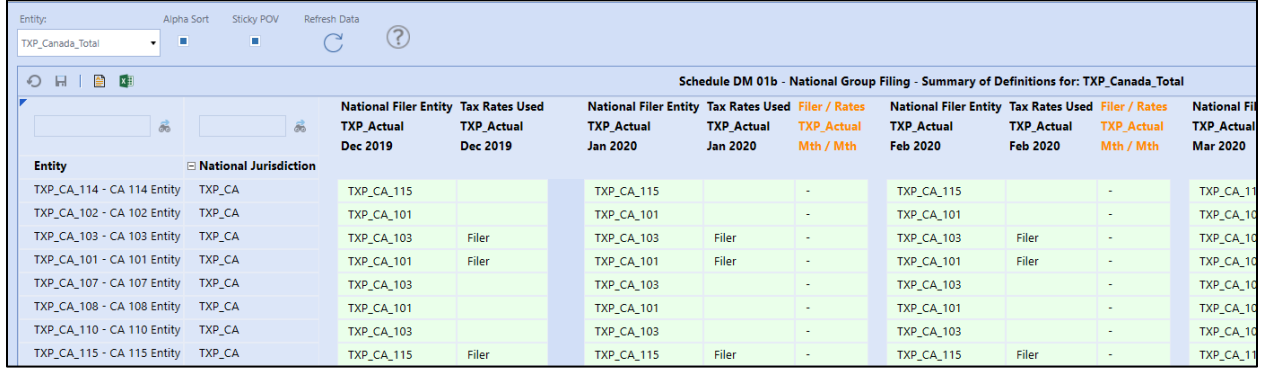

This dashboard is only used on the XFW\_TXP\_GLTaxAdmin workflow. It is only used to show the National group filing definitions for all periods in the workflow year. It has several compare columns to show any differences from the prior period. No input is permitted in the schedule. It shows all entities for the National JD with suppressed rows with no data turned on.

## *Dashboard Name*

• SchDM01b\_Actual Nat Group Filings (TXP)

### *Entity*

Entities are based on the following parameter:

- |!Tax\_Entities\_AllParents\_TopEntity\_TXP!|
- Defined as: XFBR(TXP\_ParamHelper, Entities\_Sorted\_AllParents, Sort\_Entities\_TF=|!Tax\_Entities\_Sorted\_TF\_TXP!|)

The "Alpha Sort" check box is based on the following parameter:

• |! Tax\_Entities\_Sorted\_TF\_TXP!|

## *Difference column*

This column is defined with the following syntax:

• GetDataCell(BR#[BRName=TXP\_CV\_CompareAnnotation, FunctionName=Compare, SourceScenario=TXP\_Actual, DestScenario=TXP\_Actual, GF=Nat, SourceTime=|!WFYearPrior1\_M12\_LV\_TXP!|, DestTime=|WFYear|M1]):Name("Mth / Mth")

## **Schedule DM 02a Actual Local GF – Copy Definitions**

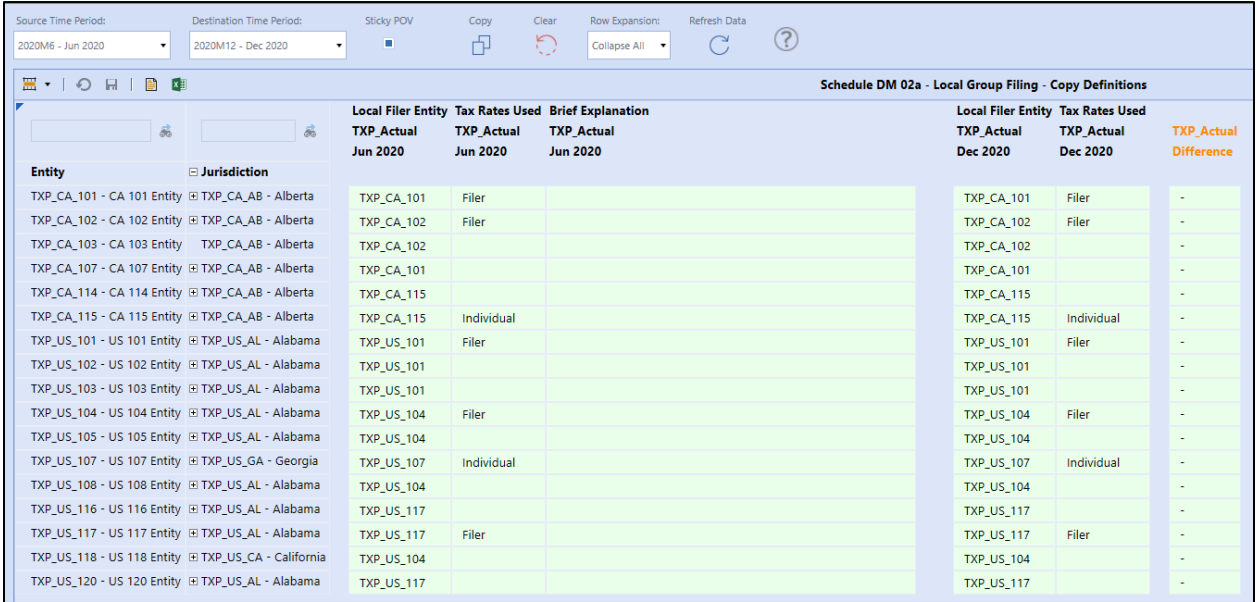

This dashboard is only used on the XFW\_TXP\_GLTaxAdmin workflow. It is only used to do a complete copy of Local group filing definitions from one time period to another. No input is permitted in the schedule.

### *Dashboard Name*

• SchDM02a\_Actual Local Group Filings (TXP)

#### *Entity*

No entities are showing up in the rows of the CV:

• E#XFBR(TXP\_ParamHelper, GetWFText2, position=1, Sort=Yes)

### *UD1 Jurisdiction (JD)*

No Jurisdictions are showing up in the rows of the CV:

- U1#|!UD1\_JD\_WFText3\_P1\_LV\_TXP!|
- defined as: XFBR(TXP\_ParamHelper, GetWFText3, Position=1)

### *Difference column*

This column is defined with the following syntax:

• GetDataCell(BR#[BRName=TXP\_CV\_CompareAnnotation, FunctionName=Compare, SourceScenario=TXP\_Actual, DestScenario=TXP\_Actual, GF=Local, SourceTime=|!SourceTimePeriod\_TXP!|, DestTime=|!DestinationTimePeriod\_TXP!|]):Name("Difference")

#### *Row Suppress on the Top CV*

In order to have suppress working in this CV, we have a hidden column that is defined with a dynamic UD8 member (TXP\_LocalFiler) that populates a "1" when there are cell text / annotations. Suppression does not work on annotations. Therefore, we need this hidden column to dynamically populate a "1" so that row suppression will work.

This UD8 member BR is defined as follows:

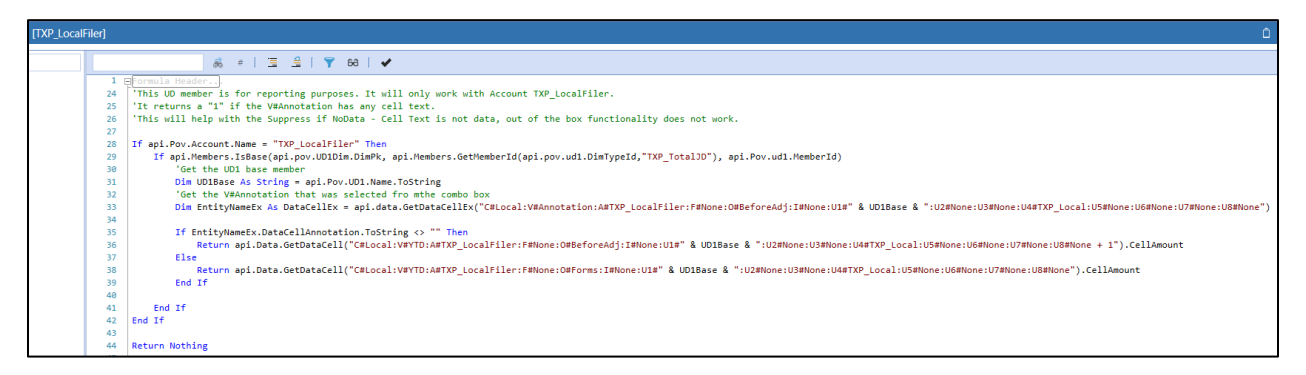

# **Schedule DM 02b Actual Local GF – Summary of the Definitions**

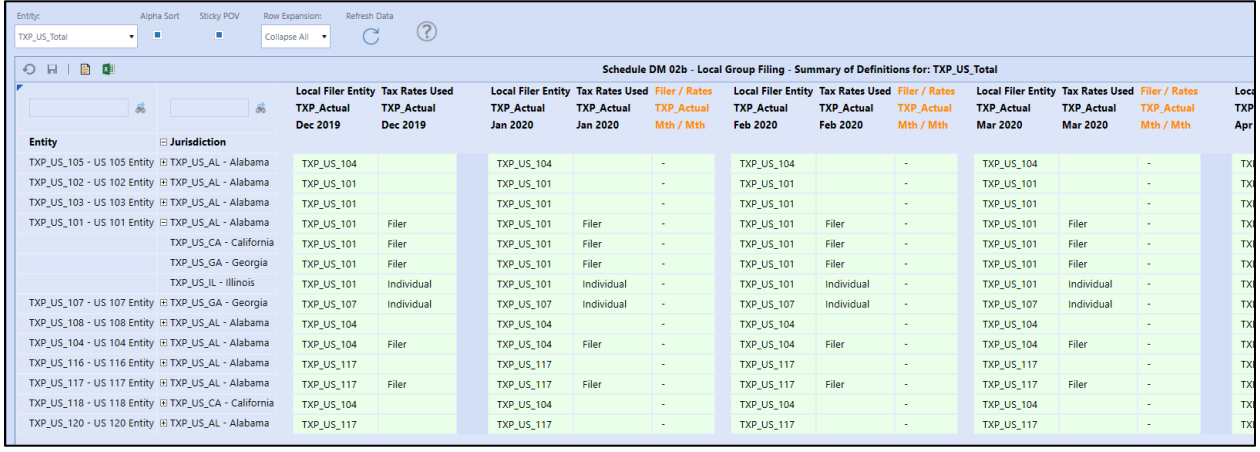

This dashboard is only used on the XFW\_TXP\_GLTaxAdmin workflow. It is only used to show the Local group filing definitions for all periods in the workflow year. It has several compare columns to show any differences from the prior period. No input is permitted in the schedule. It shows all entities for all Local JD's with suppressed rows with no data turned on.

## *Dashboard Name*

• SchDM02b\_Actual Local Group Filings (TXP)

## *Entity*

Entities are based on the following parameter:

- |!Tax\_Entities\_AllParents\_TopEntity\_TXP!|
- Defined as: XFBR(TXP\_ParamHelper, Entities\_Sorted\_AllParents, Sort\_Entities\_TF=|!Tax\_Entities\_Sorted\_TF\_TXP!|)

The "Alpha Sort" check box is based on the following parameter:

• |! Tax\_Entities\_Sorted\_TF\_TXP!|

## *Difference column*

This column is defined with the following syntax: GetDataCell(BR#[BRName=TXP\_CV\_CompareAnnotation, FunctionName=Compare, SourceScenario=TXP\_Actual, DestScenario=TXP\_Actual, GF=Local, SourceTime=|!WFYearPrior1\_M12\_LV\_TXP!|, DestTime=|WFYear|M1]):Name("Mth / Mth")

## **Schedule DM 11a ActualRTP Nat GF – Copy Definitions**

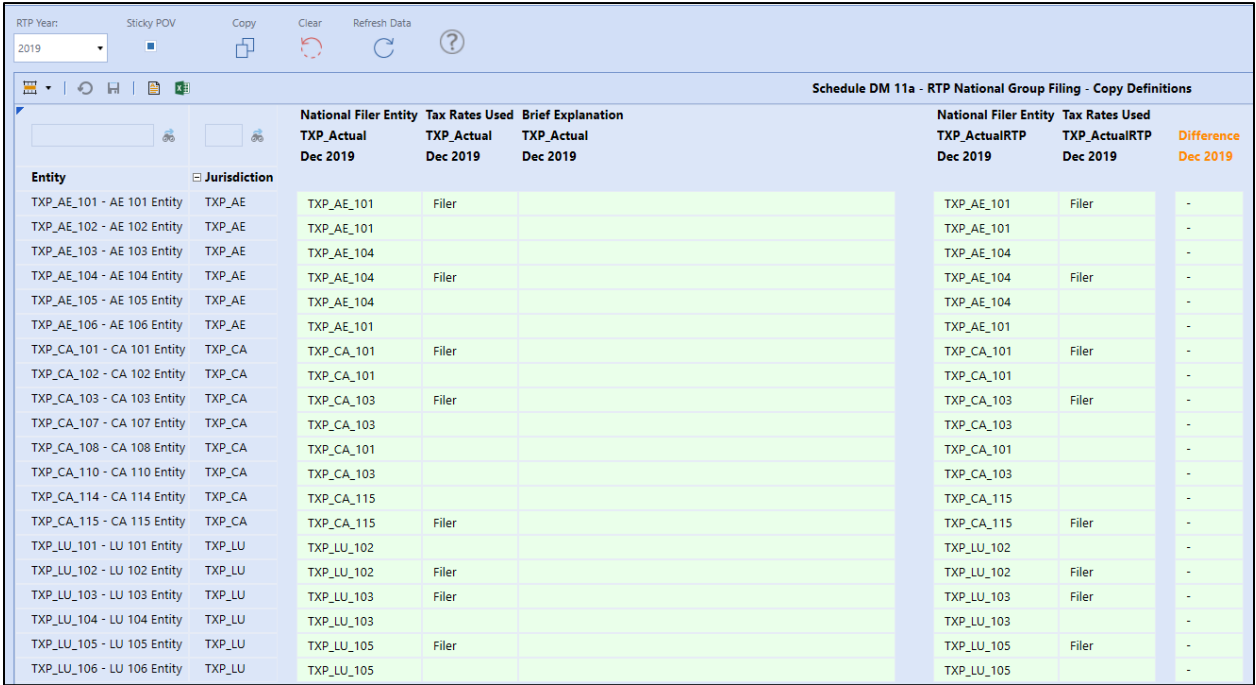

This dashboard is only used on the XFW\_TXP\_GLTaxAdmin workflow. It is only used to do a complete copy of National group filing definitions for the RTP year from the TXP\_Actual scenario to the TXP ActualRTP scenario for period M12 (Dec). No input is permitted in the schedule.

### *Dashboard Name*

• SchDM11a\_ActualRTP Nat Group Filings (TXP)

### *Entity*

No entities are showing up in the rows of the CV:

• E#XFBR(TXP\_ParamHelper, GetWFText2, position=1, Sort=Yes)

## *UD1 Jurisdiction (JD)*

No Jurisdictions are showing up in the rows of the CV:

- U1#|!UD1\_JD\_WFText3\_P1\_LV\_TXP!|
- defined as: XFBR(TXP\_ParamHelper, GetWFText3, Position=1)

### *Difference column*

This column is defined with the following syntax:

• GetDataCell(BR#[BRName=TXP\_CV\_CompareAnnotation, FunctionName=Compare, SourceScenario=TXP\_Actual, DestScenario=TXP\_ActualRTP, GF=Nat, RTPYear=|!RTPYears\_TXP!|]):Name("Difference")

### *Row Suppress on the Top CV*

In order to have suppress working in this CV, we have a hidden column that is defined with a dynamic UD8 member (TXP\_NatFiler) that populates a "1" when there are cell text / annotations. Suppression does not work on annotations. Therefore, we need this hidden column to dynamically populates a "1" so that row suppression will work.

This UD8 member BR is defined as follows:

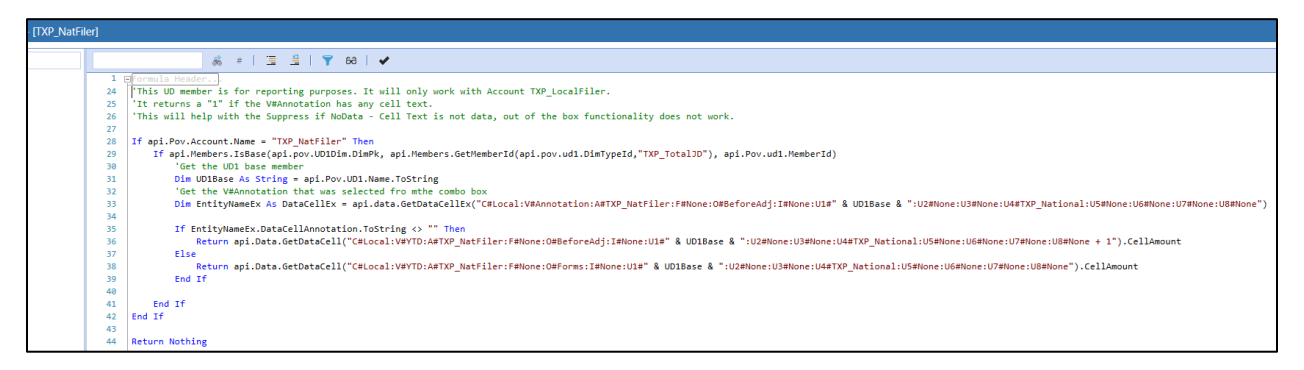
# **Schedule DM 12a ActualRTP Local GF – Copy Definitions**

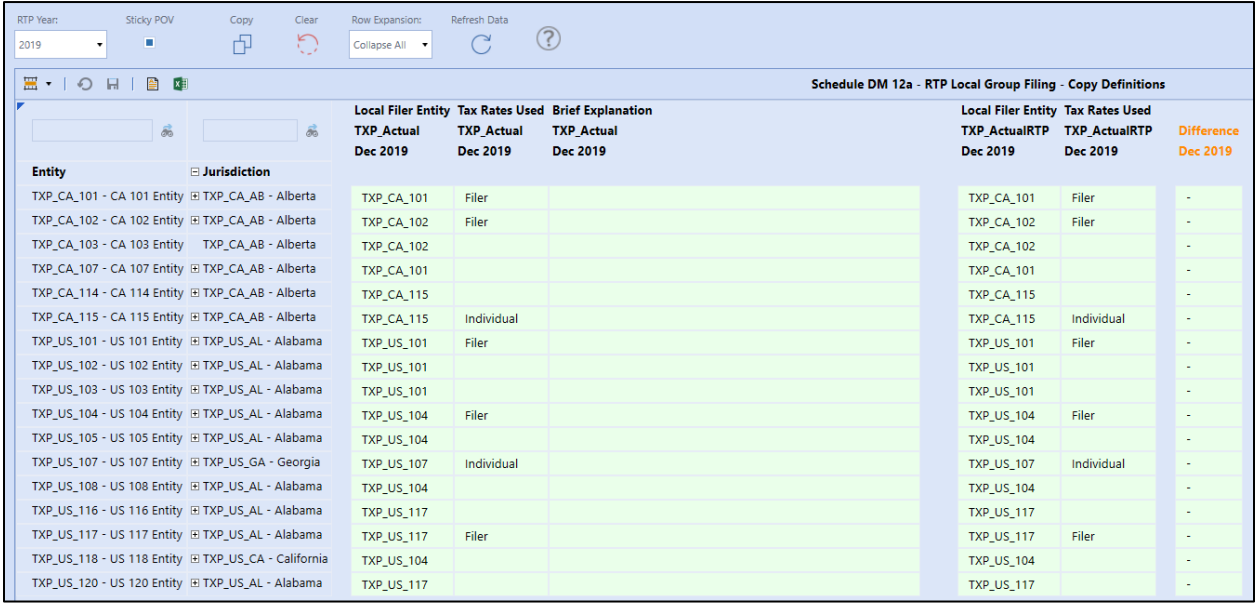

This dashboard is only used on the XFW\_TXP\_GLTaxAdmin workflow. It is only used to do a complete copy of Local group filing definitions for the RTP year from the TXP\_Actual scenario to the TXP\_ActualRTP scenario for period M12 (Dec). No input is permitted in the schedule.

### *Dashboard Name*

• SchDM12a\_Actual Local Group Filings (TXP)

### *Entity*

No entities are showing up in the rows of the CV:

• E#XFBR(TXP\_ParamHelper, GetWFText2, position=1, Sort=Yes)

### *UD1 Jurisdiction (JD)*

No Jurisdictions are showing up in the rows of the CV:

- U1#|!UD1\_JD\_WFText3\_P1\_LV\_TXP!|
- defined as: XFBR(TXP\_ParamHelper, GetWFText3, Position=1)

## *Difference column*

This column is defined with the following syntax:

• GetDataCell(BR#[BRName=TXP\_CV\_CompareAnnotation, FunctionName=Compare, SourceScenario=TXP\_Actual, DestScenario=TXP\_Actual, GF=Local, SourceTime=|!SourceTimePeriod\_TXP!|, DestTime=|!DestinationTimePeriod\_TXP!|]):Name("Difference")

### *Row Suppress on the Top CV*

In order to have suppress working in this CV, we have a hidden column that is defined with a dynamic UD8 member (TXP\_LocalFiler) that populates a "1" when there are cell text / annotations. Suppression does not work on annotations; therefore, we need this hidden column to dynamically populates a "1" so that row suppression will work.

This UD8 member BR is defined as follows:

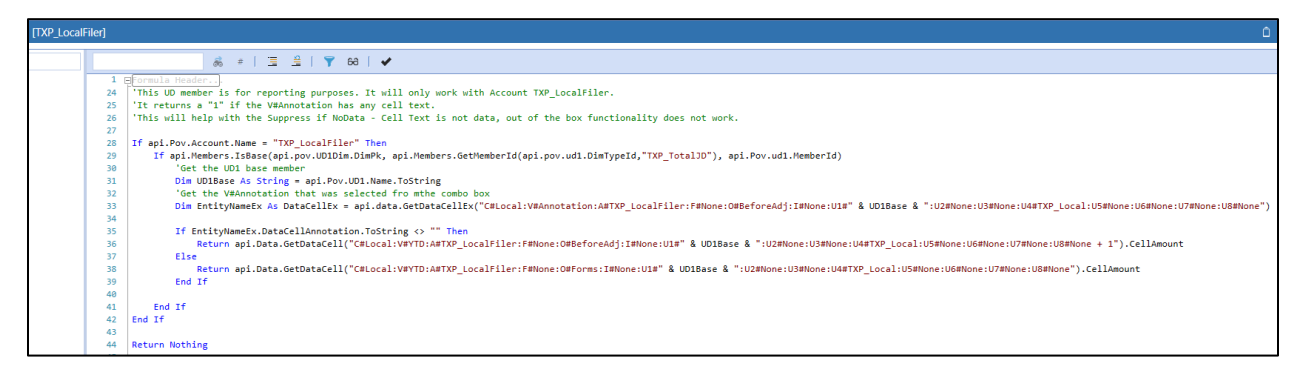

# **HELP & MISCELLANEOUS INFORMATION**

**Important!** This section contains new features and functionality for this release of Tax Provision Blueprint. It also provides solution-specific reference information.

# **Display Settings**

OneStream and MarketPlace solutions frequently require the display of multiple data elements for proper data entry and analysis. Therefore, the recommended screen resolution is a minimum of 1920 x 1080 for optimal rendering of forms and reports.

# **Package Contents & Identifiers**

The package file name contains multiple identifiers that correspond with the Platform. OneStream strongly discourages renaming any elements contained in a Package in order to preserve the integrity of the naming conventions.

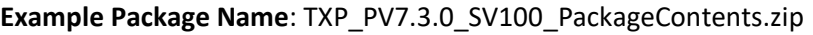

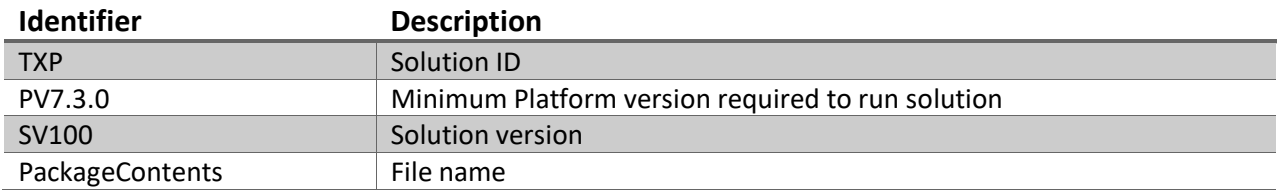

# **Component Naming Conventions**

Apply the following naming conventions to the appropriate Tax Provision Blueprint components to ensure consistent, unique identifiers:

*Start all names* with **TXP\_** in the following categories:

- Metadata names (Scenarios, Accounts, Flow, UD1, UD2, UD3, UD4, UD7 and UD8)
- Business Rules
- Form Template Groups
- Form Template Profiles
- Transformation Rule Groups
- Transformation Rule Profiles
- Data Sources
- Confirmation Rule Groups
- Confirmation Rules
- Confirmation Rule Profiles
- Data Management Groups
- Data Management Sequences
- Data Management Steps

*Start all names* with **XFW\_** and end with **\_(TXP)** in the following categories:

- Cube View Groups
- Cube View Profiles
- Workflow Profiles

*End all dashboard objects* with one of the following so that you can import the objects into another application without overwriting any other objects:

- **(TXP)**
- **\_TXP**
- **(TXPT)**
- **(TXPS)**

# **Solution Application Migration Advice**

The creation of an OneStream Development Application is the safest method for building a solution. The relationship between OneStream artifacts such as Workflow Profiles, FX Rate Types and custom solution tables is that they point to the underlying identifier numbers and not the artifact names as seen in the user interface. Prior to the solution configuration and to ensure the identifiers match within the Development and Production Applications, the Development Application should be a recent copy of the Production Application. Once the SQL Server database is copied, this Development Application needs to be renamed to a new Application Name using the *OneStream Database Configuration Utility*. Review the *OneStream Installation and Configuration Guide* for more information. Once the Development Application is created, install Tax Provision Blueprint in the Development Application and begin design.

The process to migrate from the Development OneStream application to a Test Application and then finally to a Production Application involves creating a series of Application extract files to capture all the components identified in the Packaged Contents section of this document. This will capture all the components of Tax Provision Blueprint and any modifications that have been made to those components to implement the solution design decisions. **Note** that it is always good practice to ensure that a recent database backup of the Production Application has been accomplished before any sort of upgrade or major configuration migration.

At a minimum, the following 8 files must be created:

## **1- Application Dashboards**

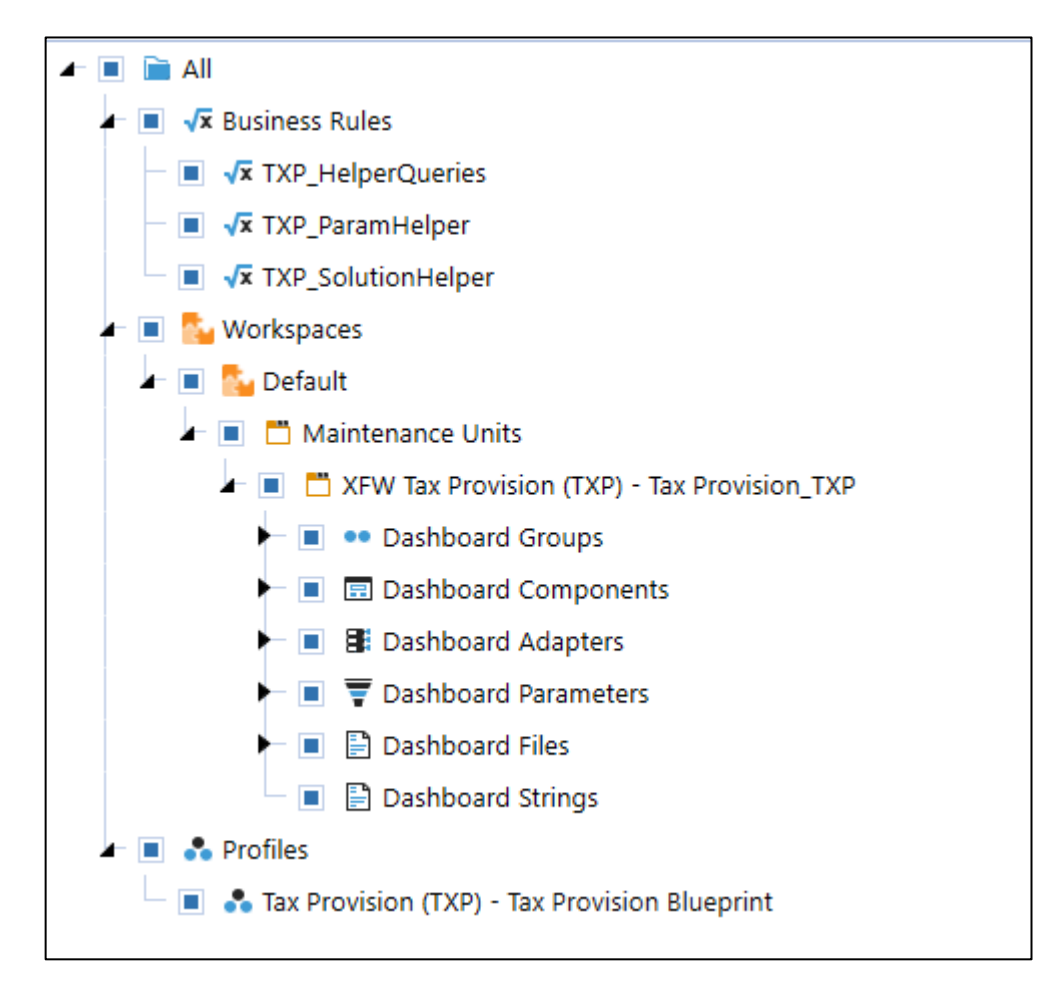

## **2- Cube Views**

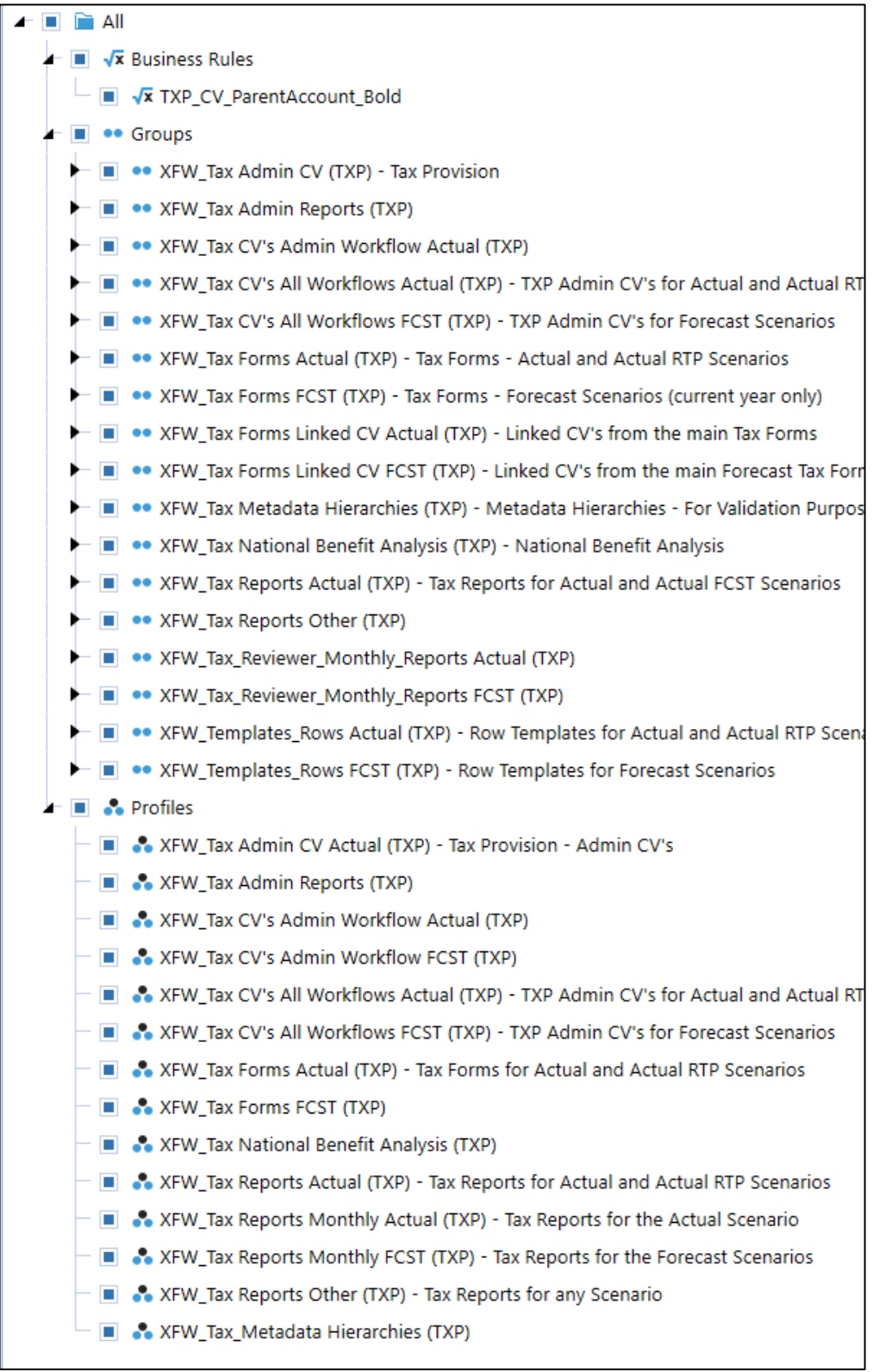

## **3- Form Templates**

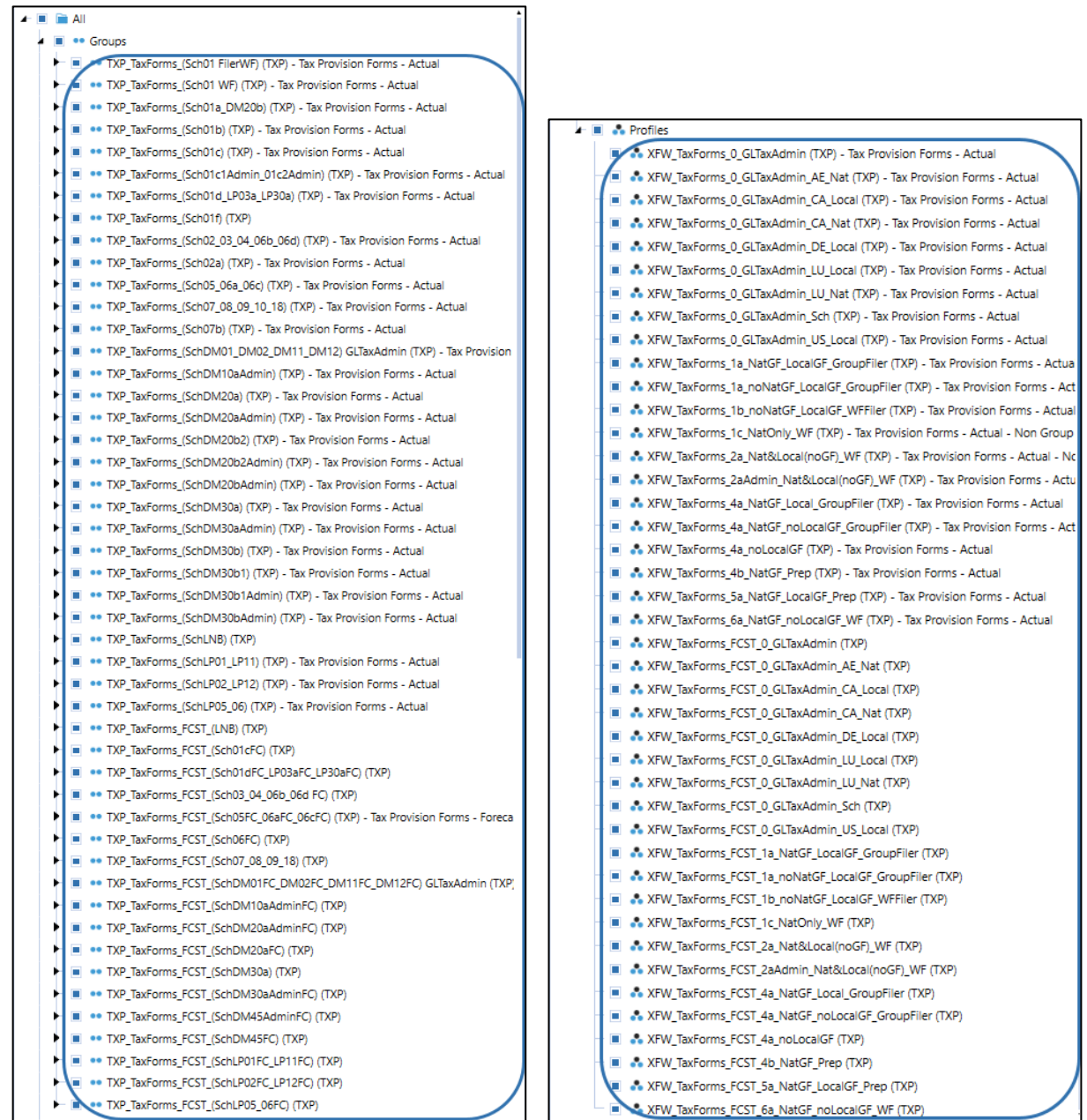

#### **4- Metadata**

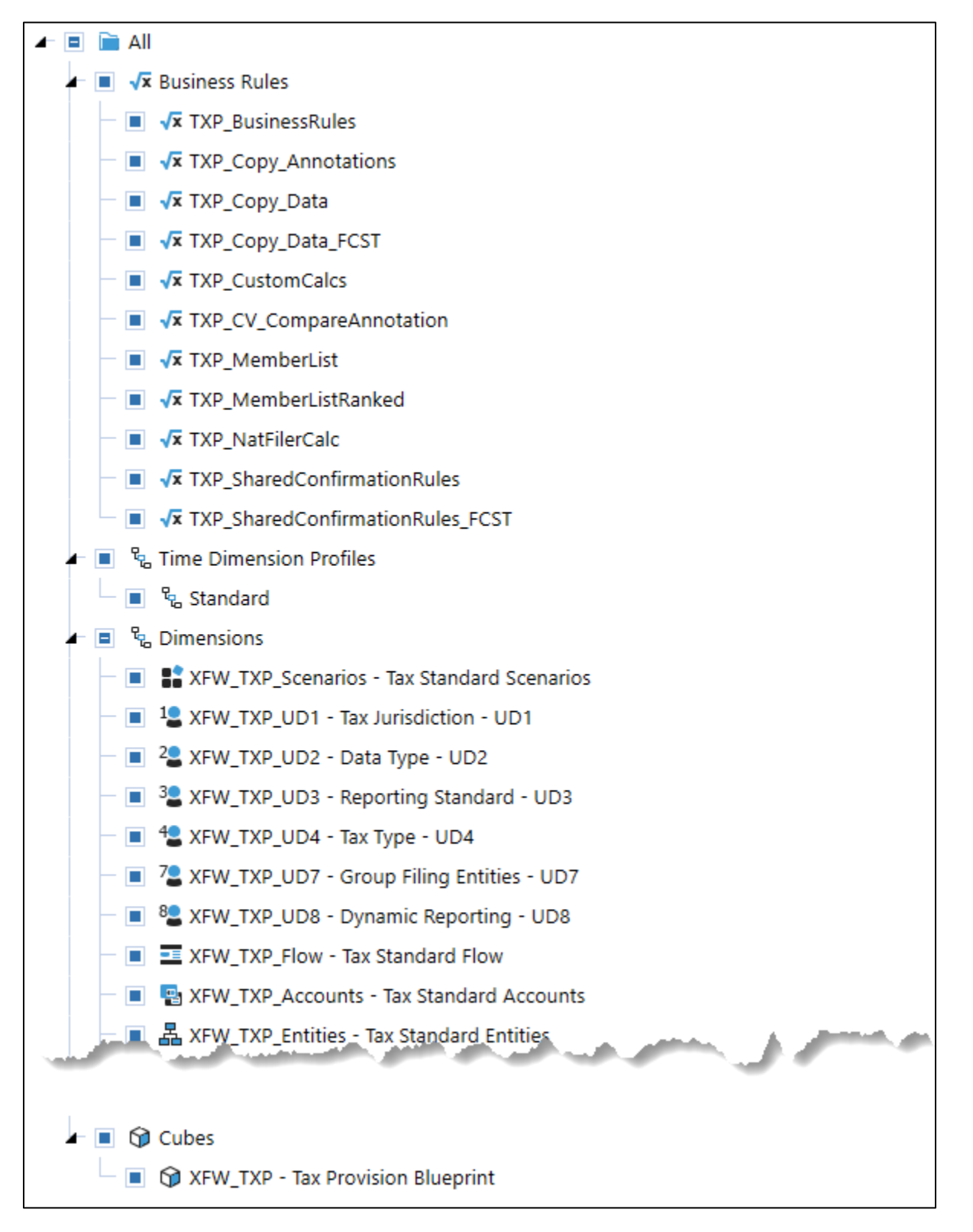

## **5- Workflow Profiles**

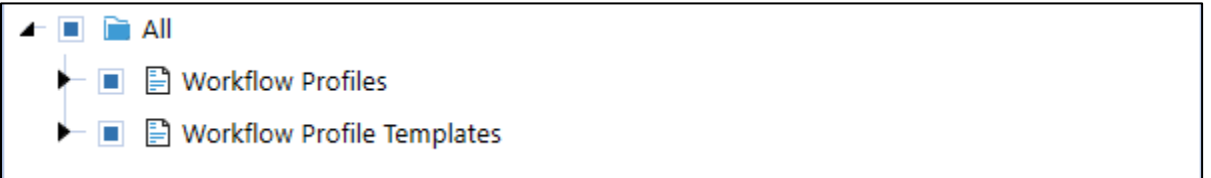

#### **6- Data Management**

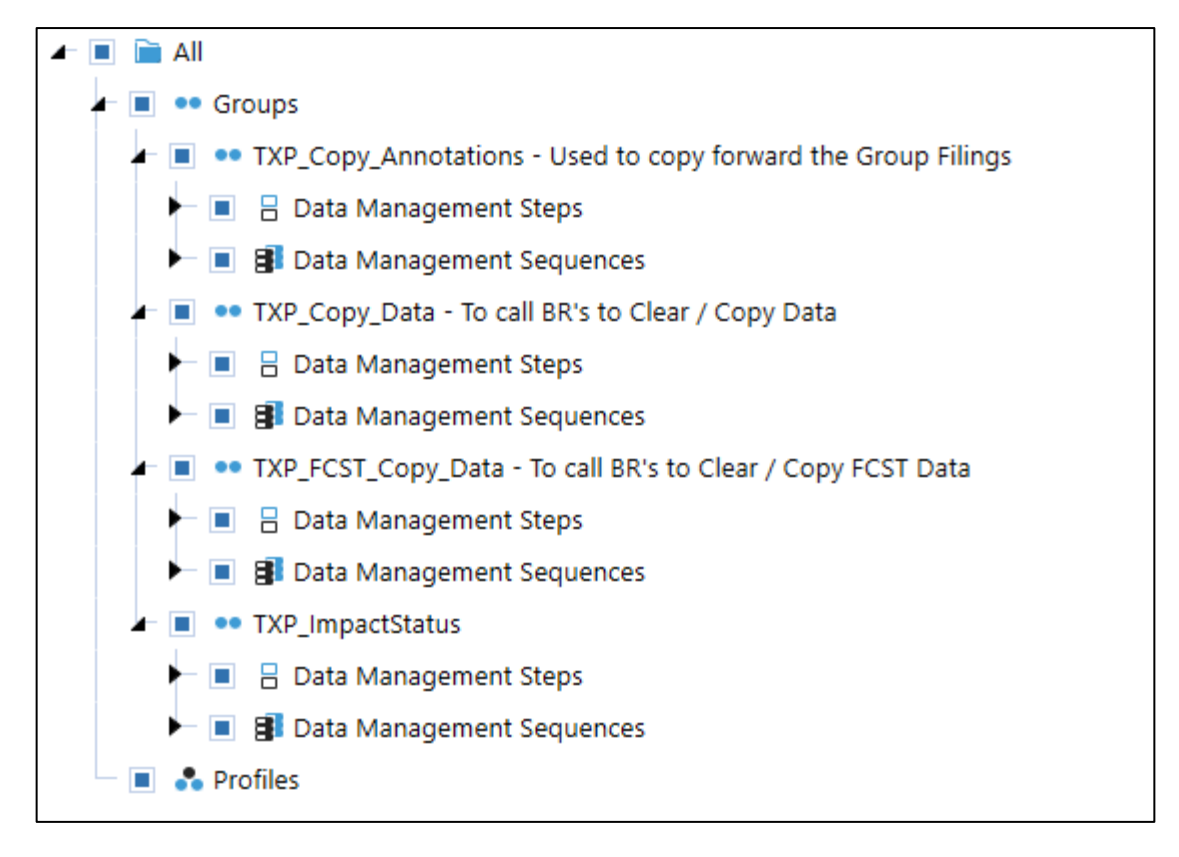

### **7- Confirmation Rules**

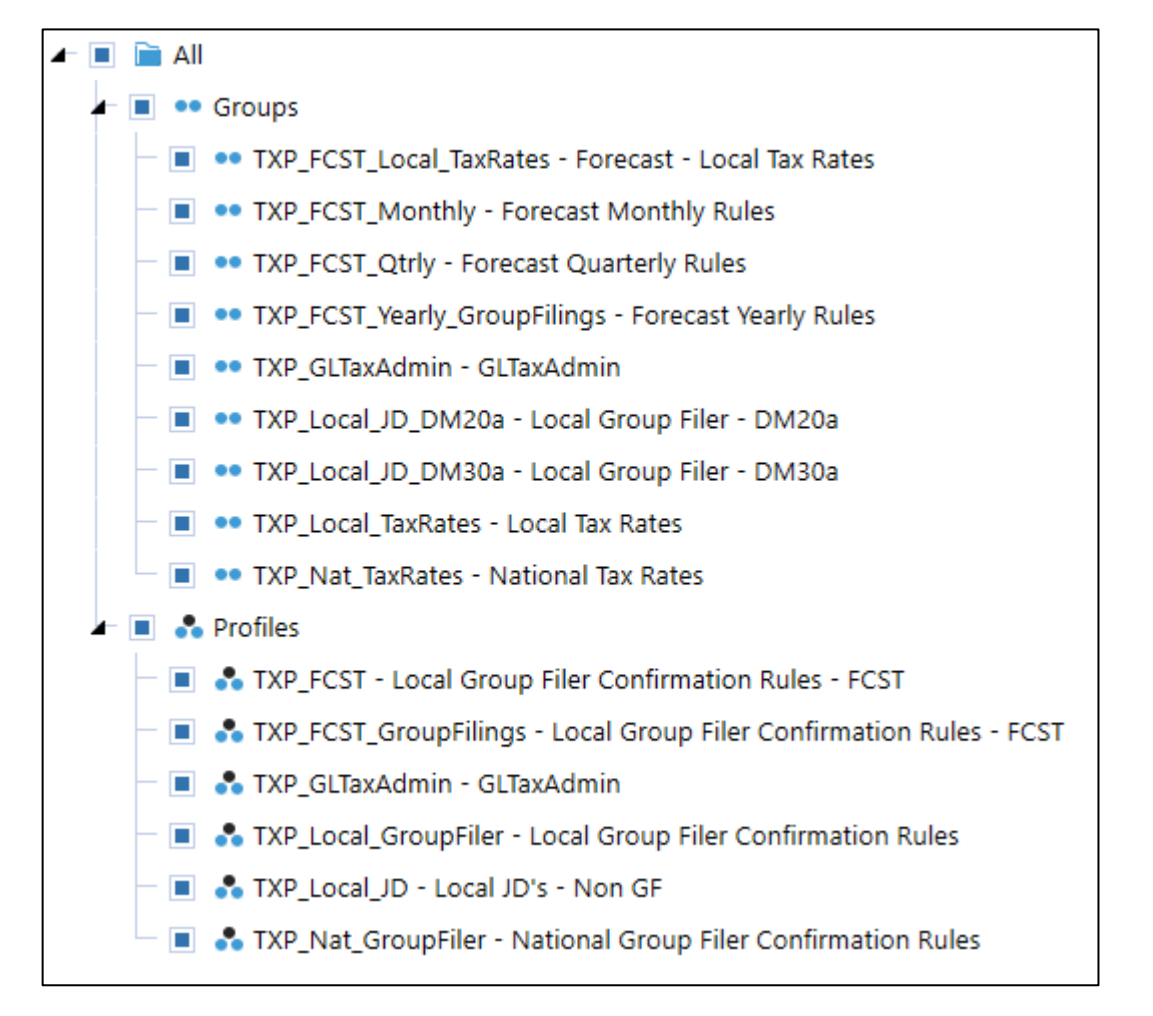

#### **8- Extensibility Rules**

The SaveDataEventDataHandler rule should be extracted and loaded with extreme caution. There is only one of these rules per application. So, it may be a safer option to cut and paste this rule into the existing rule if it already exists.

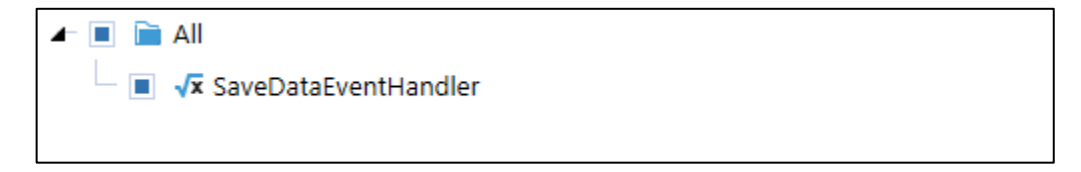

Extract any other artifacts created during the implementation project, such as Workflow Channels, Certification Questions, Journal Templates, and additional Business Rules.

These files can be put in a ZIP file to prepare for the Load of the Tax Provision Blueprint into the Production OneStream application. OneStream recognizes the file type header in the individual .XML files in the .ZIP file and it loads them in the proper order to handle the artifact dependencies.

It is recommended to first test the migration of the Development Application artifacts to a Test Application before deploying to the Production Application. See section on *Work Breakdown Structure* for a suggestion of the order of the migration activities.

The *How to Install TXP* steps found earlier in this document can then be repeated using the newly created TXP Solution .Zip file after the **custom FX Rates** has been added manually to the Test or Production Application.

**Note:** This process has the potential to overwrite existing metadata in the Production Application database if the metadata already exists. So great care must be taken when creating the new TXP Solution file from the work that has been done in the Development OneStream application. A simple test can be performed by loading the Development TXP Solution extract .Zip files into a newly created OneStream Application database. This will confirm that the expected TXP Solution components imported successfully with the expected properties.

**See also:** 

- *Foundation Guides* in the *OneStream Design and Reference Guide*.
- *Application Tools – Load/Extract Application Artifacts* in the *OneStream Design and Reference Guide*.

**Important!** This process has the potential to overwrite existing table data in the Production Application database if data already exists.

# **APPENDIX A – DEBUGGING A DASHBOARD**

In order to better understand how a dashboard is setup, set the "**0\_Frame\_...**" dashboard to "*Set Selected Dashboard As Default*".

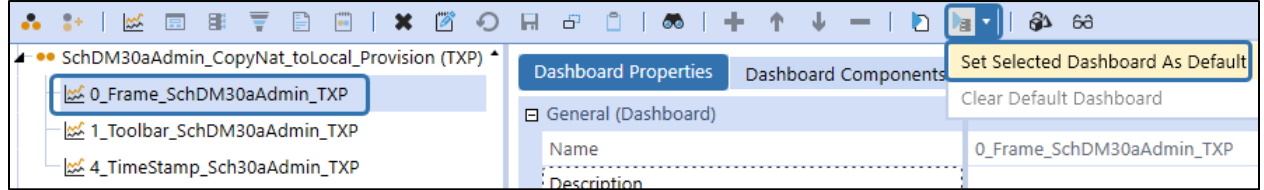

Next, run the dashboard from the same icon. Make sure you have a valid workflow POV.

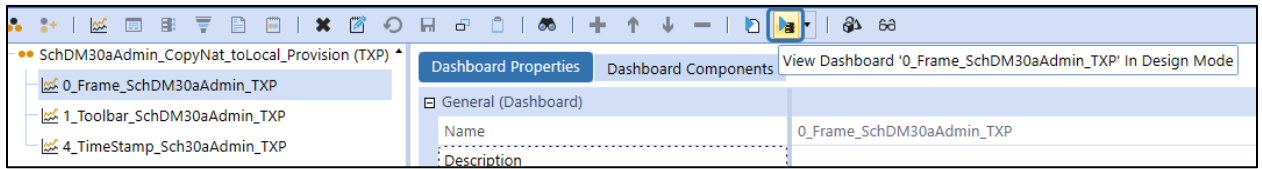

You can now click on any "red triangle", and it will highlight the dashboard component.

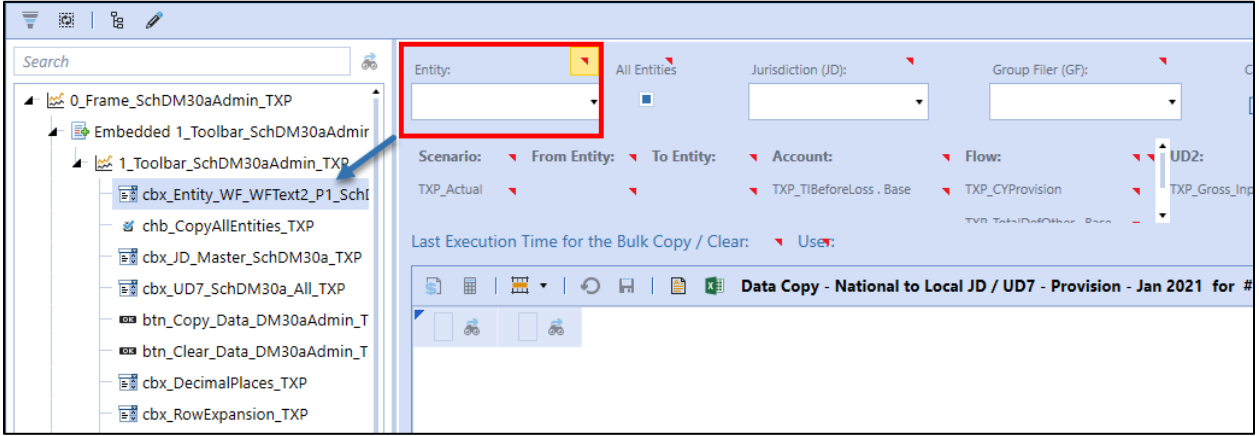

Next, you can click on the "Edit Component" icon, and it will take you to the component in the Dashboard Maintenance Unit.

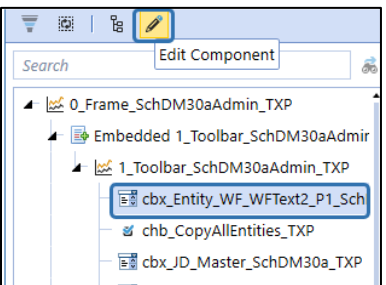

If you populate the POV in the toolbar (make sure you also have a valid workflow POV), you can then hover over each parameter, and it will show you all the members that each parameter represents. If there are two of the same parameters; the first one represents what is in the toolbar area and the second represents what is in the data explorer cube view. These should always be the same. If they are different, then further investigation is required.

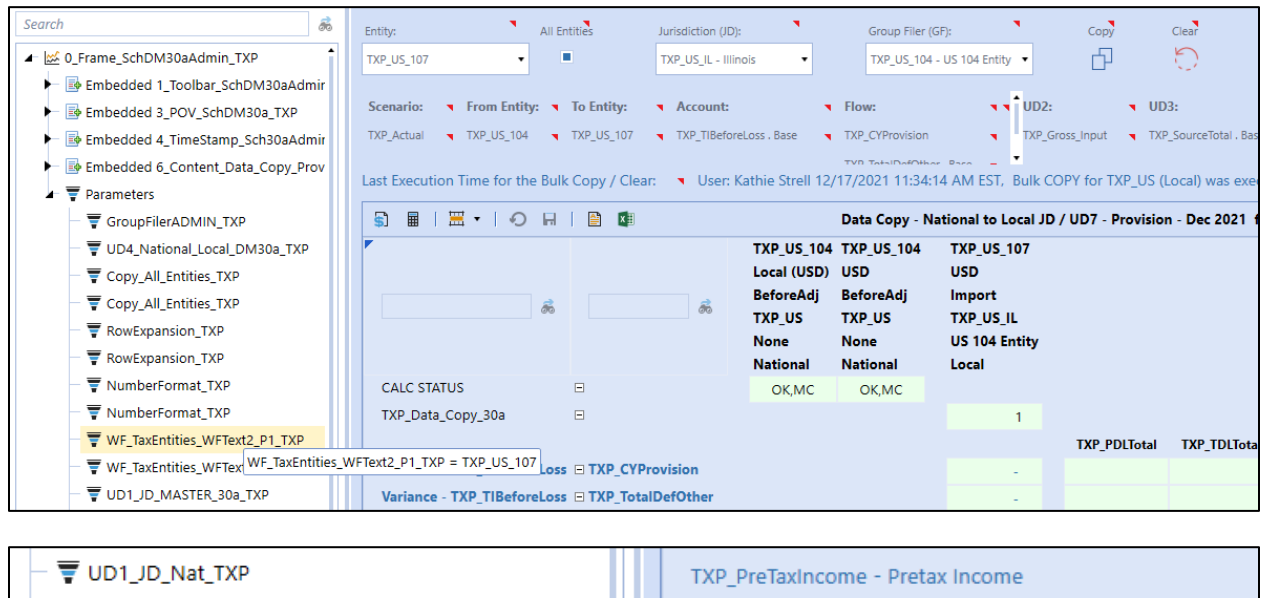

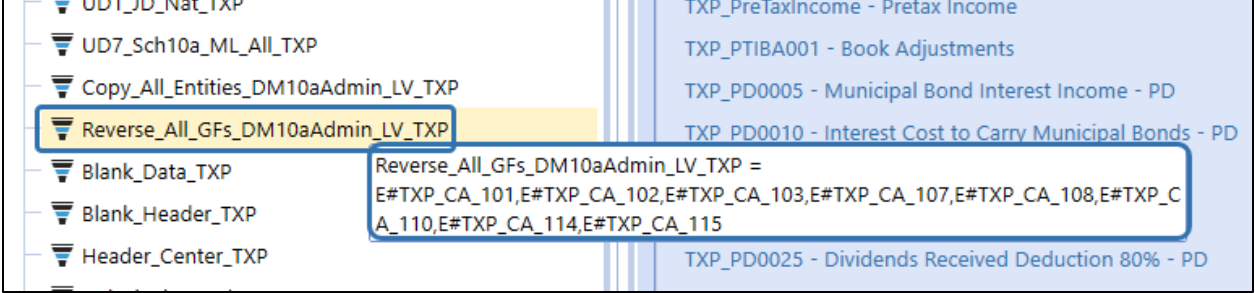

This is a great way to make sure that all the parameters are working properly. This can alleviate the option of using "write to the error log" syntax in the business rules (i.e.:

brapi.ErrorLog.LogMessage(si,"Enter something here")).

**Note:** If the two parameters do not render the same members, then check to make sure that the dashboard components are refreshing the cube view component, and each component is separated by a comma. Also, make sure that the "User Interface Action" is set to "Refresh". Redraw will not refresh the cube view when you select/change toolbar items.

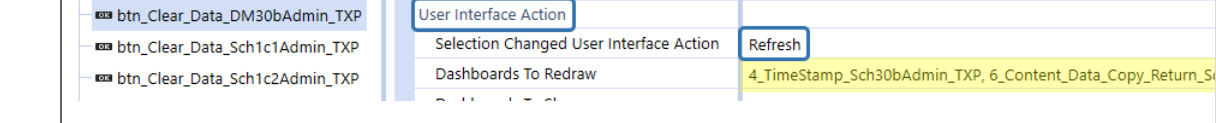

# **APPENDIX B – ADDING THE REFRESH BUTTON**

In the release, PV620 SV300, we have added a refresh button to the schedules and reports. This allows a user to make several POV changes and then manually execute the schedule / report to render. Previously, the schedule / report would render after every POV change.

# **Overview**

- When you click on a new schedule, an info message appears before the CV is rendered.
- Clicking on the "Refresh Data" icon, it will remove the info message and render the CV.
- Clicking on any toolbar component to make a POV change will make the CV disappear and the info message re-appear.
- You can then change multiple POV components without rendering the CV.

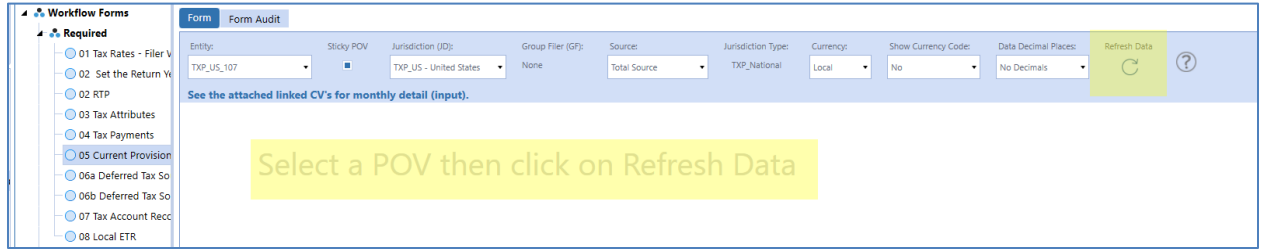

# **Steps to Setup**

There is a new dashboard that displays: "Select a POV then click on Refresh Data"

Create the following dashboard or import it from the Tax Provision Blueprint app.

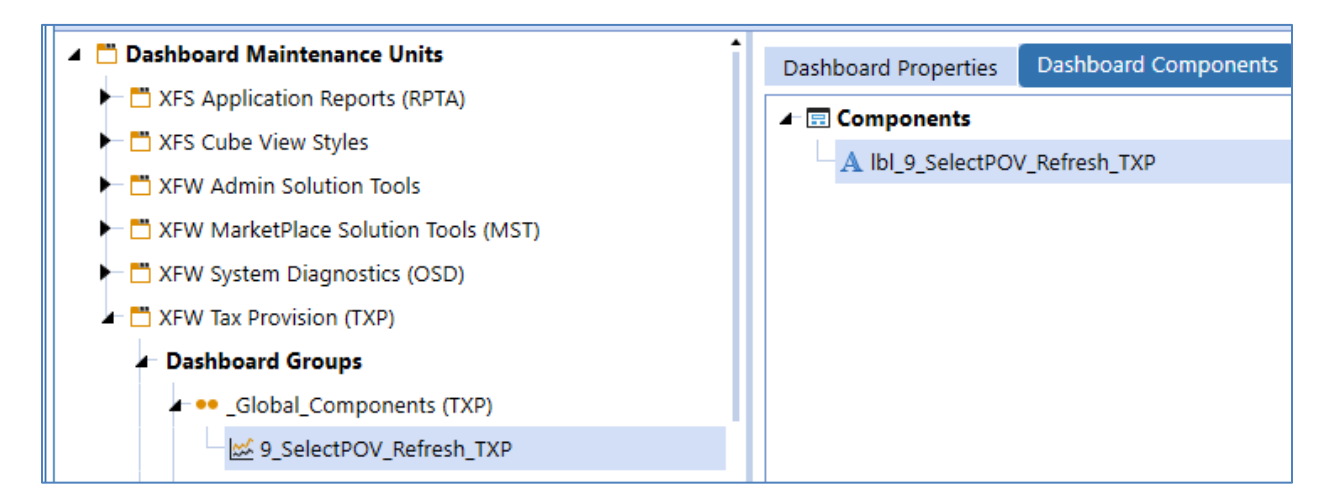

Create the following label or import it from the Tax Provision Blueprint app. Make sure it is attached to the above dashboard.

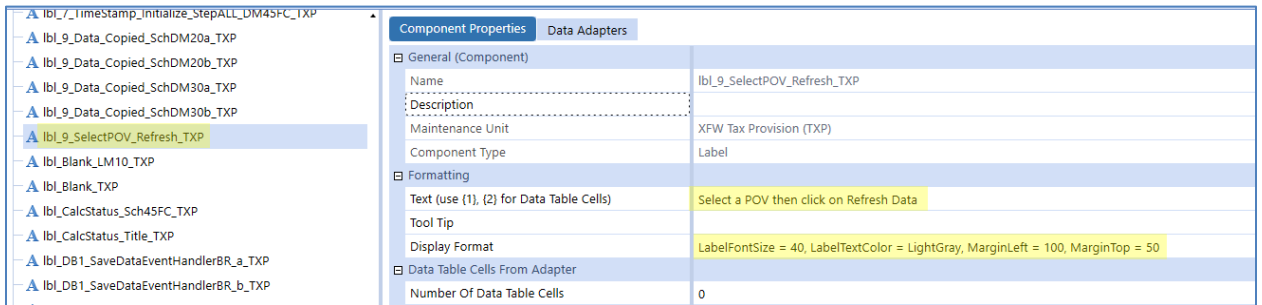

# There is a new button called "btn\_Refresh\_TXP".

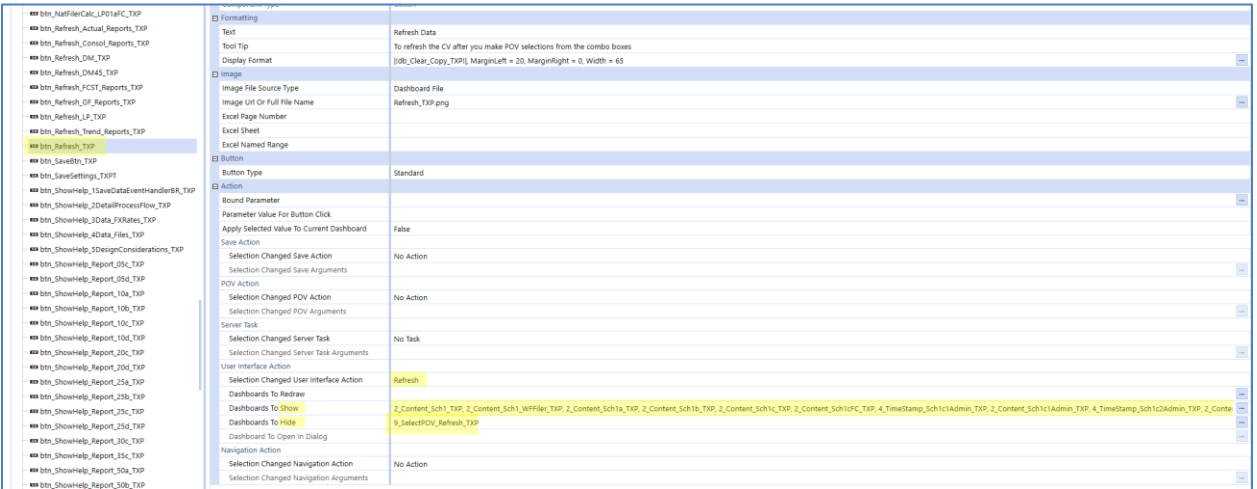

For the icon file, you will need to export it from the Tax Provision Blueprint app or use some other icon file.

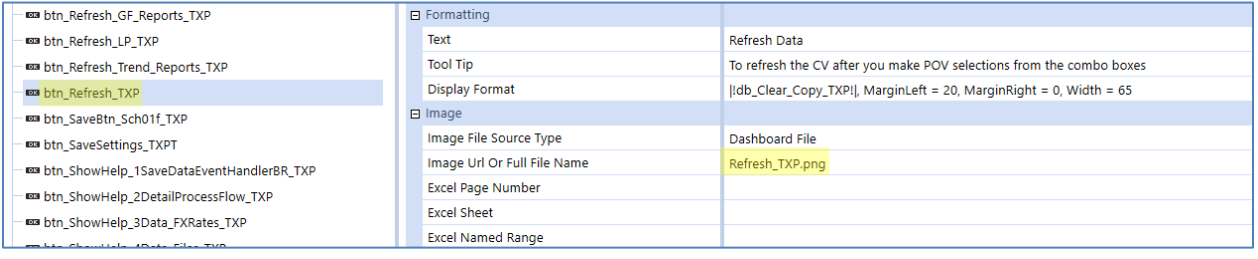

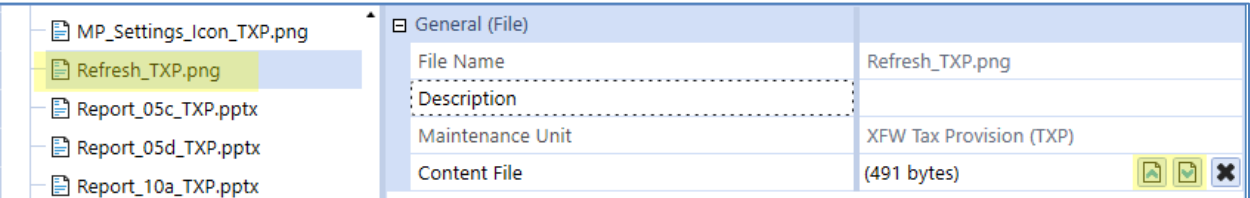

On the "Content" dashboard, set to "**False**" the "Is Initially Visible If Embedded".

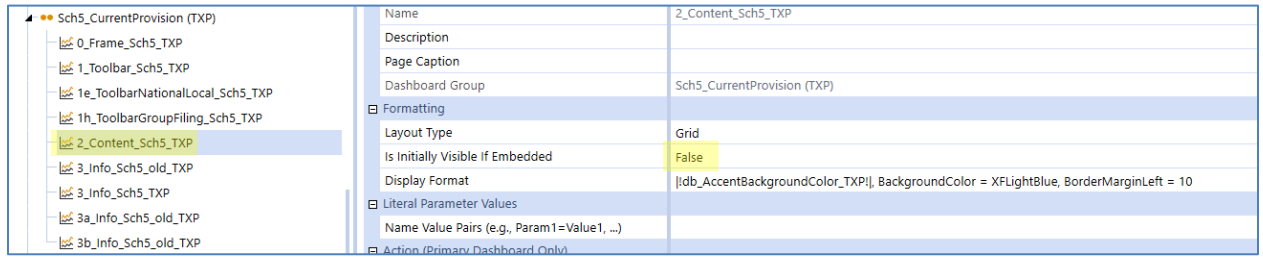

On the "Toolbar" dashboard, add the new refresh button. We placed it before the "Blank" component.

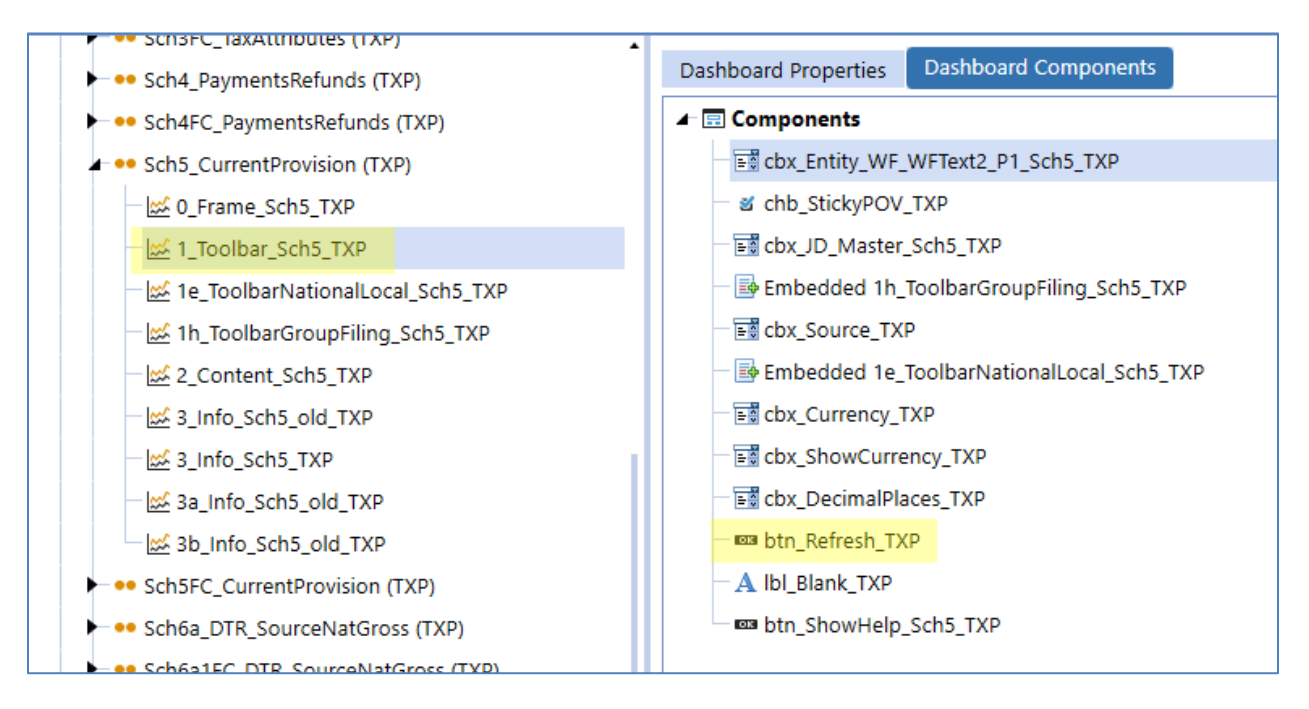

On the "0\_Frame ..." dashboard, add the "Embedded 9\_SelectPOV\_Refresh\_TXP". It needs to be before the "Content" embedded dashboard.

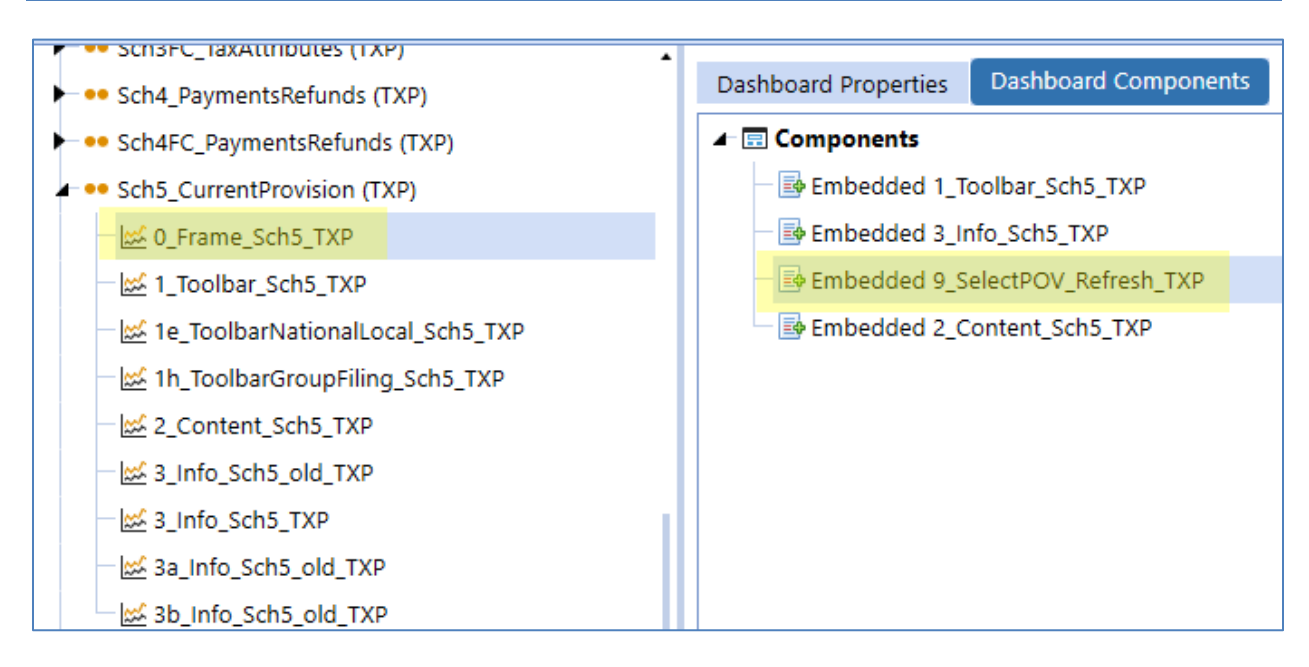

On the Dashboard Properties, Adjust the number of rows by "1" for the extra component that you just added (Embedded 9\_SelectPOV\_Refresh\_TXP). Then set this component row Height to "Auto" – which means when it is "Hidden", it won't take up any dashboard space. This component should be just above the "…2\_Content…" component.

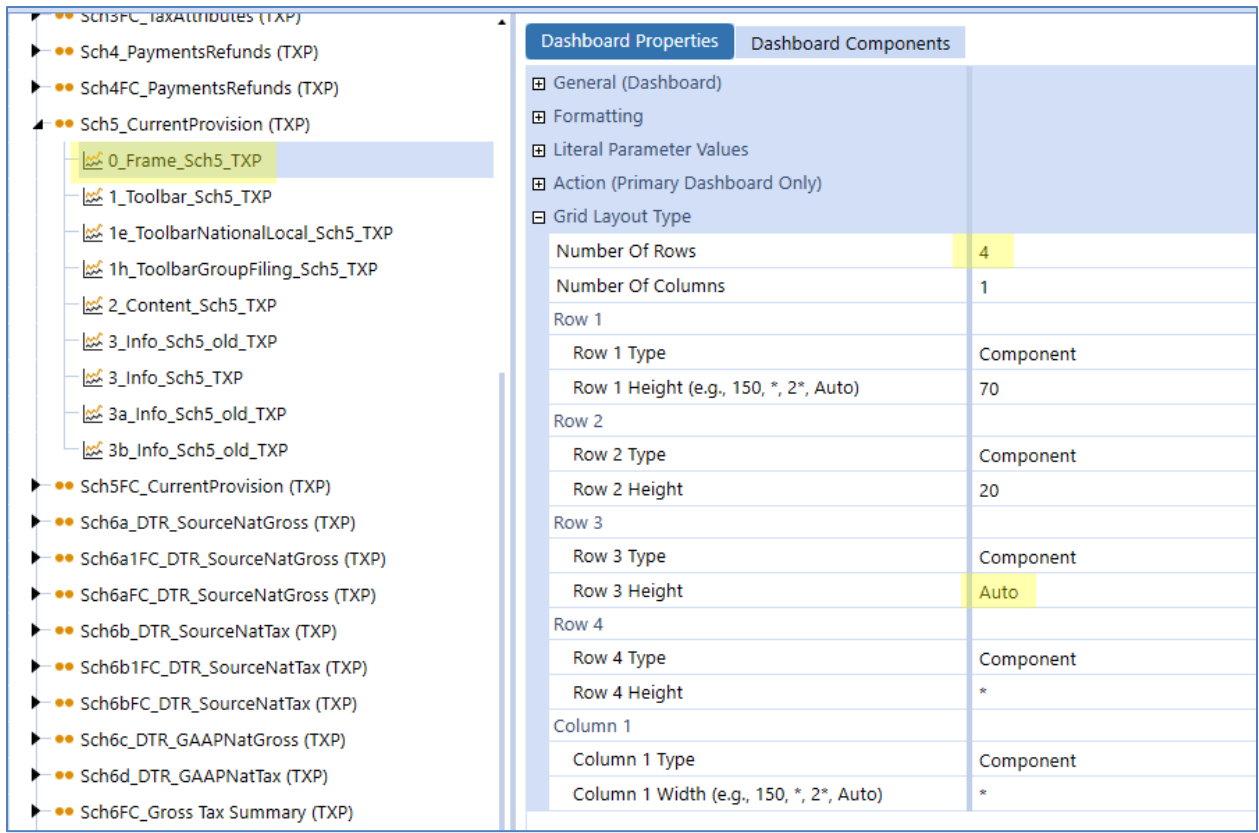

Update the "Refresh" button with the "Content" dashboard name. Remember to use a comma. Use multiple "refresh" buttons to reduce the size of the "Show" row.

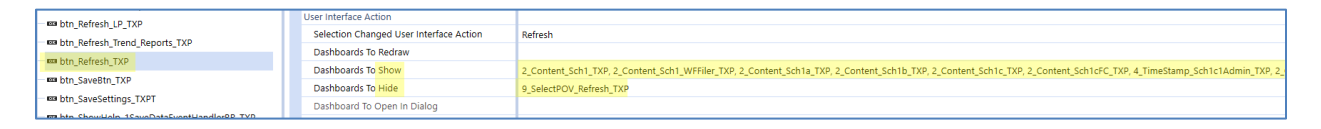

Update each toolbar component to show/hide dashboard components:

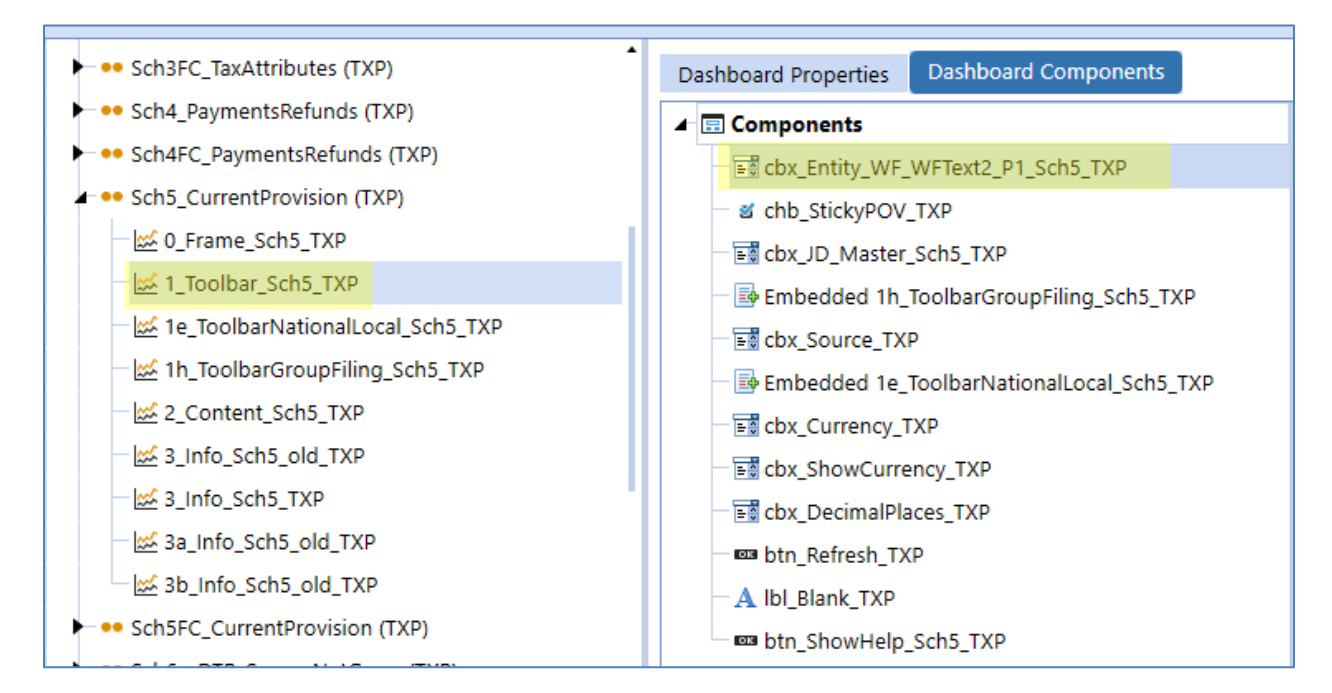

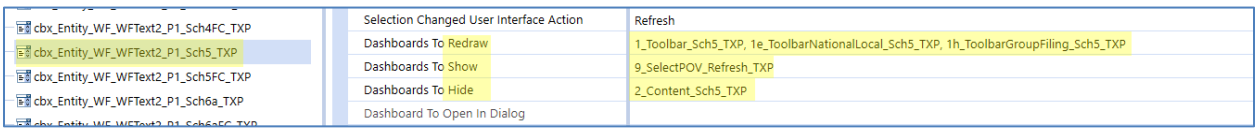

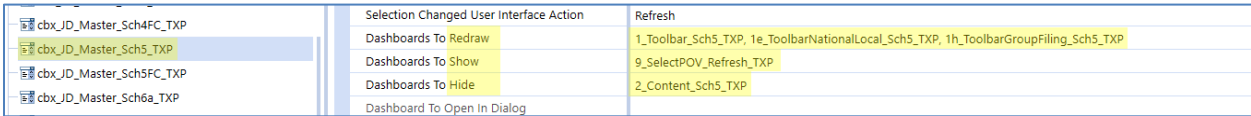

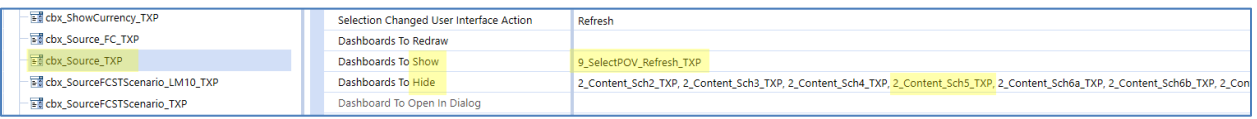

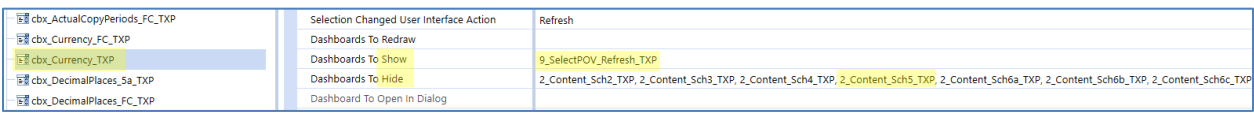

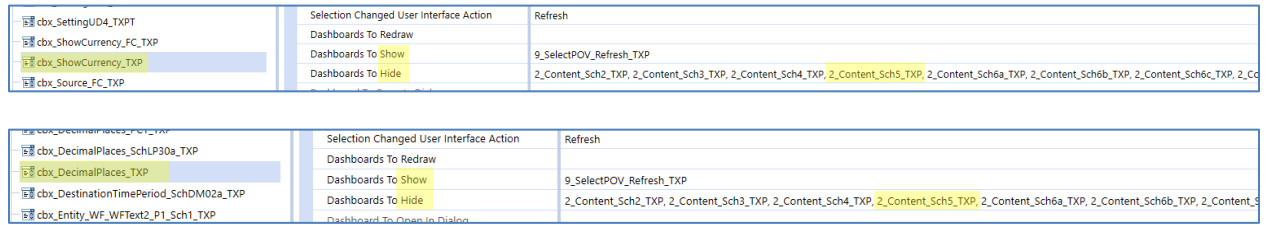

The "**9\_SelectPOV\_Refresh\_TXP**" dashboard should always be on the "**Show**" row.

The "**Content**" dashboard should always be on the "**Hide**" row.

**Only** toolbar dashboards should be on the "**Redraw**" row related to the dashboard in question.

After all toolbar components have been updated, test the schedule. Click on each toolbar component and make sure the "Info" message displays. When you click on the "Refresh data" button, it should disappear, and the CV should render.

# **APPENDIX C – USING A TIME PROFILE WITH WEEKS**

Tax Provision Blueprint has been developed using the Standard Time Profile with "Months" being the lowest level of input. We have done minimal testing having "Weeks" in the time profile. Below are some key findings to be aware of. This is not an exhausted list and will continue to be added too.

When weeks are the base level time period, please make sure that you have set up the Tax Provision Blueprint scenarios with the correct "Input Frequency".

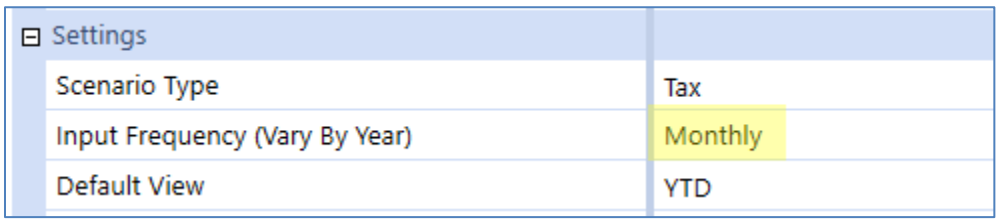

You will notice that even though you have selected a correct Cube POV, the time selection will allow you to go down to the "weekly" level. This is normal OneStream behavior but could impact how cube views render.

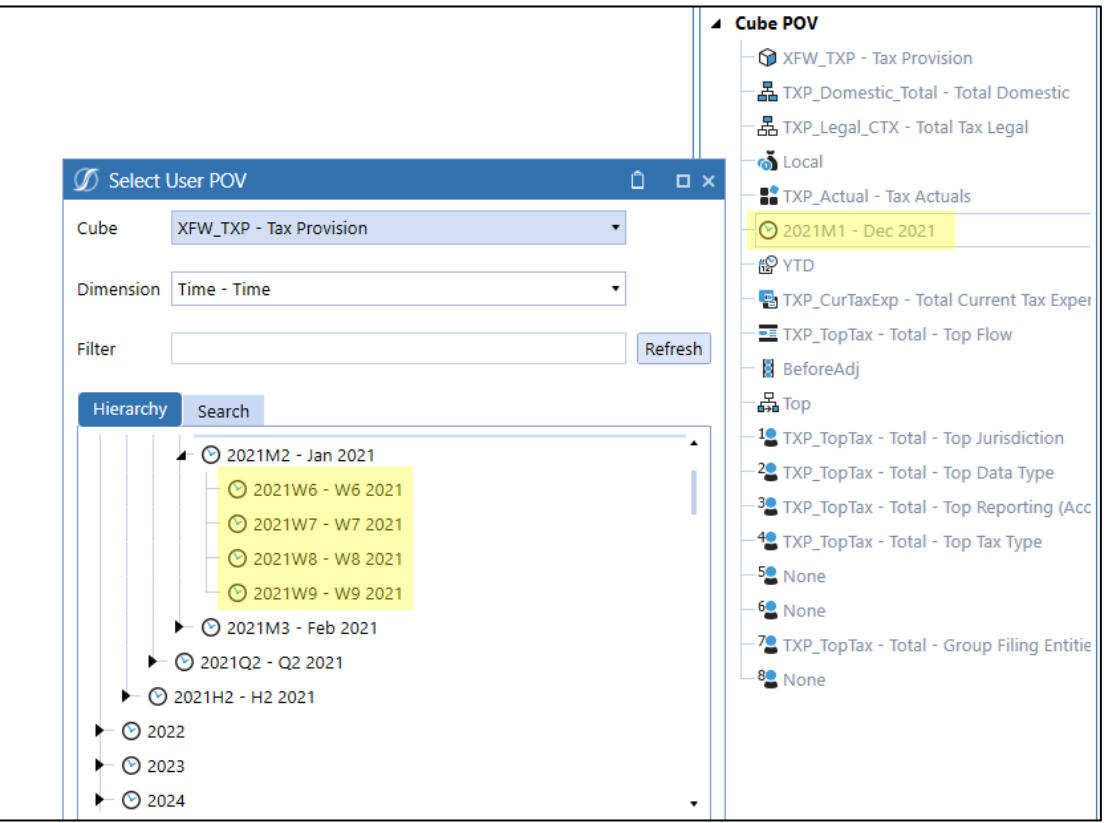

We have created a parameter called "Tax\_BaseLevelTimePeriods\_TXP". It is a literal parameter that holds the lowest level time period that is used in Tax Provision Blueprint. This parameter would need to be updated if you are using an input frequency other than months.

Possible time extensions are:

- Base (represents the base level time periods defined in the time profile)
- Weeks
- Months
- Quarters
- HalfYears

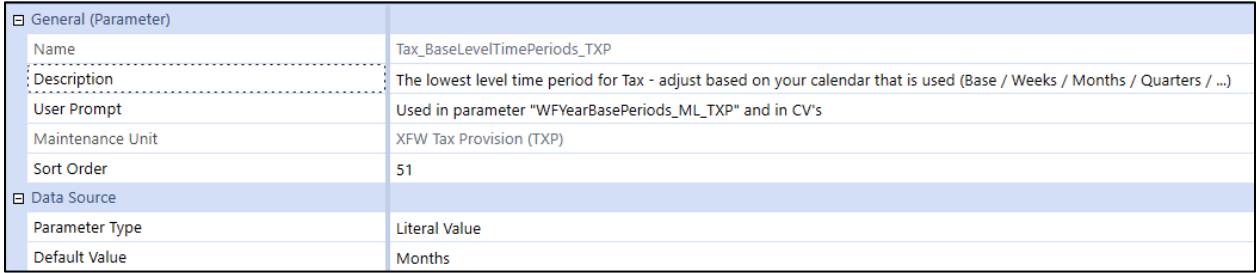

Here is an example of how this parameter is used in a cube view. This eliminates the need to update several CV's. Normally, we would use the extension ".Base", however this will show the weekly time periods, which will result in invalid cells.

#### **Using ".Base" with a weekly time profile** (scenario is defined as "Monthly" input)**:**

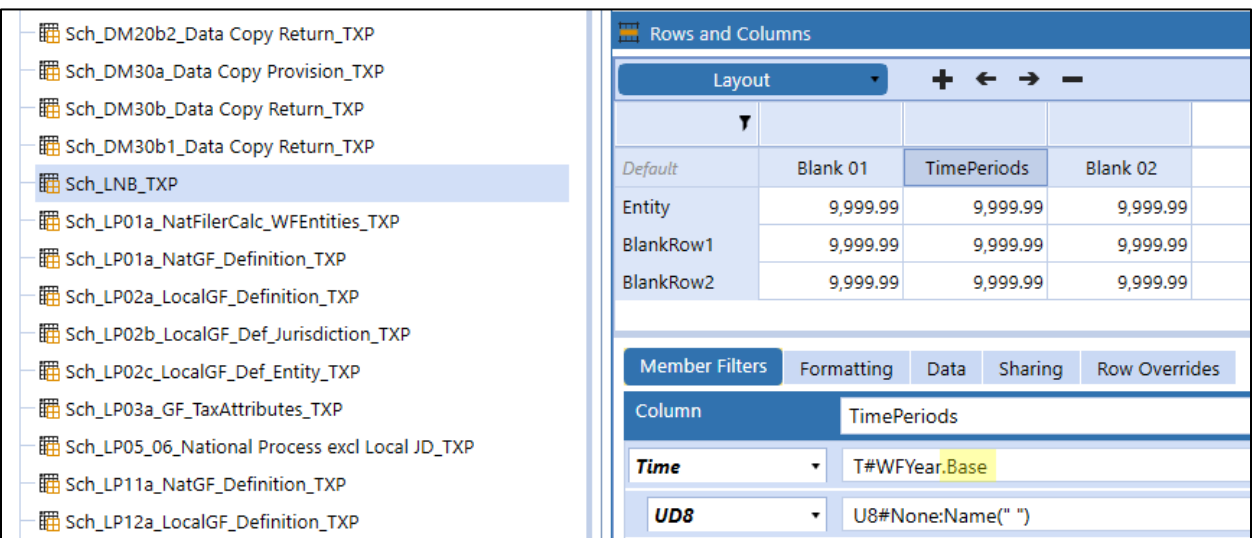

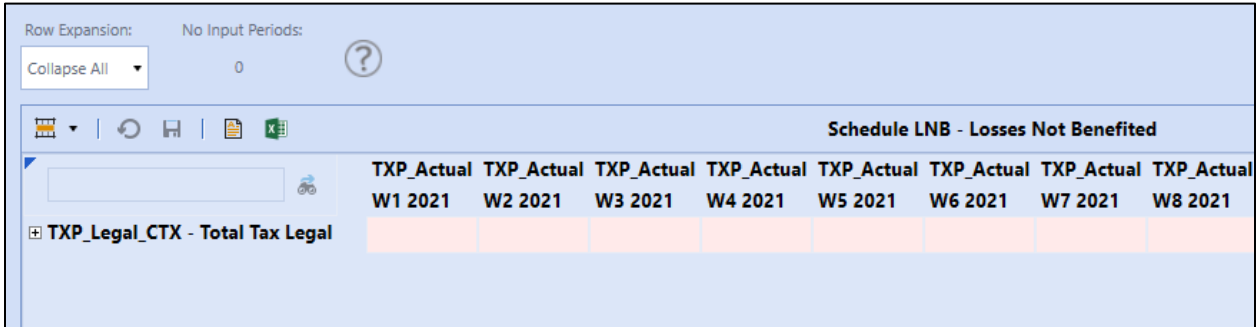

## **Using ".Months" or the parameter |! Tax\_BaseLevelTimePeriods\_TXP!| (scenario is defined as** "Monthly" input)**:**

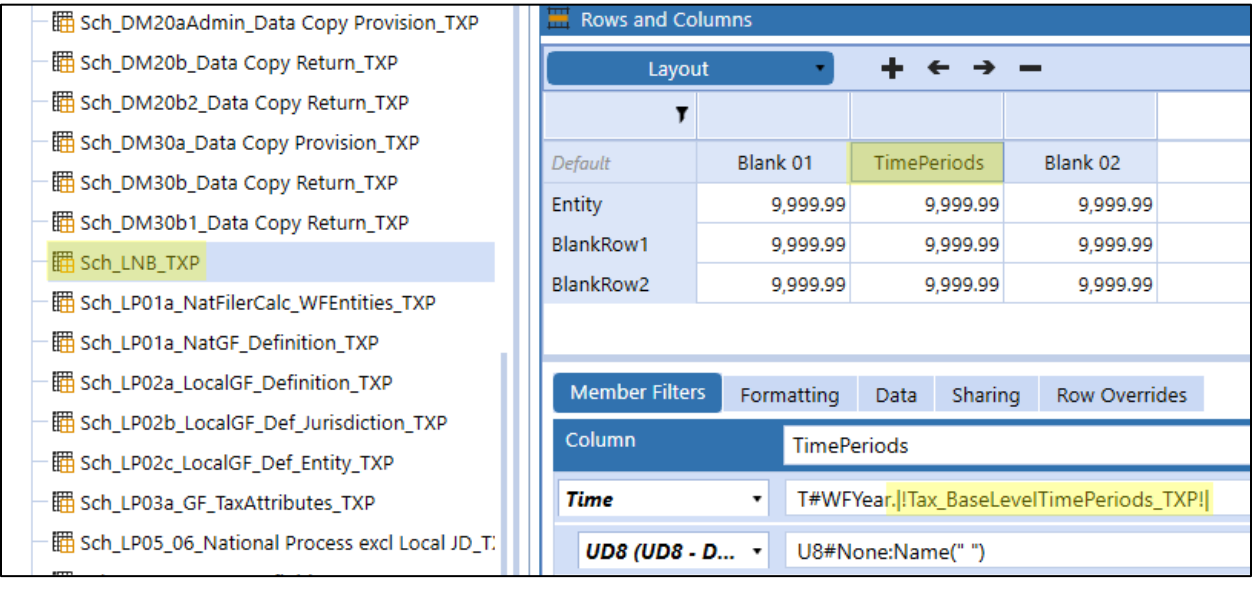

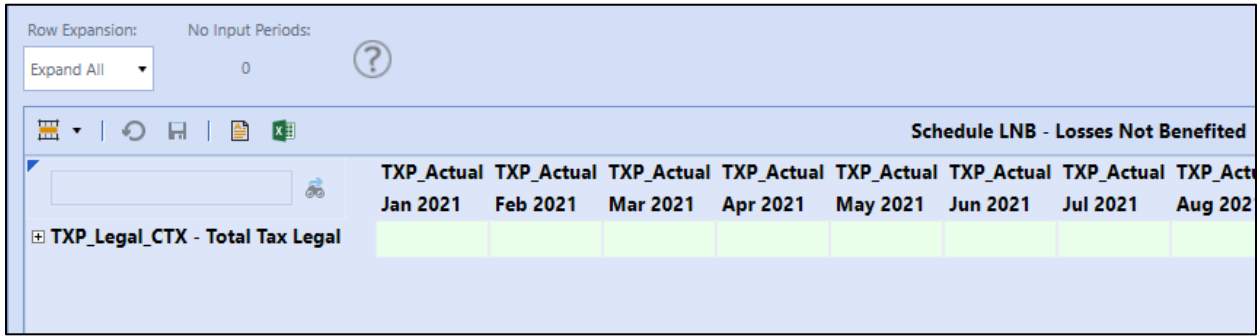

Another area to consider is BR's syntax. Here is one specific syntax that needed to be updated when weeks was defined in the time profile:

 $\overline{ }$ 

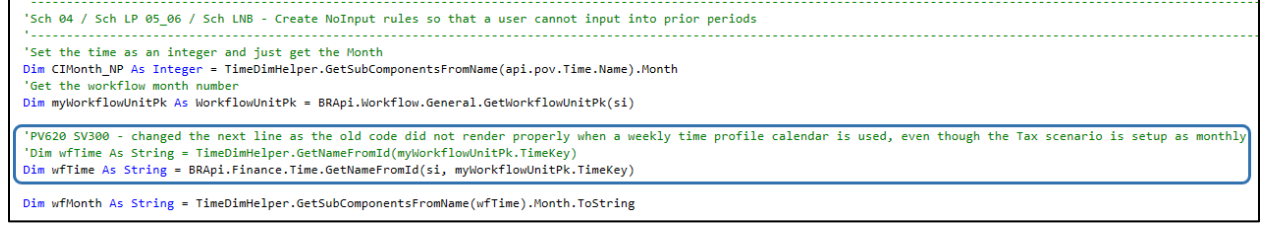

# **APPENDIX D – REMOVE THE WORD BLUEPRINT**

We now refer to this app as the Tax Provision Blueprint. This section shows you all the places where we have added in the word "**Blueprint**" so that you can remove it in your application.

Here is an overview where the word "Blueprint" appears:

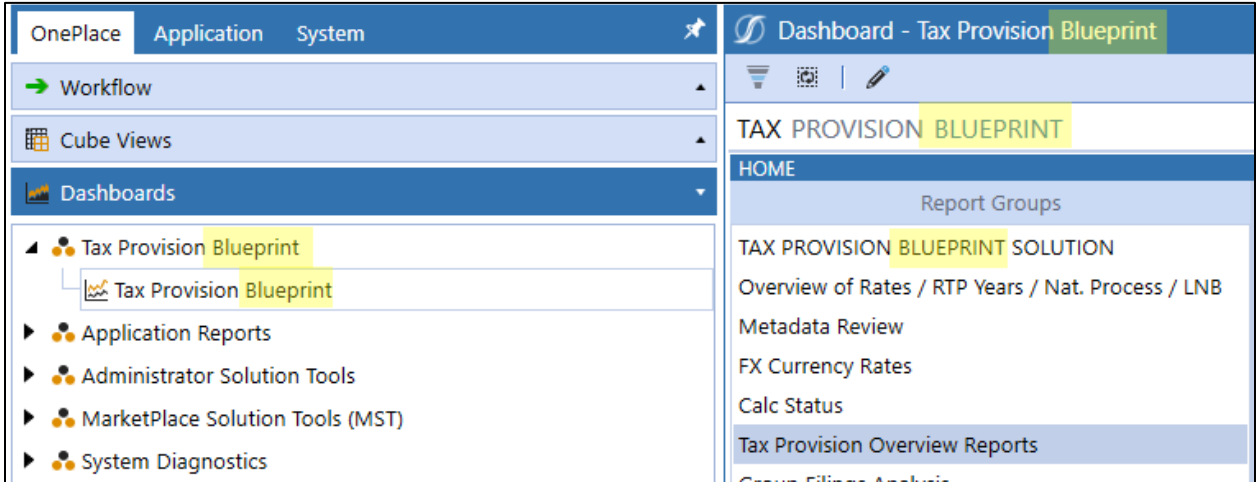

#### **Dashboard: 0\_Frame\_TXP**

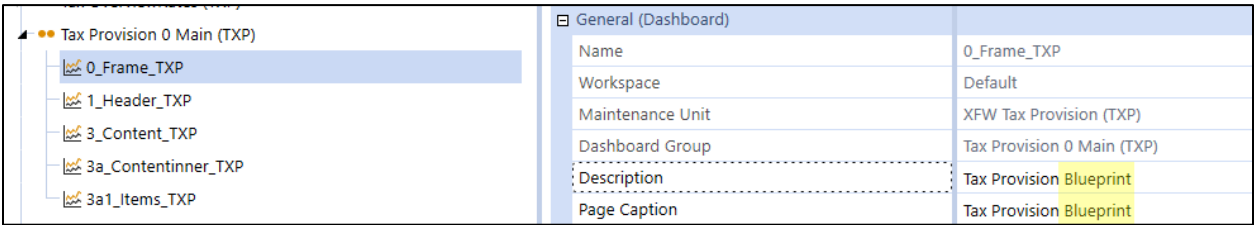

#### **Dashboard Maintenance Group: Tax Provision OnePlace (TXP)**

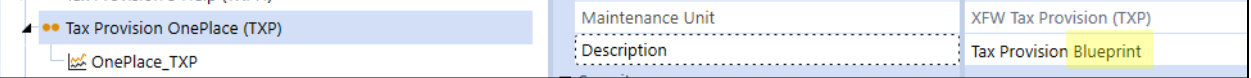

#### **Dashboard: OnePlace\_TXP**

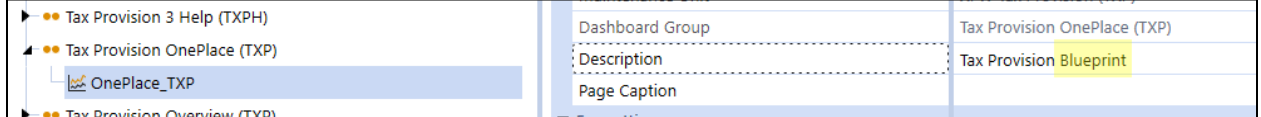

## **Parameter: ListOfGroupsHP\_new\_TXP**

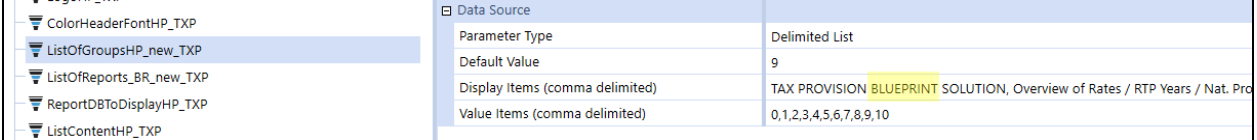

## **Parameter: HelpAboutSolutionTitle\_TXPH**

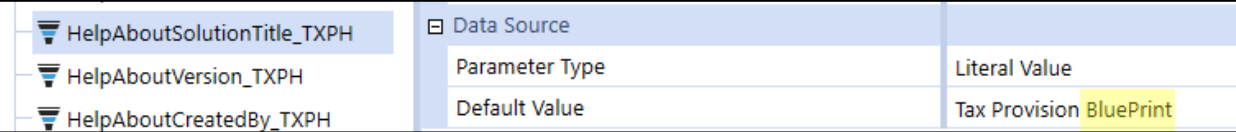

### **Cubes: XFW\_TXP / Description**

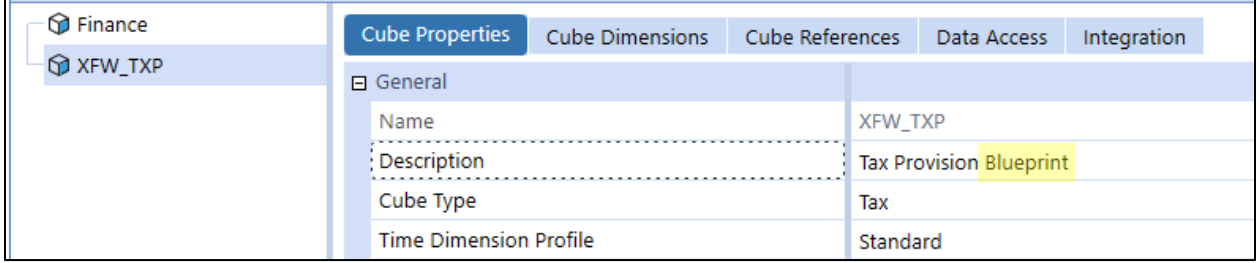

## **Label: lbl\_TitleMain3\_TXP**

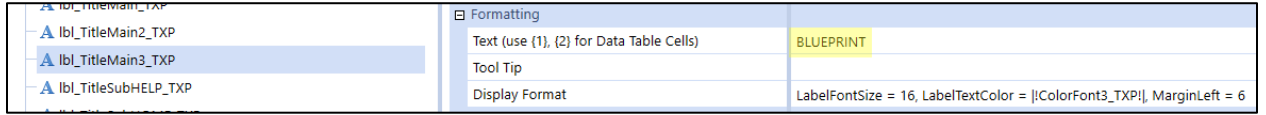

The above label is used in the following dashboard.

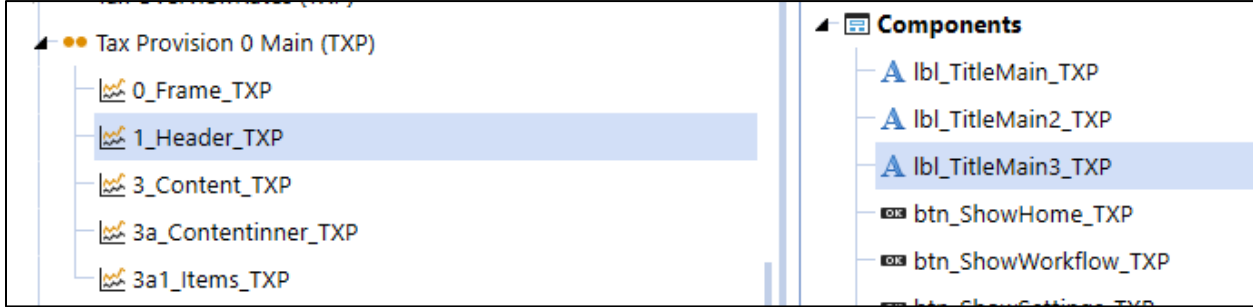

If you remove this component, you will need to adjust the "Grid Layout Type" for the number of rows from "8" to "7".

Currently, it is laid out as follows:

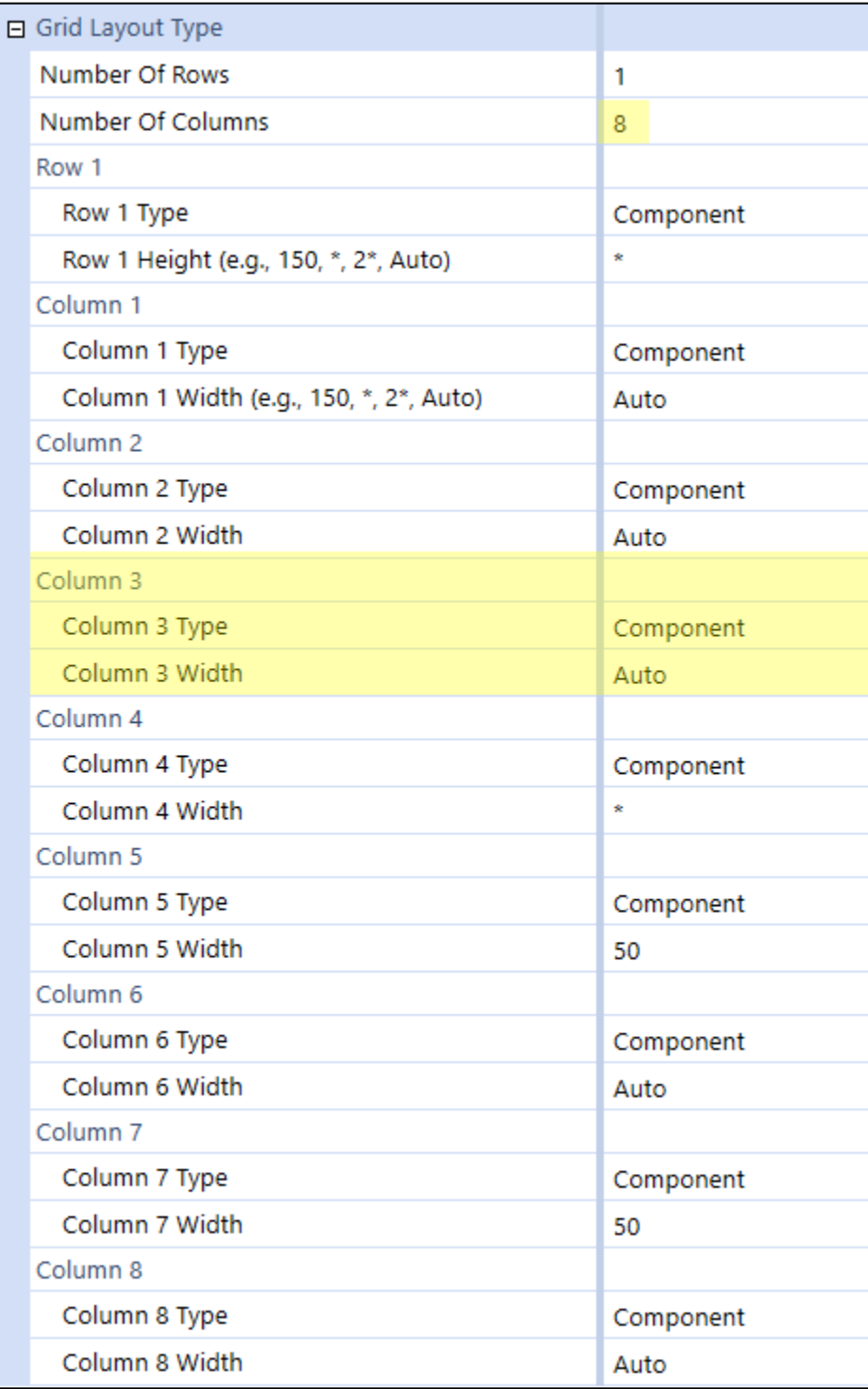

# **APPENDIX E – ERROR MESSAGES**

# **Cannot determine the CubeRoot profile that Workflow Profile [XFW\_TXP\_NotUsed] belongs to.**

If you receive the following message:

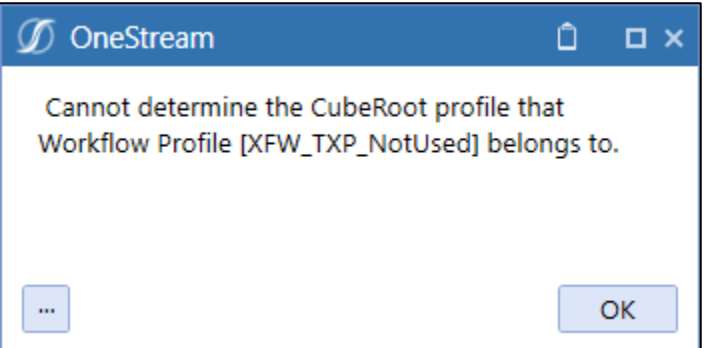

Make sure that you have the Tax cube selected in the Cube POV section:

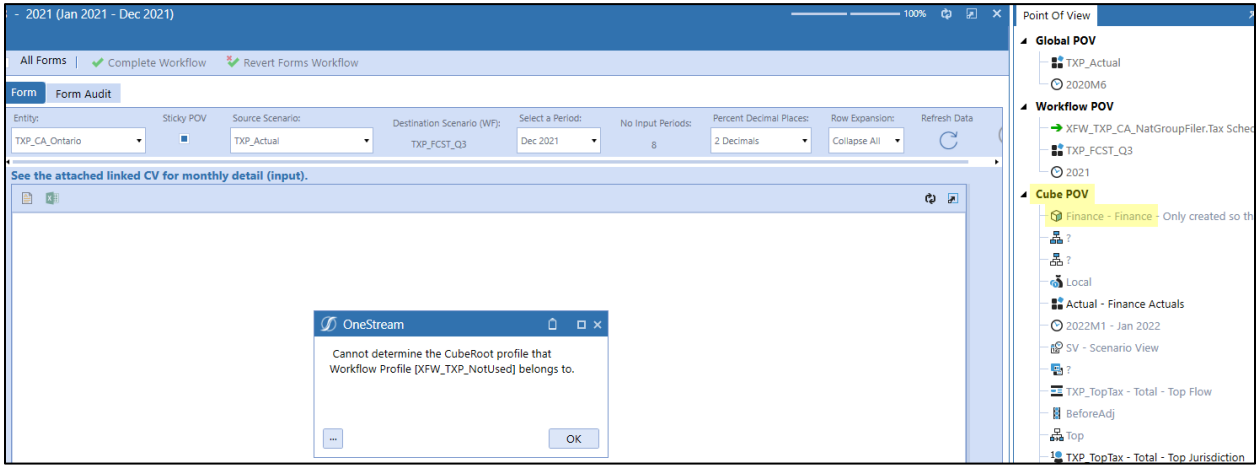

Once the Tax cube is selected, also make sure that you have no question marks "?" for any dimension members.

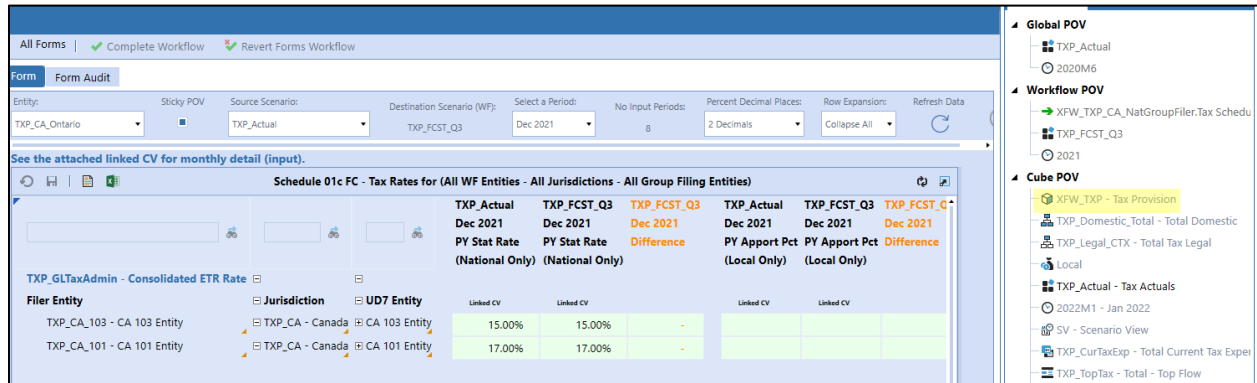

The Error Log message may look like this:

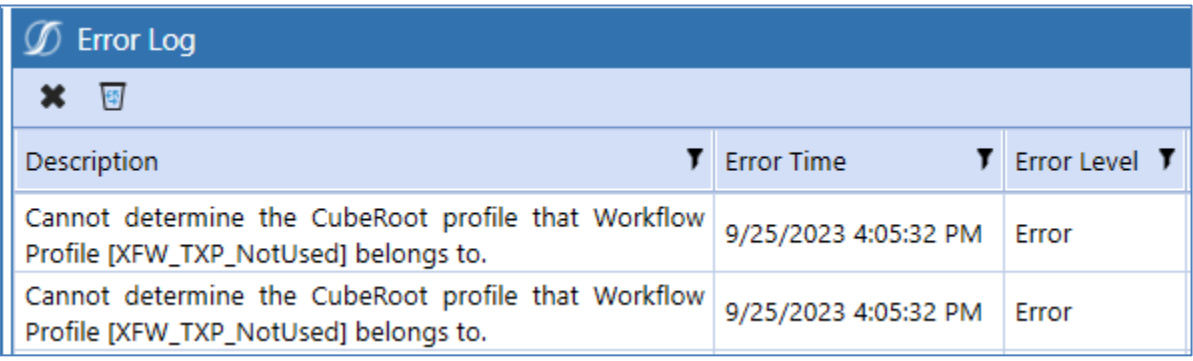